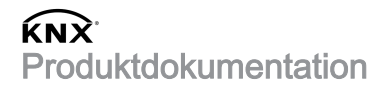

Stand der Dokumentation: 17.05.2024 21393200

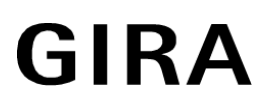

# Heizungsaktor 6fach mit Regler Best.-Nr. 2139 00

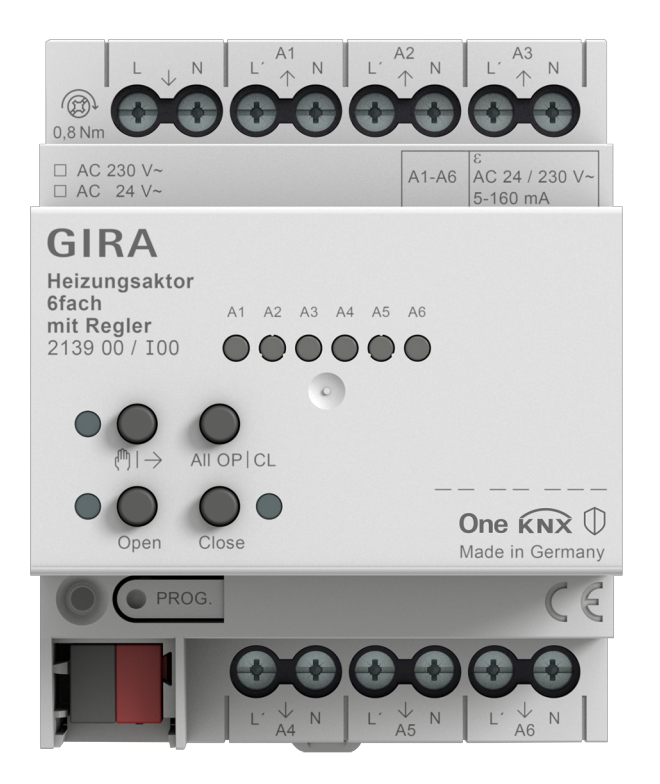

# Inhaltsverzeichnis

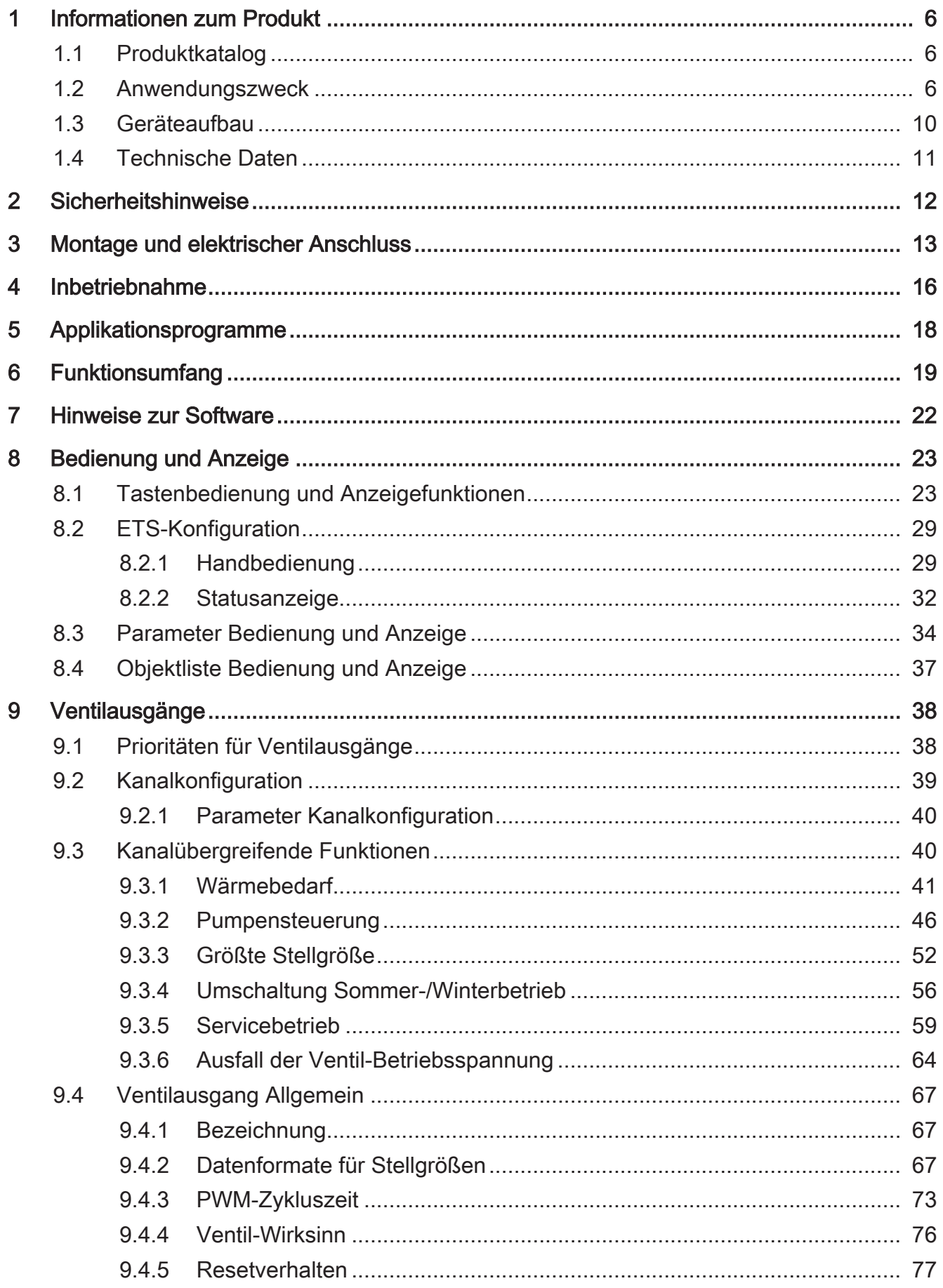

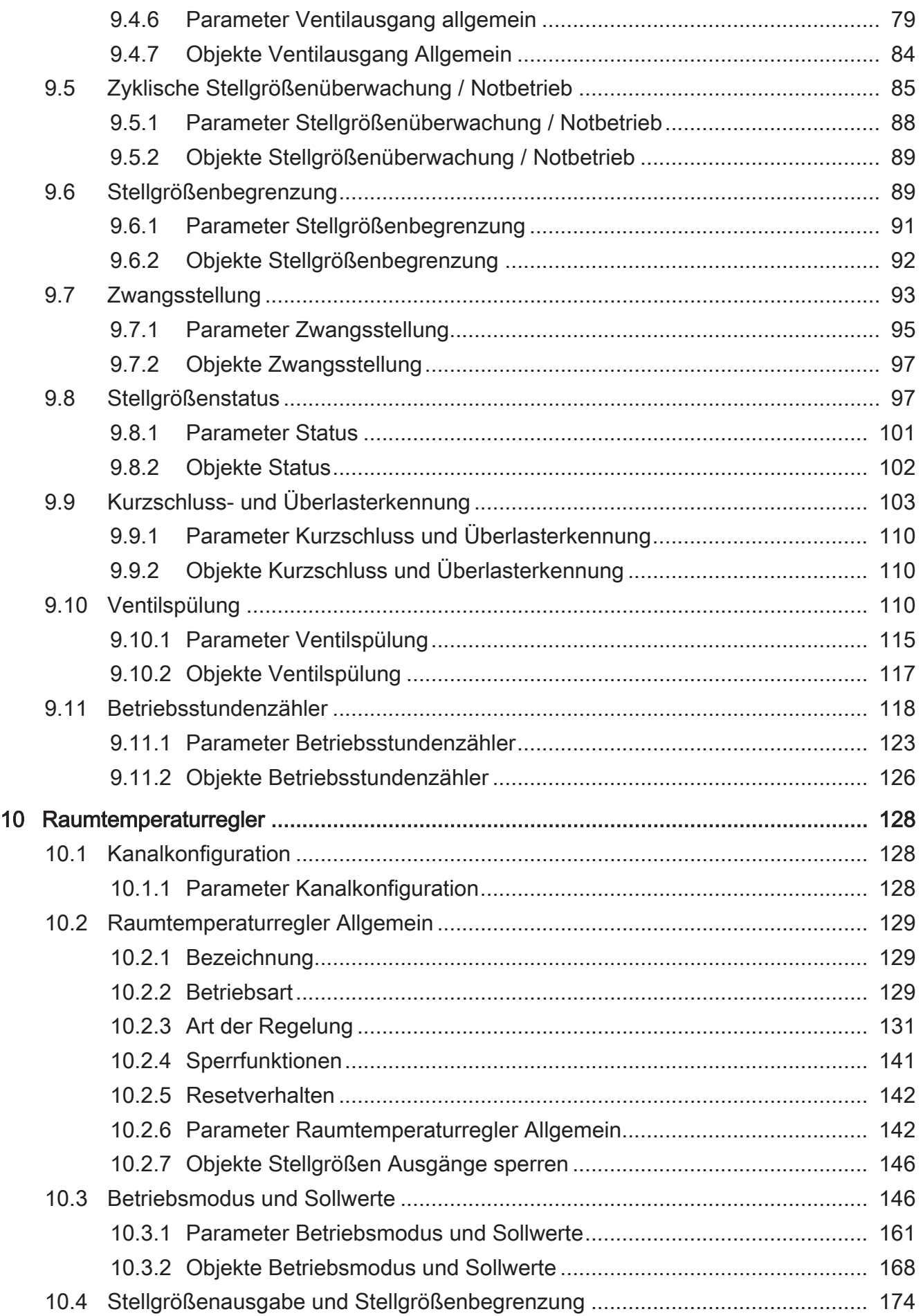

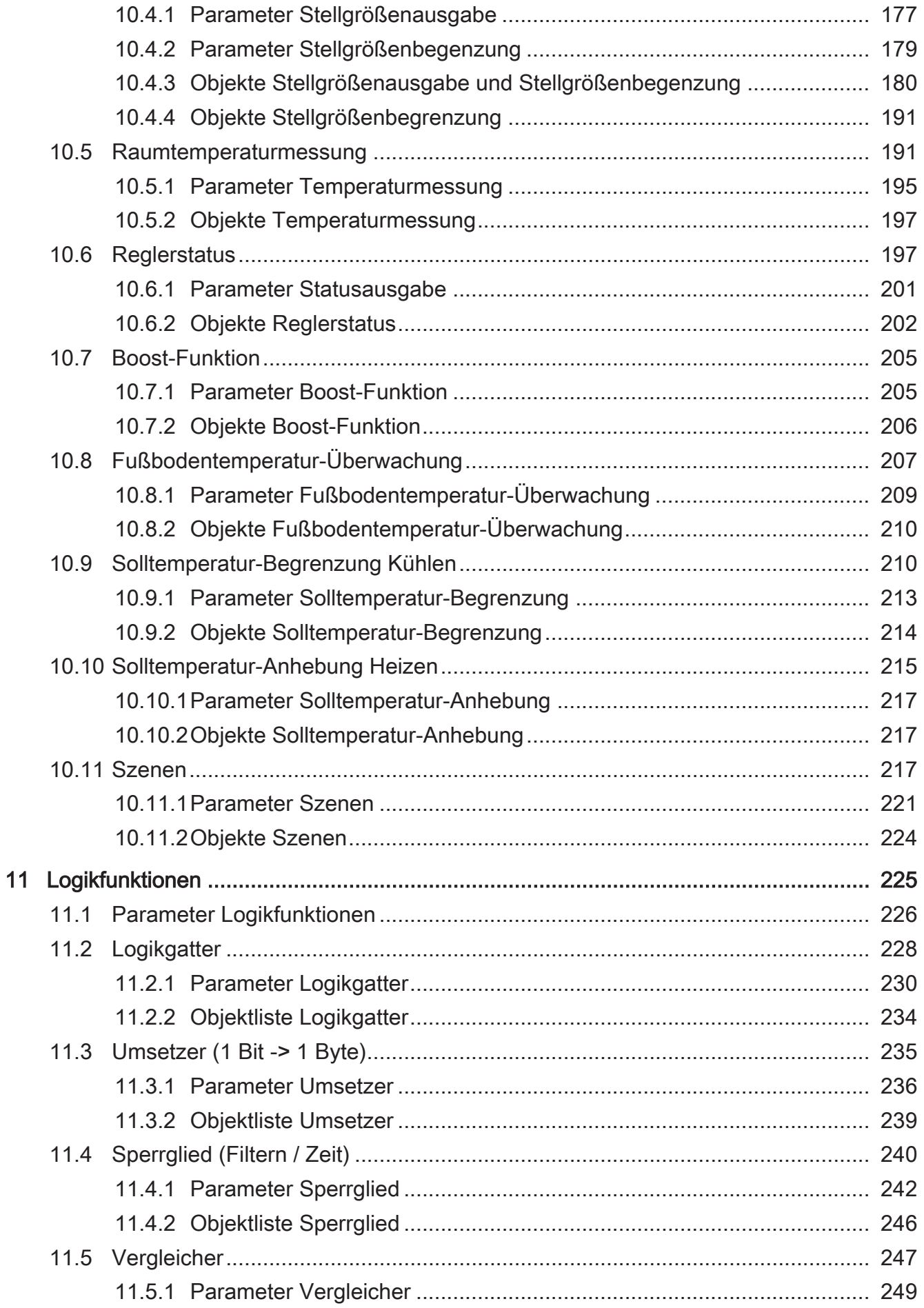

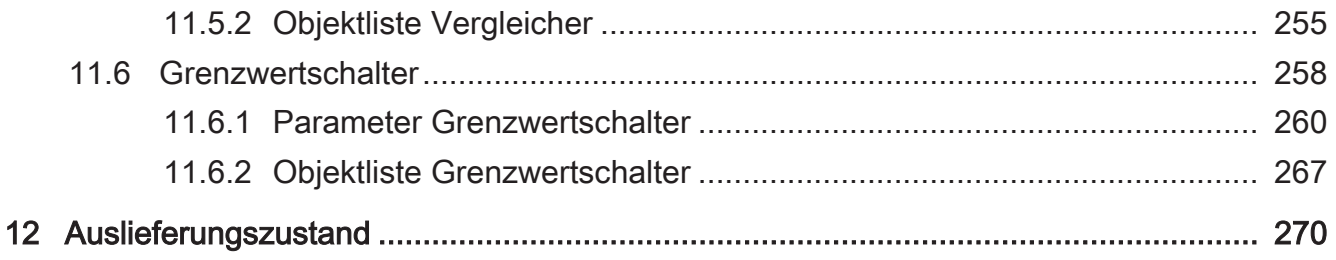

# <span id="page-5-1"></span><span id="page-5-0"></span>**1** Informationen zum Produkt

# **1.1** Produktkatalog

Produktname: Heizungsaktor 6fach mit Regler Verwendung: Aktor Bauform: REG (Reiheneinbau) Best.-Nr. 2139 00

# <span id="page-5-2"></span>**1.2** Anwendungszweck

# **Allgemein**

Der Heizungsaktor dient zur Ansteuerung von elektrothermischen Stellantrieben (ETA) für Heiz- oder Kühlanlagen. Er verfügt über 6 elektronische Ausgänge, die jeweils bis zu 4 (AC 230 V) oder 2 (AC 24 V) Stellantriebe geräuschlos ansteuern können. Es sind sowohl spannungslos geschlossene als auch spannungslos geöffnete Ventilantriebe anschließbar.

Zusätzlich enthält der Aktor bis zu 12 Raumtemperaturregler (RTR), die in die Software des Geräts integriert sind und prozessual unabhängig arbeiten. Die Stellgrößenausgänge dieser Regler können mit den elektronischen Ventilausgängen des Aktors verknüpft werden, so dass bedarfsweise Temperaturregelung und Ventilansteuerung nur durch ein Busgerät erfolgen kann. Die Verwendung von externen Raumtemperaturreglern (z. B. Tastsensoren mit RTR) ist folglich nicht zwingend erforderlich, kann aber praktiziert werden, da die Ventilausgänge individuell über den KNX ansteuerbar sind. Auch die integrierten Regler können andere Heizungsaktoren oder Fan-Coil-Aktoren ansteuern.

Die Raumtemperatur wird den integrierten Reglern über separate Kommunikationsobjekte zur Verfügung gestellt. Alle Reglerfunktionen (z. B. Solltemperaturvorgabe, Betriebsmodusumschaltung, Umschalten der Betriebsart) werden über KNX Kommunikationsobjekte gesteuert (Objektregler ohne eigene Bedienelemente), so dass eine Reglerbedienung über Reglernebenstellen oder Visualisierungen möglich ist.

### **Funktionen der elektronischen Ventilausgänge**

Der Heizungsaktor empfängt 1 Bit oder 1 Byte Stellgrößentelegramme, die beispielsweise von externen KNX Raumtemperaturreglern ausgesendet werden oder von einem der internen Regler. Der Aktor steuert seine Ventilausgänge, abhängig vom Datenformat der Stellgrößen und der Konfiguration in der ETS, entweder schaltend oder mit einem PWM-Signal an. Die Zykluszeit für stetige PWM-Ausgangssignale ist separat für jeden Ventilausgang des Heizungsaktors parametrierbar. Hierdurch kann individuell eine Anpassung auf unterschiedliche Stellantriebstypen erfolgen.

Bei der Ansteuerung durch stetige Stellgrößen kann optional eine Stellgrößenbegrenzung projektiert werden, die das Begrenzen von empfangenen Stellgrößen an den Grenzen "Minimum" und "Maximum" ermöglicht. Mit Hilfe einer minimalen Stellgröße kann z. B. ein Grundheizen oder -kühlen realisiert werden. Eine maximale Stellgröße erlaubt das Einschränken des wirksamen Stellgrößenbereichs, wodurch in der Regel die Lebensdauer von Stellantrieben positiv beeinflusst wird.

Der Heizungsaktor verfügt über eine Wärmebedarfs- und Pumpensteuerung. Hierdurch lässt sich der Energiehaushalt eines Wohn- oder Geschäftshauses durch Übermittlung und Auswertung der größten Stellgröße im Heiz- oder Kühlsystem positiv beeinflussen. Geeigneten Brennwertöfen mit integrierter KNX Steuerung kann beispielsweise zur Ermittlung der optimalen Vorlauftemperatur die Information der größten aktiven Stellgröße direkt per KNX Telegramm bereitgestellt werden (1 Byte stetig). Alternativ oder zusätzlich kann der Heizungsaktor selbst die Stellgrößen seiner Ausgänge bewerten und eine allgemeine Wärmebedarfsinformation in Form einer Grenzwertüberwachung mit Hysterese zur Verfügung stellen (1 Bit schaltend). Hierdurch lassen sich mit Hilfe eines KNX Schaltaktors Brenner- und Kesselsteuerungen, die über geeignete Steuereingänge verfügen, energieeffizient ansteuern (z. B. bedarfsgerechtes Umschalten zwischen Reduzier- und Komfortsollwert in einer zentralen Brennwert-Therme).

Der Heizungsaktor ermöglicht es zudem, die Umwälzpumpe des Heiz- oder Kühlkreislaufes über ein 1 Bit KNX Telegramm schaltend anzusteuern. Bei Verwendung der Pumpensteuerung wird die Pumpe durch den Aktor nur dann eingeschaltet, sofern mindestens eine Stellgröße der Ausgänge einen in der ETS definierten Grenzwert mit Hysterese überschreitet. Das Ausschalten der Pumpe erfolgt, sofern der Grenzwert erreicht oder wieder Unterschritten wird. Hierdurch wird elektrische Energie eingespart, da die Pumpe nur bei ausreichend großen und folglich wirksamen Stellgrößen aktiviert wird. Ein zyklischer Festsitzschutz verhindert optional das Festsitzen der Pumpe, sofern diese für längere Zeit durch die Stellgrößenauswertung nicht eingeschaltet wurde.

Um das Verkalken oder Festfahren eines länger nicht angesteuerten Ventils zu unterbinden, verfügt der Aktor über eine automatische Funktion zur Ventilspülung. Eine Ventilspülung kann zyklisch oder per Buskommando ausgeführt werden und bewirkt, dass die angesteuerten Ventile für eine festgelegte Dauer den vollen Ventilhub durchfahren. Bedarfsweise kann die intelligente Ventilspülung freigegeben werden. Hierbei wird eine zyklische Spülung über den vollen Hub nur dann ausgeführt, wenn im Betrieb des Aktors ein definierter minimaler Stellgrößengrenzwert nicht überschritten wurde.

Optional kann eine zyklische Überwachung der Stellgrößen durchgeführt werden. Bleiben bei aktiver zyklischer Überwachung Stellgrößentelegramme innerhalb einer spezifizierten Zeit aus, wird für den betroffenen Ventilausgang ein Notbetrieb aktiviert, wobei eine parametrierbare stetige PWM-Stellgröße vorgegeben werden kann. Zudem ist es möglich, über ein 1 Bit KNX Objekt separat je Ausgang eine Zwangsstellung zu aktivieren. Dabei wird ein definierter PWM-Stellgrößenwert am betroffenen Ausgang eingestellt.

Notbetrieb und Zwangsstellung können auch bei Busspannungsausfall, nach Busspannungswiederkehr und nach einem ETS-Programmiervorgang automatisch aktiviert werden. Die Stellgrößen für den Notbetrieb und die Zwangsstellung sind bedarfsweise durch den Sommer- und Winterbetrieb des Aktors zu beeinflussen, wodurch jahreszeitabhängig verschiedene Heiz- oder Kühlniveaus aktivierbar sind. Über ein 1 Bit Objekt erlaubt der Aktor jederzeit das Umschalten zwischen Sommer- oder Winterbetrieb.

Der Heizungsaktor verfügt über umfangreiche Statusfunktionen. Separat für jeden Ventilausgang kann die jeweils aktive Stellgröße als Statusinformation bereitgestellt werden.

Der Aktor ist in der Lage, eine Überlast oder einen Kurzschluss an den Ventilausgängen zu erkennen und diese folglich gegen Zerstörung zu schützen. Kurzgeschlossene oder dauerhaft überlastete Ausgänge werden nach einer Identifizierungszeit deaktiviert. In diesem Fall kann eine Kurzschluss-/Überlastmeldung über ein KNX Kommunikationsobjekt ausgesendet werden. Der Aktor kann auch einen Ausfall der Ventilspannung auf den KNX melden.

Die Einschaltzeiten der Ventilausgänge können getrennt voneinander durch Betriebsstundenzähler erfasst und ausgewertet werden. Zudem steht ein Servicebetrieb zu Verfügung, der im Falle einer Wartung oder Installation alle zugeordneten Ventilantriebe in eine definierte Position (vollständig geöffnet oder geschlossen) bringen und gegen eine Ansteuerung durch Stellgrößentelegramme verriegeln kann. Der Servicebetrieb als auch der Verriegelungszustand wird durch ein 2 Bit Zwangsführungstelegramm vorgegeben.

### **Funktionen der Raumtemperaturregler**

In die Software des Geräts sind 12 Regler integriert, die zur Einzelraum-Temperaturregelung verwendet werden können. Hierdurch kann die Temperatur in bis zu 12 Räumen oder Raumbereichen durch unabhängige Regelungsprozesse auf vorgegebene Sollwerte eingestellt werden. In Abhängigkeit der Betriebsart, des aktuellen Temperatur-Sollwerts und der Raumtemperatur kann durch Verwendung eines Reglers eine Stellgröße zur Heizungs- oder Kühlungssteuerung auf den KNX ausgesendet oder intern an einen Ventilausgang weitergeleitet werden. Der Regler unterscheidet verschiedene Betriebsmodi (Komfort, Standby, Nacht, Frost-/ Hitzeschutz) mit jeweils eigenen Temperatur-Sollwerten im Heiz- oder Kühlbetrieb. Für die Heiz- und Kühlfunktionen sind stetige oder schaltende PI- oder schaltende 2 Punkt-Regelalgorithmen auswählbar.

Zusätzlich ist der Einsatz eines weiteren Heiz- oder Kühlgeräts möglich, indem zusätzlich zur Grundstufe für Heizen oder Kühlen auch eine Zusatzstufe aktiviert wird. Dabei kann der Temperatur-Sollwertabstand zwischen der Grund- und der Zusatzstufe per Parameter in der ETS eingestellt werden. Bei größeren Abweichungen der Soll- zur Ist-Temperatur kann somit durch Zuschalten der Zusatzstufe ein Raum schneller aufgeheizt oder abgekühlt werden. Der Grund- und der Zusatzstufe können unterschiedliche Regelalgorithmen zugeordnet werden.

Die Raumtemperaturen werden je Regler durch einen oder wahlweise durch zwei externe KNX Temperaturfühler erfasst (z. B. Tastsensoren mit Temperaturmessung).

### **Logikfunktionen**

Ergänzend besitzt das Gerät 8 interne Logikfunktionen. Mithilfe dieser Funktionen lassen sich Logikgatter (z. B. UND, ODER, exklusives ODER, je mit bis zu 4 Eingängen) aufbauen und somit Schalt- oder Statusinformationen verknüpfen und auswerten. Alternativ sind ein 1-Bit-auf-1-Byte-Umsetzer und ein Sperrglied mit Filter- und Zeitfunktionen je Logikfunktion konfigurierbar. Als weitere Option können Vergleicher oder Grenzwertschalter mit Hysterese als Logikfunktion eingestellt werden. Die Logikfunktionen besitzen eigene KNX Kommunikationsobjekte und können Telegramme des Aktors oder anderer Busgeräte verarbeiten.

# **Updatefähigkeit**

Das Gerät ist updatefähig. Firmware-Updates können komfortabel mit der Gira ETS Service-App (Zusatzsoftware) durchgeführt werden.

## **KNX Data Secure**

Das Gerät ist KNX Data Secure fähig. KNX Data Secure bietet Schutz vor Manipulation in der Gebäudeautomation und kann im ETS-Projekt konfiguriert werden. Detaillierte Fachkenntnisse werden vorausgesetzt. Zur sicheren Inbetriebnahme ist ein Gerätezertifikat erforderlich, das auf dem Gerät angebracht ist. Im Zuge der Montage wird empfohlen, das Zertifikat vom Gerät zu entfernen und sicher aufzubewahren.

### **ETS Versionen**

Planung, Installation und Inbetriebnahme des Gerätes erfolgen mithilfe der ETS5 ab Version 5.7.7 oder ETS6 ab Version 6.0.3.

### **Bedienung**

Mit den Bedienelementen (4 Drucktasten) auf der Vorderseite des Gerätes können die elektronischen Ausgänge des Aktors durch Handbedienung auch ohne KNX Busspannung oder im unprogrammierten Zustand beeinflusst werden (ein- und ausschalten / PWM). Dadurch wird eine schnelle Funktionsprüfung der angeschlossenen Ventilantriebe ermöglicht. Darüber hinaus sind die Zustände der Ausgänge bei Busspannungsausfall oder bei Busspannungswiederkehr sowie bei einem ETS-Programmiervorgang separat einstellbar.

### **Montage und elektrischer Anschluss**

Die Versorgung der Geräteelektronik und des Busankopplers erfolgt aus der Busspannung. Die Ventilausgänge verfügen über einen separaten Anschluss zur Versorgung der angeschlossenen Ventilantriebe (AC 24 V oder AC 230 V).

Das Gerät ist zur Montage auf Hutschiene in geschlossenen Kleingehäusen oder Verteilern in festen Installationen in trockenen Innenräumen vorgesehen.

 $|i|$ Es wird empfohlen, elektrothermische Stellantriebe aus dem Hause Gira oder alternativ Modelle der Firmen Möhlenhoff (AA2004, AA4004) oder Sauter (MTX) zu verwenden. Es sind unbedingt die technischen Daten der Stellantriebe zu beachten und mit den technischen Merkmalen des Heizungsaktors zu vergleichen!

# <span id="page-9-0"></span>**1.3** Geräteaufbau

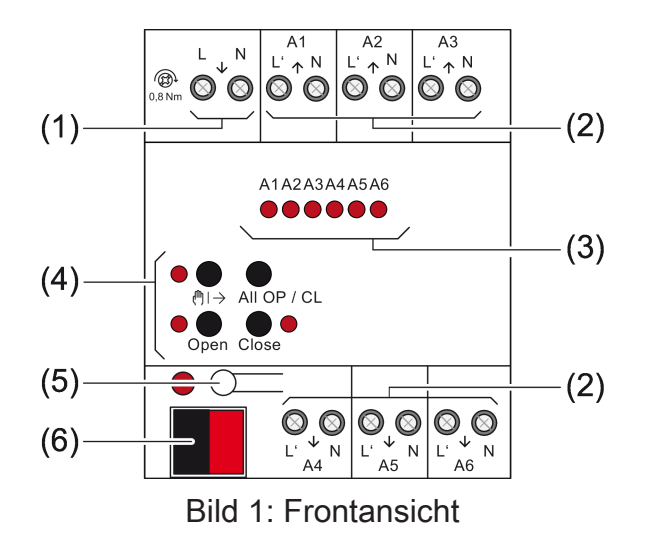

- (1) Versorgung elektrothermische Stellantriebe
- (2) Anschluss elektrothermische Stellantriebe (A1 bis A6)
- (3) Status-LED Ausgänge
- (4) Tastenfeld für Handbedienung
- (5) Programmiertaste und -LED
- (6) Busanschluss
- $\lceil i \rceil$ Das Gerät signalisiert eine fehlende Versorgung der elektrothermischen Stellantriebe (1) durch Blinken (2 Hz) aller Status-LED (3).

# **1.4** Technische Daten

<span id="page-10-0"></span>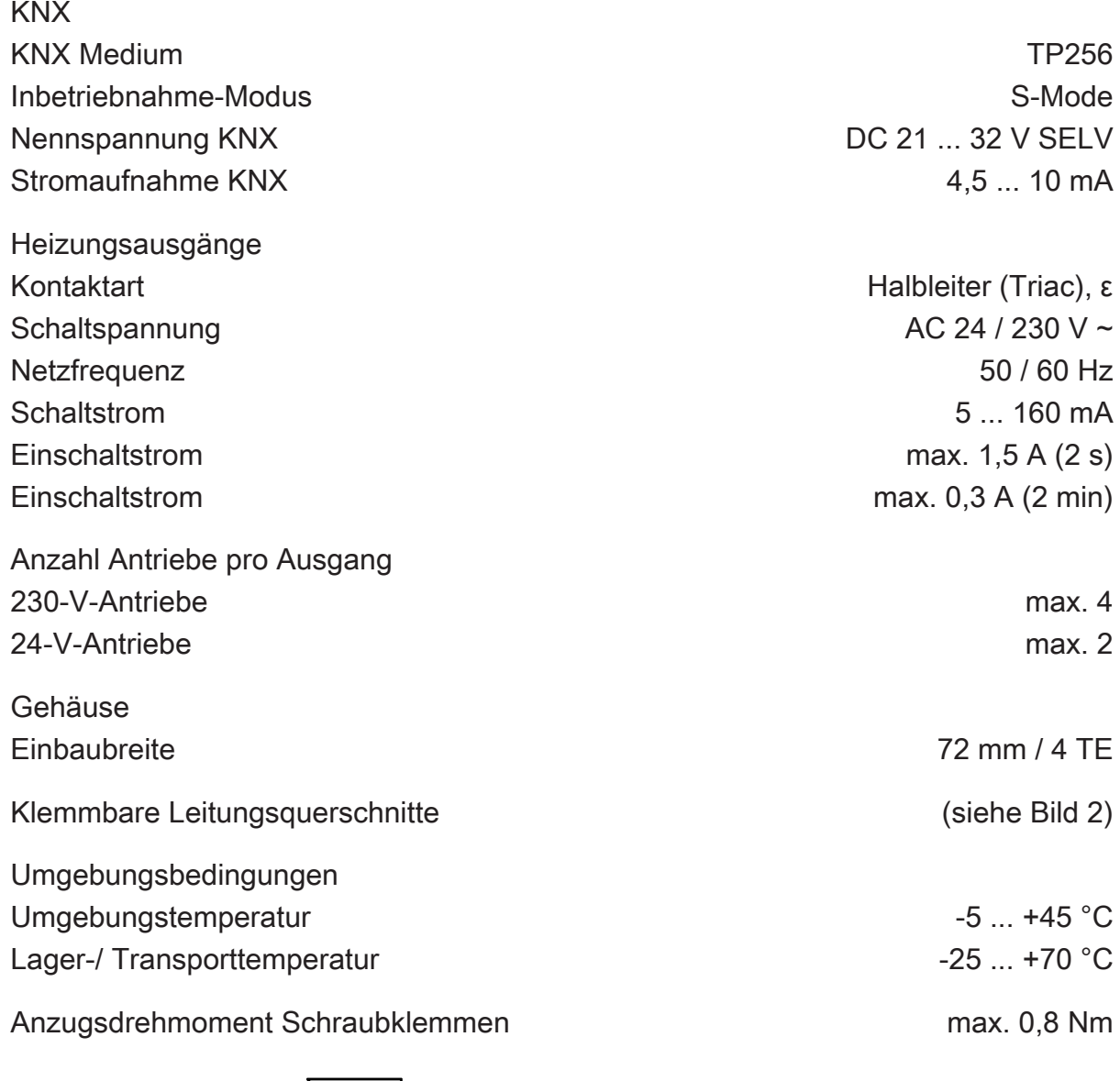

<span id="page-10-1"></span>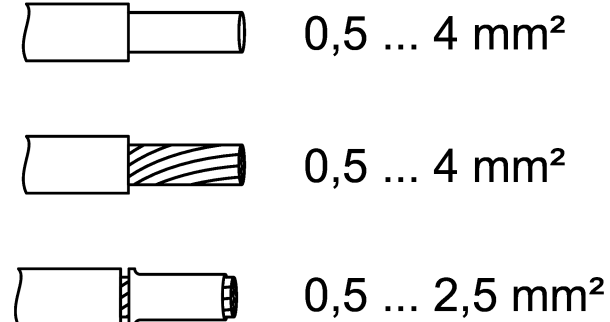

Bild 2: Klemmbare Leiterquerschnitte

# **2** Sicherheitshinweise

<span id="page-11-0"></span>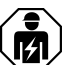

Montage und Anschluss elektrischer Geräte dürfen nur durch Elektrofachkräfte erfolgen.

Schwere Verletzungen, Brand oder Sachschäden möglich. Anleitung vollständig lesen und beachten.

Gefahr durch elektrischen Schlag. Gerät ist nicht zum Freischalten geeignet, da auch bei ausgeschaltetem Ausgang Netzpotential an der Last anliegt. Vor Arbeiten an Gerät oder Last freischalten. Dazu alle zugehörigen Leitungsschutzschalter ausschalten.

Gefahr durch elektrischen Schlag. Vor Arbeiten an Gerät oder Last freischalten. Dabei alle Leitungsschutzschalter berücksichtigen, die gefährliche Spannungen an Gerät oder Last liefern.

Gefahr durch elektrischen Schlag. Bei der Installation auf ausreichende Isolierung zwischen Netzspannung und Bus achten. Mindestabstand zwischen Bus- und Netzspannungsadern von mindestens 4 mm einhalten.

# **3** Montage und elektrischer Anschluss

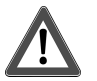

# <span id="page-12-0"></span> **GEFAHR!**

Elektrischer Schlag bei Berühren spannungsführender Teile.

Elektrischer Schlag kann zum Tod führen.

Vor Arbeiten an Gerät oder Last freischalten. Dazu alle zugehörigen Leitungsschutzschalter ausschalten, gegen Wiedereinschalten sichern und Spannungsfreiheit feststellen. Benachbarte spannungsführende Teile abdecken.

# **Gerät montieren**

- Das Gerätezertifikat eingeben oder einscannen und dem Projekt hinzufügen. Es wird empfohlen, zum Scannen des QR Codes eine hochauflösende Kamera zu verwenden.
- Es wird empfohlen bei der Montage das Gerätezertifikat vom Gerät zu entfernen.
- Alle Passwörter dokumentieren und sicher aufbewahren.

Umgebungstemperatur beachten. Für ausreichende Kühlung sorgen.

Gerät auf Hutschiene montieren.

### **Gerät anschließen**

An alle Ausgänge entweder Stellantriebe AC 230 V oder AC 24 V anschließen.

Pro Ausgang nur Stellantriebe mit gleicher Charakteristik (spannungslos geschlossen/geöffnet) anschließen.

Keine anderen Lasten anschließen.

Stellantriebe für frostempfindliche Räume an Ausgänge A1 und A4 anschließen. Diese werden bei Überlast zuletzt abgeschaltet.

Maximale Anzahl Stellantriebe pro Ausgang nicht überschreiten BDA Technische Daten.

Technische Daten der verwendeten Stellantriebe beachten.

N-Leiter von den Ausgangsklemmen nicht zu weiteren Geräten durchschleifen.

Stellantriebe AC 230 V gemäß Anschlussplan Neues Fragment anschließen.

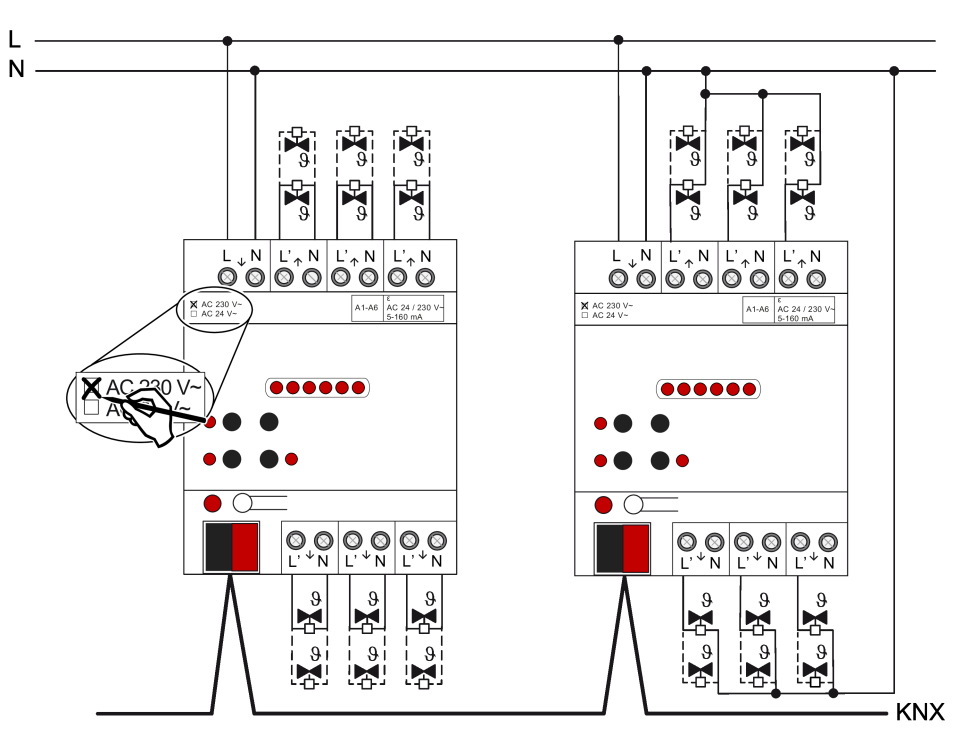

Bild 3: Anschluss für Stellantriebe AC 230 V (Anschlussbeispiele) links: Neutralleiter der Stellantriebe separat zum Aktor geführt / rechts: Gemeinsamer Neutralleiter für Stellantriebe

Stellantriebe AC 24 V gemäß Anschlussplan Neues Fragment anschließen.

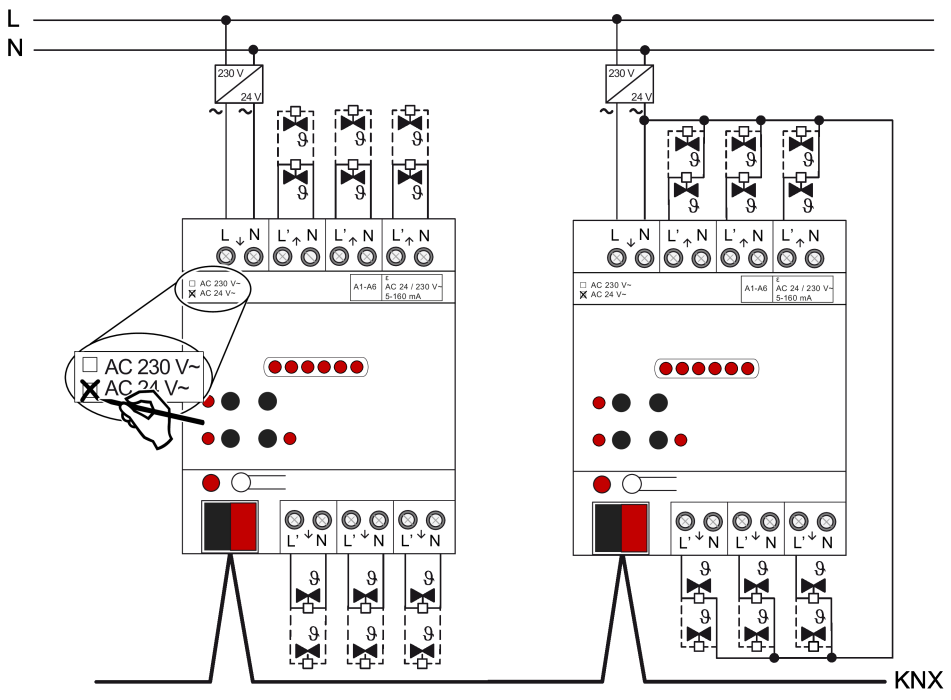

Bild 4: Anschluss für Stellantriebe AC 24 V links: Getrennter Anschluss der Stellantriebe separat am Aktor / rechts: Gemeinsamer Leiter für Stellantriebe

- Versorgung für Stellantriebe an Klemmen  $\mathcal{H}(L)$  und  $\mathcal{H}(N)$  (1) anschließen.
- Busleitung mit Anschlussklemme polungsrichtig anschließen.

■ Zum Schutz vor gefährlichen Spannungen Abdeckkappe auf den Busanschluss aufstecken.

# **4** Inbetriebnahme

<span id="page-15-0"></span>Das Gerät wird

Das Gerät wird

- für das KNX System mit der ETS ab Version 5.7.7 oder
- für das Gira One System mit dem Gira Projekt Assistent (GPA) ab Version 5 in Betrieb genommen.

### **Safe-State-Mode**

Der Safe-State-Mode stoppt die Ausführung des geladenen Applikationsprogramms.

 $\mathbf{1}$ Lediglich die Systemsoftware des Geräts arbeitet noch. ETS-Diagnosefunktionen und das Programmieren des Geräts sind möglich. Die Handbedienung ist nicht möglich.

#### **Safe-State-Mode aktivieren**

- Busspannung ausschalten oder KNX Anschlussklemme abziehen.
- Ca. 15 s warten.
- Programmiertaste drücken und halten.
- Busspannung einschalten oder KNX Anschlussklemme aufstecken. Die Programmiertaste erst dann loslassen, wenn die Programmier-LED langsam blinkt.

Der Safe-State-Mode ist aktiviert.

Durch erneutes kurzes Drücken der Programmier-Taste kann der Programmier-Modus wie gewohnt auch im Safe-State-Mode ein- und ausgeschaltet werden. Die Programmier-LED beendet bei aktivem Programmiermodus das Blinken.

#### **Safe-State-Mode deaktivieren**

■ Busspannung ausschalten (ca. 15 s warten) oder ETS-Programmiervorgang durchführen.

#### **Master-Reset**

Der Master-Reset setzt das Gerät in die Grundeinstellungen zurück (physikalische Adresse 15.15.255, Firmware bleibt erhalten). Die Geräte müssen anschließend mit der ETS neu in Betrieb genommen werden. Die Handbedienung ist möglich.

Bei Secure-Betrieb: Ein Master-Reset deaktiviert die Gerätesicherheit. Das Gerät kann mit dem Gerätezertifikat anschließend erneut in Betrieb genommen werden.

### **Master-Reset durchführen**

Voraussetzung: Der Safe-State-Mode ist aktiviert.

■ Programmiertaste drücken und für > 5 s halten. Die Programmier-LED blinkt schnell.

Das Gerät führt einen Master-Reset durch, startet neu und ist nach ca. 5 s wieder betriebsbereit.

#### **Gerät auf Werkseinstellungen zurücksetzen**

Mit der Gira ETS Service-App können Geräte auf Werkseinstellungen zurückgesetzt werden. Diese Funktion nutzt die im Gerät enthaltene Firmware, die zum Zeitpunkt der Auslieferung aktiv war (Auslieferungszustand). Durch das Zurücksetzen auf Werkseinstellungen verlieren die Geräte ihre physikalische Adresse und Konfiguration.

# **5** Applikationsprogramme

<span id="page-17-0"></span>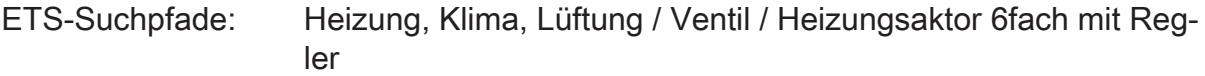

# **Applikation:**

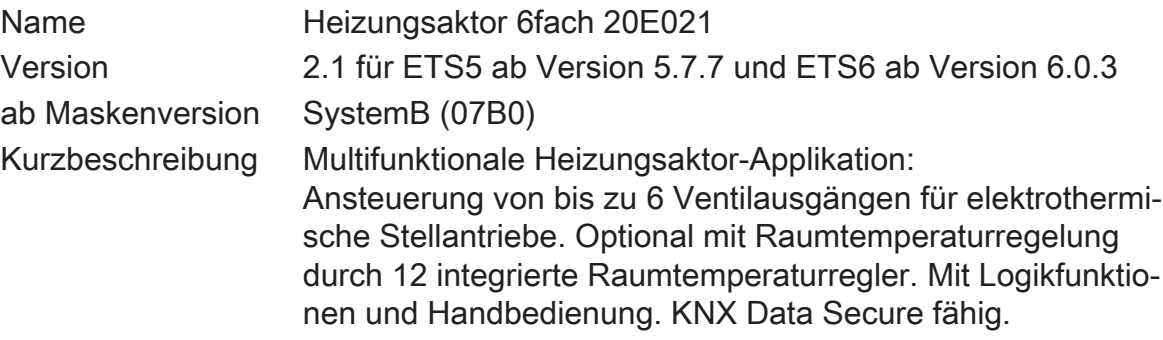

# **6** Funktionsumfang

# <span id="page-18-0"></span>**Ventilausgänge**

- 6 voneinander unabhängige elektronische Ventilausgänge.
- Ventilansteuerung (spannungslos geöffnet / geschlossen) je Ausgang parametrierbar.
- Stellgrößenauswertung wahlweise "schaltend 1 Bit", "stetig 1 Byte" oder "stetig 1 Byte mit Stellgrößengrenzwert und Hysterese".
- Bei 1 Byte großer Stellgröße werden die Ausgänge durch eine Pulsweitenmodulation (PWM) angesteuert. Dabei ist die Zykluszeit je Ventilausgang parametrierbar.
- Statusrückmeldung (1 Bit oder 1 Byte) jedes Ausgangs automatisch oder auf Leseanforderung möglich.
- Ausfallmeldung der Ventil-Betriebsspannung konfigurierbar (1 Bit).
- Überlast- und Kurzschlussmeldung über ein 1 Bit Objekt separat für jeden Ventilausgang einstellbar (Polarität parametrierbar). Globales Rücksetzen aller Überlast- und Kurzschlussmeldungen möglich.
- Wärmebedarfs- und Pumpensteuerung, zur positiven Beeinflussung des Energiehaushalts eines Wohn- oder Geschäftshauses. Bereitstellung der größten aktiven Stellgröße direkt per KNX Telegramm (1 Byte stetig). Alternativ oder zusätzlich Bewertung der Aktor-Stellgrößen zur Bereitstellung einer allgemeinen Wärmebedarfsinformation in Form einer Grenzwertüberwachung mit Hysterese (1 Bit schaltend). Ansteuerung einer Umwälzpumpe des Heiz- oder Kühlkreislaufes über ein 1 Bit KNX Telegramm mit Grenzwertauswertung. Ein zyklischer Festsitzschutz verhindert optional das Festsitzen der Pumpe.
- Sommer- oder Winterbetrieb über ein Objekt wählbar (Polarität parametrierbar).
- Jeder Ventilausgang kann busgesteuert in einer Zwangsposition (Zwangsstellung) verriegelt werden. Für Sommer- und Winterbetrieb sind unterschiedliche Stellgrößenwerte parametrierbar.
- Zyklische Überwachung der Stellgröße jedes Ausgangs unter Berücksichtigung einer parametrierbaren Überwachungszeit einstellbar. Bleibt ein Stellgrößentelegramm innerhalb der festgelegten Überwachungszeit aus, wechselt der betroffene Ventilausgang in den Notbetrieb. Für Sommer- und Winterbetrieb sind unterschiedliche Stellgrößenwerte konfigurierbar. Störungstelegramm parametrierbar.
- Bei Ansteuerung durch stetige Stellgrößen kann optional eine Stellgrößenbegrenzung projektiert werden, die das Begrenzen von empfangenen Stellgrößen an den Grenzen "Minimum" und "Maximum" ermöglicht.
- Automatische Ventilspülung, um das Verkalken oder Festfahren eines länger nicht angesteuerten Ventils zu unterbinden.
- Betriebsstundenzähler zur Erfassung der Einschaltzeiten der Ventilausgänge.
- Servicebetrieb zur Wartung oder Installation von Ventilantrieben (Verriegeln der Ventilausgänge in einem definierten Zustand). Der Servicebetrieb als auch der Verriegelungszustand wird durch ein 2 Bit Zwangsführungstelegramm vorgegeben.
- Handbedienung der Ausgänge unabhängig vom KNX (beispielsweise für den Baustellenbetrieb) mit LED Zustandsanzeigen. Eigene Statusrückmeldung auf den KNX für Handbedienung. Die Handbedienung kann zudem über den KNX gesperrt werden. Eigene Zykluszeit und PWM-Einstellung für handbediente Ventilausgänge. Zentrale Ansteuerung aller Ventilausgänge (0 % / 100 %).
- Reaktionen bei Busspannungsausfall und –wiederkehr und nach einem ETS-Programmiervorgang für jeden Ventilausgang einstellbar.
- Verschiedene aktiv sendende Statusmeldungen lassen sich nach Busspannungswiederkehr oder nach einem ETS-Programmiervorgang global verzögern.
- Einstellung der Parameter der Ausgänge individuell (jeder Ventilausgang besitzt eigene Parameter) oder alternativ wie Ventilausgang 1.

### **Raumtemperaturregler**

- Bis zu 12 unabhängige Raumtemperaturregler.
- Steuerung eines Reglers individuell über Kommunikationsobjekte.
- Verschiedene Betriebsmodi aktivierbar: Komfort, Standby, Nacht und Frost-/ **Hitzeschutz**
- Jedem Betriebsmodus können eigene Temperatur-Sollwerte (für Heizen und/ oder Kühlen) zugeordnet werden.
- Konfiguration der Temperatur-Sollwerte wahlweise relativ (Ableitung aus Basis-Sollwert) oder absolut (unabhängige Solltemperaturen für jeden Betriebsmodus).
- Komfortverlängerung durch Präsenztaste im Nacht- oder Frost-/Hitzeschutzmodus möglich. Parametrierbare Dauer der Komfortverlängerung.
- Umschaltung der Betriebsmodi durch 1-Byte-Objekte gemäß der KNX Spezifikation.
- Status-Rückmeldungen konfigurierbar.
- Frost-/Hitzeschutz-Umschaltung durch Fensterstatus oder durch Frostschutz-Automatik.
- Betriebsarten "Heizen", "Kühlen", "Heizen und Kühlen" jeweils mit oder ohne Zusatzstufe. Die Temperatur-Sollwerte für die Zusatzstufe leiten sich durch einen parametrierbaren Stufenabstand aus den Werten der Grundstufe ab.
- Je Heiz- oder Kühlstufe sind verschiedene Regelungsarten konfigurierbar: PI-Regelung (stetige oder schaltende PWM) oder 2Punkt-Regelung (schaltend).
- Regelparameter für PI-Regler (falls gewünscht: Proportionalbereich, Nachstellzeit) und 2Punkt-Regler (Hysterese) einstellbar.
- Automatisches oder objektorientiertes Umschalten zwischen "Heizen" und "Kühlen".
- Sollwertverschiebung bei relativer Sollwertvorgabe temporär oder dauerhaft durch Kommunikationsobjekte (z. B. durch eine Reglernebenstelle) möglich.
- Parametrierbare Schrittweite der Sollwertverschiebung (0,1 K / 0,5 K).
- Deaktivierung der Regelung oder der Zusatzstufe über separate 1 Bit Objekte möglich.
- Raumtemperaturmessung über bis zu zwei externe KNX Temperaturfühler. Abgleich der Temperaturwerte möglich und Messwertbildung der externen Fühler parametrierbar. Abfragezeit der extern empfangenen Temperaturwerte einstellbar.
- Die Ist- und Soll-Temperaturen können nach einer parametrierbaren Abweichung auf den Bus (auch zyklisch) ausgegeben werden.
- Getrennte oder gemeinsame Stellgrößenausgabe im Heiz- und Kühlbetrieb. Dadurch ein oder zwei Stellgrößenobjekte je Stufe.
- Normale oder invertierte Stellgrößenausgabe parametrierbar
- Automatisches Senden und Zykluszeit für Stellgrößenausgabe parametrierbar
- Stellgrößenbegrenzung möglich.
- Fußbodentemperaturbegrenzung im Heizbetrieb und Kühlbetrieb möglich. Dadurch temperaturgesteuerte Abschaltung einer Fußbodenheizung und Fußbodenkühlung als Schutzfunktion.
- Solltemperaturbegrenzung im Kühlbetrieb möglich. Im Bedarfsfall begrenzt der Regler die Solltemperatur auf bestimmte Werte und verhindert eine Verstellung über gesetzlich vorgeschriebene Grenzen hinaus.
- Solltemperaturanhebung im Heizbetrieb möglich. Im Bedarfsfall hebt der Regler die Solltemperatur abhängig von der Außentemperatur an.

# **7** Hinweise zur Software

### <span id="page-21-0"></span>**Applikationsprogramm entladen**

Das Applikationsprogramm kann durch die ETS entladen werden. In diesem Fall werden alle Ventilausgänge des Produktes ausgeschaltet. Eine Handbedienung ist möglich.

# **ETS Projektierung und Inbetriebnahme**

Zur Projektierung und Inbetriebnahme des Gerätes ist die ETS5 ab Version 5.7.7 oder die ETS6 ab Version 6.0.3 erforderlich.

#### **Safe-State-Mode**

Wenn das Gerät beispielsweise durch eine fehlerhafte Projektierung oder Inbetriebnahme nicht korrekt funktioniert, kann die Ausführung des geladenen Applikationsprogramms durch Aktivierung des Safe-State-Mode angehalten werden. Im Safe-State-Mode ist eine Ansteuerung der Ventilausgänge über den KNX oder durch die Handbedienung nicht möglich. Auch die Raumtemperaturregler sind funktionslos. Der Aktor verhält sich im Safe-State-Mode passiv, da das Applikationsprogramm nicht ausgeführt wird (Ausführungszustand: Beendet). Lediglich die Systemsoftware arbeitet noch, so dass ETS-Diagnosefunktionen und auch das Programmieren des Geräts weiterhin möglich sind.

# <span id="page-22-1"></span><span id="page-22-0"></span>**8** Bedienung und Anzeige

# **8.1** Tastenbedienung und Anzeigefunktionen

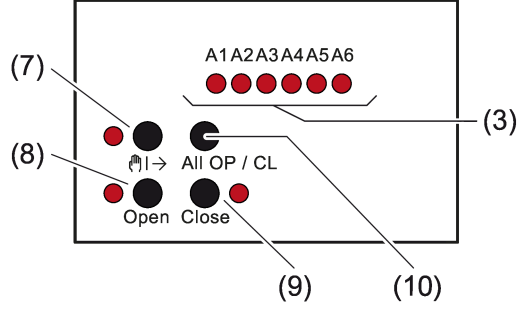

Bild 5: Bedienelemente

- (3) A1...A6: Status-LED Ausgänge (LED leuchten bei bestromten Ausgängen)
- (7) Taste (!) >: Aktivierung / Deaktivierung der Handbedienung LED - Ein: Permanenter Handbetrieb aktiv
- (8) Taste Open: Ventil öffnen (parametrierter Ventil-Wirksinn wird berücksichtigt)

LED – Ein: Ventil geöffnet, Handbetrieb

(9) Taste Close: Ventil schließen (parametrierter Ventil-Wirksinn wird berücksichtigt)

LED – Ein: Ventil geschlossen, Handbetrieb

- (10) Taste ALL OP / CL: Zentrale Bedienfunktion für alle Ventilausgänge. Alle Ventile abwechselnd öffnen und schließen.
- LED Open (8) und Close (9): Die LED leuchten während einer Handbedienung  $\mathbf{1}$ statisch und zeigen den eingestellten oder einzustellenden Ventilzustand an (Ventil ist geschlossen oder schließt / Ventil ist geöffnet oder öffnet). Auch bei Ventilausgängen, die mit einer 8 Bit Stellgröße (PWM) arbeiten, zeigen die LED in gleicher Weise den logischen Ventilzustand statisch an. Die LED signalisieren nicht die dynamischen Einschalt- und Ausschaltphasen der Pulsweitenmodulation.

Wenn an den Klemmen  $\mathcal{H}(L)$  und  $\mathcal{H}(N)$  keine Ventilspannung angeschlossen oder eingeschaltet ist, dann sind die LED auch bei vorhandener Busspannung stets ausgeschaltet, da die Ventilausgänge nicht bestromt werden.

# **Statusanzeige**

Die Status-LED A1...A6 (3) zeigen, ob am betroffenen Ausgang der Stromfluss eingeschaltet oder ausgeschaltet ist. Die angeschlossenen Heiz- oder Kühlventile öffnen und schließen entsprechend ihrer Charakteristik.

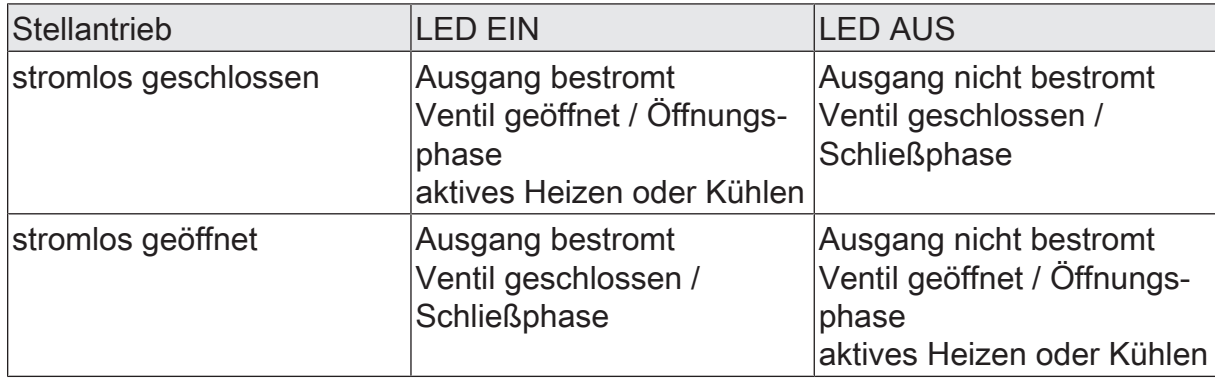

- LED blinkt langsam: Ausgang im Handbetrieb
- LED blinkt schnell: Ausgang über permanenten Handbetrieb gesperrt
- $\vert \cdot \vert$ Bei Ventilausgängen, die mit einer 8 Bit Stellgröße (PWM) arbeiten, zeigen die LED dynamisch die Einschalt- und Ausschaltphasen der Pulsweitenmodulation an.
- $\lceil \cdot \rceil$ Wenn an den Klemmen  $\downarrow$ L und  $\downarrow$ N (1) keine Ventilspannung angeschlossen oder eingeschaltet ist, dann sind auch bei vorhandener Busspannung alle Status-LED stets ausgeschaltet, da die Ventilausgänge nicht bestromt werden.
- $\vert i \vert$ Bei der LED-Statusanzeige wird nicht der in der ETS je Ausgang konfigurierte Ventil-Wirksinn berücksichtigt. Folglich zeigen die LED nicht unmittelbar den Ventilzustand (geöffnet / geschlossen) an. Eine Invertierung der Statusanzeige gemäß Ventil-Wirksinn erfolgt demnach nicht.

Die Handbedienung des Aktors unterscheidet die folgenden Betriebsarten...

- Busbetrieb: Bedienung über Raumtemperaturregler, Tastsensoren oder andere Busgeräte,
- Kurzzeitiger Handbetrieb: Manuelle Bedienung vor Ort mit Tastenfeld, automatische Rückkehr in den Busbetrieb,
- Permanenter Handbetrieb: Ausschließlich manuelle Bedienung am Gerät (z. B. Baustellenbetrieb, Inbetriebnahmephase).
- $\mathbf{i}$ Bei aktivem Handbetrieb ist die Ansteuerung der Ausgänge über den Bus nicht möglich.
- $\Box$ Bei Busspannungsausfall ist kein Handbetrieb möglich.
- $\vert i \vert$ Der Handbetrieb ist im Busbetrieb durch ein Telegramm sperrbar. Beim Aktivieren der Sperrung wird der Handbetrieb beendet.
- $\mathbf{1}$ Wenn der Aktor durch die ETS mit einem falschen Applikationsprogramm programmiert oder das Applikationsprogramm entladen wurde, ist keine Handbedienung möglich. Im Auslieferungszustand des Aktors kann die Handbedienung bereits vor der Inbetriebnahme durch die ETS verwendet werden (Baustellenbetrieb).

 $\mathbf{1}$ Weiterführende Informationen zur Handbedienung, insbesondere zu den möglichen Parametereinstellungen und dem Wechselverhalten zwischen anderen Funktionen des Aktors, können im Kapitel "Ventilausgänge" dieser Dokumentation nachgelesen werden.

# **Kurzzeitigen Handbetrieb einschalten**

Die Handbedienung ist in der ETS freigegeben und nicht gesperrt.

Taste  $\binom{m}{k}$  kurz betätigen.

Der kurzzeitige Handbetrieb ist aktiviert.

Die Status-LED A1 blinkt. Die LED (h) → blinkt.

- $\vert i \vert$ Nach dem Einschalten des kurzzeitigen Handbetriebs bleiben die zuletzt eingestellten Zustände der Ausgänge zunächst weiterhin aktiv. Für geöffnete Ventilausgänge wird die Pulsweitenmodulation nicht auf den Vorgabewert der Handbedienung angepasst. Dies erfolgt erst, wenn die Ventile im Zuge der kurzzeitigen Handbedienung zunächst geschlossen und danach wieder geöffnet werden.
- $\lceil \cdot \rceil$ Nach 5 Sekunden ohne Tastenbetätigung kehrt der Aktor automatisch in den Busbetrieb zurück.

### **Kurzzeitigen Handbetrieb ausschalten**

Das Gerät befindet sich im kurzzeitigen Handbetrieb.

■ 5 Sekunden keine Betätigung.

- oder -

■ Alle Ausgänge durch kurzes Drücken der Taste (!) and andeinander anwählen. Danach Taste nochmals drücken.

- oder -

■ durch Abschalten der Busspannung.

- oder -

Busbetrieb ist aktiv. LED A1...A6 blinken nicht mehr, sondern zeigen den Ausgangs-Status an.

- $\mathbf{1}$ Nach einem ETS-Programmiervorgang wird eine Handbedienung stets beendet.
- $\mathbf{1}$ Beim Ausschalten des kurzzeitigen Handbetriebs wird der durch die Handbedienung eingestellte Zustand aller Ausgänge nicht verändert. Wenn jedoch über den Bus vor oder während der Handbedienung für die Ventilausgänge eine Funktion mit einer höheren Priorität als der Normalbetrieb (z. B. Zwangsstellung, Servicebetrieb) aktiviert wurde, führt der Aktor für die betroffenen Ausgänge die höher priorisierte Funktion aus.

# **Permanenten Handbetrieb einschalten**

Die Handbedienung ist in der ETS freigegeben und nicht gesperrt.

Der Busbetrieb oder der kurzzeitige Handbetrieb ist aktiviert.

Taste (!) → mindestens 5 Sekunden betätigen.

Der permanente Handbetrieb ist aktiviert und die LED (!) → leuchtet. Die Status-LED A1 blinkt. Die beiden LED Open und Close zeigen den aktuellen Status von A1 an.

 $\mathbf{i}$ Nach dem Einschalten des permanenten Handbetriebs bleiben die zuletzt eingestellten Zustände der Ausgänge zunächst weiterhin aktiv. Für geöffnete Ventilausgänge wird die Pulsweitenmodulation allerdings automatisch auf den Vorgabewert der Handbedienung angepasst.

### **Permanenten Handbetrieb ausschalten**

Das Gerät befindet sich im permanenten Handbetrieb.

- Taste (h) → mindestens 5 Sekunden betätigen.
	- oder -
- durch Abschalten der Busspannung.
	- oder -
- durch Sperrung der Handbedienung über das zugehörige Sperrobjekt, - oder -

Busbetrieb ist aktiv. LED A1...A6 blinken nicht mehr, sondern zeigen den Ausgangs-Status an.

- $\mathbf{1}$ Nach einem ETS-Programmiervorgang wird eine Handbedienung stets beendet.
- $|i|$ Je nach Parametrierung des Aktors in der ETS werden beim Ausschalten des permanenten Handbetriebs die Ausgänge auf den durch die Handbedienung zuletzt eingestellten oder intern nachgeführten Zustand (z. B. Zwangsstellung, Servicebetrieb) eingestellt.

### **Ausgänge bedienen**

Im Handbetrieb können die Ausgänge unmittelbar bedient werden. Die Ausgänge werden durch eine Handbedienung mit dem Befehl Open stets pulsweitenmoduliert angesteuert. Die Zykluszeit des PWM-Signals für einen durch die Handbedienung aktivierten Ventilausgang wird zentral auf der Parameterseite "Handbedienung" in der ETS konfiguriert. Beim Befehl Close werden die Ventile vollständig geschlossen  $(0 \frac{9}{6})$ .

Das Gerät befindet sich im permanenten oder kurzzeitigen Handbetrieb.

■ Taste (!!) So oft kurz, < 1 s, betätigen, bis der gewünschte Ausgang gewählt ist.

Die LED des ausgewählten Ausgangs A1...A6 blinkt. Zusätzlich wird der Zustand des ausgewählten Ausgangs durch die LED Open oder Close signalisiert.

- Taste Open drücken. Ventil öffnet (parametrierter Ventil-Wirksinn wird berücksichtigt).
- Taste CLOSE drücken.

Ventil schließt (parametrierter Ventil-Wirksinn wird berücksichtigt).

Die LED Open oder Close zeigen den Ventil-Status an.

 $\lceil \cdot \rceil$ Kurzzeitiger Handbetrieb: Nach Durchlaufen aller Ausgänge verlässt das Gerät bei erneuter kurzer Betätigung der Taste (!) → den Handbetrieb.

 $\mathbf{1}$ Das Ausführen des Befehls Open bei bereits geöffneten Ventilen bewirkt keine Reaktion. Die Zykluszeit eines PWM-Signals wird nicht neu gestartet. Das Drücken der Taste Close zeigt bei bereits geschlossenen Ventilen ebenfalls keine Reaktion.

 $\lceil \cdot \rceil$ Es werden abhängig von der Parameterkonfiguration in der ETS über die Statusobjekte eines Ausgangs ggf. Rückmeldetelegramme beim Bedienen auf den Bus ausgesendet.

# **Alle Ausgänge gleichzeitig bedienen**

Es können alle Ventilausgänge des Aktors zeitgleich angesteuert werden. Im Unterschied zur Bedienfunktion über die Tasten Open oder Close steuert der Aktor bei gleichzeitiger Ansteuerung die Ventilausgänge stets mit einem Dauersignal (0 % oder 100 %) an. Hierdurch schließen oder öffnen die Ventile vollständig. Es wird keine Pulsweitenmodulation ausgeführt.

Diese Bedienfunktion bietet sich besonders zur Ausführung der First-Open-Funktion stromlos geschlossener Ventile bei der ersten Inbetriebnahme an.

Das Gerät befindet sich im permanenten Handbetrieb.

■ Taste ALL OP / CL betätigen.

Mit jedem Tastendruck öffnen und schließen die Ventile abhängig vom Status des aktuell ausgewählten Ventilausgangs abwechselnd (alle öffnen -> alle schließen -> alle öffnen...). Es wird der parametrierte Ventil-Wirksinn berücksichtigt.

- $\mathbf{1}$ Das Ausführen des Zentralbefehls Open bei bereits geöffneten Ventilen bewirkt, dass die PWM abgebrochen wird. Die Stellgröße wechselt auf 100 %. Die Zykluszeit eines PWM-Signals wird nicht neu gestartet. Das Ausführen des Zentralbefehls Close zeigt bei bereits geschlossenen Ventilen keine Reaktion.
- $\mathbf{ii}$ Die Taste ALL OP / CL ist im kurzzeitigen Handbetrieb ohne Funktion. Das Drücken dieser Taste zeigt dann keine Reaktion.

# **Bussteuerung einzelner Ausgänge durch die Handbedienung sperren**

Es ist möglich, über die Handbedienung ausgewählte Ventilausgänge so zu sperren, dass diese über den Bus nicht mehr angesteuert werden können.

Das Gerät befindet sich im permanenten Handbetrieb.

Das Sperren der Bussteuerung muss in der ETS freigegeben sein.

- Taste  $\binom{n}{k}$  so oft kurz betätigen, bis der gewünschte Ausgang gewählt ist. Status-LED des ausgewählten Ausgangs A1...A6 blinkt. Die beiden LED Open und Close zeigen den aktuellen Status des gewählten Ausgangs an.
- Tasten Open und Close gleichzeitig mindestens 5 Sekunden betätigen.

Der ausgewählte Ventilausgang ist gesperrt (keine Ansteuerung über den Bus mehr möglich). Die Status-LED des gesperrten Ausgangs blinkt dauerhaft schnell (auch bei deaktivierter Handbedienung).

 $|i|$ Ein durch die Handbedienung gesperrter Ausgang kann nur noch im permanenten Handbetrieb bedient werden.

### **Sperrung der Bussteuerung einzelner Ausgänge durch die Handbedienung wieder aufheben**

Das Gerät befindet sich im permanenten Handbetrieb.

Die Bussteuerung eines Ventilausgangs wurde zuvor im permanenten Handbetrieb gesperrt.

- Taste ( $\uparrow$ ) > so oft kurz betätigen, bis der gewünschte Ausgang gewählt ist. Status-LED des ausgewählten Ausgangs A1...A6 blinkt schnell. Die beiden LED Open und Close zeigen den aktuellen Status des gewählten Ausgangs an.
- Tasten Open und Close gleichzeitig mindestens 5 Sekunden betätigen. Gewählter Ausgang ist freigegeben.

Der ausgewählte Ventilausgang ist entsperrt (Ansteuerung über den Bus nach Deaktivieren der Handbedienung wieder möglich).

Die Status-LED des freigegebenen Ausgangs blinkt langsam.

# <span id="page-28-1"></span><span id="page-28-0"></span>**8.2** ETS-Konfiguration

# **8.2.1** Handbedienung

Das Gerät verfügt über eine elektronische Handbedienung für alle Ausgänge. Über ein Tastenfeld mit 4 Funktionstasten und 3 Status-LED auf der Gerätefront können die folgenden Betriebsarten des Gerätes eingestellt werden:

- Busbetrieb: Bedienung über Tastsensoren oder andere Busgeräte
- Kurzzeitiger Handbetrieb: Manuelle Bedienung vor Ort mit Tastenfeld, automatische Rückkehr in Busbetrieb
- Permanenter Handbetrieb: Manuelle Bedienung vor Ort mit Tastenfeld

Eine Handbedienung ist bei eingeschalteter Busspannungsversorgung des Geräts möglich. Im Auslieferungszustand ist die Handbedienung vollständig freigegeben. In diesem unprogrammierten Zustand können alle Ausgänge über die Handbedienung angesteuert werden, wodurch eine schnelle Funktionsprüfung (beispielsweise auf der Baustelle) ermöglicht wird.

Nach der ersten Inbetriebnahme des Aktors durch die ETS kann die Handbedienung freigegeben oder vollständig gesperrt werden.

# **Handbedienung permanent sperren**

Im Auslieferzustand ist die Handbedienung freigegeben. Wenn auf der Parameterseite "Handbedienung" der gleichnamige Parameter deaktiviert wird, sind keine Parameter und Kommunikationsobjekte zur Handbedienung verfügbar. Die Ausgänge können dann ausschließlich über den Bus gesteuert werden.

Bei einer temporären Statusanzeige zeigen die Status-LED weiterhin den Zustand der Ausgänge an, wenn die Taste "Handbedienung" betätigt wird.

### **Handbedienung temporär sperren**

Die Handbedienung kann über den Bus – auch während einer aktivierten Handbedienung – separat gesperrt werden. Sobald bei freigegebener Sperrfunktion über das Sperrobjekt ein Sperrtelegramm empfangen wird, beendet der Aktor sofort eine ggf. aktivierte Handbedienung und verriegelt die Funktionstasten auf der Gerätefront. Die Telegrammpolarität des Sperrobjektes ist parametrierbar.

Die Handbedienung muss freigegeben sein.

Den Parameter "Sperrfunktion" auf der Parameterseite "Handbedienung" aktivieren.

Die Sperrfunktion der Handbedienung ist freigegeben und das Sperrobjekt wird sichtbar.

■ Beim Parameter "Objekt Polarität" die gewünschte Telegrammpolarität parametrieren.

- $\lceil \cdot \rceil$ Bei der Polarität "0 = gesperrt / 1 = freigegeben" ist die Sperrfunktion nach Busspannungswiederkehr oder nach einem ETS-Programmiervorgang sofort aktiv (Objektwert "AUS"). Zur Aktivierung einer Handbedienung muss in diesem Fall zunächst ein Freigabetelegramm "EIN" auf das Sperrobjekt gesendet werden.
- $\lceil i \rceil$ Nach Busspannungswiederkehr ist eine zuvor aktive Sperrung bei nicht invertierter Polarität des Sperrobjektes stets inaktiv.
- $\lceil \cdot \rceil$ Wenn eine aktive Handbedienung durch eine Sperrung beendet wird, sendet der Aktor auch eine Statusmeldung "Handbedienung inaktiv" auf den Bus aus, falls die Statusmeldung freigegeben ist.

### **Verhalten zu Beginn und am Ende der Handbedienung einstellen**

Die Handbedienung unterscheidet den kurzzeitigen und den permanenten Handbetrieb. In Abhängigkeit dieser Betriebsarten ist das Verhalten speziell am Ende der Handbedienung unterschiedlich. Grundsätzlich ist zu beachten, dass während eines aktivierten Handbetriebs die Busbedienung immer gesperrt ist. Die Handbedienung besitzt die höchste Priorität.

Verhalten zu Beginn der Handbedienung:

Das Verhalten zu Beginn der Handbedienung unterscheidet sich für den kurzzeitigen oder permanenten Handbetrieb nicht. Bei der Aktivierung des Handbetriebs bleiben die zuletzt eingestellten Zustände der Ausgänge zunächst weiterhin aktiv. Aktive Funktionen wie Zwangsstellung, Ventilspülung, Servicebetrieb können durch die Handbedienung übersteuert werden. Diese Funktionen werden nach der Deaktivierung des Handbetriebs wieder aktiviert, sofern sie in der Zwischenzeit über den KNX nicht wieder zurückgenommen wurden. Es wird dann stets die Funktion mit der höheren Priorität ausgeführt.

#### Verhalten am Ende der Handbedienung:

Das Verhalten am Ende der Handbedienung wird für den kurzzeitigen und für den permanenten Handbetrieb unterschieden. Der kurzzeitige Handbedienmodus wird automatisch ausgeschaltet, sobald der letzte Ausgang angewählt wurde und die Auswahltaste (!) ein weiteres Mal gedrückt wird. Beim Ausschalten des kurzzeitigen Handbetriebs geht der Aktor wieder in den normalen Busbetrieb zurück und verändert die durch die Handbedienung eingestellten Zustände nicht. Wenn jedoch über den KNX vor oder während der Handbedienung eine Funktion wie Zwangsstellung, Ventilspülung, Servicebetrieb aktiviert wurde, führt der Aktor für die betroffenen Ausgänge diese Funktionen mit höherer Priorität neu aus.

Der permanente Handbedienmodus wird ausgeschaltet, wenn die Auswahltaste (\*) länger als 5 Sekunden gedrückt wird. Je nach Parametrierung des Aktors in der ETS werden beim Ausschalten des permanenten Handbetriebs die Ausgänge auf den durch die Handbedienung zuletzt eingestellten oder intern nachgeführten Zustand eingestellt. Der Parameter "Am Ende der permanenten Handbedienung" legt dabei die Reaktion fest.

Den Parameter "Am Ende der permanenten Handbedienung" einstellen auf "keine Änderung".

Alle während der aktiven permanenten Handbedienung empfangenen Telegramme zur direkten Bedienung werden verworfen. Nach dem Beenden der permanenten Handbedienung bleibt der momentane Zustand aller Ausgänge unverändert. Wenn jedoch über den KNX vor oder während der Handbedienung eine Zwangsstellung, eine Ventilspülung oder ein Servicebetrieb aktiviert wurde, führt der Aktor für die betroffenen Ausgänge diese Funktionen mit einer höheren Priorität aus.

■ Den Parameter "Am Ende der permanenten Handbedienung" einstellen auf "Ausgänge nachführen".

Während der aktiven permanenten Handbedienung werden alle eintreffenden Telegramme intern nachgeführt. Beim Beenden der Handbedienung werden die Ausgänge auf die nachgeführten Zustände oder auf die Position, die vor der permanenten Handbedienung zuletzt vorgegeben wurde, eingestellt. Dabei werden die einzelnen Prioritäten der Funktionen zueinander berücksichtigt. Nur die Funktion mit der jeweils größeren Priorität wird ausgeführt.

- $\vert \mathbf{i} \vert$ Die während einer Handbedienung ausgelösten Bedienvorgänge aktualisieren die Zustände der Rückmelde- und Statusobjekte. Es werden auch Telegramme auf den KNX ausgesendet, falls die betroffenen Meldeobjekte in der ETS freigegeben und als aktiv sendend parametriert sind.
- $\mathbf{ii}$ Bei einem ETS-Programmiervorgang wird ein aktivierter Handbedienmodus immer beendet. Dabei wird nicht das parametrierte oder vorgegebene Verhalten am Ende der Handbedienung ausgeführt. Stattdessen führt der Aktor das parametrierte Verhalten nach einem ETS-Programmiervorgang aus.

### **Statusmeldung der Handbedienung einstellen**

Der Aktor kann eine Statusmeldung über ein separates Objekt auf den KNX aussenden, wenn die Handbedienung aktiviert oder deaktiviert wird. Das Statustelegramm kann nur bei eingeschalteter Busspannung ausgesendet werden. Die Polarität der Statusmeldung ist parametrierbar.

Die Handbedienung muss freigegeben sein.

■ Den Parameter "Status-Objekt" auf der Parameterseite "Handbedienung" aktivieren.

Die Statusmeldung der Handbedienung ist freigegeben und das Statusobjekt wird sichtbar.

- Beim Parameter "Funktion" festlegen, ob das Statustelegramm generell beim Aktivieren der Handbedienung oder nur bei Aktivierung der permanenten Handbedienung "EIN" wird.
- $\mathbf{ii}$ Das Statusobjekt ist immer "AUS", wenn die Handbedienung deaktiviert ist.
- $\lceil \cdot \rceil$ Der Status "inaktiv" wird nach Busspannungswiederkehr oder nach einem ETS-Programmiervorgang automatisch auf den Bus ausgesendet.
- $\mathbf{ii}$ Wenn eine aktive Handbedienung durch eine Sperrung beendet wird, sendet der Aktor auch eine Statusmeldung "Handbedienung inaktiv" auf den Bus aus.

# **Sperrung der Bussteuerung einstellen**

Einzelne Ausgänge lassen sich vor Ort durch eine Handbedienung am Gerät sperren, so dass die angeschlossenen Ventiler nicht mehr über den KNX ansteuerbar sind. Eine solche Sperrung der Busbedienung wird durch Bedienung im permanenten Handbetrieb eingeleitet und durch schnelles Blinken der Status-LED auf der Gerätefront signalisiert. Die gesperrten Ausgänge können dann ausschließlich in der permanenten Handbedienung angesteuert werden.

Die Handbedienung muss freigegeben sein.

Den Parameter "Bussteuerung von einzelnen Ausgängen sperrbar" auf der Parameterseite "Handbedienung" aktivieren.

Die Funktion zur Sperrung der Bussteuerung ist freigegeben und kann vor Ort aktiviert werden. Alternativ verhindert das Deaktivieren des Parameters an dieser Stelle das Aktivieren der Sperrung der Bussteuerung im permanenten Handbetrieb.

 $\mathbf{1}$ Die vor Ort eingeleitete Sperrung hat die höchste Priorität. Somit werden andere Funktionen des Aktors, die über den KNX aktiviert werden können (z. B. Zwangsstellung, Ventilspülung, Servicebetrieb), übersteuert. Der busgesperrte Ausgang bleibt auf dem zuletzt im permanenten Handbetrieb eingestellten Zustand.

Je nach Parametrierung des Aktors in der ETS werden die Gruppen bei Sperrfreigabe und anschließendem Ausschalten des permanenten Handbetriebs auf den durch die Handbedienung zuletzt eingestellten oder intern nachgeführten Zustand eingestellt.

- $\mathbf{ii}$ Die Sperrfunktion der Handbedienung beeinflusst busgesperrte Ausgänge nicht.
- <span id="page-31-0"></span> $\mathbf{ii}$ Ein Ausfall der Busspannung oder ein ETS-Programmiervorgang deaktiviert die Sperrung der Bussteuerung.

# **8.2.2** Statusanzeige

Die Status-LED auf der Gerätevorderseite können die aktuellen Zustände der Ausgänge dauerhaft oder temporär anzeigen.

- Dauerhafte Statusanzeige: Der Parameter "Status temporär anzeigen" auf der Parameterseite "Statusanzeige" ist deaktiviert. Bei einer dauerhaften Statusanzeige zeigen die Status-LED immer den aktuellen Zustand der Ausgänge an.
- Temporäre Statusanzeige: Der Parameter "Status temporär anzeigen" auf der Parameterseite "Statusanzeige" ist aktiviert. Bei temporärer Anzeige wird durch eine Betätigung der Taste "Handbedienung" die Statusanzeige aktiviert. Die Anzeigedauer wird in der ETS eingestellt.

Sofern die Handbedienung in der ETS freigegeben ist, wird durch eine Betätigung der Taste "Handbedienung" auch der kurzzeitige oder permanente

Handbetrieb aktiviert. Während einer Handbedienung bleibt die Statusanzeige immer aktiv. Am Ende eines Handbetriebs wird die Anzeigedauer der temporären Statusanzeige neu angestoßen. Die Status-LED erlöschen dann nach Ablauf der konfigurierten Zeit.

Wenn die Handbedienung in der ETS nicht freigegeben ist, zeigen bei einer Betätigung der Taste "Handbedienung" alle Status-LED gemäß Anzeigedauer lediglich den Zustand der Ausgänge an.

 $\lceil \cdot \rceil$ Im Auslieferungszustand ist die dauerhafte Statusanzeige voreingestellt.

Bei aktiviertem Parameter "Über Objekt ansteuern" ist in der ETS das Kommunikationsobjekt "Temporäre Statusanzeige" verfügbar. Dieses Objekt ist bidirektional und kann zum einen den Zustand der temporären Statusanzeige signalisieren und zum anderen die Statusanzeige aktivieren. Sofern eine temporäre Statusanzeige durch die Betätigung der Taste "Handbedienung" aktiviert wurde, sendet das Objekt den Wert "EIN". Wenn das Objekt ein Telegramm mit dem Wert "AUS" oder "EIN" empfängt, zeigen die Status-LED gemäß Anzeigedauer den Zustand der Ausgänge an. Die Handbedienung wird dabei nicht aktiviert.

Durch das Verknüpfen der Objekte "Temporäre Statusanzeige" mehrerer Aktoren mithilfe einer gemeinsamen Gruppenadresse können die Anzeigefunktionen der Status-LED aufeinander synchronisiert werden. So ist es möglich, die Status-Anzeigen aller Aktoren in einem Schaltschrank zeitgleich zu aktivieren, wenn an nur einem Aktor - z. B. zu Service- oder Wartungszwecken - die Handbedienung ausgelöst wird. Zudem könnte das Objekt "Temporäre Statusanzeige" beispielsweise durch einen an den KNX angebundenen Magnetkontakt angesteuert werden, so dass durch das Öffnen der Schaltschranktür die Status-Anzeigen aller Aktoren aktiviert werden. Ist die Tür geschlossen, bleiben die Status-Anzeigen zur Energieeinsparung ausgeschaltet.

 $\vert \, 1 \, \vert$ Während einer laufenden Anzeigedauer sendet das Objekt "Temporäre Statusanzeige" bei weiteren Betätigungen der Taste "Handbedienung" keine neuen Telegramme aus.

# **8.3** Parameter Bedienung und Anzeige

<span id="page-33-0"></span>Handbedienung

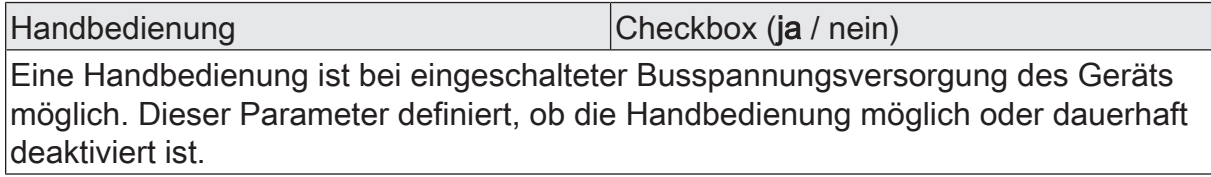

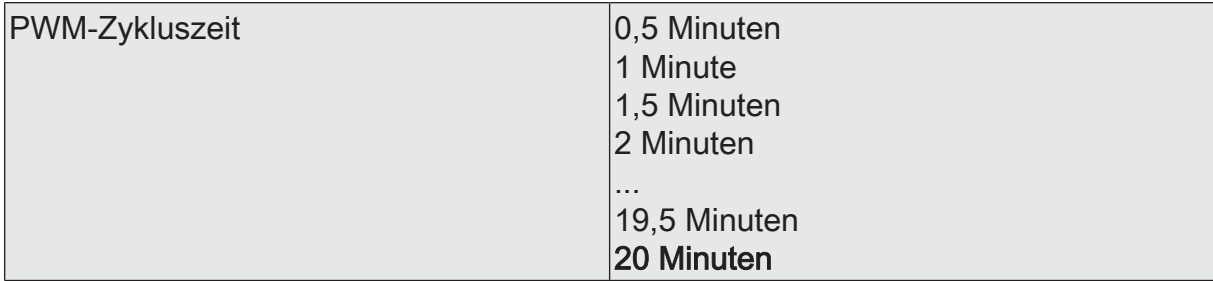

Alle Ventilausgänge werden bei einer Handbedienung über die Taste OPEN, unabhängig vom konfigurierten Stellgrößen-Datenformat (1 Bit oder 1 Byte), mit einer Pulsweitenmodulation (PWM) angesteuert. Die Zykluszeit des PWM-Signals für einen durch die Handbedienung aktivierten Ventilausgang wird durch diesen Parameter konfiguriert. Folglich kann durch eine Handbedienung vor Ort am Gerät eine andere Zykluszeit verwendet werden als im Normalbetrieb des Aktors (Ansteuerung über KNX Telegramme).

Beim Befehl CLOSE werden die Ventile stets vollständig geschlossen (0 %). Eine Ausnahme bildet die zentrale Bedienfunktion aller Ventilausgänge mit der Taste ALL OP / CL. Hierbei steuert der Aktor die Ventilausgänge stets mit einem Dauersignal (0 % oder 100 %) an.

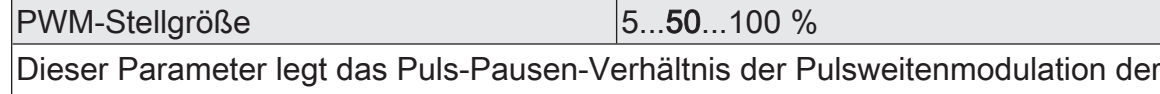

Handbedienung für geöffnete Ventilausgänge fest.

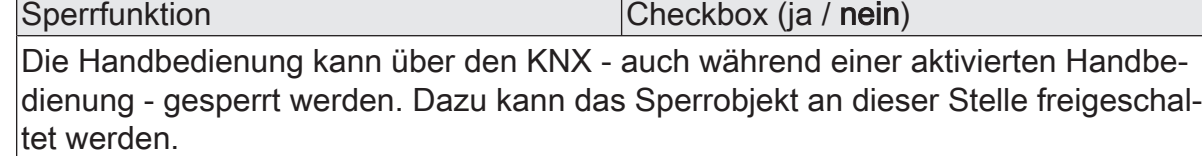

Dieser Parameter ist nur sichtbar, wenn die Handbedienung freigegeben ist.

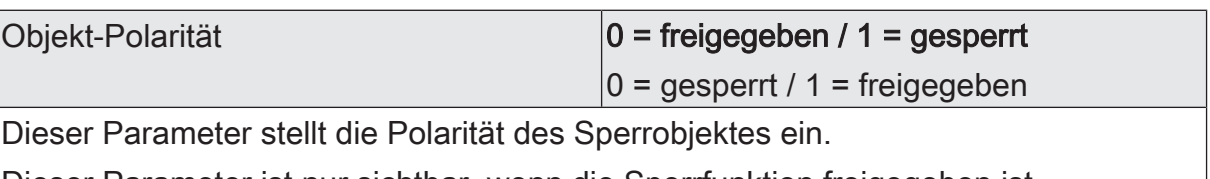

Dieser Parameter ist nur sichtbar, wenn die Sperrfunktion freigegeben ist.

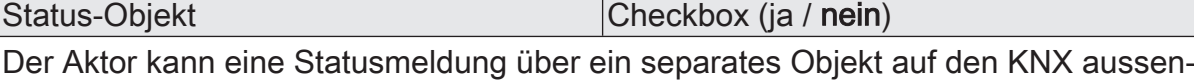

den, wenn die Handbedienung aktiviert oder deaktiviert wird.

Dieser Parameter ist nur sichtbar, wenn die Handbedienung freigegeben ist.

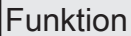

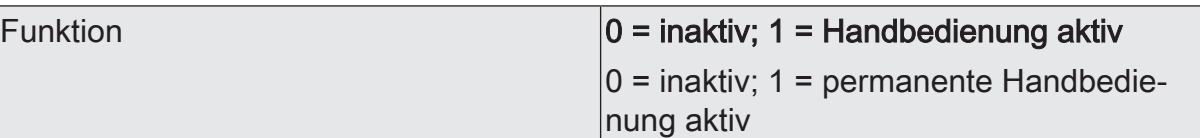

Dieser Parameter gibt an, welche Information das Statusobjekt beinhaltet. Das Objekt ist immer "AUS", wenn die Handbedienung deaktiviert ist.

0 = inaktiv; 1 = Handbedienung aktiv: Das Objekt ist "EIN", wenn die Handbedienung aktiviert ist (kurzzeitig oder permanent).

0 = inaktiv; 1 = permanente Handbedienung aktiv: Das Objekt ist nur dann "EIN", wenn die permanente Handbedienung aktiviert ist.

Dieser Parameter ist nur sichtbar, wenn die Statusfunktion freigegeben ist.

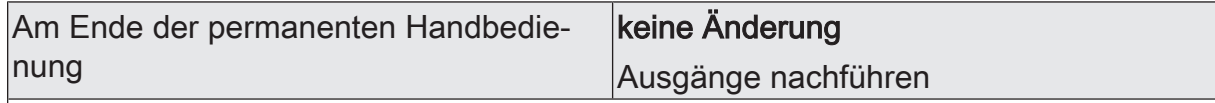

Das Verhalten des Aktors am Ende der permanenten Handbedienung ist abhängig von diesem Parameter. Dieser Parameter ist nur sichtbar, wenn die Handbedienung freigegeben ist.

keine Änderung: Alle während der aktiven permanenten Handbedienung empfangenen Telegramme zur direkten Bedienung (Schalten, Lang-/Kurzzeit, Positionierung, Zentral, Szenen, Stellgrößentelegramme) werden verworfen. Nach Beenden der permanenten Handbedienung bleibt der Zustand aller Ausgänge, der zuletzt in der Handbedienung aktuell war, unverändert. Wenn jedoch über den KNX vor oder während der Handbedienung eine Zwangsstellung, eine Sperrfunktion, eine Sicherheitsfunktion oder eine Sonnenschutzfunktion (unabhängig von der eingestellten Priorität) aktiviert wurde, führt der Aktor für die betroffenen Ausgänge diese Funktionen mit einer höheren Priorität aus.

Ausgänge nachführen: Während der aktiven permanenten Handbedienung werden alle eintreffenden Telegramme (Ausnahme Jalousiebetrieb: Kurzzeittelegramme – Step/Stopp) intern nachgeführt. Beim Beenden der Handbedienung werden die Ausgänge auf die nachgeführten Zustände oder auf die Position, die vor der permanenten Handbedienung für Jalousieausgänge zuletzt vorgegeben wurde, eingestellt. Dabei werden die einzelnen Prioritäten der Funktionen zueinander berücksichtigt. Nur die Funktion mit der jeweils größeren Priorität wird ausgeführt. Ein Langzeitbetrieb wird im Jalousiebetrieb nicht nachgeführt, wenn sich der entsprechende Jalousieausgang bereits in der entsprechenden Endlage befindet.

Dieser Parameter ist nur sichtbar, wenn die Handbedienung freigegeben ist.

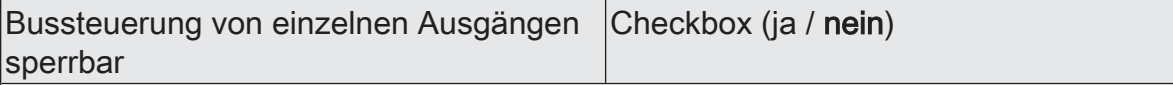

Einzelne Ausgänge lassen sich während einer permanenten Handbedienung vor Ort sperren, so dass die gesperrten Ausgänge nicht mehr durch den KNX ansteuerbar sind. Eine Sperrung durch die Handbedienung wird nur dann zugelassen, wenn dieser Parameter aktiviert ist.

Dieser Parameter ist nur sichtbar, wenn die Handbedienung freigegeben ist.

**Statusanzeige** 

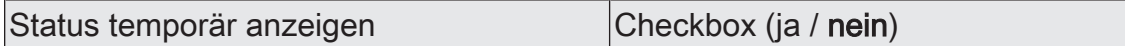

Die Status-LED auf der Gerätevorderseite können die aktuellen Zustände der Ausgänge dauerhaft oder temporär anzeigen.

Parameter deaktiviert: Dauerhafte Statusanzeige. In diesem Fall zeigen die Status-LED immer den aktuellen Zustand der Ausgänge an.

Parameter aktiviert: Temporäre Statusanzeige. In diesem Fall wird durch eine Betätigung der Taste "Handbedienung" die Statusanzeige aktiviert. Die Anzeigedauer wird in der ETS eingestellt. Sofern die Handbedienung in der ETS freigegeben ist, wird durch eine Betätigung der Taste "Handbedienung" auch der kurzzeitige oder permanente Handbetrieb aktiviert. Während einer Handbedienung bleibt die Statusanzeige immer aktiv. Am Ende eines Handbetriebs wird die Anzeigedauer der temporären Statusanzeige neu angestoßen. Die Status-LED erlöschen dann nach Ablauf der konfigurierten Zeit.

Anzeigedauer 6 ... 10 ... 255 s

Dieser Parameter definiert die Anzeigedauer bei aktivierter temporärer Statusanzeige.

 $Über Object answer$  (ja / nein) Bei aktiviertem Parameter "Über Objekt ansteuern" ist in der ETS das Kommunikati-

onsobjekt "Temporäre Statusanzeige" verfügbar. Dieses Objekt ist bidirektional und kann zum einen den Zustand der temporären Statusanzeige signalisieren und zum anderen die Statusanzeige aktivieren. Sofern eine temporäre Statusanzeige durch die Betätigung der Taste "Handbedienung" aktiviert wurde, sendet das Objekt den Wert "EIN". Wenn das Objekt ein Telegramm mit dem Wert "AUS" oder "EIN" empfängt, zeigen die Status-LED gemäß Anzeigedauer den Zustand der Ausgänge an. Die Handbedienung wird dabei nicht aktiviert.
# **8.4** Objektliste Bedienung und Anzeige

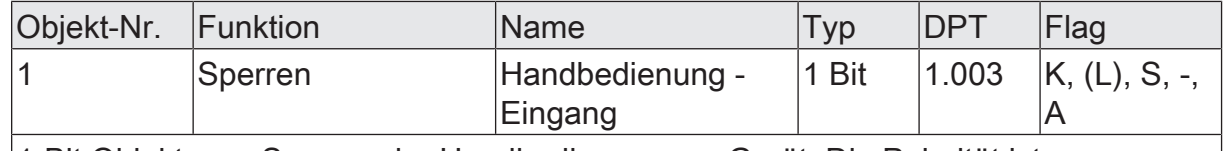

1-Bit Objekt zum Sperren der Handbedienung am Gerät. Die Polarität ist parametrierbar.

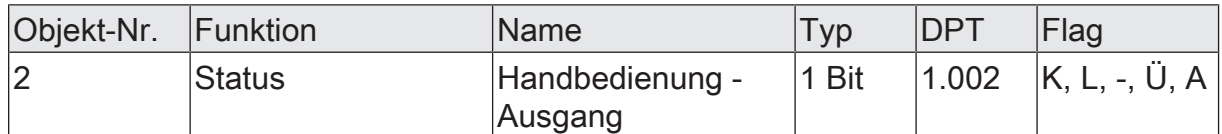

1-Bit Objekt zur Statusübermittlung der Handbedienung. Das Objekt ist "AUS", wenn die Handbedienung deaktiviert ist (Busbetrieb). Das Objekt ist "EIN", wenn die Handbedienung aktiviert wird. Ob die kurzzeitige oder permanente Handbedienung als Statusinformation angezeigt wird, ist parametrierbar.

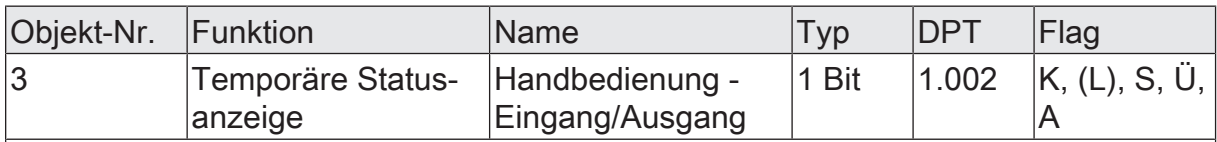

1-Bit Objekt zur Meldung und zur Aktivierung der temporären Statusanzeige. Dieses Objekt ist bidirektional und kann zum einen den Zustand der temporären Statusanzeige signalisieren und zum anderen die Statusanzeige aktivieren. Sofern eine temporäre Statusanzeige durch die Betätigung der Taste "Handbedienung" aktiviert wurde, sendet das Objekt den Wert "EIN".

Wenn das Objekt ein Telegramm mit dem Wert "AUS" oder "EIN" empfängt, zeigen die Status-LED gemäß Anzeigedauer den Zustand der Ausgänge an. Die Handbedienung wird dabei nicht aktiviert.

Das Objekt ist nur sichtbar, wenn die temporäre Statusanzeige aktiviert ist

# **9** Ventilausgänge

# **9.1** Prioritäten für Ventilausgänge

Der Heizungsaktor unterscheidet verschiedene Funktionen und Ereignisse, die entweder alle oder einige zugeordnete Ventilantriebe global betreffen, oder nur spezifisch für einzelne Ausgänge wirksam sind. Weil diese Funktionen und Ereignisse nicht zeitgleich ausgeführt werden können, muss es eine Prioritätensteuerung geben. Jede globale oder ausgangsorientierte Funktion und jedes eintreffende Ereignis besitzt eine Priorität. Die Funktion oder das Ereignis mit der höheren Priorität übersteuert die niedriger eingestuften Funktionen und Ereignisse.

Es sind die folgenden Prioritäten definiert...

- Überlast / Kurzschluss (höchste Priorität)
- Handbedienung
- Verhalten nach ETS-Programmiervorgang
- Verhalten bei Busspannungswiederkehr
- Servicebetrieb
- Ventilspülung
- Zwangsstellung
- Stellgrößenbegrenzung
- Notbetrieb (durch zyklische Überwachung der Stellgröße)
- Normalbetrieb (Ansteuerung durch Stellgrößentelegramme)
- $\vert$  i  $\vert$ Das Verhalten nach einem ETS-Programmiervorgang wird nur ausgeführt, sofern sich Änderungen in der Konfiguration des Gerätes ergeben haben. Wird einfach nur ein Applikationsdownload ausgeführt mit einer Projektierung, die sich bereits im Aktor befindet, so führt der Aktor das Verhalten nach Busspannungswiederkehr aus.

Bei einer Handbedienung und beim Servicebetrieb definiert ein Parameter jeweils separat das Verhalten der Ventilausgänge am Ende dieser Funktionen. Der Heizungsaktor führt nur dann das parametrierte Verhalten aus, wenn zum Zeitpunkt der Freigabe keine Funktion mit einer geringeren Priorität aktiv ist. Sollte eine untergeordnete Funktion aktiv sein (z. B. Zwangsstellung), führt der Aktor das Verhalten dieser Funktion erneut aus.

 $|i|$ Besonderheit: Eine Funktion mit einer hohen Priorität (z. B. Handbedienung) ist aktiv. Zuvor war eine Funktion mit einer geringeren Priorität (z. B. Servicebetrieb) aktiv. Diese Funktion wird deaktiviert, während die übergeordnete Funktion noch weiterhin aktiv ist. Am Ende der Funktion mit der höheren Priorität soll der Zustand der Ausgänge nachgeführt werden. Der Aktor bewertet dann die Stellgröße der unterliegenden Funktion und prüft, wie das Verhalten an dieser Stelle vorgegeben oder parametriert ist. Der Aktor führt im Anschluss die Stellgrößenvorgabe der unterliegenden Funktion aus. Sofern bei dieser Funktion auch das Nachführen vorgegeben oder parametriert ist, geht der Aktor abermals eine Ebene tiefer und bewertet das dort konfigurierte Ver-

#### halten.

Beispiel 1: Es ist der Servicebetrieb aktiv (Ventil vollständig geöffnet / 100 % Stellgröße). Zuletzt wurde per Stellgrößen-Telegramm (Normalbetrieb) ein Wert von 10 % vorgegeben. Es sind keine weiteren Funktionen aktiv. Der Servicebetrieb ist so parametriert, dass am Ende dieser Funktion der Ausgangszustand nachgeführt werden soll.

Nun wird die permanente Handbedienung aktiviert. Der Aktor übernimmt hierdurch die Stellgröße der Handbedienung (z. B. 50 %). Während die Handbedienung aktiv ist, wird über den KNX der Servicebetrieb deaktiviert. Der Aktor verharrt weiterhin in der Handbedienung, bis diese über das Tastenfeld beendet wird. Da keine unterliegenden Funktionen mehr aktiv sind, bewertet der Heizungsaktor den Parameter "Verhalten am Ende der permanenten Handbedienung bei Busbetrieb". Da dieser Parameter auf "Ausgänge nachführen" eingestellt ist, bewertet der Aktor nun die nachzuführende Stellgröße. Hierzu prüft er, wie das Verhalten am Ende des Servicebetriebs vorgegeben ist. Auch hier soll der Zustand nachgeführt werden. Also bewertet der Aktor die anderen unterliegenden Funktionen. Da keine weiteren Funktionen aktiv waren und sind, stellt der Aktor am Ventilausgang die letzte Stellgrößenvorgabe durch das KNX Telegramm (hier 10 %) ein.

Beispiel 2: Es ist der Servicebetrieb aktiv (Ventil vollständig geöffnet / 100 % Stellgröße). Zuletzt wurde per Stellgrößen-Telegramm (Normalbetrieb) ein Wert von 10 % vorgegeben. Es sind keine weiteren Funktionen aktiv. Der Servicebetrieb ist so parametriert, dass am Ende dieser Funktion keine Änderung ausgeführt werden soll.

Nun wird die permanente Handbedienung aktiviert. Der Aktor übernimmt hierdurch die Stellgröße der Handbedienung (z. B. 50 %). Während die Handbedienung aktiv ist, wird über den KNX der Servicebetrieb deaktiviert. Der Aktor verharrt weiterhin in der Handbedienung, bis diese über das Tastenfeld beendet wird. Da keine unterliegenden Funktionen mehr aktiv sind, bewertet der Heizungsaktor den Parameter "Verhalten am Ende der permanenten Handbedienung bei Busbetrieb". Da dieser Parameter auf "Ausgänge nachführen" eingestellt ist, bewertet der Aktor nun die nachzuführende Stellgröße. Hierzu prüft er, wie das Verhalten am Ende des Servicebetriebs vorgegeben ist. Dort ist parametriert, dass sich keine Änderung ergeben soll. Also nimmt der Heizungsaktor für den betroffenen Ventilausgang die Stellgröße des Servicebetriebs (hier 100 %) an und stellt diese am Ausgang ein. Der Aktor bewertet in diesem Fall keine anderen unterliegenden Funktionen mehr.

## **9.2** Kanalkonfiguration

Zur Vereinfachung der Projektierung können in der ETS alle Ventilausgänge einzeln aktiviert oder deaktiviert werden. Parameter und Kommunikationsobjekte der deaktivierten Kanäle werden ausgeblendet.

Zur weiteren Vereinfachung können die Ventilausgänge auf gleiche Parameter zugeordnet und somit identisch parametriert werden. Der Parameter "Parametrierung" gibt vor, ob jeder Ventilausgang des Gerätes individuell parametriert werden kann, oder ob die Parameter des Ventilausgangs 1 übernommen werden sollen.

Bei der Einstellung "wie VA 1" werden die Parameterseiten in der ETS reduziert. Die sichtbaren Parameter des ersten Ventilausgangs werden dann automatisch auch auf diesen Ventilausgang angewendet. Lediglich die Kommunikationsobjekte sind dann getrennt für die Ausgänge projektierbar. Diese Einstellung ist beispielsweise dann zu wählen, wenn sich alle Stellantriebe identisch verhalten und lediglich durch verschiedene Gruppenadressen angesteuert werden sollen (z. B. in Bürokomplexen oder bei Hotelzimmern).

Bei der Parametereinstellung "individuell" besitzt jeder Ventilausgang eigene Parameterseiten in der ETS.

## **9.2.1** Parameter Kanalkonfiguration

Allgemein -> Konfiguration

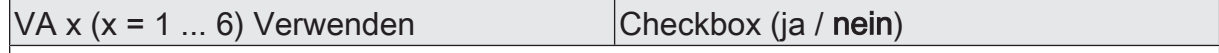

Nicht benötigte Ventilausgänge können aktiviert oder deaktiviert werden.

Wenn bei einem der nachfolgenden Ventilausgänge der folgende Parameter "Parametrierung" auf "wie VA 1" eingestellt wird, wird Ventilausgang 1 automatisch aktiviert.

VA x  $(x = 1 ... 6)$  Parametrierung  $\vert$  individuell / wie VA 1

Zur Vereinfachung der Konfiguration können in der ETS alle Ventilausgänge auf gleiche Parameter zugeordnet und somit identisch parametriert werden. Dieser Parameter gibt vor, ob ein Ventilausgang des Gerätes individuell parametriert werden kann, oder ob die Parameter des Ventilausgangs 1 übernommen werden sollen.

Für Ventilausgang 1 ist der Parameter fest auf "individuell" eingestellt.

## **9.3** Kanalübergreifende Funktionen

Der Heizungsaktor besitzt einige Funktionen, die kanalübergreifend für alle Ventilausgänge genutzt werden können. Damit diese Funktionen verwendet werden können, müssen sie auf der Parameterseite "Allgemein Ventilausgänge" freigeschaltet werden. Die Parameter dieser kanalübergreifenden Funktionen werden jeweils auf eigenen Parameterseiten eingestellt.

Zusätzlich zur allgemeinen Freigabe der kanalübergreifenden Funktionen müssen die einzelnen Ventilausgänge teilweise noch auf den Parameterseiten "VAx - Allgemein -> Zuordnungen" den Funktionen zugeordnet werden.

# **9.3.1** Wärmebedarf

## **Wärmebedarfssteuerung**

Der Heizungsaktor verfügt über eine Wärmebedarfssteuerung. Hierbei bewertet der Aktor kontinuierlich die Stellgrößen zugeordneter Ausgänge und stellt als 1 Bit Steuergröße eine allgemeine Wärmebedarfsinformation in Form einer Grenzwertüberwachung mit Hysterese zur Verfügung. Hierdurch lassen sich mit Hilfe eines KNX Schaltaktors Brenner- und Kesselsteuerungen, die über geeignete Steuereingänge verfügen, energieeffizient ansteuern (z. B. bedarfsgerechtes Umschalten zwischen Reduzier- und Komfortsollwert in einer zentralen Brennwert-Therme). Ein Wärmebedarf wird durch den Aktor über das gleichnamige Objekt nur dann signalisiert, sofern mindestens eine Stellgröße zugeordneter Ausgänge einen in der ETS definierten Grenzwert mit Hysterese überschreitet. Das Zurücknehmen einer Wärmebedarfsmeldung erfolgt, sofern der Grenzwert erreicht oder wieder unterschritten wird [\(siehe Bild 6\).](#page-41-0) Die Telegrammpolarität der Wärmebedarfsinformation ist parametrierbar.

- $\lceil \cdot \rceil$ Auch zugeordnete Ventilausgänge, die Stellgrößen per Datenformat "schaltend (1 Bit)" und "schaltend (1 Byte) mit Stellgrößen-Grenzwert" vorgegeben bekommen, beeinflussen die Wärmebedarfssteuerung. Bei "schaltend (1 Bit)" wird eine Stellgröße "AUS" als "0 %" und eine Stellgröße "EIN" als "100 %" interpretiert. Bei "schaltend (1 Byte) mit Stellgrößen-Grenzwert" bewertet der Aktor in gleicher Weise das umgeformte schaltende Ausgangssignal ("AUS" wird interpretiert als "0 %", "EIN" wird interpretiert als "100 %").
- $\vert i \vert$ Bei einigen Funktionen und Ereignissen werden Ventilausgänge, die auf die Stellgrößen-Datenformate "schaltend (1 Bit)" und "schaltend (1 Byte) mit Stellgrößen-Grenzwert" konfiguriert sind, stets per stetiger Stellgröße durch eine Pulsweitenmodulation (PWM) angesteuert, sofern hierdurch Stellgrößen ungleich 0 % oder 100 % einzustellen sind (nach Busspannungswiederkehr, nach einem ETS-Programmiervorgang, bei einer Handbedienung, bei einer aktiven Zwangsstellung und bei einem aktiven Notbetrieb). Die PWM wird solange ausgeführt, bis die genannten Funktionen beendet worden sind oder nach genannten Ereignissen keine untergeordneten Funktionen mehr aktiv sind und über den Bus ein neues Stellgrößentelegramm empfangen wird, welches die stetige Stellgröße am Ventilausgang übersteuert. Die durch die PWM eingestellte stetige Stellgröße geht in diesem Fall auch in die Wärmebedarfssteuerung mit ein.
- $\vert i \vert$ Nach Busspannungswiederkehr und nach einem ETS-Programmiervorgang sendet der Aktor zunächst immer den Zustand "kein Wärmebedarf" verzögerungsfrei aus. Der Aktor aktualisiert im Anschluss den Zustand auf "Wärmebedarf", sofern die Bedingung dazu erfüllt ist und eine optional konfigurierte "Verzögerung Wärmebedarf AKTIV" abgelaufen ist.
- $\lceil \cdot \rceil$ Ein durch Kurzschluss / Überlast betroffener Ventilausgang (Ventil vollständig geschlossen bei stromlos geschlossen oder vollständig geöffnet bei stromlos geöffnet) beeinflusst die Wärmebedarfssteuerung nicht.

<span id="page-41-0"></span>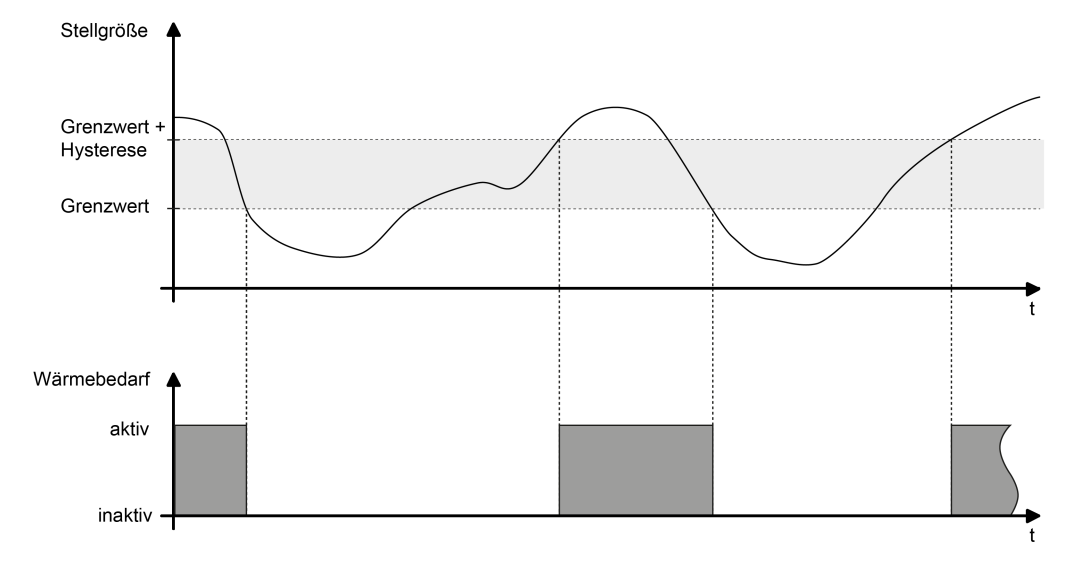

Bild 6: Wärmebedarfsinformation mit beispielhaftem Stellgrößenverlauf

Optional kann der Aktor ein externes Telegramm zur Wärmebedarfsinformation (z. B. von einem anderen Heizungsaktor) auswerten. Hierdurch können mehrere Aktoren mit Wärmebedarfsmeldung kaskadiert werden. Der lokale Heizungsaktor verknüpft den 1 Bit Telegrammwert des Objekts "Externer Wärmebedarf" mit dem internen Zustand des eigenen Wärmebedarfs logisch als ODER und gibt das Ergebnis dieser Verknüpfung über das Objekt "Wärmebedarf" aus. Die Telegrammpolarität des externen Objekts ist vorgegeben: "0" = Wärmebedarf INAKTIV, "1" = Wärmebedarf AKTIV.

Der Aktor gibt das Telegramm eines aktiven Wärmebedarfs nach Feststellung erst dann aus, wenn die durch den Parameter "Verzögerung Wärmebedarf AKTIV" definierte Verzögerungszeit abgelaufen ist. Es wird keine Wärmebedarfsanforderung ausgesendet, wenn der Aktor innerhalb der festgelegten Zeit keinen Wärmebedarf mehr feststellt.

Der Aktor nimmt eine Wärmebedarfsinformation nach Feststellung erst dann zurück, wenn die durch den Parameter "Verzögerung Wärmebedarf INAKTIV" definierte Verzögerungszeit abgelaufen ist. Die Wärmebedarfsinformation wird nicht zurückgenommen, wenn der Aktor innerhalb der festgelegten Zeit einen neuen Wärmebedarf feststellt.

## **Funktion Wärmebedarf freigeben und konfigurieren**

Die Funktion Wärmebedarf muss auf der Parameterseite "Allgemein Ventilausgänge" zunächst freigegeben werden, damit sie im Betrieb des Aktors verwendet werden kann. Die weiteren Parameter werden auf der Parameterseite "Wärmebedarf" eingestellt. Zusätzlich sind die Parameterseiten der einzelnen Ventilausgänge relevant.

■ Den Parameter "Objekt-Polarität" auf die erforderliche Telegrammpolarität konfigurieren. Zudem die Mindest-Stellgröße und Hysterese definieren.

Die Wärmebedarfssteuerung ist aktiviert. Die Wärmebedarfsinformation wird gemäß eingestellter Telegrammpolarität aktiv, sofern mindestens eine Stellgröße der zugeordneten Ventilausgänge den parametrierten Grenzwert zuzüglich Hysterese überschreitet. Der Wärmebedarf wird inaktiv, sofern der Grenzwert erreicht oder wieder unterschritten wird.

Auf den Parameterseiten "VAx-Allgemein -> Zuordnungen" müssen die Ventilausgänge einzeln der Wärmebedarfssteuerung zugeordnet werden, so dass diese in die Bedarfsermittlung eingehen.

Checkbox "Wärmebedarf" deaktivieren. Die Wärmebedarfssteuerung ist nicht verfügbar.

## **Erfassung eines externen Wärmebedarfs freigeben**

Optional kann der Aktor ein externes Telegramm zur Wärmebedarfsinformation (z. B. von einem anderen Heizungsaktor) auswerten. Hierdurch können mehrere Aktoren mit Wärmebedarfsmeldung kaskadiert werden.

Damit ein externer Wärmebedarf erfasst werden kann, muss das Objekt freigeschaltet werden.

■ Checkbox "Externen Wärmebedarf über Objekt erfassen" aktivieren.

Das Objekt "Wärmebedarf - Extern" ist freigeschaltet. Der lokale Heizungsaktor verknüpft den 1 Bit Telegrammwert dieses Objekts mit dem internen Zustand des eigenen Wärmebedarfs logisch als ODER und gibt das Ergebnis dieser Verknüpfung über das Objekt "Wärmebedarf - Status" aus.

- Checkbox "Externen Wärmebedarf über Objekt erfassen" deaktivieren. Die Erfassung eines externen Wärmebedarfs ist nicht möglich. Der Aktor ermittelt ausschließlich eigenständig die Wärmebedarfsinformation.
- Zyklische Telegramme auf das Objekt "Wärmebedarf Extern" mit gleicher Te- $\mathbf{1}$ legrammpolarität (EIN -> EIN, AUS -> AUS) bewirken keine Reaktion.
- $\mathbf{1}$ Nach einem Gerätereset findet keine Abfrage des aktuellen Zustands des Objekts "Wärmebedarf - Extern" statt. Erst, wenn ein Bustelegramm empfangen wird, berücksichtigt der Aktor diesen Zustand bei der Auswertung des Wärmebedarfs.

# **9.3.1.1** Parameter Wärmebedarf

## **Funktion Wärmebedarf freigeben**

Allgemein Ventilausgänge -> Freigaben

Wärmebedarf Checkbox (ja / nein)

Der Heizungsaktor kann selbst die Stellgrößen seiner Ausgänge bewerten und eine allgemeine Wärmebedarfsinformation in Form einer Grenzwertüberwachung mit Hysterese zur Verfügung stellen (1 Bit schaltend). Hierdurch lassen sich mit Hilfe eines KNX Schaltaktors Brenner- und Kesselsteuerungen, die über geeignete Steuereingänge verfügen, energieeffizient ansteuern (z. B. bedarfsgerechtes Umschalten zwischen Reduzier- und Komfortsollwert in einer zentralen Brennwert-Therme).

An dieser Stelle kann die Wärmebedarfssteuerung des Aktors zentral freigegeben werden. Auf den Parameterseiten "VAx - Allgemein -> Zuordnungen" müssen die Ventilausgänge einzeln der Wärmebedarfssteuerung zugeordnet werden, so dass diese in die Bedarfsermittlung eingehen.

## **Funktion Wärmebedarf einstellen**

Allgemein Ventilausgänge -> Wärmebedarf

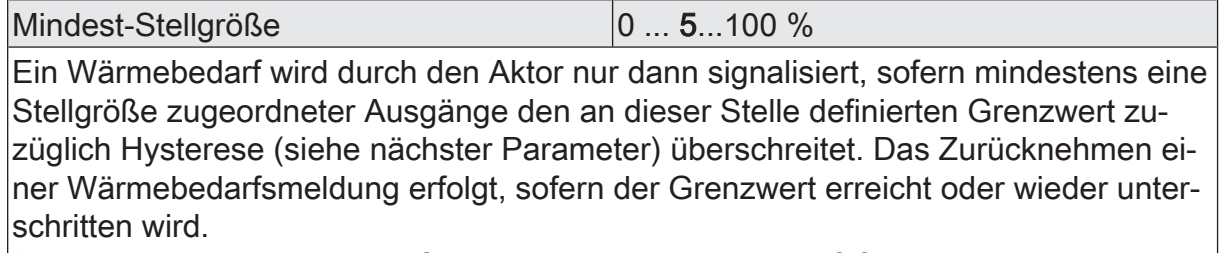

Dieser Parameter ist nur bei freigeschalteter Wärmebedarfsfunktion sichtbar.

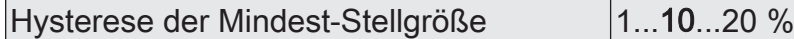

Dieser Parameter legt die Hysterese des Grenzwerts der minimalen Stellgröße der Wärmebedarfssteuerung fest. Ein Wärmebedarf wird durch den Aktor dann signalisiert, sofern eine Stellgröße den definierten Grenzwert zuzüglich der an dieser Stelle definierten Hysterese überschreitet.

Dieser Parameter ist nur bei freigeschalteter Wärmebedarfsfunktion sichtbar.

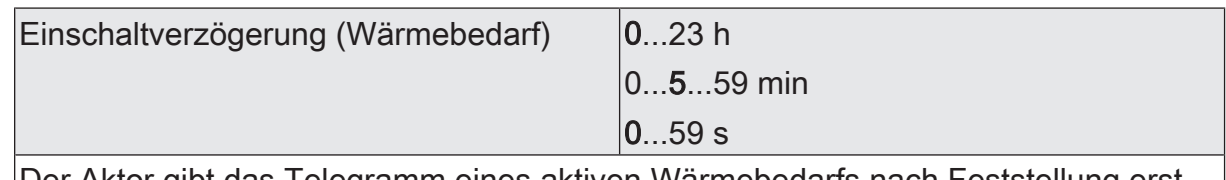

Der Aktor gibt das Telegramm eines aktiven Wärmebedarfs nach Feststellung erst dann aus, wenn die an dieser Stelle definierte Verzögerungszeit abgelaufen ist. Es wird keine Wärmebedarfsanforderung ausgesendet, wenn der Aktor innerhalb der hier festgelegten Zeit keinen Wärmebedarf mehr feststellt. Dieser Parameter ist nur bei freigeschalteter Wärmebedarfsfunktion sichtbar.

Definition der Stunden, Minuten und Sekunden der Verzögerungszeit.

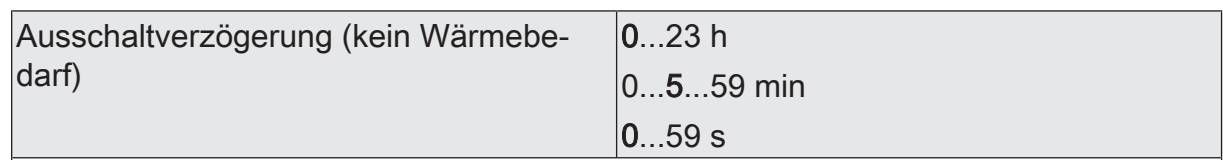

Der Aktor nimmt eine Wärmebedarfsinformation nach Feststellung erst dann zurück, wenn die an dieser Stelle definierte Verzögerungszeit abgelaufen ist. Die Wärmebedarfsinformation wird nicht zurückgenommen, wenn der Aktor innerhalb der hier festgelegten Zeit einen neuen Wärmebedarf feststellt. Dieser Parameter ist nur bei freigeschalteter Wärmebedarfsfunktion sichtbar.

Definition der Stunden, Minuten und Sekunden der Verzögerungszeit.

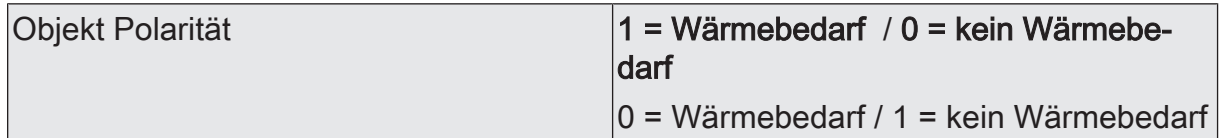

Dieser Parameter definiert die Telegrammpolarität des Objekts "Wärmebedarf - Status". Er ist nur bei freigeschalteter Wärmebedarfsfunktion sichtbar.

Externen Wärmebedarf über Objekt erfas- Checkbox (ja / nein) sen ?

Der Aktor ist in der Lage, einen externen Wärmebedarf (z. B. von einem anderen Heizungsaktor) auszuwerten. Der lokale Heizungsaktor verknüpft das externe Telegramm mit dem internen Zustand des eigenen Wärmebedarfs logisch als ODER und gibt das Ergebnis dieser Verknüpfung über das Objekt "Wärmebedarf" aus. Dieser Parameter gibt bei der Einstellung "ja" das Objekt "Wärmebedarf - Extern" frei. Er ist nur bei freigeschalteter Wärmebedarfsfunktion sichtbar.

# **9.3.1.2** Objekte Wärmebedarf

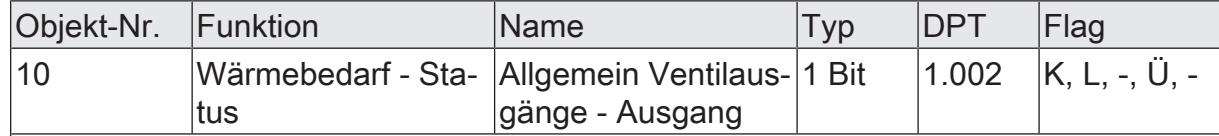

1 Bit Ausgangsobjekt zur Übermittlung einer allgemeinen Wärmebedarfsinformation an geeignete Brenner- und Kesselsteuerungen. Ein Wärmebedarf wird durch den Aktor nur dann signalisiert, sofern mindestens eine Stellgröße zugeordneter Ausgänge einen in der ETS definierten Grenzwert mit Hysterese überschreitet. Das Zurücknehmen einer Wärmebedarfsmeldung erfolgt, sofern der Grenzwert erreicht oder wieder Unterschritten wird. Zudem wertet der Aktor optional ein externes Telegramm aus (Objekt 11).

Die Telegrammpolarität ist parametrierbar. Nach Busspannungswiederkehr und nach einem ETS-Programmiervorgang sendet der Aktor zunächst immer den Zustand "kein Wärmebedarf" verzögerungsfrei aus. Der Aktor aktualisiert im Anschluss den Zustand auf "Wärmebedarf", sofern die Bedingung dazu erfüllt ist und eine optional konfigurierte "Verzögerung Wärmebedarf AKTIV" abgelaufen ist.

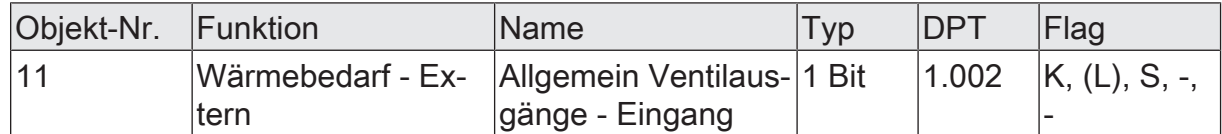

1 Bit Eingangsobjekt zur Kaskadierung mehrerer Aktoren mit Wärmebedarfsmeldung. An dieses Objekt kann das sendende Objekt einer Wärmebedarfsmeldung eines anderen Heizungsaktors angebunden werden. Der lokale Heizungsaktor verknüpft das externe Telegramm mit dem internen Zustand des eigenen Wärmebedarfs logisch als ODER und gibt das Ergebnis dieser Verknüpfung über das Objekt 10 aus.

Die Telegrammpolarität ist vorgegeben: "0" = Wärmebedarf INAKTIV, "1" = Wärmebedarf AKTIV.

Zyklische Telegramme auf dieses Objekt mit gleicher Telegrammpolarität (EIN -> EIN, AUS -> AUS) bewirken keine Reaktion. Nach einem Gerätereset findet keine Abfrage des aktuellen Zustands dieses Objekts statt. Erst, wenn ein Bustelegramm empfangen wird, berücksichtigt der Aktor diesen Zustand bei der Auswertung des Wärmebedarfs.

# **9.3.2** Pumpensteuerung

Der Heizungsaktor ermöglicht es, die Umwälzpumpe des Heiz- oder Kühlkreislaufes über ein 1 Bit KNX Telegramm schaltend anzusteuern. Bei Verwendung der Pumpensteuerung wird die Pumpe durch den Aktor über das Objekt "Pumpensteuerung - Schalten" nur dann eingeschaltet, sofern mindestens eine Stellgröße der zugeordneten Ausgänge einen in der ETS definierten Grenzwert mit Hysterese überschreitet. Das Ausschalten der Pumpe erfolgt, sofern der Grenzwert erreicht oder wieder Unterschritten wird [\(siehe Bild 7\)](#page-46-0). Hierdurch wird elektrische Energie eingespart, da die Pumpe nur bei ausreichend großen und folglich wirksamen Stellgrößen aktiviert wird. Ein zyklischer Festsitzschutz verhindert optional das Festsitzen der Pumpe, sofern diese für längere Zeit durch die Stellgrößenauswertung nicht eingeschaltet wurde. Die Telegrammpolarität der Pumpensteuerung ist parametrierbar.

- $\mathbf{1}$ Auch zugeordnete Ventilausgänge, die Stellgrößen per Datenformat "schaltend (1 Bit)" und "schaltend (1 Byte) mit Stellgrößen-Grenzwert" vorgegeben bekommen, beeinflussen die Pumpensteuerung. Bei "schaltend (1 Bit)" wird eine Stellgröße "AUS" als "0 %" und eine Stellgröße "EIN" als "100 %" interpretiert. Bei "schaltend (1 Byte) mit Stellgrößen-Grenzwert" bewertet der Aktor in gleicher Weise das umgeformte schaltende Ausgangssignal ("AUS" wird interpretiert als "0 %", "EIN" wird interpretiert als "100 %").
- $\lceil i \rceil$ Bei einigen Funktionen und Ereignissen werden Ventilausgänge, die auf die Stellgrößen-Datenformate "schaltend (1 Bit)" und "schaltend (1 Byte) mit Stellgrößen-Grenzwert" konfiguriert sind, stets per stetiger Stellgröße durch eine Pulsweitenmodulation (PWM) angesteuert, sofern hierdurch Stellgrößen ungleich 0 % oder 100 % einzustellen sind (nach Busspannungswiederkehr, nach einem ETS-Programmiervorgang, bei einer Handbedienung, bei einer aktiven Zwangsstellung und bei einem aktiven Notbetrieb). Die PWM wird solange ausgeführt, bis die genannten Funktionen beendet worden sind oder nach genannten Ereignissen keine untergeordneten Funktionen mehr aktiv

sind und über den Bus ein neues Stellgrößentelegramm empfangen wird, welches die stetige Stellgröße am Ventilausgang übersteuert. Die durch die PWM eingestellte stetige Stellgröße geht in diesem Fall auch in die Pumpensteuerung mit ein.

- $\lceil i \rceil$ Nach Busspannungswiederkehr und nach einem ETS-Programmiervorgang sendet der Aktor zunächst immer den Zustand "Pumpe AUS" verzögerungsfrei aus. Der Aktor aktualisiert im Anschluss den Zustand auf "Pumpe EIN", sofern die Bedingung dazu erfüllt ist und eine optional konfigurierte "Verzögerung Pumpe AKTIV" abgelaufen ist.
- $|i|$ Ein durch Kurzschluss / Überlast betroffener Ventilausgang (Ventil vollständig geschlossen bei stromlos geschlossen oder vollständig geöffnet bei stromlos geöffnet) beeinflusst die Pumpensteuerung nicht.

<span id="page-46-0"></span>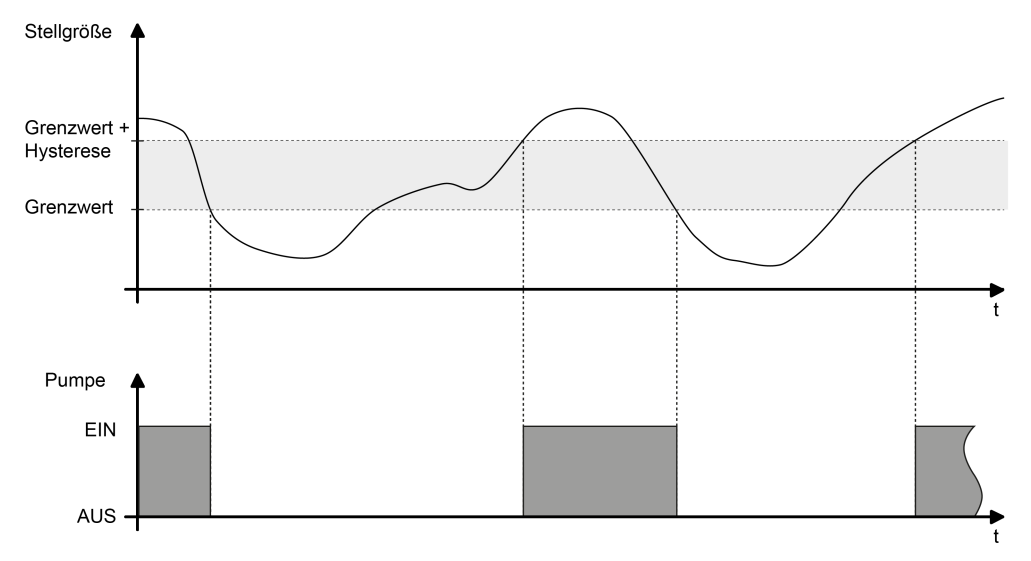

Bild 7: Pumpensteuerung mit beispielhaftem Stellgrößenverlauf

Optional kann der Aktor ein externes Pumpensteuerungssignal (z. B. von einem anderen Heizungsaktor) auswerten. Hierdurch können mehrere Aktoren mit Pumpensteuerung kaskadiert werden. Der lokale Heizungsaktor verknüpft den 1 Bit Telegrammwert des Objekts "Pumpensteuerung - Extern" mit dem internen Zustand der Pumpe logisch als ODER und gibt das Ergebnis dieser Verknüpfung über das Objekt "Pumpe schalten" aus. Die Telegrammpolarität des externen Objekts ist vorgegeben: "0" = Pumpe AUS, "1" = Pumpe EIN.

Der Aktor gibt das EIN-Telegramm zur Pumpe nach Feststellung erst dann aus, wenn die definierte Verzögerungszeit abgelaufen ist. Die Pumpe wird nicht eingeschaltet, wenn der Aktor innerhalb der festgelegten Zeit feststellt, dass die Pumpe aufgrund eines wieder unterschrittenen Grenzwerts plus Hysterese weiterhin ausgeschaltet bleiben muss.

Der Aktor gibt das AUS-Telegramm zur Pumpe nach Feststellung erst dann aus, wenn die definierte Verzögerungszeit abgelaufen ist. Die Pumpe wird nicht ausgeschaltet, wenn der Aktor innerhalb der festgelegten Zeit feststellt, dass die Pumpe aufgrund eines erneut überschrittenen Grenzwerts noch eingeschaltet bleiben muss. Die Verzögerungszeiten der Pumpensteuerung können als Beispiel verwendet werden, um die Laufzeit der Pumpe auf die Reaktionszeit der angesteuerten Stellantriebe abzustimmen. So sollte eine Pumpe erst dann einschalten, wenn die Stellantriebe nach der elektrischen Ansteuerung durch den Aktor tatsächlich öffnen (Verzögerung Pumpe AKTIV abzustimmen auf die Totzeit der Stellantriebe). Gleiches gilt für das Schließen der Ventilantriebe.

Bei freigegebener Pumpensteuerung kann ein zyklischer Festsitzschutz optional das Festsitzen der Pumpe verhindern, sofern diese für längere Zeit durch die Stellgrößenauswertung nicht eingeschaltet wurde (z. B. bei Heizungsanlagen in Sommermonaten). Der Parameter "Zyklisches Einschalten" definiert bei freigegebenem Festsitzschutz das Wochenintervall der Schutzfunktion. Sofern die Pumpe innerhalb der eingestellten Zeit nicht mindestens einmal durch die Pumpensteuerung eingeschaltet wird, führt der Aktor - ggf. wiederkehrend - den Festsitzschutz aus. Bei jeder Ansteuerung der Pumpe durch die Pumpensteuerung wird die Zykluszeit zurückgesetzt und neu gestartet. Die Zykluszeit wird erstmalig nach einem Gerätereset gestartet. Bei freigegebenem Festsitzschutz definiert der Parameter "Einschaltdauer" die Dauer des Pumpenlaufes für die zyklische Schutzfunktion. Der Aktor schaltet die Pumpe für die eingestellte Zeit unterbrechungsfrei ein, sofern ein Festsitzschutz ausgeführt werden muss.

#### **Funktion Pumpensteuerung freigeben und konfigurieren**

Die Funktion "Pumpensteuerung" muss auf der Parameterseite "Allgemein Ventilausgänge" zunächst freigegeben werden, damit sie im Betrieb des Aktors verwendet werden kann. Die weiteren Parameter werden auf der Parameterseite "Pumpensteuerung" eingestellt. Zusätzlich sind die Parameterseiten der einzelnen Ventilausgänge relevant.

Den Parameter "Objekt Polarität" auf die erforderliche Telegrammpolarität konfigurieren. Zudem die Mindest-Stellgröße und Hysterese definieren.

Die Pumpensteuerung ist aktiviert. Die Pumpe wird gemäß eingestellter Telegrammpolarität eingeschaltet, sofern mindestens eine Stellgröße der zugeordneten Ventilausgänge die parametrierte Mindest-Stellgröße zuzüglich Hysterese überschreitet. Die Pumpe wird ausgeschaltet, sofern die Mindest-Stellgröße erreicht oder wieder unterschritten wird.

Auf den Parameterseiten "VAx - Allgemein -> Zuordnungen" müssen die Ventilausgänge einzeln der Pumpensteuerung zugeordnet werden, so dass diese in die Stellgrößenauswertung eingehen.

■ Den Parameter "Pumpensteuerung" deaktivieren. Die Pumpensteuerung ist nicht verfügbar.

#### **Erfassung einer externen Pumpensteuerung freigeben**

Optional kann der Aktor ein externes Telegramm zur Pumpensteuerung (z. B. von einem anderen Heizungsaktor) auswerten. Hierdurch können mehrere Aktoren mit Pumpensteuerung kaskadiert werden.

Damit ein externes Pumpen-Steuersignal erfasst werden kann, muss das Objekt freigeschaltet werden.

Checkbox "Externe Pumpensteuerung über Objekt erfassen" aktivieren.

Das Objekt "Pumpensteuerung - Extern" ist freigeschaltet. Der lokale Heizungsaktor verknüpft den 1 Bit Telegrammwert dieses Objekts mit dem internen Zustand der eigenen Pumpensteuerung logisch als ODER und gibt das Ergebnis dieser Verknüpfung über das Objekt "Pumpe schalten" aus.

- Checkbox "Externe Pumpensteuerung über Objekt erfassen" deaktivieren. Die Erfassung eines externen Pumpen-Steuersignals ist nicht möglich. Der Aktor steuert ausschließlich eigenständig die Pumpe.
- $\mathbf{1}$ Zyklische Telegramme auf das Objekt "Pumpensteuerung - Extern" mit gleicher Telegrammpolarität (EIN -> EIN, AUS -> AUS) bewirken keine Reaktion.
- $|i|$ Nach einem Gerätereset findet keine Abfrage des aktuellen Zustands des Objekts "Pumpensteuerung - Extern" statt. Erst, wenn ein Bustelegramm empfangen wird, berücksichtigt der Aktor diesen Zustand bei der Steuerung der Pumpe.

## **Festsitzschutz der Pumpensteuerung konfigurieren**

Bei freigegebener Pumpensteuerung kann ein zyklischer Festsitzschutz optional das Festsitzen der Pumpe verhindern, sofern diese für längere Zeit durch die Stellgrößenauswertung nicht eingeschaltet wurde. Der Festsitzschutz muss auf der Parameterseite "Pumpensteuerung" zunächst freigegeben werden, damit er im Betrieb des Aktors ausgeführt wird.

■ Checkboxaktivieren. Zudem beim Parameter "Zyklisches Einschalten" das Intervall der Schutzfunktion definieren. Den Parameter "Einschaltdauer" auf die gewünschte Dauer des Pumpenlaufes parametrieren.

Der Festsitzschutz ist aktiviert. Sofern die Pumpe innerhalb der eingestellten Zykluszeit durch die Pumpensteuerung nicht mindestens einmal eingeschaltet wird, führt der Aktor - ggf. wiederkehrend - den Festsitzschutz aus. Der Aktor schaltet die Pumpe dann für die vorgegebene Einschaltzeit unterbrechungsfrei ein.

■ Checkbox deaktivieren.

Der Festsitzschutz ist deaktiviert.

 $\lceil \cdot \rceil$ Ein gestarteter Festsitzschutz wird stets vollständig zu Ende ausgeführt. Er kann nicht vorzeitig durch das Empfangen neuer Stellgrößen und einem daraus resultierenden Neustart der Zykluszeit abgebrochen werden.

## **9.3.2.1** Parameter Pumpensteuerung

#### **Funktion Pumpensteuerung freigeben**

Allgemein Ventilausgänge -> Freigaben

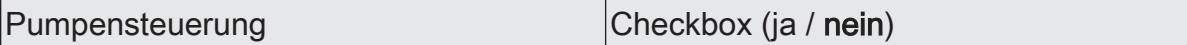

Der Heizungsaktor ermöglicht es, die Umwälzpumpe eines Heiz- oder Kühlkreislaufes über ein 1 Bit KNX Telegramm schaltend anzusteuern.

An dieser Stelle kann die Pumpensteuerung des Aktors zentral freigegeben werden (Einstellung "ja"). Auf den Parameterseiten "Ax - Zuordnungen" müssen die Ventilausgänge einzeln der Pumpensteuerung zugeordnet werden, so dass diese in die Steuerung eingehen.

#### **Funktion Pumpensteuerung einstellen**

Allgemein Ventilausgänge -> Pumpensteuerung

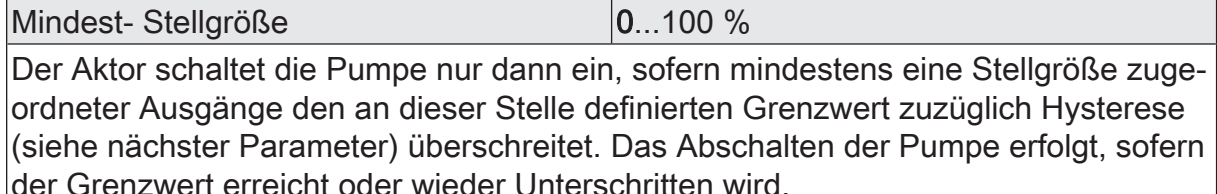

Dieser Parameter ist nur bei freigeschalteter Pumpensteuerung sichtbar.

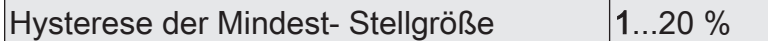

Dieser Parameter legt die Hysterese des Grenzwerts der minimalen Stellgröße der Pumpensteuerung fest. Der Aktor schaltet die Pumpe nur dann ein, sofern eine Stellgröße den definierten Grenzwert zuzüglich der an dieser Stelle definierten Hysterese überschreitet.

Dieser Parameter ist nur bei freigeschalteter Pumpensteuerung sichtbar.

#### **Festsitzschutz**

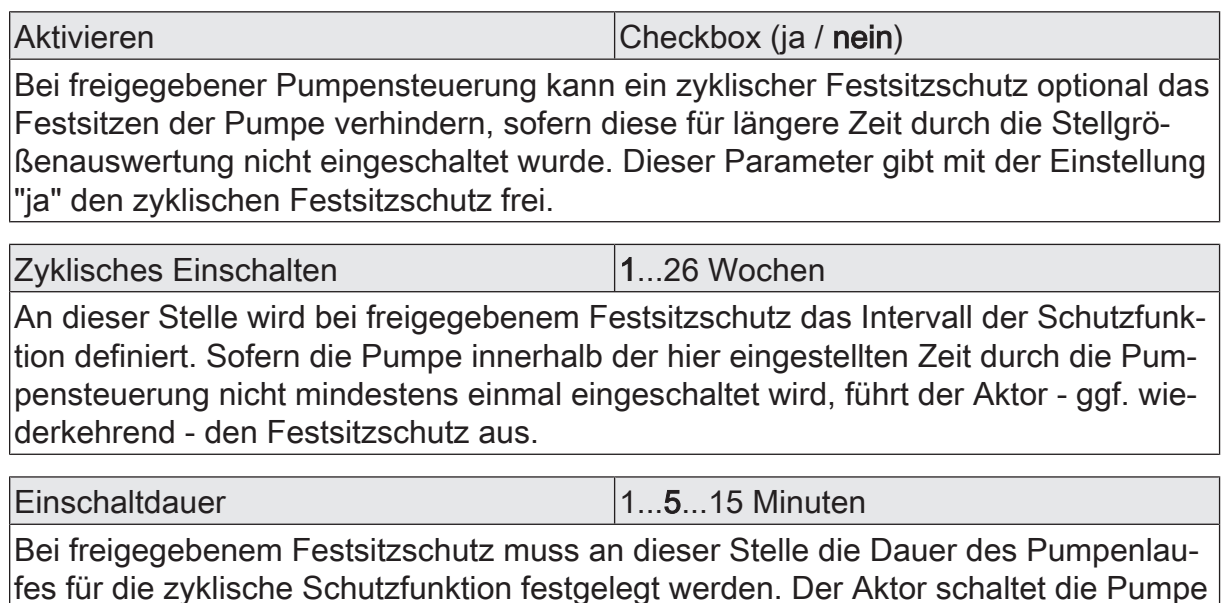

fes für die zyklische Schutzfunktion festgelegt werden. Der Aktor schaltet die Pumpe für die hier eingestellte Zeit unterbrechungsfrei ein, sofern ein Festsitzschutz ausgeführt werden muss.

## **Verzögerungszeiten**

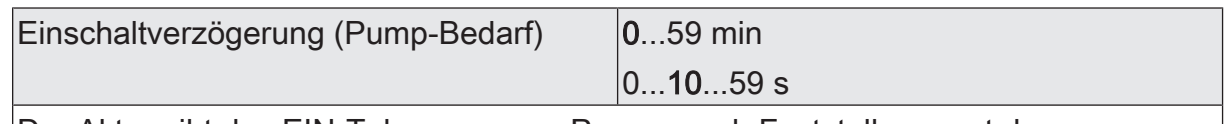

Der Aktor gibt das EIN-Telegramm zur Pumpe nach Feststellung erst dann aus, wenn die an dieser Stelle definierte Verzögerungszeit abgelaufen ist. Die Pumpe wird nicht eingeschaltet, wenn der Aktor innerhalb der hier festgelegten Zeit feststellt, dass die Pumpe aufgrund eines wieder unterschrittenen Grenzwerts plus Hysterese weiterhin ausgeschaltet bleiben muss. Dieser Parameter ist nur bei freigeschalteter Pumpensteuerung sichtbar.

Definition der Minuten und Sekunden der Verzögerungszeit.

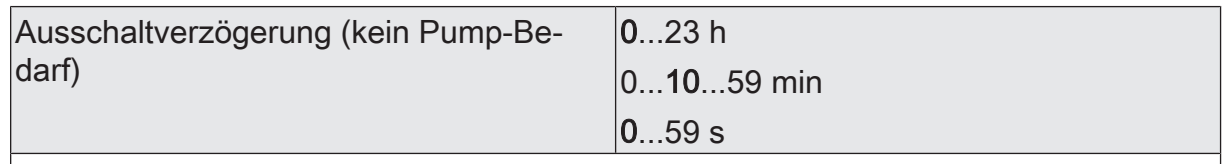

Der Aktor gibt das AUS-Telegramm zur Pumpe nach Feststellung erst dann aus, wenn die an dieser Stelle definierte Verzögerungszeit abgelaufen ist. Die Pumpe wird nicht ausgeschaltet, wenn der Aktor innerhalb der hier festgelegten Zeit feststellt, dass die Pumpe aufgrund eines erneut überschrittenen Grenzwerts noch eingeschaltet bleiben muss. Dieser Parameter ist nur bei freigeschalteter Pumpensteuerung sichtbar.

Definition der Stunden, Minuten und Sekunden der Verzögerungszeit.

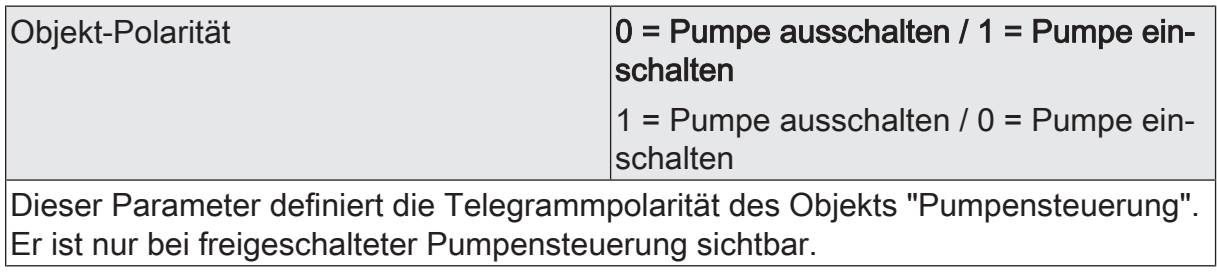

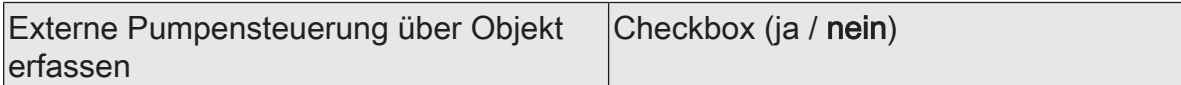

Der Aktor ist in der Lage, ein externes Pumpensteuerungssignal (z. B. von einem anderen Heizungsaktor) auszuwerten. Der lokale Heizungsaktor verknüpft das externe Telegramm mit dem internen Zustand der Pumpe logisch als ODER und gibt das Ergebnis dieser Verknüpfung über das Objekt "Pumpe schalten" aus. Dieser Parameter gibt bei der Einstellung "ja" das Objekt "Externe Pumpensteuerung" frei. Er ist nur bei freigeschalteter Pumpensteuerung sichtbar.

# **9.3.2.2** Objekte Pumpensteuerung

Funktion: Pumpensteuerung

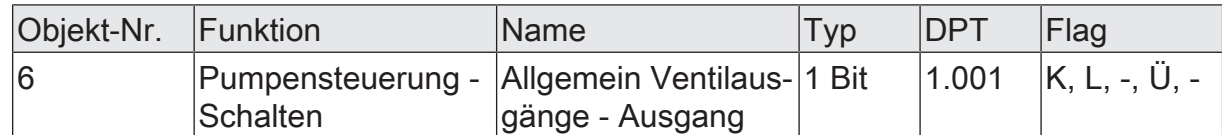

1 Bit Ausgangsobjekt zur direkten Ansteuerung einer Umwälzpumpe der Heiz- oder Kühlanlage. Die Pumpe wird durch den Aktor nur dann eingeschaltet, sofern mindestens eine Stellgröße zugeordneter Ausgänge einen in der ETS definierten Grenzwert mit Hysterese überschreitet. Das Ausschalten der Pumpe erfolgt, sofern der Grenzwert erreicht oder wieder Unterschritten wird. Zudem wertet der Aktor optional ein externes Telegramm aus (Objekt 7).

Die Telegrammpolarität ist parametrierbar. Nach Busspannungswiederkehr und nach einem ETS-Programmiervorgang sendet der Aktor zunächst immer den Zustand "Pumpe AUS" verzögerungsfrei aus. Der Aktor aktualisiert im Anschluss den Zustand auf "Pumpe EIN", sofern die Bedingung dazu erfüllt ist und eine optional konfigurierte "Verzögerung Pumpe AKTIV" abgelaufen ist.

## Funktion: Pumpensteuerung

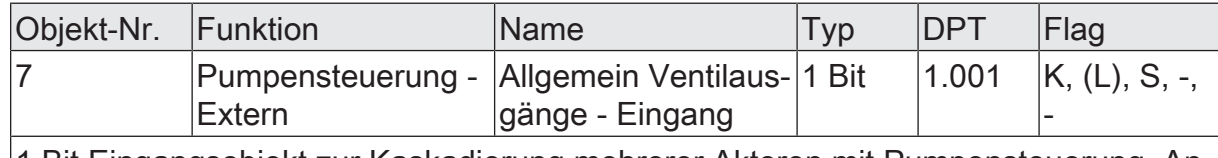

1 Bit Eingangsobjekt zur Kaskadierung mehrerer Aktoren mit Pumpensteuerung. An dieses Objekt kann das sendende Objekt zur Pumpensteuerung eines anderen Heizungsaktors angebunden werden. Der lokale Heizungsaktor verknüpft das externe Telegramm mit dem internen Zustand der Pumpe logisch als ODER und gibt das Ergebnis dieser Verknüpfung über das Objekt 6 aus.

Die Telegrammpolarität ist vorgegeben: "0" = Pumpe AUS, "1" = Pumpe EIN. Zyklische Telegramme auf dieses Objekt mit gleicher Telegrammpolarität (EIN -> EIN, AUS -> AUS) bewirken keine Reaktion. Nach einem Gerätereset findet keine Abfrage des aktuellen Zustands dieses Objekts statt. Erst, wenn ein Bustelegramm empfangen wird, berücksichtigt der Aktor diesen Zustand bei der Ansteuerung der Pumpe.

# **9.3.3** Größte Stellgröße

## **Größte Stellgröße**

Der Aktor ermöglicht durch Auswertung und Übermittlung der größten Stellgröße im Heiz- oder Kühlsystem die Beeinflussung des Energiehaushalts eines Wohn- oder Geschäftshauses. Geeigneten Brennwertöfen mit integrierter KNX Steuerung kann beispielsweise zur Ermittlung der optimalen Vorlauftemperatur die Information der größten aktiven 1 Byte Stellgröße direkt per KNX Telegramm bereitgestellt werden. Der Heizungsaktor wertet bei freigegebener Funktion alle aktiven 1 Byte Stellgrößen der Ventilausgänge aus und sendet die jeweils größte Stellgröße bei Änderung um ein in der ETS festgelegtes Intervall oder zyklisch über das Objekt "Größte Stellgröße - Status" aus.

- $\lceil \cdot \rceil$ Bei Ventilausgängen, die in der ETS auf die Stellgrößen-Datenformate "schaltend (1 Bit)" oder "stetig (1 Byte) mit Stellgrößen-Grenzwert" konfiguriert sind, erfolgt keine Auswertung der über den Bus vorgegebenen Stellgröße. Ausnahme: Auch für solche Stellgrößenausgänge ist es möglich, dass eine stetige Stellgröße aktiv ist (nach Busspannungswiederkehr, nach einem ETS-Programmiervorgang, bei einer Handbedienung, bei einer aktiven Zwangsstellung und bei einem aktiven Notbetrieb). In diesem Fall geht auch diese stetige Stellgröße in die Berechnung der größten Stellgröße mit ein, bis die genannten Funktionen mit einer höheren Priorität beendet sind oder über den Bus ein neues Stellgrößentelegramm empfangen wird, welches die stetige Stellgröße am Ventilausgang übersteuert.
- $\vert i \vert$ Nach Busspannungswiederkehr und nach einem ETS-Programmiervorgang sendet der Aktor den aktuellen Wert der größten Stellgröße verzögerungsfrei aus, sofern das automatische Senden bei Änderung konfiguriert ist. Der Aktor sendet nach einem vollständigen Gerätereset nicht automatisch, wenn alle Stellgrößen auf 0 % eingestellt sind. Der Aktor startet nach einem Gerätereset unmittelbar die Zeit für das zyklische Senden (sofern parametriert), so dass der nach dem Reset wirksame Objektwert zyklisch übertragen wird.
- $\mathbf{1}$ Ein durch Kurzschluss / Überlast betroffener Ventilausgang (Ventil vollständig geschlossen bei stromlos geschlossen oder vollständig geöffnet bei stromlos geöffnet) beeinflusst die Auswertung der größten Stellgröße nicht.

Optional kann der Aktor ein externes Telegramm zur größten Stellgröße (z. B. von einem anderen Heizungsaktor) auswerten. Hierdurch können mehrere Aktoren mit Stellgrößenmeldung kaskadiert werden. Der lokale Heizungsaktor vergleicht den 1 Byte Telegrammwert des Objekts "Externe größte Stellgröße" mit der eigenen größten Stellgröße und gibt den größten Wert über das Objekt "Größte Stellgröße" aus.

## **Funktion "Größte Stellgröße" freigeben**

Die Funktion "Größte Stellgröße" muss auf der Parameterseite "Allgemein Ventilausgänge" zunächst freigegeben werden, damit sie im Betrieb des Aktors verwendet werden kann. Die weiteren Parameter werden auf der Parameterseite "Größte Stellgröße" eingestellt. Zusätzlich sind die Parameterseiten der einzelnen Ventilausgänge relevant.

Den Parameter "Senden" auf "bei Änderung" und / oder "zyklisch" und die zugehörigen Kriterien einstellen.

Die Funktion "Größte Stellgröße" ist aktiviert. Der Aktor vergleicht stets die 1 Byte Stellgrößen zugeordneter Ventilausgänge und meldet die größte Stellgröße über das gleichnamige Kommunikationsobjekt.

Checkbox "Größte Stellgröße" deaktivieren.

Die Funktion zur Übermittlung der größten Stellgröße ist nicht verfügbar.

## **Erfassung einer externen größten Stellgröße freigeben**

Optional kann der Aktor ein externes Telegramm zur größten Stellgröße (z. B. von einem anderen Heizungsaktor) auswerten. Hierdurch können mehrere Aktoren mit Stellgrößenmeldung kaskadiert werden.

Damit eine externe größte Stellgröße erfasst werden kann, muss das Objekt freigeschaltet werden.

Checkbox "Externe größte Stellgröße über Objekt erfassen" aktivieren.

Das Objekt "Größte Stellgröße - Extern" ist freigeschaltet. Der lokale Heizungsaktor vergleicht den 1 Byte Telegrammwert dieses Objekts mit der eigenen größten Stellgröße und gibt den größten Wert über das Objekt "Größte Stellgröße" aus.

- Checkbox "Externe größte Stellgröße über Objekt erfassen" deaktivieren. Die Erfassung einer externen größten Stellgröße ist nicht möglich. Der Aktor ermittelt autark die größte Stellgröße seiner zugeordneten Ventilausgänge.
- $\vert i \vert$ Zyklische Telegramme auf das Objekt "Größte Stellgröße - Extern" mit gleichem Telegrammwert bewirken keine Reaktion.
- $\vert i \vert$ Nach einem Gerätereset findet keine Abfrage des aktuellen Zustands des Objekts "Größte Stellgröße - Extern" statt. Erst, wenn ein Bustelegramm empfangen wird, berücksichtigt der Aktor diesen Wert bei der Auswertung der größten Stellgröße.

# **9.3.3.1** Parameter Größte Stellgröße

#### **Funktion Größte Stellgröße freigeben**

Allgemein Ventilausgänge -> Freigaben

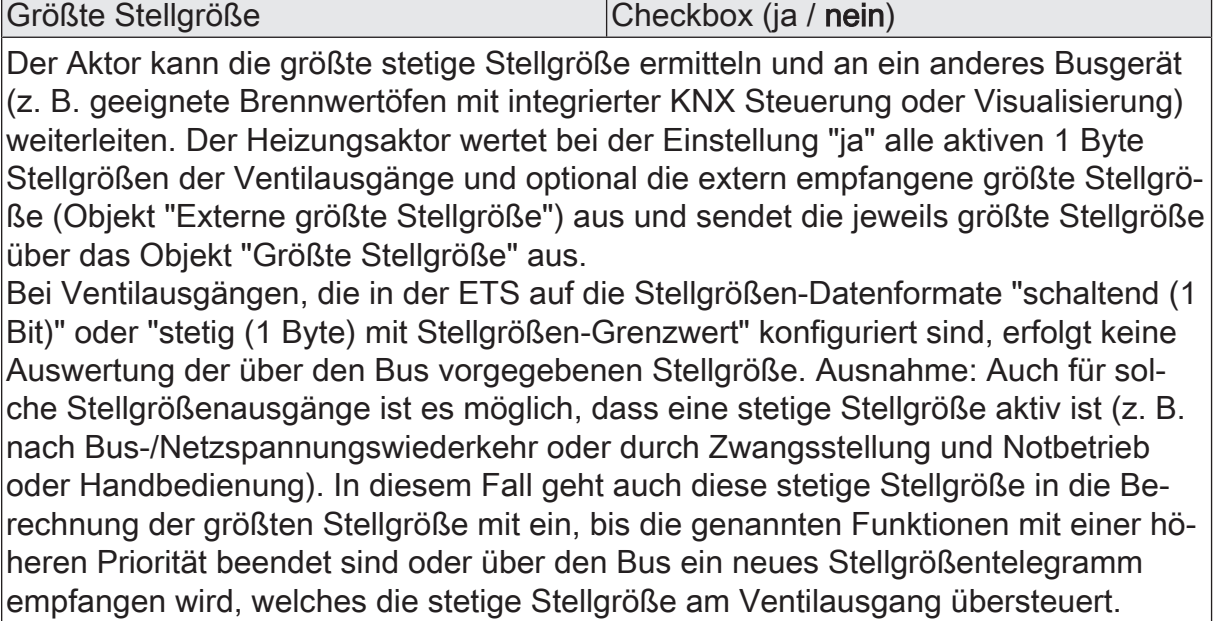

## **Funktion Größte Stellgröße einstellen**

Allgemein Ventilausgänge -> Größte Stellgröße

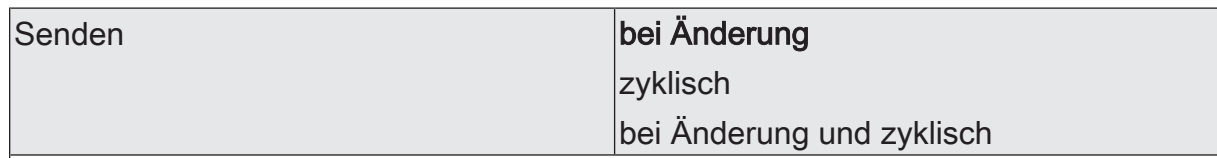

Die durch den Heizungsaktor ermittelte größte Stellgröße wird aktiv auf den Bus ausgesendet. Dieser Parameter entscheidet, wann ein Telegramm über das Objekt "Größte Stellgröße" ausgesendet wird.

Dieser Parameter ist nur bei freigegebener Funktion "Größte Stellgröße" verfügbar.

bei Änderung: Es wird nur dann ein Telegramm ausgesendet, wenn sich die größte Stellgröße verändert.

zyklisch: Der Aktor sendet das Telegramm "Größte Stellgröße - Status" ausschließlich zyklisch. Die Zykluszeit wird global für alle Rückmeldungen auf der Parameterseite "Allgemein" definiert.

bei Änderung und zyklisch: Der Aktor sendet das Telegramm "Größte Stellgröße - Status" bei Änderung des Objektwerts und zudem zyklisch.

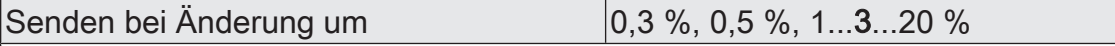

An dieser Stelle wird das Änderungsintervall der größten Stellgröße für das automatische Senden definiert. Der Aktor sendet nur dann einen neuen Telegrammwert aus, wenn sich die größte Stellgröße seit dem letzten Sendevorgang um das an dieser Stelle festgelegte Intervall verändert.

Dieser Parameter ist nur bei freigegebener Funktion "Größte Stellgröße" verfügbar.

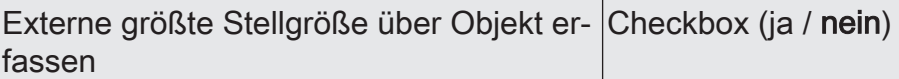

Der Aktor ist in der Lage, eine externe größte Stellgröße (z. B. von einem anderen Heizungsaktor) auszuwerten. Der lokale Heizungsaktor überwacht das externe Telegramm mit den eigenen aktiven stetigen Stellgrößen und gibt die größte aller Stellgrößen über das Objekt "Größte Stellgröße Status" aus.

Dieser Parameter gibt bei der Einstellung "ja" das Objekt "Größte Stellgröße- Extern" frei. Er ist nur bei freigeschalteter Funktion "Größte Stellgröße" verfügbar.

# **9.3.3.2** Objekte Größte Stellgröße

Funktion: Auswertung der größten Stellgröße

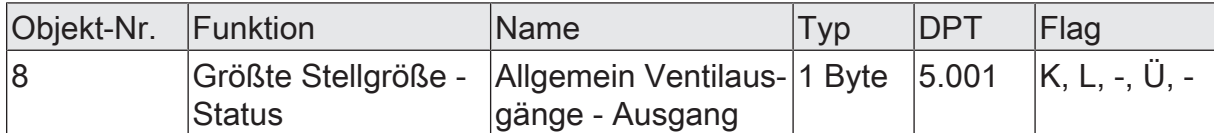

1 Byte Ausgangsobjekt zur Übermittlung der größten stetigen Stellgröße des Heizungsaktors an ein anderes Busgerät (z. B. geeignete Brennwertöfen mit integrierter KNX Steuerung oder Visualisierung). Der Heizungsaktor wertet alle aktiven 1 Byte Stellgrößen der Ventilausgänge und optional die extern empfangene größte Stellgröße (Objekt 9) aus und sendet die jeweils größte Stellgröße über dieses Objekt aus. Bei Ventilausgängen, die in der ETS auf die Stellgrößen-Datenformate "schaltend (1 Bit)" oder "stetig (1 Byte) mit Stellgrößen-Grenzwert" konfiguriert sind, erfolgt keine Auswertung der über den Bus vorgegebenen Stellgröße. Ausnahme: Auch für solche Stellgrößenausgänge ist es möglich, dass eine stetige Stellgröße aktiv ist (z. B. nach Bus-/Netzspannungswiederkehr oder durch Zwangsstellung und Notbetrieb oder Handbedienung). In diesem Fall geht auch diese stetige Stellgröße in die Berechnung der größten Stellgröße mit ein, bis die genannten Funktionen mit einer höheren Priorität beendet sind oder über den Bus ein neues Stellgrößentelegramm empfangen wird, welches die stetige Stellgröße am Ventilausgang übersteuert. Nach Busspannungswiederkehr und nach einem ETS-Programmiervorgang sendet der Aktor den aktuellen Wert der größten Stellgröße verzögerungsfrei aus, sofern das automatische Senden bei Änderung konfiguriert ist. Der Aktor sendet nach einem vollständigen Gerätereset nicht automatisch, wenn alle Stellgrößen auf 0 % eingestellt sind.

Der Aktor startet nach einem Gerätereset unmittelbar die Zeit für das zyklische Senden (sofern parametriert), so dass der nach dem Reset wirksame Objektwert zyklisch übertragen wird.

Funktion: Auswertung der größten Stellgröße

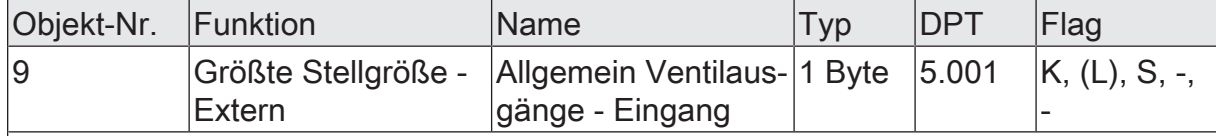

1 Byte Eingangsobjekt zur Kaskadierung mehrerer Aktoren mit Auswertung der größten stetigen Stellgröße. An dieses Objekt kann das sendende Objekt einer größten Stellgröße eines anderen Heizungsaktors angebunden werden. Der lokale Heizungsaktor überwacht das externe Telegramm mit den eigenen aktiven stetigen Stellgrößen und gibt die größte aller Stellgrößen über das Objekt 8 aus. Zyklische Telegramme auf dieses Objekt mit gleichem Wert bewirken keine Reaktion. Nach einem Gerätereset findet keine Abfrage des aktuellen Zustands dieses Objekts statt. Erst, wenn ein Bustelegramm empfangen wird, berücksichtigt der Aktor diesen Zustand bei der Auswertung.

# **9.3.4** Umschaltung Sommer-/Winterbetrieb

Der Aktor verfügt über eine Sommer- / Winterumschaltung. Hierdurch können, abhängig von der Jahreszeit, unterschiedliche Stellgrößensollwerte für einen Ventilausgang bei Notbetrieb oder bei Zwangsstellung eingestellt werden. Der Sommer- oder Winterbetrieb wird unmittelbar durch das 1 Bit Kommunikationsobjekt "Sommer / Winter Umschaltung" vorgegeben. Die Telegrammpolarität ist in der ETS konfigurierbar.

Der über das Objekt vorgegebene Zustand "Sommer" oder "Winter" wird geräteintern gespeichert und nach einem Gerätereset wiederhergestellt. In der ETS kann parametriert werden, ob nach einem ETS-Programmiervorgang der gespeicherte Wert wiederhergestellt, oder alternativ ein definierter Betrieb (Sommer oder Winter) aktiviert wird.

Es ist möglich, die Betriebsart auch während eines aktiven Notbetriebs (sofern durch eine Stellgrößenüberwachung hervorgerufen) oder während einer aktiven Zwangsstellung (sofern über das Objekt aktiviert) umzuschalten. In diesem Fall wird unmittelbar nach der Umschaltung der zur Betriebsart gehörende Wert aktiviert. Wenn der Wert für den Notbetrieb oder die Zwangsstellung bei Bus-/Netzspannungswiederkehr oder nach einem ETS-Programmiervorgang abgerufen wurden, ändern sich die Stellgrößen nicht durch eine Umschaltung der Betriebsart.

#### **Sommer- / Winterumschaltung freigeben**

Die Sommer- / Winterumschaltung muss auf der Parameterseite "Allgemein Ventilausgänge" zunächst freigegeben werden, damit im Betrieb des Aktors zwischen Sommer- und Winterbetrieb umgeschaltet werden kann. Die weiteren Parameter werden auf der Parameterseite "Umschaltung Sommer-/Winterbetrieb" eingestellt. Zusätzlich sind die Parameterseiten der einzelnen Ventilausgänge relevant.

■ Den Parameter "Objekt-Polarität" auf die erforderliche Telegrammpolarität konfigurieren.

Die Sommer- / Winterumschaltung ist freigeschaltet. Es wird das Kommunikationsobjekt "Sommer / Winter Umschaltung" sichtbar. Auf den Parameterseiten der einzelnen Ventilausgänge können Sommer- und Winter-Stellgrößenwerte für den Notbetrieb und für eine Zwangsstellung parametriert werden.

■ Checkbox "Sommer-/Winterbetrieb" auf der Parameterseite "Ventilausgänge -> Allgemein Ventilausgänge" deaktivieren.

Die Sommer- / Winterumschaltung ist nicht verfügbar. Bei den Ventilausgängen kann ausschließlich ein Stellgrößenwert separat für den Notbetrieb oder eine Zwangsstellung parametriert werden.

#### **Verhalten der Sommer- / Winterumschaltung nach einem ETS-Programmiervorgang definieren**

Der über das Objekt "Sommer / Winter Umschaltung" vorgegebene Zustand "Sommer" oder "Winter" wird geräteintern gespeichert und nach Busspannungswiederkehr wiederhergestellt. Der Parameter "Nach ETS-Programmiervorgang" auf der Parameterseite "Umschaltung Sommer-Winterbetrieb" definiert darüber hinaus, welche Betriebsart nach einer ETS-Inbetriebnahme aktiv ist.

Den Parameter einstellen auf "Sommerbetrieb".

Bei dieser Einstellung aktiviert der Aktor nach einem ETS-Programmiervorgang den Sommerbetrieb. Der geräteintern abgespeicherte Wert wird hierdurch überschrieben.

■ Den Parameter einstellen auf "Winterbetrieb".

Bei dieser Einstellung aktiviert der Aktor nach einem ETS-Programmiervorgang den Winterbetrieb. Der geräteintern abgespeicherte Wert wird hierdurch überschrieben.

- Den Parameter einstellen auf "keine Änderung (gespeicherte Betriebsart)". Bei dieser Parametrierung aktiviert der Aktor die zuletzt abgespeicherte Betriebsart.
- $\mathbf{1}$ Die nach Busspannungswiederkehr nachgeführte oder nach einem ETS-Programmiervorgang vorgegebene Betriebsart wird durch den Aktor nicht im Kommunikationsobjekt "Umschaltung Sommer / Winter" nachgeführt.

## **9.3.4.1** Parameter Sommer-/Winterumschaltung

#### **Funktion Sommer-/Winterbetrieb freigeben**

Allgemein Ventilausgänge -> Freigaben

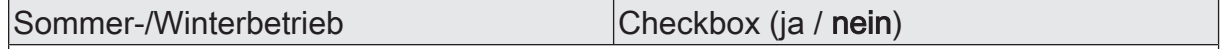

Das Gerät verfügt über eine Sommer- / Winterumschaltung. Hierdurch können, abhängig von der Jahreszeit, unterschiedliche Stellgrößensollwerte für den Ventilausgang bei Notbetrieb oder bei Zwangsstellung eingestellt werden.

Aktiviert: Die Sommer- / Winterumschaltung ist freigeschaltet. Es wird das Kommunikationsobjekt "Umschaltung Sommer / Winter" sichtbar. Für den Ventilausgang können Sommer- und Winter-Stellgrößenwerte für den Notbetrieb und für eine Zwangsstellung parametriert werden.

Deaktiviert: Die Sommer- / Winterumschaltung ist nicht verfügbar. Bei dem Ventilausgang kann ausschließlich ein Stellgrößenwert separat für den Notbetrieb oder eine Zwangsstellung parametriert werden.

#### **Funktion Sommer-/Winterbetrieb einstellen**

Allgemein Ventilausgänge -> Sommer-/Winterbetrieb

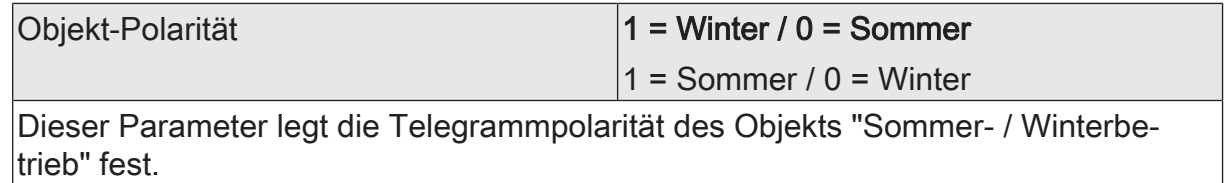

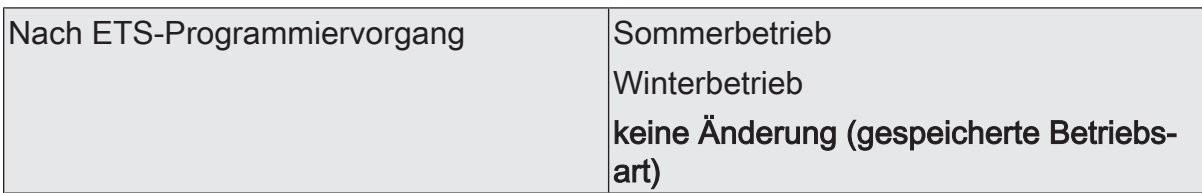

Der über das Objekt "Sommer- / Winterbetrieb" vorgegebene Zustand "Sommer" oder "Winter" wird geräteintern gespeichert und nach einem Geräte-Reset (Spannungswiederkehr) wiederhergestellt. Der Parameter "Nach ETS-Programmiervorgang" definiert, welche Betriebsart nach einer ETS-Inbetriebnahme aktiv ist.

Sommerbetrieb: Bei dieser Einstellung aktiviert das Gerät nach einem ETS-Programmiervorgang den Sommerbetrieb. Der geräteintern abgespeicherte Wert wird hierdurch überschrieben.

Winterbetrieb: Bei dieser Einstellung aktiviert das Gerät nach einem ETS-Programmiervorgang den Winterbetrieb. Der geräteintern abgespeicherte Wert wird hierdurch überschrieben.

keine Änderung (gespeicherte Betriebsart): Bei dieser Parametrierung aktiviert das Gerät die zuletzt abgespeicherte Betriebsart.

## **9.3.4.2** Objekte Sommer-/Winterumschaltung

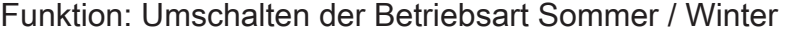

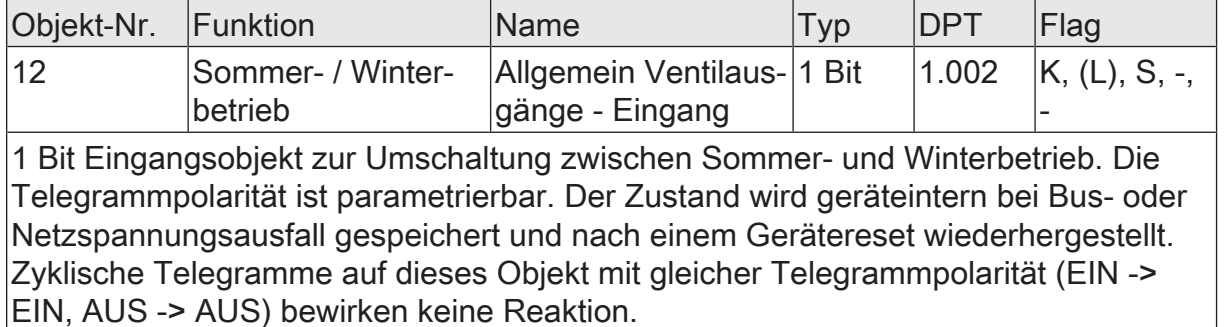

## **9.3.5** Servicebetrieb

Der Servicebetrieb ermöglicht das busgesteuerte Verriegeln aller oder mancher Ventilausgänge im Falle einer Wartung oder Installation. Stellantriebe können bei aktivem Servicebetrieb in eine definierte Position (vollständig geöffnet oder geschlossen) gebracht und gegen eine Ansteuerung durch Stellgrößentelegramme verriegelt werden. Der Servicebetrieb als auch der Verriegelungszustand wird durch ein 2 Bit Zwangsführungstelegramm gemäß KNX DPT 2.001 vorgegeben. Das erste Bit (Bit 0) des Objekts "Servicebetrieb - Eingang Aktivieren / Deaktivieren" gibt unmittelbar den Verriegelungszustand an. Mit dem zweiten Bit (Bit 1) des Objekts wird der Servicebetrieb aktiviert oder deaktiviert. Der Verriegelungszustand im Telegramm wird durch den Aktor nur ausgewertet, wenn das Bit 1 einen aktiven Servicebetrieb vorsieht. Andernfalls wird das Bit 0 ignoriert.

 $\mathbf{1}$ Durch den Servicebetrieb angesteuerte Ventile schließen oder öffnen statisch vollständig. Es wird keine Pulsweitenmodulation ausgeführt. Bei der elektrischen Ansteuerung der Ausgänge wird der konfigurierte Ventil-Wirksinn berücksichtigt.

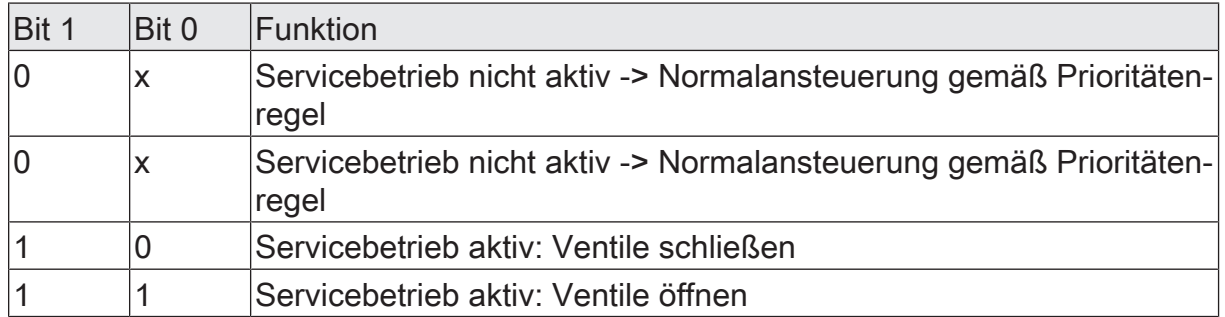

Bitkodierung des Servicebetriebs

Ein Servicebetrieb beeinflusst die Statusmeldungen der betroffenen Ventilausgänge. Abhängig vom parametrierten Stellgrößen-Datenformat werden die folgenden Stellgrößen bei einem aktiven Servicebetrieb angenommen...

- schaltend (1 Bit): Ventil geschlossen = AUS Ventil geöffnet = EIN
- stetig (1 Byte) mit Pulsweitenmodulation (PWM): Ventil geschlossen = 0 % Ventil geöffnet = 100 %
- stetig (1 Byte) mit Stellgrößen-Grenzwert: Ventil geschlossen = AUS Ventil geöffnet = EIN
- $\vert i \vert$ Die durch einen aktiven Servicebetrieb vorgegebene Stellgröße geht auch in die Ermittlung eines Wärmebedarfs und der größten Stellgröße ein. Zudem hat der Servicebetrieb auch Einfluss auf die Pumpensteuerung.

Das Verhalten der zugeordneten Ventilausgänge am Ende des Servicebetriebs ist parametrierbar. Zusätzlich kann ein 1 Bit Statusobjekt signalisieren, ob der Servicebetrieb aktiv ist, oder nicht.

- Aktualisierungen des Objekts von "Servicebetrieb aktiv" nach "Servicebetrieb  $\mathbf{1}$ aktiv" unter Beibehaltung des aufgezwungenen Ventilstatus oder von "Servicebetrieb nicht aktiv" nach "Servicebetrieb nicht aktiv" zeigen keine Reaktion im Verhalten der Ventilausgänge. Das Statustelegramm des Servicebetriebs wird allerdings bei jeder Aktualisierung neu ausgesendet.
- $\vert i \vert$ Ventilausgänge, die durch den Servicebetrieb verriegelt sind, können weiterhin per Handbedienung angesteuert werden. Am Ende einer Handbedienung führt der Aktor für die betroffenen Ventilausgänge erneut die Servicereaktion aus, wenn zu diesem Zeitpunkt der Servicebetrieb noch aktiviert ist.

#### **Servicebetrieb freigeben**

Der Servicebetrieb muss auf der Parameterseite "Allgemein Ventilausgänge" zunächst freigegeben werden, damit er im Betrieb des Aktors über den KNX aktiviert und deaktiviert werden kann.

Checkbox "Servicebetrieb" aktivieren.

Der Servicebetrieb ist freigeschaltet. Es werden die Kommunikationsobjekte "Ventilausgänge Servicebetrieb - Aktivieren / Deaktivieren" und "Ventilausgänge Servicebetrieb - Status" sichtbar. Es können Ventilausgänge auf den Parameterseiten "VAx - Allgemein -> Zuordnungen" zugeordnet werden.

■ Checkbox "Servicebetrieb" deaktivieren.

Der Servicebetrieb ist nicht verfügbar. Es lassen sich keine Ventilausgänge dem Servicebetrieb in der ETS zuordnen.

#### **Ausgänge dem Servicebetrieb zuordnen**

Damit ein Ventilausgang durch den Servicebetrieb beeinflusst wird, muss eine Zuordnung erfolgen. Auf den Parameterseiten "VAx - Allgemein -> Zuordnungen" kann separat für jeden Ventilausgang die Zuordnung zum Servicebetrieb definiert werden.

Checkbox "Servicebetrieb" aktivieren.

Der entsprechende Ventilausgang ist dem Servicebetrieb zugeordnet. Er wird bei aktivem Servicebetrieb gemäß Objektwert verriegelt.

Checkbox "Servicebetrieb" deaktivieren.

Der Ventilausgang ist nicht dem Servicebetrieb zugeordnet. Das Aktivieren und Deaktivieren der Servicefunktion beeinflusst den Ausgang nicht.

 $\lceil \cdot \rceil$ Zuordnungen können auf den Parameterseiten "VAx - Allgemein -> Zuordnungen" nur dann erfolgen, sofern der Servicebetrieb auf der Parameterseite "Allgemein Ventilausgänge" freigegeben ist.

#### **Verhalten am Ende des Servicebetriebs definieren**

Beim Deaktivieren des Servicebetriebs werden die zugeordneten Ventilausgänge wieder freigegeben. Es ist dann eine Ansteuerung dieser Ausgänge durch Stellgrößen-Telegramme oder durch andere Funktionen mit einer geringeren Priorität möglich. Der Parameter "Verhalten am Ende" auf der Parameterseite "Allgemein Ventilausgänge - Servicebetrieb" legt fest, in welchen Zustand die betroffenen Ventilausgänge nach Freigabe gehen.

- $\mathbf{1}$ Am Ende des Servicebetriebs führt der Aktor nur dann das parametrierte Verhalten aus, wenn zum Zeitpunkt der Freigabe keine Funktion mit einer geringeren Priorität aktiv ist. Sollte eine solche Funktion aktiv sein (z. B. Zwangsstellung), führt der Aktor diese aus.
	- Den Parameter einstellen auf "keine Änderung".

Bei dieser Einstellung zeigen zugeordnete Ventilausgänge am Ende des Servicebetriebs keine Reaktion. Sie verbleiben im zuletzt eingestellten Zustand, bis eine neue Stellgrößenvorgabe umgesetzt wird.

Den Parameter einstellen auf "Ausgang vollständig schließen".

Bei dieser Einstellung schließen alle zugeordneten Ventilausgänge vollständig. Auch hierbei verbleiben die Stellantriebe in diesem Zustand, bis eine neue Stellgrößenvorgabe umgesetzt wird.

■ Den Parameter einstellen auf "Ausgang vollständig öffnen".

Bei dieser Einstellung öffnen alle zugeordneten Ventilausgänge vollständig. Die Stellantriebe verharren in diesem Zustand, bis eine neue Stellgrößenvorgabe umgesetzt wird.

■ Den Parameter einstellen auf "Zustand nachführen".

Bei dieser Parametrierung wird am Ende des Servicebetriebs der während der Servicefunktion empfangene oder der vor der Funktion vorgegebene Ventilzustand nachgeführt.

## **Statusfunktion des Servicebetriebs**

Ein aktiver Servicebetrieb kann optional durch ein 1 Bit Statusobjekt angezeigt werden. Ein Telegramm mit dem Wert "1" zeigt einen aktiven Servicebetrieb an. Ein Telegramm mit dem Wert "0" eine deaktivierte Servicefunktion.

Sobald der Servicebetrieb in der ETS freigegeben ist, ist auch das Status-Kommunikationsobjekt verfügbar.

 $|i|$ Bei Aktualisierungen des 2 Bit Eingangs-Objekts von "Servicebetrieb aktiv" nach "Servicebetrieb aktiv" oder von "Servicebetrieb nicht aktiv" nach "Servicebetrieb nicht aktiv" wird das Statustelegramm immer neu ausgesendet.

 $\mathbf{1}$ Der Objektwert der Statusfunktion wird nach einem Gerätereset (ETS-Programmiervorgang, Spannungswiederkehr) nicht automatisch auf den Bus gesendet.

## **9.3.5.1** Parameter Servicebetrieb

Die folgenden Parameter werden auf der Parameterseite "Allgemein -> Allgemein - Ventilausgänge -> Freigaben" parametriert.

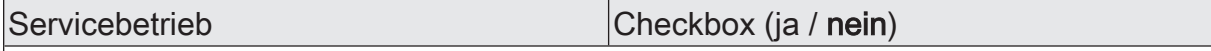

Der Servicebetrieb ermöglicht das busgesteuerte Verriegeln des Ventilausgangs im Falle einer Wartung oder Installation. Stellantriebe können bei aktivem Servicebetrieb in eine definierte Position (vollständig geöffnet oder geschlossen) gebracht und gegen eine Ansteuerung durch Stellgrößentelegramme verriegelt werden.

Aktiv: Der Servicebetrieb ist freigeschaltet. Es wird das Kommunikationsobjekt "Servicebetrieb - Eingang Deaktivieren / Aktivieren" sichtbar.

Inaktiv: Der Servicebetrieb ist nicht verfügbar.

Die folgenden Parameter werden auf der Parameterseite "Allgemein -> Allgemein - Ventilausgänge -> Servicebetrieb" parametriert.

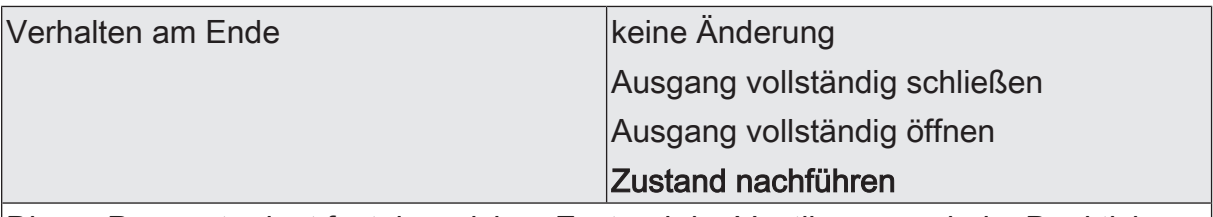

Dieser Parameter legt fest, in welchen Zustand der Ventilausgang beim Deaktivieren des Servicebetriebs geht.

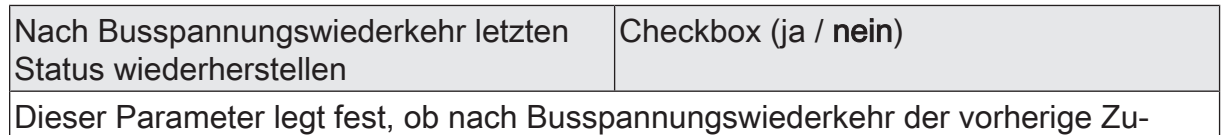

stand des Servicebetriebs automatisch wieder hergestellt wird.

# **9.3.5.2** Objekte Servicebetrieb

Funktion: Servicebetrieb Aktivieren / Deaktivieren

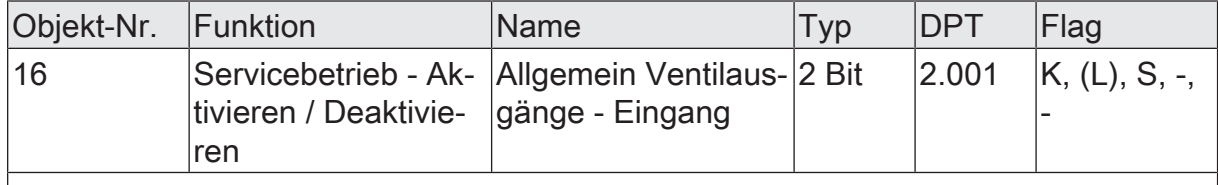

2 Bit Eingangsobjekt zur Aktivierung und Deaktivierung des Servicebetriebs. Das Bit 1 des Telegramms aktiviert mit dem Wert "1" den Servicebetrieb. Die zugeordneten Ventilausgänge sind dann in dem Zustand verriegelt, den Bit 0 vorgibt ("0" = geschlossen / "1" = geöffnet). Der konfigurierte Ventil-Wirksinn wird dabei berücksichtigt. Der Wert "0" in Bit 1 deaktiviert den Servicebetrieb wieder.

0x = Servicebetrieb deaktiviert

10 = Servicebetrieb aktiviert, Ventile geschlossen

11 = Servicebetrieb aktiviert, Ventile geöffnet

Funktion: Servicebetrieb Status

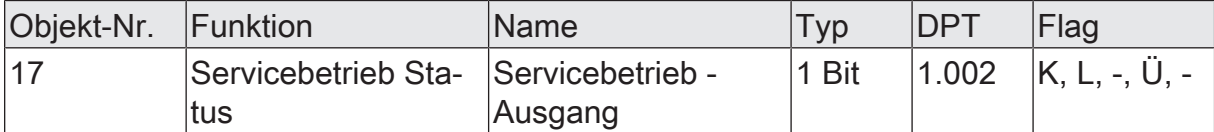

1 Bit Ausgangsobjekt zur Statusmeldung, ob der Servicebetrieb aktiv ist oder nicht. Die Telegrammpolarität ist vorgegeben: "0" = Servicebetrieb inaktiv,

"1" = Servicebetrieb aktiv.

Der Objektwert wird nach einem Gerätereset (ETS-Programmiervorgang, Busspannungswiederkehr) nicht automatisch ausgesendet.

# **9.3.6** Ausfall der Ventil-Betriebsspannung

Der Aktor benötigt zur Ansteuerung der Ventilantriebe eine separate Betriebsspannungsversorgung (AC 24 V oder AC 230 V). Ventilausgänge können nur dann elektrisch angesteuert werden, wenn die Ventil-Betriebsspannungsversorgung eingeschaltet ist. Fehlt die Ventilspannungsversorgung, bewegen sich die Antriebe in ihre Ruhelage (stromlos geöffnet / geschlossen). Damit ein Ausfall der Ventilspannungsversorgung am Aktor nicht unerkannt bleibt, kann optional eine 1 Bit Störungsmeldung über das Objekt "Ausfall Betriebsspannung" auf den Bus ausgesendet werden. Die Telegrammpolarität dieser Störungsmeldung ist parametrierbar. Erkennt der Aktor eine fehlende Ventilspannung, wird unmittelbar das Ausfalltelegramm ("Spannung ausgefallen") übertragen. Erst, nachdem die Ventilspannung wieder zugeschaltet wurde, nimmt der Aktor die Störungsmeldung zurück ("Spannung vorhanden").

Ein durch den Ausfall der Ventil-Betriebsspannung vollständig geöffnetes Ventil (stromlos geöffnet) geht nicht in die Ermittlung eines Wärmebedarfs oder der "größten Stellgröße" mit ein und hat keinen Einfluss auf die Pumpensteuerung.

## **Meldung "Status Betriebsspannung" freigeben**

Um die Ausfallmeldung zur Ventil-Betriebsspannung nutzen zu können, muss zuerst auf der Parameterseite "Ventilausgänge - Allgemein Ventilausgänge" der Parameter "Status" aktiviert werden. Das schaltet die Parameterseite "Status" frei. Dort kann der Status der Betriebsspannung aktiviert werden.

Checkbox aktiivieren. Den Parameter "Objekt-Polarität" auf die erforderliche Telegrammpolarität konfigurieren.

Die Ausfallmeldung ist freigeschaltet. Der Aktor sendet aktiv ein Telegramm "Spannung ausgefallen" aus, wenn er eine ausgefallene oder abgeschaltete Ventilspannungsversorgung erkennt und dabei die Busspannungsversorgung noch eingeschaltet ist. Der Aktor sendet ein Telegramm "Spannung vorhanden" aus, sobald die Ventilspannungsversorgung wieder zur Verfügung steht und dabei auch die Busspannung eingeschaltet ist.

Checkbox deaktiivieren.

Die Ausfallmeldung ist nicht verfügbar.

#### **Verhalten der Ausfallmeldung bei Busspannungswiederkehr einstellen**

Das Objekt zur Übertragung eines Ausfalls der Ventil-Betriebsspannung kann nach Busspannungswiederkehr und nach einem ETS-Programmiervorgang aktiv den Zustand der Rückmeldung aussenden. Optional kann in der ETS konfiguriert werden, ob eine aktive Telegrammübertragung nach einem Gerätereset erfolgen soll, oder nicht.

Nach einem Gerätereset kann die Ausfallmeldung der Ventil-Betriebsspannung optional zeitverzögert erfolgen, wobei die Verzögerungszeit global für alle Rückmeldungen auf der Parameterseite "Allgemein - Ventilausgänge" eingestellt wird.

Den Parameter "Verzögerung nach Busspannungswiederkehr" auf "ja" einstellen.

Die Rückmeldung "Ausfall Betriebsspannung" wird nach Busspannungswiederkehr oder nach einem ETS-Programmiervorgang zeitverzögert ausgesendet. In einer laufenden Verzögerungszeit wird keine Rückmeldung ausgesendet, auch dann nicht, wenn sich ein Ventilzustand ändert.

Den Parameter "Verzögerung nach Busspannungswiederkehr" auf "nein" einstellen.

Die Rückmeldung "Ausfall Betriebsspannung" wird nach Busspannungswiederkehr oder nach einem ETS-Programmiervorgang sofort ausgesendet.

## **Zyklisches Senden der Ausfallmeldung einstellen**

Das Meldetelegramm "Ausfall Betriebsspannung" kann zyklisch ausgesendet werden, sofern der Aktor eine ausgefallene Ventil-Betriebsspannung feststellt. Wenn die Ventil-Betriebsspannung vorhanden ist, wird generell nicht zyklisch gesendet.

■ Den Parameter "Zyklisches Senden" auf "ja" einstellen.

Der Aktor wiederholt das Meldetelegramm "Ausfall Betriebsspannung" zyklisch, sofern eine ausgefallene Ventil-Betriebsspannung erkannt wurde. Die Zykluszeit wird allgemein für alle Rückmeldungen auf der Parameterseite "Allgemein - Ventilausgänge" definiert.

■ Den Parameter "Zyklisches Senden" auf "nein" einstellen.

Das Meldetelegramm "Ausfall Betriebsspannung" wird generell nicht zyklisch wiederholt.

 $\mathbf{i}$ Während einer Verzögerung nach Bus-/Netzspannungswiederkehr oder nach einem ETS-Programmiervorgang wird nicht zyklisch gesendet.

## **9.3.6.1** Parameter Status Ventilspannung

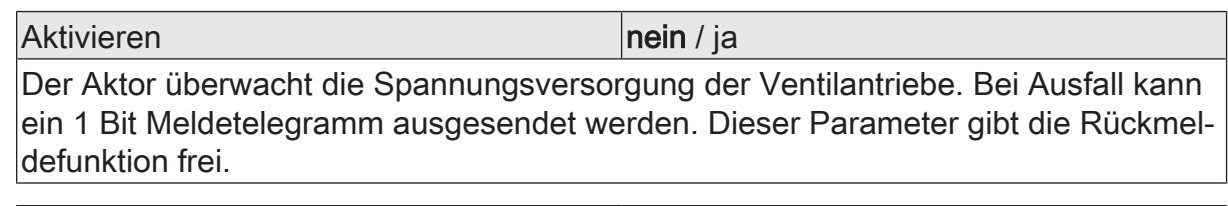

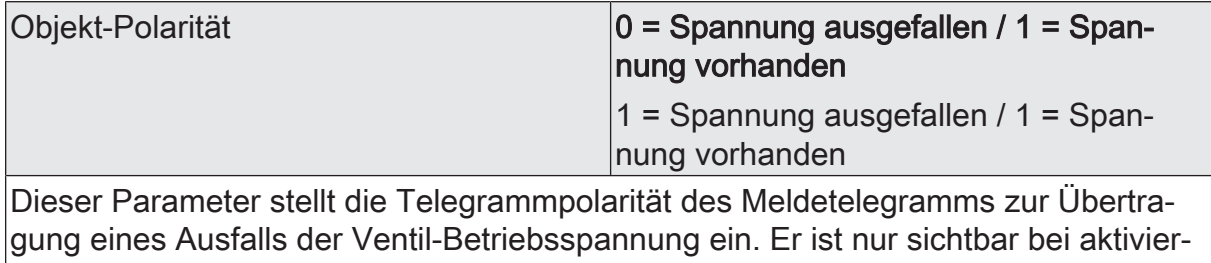

ter Statusmeldung.

Nach Busspannungswiederkehr senden | nein / ja

Das Objekt zur Übertragung eines Ausfalls der Ventil-Betriebsspannung kann nach Busspannungswiederkehr und nach einem ETS-Programmiervorgang aktiv den Zustand der Rückmeldung aussenden. Dieser Parameter gibt vor, ob eine aktive Telegrammübertragung nach einem Gerätereset erfolgen soll, oder nicht. Er ist nur sichtbar bei aktivierter Statusmeldung.

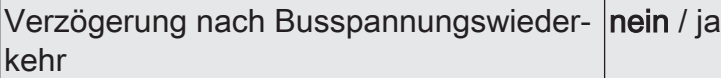

Die Rückmeldung "Ausfall Betriebsspannung" wird nach Busspannungswiederkehr oder nach einem ETS Programmiervorgang auf den Bus ausgesendet. In diesen Fällen kann die Rückmeldung zeitverzögert erfolgen, wobei die Verzögerungszeit global für alle Rückmeldungen auf der Parameterseite "Allgemein" gemeinsam eingestellt wird.

Dieser Parameter ist nur bei freigegebener Meldefunktion und freigegebenem Senden nach Busspannungswiederkehr sichtbar.

nein: Die Rückmeldung "Ausfall Betriebsspannung" wird nach Bus- / Netzspannungswiederkehr oder nach einem ETS-Programmiervorgang sofort ausgesendet.

ja: Die Rückmeldung "Ausfall Betriebsspannung" wird nach Busspannungswiederkehr oder nach einem ETS-Programmiervorgang zeitverzögert ausgesendet. In einer laufenden Verzögerungszeit wird keine Rückmeldung ausgesendet, auch dann nicht, wenn sich der Zustand ändert.

**Zyklisches Senden** nein *i*nein / ja

Das Meldetelegramm "Ausfall Betriebsspannung" kann zyklisch ausgesendet werden, sofern der Aktor eine ausgefallene Ventil-Betriebsspannung feststellt. Dieser Parameter gibt vor, ob eine zyklische Telegrammübertragung erfolgen soll, oder nicht. Wenn die Ventil-Betriebsspannung vorhanden ist, wird generell nicht zyklisch gesendet.

Dieser Parameter ist nur sichtbar bei aktivierter Statusmeldung.

# **9.3.6.2** Objekte Status Ventilspannung

Funktion: Überwachung der Ventil-Betriebsspannung

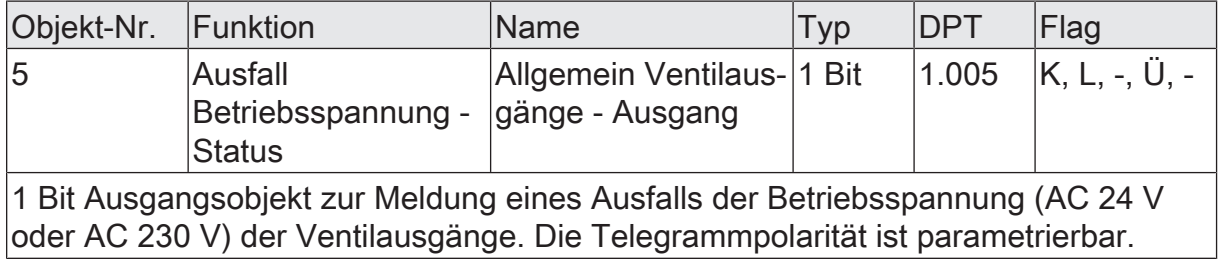

# **9.4** Ventilausgang Allgemein

## **9.4.1** Bezeichnung

Für jeden Ventilausgang können optional Bezeichnungen vergeben werden. Die Bezeichnungen sollten die Verwendung des Ausgangs verdeutlichen (z. B. "Fußboden Wohnzimmer"). Die Bezeichnungen werden ausschließlich in der ETS im Text der Parameterseiten und Kommunikationsobjekte verwendet.

# **9.4.2** Datenformate für Stellgrößen

Der Heizungsaktor empfängt 1 Bit oder 1 Byte Stellgrößentelegramme, die beispielsweise von KNX Raumtemperaturreglern ausgesendet werden. In der Regel ermittelt der Regler die Raumtemperatur und generiert anhand eines Regelalgorithmus die Stellgrößentelegramme. Der Aktor steuert seine Ventilausgänge, abhängig vom Datenformat der Stellgrößen und der Konfiguration in der ETS, entweder schaltend oder mit einem PWM-Signal an. Die Zykluszeit für stetige PWM-Ausgangssignale ist separat für jeden Ventilausgang des Heizungsaktors parametrierbar. Hierdurch kann individuell eine Anpassung auf unterschiedliche Stellantriebstypen erfolgen.

 $\mathbf{ii}$ Es ist zu beachten, dass die Ventilausgänge selbst keine Temperaturregelung durchführen. Der Aktor setzt empfangene Stellgrößentelegramme oder Stellgrößenvorgaben (zum Beispoeil von den internen Raumtemperaturreglern des Heizungsaktors) durch Gerätefunktionen in stetige oder schaltende Ausgangssignale um.

Der Parameter "Datenformat", der separat für jeden Ventilausgang auf den Parameterseiten "VAx - Allgemein" vorhanden ist, legt das Eingangsformat der Stellgrößenobjekte fest.

## **Datenformat des Stellgrößeneingangs "Schaltend (1 Bit)"**

Bei einer 1 Bit großen Stellgröße wird das über das Stellgrößenobjekt empfangene Telegramm direkt an den entsprechenden Ausgang des Aktors unter Berücksichtigung des parametrierten Ventil-Wirksinns weitergeleitet. Somit wird bei einem empfangenen "EIN"-Telegramm das Ventil vollständig geöffnet. Der Ausgang wird dann bestromt bei stromlos geschlossenen Ventilen und nicht bestromt bei stromlos geöffneten Ventilantrieben. Das Ventil wird vollständig geschlossen, wenn ein "AUS"-Telegramm empfangen wird. Bei stromlos geschlossenen Ventilen wird der Ventilausgang dann nicht bestromt und bei stromlos geöffneten Ventilantrieben bestromt.

Bei den im Folgenden aufgelisteten Funktionen und Ereignissen werden Ventilausgänge, die auf die Stellgrößen-Datenformate "schaltend (1 Bit)" konfiguriert sind, stets per stetiger Stellgröße durch eine Pulsweitenmodulation (PWM) angesteuert, sofern hierdurch Stellgrößen ungleich 0 % oder 100 % einzustellen sind...

- aktive Zwangsstellung,
- aktiver Notbetrieb,
- nach Busspannungswiederkehr,
- nach einem ETS-Programmiervorgang,
- bei einer Handbedienung.

Die PWM wird solange ausgeführt, bis die genannten Funktionen beendet worden sind oder nach genannten Ereignissen keine untergeordneten Funktionen mehr aktiv sind und über den Bus ein neues Stellgrößentelegramm empfangen wird, welches die stetige Stellgröße am Ventilausgang übersteuert.

- $\lceil i \rceil$ In den genannten Fällen geht die stetige Stellgröße auch in die Berechnung der größten Stellgröße und in die die Wärmebedarfs- und Pumpensteuerung (optionale Funktionen) mit ein.
- $\lceil i \rceil$ Ventilausgänge, die Stellgrößen per Datenformat "schaltend (1 Bit)" vorgegeben bekommen, beeinflussen die Wärmebedarfs- und Pumpensteuerung. Dabei wird eine Stellgröße "AUS" als "0 %" und eine Stellgröße "EIN" als "100 %" interpretiert.

#### **Datenformat des Stellgrößeneingangs "Stetig (1 Byte) und Ansteuerung mit Pulsweitenmodulation (PWM)"**

Stellgrößen, die dem Datenformat "Stetig 1 Byte" entsprechen, werden durch den Aktor in ein äquivalentes pulsweitenmoduliertes Schaltsignal an den Ventilausgängen umgesetzt. Der aus dieser Modulation resultierende Mittelwert des Ausgangssignals ist unter Berücksichtigung der im Aktor je Ausgang einstellbaren Zykluszeit ein Maß für die gemittelte Ventilstellung des Stellventils und somit eine Referenz für die eingestellte Raumtemperatur. Eine Verschiebung des Mittelwerts und somit eine Veränderung der Heizleistung wird durch die Veränderung des Tastverhältnisses des Einund Ausschaltimpulse des Ausgangssignals erzielt [\(siehe Bild 8\)](#page-67-0). Das Tastverhältnis wird ständig durch den Aktor in Abhängigkeit der empfangenen Stellgröße (Normalbetrieb) oder durch aktive Gerätefunktionen (z. B. Handbedienung, Zwangsstellung, Notbetrieb) angepasst.

<span id="page-67-0"></span>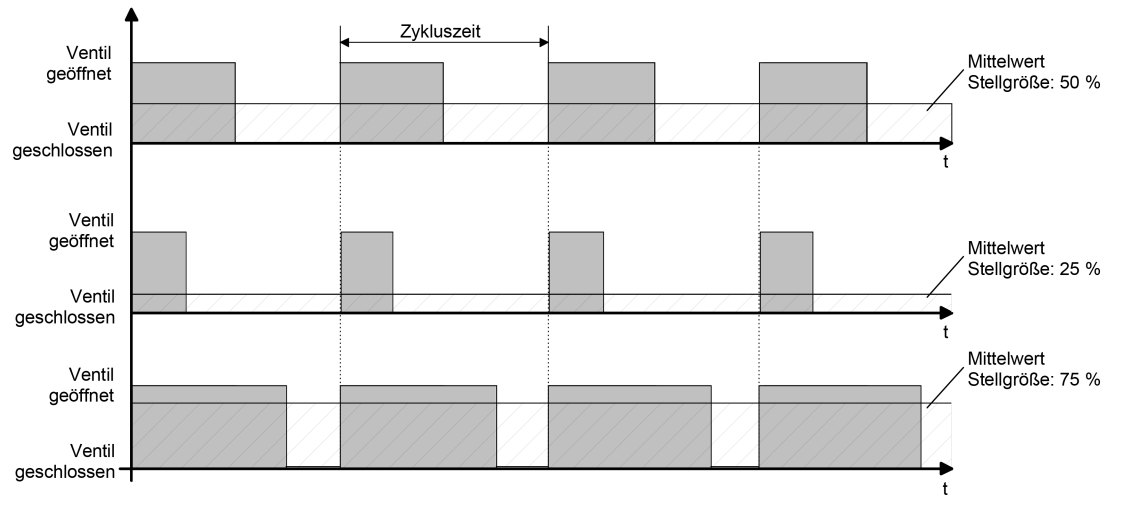

Bild 8: Resultierender Mittelwert durch variables Tastverhältnis bei einer Pulsweitenmodulation

Unter Berücksichtigung des parametrierten Ventil-Wirksinns werden die entsprechenden Ausgänge in Abhängigkeit der anzufahrenden Ventilstellung entweder bestromt oder nicht bestromt. Dabei wird das Tastverhältnis bei einem stromlos geöffneten Antrieb automatisch invertiert. Somit gibt es abhängig vom verwendeten Ventiltyp keine ungewollte Mittelwertverschiebung.

Beispiel: Stellgröße: 60 % ->

- Tastverhältnis stromlos geschlossen: 60 % EIN, 40 % AUS,
- Tastverhältnis stromlos geöffnet: 40 % EIN, 60 % AUS.

Beispiel: Stellgröße: 100 % ->

- Tastverhältnis stromlos geschlossen: dauerhaft EIN,
- Tastverhältnis stromlos geöffnet: dauerhaft AUS.

Häufig unterliegen Regelkreise unstetigen Veränderungen der Sollwertvorgabe (z. B. Frostschutz, Nachtbetrieb) oder kurzzeitig einwirkenden Störgrößen (z. B. Messwertschwankungen durch kurzes Öffnen von Fenstern oder Türen in der Nähe des Sensors). Damit in diesen Fällen auch bei einer länger eingestellten Zykluszeit möglichst schnell und korrekt die Einstellung des Tastverhältnisses der gewünschten Stellgröße erzielt werden kann, ohne die Reaktionszeit der Regelstrecke negativ zu beeinflussen, bedient sich der Aktor eines besonderen Verfahrens zur kontinuierlichen Stellgrößenanpassung.

Dabei werden die folgenden Fälle berücksichtigt...

– Fall 1

Stellgrößenänderung z. B. von 80 % auf 30 % während Öffnungsphase des Ventils [\(siehe Bild 9\)](#page-68-0).

Vor dem Empfang der neuen Stellgröße (30 %) war der alte Sollwert (80 %) aktiv. Währen der Öffnungsphase des Ventils wird nun die neue Stellgröße empfangen. Zu diesem Zeitpunkt erkennt der Aktor, dass es noch möglich ist, die Öffnungsphase zu verkürzen, damit sie der neuen Stellgröße (30 %) entspricht. Die Zykluszeit bleibt von diesem Vorgang unberührt.

Es wurde unmittelbar nach Empfang der neuen Stellgröße das neue Tastverhältnis eingestellt.

<span id="page-68-0"></span>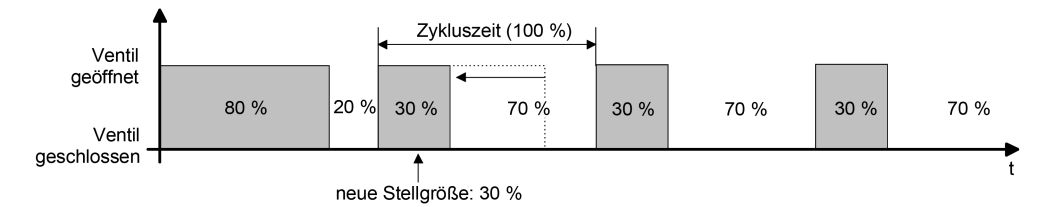

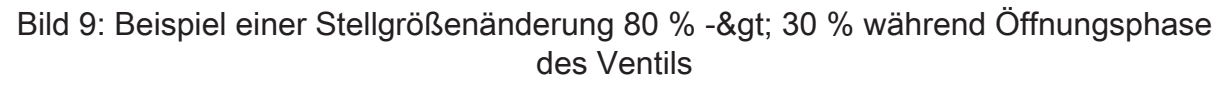

– Fall 2

Stellgrößenänderung z. B. von 80 % auf 30 % während Schließphase des Ventils [\(siehe Bild 10\).](#page-69-0)

Vor dem Empfang der neuen Stellgröße (30 %) war der alte Sollwert (80 %) aktiv. Währen der Schließphase des Ventils wird nun die neue Stellgröße

empfangen. Zu diesem Zeitpunkt erkennt der Aktor, dass es noch möglich ist, die Schließphase zu verlängern, damit sie der neuen Stellgröße (30 %) entspricht. Die Zykluszeit bleibt unverändert, der Startzeitpunkt der Periode wird jedoch automatisch verschoben.

Es wurde unmittelbar nach Empfang der neuen Stellgröße das neue Tastverhältnis eingestellt.

<span id="page-69-0"></span>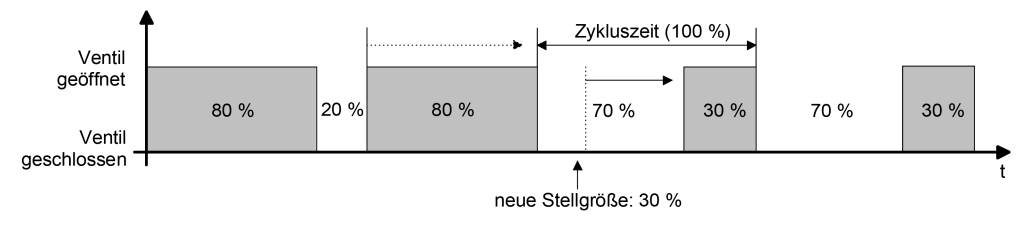

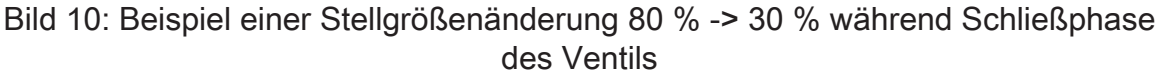

– Fall 3

Stellgrößenänderung z. B. von 80 % auf 30 % während Öffnungsphase des Ventils (Öffnungsphase zu lang) [\(siehe Bild 11\)](#page-69-1).

Vor dem Empfang der neuen Stellgröße (30 %) war der alte Sollwert (80 %) aktiv. Währen der Öffnungsphase des Ventils wird nun die neue Stellgröße empfangen. Zu diesem Zeitpunkt erkennt der Aktor, dass es erforderlich ist, sofort die Öffnungsphase abzubrechen und das Ventil zu schließen, damit das Tastverhältnis der neuen Stellgröße (30 %) entspricht. Die Zykluszeit bleibt unverändert, der Startzeitpunkt der Periode wird jedoch automatisch verschoben.

Es wurde unmittelbar nach Empfang der neuen Stellgröße das neue Tastverhältnis eingestellt.

<span id="page-69-1"></span>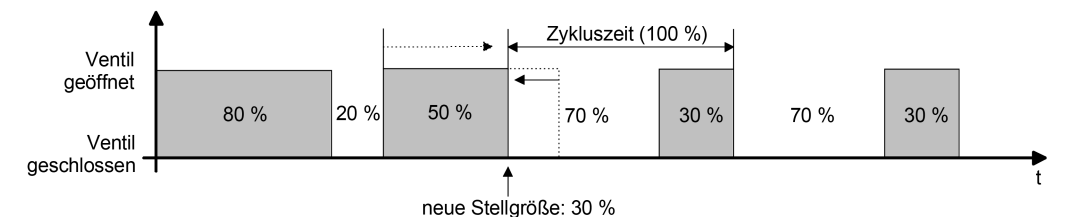

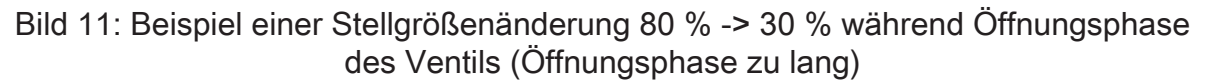

– Fall 4

Stellgrößenänderung z. B. von 30 % auf 80 % während Öffnungsphase des Ventils [\(siehe Bild 12\).](#page-70-0)

Vor dem Empfang der neuen Stellgröße (80 %) war der alte Sollwert (30 %) aktiv. Währen der Öffnungsphase des Ventils wird nun die neue Stellgröße empfangen. Zu diesem Zeitpunkt erkennt der Aktor, dass es noch möglich ist, die Öffnungsphase zu verlängern, damit sie der neuen Stellgröße (80 %) entspricht. Die Zykluszeit bleibt von diesem Vorgang unberührt.

Es wurde unmittelbar nach Empfang der neuen Stellgröße das neue Tastverhältnis eingestellt.

<span id="page-70-0"></span>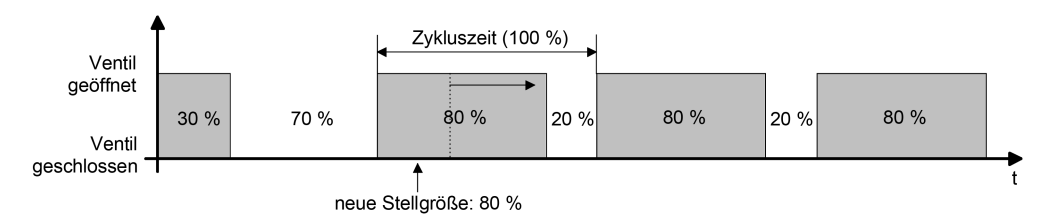

Bild 12: Beispiel einer Stellgrößenänderung 30 % -> 80 % während Öffnungsphase des Ventils

– Fall 5

Stellgrößenänderung z. B. von 30 % auf 80 % während Schließphase des Ventils [\(siehe Bild 13\).](#page-70-1)

Vor dem Empfang der neuen Stellgröße (80 %) war der alte Sollwert (30 %) aktiv. Währen der Schließphase des Ventils wird nun die neue Stellgröße empfangen. Zu diesem Zeitpunkt erkennt der Aktor, dass es noch möglich ist, die Schließphase zu verkürzen, damit sie der neuen Stellgröße (80 %) entspricht. Die Zykluszeit bleibt unverändert, der Startzeitpunkt der Periode wird jedoch automatisch verschoben.

Es wurde unmittelbar nach Empfang der neuen Stellgröße das neue Tastverhältnis eingestellt.

<span id="page-70-1"></span>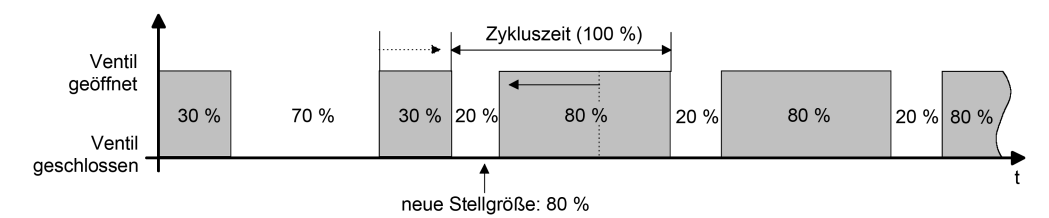

Bild 13: Beispiel einer Stellgrößenänderung 30 % -> 80 % während Schließphase des Ventils

– Fall 6

Stellgrößenänderung z. B. von 30 % auf 80 % während Schließphase des Ventils (Schließphase zu lang) [\(siehe Bild 14\).](#page-71-0)

Vor dem Empfang der neuen Stellgröße (80 %) war der alte Sollwert (30 %) aktiv. Währen der Schließphase des Ventils wird nun die neue Stellgröße empfangen. Zu diesem Zeitpunkt erkennt der Aktor, dass es erforderlich ist, sofort die Schließphase abzubrechen und das Ventil zu öffnen, damit das Tastverhältnis der neuen Stellgröße (80 %) entspricht. Die Zykluszeit bleibt unverändert, der Startzeitpunkt der Periode wird jedoch automatisch verschoben.

Es wurde unmittelbar nach Empfang der neuen Stellgröße das neue Tastverhältnis eingestellt.

<span id="page-71-0"></span>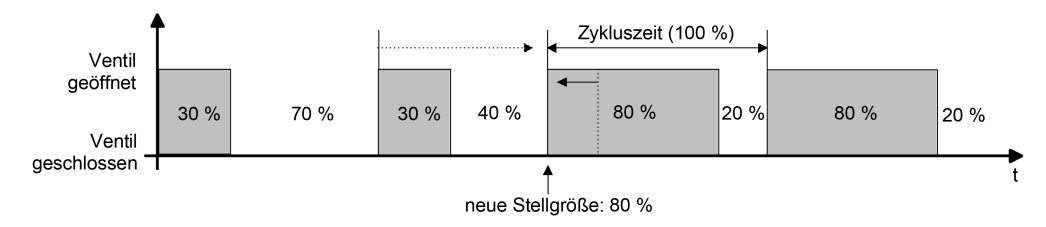

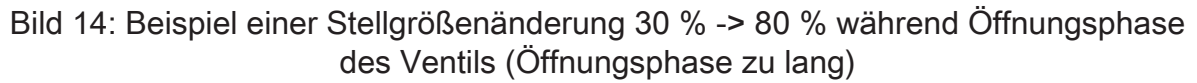

## **Datenformat des Stellgrößeneingangs "Stetig (1 Byte) und Ansteuerung mit Stellgrößen-Grenzwert"**

Alternativ zur Umsetzung einer 1 Byte Stellgröße in eine stetige Pulsweitenmodulation an einem Ventilausgang kann das Datenformat mit Grenzwertauswertung verwendet werden. Hierbei wird die empfangene stetige Stellgröße in Abhängigkeit eines parametrierten Grenzwerts in ein schaltendes Ausgangssignal umgeformt. Der Stellantrieb öffnet, wenn die Stellgröße den Grenzwert erreicht oder diesen überschreitet [\(siehe Bild 15\).](#page-72-0) Um ein ständiges Schließen und Öffnen des Stellantriebs bei Stellgrößen im Bereich des Grenzwerts zu verhindern, wird zudem eine Hysterese bewertet. Der Stellantrieb schließt erst dann, wenn die Stellgröße den Grenzwert abzüglich der parametrierten Hysterese unterschreitet.

Durch das 1 Byte Datenformat mit Grenzwertauswertung kann eine stetige Regelung durch den Heizungsaktor in eine Zweipunkt-Regelung umgeformt werden. Dieses Prinzip bietet sich besonders bei Fußbodenheizungen an, bei denen eine stetige Ventilansteuerung aufgrund der Trägheit nicht zum gewünschten Heizverhalten führt. Bei trägen Fußbodenheizungen bewirken kleine stetige Stellgrößen (nur kurze Einschaltphasen bei der PWM) häufig keinen nennenswerten Heizertrag. Bei großen stetigen Stellgrößen sind bei Fußbodenheizungen oder vergleichbaren Heizsystemen die kurzen Ausschaltphasen einer PWM in der Regel wirkungslos. Hier bietet eine Zweipunkt-Regelung eine einfache und wirkungsvolle Alternative. Die Ventile öffnen oder schließen vollständig. Unnötige stetige Ventilpositionen werden bei der Ansteuerung durch Stellgrößentelegramme vermieden. Zudem wird die Lebensdauer der elektrothermischen Stellantriebe erhöht.

Die Umformung des stetigen Eingangssignals in eine schaltende Stellgröße erfolgt geräteintern. Der Aktor bewertet die umgeformte Stellgröße bei der Verarbeitung wie eine empfangene 1 Bit Stellgröße. Er leitet den Zustand direkt an den entsprechenden Ausgang unter Berücksichtigung des parametrierten Ventil-Wirksinns weiter. Somit wird bei einem Befehl "Ventil öffnen" (empfangene Stellgröße >= Grenzwert) das Ventil vollständig geöffnet. Der Ausgang wird dann bestromt bei stromlos geschlossenen Ventilen und nicht bestromt bei stromlos geöffneten Ventilantrieben. Das Ventil wird bei einem Befehl "Ventil schließen" (empfangene Stellgröße < Grenzwert - Hysterese) vollständig geschlossen. Bei stromlos geschlossenen Ventilen wird der Ventilausgang dann nicht bestromt und bei stromlos geöffneten Ventilantrieben bestromt.
Wie bei einer 1 Bit Eingangsstellgröße werden Ventilausgänge, die auf die Stellgrößen-Datenformate "stetig (1 Byte) und Ansteuerung mit Stellgrößen-Grenzwert" konfiguriert sind, bei den im Folgenden aufgelisteten Funktionen und Ereignissen stets per stetiger Stellgröße durch eine Pulsweitenmodulation (PWM) angesteuert, sofern hierdurch Stellgrößen ungleich 0 % oder 100 % einzustellen sind...

- aktive Zwangsstellung,
- aktiver Notbetrieb,
- nach Busspannungswiederkehr,
- nach einem ETS-Programmiervorgang,
- bei einer Handbedienung.

Die PWM wird solange ausgeführt, bis die genannten Funktionen beendet worden sind oder nach genannten Ereignissen keine untergeordneten Funktionen mehr aktiv sind und über den Bus ein neues Stellgrößentelegramm empfangen wird, welches die stetige Stellgröße am Ventilausgang übersteuert.

 $\vert i \vert$ In den genannten Fällen geht die stetige Stellgröße auch in die Berechnung der größten Stellgröße und in die die Wärmebedarfs- und Pumpensteuerung (optionale Funktionen) mit ein.

 $\lceil i \rceil$ Ventilausgänge, die Stellgrößen per Datenformat "schaltend (1 Byte)" vorgegeben bekommen, beeinflussen die Wärmebedarfs- und Pumpensteuerung. Hierbei bewertet der Aktor das umgeformte schaltende Ausgangssignal ("AUS" wird interpretiert als "0 %", "EIN" wird interpretiert als "100 %").

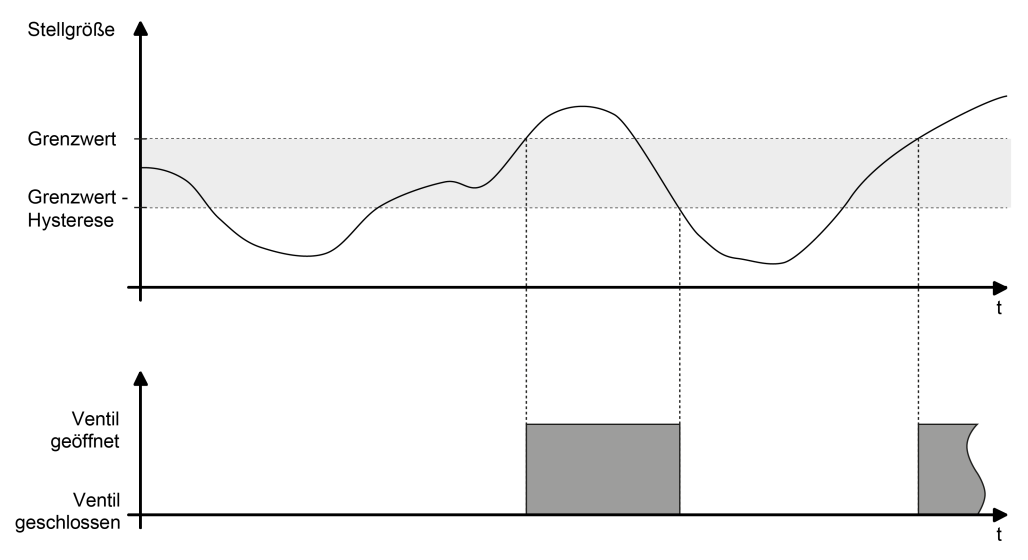

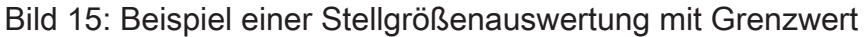

# **9.4.3** PWM-Zykluszeit

Der Parameter "PWM-Zykluszeit" legt die Periodendauer des pulsweitenmodulierten Ausgangsignals eines Ventilausgangs fest. Er erlaubt die Anpassung an die Verstellzykluszeiten der verwendeten Stellantriebe (Verfahrzeit, die der Antrieb zur Verstellung des Ventils von der vollständig geschlossenen Position bis zur vollständig geöffneten Position benötigt). Zusätzlich zur Verstellzykluszeit ist die Totzeit (Zeit, in der

die Stellantriebe beim Ein- oder Ausschalten keine Reaktion zeigen) zu berücksichtigen. Werden verschiedene Antriebe mit unterschiedlichen Verstellzykluszeiten an einem Ausgang eingesetzt, so ist die größere der Zeiten zu berücksichtigen.

 $|i|$ Auch für Ventilantriebe, deren Stellgrößen-Datenformat auf "schalten (1 Bit)" oder "stetig (1 Byte) mit Stellgrößen-Grenzwert" konfiguriert ist, ist der Parameter "PWM-Zykluszeit" verfügbar. Auch für solche Ventilausgänge kann eine Pulsweitenmodulation bei einer aktiven Zwangsstellung, bei einem Notbetrieb, bei Handbedienung, nach Busspannungswiederkehr oder nach einem ETS-Programmiervorgang ausgeführt werden, für die folglich die Vorgabe einer Zykluszeit erforderlich ist.

Grundsätzlich können zwei Fälle zur Einstellung der Zykluszeit betrachtet werden...

Fall 1

Zykluszeit > 2 x Verstellzykluszeit der verwendeten Antriebe (ETA)

In diesem Fall sind die Ein- und Ausschaltzeiten des Aktors so lang, dass den Antrieben ausreichend Zeit bleibt, in einer Periode vollständig auf- und zuzufahren [\(siehe Bild 16\).](#page-74-0)

– Vorteil:

Der gewünschte Mittelwert zur Stellgröße und somit die geforderte Raumtemperatur wird auch bei mehreren gleichzeitig angesteuerten Antrieben relativ genau eingestellt.

– Nachteil:

Zu beachten ist, dass bedingt durch den vollen Ventilhub die Lebenserwartung der Antriebe sinken kann. Unter Umständen kann bei sehr langen Zykluszeiten (> 15 Minuten) und einer geringeren Trägheit des Systems die Wärmeabgabe an den Raum in der Nähe der Heizkörper ungleichmäßig sein und als störend empfunden werden.

- $|i|$ Diese Einstellung zur Zykluszeit ist für langsame, trägere Heizsysteme (z. B. Fußbodenheizung) zu empfehlen.
- $|i|$ Auch bei einer größeren Anzahl angesteuerter evtl. verschiedener Antriebe ist diese Einstellung zu empfehlen, damit die Verfahrwege der Ventile besser gemittelt werden können.

<span id="page-74-0"></span>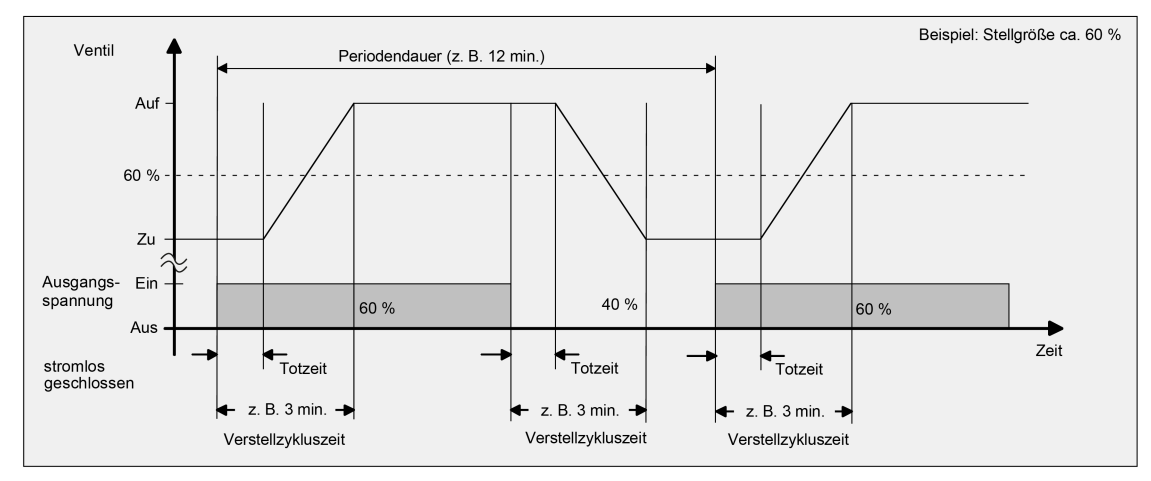

Bild 16: Idealisierter Verlauf des Ventilhubs exemplarisch dargestellt für eine Zykluszeit > 2 x Verstellzykluszeit

## Fall 2

Zykluszeit < Verstellzykluszeit der verwendeten Antriebe (ETA)

In diesem Fall sind die Ein- und Ausschaltzeiten des Aktors so kurz, dass den Antrieben keine ausreichende Zeit bleibt, in einer Periode vollständig auf- und zuzufahren [\(siehe Bild 17\).](#page-75-0)

- Vorteil: Bei dieser Einstellung wird für einen kontinuierlichen Wasserfluss durch die Heizkörper gesorgt und somit eine gleichmäßige Wärmeabgabe an den Raum ermöglicht. Wird nur ein Stellantrieb angesteuert, ist es für den Regler möglich, durch kontinuierliche Anpassung der Stellgröße die durch die kurze Zykluszeit herbeigeführte Mittelwertverschiebung auszugleichen und somit die gewünschte Raumtemperatur einzustellen.
- Nachteil: Werden mehr als ein Antrieb gleichzeitig angesteuert, wird der gewünschte Mittelwert zur Stellgröße und somit die geforderte Raumtemperatur nur sehr schlecht oder mit größeren Abweichungen eingestellt.
- $|i|$ Diese Einstellung zur Zykluszeit ist für schnellere Heizsysteme (z. B. Heizkörper) zu empfehlen.

<span id="page-75-0"></span>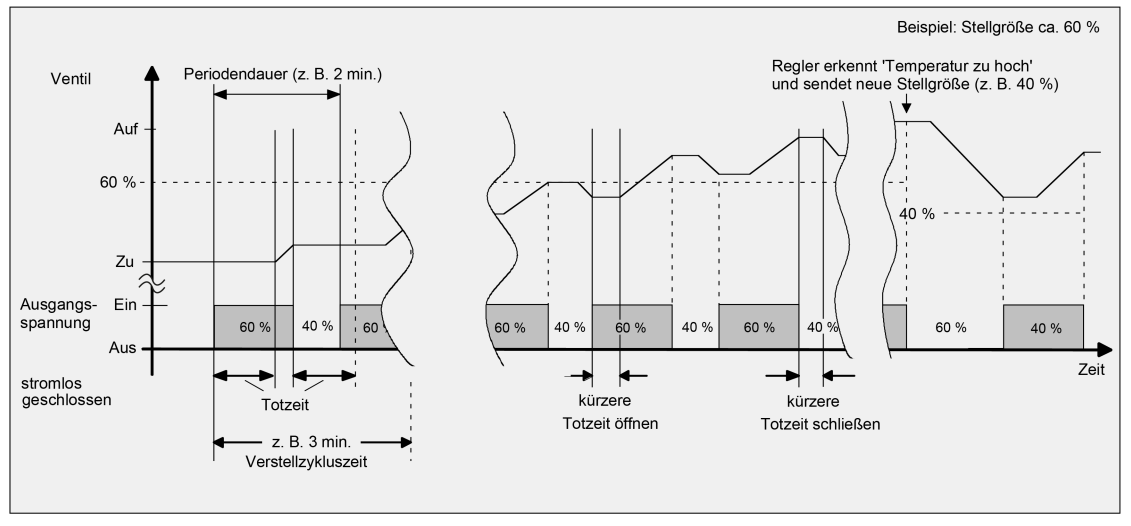

Bild 17: Idealisierter Verlauf des Ventilhubs exemplarisch dargestellt für eine Zykluszeit < Verstellzykluszeit

Durch den kontinuierlichen Wasserfluss durch das Ventil und somit durch die stetige Erwärmung des Antriebs variieren und verändern sich die Totzeiten der Antriebe bei der Öffnungs- und Schließphase. Bedingt durch die kurze Zykluszeit unter Berücksichtigung der Totzeiten wird die geforderte Stellgröße (Mittelwert) nur mit einer unter Umständen größeren Abweichung eingestellt. Damit die Raumtemperatur nach einer gewissen Zeit konstant eingeregelt werden kann, muss der Regler durch kontinuierliche Anpassung der Stellgröße die durch die kurze Zykluszeit herbeigeführte Mittelwertverschiebung ausgleichen. Gewöhnlich sorgt der im Regler implementierte Regelalgorithmus (PI Regelung) dafür, Regelabweichungen auszugleichen.

# **9.4.4** Ventil-Wirksinn

Der Heizungsaktor verfügt über 6 elektronische Ausgänge, die jeweils bis zu 4 (AC 230 V) oder 2 (AC 24 V) Stellantriebe geräuschlos ansteuern können. Es sind sowohl spannungslos geschlossene als auch spannungslos geöffnete Ventilantriebe anschließbar. Der Parameter "Im spannungslosen Zustand (Wirksinn)" auf den Parameterseiten "VAx - Allgemein" legt fest, welche Antriebsart an einem Ventilausgang angeschlossen ist.

 $\vert i \vert$ Je Ventilausgang dürfen nur Stellantriebe mit gleicher Charakteristik (stromlos geschlossen / geöffnet) angeschlossen werden. Die Antriebsart muss zur Parametrierung passen.

Der konfigurierte Ventil-Wirksinn wird bei jeder elektrischen Ventilansteuerung berücksichtigt. Bei 1 Byte Stellgrößen und stromlos geschlossenen Ventilen leitet sich die Einschaltzeit direkt aus der konfigurierten PWM und der Zykluszeit ab. Beispiel: PWM = 30 %, Zykluszeit = 10 Minuten -> Einschaltzeit = 3 Minuten, Ausschaltzeit = 7 Minuten.

Bei 1 Byte Stellgrößen und stromlos geöffneten Ventilen wird die Einschaltdauer invertiert. Beispiel: PWM = 30 %, Zykluszeit = 10 Minuten -> Einschaltzeit = 7 Minuten, Ausschaltzeit = 3 Minuten.

Stellgrößen gemäß Datenformat 1 Bit werden bei stromlos geschlossenen Ventilantrieben nicht invertiert umgesetzt. Beispiel: Stellgröße EIN -> Ausgang eingeschaltet, Stellgröße AUS -> Ausgang ausgeschaltet.

Schaltende Stellgrößen werden hingegen bei stromlos geöffneten Ventilantrieben invertiert umgesetzt. Beispiel: Stellgröße EIN -> Ausgang ausgeschaltet, Stellgröße AUS -> Ausgang eingeschaltet.

- $|\,$ i $|\,$ Bei der LED-Statusanzeige wird nicht der in der ETS je Ausgang konfigurierte Ventil-Wirksinn berücksichtigt. Folglich zeigen die LED nicht unmittelbar den Ventilzustand (geöffnet / geschlossen) an. Eine Invertierung der Statusanzeige gemäß Ventil-Wirksinn erfolgt demnach nicht.
- $\mathbf{ii}$ Im Auslieferungszustand ist der Ventil-Wirksinn für alle Ventilausgänge eingestellt auf "spannungslos geschlossen".

# **9.4.5** Resetverhalten

Die Zustände der Ventilausgänge nach Busspannungswiederkehr oder nach einem ETS-Programmiervorgang können separat eingestellt werden.

#### **Verhalten nach Busspannungswiederkehr einstellen**

Der Parameter "Nach Busspannungswiederkehr" ist separat für jeden Ventilausgang auf der Parameterseite "VAx – Allgemein" verfügbar.

Parameter einstellen auf "Stellgröße vorgeben".

Der Aktor stellt für den Ventilausgang den durch den Parameter "Stellgröße" vorgegebenen Stellgrößenwert ein. Für Ventilausgänge, die in der ETS auf die Stellgrößen-Datenformate "schaltend (1 Bit)" oder "stetig (1 Byte) mit Stellgrößen-Grenzwert" konfiguriert sind, kann durch den Parameter "Stellgröße" auch eine stetige Stellgröße vorgegeben werden. In diesem Fall wird für die betroffenen Stellgrößenausgänge eine Pulsweitenmodulation (5 % ... 95 %) ausgeführt. Bei den Vorgaben "0 %" und "100 %" werden die Ventilausgänge dauerhaft angesteuert. Die vorgegebene PWM bleibt aktiv, bis andere Funktionen ausgeführt werden oder über den Bus ein neues Stellgrößentelegramm empfangen wird, wodurch die stetige Stellgröße am Ventilausgang übersteuert wird.

- Parameter einstellen auf "Stellgröße entsprechend Zwangsstellung aktivieren". Der Aktor ruft für den Ventilausgang den in der ETS konfigurierten Stellgrößenwert der Zwangsstellung ab. Hierbei wird die aktive Betriebsart (Sommer / Winter) berücksichtigt, sofern eine Sommer- / Winterumschaltung konfiguriert ist. Es ist zu beachten, dass bei dieser Einstellung nicht die Zwangsstellungsfunktion ausgeführt wird! Der Aktor ruft lediglich den für die Zwangsstellung festgelegten Stellgrößenwert ab.
- Parameter einstellen auf "Stellgröße entsprechend Notbetrieb aktivieren".

Der Aktor ruft für den Ventilausgang den in der ETS konfigurierten Stellgrößenwert des Notbetriebs ab. Hierbei wird die aktive Betriebsart (Sommer / Winter) berücksichtigt, sofern eine Sommer- / Winterumschaltung konfiguriert ist. Es ist zu beachten, dass bei dieser Einstellung nicht der Notbetrieb (wie im Fall einer gestörten Stellgröße im Zuge einer Stellgrößenüberwachung) ausgeführt wird! Der Aktor ruft lediglich den für den Notbetrieb festgelegten Stellgrößenwert ab.

Parameter einstellen auf "Stellgröße wie vor Spannungsausfall".

Nach Busspannungswiederkehr wird der Stellgrößenwert am Ventilausgang eingestellt, der im Moment des letzten Busspannungsausfalls aktiv war. Der Aktor speichert die aktive Stellgröße bei Busspannungsausfall geräteintern ab, so dass der Stellgrößenwert bei Wiederkehr der Geräteversorgung wiederhergestellt werden kann.

 $\lceil \cdot \rceil$ Ein nach Busspannungswiederkehr eingestellter Ventilzustand wird in den Stellgrößen-Statusobjekten nachgeführt. Die Statusobjekte senden auch nach Busspannungswiederkehr erst, wenn die Initialisierung abgeschlossen und ggf. die "Verzögerungnach Spannungswiederkehr" abgelaufen ist.

### **Verhalten nach ETS-Programmiervorgang einstellen**

Der Parameter "Nach ETS-Programmiervorgang" ist separat für jeden Ventilausgang auf der Parameterseite "VAx – Allgemein" vorhanden. Über diesen Parameter kann das Verhalten eines Ausgangs unabhängig zum Verhalten nach Busspannungswiederkehr parametriert werden.

Parameter einstellen auf "Stellgröße wie nach Spannungswiederkehr".

Der Ventilausgang verhält sich nach einem ETS-Programmiervorgang so, wie es der Parameter "Nach Busspannungswiederkehr" definiert. Sofern das Verhalten dort auf "Stellgröße wie vor Busspannungsausfall" parametriert ist, wird auch nach einem ETS-Programmiervorgang der Stellgrößenwert eingestellt, der im Moment des letzten Busspannungsausfalls aktiv war. Ein ETS-Programmiervorgang überschreibt den abgespeicherten Stellgrößenwert nicht.

■ Parameter einstellen auf "Stellgröße vorgeben".

Der Aktor stellt für den Ventilausgang den durch den Parameter "Stellgröße nach ETS-Programmiervorgang" vorgegebenen Stellgrößenwert ein. Für Ventilausgänge, die in der ETS auf die Stellgrößen-Datenformate "schaltend (1 Bit)" oder "stetig (1 Byte) mit Stellgrößen-Grenzwert" konfiguriert sind, kann durch den Parameter "Stellgröße nach ETS-Programmiervorgang" auch eine stetige Stellgröße vorgegeben werden. In diesem Fall wird für die betroffenen Stellgrößenausgänge eine Pulsweitenmodulation (5 % ... 95 %) ausgeführt. Bei den Vorgaben "0 %" und "100 %" werden die Ventilausgänge dauerhaft angesteuert. Die vorgegebene PWM bleibt aktiv, bis andere Funktionen ausgeführt werden oder über den Bus ein neues Stellgrößentelegramm empfangen wird, wodurch die stetige Stellgröße am Ventilausgang übersteuert wird.

Parameter einstellen auf "Stellgröße entsprechend Zwangsstellung aktivieren". Der Aktor ruft für den Ventilausgang den in der ETS konfigurierten Stellgrößenwert der Zwangsstellung ab. Hierbei wird die aktive Betriebsart (Sommer / Winter) berücksichtigt, sofern eine Sommer- / Winterumschaltung konfiguriert

ist. Es ist zu beachten, dass bei dieser Einstellung nicht die Zwangsstellungsfunktion ausgeführt wird! Der Aktor ruft lediglich den für die Zwangsstellung festgelegten Stellgrößenwert ab.

Parameter einstellen auf "Stellgröße entsprechend Notbetrieb aktivieren".

Der Aktor ruft für den Ventilausgang den in der ETS konfigurierten Stellgrößenwert des Notbetriebs ab. Hierbei wird die aktive Betriebsart (Sommer / Winter) berücksichtigt, sofern eine Sommer- / Winterumschaltung konfiguriert ist. Es ist zu beachten, dass bei dieser Einstellung nicht der Notbetrieb (wie im Fall einer gestörten Stellgröße im Zuge einer Stellgrößenüberwachung) ausgeführt wird! Der Aktor ruft lediglich den für den Notbetrieb festgelegten Stellgrößenwert ab.

 $\vert \mathbf{i} \vert$ Das Verhalten nach einem ETS-Programmiervorgang wird nur ausgeführt, sofern sich Änderungen in der Konfiguration des Gerätes ergeben haben. Wird einfach nur ein Applikationsdownload ausgeführt mit einer Projektierung, die sich bereits im Aktor befindet, so führt der Aktor das parametrierte "Verhalten nach Busspannungswiederkehr" aus.

- $\lceil \cdot \rceil$ Ein nach einem ETS-Programmiervorgang eingestellter Ventilzustand wird in den Stellgrößen-Statusobjekten nachgeführt. Die Rückmeldeobjekte senden auch nach einem ETS-Programmiervorgang erst, wenn die Initialisierung abgeschlossen und ggf. die "Verzögerungszeit nach Busspannungswiederkehr" abgelaufen ist.
- $|i|$ Ein aktiver Handbetrieb wird durch einen ETS-Programmiervorgang beendet.

# **9.4.6** Parameter Ventilausgang allgemein

### **Ventilausgang x - Allgemein**

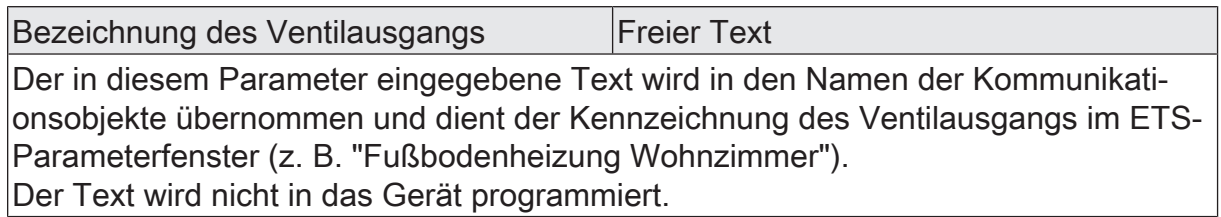

### **Stellgrößeneingang**

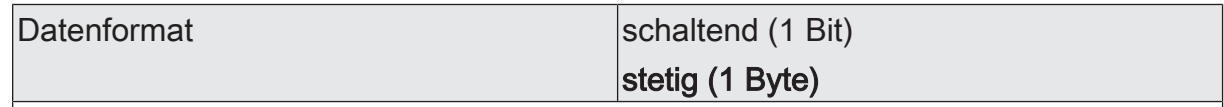

Der Aktor kann wahlweise über ein 1 Bit Objekt oder ein 1 Byte Objekt gesteuert werden.

schaltend (1 Bit): Bei einer 1 Bit großen Stellgröße wird das geräteintern empfangene Telegramm direkt an den Ausgang des Aktors unter Berücksichtigung des parametrierten Ventil-Wirksinns weitergeleitet.

stetig (1 Byte): Bei einer 1 Byte großen Stellgröße bestimmt der nachfolgende Parameter "Ansteuerung mit" die Art der Verarbeitung der Stellgröße.

# **Ventilausgang**

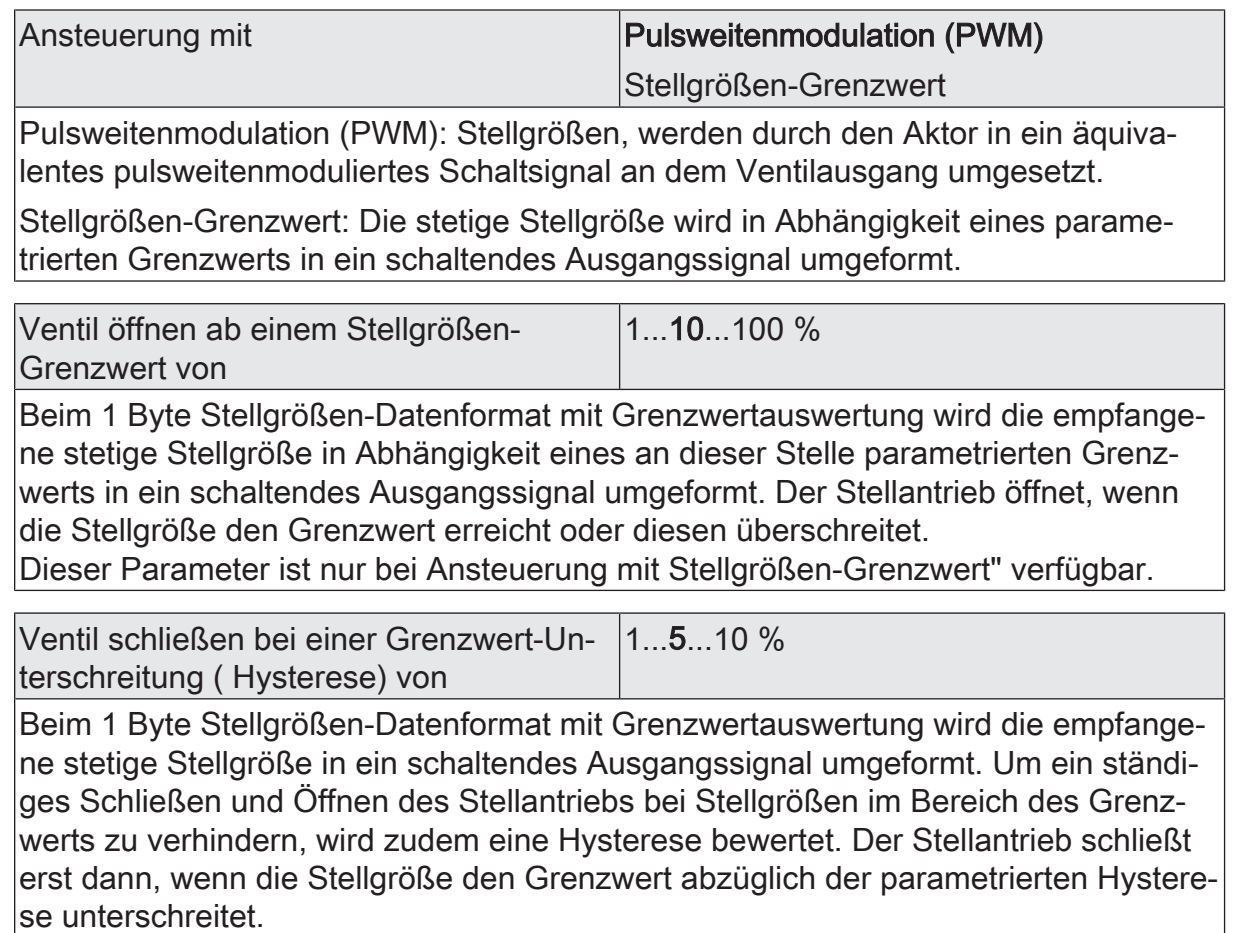

Dieser Parameter ist nur bei Ansteuerung mit Stellgrößen-Grenzwert" verfügbar.

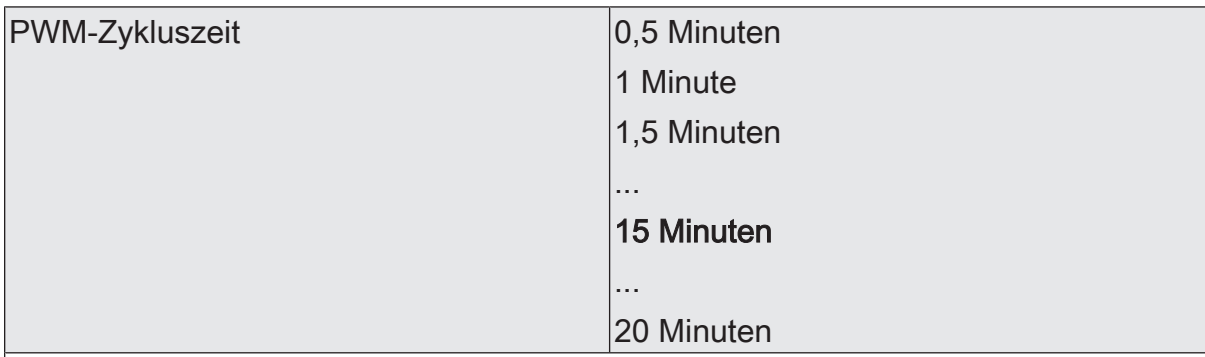

Der Parameter "PWM-Zykluszeit" legt die Schaltfrequenz des pulsweitenmodulierten Ausgangsignals des Ventilausgangs fest. Er erlaubt die Anpassung an die Verstellzykluszeiten der verwendeten Stellantriebe (Verfahrzeit, die der Antrieb zur Verstellung des Ventils von der vollständig geschlossenen Position bis zur vollständig geöffneten Position benötigt). Zusätzlich zur Verstellzykluszeit ist die Totzeit (Zeit, in der die Stellantriebe beim Ein- oder. Ausschalten keine Reaktion zeigen) zu berücksichtigen. Werden verschiedene Antriebe mit unterschiedlichen Verstellzykluszeiten an einem Ausgang eingesetzt, so ist die größere der Zeiten zu berücksichtigen.

Der Parameter "PWM-Zykluszeit" ist unabhängig vom Datenformat des Ausgangs und der Art der Ansteuerung immer verfügbar, weil bei einer aktiven Zwangsstellung, bei einem Notbetrieb nach Spannungswiederkehr oder nach einem ETS-Programmiervorgang der Ausgang mit einer Pulsweitenmodulation gesteuert wird, für die folglich die Vorgabe einer Zykluszeit erforderlich ist.

# **Ventil**

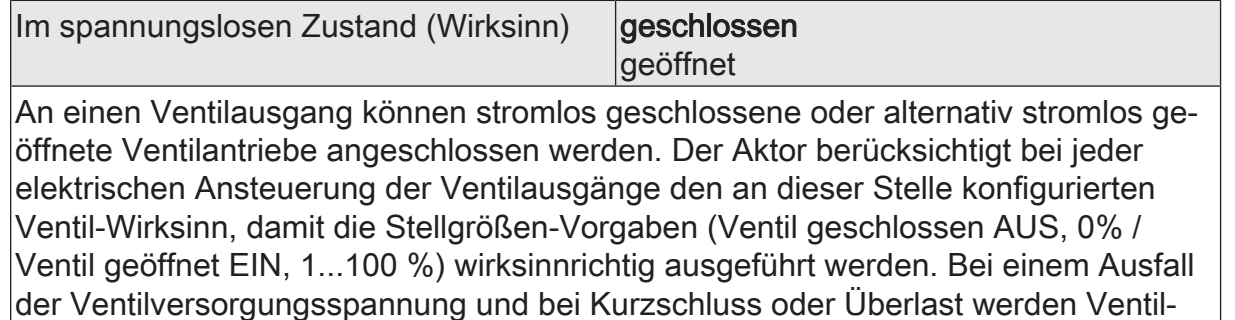

ausgänge nicht mehr bestromt. Der Aktor berücksichtigt diesen Zustand und beeinflusst abhängig vom parametrierten Ventil-Wirksinn auch die Stellgrößen-Rückmeldung.

## **Reset-Verhalten**

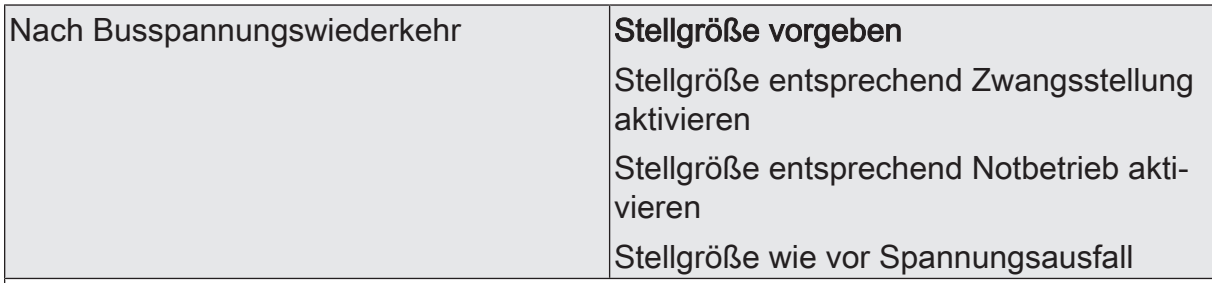

Nach Bus- oder Netzspannungswiederkehr zeigen die Ventilausgänge das an dieser Stelle parametrierte Verhalten.

Stellgröße vorgeben: Der Aktor stellt für den Ventilausgang den in der ETS durch den folgenden Parameter "Stellgröße " vorgegebenen Stellgrößenwert ein.

Stellgröße entsprechend Zwangsstellung aktivieren: Der Aktor ruft für den Ventilausgang den in der ETS konfigurierten Stellgrößenwert der Zwangsstellung ab. Hierbei wird die aktive Betriebsart (Sommer / Winter) berücksichtigt, sofern eine Sommer- / Winterumschaltung konfiguriert ist.

Es ist zu beachten, dass bei dieser Einstellung nicht die Zwangsstellungsfunktion ausgeführt wird! Der Aktor ruft lediglich den für die Zwangsstellung festgelegten Stellgrößenwert ab.

Stellgröße entsprechend Notbetrieb aktivieren: Der Aktor ruft für den Ventilausgang den in der ETS konfigurierten Stellgrößenwert des Notbetriebs ab. Hierbei wird die aktive Betriebsart (Sommer / Winter) berücksichtigt, sofern eine Sommer- / Winterumschaltung konfiguriert ist.

Es ist zu beachten, dass bei dieser Einstellung nicht der Notbetrieb (wie im Fall einer gestörten Stellgröße im Zuge einer Stellgrößenüberwachung) ausgeführt wird! Der Aktor ruft lediglich den für den Notbetrieb festgelegten Stellgrößenwert ab.

Stellgröße wie vor Spannungsausfall: Nach Bus- oder Netzspannungswiederkehr wird der Stellgrößenwert am Ventilausgang eingestellt, der im Moment des letzten Busspannungsausfalls aktiv war. Der Aktor speichert die aktive Stellgröße bei Busspannungsausfall geräteintern ab, so dass der Stellgrößenwert bei Wiederkehr der Geräteversorgung wiederhergestellt werden kann. Das Abspeichern erfolgt nach einem vorherigem Gerätereset (ETS-Programmiervorgang, Busspannungswiederkehr) nur, wenn der Reset länger als 30 Sekunden zurück liegt. Andernfalls speichert der Aktor den aktuellen Stellgrößenwert nicht ab! Es bleibt dann ein alter Wert gültig, der zuvor durch den Aktor bei Busspannungsausfall abgespeichert wurde.

Stellgröße **0 % ...** 100 %

An dieser Stelle wird der nach Busspannungswiederkehr einzustellende Stellgrößenwert definiert. Dieser Parameter ist nur sichtbar bei "Verhalten nach Busspannungswiederkehr" = "Stellgröße vorgeben".

Für Ventilausgänge, die in der ETS auf die Stellgrößen-Datenformate "schaltend (1 Bit)" oder "stetig (1 Byte) mit Stellgrößen-Grenzwert" konfiguriert sind, kann durch diesen Parameter auch eine stetige Stellgröße vorgegeben werden. In diesem Fall wird für die betroffenen Stellgrößenausgänge eine Pulsweitenmodulation (5 % ... 95 %) ausgeführt. Bei den Vorgaben "0 %" und "100 %" werden die Ventilausgänge dauerhaft angesteuert. Die vorgegebene PWM bleibt aktiv, bis andere Funktionen ausgeführt werden oder über den Bus ein neues Stellgrößentelegramm empfangen wird, wodurch die stetige Stellgröße am Ventilausgang übersteuert wird.

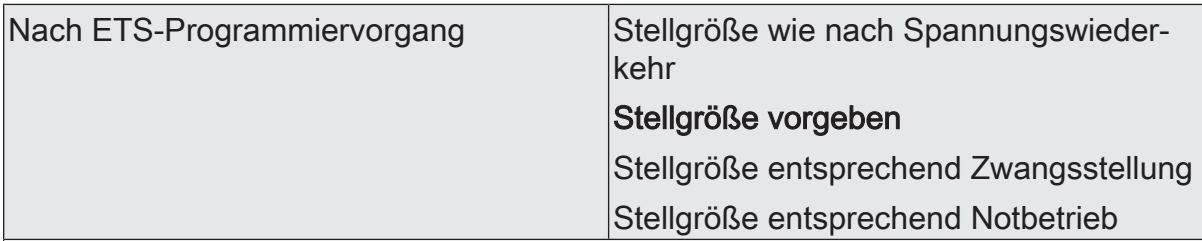

Nach einem ETS-Programmiervorgang zeigen die Ventilausgänge das an dieser Stelle parametrierte Verhalten.

Stellgröße wie nach Spannungswiederkehr: Der Ventilausgang verhält sich nach einem ETS-Programmiervorgang so, wie es der Parameter "Nach Busspannungswiederkehr" definiert. Sofern das Verhalten dort auf "Stellgröße wie vor Spannungsausfall" parametriert ist, wird auch nach einem ETS-Programmiervorgang der Stellgrößenwert eingestellt, der im Moment des letzten Busspannungsausfalls aktiv war. Ein ETS-Programmiervorgang überschreibt den abgespeicherten Stellgrößenwert nicht.

Stellgröße vorgeben: Der Aktor stellt für den Ventilausgang den in der ETS durch den folgenden Parameter "Stellgröße" vorgegebenen Stellgrößenwert ein.

Stellgröße entsprechend Zwangsstellung: Der Aktor ruft für den Ventilausgang den in der ETS konfigurierten Stellgrößenwert der Zwangsstellung ab. Hierbei wird die aktive Betriebsart (Sommer / Winter) berücksichtigt, sofern eine Sommer- / Winterumschaltung konfiguriert ist.

Es ist zu beachten, dass bei dieser Einstellung nicht die Zwangsstellungsfunktion ausgeführt wird! Der Aktor ruft lediglich den für die Zwangsstellung festgelegten Stellgrößenwert ab.

Stellgröße entsprechend Notbetrieb: Der Aktor ruft für den Ventilausgang den in der ETS konfigurierten Stellgrößenwert des Notbetriebs ab. Hierbei wird die aktive Betriebsart (Sommer / Winter) berücksichtigt, sofern eine Sommer- / Winterumschaltung konfiguriert ist.

Es ist zu beachten, dass bei dieser Einstellung nicht der Notbetrieb (wie im Fall einer gestörten Stellgröße im Zuge einer Stellgrößenüberwachung) ausgeführt wird! Der Aktor ruft lediglich den für den Notbetrieb festgelegten Stellgrößenwert ab.

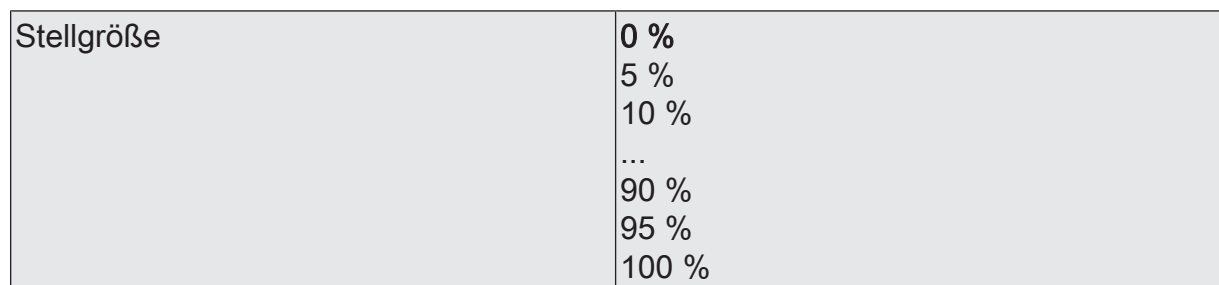

An dieser Stelle wird der nach einem ETS-Programmiervorgang einzustellende Stellgrößenwert definiert. Dieser Parameter ist nur sichtbar bei "Verhalten nach ETS-Programmiervorgang" = "Stellgröße vorgeben".

Für Ventilausgänge, die in der ETS auf die Stellgrößen-Datenformate "schaltend (1 Bit)" oder "stetig (1 Byte) mit Stellgrößen-Grenzwert" konfiguriert sind, kann durch diesen Parameter auch eine stetige Stellgröße vorgegeben werden. In diesem Fall wird für die betroffenen Stellgrößenausgänge eine Pulsweitenmodulation (5 % ... 95 %) ausgeführt. Bei den Vorgaben "0 %" und "100 %" werden die Ventilausgänge dauerhaft angesteuert. Die vorgegebene PWM bleibt aktiv, bis andere Funktionen ausgeführt werden oder über den Bus ein neues Stellgrößentelegramm empfangen wird, wodurch die stetige Stellgröße am Ventilausgang übersteuert wird.

# **9.4.7** Objekte Ventilausgang Allgemein

Funktion: Stellgrößenvorgabe

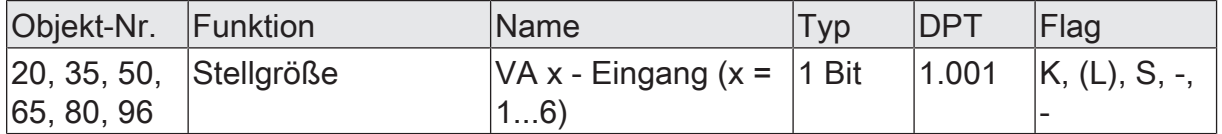

1 Bit Eingangsobjekt zur Vorgabe einer schaltenden Stellgröße z. B. eines KNX Raumtemperaturreglers. Die Telegrammpolarität ist vorgegeben: "0" = Ventil schließen, "1" = Ventil öffnen. Der parametrierte Ventil-Wirksinn wird bei der elektrischen Ansteuerung des Ventils berücksichtigt.

Dieses Objekt ist nur für Ventilausgänge verfügbar, die in der ETS auf das Stellgrößen-Datenformat "schaltend (1 Bit)" konfiguriert sind.

Funktion: Stellgrößenvorgabe

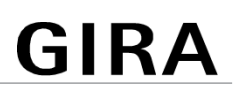

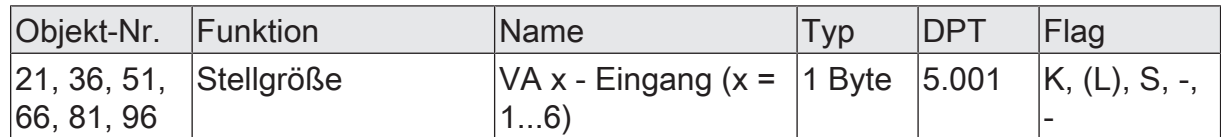

1 Byte Eingangsobjekt zur Vorgabe einer stetigen Stellgröße z. B. eines KNX Raumtemperaturreglers (0...100 % -> 0...255). Dieses Objekt ist nur für Ventilausgänge verfügbar, die in der ETS auf die Stellgrößen-Datenformate "stetig (1 Byte) mit Pulsweitenmodulation (PWM)" oder "stetig (1 Byte) mit Stellgrößen-Grenzwert" konfiguriert sind. Beim Stellgrößenformat "stetig (1 Byte) mit Pulsweitenmodulation (PWM)" wird der Telegrammwert durch den Aktor in ein äquivalentes pulsweitenmoduliertes Schaltsignal an den Ventilausgängen umgesetzt. Das Tastverhältnis wird ständig durch den Aktor in Abhängigkeit der empfangenen Stellgröße angepasst. Die Zykluszeit ist in der ETS konfigurierbar. Unter Berücksichtigung des parametrierten Ventil-Wirksinns wird der Ausgang in Abhängigkeit der anzufahrenden Ventilstellung entweder bestromt oder nicht bestromt. Dabei wird das Tastverhältnis bei einem stromlos geöffneten Antrieb automatisch invertiert.

Beim Stellgrößenformat "stetig (1 Byte) mit Stellgrößen-Grenzwert " wird die empfangene stetige Stellgröße in Abhängigkeit eines parametrierten Grenzwerts in ein schaltendes Ausgangssignal umgeformt. Der Stellantrieb öffnet, wenn die Stellgröße den Grenzwert erreicht oder diesen überschreitet. Um ein ständiges Schließen und Öffnen des Stellantriebs bei Stellgrößen im Bereich des Grenzwerts zu verhindern, wird zudem eine Hysterese bewertet. Der Stellantrieb schließt erst dann, wenn die Stellgröße den Grenzwert abzüglich der parametrierten Hysterese unterschreitet. Die Umformung des stetigen Eingangssignals in eine schaltende Stellgröße erfolgt geräteintern. Der Aktor bewertet die umgeformte Stellgröße bei der Verarbeitung wie eine empfangene 1 Bit Stellgröße. Er leitet den Zustand direkt an den entsprechenden Ausgang unter Berücksichtigung des parametrierten Ventil-Wirksinns weiter.

# **9.5** Zyklische Stellgrößenüberwachung / Notbetrieb

Bedarfsweise kann eine zyklische Überwachung der Stellgrößen durchgeführt werden. Bleiben bei aktiver zyklischer Überwachung Stellgrößentelegramme innerhalb einer spezifizierten Zeit aus, wird für den betroffenen Ventilausgang ein Notbetrieb aktiviert, wobei eine parametrierbare stetige PWM-Stellgröße in der ETS vorgegeben werden kann.

Der Stellgrößenwert des Notbetriebs ist immer stetig und wird in der ETS individuell konfiguriert (0...100 % in 10 %-Schritten). Die Stellgröße wird am Ausgang elektrisch durch eine Pulsweitenmodulation (PWM) ausgeführt.

 $\vert \mathbf{i} \vert$ Bei einem aktiven Notbetrieb werden Ventilausgänge, die auf die Stellgrößen-Datenformate "schaltend (1 Bit)" oder "stetig (1 Byte) mit Stellgrößen-Grenzwert" konfiguriert sind, stets per stetiger Stellgröße durch eine Pulsweitenmodulation angesteuert. In diesem Fall geht diese stetige Stellgröße auch in die Berechnung der größten Stellgröße (optionale Funktion) mit ein, bis der Notbetrieb beendet wird und keine andere Funktion mit stetiger Stellgrößenvorgabe (z. B. Zwangsstellung, Handbedienung) mehr aktiv ist.

 $\lceil \cdot \rceil$ Bei der elektrischen Ansteuerung der Ausgänge durch einen Notbetrieb wird der konfigurierte Ventil-Wirksinn (spannungslos geschlossen / spannungslos geöffnet) berücksichtigt. Bei stromlos geschlossenen Ventilen leitet sich die Einschaltzeit direkt aus der konfigurierten PWM und der Zykluszeit ab. Bei stromlos geöffneten Ventilen wird die Einschaltdauer invertiert.

Der Aktor verfügt über eine Sommer- / Winterumschaltung. Hierdurch können, abhängig von der Jahreszeit, unterschiedliche Stellgrößensollwerte für einen Ventilausgang bei Notbetrieb eingestellt werden Sommer- / Winterumschaltung für Ventilausgänge. Es ist möglich, die Betriebsart auch während eines aktiven Notbetriebs umzuschalten. In diesem Fall wird unmittelbar nach der Umschaltung der zur Betriebsart gehörende Wert aktiviert.

Sofern im Aktor keine Sommer- / Winterumschaltung vorgesehen ist, kann für den Notbetrieb lediglich ein Stellgrößenwert in der ETS parametriert werden.

Der Aktor prüft bei freigegebener Stellgrößenüberwachung innerhalb eines einstellbaren Zeitfensters das Eintreffen von Telegrammen auf das Stellgrößenobjekt. Das Zeitfenster wird separat für jeden Ventilausgang durch den Parameter "Überwachungszyklus" definiert. Die dort eingestellte Zeit sollte mindestens doppelt so groß sein wie die Zeit für das zyklische Senden der Stellgröße des Reglers, um sicherzustellen, dass mindestens ein Telegramm innerhalb der Überwachungszeit empfangen wird. Die zyklische Stellgrößenüberwachung erfolgt fortlaufend. Der Aktor stößt die Überwachungszeit bei jedem empfangenen Stellgrößentelegramm und nach einem Gerätereset automatisch neu an. Bleiben Stellgrößentelegramme innerhalb der Überwachungszeit aus, aktiviert der Aktor den Notbetrieb.

 $|i|$ Sofern die Bussteuerung eines Ventilausgangs im Zuge einer permanenten Handbedienung gesperrt wurde, wird für den betroffenen Ausgang keine Stellgrößenüberwachung mehr ausgeführt. Ein aktiver Notbetrieb wird hierdurch beendet. Bei Freigabe der Bussteuerung durch eine permanente Handbedienung startet der Aktor die Überwachungszeit neu und prüft auf eintreffende Stellgrößentelegramme.

Gemäß Prioritätensteuerung kann eine aktive Stellgrößenüberwachung durch andere Gerätefunktionen mit höherer Priorität (z. B. Servicebetrieb, Handbedienung) übersteuert werden. Am Ende einer Funktion mit höherer Priorität führt der Aktor für die betroffenen Ventilausgänge erneut den Notbetrieb aus, sofern dieser durch weiterhin fehlende Stellgrößentelegramme noch aktiviert ist.

Optional kann der Stellgrößenwert des Notbetriebs nach Busspannungswiederkehr und nach einem ETS-Programmiervorgang aktiviert werden. Hierbei handelt es sich lediglich um den Abruf der parametrierten Stellgröße und nicht um das Aktivieren des Notbetriebs, wie sie im Zuge einer Stellgrößenüberwachung erfolgt.

 $\mathbf{1}$ Die durch einen aktiven Notbetrieb vorgegebene Stellgröße geht auch in die Ermittlung eines Wärmebedarfs ein. Zudem hat die Stellgröße des Notbetriebs auch Einfluss auf die Pumpensteuerung.

Am Ende eines Notbetriebs (neue Eingangsstellgröße empfangen) ist das Verhalten eines Ventilausgangs fest definiert. Der Aktor führt für die betroffenen Ventilausgänge - sofern keine Funktion mit einer höheren Priorität aktiv ist - immer den Zustand nach, der durch den normalen Busbetrieb (Ansteuerung durch Stellgrößentelegramme) zuletzt vorgegeben wurde.

- $|i|$ Nach einem Gerätereset (Busspannungswiederkehr, ETS-Programmiervorgang) enthalten die Stellgrößenobjekte zunächst den Wert "0".
- $\lceil \cdot \rceil$ Der Zustand des Notbetriebs (aktiv oder inaktiv) wird geräteintern bei Busspannungsausfall gespeichert und nach Busspannungswiederkehr automatisch wiederhergestellt. Der Aktor aktiviert nach Busspannungswiederkehr den Notbetrieb, sofern dies der nachgeführte Zustand vorsieht.

Der Aktor stellt das 1 Bit Status-Telegramm "Störung Stellgröße" bereit. Sobald bei einem überwachten Ventilausgang ein Stellgrößentelegramm ausbleibt und folglich der Notbetrieb aktiviert wird, sendet der Aktor über dieses Statusobjekt eine Störmeldung aus. Die Telegrammpolarität ist parametrierbar. Erst, nachdem für den überwachten Ventilausgang wieder mindestens ein Stellgrößentelegramm empfangen wurde, nimmt der Aktor die Störmeldung zur zyklischen Überwachung zurück. Optional kann das Störtelegramm während eines aktiven Notbetriebs auch zyklisch ausgesendet werden.

 $\vert i \vert$ Unmittelbar nach Busspannungswiederkehr oder nach einem ETS-Programmiervorgang sendet das Objekt "Stellgröße - Störung - Status" nicht automatisch den Zustand aus. Es muss erst erneut eine gestörte Stellgröße erkannt werden (Ablauf der Überwachungszeit ohne Stellgrößentelegramm), so dass der Objektwert ausgesendet wird. Dies ist auch der Fall, sofern nach einem Gerätereset ein gespeicherter Notbetrieb wiederhergestellt wurde.

# **Zyklische Stellgrößenüberwachung freigeben**

Die zyklische Stellgrößenüberwachung kann nur verwendet werden, sofern sie in der ETS freigegeben wurde.

Checkbox "Stellgrößenüberwachung" auf der Parameterseite "VAx - Allgemein - Freigaben" aktivieren. Den "Überwachungszyklus" der Stellgrößenüberwachung konfigurieren.

Die zyklische Stellgrößenüberwachung ist aktiviert. Bleiben Stellgrößentelegramme innerhalb des durch den gleichnamigen Parameter definierten Überwachungszyklusses aus, wird für den betroffenen Ventilausgang der Notbetrieb aktiviert, wobei der Aktor eine stetige PWM-Stellgröße einstellt. Diese Stellgröße wird auf der Parameterseite "VAx - Allegemein - Notbetrieb" durch die Parameter "Stellgröße" (ggf. separat für Sommer- und Winterbetrieb) definiert.

Checkbox "Stellgrößenüberwachung" deaktivieren. Die zyklische Stellgrößenüberwachung ist deaktiviert.

# **Störmeldung für zyklische Stellgrößenüberwachung konfigurieren**

Bei einer identifizierten Stellgrößenstörung kann der Aktor optional ein Störungstelegramm über das Objekt "Störung Stellgröße" aussenden.

Den Parameter "Objekt-Polarität" auf der Parameterseite "VAx - Allgemein -Stellgrößenüberwachung" auf die erforderliche Telegrammpolarität einstellen.

Sobald bei einem überwachten Ventilausgang ein Stellgrößentelegramm ausbleibt und folglich der Notbetrieb aktiviert wird, sendet der Aktor über das Objekt "Stellgröße - Störung - Status" eine Störmeldung gemäß konfigurierter Telegrammpolarität aus. Erst, nachdem für den überwachten Ventilausgang wieder mindestens ein Stellgrößentelegramm empfangen wurde, nimmt der Aktor die Störmeldung zur zyklischen Überwachung zurück.

■ Checkbox "Zyklisches Senden bei gestörter Stellgröße" aktivieren.

Bei einer identifizierten Stellgrößenstörung sendet der Aktor das Störungstelegramm zyklisch aus. Die Zykluszeit wird allgemein für alle zyklischen Statusund Rückmeldefunktionen auf der Parameterseite "Allgemein - Ventilausgänge" definiert.

■ Checkbox "Zyklisches Senden bei gestörter Stellgröße" deaktivieren.

Bei einer identifizierten Stellgrößenstörung sendet der Aktor das Störungstelegramm nur einmalig aus.

# **9.5.1** Parameter Stellgrößenüberwachung / Notbetrieb

### **Funktion Stellgrößenüberwachung freigeben**

VAx - Allgemein -> Freigaben

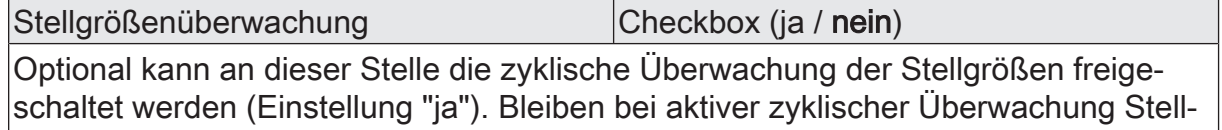

größentelegramme innerhalb der durch den gleichnamigen Parameter definierten Überwachungszeit aus, wird für den betroffenen Ventilausgang der Notbetrieb aktiviert, wobei eine parametrierbare stetige PWM-Stellgröße vorgegeben werden kann.

### **Funktion Stellgrößenüberwachung einstellen**

VAx - Allgemein -> Stellgrößenüberwachung

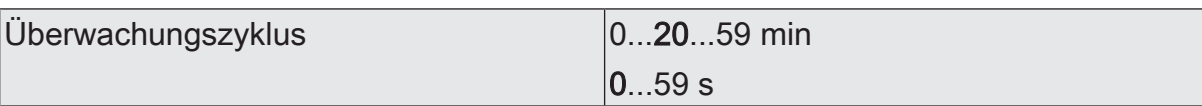

Dieser Parameter legt den Überwachungszyklus der Stellgrößenüberwachung fest. Innerhalb des hier spezifizierten Zeitfensters muss der Aktor mindestens ein Stellgrößentelegramm empfangen. Bleibt das Stellgrößentelegramm aus, geht der Aktor von einer Störung aus und aktiviert den Notbetrieb für den betroffenen Ventilausgang. Dieser Parameter ist nur bei freigegebener Stellgrößenüberwachung verfügbar.

Festlegung der Minuten und Sekunden der Überwachungszeit.

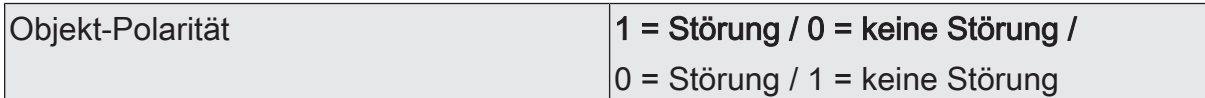

Bei einer identifizierten Stellgrößenstörung kann der Aktor optional ein Störungstelegramm über das Objekt "Stellgröße - Störung - Status" aussenden. Dieser Parameter definiert die Telegrammpolarität des Störtelegramms.

Dieser Parameter ist nur bei freigegebener Stellgrößenüberwachung verfügbar.

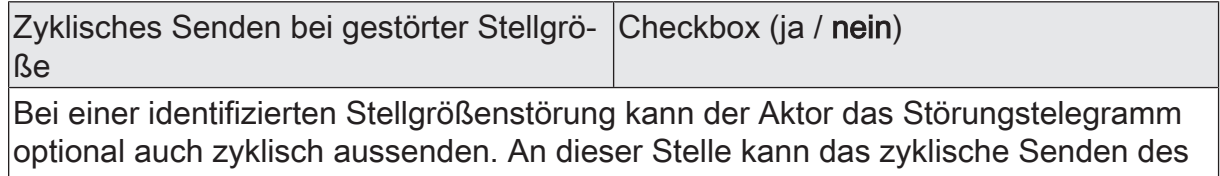

Störtelegramms bedarfsweise freigeschaltet werden (Einstellung "ja").

Dieser Parameter ist nur bei freigegebener Stellgrößenüberwachung verfügbar.

# **9.5.2** Objekte Stellgrößenüberwachung / Notbetrieb

Funktion: Stellgrößenüberwachung

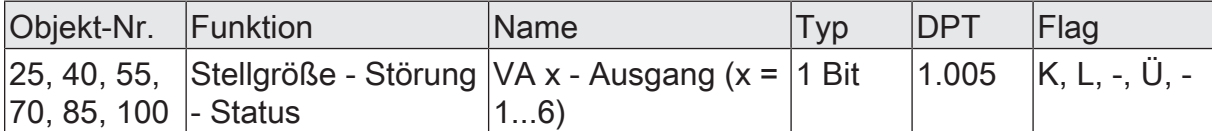

1 Bit Ausgangsobjekt zur Signalisierung einer gestörten Stellgröße (bei aktiver Stellgrößenüberwachung wurde innerhalb der Überwachungszeit kein Stellgrößentelegramm empfangen). Die Telegrammpolarität ist konfigurierbar.

Unmittelbar nach Busspannungswiederkehr oder nach einem ETS-Programmiervorgang sendet das Objekt "Störung Stellgröße" nicht automatisch den Zustand aus. Es muss erst erneut eine gestörte Stellgröße erkannt werden (Ablauf der Überwachungszeit ohne Stellgrößentelegramm), so dass der Objektwert ausgesendet wird. Dies ist auch der Fall, sofern nach einem Gerätereset ein gespeicherter Notbetrieb wiederhergestellt wurde.

# **9.6** Stellgrößenbegrenzung

# **Stellgrößenbegrenzung freigeben**

Die Stellgrößenbegrenzung kann nur verwendet werden, sofern sie in der ETS freigegeben wurde.

■ Den Parameter "Stellgrößenbegrenzung" auf der Parameterseite "VAx - Allgemein - Freigaben" auf "ja" einstellen.

Die Stellgrößenbegrenzung ist freigegeben. Der Parameter "Aktivierung" definiert, ob die Begrenzungsfunktion bedarfsorientiert über ein Kommunikationsobjekt aktiviert oder deaktiviert werden kann. Alternativ kann die Stellgrößenbegrenzung permanent aktiv sein.

■ Den Parameter "Stellgrößenbegrenzung" auf "nein" einstellen. Die Stellgrößenbegrenzung ist nicht verfügbar.

### **Aktivierung der Stellgrößenbegrenzung einstellen**

Der Parameter "Aktivierung" auf der Parameterseite "VAx - Allgemein - Stellgrößenüberwachung" definiert die Wirkungsweise der Begrenzungsfunktion.

Die Stellgrößenbegrenzung muss freigegeben sein.

Den Parameter einstellen auf "über Objekt".

Die Stellgrößenbegrenzung kann ausschließlich durch das 1 Bit Kommunikationsobjekt "Stellgrößenbegrenzung - Aktivieren / Deaktivieren" aktiviert ("1"-Telegramm) und deaktiviert ("0"-Telegramm) werden. Das Verhalten der Stellgrößenbegrenzung nach einem Gerätereset (Busspannungswiederkehr, ETS-Programmiervorgang) ist separat definierbar.

■ Den Parameter einstellen auf "permanent aktiv".

Die Stellgrößenbegrenzung ist permanent aktiv. Sie kann nicht über ein Objekt beeinflusst werden. Über den KNX oder per Notbetrieb vorgegebene Stellgrößen werden immer begrenzt.

### **Initalisierungsverhalten der Stellgrößenbegrenzung einstellen**

Die Stellgrößenbegrenzung kann entweder über das 1 Bit Kommunikationsobjekt "Stellgrößenbegrenzung - Aktivieren / Deaktivieren" aktiviert oder deaktiviert werden, oder alternativ auch permanent aktiv sein. Bei Steuerung über das Objekt ist es möglich, die Stellgrößenbegrenzung automatisch nach Busspannungswiederkehr oder nach einem ETS-Programmiervorgang durch den Aktor aktivieren zu lassen. Die Parameter "Aktivierung nach Busspannungswiederkehr" und "Aktivierung nach ETS-Programmiervorgang" definieren das Initialisierungsverhalten.

 $\lceil i \rceil$ Bei permanent aktiver Stellgrößenbegrenzung kann das Initialisierungsverhalten nach Busspannungswiederkehr oder einem ETS-Programmiervorgang nicht konfiguriert werden, da dann die Begrenzung immer aktiv ist. In diesem Fall ist auch kein Objekt vorhanden.

Die Stellgrößenbegrenzung muss freigegeben sein.

Den Parameter "Nach Busspannungswiederkehr aktiv" einstellen auf "nein".

Die Stellgrößenbegrenzung wird nach Busspannungswiederkehr nicht automatisch aktiviert. Es muss zunächst ein "1"-Telegramm über das Objekt "Stellgrößenbegrenzung" empfangen werden, um die Begrenzungsfunktion zu aktivieren.

Den Parameter "Nach Busspannungswiederkehr aktiv" einstellen auf "ja".

Bei dieser Einstellung aktiviert der Aktor nach Busspannungswiederkehr automatisch die Stellgrößenbegrenzung. Zum Deaktivieren der Begrenzung muss ein "0"-Telegramm über das Objekt "Stellgrößenbegrenzung" empfangen werden. Die Begrenzung kann dann jederzeit über das Objekt ein- oder ausgeschaltet werden.

■ Den Parameter "Nach ETS-Programmiervorgang aktiv" einstellen auf "nein".

Die Stellgrößenbegrenzung wird nach einem ETS-Programmiervorgang nicht automatisch aktiviert. Es muss zunächst ein "1"-Telegramm über das Objekt "Stellgrößenbegrenzung" empfangen werden, um die Begrenzungsfunktion zu aktivieren.

■ Den Parameter "Nach ETS-Programmiervorgang aktiv" einstellen auf "ja".

Bei dieser Einstellung aktiviert der Aktor nach einem ETS-Programmiervorgang automatisch die Stellgrößenbegrenzung. Zum Deaktivieren der Begrenzung muss ein "0"-Telegramm über das Objekt "Stellgrößenbegrenzung" empfangen werden. Die Begrenzung kann dann jederzeit über das Objekt einoder ausgeschaltet werden.

 $\mathbf{1}$ Der Zustand der Stellgrößenbegrenzung wird nach einem Gerätereset nicht automatisch im Kommunikationsobjekt nachgeführt.

 $\lceil \cdot \rceil$ Es ist zu beachten, dass der Aktor aufgrund der Prioritätensteuerung nach Busspannungswiederkehr und nach einem ETS-Programmiervorgang das auf der Parameterseite "VAx - Allgemein" durch die Parameter "Verhalten nach Busspannungswiederkehr" und "Verhalten nach einem ETS-Programmiervorgang" parametrierte Verhalten ausführt. Die nach einem Gerätereset per Parametrierung vorgegebenen Stellgrößen werden durch eine Stellgrößenbegrenzung nicht beeinflusst! Eine Stellgrößenbegrenzung hat ausschließlich Einfluss auf über den KNX vorgegebene Eingangs-Stellgrößen und auf Stellgrößen des Notbetriebs bei einer Stellgrößenüberwachung.

# **9.6.1** Parameter Stellgrößenbegrenzung

#### **Funktion Stellgrößenbegrenzung freigeben**

VAx - Allgemein -> Freigaben

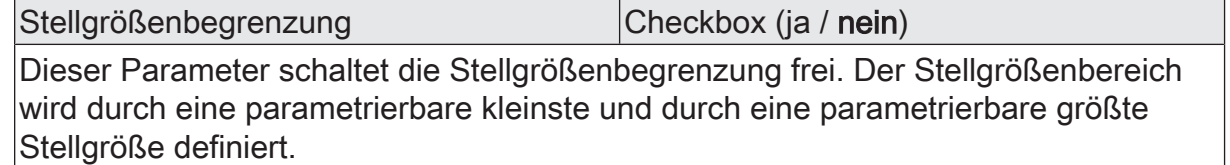

## **Funktion Stellgrößenbegrenzung einstellen**

#### VAx - Allgemein -> Stellgrößenbegrenzung

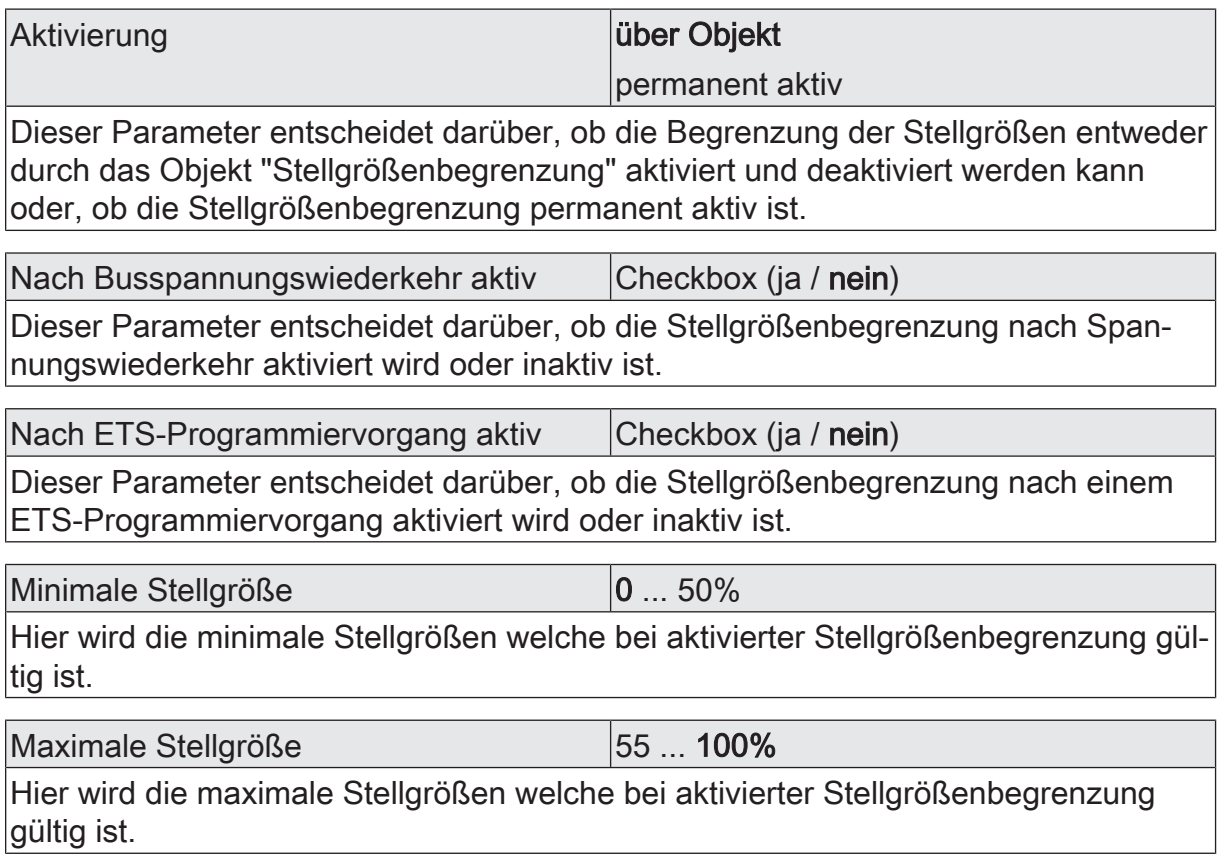

# **9.6.2** Objekte Stellgrößenbegrenzung

Funktion: Stellgrößenbegrenzung

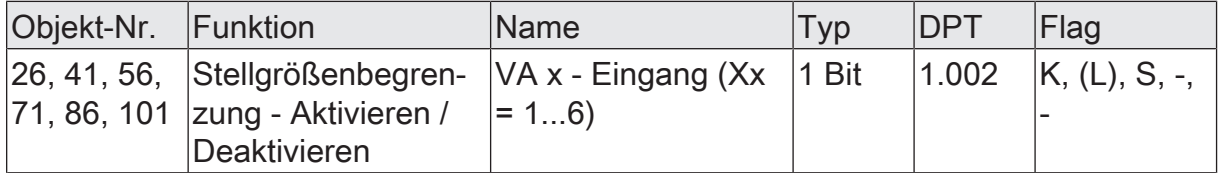

1 Bit Eingangsobjekt zur bedarfsgerechten Aktivierung und Deaktivierung einer Stellgrößenbegrenzung. Die Telegrammpolarität ist vorgegeben:

"0" = Stellgrößenbegrenzung inaktiv, "1" = Stellgrößenbegrenzung aktiv. Aktualisierungen des Objekts von "1" nach "1" oder von "0" nach "0" zeigen keine Reaktion. Dieses Objekt ist bedarfsweise nur für Ventilausgänge verfügbar, die in der ETS auf das Stellgrößen-Datenformat "stetig (1 Byte) mit Pulsweitenmodulation (PWM)" konfiguriert sind.

Es ist möglich, die Stellgrößenbegrenzung automatisch nach Busspannungswiederkehr oder nach einem ETS-Programmiervorgang durch den Aktor aktivieren zu lassen. Der Zustand der Stellgrößenbegrenzung wird dann nicht automatisch im Kommunikationsobjekt nachgeführt.

# **9.7** Zwangsstellung

Für jeden Ventilausgang kann separat eine Zwangsstellung konfiguriert und bedarfsorientiert aktiviert werden. Bei einer aktiven Zwangsstellung wird ein definierter Stellgrößenwert am Ausgang eingestellt. Betroffene Ventilausgänge werden dann so verriegelt, dass diese nicht mehr über Funktionen, die der Zwangsstellung untergeordnet sind (dazu gehört auch die Ansteuerung durch Stellgrößen-Telegramme), angesteuert werden können.

Der Stellgrößenwert der Zwangsstellung ist immer stetig und wird in der ETS individuell konfiguriert (0...100 % in 10 %-Schritten). Die Stellgröße wird am Ausgang elektrisch durch eine Pulsweitenmodulation (PWM) ausgeführt.

- $\lceil i \rceil$ Bei einer aktiven Zwangsstellung werden Ventilausgänge, die auf die Stellgrößen-Datenformate "schaltend (1 Bit)" oder "stetig (1 Byte) mit Stellgrößen-Grenzwert" konfiguriert sind, stets per stetiger Stellgröße durch eine Pulsweitenmodulation angesteuert. In diesem Fall geht diese stetige Stellgröße auch in die Berechnung der größten Stellgröße (optionale Funktion) mit ein, bis die Zwangsstellung beendet wird und keine andere Funktion mit stetiger Stellgrößenvorgabe (z. B. Notbetrieb, Handbedienung) mehr aktiv ist.
- $\vert \mathbf{i} \vert$ Bei der elektrischen Ansteuerung der Ausgänge durch eine Zwangsstellung wird der konfigurierte Ventil-Wirksinn (stromlos geschlossen / stromlos geöffnet) berücksichtigt. Bei stromlos geschlossenen Ventilen leitet sich die Einschaltzeit direkt aus der konfigurierten PWM und der Zykluszeit ab. Bei stromlos geöffneten Ventilen wird die Einschaltdauer invertiert.

Der Aktor verfügt über eine Sommer- / Winterumschaltung. Hierdurch können, abhängig von der Jahreszeit, unterschiedliche Stellgrößensollwerte für einen Ventilausgang bei Zwangsstellung eingestellt werden Sommer- / Winterumschaltung für Ventilausgänge. Es ist möglich, die Betriebsart auch während einer aktiven Zwangsstellung umzuschalten. In diesem Fall wird unmittelbar nach der Umschaltung der zur Betriebsart gehörende Wert aktiviert.

Sofern im Aktor keine Sommer- / Winterumschaltung vorgesehen ist, kann für die Zwangsstellung lediglich ein Stellgrößenwert in der ETS parametriert werden.

Die Zwangsstellung wird je Ventilausgang über ein separates 1 Bit Objekt aktiviert und deaktiviert. Die Telegrammpolarität ist konfigurierbar. Gemäß Prioritätensteuerung kann eine aktive Zwangsstellung durch andere Gerätefunktionen mit höherer Priorität (z. B. Servicebetrieb, Handbedienung) übersteuert werden. Am Ende einer Funktion mit höherer Priorität führt der Aktor für die betroffenen Ventilausgänge erneut die Zwangsreaktion aus, wenn zu diesem Zeitpunkt die Zwangsstellung noch aktiviert ist.

Optional kann der Stellgrößenwert der Zwangsstellung bei Busspannungsausfall, nach Bus-/Netzspannungswiederkehr und nach einem ETS-Programmiervorgang aktiviert werden. Hierbei handelt es sich lediglich um den Abruf der parametrierten Stellgröße und nicht um das Aktivieren der Zwangsstellung, wie sie über das 1 Bit Objekt erfolgt.

 $\mid$ i $\mid$ Die durch eine aktive Zwangsstellung vorgegebene Stellgröße geht auch in die Ermittlung eines Wärmebedarfs ein. Zudem hat die Stellgröße der Zwangsstellung auch Einfluss auf die Pumpensteuerung.

Am Ende einer Zwangsstellung ist das Verhalten eines Ventilausgangs fest definiert. Der Aktor führt für die betroffenen Ventilausgänge immer den Zustand nach, der durch Funktionen mit einer geringeren Priorität (Notbetrieb) oder durch den normalen Busbetrieb (Ansteuerung durch Stellgrößentelegramme) zuletzt vorgegeben wurde.

 $|\,$ i $|\,$ Nach einem Gerätereset (Busspannungswiederkehr, ETS-Programmiervorgang) enthalten die Stellgrößenobjekte zunächst den Wert "0".

### **Objekt der Zwangsstellung freigeben und Zwangsstellung konfigurieren**

Damit die Zwangsstellung als Verriegelungsfunktion verwendet werden kann, muss diese in der ETS auf der Parameterseite "VAx - Allgemein - Freigaben" zunächst freigegeben werden. Damit wird die Parameterseite "VAx - Allgemein - Zwangsstellung" sichtbar geschaltet. Dort werden die weiteren Parameter eingestellt.

Den Parameter "Zwangsstellung über Objekt steuerbar" auf "ja" einstellen. Beim Parameter "Objekt-Polarität " die erforderliche Telegrammpolarität definieren. Zudem die gewünschten Stellgrößenwerte (optional für Sommer- und Winterbetrieb) parametrieren.

Das Objekt der Zwangsstellung ist freigeschaltet. Der betroffene Ventilausgang wird durch ein Telegramm gemäß Polarität "Zwangsführung aktiv" auf den definierten Stellgrößenwert (optional gemäß zuletzt vorgegebener Betriebsart) verriegelt.

- Den Parameter "Zwangsstellung über Objekt steuerbar" auf "nein" einstellen. Das Objekt der Zwangsstellung ist nicht verfügbar. Die Zwangsstellung zur Verriegelung des Ventilausgangs ist nicht möglich. Es können lediglich die Stellgrößenwerte parametriert werden, damit optional ein Zustand für das Resetverhalten des Ventilausgangs definiert werden kann.
- $\vert i \vert$ Aktualisierungen des Objekts von "Zwangsstellung aktiv" nach "Zwangsstellung aktiv" oder von "Zwangsstellung nicht aktiv" nach "Zwangsstellung nicht aktiv" zeigen keine Reaktion.
- $\vert i \vert$ Der über das Zwangsstellungs-Objekt vorgegebene Zustand wird geräteintern bei Busspannungsausfall gespeichert und nach Busspannungswiederkehr automatisch wiederhergestellt. Der Aktor aktiviert nach Busspannungswiederkehr die Zwangsstellung und verriegelt dadurch den Ausgang, sofern dies der nachgeführte Zustand vorsieht. Bei der Stellgrößenvorgabe ist gemäß Prioritätenreihenfolge jedoch immer das Verhalten maßgebend, das der Parameter "Nach Busspannungswiederkehr" definiert (es wird nicht die Stellgröße der Zwangsstellung aktiviert).

Der nachgeführte Zustand der Zwangsstellung wird durch den Aktor nicht im Kommunikationsobjekt nachgeführt.

 $\lceil \cdot \rceil$ Nach einem ETS-Programmiervorgang ist eine Zwangsstellung stets deaktiviert und das Objekt der Zwangsstellung "0". Bei der Polarität "0 = Zwangsstellung aktiv / 1 = keine Zwangsstellung" muss dann zunächst ein "0"-Telegramm empfangen werden, so dass die Zwangsstellung aktiviert wird. Wenn nach Busspannungswiederkehr der zuvor gesicherte Objektwert "0"

wiederhergestellt wird, aktiviert der Aktor bei der Polarität "0 = Zwangsstellung aktiv / 1 = keine Zwangsstellung" auch die Zwangsstellung und verriegelt den Ausgang!

 $\vert \cdot \vert$ Bei nicht freigeschaltetem Zwangsstellungsobjekt sind lediglich die Stellgrößenparameter verfügbar, damit bedarfsweise gültige Vorgabewerte für das Resetverhalten des Aktors vorhanden sind ("Stellgröße entsprechend Zwangsstellung aktivieren").

# **9.7.1** Parameter Zwangsstellung

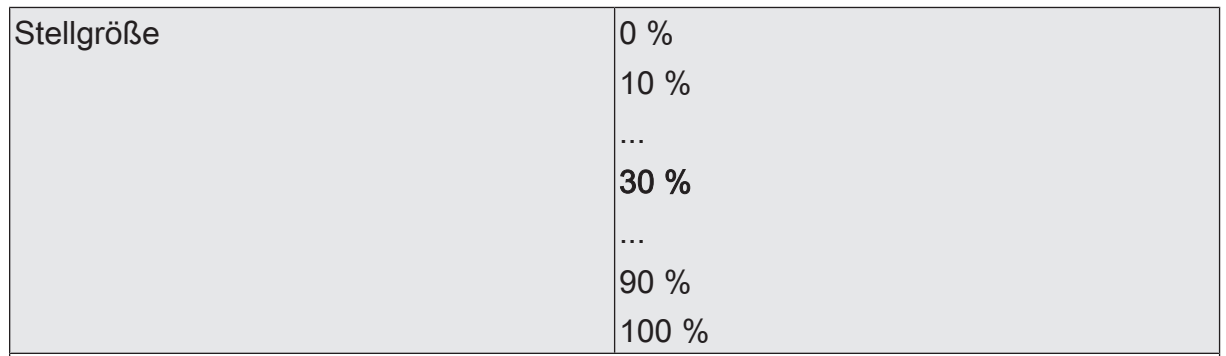

VAx - Allgemein -> Zwangsstellung

Bei einer aktivierten Zwangsstellung per 1 Bit Objekt, nach Spannungswiederkehr oder nach einem ETS-Programmiervorgang kann der an dieser Stelle konfigurierte Zwang-Stellgrößenwert als aktive Stellgröße eingestellt werden.

Beim Abruf des Stellgrößenwerts der Zwangsstellung wird der Ventilausgang, wenn er auf die Stellgrößen-Datenformate "schaltend (1 Bit)" oder "stetig (1 Byte) mit Stellgrößen-Grenzwert" konfiguriert ist, stets per stetiger Stellgröße durch eine Pulsweitenmodulation angesteuert.

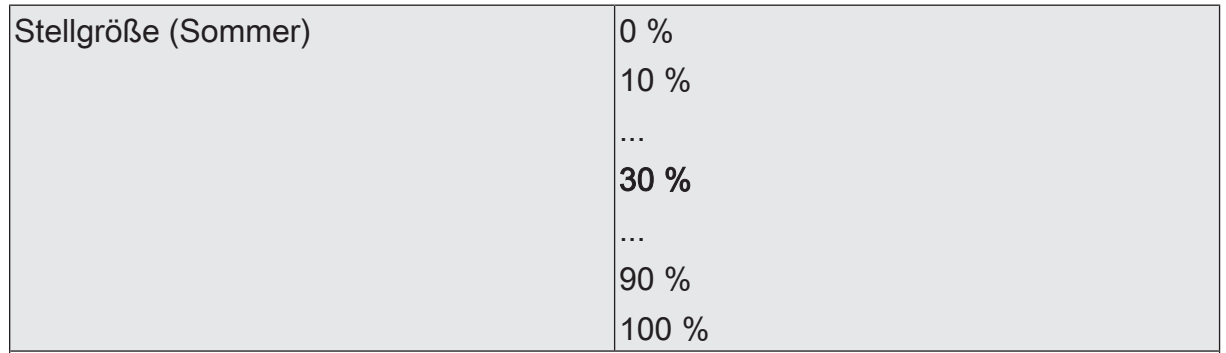

Bei einer aktivierten Zwangsstellung per 1 Bit Objekt, nach Spannungswiederkehr oder nach einem ETS-Programmiervorgang kann der an dieser Stelle konfigurierte Zwang-Stellgrößenwert als aktive Stellgröße eingestellt werden. Die hier vorgegebene Stellgröße wird nur übernommen, sofern der Sommerbetrieb aktiviert ist.

Beim Abruf des Stellgrößenwerts der Zwangsstellung wird der Ventilausgang, wenn er auf die Stellgrößen-Datenformate "schaltend (1 Bit)" oder "stetig (1 Byte) mit Stellgrößen-Grenzwert" konfiguriert ist, stets per stetiger Stellgröße durch eine Pulsweitenmodulation angesteuert.

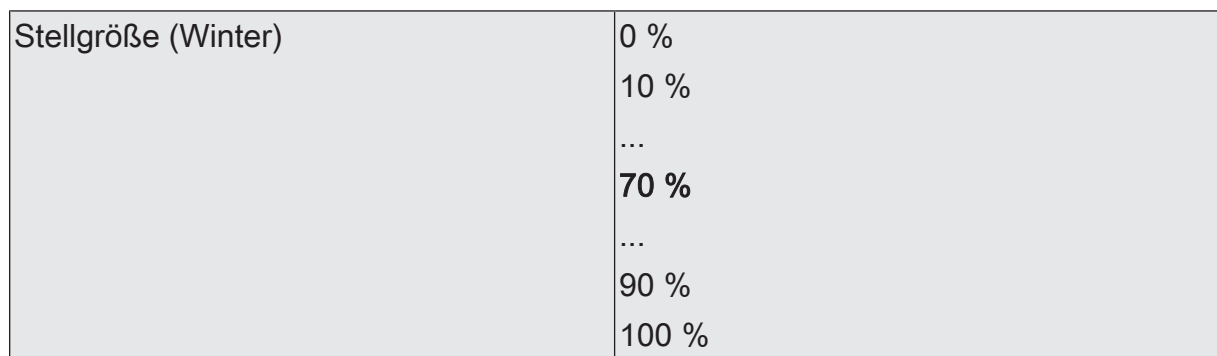

Bei einer aktivierten Zwangsstellung per 1 Bit Objekt, Spannungswiederkehr oder nach einem ETS-Programmiervorgang kann der an dieser Stelle konfigurierte Zwang-Stellgrößenwert als aktive Stellgröße eingestellt werden. Die hier vorgegebene Stellgröße wird nur übernommen, sofern der Winterbetrieb aktiviert ist.

Beim Abruf des Stellgrößenwerts der Zwangsstellung wird der Ventilausgang, wenn er auf die Stellgrößen-Datenformate "schaltend (1 Bit)" oder "stetig (1 Byte) mit Stellgrößen-Grenzwert" konfiguriert ist, stets per stetiger Stellgröße durch eine Pulsweitenmodulation angesteuert.

Zwangsstellung über Objekt steuerbar | Checkbox (ja / nein)

Dieser Parameter schaltet das Objekt "Zwangsstellung - Aktivieren / Deaktivieren" frei.

- Ja: Das Objekt "Zwangsstellung Aktivieren / Deaktivieren" ist sichtbar. Die Zwangsstellung wird über ein separates 1 Bit Objekt aktiviert und deaktiviert.
- Nein: Die parametrierten Zwang-Stellgrößenwerte werden für das Reset-Verhalten nach Spannungswiederkehr und nach ETS-Programmiervorgang genutzt. Eine Zwangsstellung kann nicht aktiviert werden.

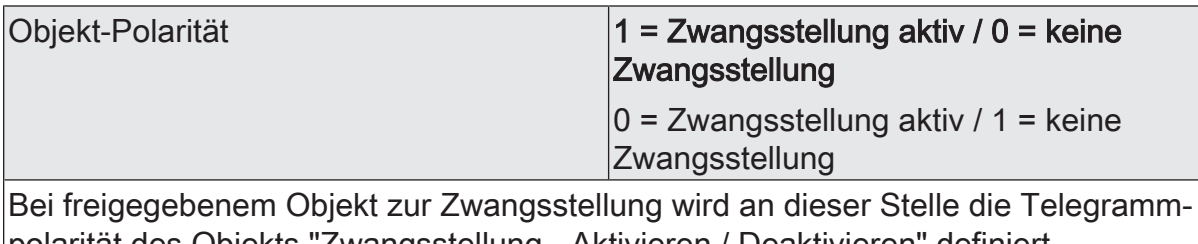

polarität des Objekts "Zwangsstellung - Aktivieren / Deaktivieren" definiert.

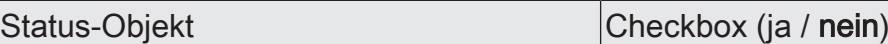

Dieser Parameter schaltet das Objekt "Zwangsstellung - Status" frei.

- Ja: Das Objekt "Zwangsstellung Status" ist sichtbar. Die Polarität des Objekts ist festgelegt: 1 = Zwangsstellung aktiv / 0 = keine Zwangsstellung
- Nein: Das Objekt "Zwangsstellung Status" ist nicht sichtbar.

# **9.7.2** Objekte Zwangsstellung

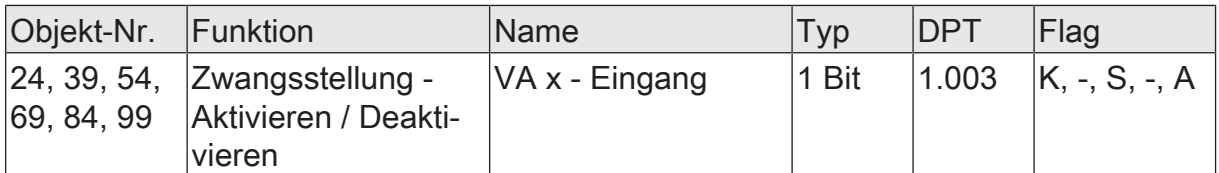

1 Bit Eingangsobjekt zur Aktivierung und Deaktivierung einer Zwangsstellung. Die Telegrammpolarität ist konfigurierbar.

- $\mathbf{1}$ Aktualisierungen des Objekts von "Zwangsstellung aktiv" nach "Zwangsstellung aktiv" oder von "Zwangsstellung nicht aktiv" nach "Zwangsstellung nicht aktiv" zeigen keine Reaktion.
- $\Box$ Der über das Zwangsstellungs-Objekt vorgegebene Zustand wird geräteintern bei Spannungsausfall gespeichert und nach Spannungswiederkehr automatisch wiederhergestellt.

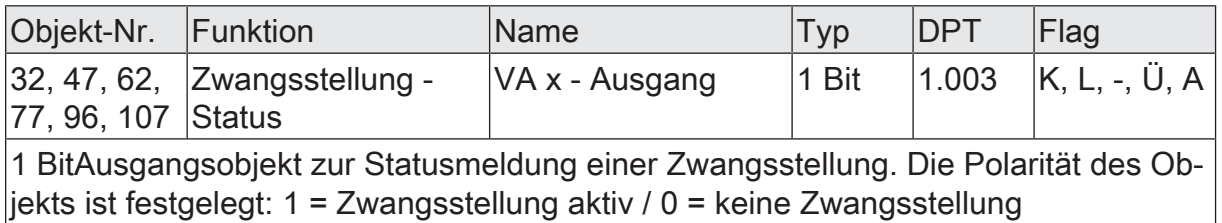

# **9.8** Stellgrößenstatus

# **Stellgrößen-Status**

Zu jedem Ventilausgang kann optional ein Statusobjekt freigegeben werden. Das Statusobjekt stellt entweder aktiv sendend oder passiv (Objekt auslesbar) die jeweils aktive Stellgröße eines Ventilausgangs bereit. Der Aktor berücksichtigt bei der Statusmeldung alle Funktionen, die Einfluss auf die am Ausgang umgesetzte Stellgröße haben. Abhängig vom konfigurierten Datenformat der Eingangs-Stellgröße besitzt das Statusobjekt die im Folgenden genannten Datenformate...

- Eingangs-Stellgröße "schaltend (1 Bit)": Datenformat Statusobjekt "1 Bit",
- Eingangs-Stellgröße "stetig (1 Byte) mit Pulsweitenmodulation (PWM)": Datenformat Statusobjekt "1 Byte",
- Eingangs-Stellgröße "stetig (1 Byte) mit Stellgrößen-Grenzwert": Datenformat Statusobjekt "1 Bit".

Abhängig von den Eingangs-Datenformaten der Stellgrößen und vom Betriebszustand eines Ventilausgangs nehmen die Statusobjekte unterschiedliche Statuswerte an.

 $\lceil \cdot \rceil$ Der Aktor unterscheidet verschiedene Funktionen und Ereignisse, die Ventilausgänge beeinflussen können. Weil diese Funktionen und Ereignisse nicht zeitgleich ausführbar sind, gibt es eine Prioritätensteuerung. Jede globale oder ausgangsorientierte Funktion und jedes eintreffende Ereignis besitzt eine Priorität Prioritäten für Ventilausgänge. Die Funktion oder das Ereignis mit der höheren Priorität übersteuert die niedriger eingestuften Funktionen und Ereignisse.

Die Prioritätensteuerung beeinflusst auch die Statusobjekte. Als Status wird immer der Zustand übertragen, der aktuell an einem Ventilausgang eingestellt ist. Wird eine Funktion mit einer hohen Priorität beendet, nehmen die Statusobjekte den Stellgrößenwert von Funktionen mit einer niedrigeren Priorität an, sofern diese aktiv sind.

Statuswerte bei Eingangs-Stellgröße "schaltend (1 Bit)"...

- Betriebszustand "Normalbetrieb" -> Statuswert = zuletzt empfangener Eingangs-Stellgrößenwert ("0" oder "1"),
- Betriebszustand "Notbetrieb" (0...100 %) -> Statuswert = Notbetriebstellgröße ("0" bei 0 %, "1" bei 1...100 %),
- Betriebszustand "Zwangsstellung" (0...100 %) -> Statuswert = Zwangsstellgröße ("0" bei 0 %, "1" bei 1...100 %),
- Betriebszustand "Ventilspülung" (0 %, 100 %) -> Statuswert = aktuelle Stellgröße im Spülvorgang ("0" bei Ventil geschlossen, "1" bei Ventil geöffnet),
- Betriebszustand "Servicebetrieb" (0 %, 100 %) -> Statuswert = Servicestellgröße ("0" bei Ventil zwangsgeführt geschlossen, "1" bei Ventil zwangsgeführt geöffnet),
- Betriebszustand "nach Gerätereset" (0...100 %) -> Statuswert = nach Vorgabe durch Parameter "Verhalten nach Bus- oder Netzspannungswiederkehr" oder "Verhalten nach ETS-Programmiervorgang" ("0" bei 0 %, "1" bei 1...100 %),
- Betriebszustand "Handbedienung" (5...100 %) -> Statuswert = Handbetriebsstellgröße ("0" bei 0 % CLOSE, "1" bei 5...100 % OPEN),
- Betriebszustand "Ventilspannungsausfall" (0 %, 100 %) -> Statuswert = Stellgröße gemäß Ventil-Wirksinn ("0" bei stromlos geschlossen, "1" bei stromlos geöffnet),
- Betriebszustand "Kurzschluss / Überlast" (0 %, 100 %) -> Statuswert = Stellgröße gemäß Ventil-Wirksinn ("0" bei stromlos geschlossen, "1" bei stromlos geöffnet).

Statuswerte bei Eingangs-Stellgröße "stetig (1 Byte) mit Pulsweitenmodulation (PWM)"...

- Betriebszustand "Normalbetrieb" -> Statuswert = zuletzt empfangener Eingangs-Stellgrößenwert (0...100 %),
- Betriebszustand "Notbetrieb" (0...100 %) -> Statuswert = Notbetriebstellgröße (0...100 %),
- Betriebszustand "Zwangsstellung" (0...100 %) -> Statuswert = Zwangsstellgröße (0...100 %),
- Betriebszustand "Ventilspülung" (0 %, 100 %) -> Statuswert = aktuelle Stellgröße im Spülvorgang ("0 %" bei Ventil geschlossen, "100 %" bei Ventil geöffnet),
- Betriebszustand "Servicebetrieb" (0 %, 100 %) -> Statuswert = Servicestellgröße ("0 %" bei Ventil zwangsgeführt geschlossen, "100 %" bei Ventil zwangsgeführt geöffnet),
- Betriebszustand "nach Gerätereset" (0...100 %) -> Statuswert = nach Vorgabe durch Parameter "Verhalten nach Bus- oder Netzspannungswiederkehr" oder "Verhalten nach ETS-Programmiervorgang" ("0" bei 0 %, "1" bei 1...100 %),
- Betriebszustand "Handbedienung" (5...100 %) -> Statuswert = Handbetriebsstellgröße (0 % CLOSE, 5...100 % OPEN),
- Betriebszustand "Ventilspannungsausfall" (0 %, 100 %) -> Statuswert = Stellgröße gemäß Ventil-Wirksinn (0 % bei stromlos geschlossen, 100 % bei stromlos geöffnet),
- Betriebszustand "Kurzschluss / Überlast" (0 %, 100 %) -> Statuswert = Stellgröße gemäß Ventil-Wirksinn (0 % bei stromlos geschlossen, 100 % bei stromlos geöffnet).

Statuswerte bei Eingangs-Stellgröße "stetig (1 Byte) mit Stellgrößen-Grenzwert"...

- Betriebszustand "Normalbetrieb" -> Statuswert = gemäß Bewertung der Eingangs-Stellgrößenwert durch Grenzwert und Hysterese ("0" bei Stellgröße < Grenzwert - Hysterese oder "1" bei Stellgröße >= Grenzwert),
- Betriebszustand "Notbetrieb" (0...100 %) -> Statuswert = Notbetriebstellgröße ("0" bei 0 %, "1" bei 1...100 %),
- Betriebszustand "Zwangsstellung" (0...100 %) -> Statuswert = Zwangsstellgröße ("0" bei 0 %, "1" bei 1...100 %),
- Betriebszustand "Ventilspülung" (0 %, 100 %) -> Statuswert = aktuelle Stellgröße im Spülvorgang ("0" bei Ventil geschlossen, "1" bei Ventil geöffnet),
- Betriebszustand "Servicebetrieb" (0 %, 100 %) -> Statuswert = Servicestellgröße ("0" bei Ventil zwangsgeführt geschlossen, "1" bei Ventil zwangsgeführt geöffnet),
- Betriebszustand "nach Gerätereset" (0...100 %) -> Statuswert = nach Vorgabe durch Parameter "Verhalten nach Bus- oder Netzspannungswiederkehr" oder "Verhalten nach ETS-Programmiervorgang" ("0" bei 0 %, "1" bei 1...100 %),
- Betriebszustand "Handbedienung" (5...100 %) -> Statuswert = Handbetriebsstellgröße ("0" bei 0 % CLOSE, "1" bei 5...100 % OPEN),
- Betriebszustand "Ventilspannungsausfall" (0 %, 100 %) -> Statuswert = Stellgröße gemäß Ventil-Wirksinn ("0" bei stromlos geschlossen, "1" bei stromlos geöffnet),

– Betriebszustand "Kurzschluss / Überlast" (0 %, 100 %) -> Statuswert = Stellgröße gemäß Ventil-Wirksinn ("0" bei stromlos geschlossen, "1" bei stromlos geöffnet).

### **Stellgrößen-Statusfunktion aktivieren**

Die Statusmeldung der Ventilstellgröße ist eine Funktion der Ventilausgänge und kann auf den Parameterseiten "VAx - Allgemein -> Status" freigeschaltet werden.

■ Den Parameter "Ventilstellgröße" einstellen auf "ja".

Die Status-Rückmeldung ist freigeschaltet. In der ETS wird das Status-Objekt des Ventilausgangs sichtbar.

■ Den Parameter einstellen auf "nein".

Die Status-Rückmeldung ist deaktiviert. Es ist kein Status-Objekt verfügbar.

Das Rückmeldetelegramm wird ausgesendet, sobald sich der Status verändert. Nach Busspannungswiederkehr, bei Ausfall- und Wiederkehr der Versorgungsspannung der Stellantriebe oder nach einem ETS-Programmiervorgang erfolgt (ggf. zeitverzögert) automatisch eine Telegrammübertragung der Rückmeldung.

 $\vert \cdot \vert$ Das Status-Objekt sendet nicht, wenn sich der Status durch das Aktivieren oder Deaktivieren von Gerätefunktionen oder durch neue Eingangs-Stellgrößen nicht verändert. Es werden grundsätzlich nur Änderungen der Stellgröße ausgesendet.

#### **Zeitverzögerung der Stellgrößen-Statusrückmeldung einstellen**

Der Zustand der Statusmeldung wird nach Busspannungswiederkehr oder nach einem ETS-Programmiervorgang ausgesendet. In diesen Fällen kann die Rückmeldung zeitverzögert erfolgen, wobei die Verzögerungszeit global für alle Ventilausgänge gemeinsam auf der Parameterseite "Allgemein" eingestellt wird.

■ Den Parameter "Verzögerung nach Busspannungswiederkehr" auf "ja" einstellen.

Die Statusmeldung wird nach Busspannungswiederkehr oder nach einem ETS-Programmiervorgang zeitverzögert ausgesendet. In einer laufenden Verzögerungszeit wird keine Rückmeldung ausgesendet, auch dann nicht, wenn sich der Ventilzustand während der Verzögerung ändert.

■ Den Parameter "Verzögerung nach Busspannungswiederkehr" auf "nein" einstellen.

Die Statusmeldung wird nach Busspannungswiederkehr oder nach einem ETS-Programmiervorgang sofort ausgesendet.

 $\lceil \cdot \rceil$ Bei Ausfall- und Wiederkehr der Versorgungsspannung der Stellantriebe wird die Statusmeldung stets verzögerungsfrei ausgesendet, sofern die Busspannungsversorgung eingeschaltet ist.

## **Zyklisches Senden der Stellgrößen-Statusmeldung einstellen**

Das Statusmeldetelegramm kann über das Objekt zusätzlich zur Übertragung bei Änderung auch zyklisch ausgesendet werden.

- Den Parameter "Senden bei" auf "Änderung und zyklisch" einstellen. Das zyklische Senden ist aktiviert.
- Den Parameter "Senden bei" auf "Änderung" einstellen. Das zyklische Senden ist deaktiviert, so dass der Status nur bei durch den Aktor auf den Bus ausgesendet wird.
- $\lceil \cdot \rceil$ Die Zykluszeit wird zentral für alle Ventilausgänge auf der Parameterseite "Allgemein" definiert.
- $\lceil i \rceil$ Während einer aktiven Verzögerungszeit nach Busspannungswiederkehr oder nach einem ETS-Programmiervorgang wird nicht zyklisch gesendet.

# **9.8.1** Parameter Status

Ventilausgang x - Allgemein -> Freigaben

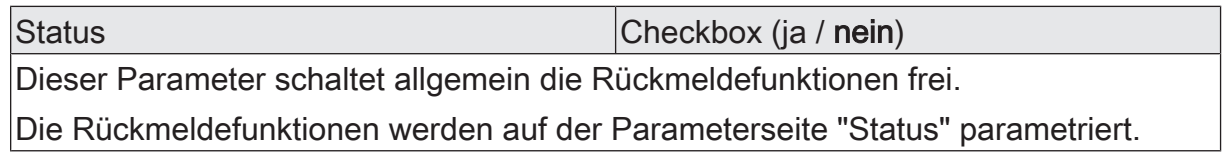

### Ventilausgang x - Allgemein -> Status

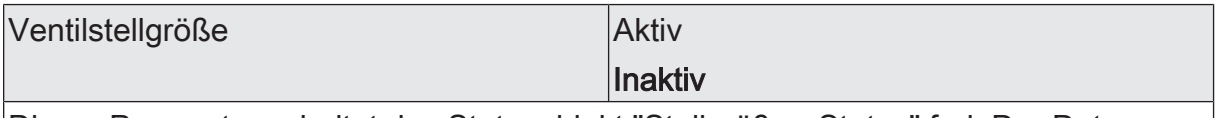

Dieser Parameter schaltet das Statusobjekt "Stellgröße - Status" frei. Der Datenpunkttyp entspricht dem des Eingangsobjektes "Stellgröße"

Das Statusobjekt stellt die jeweils aktive Stellgröße des Ventilausgangs bereit. Es werden alle Funktionen berücksichtigt, die Einfluss auf die am Ausgang umgesetzte Stellgröße haben.

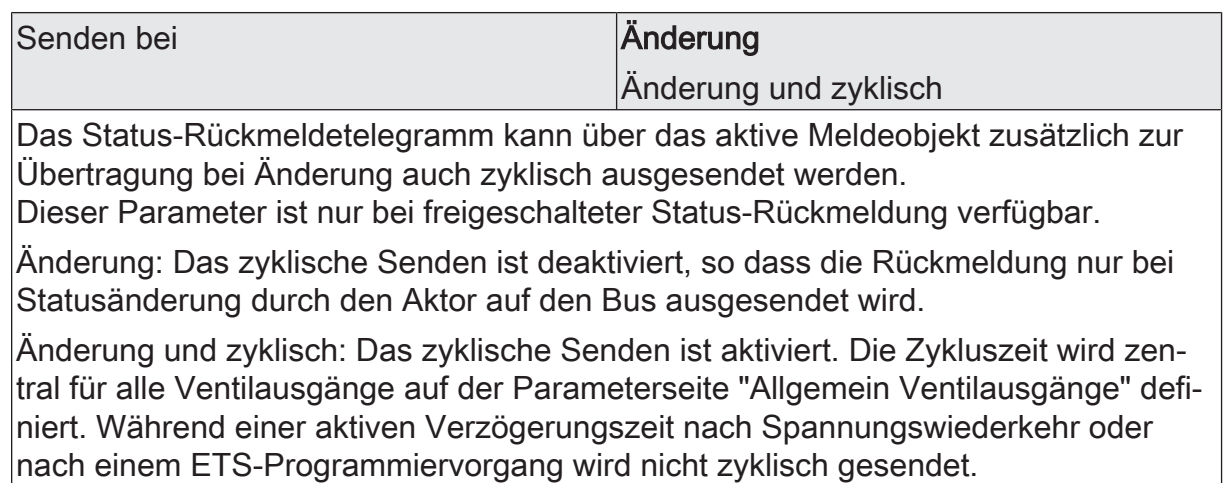

Verzögerung nach Busspannungswieder- |Checkbox (ja / **nein**) kehr

Der Zustand der Status-Rückmeldung wird nach Spannungswiederkehr oder nach einem ETS Programmiervorgang bei der Verwendung als aktives Meldeobjekt auf den Bus ausgesendet. In diesen Fällen kann die Rückmeldung zeitverzögert erfolgen, wobei die Verzögerungszeit global für alle Ventilausgänge gemeinsam auf der Parameterseite "Allgemein Ventilausgänge" eingestellt wird.

Dieser Parameter ist nur bei freigeschalteter Status-Rückmeldung verfügbar.

aktiv: Die Status-Rückmeldung wird nach Spannungswiederkehr oder nach einem ETS-Programmiervorgang zeitverzögert ausgesendet. In einer laufenden Verzögerungszeit wird keine Rückmeldung ausgesendet, auch dann nicht, wenn sich der Ventilzustand während der Verzögerung ändert.

inaktiv: Die Status-Rückmeldung wird nach Spannungswiederkehr oder nach einem ETS-Programmiervorgang sofort ausgesendet.

# **9.8.2** Objekte Status

Funktion: Ventilstatus

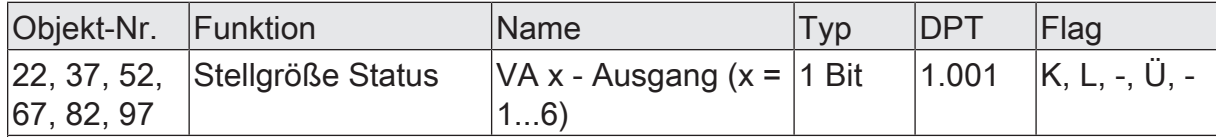

1 Bit Ausgangsobjekt zur Rückmeldung der aktiven schaltenden Stellgröße eines Ventilausgangs. Die Telegrammpolarität ist vorgegeben: "0" = Ventil geschlossen, "1" = Ventil geöffnet.

Dieses Objekt ist nur für Ventilausgänge verfügbar, die in der ETS auf die Stellgrößen-Datenformate "schaltend (1 Bit)" oder "stetig (1 Byte) mit Stellgrößen-Grenzwert" konfiguriert sind.

Auch für solche Stellgrößenausgänge ist es möglich, dass eine stetige Stellgröße (PWM am Ausgang) aktiv ist (z. B. nach Bus-/Netzspannungswiederkehr oder durch Zwangsstellung und Notbetrieb oder Handbedienung). In diesem Fall meldet das Statusobjekt eine "0" zurück, wenn die Stellgröße "0 %" entspricht. Das Objekt sendet eine "1" zurück, wenn die eingestellte Stellgröße "1...100 %" entspricht. Das Objekt sendet den aktuellen Status nach Busspannungswiederkehr und nach einem ETS-Programmiervorgang ggf. nach Ablauf der Sendeverzögerung (parametrierbar) aus.

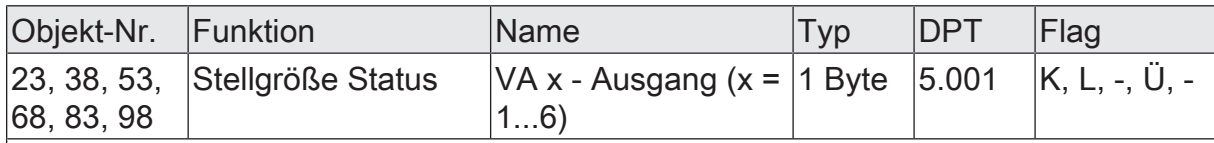

1 Byte Ausgangsobjekt zur Rückmeldung der aktiven stetigen Stellgröße eines Ventilausgangs (0...100 % -> 0...255).

Dieses Objekt ist nur für Ventilausgänge verfügbar, die in der ETS auf das Stellgrößen-Datenformat "stetig (1 Byte) mit Pulsweitenmodulation (PWM)" konfiguriert sind. Das Objekt sendet den aktuellen Status nach Busspannungswiederkehr und nach einem ETS-Programmiervorgang ggf. nach Ablauf der Sendeverzögerung (parametrierbar) aus.

# **9.9** Kurzschluss- und Überlasterkennung

Der Aktor ist in der Lage, eine elektrische Überlast oder einen Kurzschluss an den Ventilausgängen zu erkennen und diese durch Abschaltung gegen Zerstörung zu schützen. Kurzgeschlossene oder dauerhaft überlastete Ausgänge werden nach einer Identifizierungszeit deaktiviert. Optional können in diesem Fall Kurzschluss-/ Überlastmeldungen über separate 1 Bit Kommunikationsobjekte ausgesendet werden.

Die Kurzschluss- / Überlasterkennung ist im eingeschalteten Zustand eines Ventilausgangs (Ausgang bestromt) immer aktiv und erfolgt grundsätzlich in zwei Ausgangsgruppen. Dabei bilden jeweils die Ausgänge 1 bis 3 und die Ausgänge 4 bis 6 eine Gruppe. Im Fehlerfall erkennt der Aktor eine Überlast / einen Kurzschluss zunächst nur gruppenbezogen. Der Aktor führt deshalb im Anschluss einen besonderen Prüfzyklus aus, der die sichere Erkennung der tatsächlich elektrisch überlasteten Ventilausgänge gewährleistet. Erst, nachdem überlastete oder kurzgeschlossene Ventilausgänge genau ermittelt wurden, können Überlast-/Kurzschlussmeldungen auf den Bus ausgesendet werden. Nach einer Fehlererkennung in einer Gruppe werden sofort alle Ausgänge dieser Gruppe 6 Minuten lang deaktiviert (Abschaltruhephase / Ausgänge nicht bestromt). In dieser Zeit setzt sich die Fehlererkennungsschaltung thermisch zurück.

# **Prüfzyklus**

Im Prüfzyklus ermittelt der Aktor durch schrittweises zeitversetztes Einschalten und Deaktivieren jedes Ventilausgangs der betroffenen Gruppe die Ausgänge, die überlastet oder kurzgeschlossen sind und somit zur Fehlerabschaltung führten. Im Falle einer schwachen Überlast an beispielsweise nur einem Ventilausgang kann es innerhalb eines Prüfzyklus dazu kommen, dass bei der Einzelprüfung des Ausgangs während der Einschaltphase keine Überlast erkannt wird, da die Überlast zu gering ist. Somit kann es erforderlich werden, mehrere Prüfzyklen zu starten, bis dass der überlastete Ausgang eindeutig identifiziert werden kann. Jede Ausgangsgruppe ist mit einem Zähler ausgestattet, der die Anzahl der bisher für eine Gruppe gestarteten Prüfzyklen speichert. Jedes Mal, wenn in einem Prüfzyklus kein eindeutiger Ventilausgang als überlastet oder kurzgeschlossen ermittelt werden kann, wird der Zähler einen Schritt nach oben gezählt. Wenn in einer bereits auf Überlast / Kurzschluss vergeblich geprüften Ausgangsgruppe erneut ein Fehlerfall erkannt wird (Zählerstand > "0"), werden die Ausgänge im neuen Prüfzyklus mit einer verlängerten Einschaltzeit bestromt. Im ersten Prüfzyklus beträgt die Einschaltzeit 1 Sekunde, im 2. Zyklus 10 Sekunden, im 3. Zyklus 1 Minute und im 4. Zyklus 4 Minuten. Der Zählerstand wird ausschließlich im Gerät gespeichert und kann nicht ausgelesen werden.

Bei einer Summenüberlast summieren sich verschiedene schwache Überlasten an unter Umständen mehreren Ausgängen zu einer stärkeren Gesamtüberlast auf. Im Falle einer Summenüberlast kann es dazu kommen, dass auch nach vier Prüfzyklen kein Ausgang eindeutig als überlastet identifiziert werden kann. In diesem Fall deaktiviert der Aktor nach dem vierten Zyklus einzelne Ventilausgänge einer Ausgangsgruppe, bis keine Überlast mehr besteht.

Der Prüfzyklus zur Identifikation von überlasteten oder kurzgeschlossenen Ventilausgängen im Detail...

– 1.

Eine Überlast oder ein Kurzschluss wurde in einer Gruppe erkannt. Der Aktor deaktiviert alle Ventilausgänge der betroffenen Gruppe. Es wird die Abschaltruhephase (6 Minuten) gestartet.

– 2.

Der erste Ventilausgang der betroffenen Gruppe (Ausgang 1 oder Ausgang 4) schaltet für ca. 1 Sekunde ein, wenn dieser Ausgang nicht bereits durch einen vorhergegangenen Prüfzyklus deaktiviert wurde. Wurde der Ausgang bereits deaktiviert, schaltet der Aktor den darauf folgenden Ausgang ein (Ausgang 2 oder Ausgang 5 usw.).

 $2. a$ 

Wird innerhalb der Einschaltzeit keine Überlast oder kein Kurzschluss erkannt, weil die Überlast / der Kurzschluss an einem anderen Ausgang ansteht oder zu gering ist (schwache Überlast), wird der Ausgang wieder abgeschaltet. Weiter mit Schritt 3

 $2h$ 

Wird bei dem geprüften Ventilausgang eine Überlast oder ein Kurzschluss erkannt, erfolgt bei diesem Ausgang sofort eine Zwangsabschaltung. Der Ausgang wird deaktiviert. Im Anschluss wird eine Abschaltruhephase von 6 Minuten gestartet, in der sich die Fehlererkennungsschaltung thermisch zurücksetzt. In dieser Zeit bleibt die betroffene Ausgangsgruppe vollständig ausgeschaltet.

– 3.

Die unter Schritt 2 gestartete Ausgangsprüfung wird mit dem nächsten nicht bereits deaktivierten Ausgang der betroffenen Gruppe in derselben Weise in einem Zeitabstand von ca. 4 Sekunden von Ausgangsprüfung zu Ausgangsprüfung fortgesetzt, bis der letzte Ventilausgang der Gruppe oder beider Gruppen bearbeitet wurde.

 $4.$ 

Der Prüfzyklus wird erst dann endgültig beendet, wenn am Ende alle Ventilausgänge einer Gruppe oder beider Gruppen bearbeitet wurden.

– 4. a

Die im Prüfzyklus der Gruppe(n) als überlastet oder kurzgeschlossen erkannten Ventilausgänge bleiben von nun an deaktiviert und können bis zum Rücksetzen nicht mehr eingeschaltet werden. Der Prüfzyklenzähler wird gelöscht. Alle nicht betroffenen Ventilausgänge werden wieder normal angesteuert.

– 4. b

Wurde im Prüfzyklus kein Ausgang als überlastet oder kurzgeschlossen erkannt (wahrscheinlich schwächere Überlast), wird der Prüfzyklenzähler für diese Gruppe(n) hochgezählt, so dass im nächsten Zyklus alle betroffenen Ventilausgänge mit einer verlängerten Einschaltzeit getestet werden, um auch schwächere Überlasten erkennen zu können.

Ausnahme: War der zuvor durchgelaufene Prüfvorgang bereits der 4. Zyklus ohne erkannten Fehler in Folge, geht der Aktor davon aus, dass es sich um eine Summenüberlast an mehreren Ausgängen handelt. In diesem Fall deakti-

viert der Aktor prioritätsmäßig automatisch einen Ausgang der betroffenen Gruppe (Ausgang 3 oder Ausgang 6). Dabei wird wie bei einer regulären Identifikation eines Fehlers der Prüfzyklenzähler gelöscht und im nächsten Zyklus somit wieder mit 1 s Einschaltzeit getestet. Laufen im Folgenden wieder 4 Zyklen ab, ohne dass Ausgänge während der Einzelprüfung als überlastet oder kurzgeschlossen erkannt wurden, geht der Aktor erneut von einer Summenüberlast aus und deaktiviert automatisch die nächsten Ausgänge der Gruppe(n) dauerhaft (zunächst Ausgang 2 und/oder Ausgang 5, nach vier weiteren Zyklen Ausgang 1 und/oder Ausgang 4).

– 5.

Alle in den Prüfzyklen nicht deaktivierten Ventilausgänge arbeiten im Anschluss normal weiter.

- $\lceil i \rceil$ Stellantriebe für Umgebungen mit höheren Anforderungen an die Ausfallsicherheit vorzugsweise an die Ausgänge 1 und 4 anschließen. Diese werden im Zuge einer Überlasterkennung wie beschrieben zuletzt abgeschaltet.
- $\vert$ i $\vert$ Meldetelegramme werden, sofern in der ETS für einen Ventilausgang konfiguriert, nur für die Ventilausgänge erzeugt, die nach Erkennung eines Fehlers oder nach Summenüberlast prioritätsmäßig im Prüfzyklus zwangsgeführt deaktiviert wurden.
- $\vert i \vert$ Das Rücksetzen einer Überlast oder eines Kurzschlusses während eines ablaufenden Prüfzyklus wird ignoriert.
- $\lceil \cdot \rceil$ Um erkannte Überlasten, die durch seltene extreme Störeinflüsse wie z. B. durch starke elektromagnetische Einkopplungen in das Niederspannungsnetz (Blitzeinschlag in naher Umgebung) aufgetreten sind, schwächer zu bewerten, wird der Zykluszähler nach einer Zeitspanne von 28 Tagen ohne Erkennen einer weiteren Überlast oder eines neuen Kurzschlusses um 1 vermindert. Somit wird verhindert, dass nach langen Zeitspannen Ventilausgänge nach dem 4. Zyklus ohne Identifikation einer eindeutigen Überlast oder eines Kurzschlusses einfach abgeschaltet werden.
- $\vert i \vert$ Auch ein über den Bus ausgeschalteter Ventilausgang (Ausgang nicht bestromt) kann während der Überlast- oder Kurzschlusserkennungsphase für die im Prüfzyklus definierte Dauer bestromt werden!

Ein Kurzschluss oder eine Überlast beeinflusst den Stellgrößen-Status der Ventilausgänge einer Ausgangsgruppe. Bereits zu Beginn einer Kurzschluss- / Überlastidentifikationsphase setzt der Aktor die Stellgrößenstatus gemäß Ventil-Wirksinn entweder auf "AUS" / "0 %" (bei stromlos geschlossen) oder auf "EIN" / "100 %" (bei stromlos geöffnet). Während der gesamten Dauer der Identifikationsphase und für Ventilausgänge, die als kurzgeschlossen oder überlastet identifiziert wurden, bleibt dieser Ventilstatus erhalten. Bestromungsphasen während der Prüfzyklen beeinflussen den Stellgrößen-Status nicht.

 $\vert i \vert$ Der im kombinierten Ventilstatus enthaltene Stellgrößen-Status wird durch einen Kurzschluss oder eine Überlast nicht beeinflusst.

 $\lceil \cdot \rceil$ Ein durch Kurzschluss / Überlast betroffener Ventilausgang (Ventil vollständig geschlossen bei stromlos geschlossen oder vollständig geöffnet bei stromlos geöffnet) beeinflusst die Berechnung der "größten Stellgröße" oder die Wärmebedarfs- und Pumpensteuerungen nicht.

Beispiele zur Überlast- / Kurzschlusserkennung...

Beispiel 1

Fehlerfall = Kurzschluss an Ventilausgang 4.

Ein Kurzschluss wird in Ausgangsgruppe A4...A6 ein Kurzschluss-/Überlastsignal erzeugen. So ergibt sich folgender Ablauf...

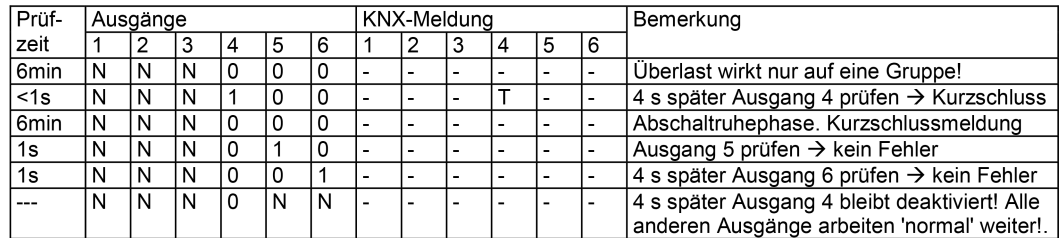

Bild 18: Kurzschluss an Ventilausgang 4

- "0" Ausgang nicht bestromt
- "1" Ausgang bestromt
- "N" Normalbetrieb des Ventilausgangs
- "T" Kurzschluss / Überlast identifiziert (Meldetelegramm wird abgesetzt, falls parametriert)

Bei der nächsten Fehlererkennung in Gruppe 4-6: Prüfeinschaltzeit: 10 s

### Beispiel 2

Fehlerfall = schwache Überlast an Ventilausgang 2.

Die Überlast ist so schwach, dass eine Einschaltzeit von 1 Sekunde nicht zur Fehlererkennung führt. Bei einer schwachen Überlast ist zu erwarten, dass das Überlast- / Kurzschlusssignal nur auf die unmittelbar betroffene Ausgangsgruppe (hier: Ausgänge 1 bis 3) wirkt. So ergibt sich folgender Ablauf...

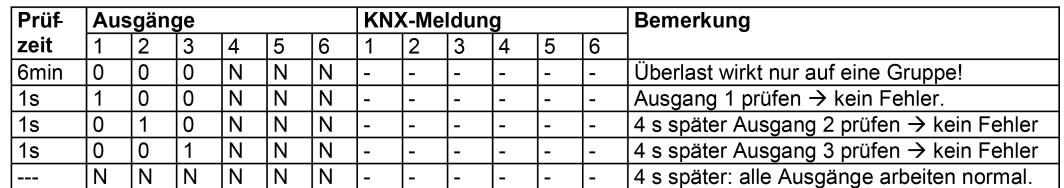

Bild 19: Schwache Überlast an Ventilausgang 2 / erster Prüfzyklus

Bei der nächsten Fehlererkennung in Gruppe 1...3: Prüfeinschaltzeit: 10 s Es ist zu erwarten, dass im Normalbetrieb erneut in der zuvor betroffenen Ausgangsgruppe eine Überlast erkannt wird...

Bild 20: Schwache Überlast an Ventilausgang 2 / zweiter Prüfzyklus

Bei der nächsten Fehlererkennung in Gruppe 1...3: Prüfeinschaltzeit: 1 s

Beispiel 3

Fehlerfall = Summenüberlast in Ausgangsgruppe "Ausgang 1 bis 3".

Die Überlast einzelner Ventilausgänge ist so schwach, dass während der Prüfzyklen bis zu einer Prüfeinschaltzeit von 4 Minuten kein Ausgang eindeutig als überlastet oder kurzgeschlossen identifiziert werden kann. So ergibt sich folgender Ablauf...

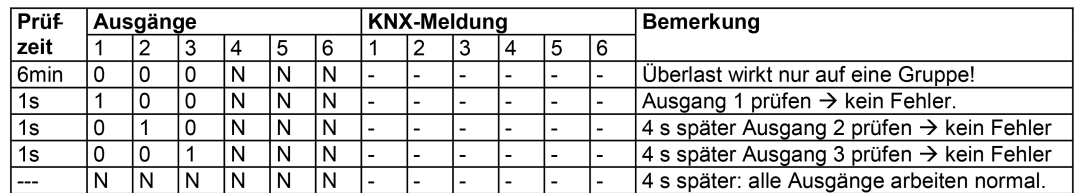

Bild 21: Summenüberlast in Ausgangsgruppe 1...3 / erster Prüfzyklus

Bei der nächsten Fehlererkennung in Gruppe 1...3: Prüfeinschaltzeit: 10 s Es ist zu erwarten, dass im Normalbetrieb erneut in der zuvor betroffenen Ausgangsgruppe eine Überlast erkannt wird...

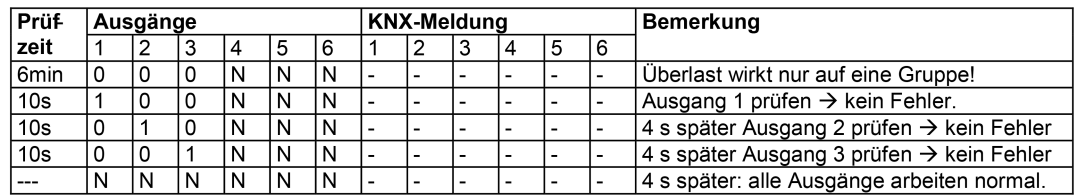

Bild 22: Summenüberlast in Ausgangsgruppe 1...3 / zweiter Prüfzyklus

Bei der nächsten Fehlererkennung in Gruppe 1...3: Prüfeinschaltzeit: 1 min. Es ist zu erwarten, dass im Normalbetrieb erneut in der zuvor betroffenen Ausgangsgruppe eine Überlast erkannt wird...

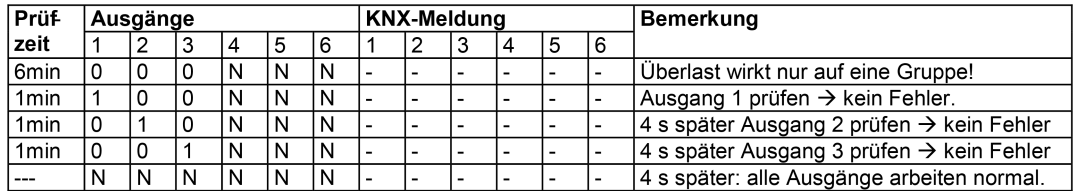

Bild 23: Summenüberlast in Ausgangsgruppe 1...3 / dritter Prüfzyklus

Bei der nächsten Fehlererkennung in Gruppe 1...3: Prüfeinschaltzeit: 4 min. Es ist zu erwarten, dass im Normalbetrieb erneut in der zuvor betroffenen Ausgangsgruppe eine Überlast erkannt wird...

GIR,

| <b>Prüf-</b>     | Ausgänge |   |    |   |   |    | <b>KNX-Meldung</b> |  |   |  |   |   | Bemerkung                                                                                                    |
|------------------|----------|---|----|---|---|----|--------------------|--|---|--|---|---|----------------------------------------------------------------------------------------------------|
| zeit             |          | 2 | 3  |   | 5 | 16 |                    |  | 3 |  | 5 | 6 |                                                                                                    |
| 6 <sub>min</sub> |          | 0 | 10 | N | N | N  |                    |  |   |  |   |   | Überlast wirkt nur auf eine Gruppe!                                                                                     |
| 4 <sub>min</sub> |          | 0 | O  | N | N | N  |                    |  |   |  |   |   | Ausgang 1 prüfen $\rightarrow$ kein Fehler.                                                                             |
| 4 <sub>min</sub> | ١Ο       |   |    | N | N | N  |                    |  |   |  |   |   | 4 s später Ausgang 2 prüfen → kein Fehler                                                                               |
| 4 <sub>min</sub> |          | 0 |    | N | N | N  |                    |  |   |  |   |   | 4 s später Ausgang 3 prüfen → kein Fehler                                                                               |
|                  | N        | N | ۱O | N | N | N  |                    |  |   |  |   |   | 4 s später: Ausgang 3 wird prioritätsmäßig<br>automatisch deaktiviert! Alle anderen<br>Ausgänge arbeiten normal weiter. |

Bild 24: Summenüberlast in Ausgangsgruppe 1...3 / vierter Prüfzyklus

Bei der nächsten Fehlererkennung in Gruppe 1-3: Prüfeinschaltzeit: 1 s

### **Meldetelegramme Kurzschluss / Überlast**

Meldetelegramme werden nur für die Ausgänge ausgesendet, die nach Erkennung eines Fehlers oder nach Summenüberlast prioritätsmäßig im Prüfzyklus deaktiviert wurden. Voraussetzung ist, dass das Meldetelegramm auf der Parameterseite "VAx - Allgemein - Status" durch den Parameter "Kurzschluss / Überlast" mit der Einstellung "ja" freigegeben ist. Die Telegrammpolarität des Statustelegramms ist parametrierbar.

Eine aktive Kurzschluss- / Überlastmeldung bleibt nach einem Gerätereset durch Busspannungswiederkehr erhalten. Die Kurzschluss- / Überlastmeldung muss auch in diesem Fall zunächst zurückgesetzt werden (siehe "Kurzschluss / Überlast zurücksetzen" weiter unten). Sofern vor Busspannungsausfall kein Kurzschluss und auch keine Überlast identifiziert wurde, sendet der Aktor nach Busspannungswiederkehr zunächst ein Meldetelegramm "kein Kurzschluss / keine Überlast" aus. Sollte nach Bus-/Netzspannungswiederkehr ein Kurzschluss oder eine Überlast vorliegen, startet der Aktor eine neue Identifikationsphase.

Nach einem ETS-Programmiervorgang sind Kurzschluss / Überlastmeldungen stets deaktiviert. Hier führt der Aktor bei kurzgeschlossenen oder überlasteten Ventilausgängen zunächst wieder eine Identifikationsphase durch, um gestörte Ventilausgänge zu erkennen.

- $\vert i \vert$ Das Objekt sendet den aktuellen Status nach Busspannungswiederkehr und nach einem ETS-Programmiervorgang stets verzögert aus, sofern auf der Parameterseite "Allgemein - Ventilausgänge" eine Verzögerung nach Busspannungswiederkehr konfiguriert ist.
- $\lceil i \rceil$ Die Zustände "Kurzschluss" und "Überlast" werden auch im kombinierten Ventilstatus zurückgemeldet Statusfunktionen - Kombinierter Ventilstatus.

### **Kurzschluss / Überlast zurücksetzen**

Ventilausgänge, die als kurzgeschlossen oder überlastet identifiziert wurden, werden durch den Aktor deaktiviert. Betroffene Ventilausgänge können dann durch keine Funktion des Aktors mehr angesteuert werden. Die Fehlerursache muss beseitigt und zudem der Zustand "Kurzschluss / Überlast" zurückgesetzt werden, so dass die Ausgänge wieder ansteuerbar sind.

Zur Wiederinbetriebnahme eines oder mehrerer deaktivierter Ventilausgänge gibt es alternativ zwei Möglichkeiten...
- Globales Rücksetzen aller Überlast- / Kurzschlusszustände: Alle Überlast- / Kurzschlusszustände des Aktors können gemeinsam zurückgesetzt werden. Hierfür steht das 1 Bit Kommunikationsobjekt "Reset Kurzschluss / Überlast" zur Verfügung, dass auf der Parameterseite "Ventil / Pumpe" durch den Parameter "Globales Rücksetzen aller Meldungen 'Kurzschluss / Überlast' ?" durch die Einstellung "ja" freigegeben werden kann. Sobald der Aktor über dieses Objekt ein "1"-Telegramm empfängt, werden unmittelbar alle Überlast- / Kurzschlusszustände zurückgesetzt. Der Aktor deaktiviert dann den Überlast- / Kurzschlusszustand jedes Ventilausgangs und nimmt auch die Überlast- / Kurzschlussmeldungen zurück. Sollten in diesem Moment weiterhin alle oder einzelne Ventilausgänge kurzgeschlossen oder überlastet sein, beginnt eine neue Identifikationsphase. Ein "0"-Telegramm auf das Objekt "Reset Kurzschluss / Überlast" zeigt keine Reaktion.
- $\mathbf{ii}$ Das globale Rücksetzen eines Kurzschlusses oder einer Überlast während eines ablaufenden Prüfzyklus wird stets ignoriert.
- Rücksetzen durch Abschalten der Ventilspannungsversorgung: Überlast- / Kurzschlusszustände können durch das Abschalten der Ventilspannungsversorgung zurückgesetzt werden. Hierbei ist die folgende Vorgehensweise erforderlich:

a) Abschaltung der Ventilspannungsversorgung. Hierdurch sendet der Aktor unmittelbar im Anschluss ein Meldetelegramm "Ausfall Betriebsspannung" aus, sofern diese Funktion in der ETS global freigegeben und die Busspannung noch eingeschaltet ist. Zudem werden sofort auch alle Überlast- / Kurzschlussmeldungen der Ventilausgänge zurückgesetzt. Sollte in diesem Moment keine Busspannung mehr eingeschaltet sein, setzt der Aktor nach dem Wiedereinschalten der Busspannung die Überlast- / Kurzschlussmeldungen zurück.

b) Beheben der Ursache der Überlast / des Kurzschlusses

c) Wiedereinschalten der Ventilspannungsversorgung. Im Anschluss können die Ventile wieder normal angesteuert werden. Der Aktor nimmt durch das Einschalten der Ventilspannungsversorgung auch die Meldung "Ausfall Betriebsspannung" wieder zurück, sofern diese Funktion global in der ETS freigegeben ist.

d) Sollten nach Wiederkehr der Ventilspannungsversorgung weiterhin alle oder einzelne Ventilausgänge kurzgeschlossen oder überlastet sein, beginnt eine neue Identifikationsphase.

 $\lceil i \rceil$ Das Ausschalten der Ventilspannung während eines ablaufenden Prüfzyklus bewirkt lediglich das Zurücksetzen vorhandener Überlast- / Kurzschlussmeldungen. Es wird nicht der Prüfzyklus abgebrochen.

# **9.9.1** Parameter Kurzschluss und Überlasterkennung

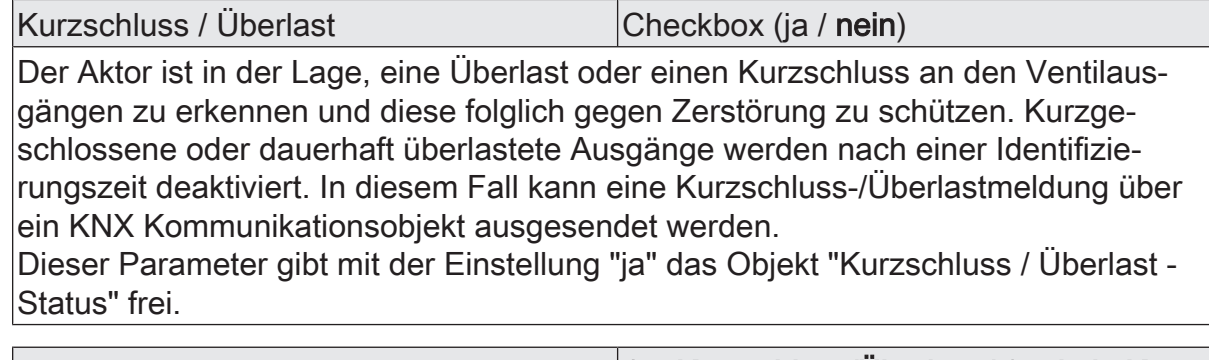

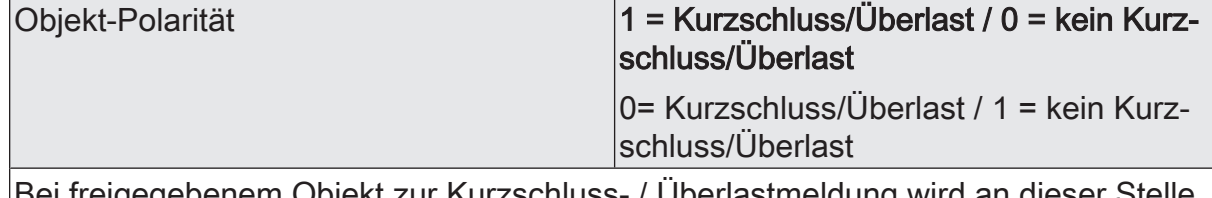

Bei freigegebenem Objekt zur Kurzschluss- / Überlastmeldung wird an dieser Stelle die Telegrammpolarität des Objekts "Kurzschluss / Überlast - Status" definiert.

# **9.9.2** Objekte Kurzschluss und Überlasterkennung

Funktion: Überlast- / Kurzschlussidentifizierung

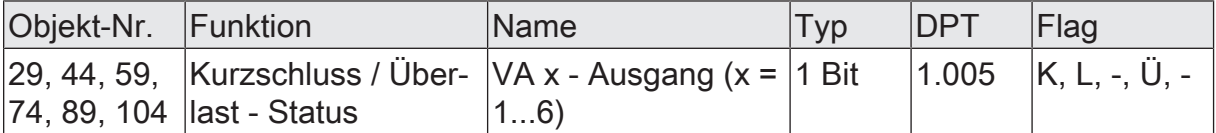

1 Bit Ausgangsobjekt zur Signalisierung einer identifizierten Überlast oder eines Kurzschlusses am betroffenen Ventilausgang. Die Telegrammpolarität ist parametrierbar.

Das Objekt sendet den aktuellen Status nach Busspannungswiederkehr und nach einem ETS-Programmiervorgang stets verzögert aus, sofern auf der Parameterseite "Allgemein Ventilausgänge" eine Verzögerung nach Busspannungswiederkehr konfiguriert ist.

# **9.10** Ventilspülung

Um das Verkalken oder Festfahren eines länger nicht angesteuerten Ventils zu unterbinden, verfügt der Aktor über eine automatische Funktion zur Ventilspülung. Eine Ventilspülung kann zyklisch oder per Buskommando ausgeführt werden und bewirkt, dass die angesteuerten Ventile für eine festgelegte Dauer den vollen Ventilhub durchfahren. Bei einer Ventilspülung aktiviert der Aktor für den betroffenen Ventilausgang unterbrechungsfrei für die Hälfte der parametrierten "Dauer der Ventilspülung" eine Stellgröße von 100 %. Hierdurch fahren die Ventile vollständig auf. Nach der Hälfte der Zeit schaltet der Aktor auf 0 % Stellgröße um, wodurch die angeschlossenen Ventile vollständig schließen.

Bedarfsweise kann die intelligente Ventilspülung freigegeben werden. Hierbei wird eine zyklische Spülung über den vollen Hub nur dann ausgeführt, wenn im Betrieb des Aktors ein definierter minimaler Stellgrößengrenzwert nicht überschritten wurde.

- $\lceil \cdot \rceil$ Auch für Ventilausgänge, die auf die Datenformate "schaltend (1 Bit)" oder "stetig (1 Byte) mit Stellgrößen-Grenzwert" konfiguriert sind, führt der Aktor im Zuge einer Ventilspülung die Stellgrößen "1" (entspricht "100 %" - vollständig öffnen) und "0" (entspricht "0 %" - vollständig schließen) aus.
- $\mathbf{1}$ Der Aktor berücksichtigt den in der ETS konfigurierten Ventil-Wirksinn bei der elektrischen Ansteuerung des Ventilausgangs.

Am Ende einer Ventilspülung stellt der Aktor automatisch die nachgeführte Stellgröße gemäß Prioritätensteuerung ein Prioritäten für Ventilausgänge.

- $\mathbf{1}$ Der Aktor führt eine Ventilspülung nicht aus, wenn eine Funktion mit einer höheren Priorität aktiv ist. Dennoch startet der Aktor intern die Spüldauer, sobald das Gerät einen Befehl zur Ventilspülung erhält (zyklisch oder per Buskommando). Sofern dann noch während einer aktiven Spüldauer höher priorisierte Funktionen beendet werden, führt der Aktor die verbleibende Restzeit der Spülfunktion aus. Läuft die Spüldauer noch während der Aktivität einer Funktion mit einer höheren Priorität ab, verbleibt keine Restzeit. Der Aktor führt die zuvor gestartete Ventilspülung folglich nicht aus.
- $\vert i \vert$ Sofern die Bussteuerung einzelner Ventilausgänge im Zuge einer permanenten Handbedienung gesperrt ist, speichert der Aktor Startbefehle einer Ventilspülung im Hintergrund. Der Aktor startet in diesem Fall unmittelbar nach Aufhebung der Sperrfunktion die Spüldauer. Wenn danach die Handbedienung innerhalb der gestarteten Spüldauer beendet wird (und keine anderen Funktionen mit einer höheren Priorität aktiv sind), führt der Aktor die Ventilspülung auch aktiv aus.
- $\mathbf{ii}$ Der Aktor führt eine Ventilspülung durch Starten der Spüldauer auch bei abgeschalteter Ventil-Spannungsversorgung aus. Ein Busspannungsausfall unterbricht einen aktiven Spülvorgang sofort. Nach Bus-/Netzspannungswiederkehr wird ein zuvor unterbrochener Spülvorgang nicht erneut ausgeführt.
- $\mathbf{1}$ Eine Ventilspülung beeinflusst die Status-Rückmeldung der aktiven Stellgröße.

Die Ventilspülung verfügt über ein separates 1 Bit Statusobjekt. Optional kann dieses Objekt verwendet werden, um beispielsweise einer KNX Visualisierung anzuzeigen, dass eine Ventilspülung ausgeführt wird (Zeit für Spülvorgang läuft). Das Status-Telegramm kann z. B. auch dazu verwendet werden, einen KNX Raumtemperaturregler für die Dauer der Ventilspülung zu sperren. Besonders bei langen Spülzeiten kann das Sperren der Raumtemperaturregelung ggf. in Kombination mit dem Sperren der Reglerbedienung positiv dazu beitragen, ein Schwingungsverhalten der Regelung zu unterdrücken.

Die Telegrammpolarität des Status-Objekts ist vorgegeben: "0" = Ventilspülung inaktiv, "1" = Ventilspülung aktiv.

 $\mathbf{1}$ Das Objekt sendet den aktuellen Status nach Bus- und Netzspannungswiederkehr und nach einem ETS-Programmiervorgang ohne Verzögerung aus.

#### **Ventilspülung freigeben**

Die Ventilspülung kann nur verwendet werden, sofern sie in der ETS freigegeben wurde.

■ Den Parameter "Ventilspülung" auf der Parameterseite "VAx - Freigaben" auf "ja" einstellen. Auf der Parameterseite "VAx - Allgemein - Ventilspülung" mit dem Parameter "Dauer der Ventilspülung" parametrieren, wie lange die Spülfunktion (100% -> 0 %) ausgeführt werden soll.

Die Ventilspülung ist freigegeben. Es werden in der ETS weitere Parameter sichtbar, die festlegen, ob die Ventilspülung zyklisch und / oder busgesteuert aktiviert werden soll.

- $\vert i \vert$ Die Dauer der Ventilspülung ist so auf die Verstellzykluszeit der elektrothermischen Stellantriebe einzustellen, dass diese vollständig öffnen und schließen. Dies ist in der Regel sichergestellt, indem die Spüldauer auf das Doppelte der Verstellzykluszeit konfiguriert wird.
- Den Parameter "Ventilspülung" auf "nein" einstellen. Die Ventilspülung ist nicht verfügbar.

#### **Zyklische Ventilspülung konfigurieren**

Der Aktor kann die Ventilspülung bedarfsweise zyklisch ausführen. Bei Verwendung der zyklischen Ventilspülung kann wiederkehrend in einer parametrierbaren Zykluszeit (1...26 Wochen) automatisiert ein Spülvorgang gestartet werden. Auch hierbei definiert die in der ETS konfigurierte Dauer der Ventilspülung die Zeit für das einmalige und vollständige Öffnen und Schließen der angesteuerten Ventilantriebe. Am Ende eines Spülvorgangs wird die Zykluszeit durch den Aktor immer neu gestartet.

Die Ventilspülung muss freigegeben und zudem eine gültige Spüldauer parametriert sein.

■ Den Parameter "Zyklische Ventilspülung" auf "ja" einstellen. Beim Parameter "Wiederholen alle" konfigurieren, in welchem Rhythmus die Ventilspülung automatisiert ausgeführt werden soll.

Die zyklische Ventilspülung ist freigegeben.

■ Den Parameter "Zyklische Ventilspülung" auf "nein" einstellen.

Die zyklische Ventilspülung ist vollständig gesperrt. Eine Ventilspülung kann ausschließlich durch das Kommunikationsobjekt (sofern freigegeben) gestartet werden.

 $\lceil \cdot \rceil$ Jeder ETS-Programmiervorgang setzt die Zykluszeit zurück. Der erste Spülvorgang bei zyklischer Ventilspülung erfolgt nach einem ETS-Programmiervorgang nach Ablauf des ersten Zeitzyklus. Bei Busspannungsausfall speichert der Aktor die verbleibende Restzeit des aktuellen Zeitzyklus. Nach Busspannungswiederkehr wird die Rest-Zykluszeit neu gestartet.

Ein Busspannungsausfall unterbricht einen aktiven Spülvorgang sofort. Nach

Busspannungswiederkehr wird ein zuvor unterbrochener Spülvorgang nicht erneut ausgeführt. Der Aktor startet dann einen neuen Zeitzyklus für die zyklische Ventilspülung.

Optional kann zusätzlich die intelligente zyklische Ventilspülung aktiviert werden. Hierbei wird eine Ventilspülung nur dann wiederkehrend ausgeführt, sofern im aktuellen Zeitzyklus ein in der ETS parametrierter minimaler Stellgrößengrenzwert nicht überschritten wurde. Überschreitet die aktive Stellgröße den Grenzwert, stoppt der Aktor die Zykluszeit. Der Aktor startet die Zykluszeit nur dann neu, sofern im weiteren Verlauf der Stellgrößenänderung eine Stellgröße "0 %" oder "AUS" (vollständig geschlossen) eingestellt wird [\(siehe Bild 25\)](#page-113-0). Somit bleibt eine Ventilspülung aus, wenn das Ventil bereits einen ausreichend definierten Hub durchlaufen hat. Wenn das Ventil nach Überschreiten des parametrierten Grenzwerts nicht mindestens einmal vollständig geschlossen wurde (Stellgröße "0 %" oder "AUS"), wird keine zyklische Ventilspülung mehr ausgeführt.

Durch Verwendung der intelligenten zyklischen Ventilspülung werden Spülvorgänge über den gesamten Ventilhub nur dann eingesetzt, wenn diese sinnvoll und tatsächlich erforderlich sind. In Sommermonaten ist der Einsatz von Heizleistung beispielsweise eher gering. Folglich werden die Ventile seltener durch Stellgrößen angesteuert, wodurch eine Ventilspülung als Festsitzschutz durchgeführt werden sollte. In Wintermonaten kommt es bedarfsgesteuert häufig dazu, dass Heizventile durch normale Stellgrößentelegramme angesteuert werden.

Die intelligente Ventilspülung sorgt dafür, dass im Winter keine redundante Ventilspülung durchgeführt wird. Im Sommer führt die intelligente Steuerung eine Ventilspülung zyklisch durch.

- $\vert i \vert$ Nach einem ETS-Programmiervorgang wird immer die Zykluszeit gestartet. Dies geschieht auch dann, wenn die aktive Stellgröße nach dem Download den parametrierten Grenzwert überschreitet.
- $\lceil \cdot \rceil$ Es ist nicht vorgesehen, eine intelligente Ventilspülung mit einer Stellgrößenbegrenzung mit minimalem Stellgrößen-Grenzwert zu kombinieren. Ist ein minimaler Grenzwert der Stellgrößenbegrenzung vorhanden, wird die aktive Stellgröße des betroffenen Ventilausgangs niemals "0 %". Folglich würde der Aktor im Zuge der intelligenten Ventilspülung auch nie die Zykluszeit neu starten.

<span id="page-113-0"></span>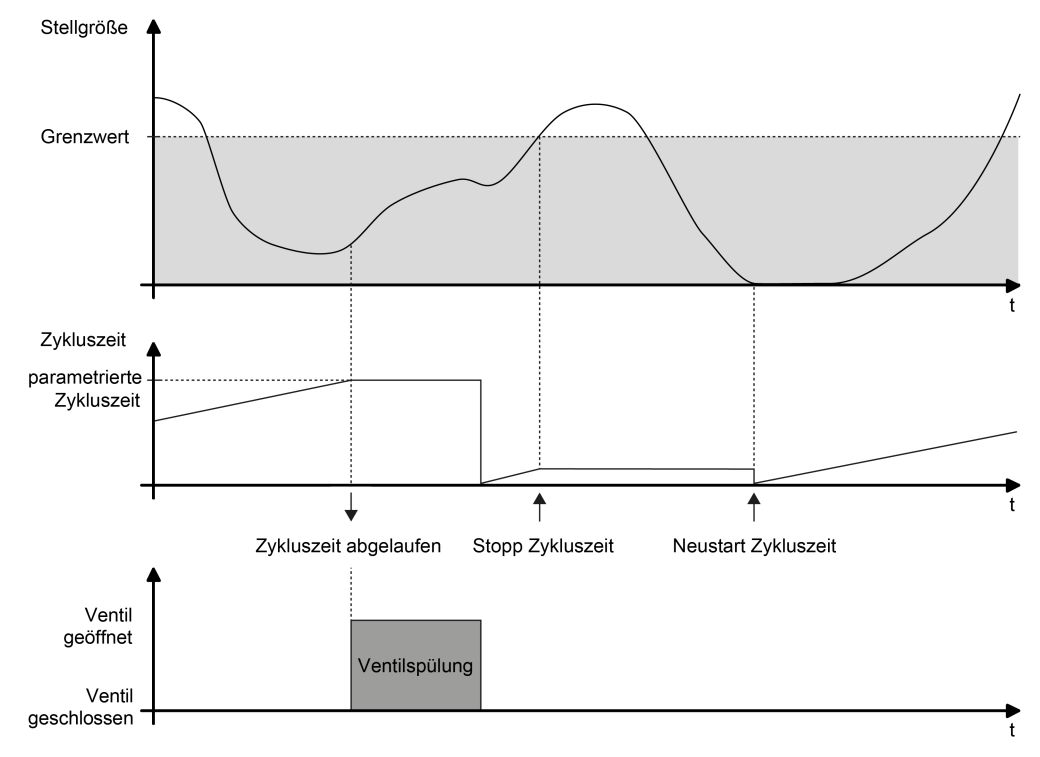

Bild 25: Beispiel eines minimalen Stellgrößen-Grenzwerts für die intelligente Ventilspülung

Den Parameter "Stellgrößen der letzten Zykluszeit berücksichtigen" auf "ja" einstellen. Beim Parameter "Ventilspülung aussetzen ab Stellgröße von" den Stellgrößengrenzwert definieren.

Die intelligente zyklische Ventilspülung ist aktiviert. Eine Ventilspülung wird nur dann ausgeführt, wenn der parametrierte Grenzwert im zurückliegenden Zeitzyklus mindestens einmal überschritten und danach das Ventil auf "0 %" Stellgröße gefahren wurde.

Den Parameter "Stellgrößen der letzten Zykluszeit berücksichtigen" auf "nein" einstellen.

Die intelligente zyklische Ventilspülung ist deaktiviert. Eine Ventilspülung findet immer dann statt, sobald die eingestellte Zykluszeit abgelaufen ist.

 $\lceil i \rceil$ Eine Ventilspülung kann optional durch ein Kommunikationsobjekt gestartet und bedarfsweise auch gestoppt werden. Sofern eine Ventilspülung durch das Objekt gestartet wurde, stoppt der Aktor die Zykluszeit der zyklischen Ventilspülung. Die Zykluszeit wird erst dann wieder neu gestartet, nachdem der Spülvorgang unterbrechungsfrei zu Ende ausgeführt, oder über das Objekt ein Stopp-Befehl empfangen wurde.

#### **Busgesteuerte Ventilspülung über Objekt konfigurieren**

Die Ventilspülung kann bedarfsweise über ein eigenes 1 Bit Kommunikationsobjekt gestartet und optional auch gestoppt werden. Hierdurch ist es möglich, einen Spülvorgang des Ventils zeit- oder ereignisgesteuert zu aktivieren. Es ist als Beispiel zudem möglich, mehrere Heizungsaktoren miteinander zu kaskadieren, so dass diese eine Ventilspülung zeitgleich ausführen (Verknüpfungen der einzelnen Statusobjekte mit den Eingangsobjekten der Ventilspülung).

Die Bussteuerung der Ventilspülung kann nur verwendet werden, sofern sie in der ETS freigegeben wurde.

Die Ventilspülung muss freigegeben und zudem eine gültige Spüldauer parametriert sein.

■ Den Parameter "Ventilspülung über Objekt steuerbar" auf "ja" einstellen. Beim Parameter "Objekt-Polarität" die Telegrammpolarität parametrieren und hierdurch festlegen, ob das busgesteuerte Starten und Stoppen oder alternativ nur das Starten möglich sein soll.

Die busgesteuerte Ventilspülung ist freigegeben. Das Kommunikationsobjekt ist sichtbar. Der Name des Objekts richtet sich nach der Einstellung der zulässigen Telegrammpolarität ("Ventilspülung Start / Stopp" oder "Ventilspülung Start"). Beim Empfang eines Start-Befehls startet der Aktor unmittelbar die konfigurierte Zeit für einen Spülvorgang. Der Aktor führt die Ventilspülung auch aktiv aus, sofern keine Funktion mit einer höheren Priorität aktiv ist. Sofern das busgesteuerte Stoppen zulässig ist, reagiert der Aktor auch auf Stopp-Befehle, indem er ablaufende Spülvorgänge sofort unterbricht.

- Den Parameter "Ventilspülung über Objekt steuerbar" auf "nein" einstellen. Die busgesteuerte Ventilspülung ist nicht verfügbar. Eine Ventilspülung kann ausschließlich zyklisch erfolgen.
- $\vert i \vert$ Aktualisierungen des Objekts von "Start" nach "Start" oder von "Stopp" nach "Stopp" werden ignoriert. Die Dauer einer ablaufenden Ventilspülung oder die Zykluszeit einer zyklischen Ventilspülung wird hierdurch nicht neu gestartet.
- $\vert i \vert$ Eine busgesteuerte Ventilspülung über das Objekt kann mit einer zyklischen Ventilspülung kombiniert werden. Sofern eine Ventilspülung durch das Objekt gestartet wurde, stoppt der Aktor die Zykluszeit der zyklischen Ventilspülung. Die Zykluszeit wird erst dann wieder neu gestartet, nachdem der Spülvorgang unterbrechungsfrei zu Ende ausgeführt, oder über das Objekt ein Stopp-Befehl empfangen wurde.

# **9.10.1** Parameter Ventilspülung

Ventilausgang x - Allgemein -> Freigaben

Ventilspülung Checkbox (ja / nein)

Um das Verkalken oder Festfahren eines länger nicht angesteuerten Ventils zu unterbinden, verfügt der Aktor über eine automatische Funktion zur Ventilspülung. Eine Ventilspülung kann zyklisch oder per Buskommando ausgeführt werden und bewirkt, dass die angesteuerten Ventile für eine festgelegte Dauer den vollen Ventilhub durchfahren. Bei einer Ventilspülung aktiviert der Aktor unterbrechungsfrei für die Hälfte der parametrierten "Dauer der Ventilspülung" eine Stellgröße von 100 %. Hierdurch fahren die Ventile vollständig auf. Nach der Hälfte der Zeit schaltet der Aktor auf 0 % Stellgröße um, wodurch die angeschlossenen Ventile vollständig schließen.

Dieser Parameter gibt mit der Einstellung "Aktiv" die Ventilspülung frei.

Ventilausgang 1 - Allgemein -> Ventilspülung" parametriert.

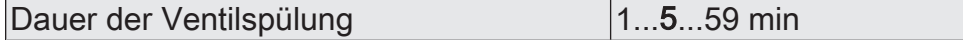

Hier wird festgelegt, wie lange die Spülfunktion (100% -> 0 %) ausgeführt werden soll. Die Dauer der Ventilspülung ist so auf die Verstellzykluszeit der elektrothermischen Stellantriebe einzustellen, dass diese vollständig öffnen und schließen. Dies ist in der Regel sichergestellt, indem die Spüldauer auf das Doppelte der Verstellzykluszeit konfiguriert wird.

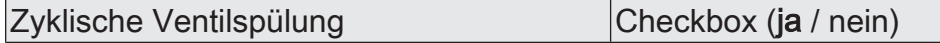

Der Aktor kann die Ventilspülung bedarfsweise zyklisch ausführen. Bei Verwendung der zyklischen Ventilspülung kann wiederkehrend in einer parametrierbaren Zykluszeit (1...26 Wochen) automatisiert ein Spülvorgang gestartet werden. Auch hierbei definiert die in der ETS konfigurierte Dauer der Ventilspülung die Zeit für das einmalige und vollständige Öffnen und Schließen der angesteuerten Ventilantriebe. Am Ende eines Spülvorgangs wird die Zykluszeit durch den Aktor immer neu gestartet.

Ja: Die zyklische Ventilspülung ist freigegeben. Jeder ETS-Programmiervorgang setzt die Zykluszeit zurück. Der erste Spülvorgang bei zyklischer Ventilspülung erfolgt nach einem ETS-Programmiervorgang nach Ablauf des ersten Zeitzyklus. Bei Spannungsausfall speichert der Aktor die verbleibende Restzeit des aktuellen Zeitzyklus. Nach Spannungswiederkehr wird die Rest-Zykluszeit neu gestartet. Ein Spannungsausfall unterbricht einen aktiven Spülvorgang sofort. Nach Spannungswiederkehr wird ein zuvor unterbrochener Spülvorgang nicht erneut ausgeführt. Der Aktor startet dann einen neuen Zeitzyklus für die zyklische Ventilspülung.

Nein: Die zyklische Ventilspülung ist vollständig gesperrt. Eine Ventilspülung kann ausschließlich durch das Kommunikationsobjekt (sofern freigegeben) gestartet werden.

Wiederholen alle 1...26 Woche(n)

Dieser Parameter definiert, in welchem Rhythmus die zyklische Ventilspülung automatisiert ausgeführt werden soll.

Stellgrößen der letzten Zykluszeit berück- Checkbox (ja / nein) sichtigen

Optional kann an dieser Stelle zusätzlich die intelligente zyklische Ventilspülung aktiviert werden. Hierbei wird eine Ventilspülung nur dann wiederkehrend ausgeführt, sofern im aktuellen Zeitzyklus ein parametrierter minimaler Stellgrößengrenzwert nicht überschritten wurde. Überschreitet die aktive Stellgröße den Grenzwert, stoppt der Aktor die Zykluszeit. Der Aktor startet die Zykluszeit nur dann neu, sofern im weiteren Verlauf der Stellgrößenänderung eine Stellgröße "0 %" oder "AUS" (vollständig geschlossen) eingestellt wird. Somit bleibt eine Ventilspülung aus, wenn das Ventil bereits einen ausreichend definierten Hub durchlaufen hat.

Wenn das Ventil nach Überschreiten des parametrierten Grenzwerts nicht mindestens einmal vollständig geschlossen wurde (Stellgröße "0 %" oder "AUS"), wird keine zyklische Ventilspülung mehr ausgeführt.

Ventilspülung aussetzen ab Stellgröße von 10...50...100 %

Dieser Parameter definiert den minimalen Stellgrößengrenzwert der intelligenten Ventilspülung. Eine intelligente Ventilspülung wird nur dann wiederkehrend ausgeführt, sofern im aktuellen Zeitzyklus, der an dieser Stelle parametrierte, minimale Stellgrößengrenzwert nicht überschritten wurde. Überschreitet die aktive Stellgröße den Grenzwert, stoppt der Aktor die Zykluszeit.

Ventilspülung über Objekt steuerbar | Checkbox (ja / nein)

Die Ventilspülung kann bedarfsweise über ein eigenes 1 Bit Kommunikationsobjekt gestartet und optional auch gestoppt werden. Hierdurch ist es möglich, einen Spülvorgang des Ventils zeit- oder ereignisgesteuert zu aktivieren. Es ist als Beispiel zudem möglich, mehrere Heizungsaktoren miteinander zu kaskadieren, so dass diese eine Ventilspülung zeitgleich ausführen (Verknüpfungen der einzelnen Statusobjekte mit den Eingangsobjekten der Ventilspülung). Die Bussteuerung der Ventilspülung kann nur verwendet werden, sofern sie an dieser Stelle freigegeben wurde.

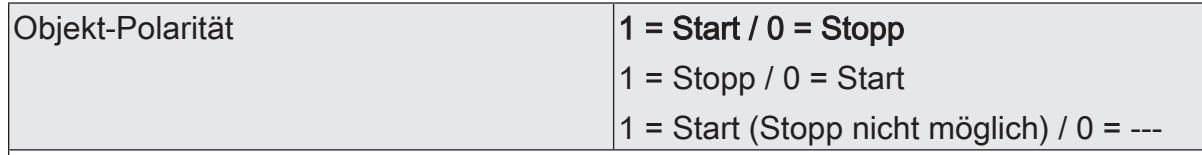

Dieser Parameter legt die Telegrammpolarität des Objekts zur externen Ventilspülung fest. Der Name des Objekts richtet sich nach der Einstellung der zulässigen Telegrammpolarität ("Ventilspülung Start / Stopp" oder "Ventilspülung Start"). Beim Empfang eines Start-Befehls startet der Aktor unmittelbar die konfigurierte Zeit für einen Spülvorgang. Der Aktor führt die Ventilspülung auch aktiv aus, sofern keine Funktion mit einer höheren Priorität aktiv ist. Sofern das busgesteuerte Stoppen zulässig ist, reagiert der Aktor auch auf Stopp-Befehle, indem er ablaufende Spülvorgänge sofort unterbricht.

# **9.10.2** Objekte Ventilspülung

Funktion: Ventilspülung

# GIRA

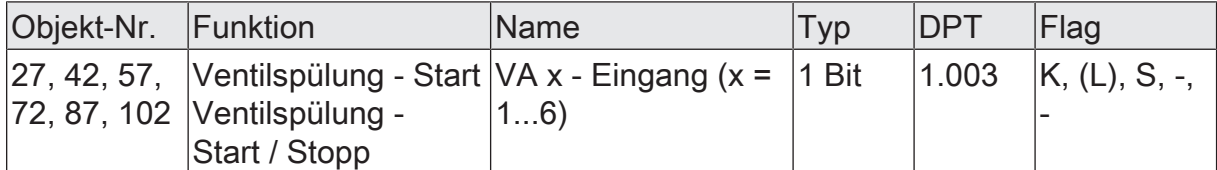

1 Bit Eingangsobjekt zum Starten und Stoppen einer Ventilspülung. Über dieses Objekt kann eine Ventilspülung zeit- oder ereignisgesteuert aktiviert werden. Es ist beispielsweise zudem möglich, mehrere Heizungsaktoren miteinander zu kaskadieren, so dass diese eine Ventilspülung zeitgleich ausführen (Verknüpfungen der einzelnen Statusobjekte mit den Eingangsobjekten der Ventilspülung).

Die Telegrammpolarität ist parametrierbar. Optional kann ein Stoppen über das Objekt verhindert werden.

Die Zeit einer zyklischen Ventilspülung wird neu gestartet, sobald eine extern gestartete Ventilspülung durch ein Stopp-Telegramm oder durch Ablauf der Spüldauer gestoppt wird. Aktualisierungen des Objekts von "Start" nach "Start" oder von "Stopp" nach "Stopp" werden ignoriert. Die Dauer einer ablaufenden Ventilspülung oder die Zykluszeit der zyklischen Ventilspülung wird hierdurch nicht erneut gestartet.

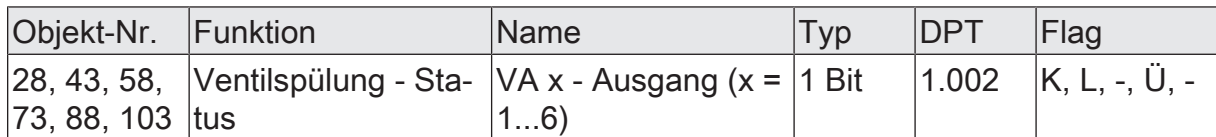

1 Bit Ausgangsobjekt zur Status-Rückmeldung einer Ventilspülung. Die Telegrammpolarität ist vorgegeben: "0" = Ventilspülung inaktiv, "1" = Ventilspülung aktiv. Das Objekt sendet den aktuellen Status nach Bus- und Netzspannungswiederkehr und nach einem ETS-Programmiervorgang ohne Verzögerung aus.

# **9.11** Betriebsstundenzähler

Der Betriebsstundenzähler ermittelt die Einschaltzeit eines Ventilausgangs. Für den Betriebsstundenzähler ist ein Ausgang aktiv eingeschaltet, wenn dieser bestromt wird, die Status-LED auf der Gerätefront also leuchtet. Folglich ermittelt der Betriebsstundenzähler die Zeit, in der stromlos geschlossene Ventile geöffnet oder stromlos geöffnete Ventile geschlossen sind.

Der Betriebsstundenzähler kann entweder als Sekundenzähler oder alternativ als Stundenzähler konfiguriert werden.

– Sekundenzähler

Der Aktor addiert für einen bestromten Ausgang sekundengenau die ermittelte Einschaltzeit. Die aufsummierten Betriebssekunden werden in einem 4-Byte-Zähler nachgeführt und nichtflüchtig im Gerät gespeichert. Der aktuelle Zählerstand kann zyklisch oder bei Änderung um einen Intervallwert durch das Kommunikationsobjekt "Betriebsstundenzähler - Zählerstand - Status" gemäß DPT 13.100 auf den KNX ausgesendet werden.

#### **Stundenzähler**

Der Aktor summiert für einen bestromten Ausgang minutengenau die ermittelte Einschaltzeit auf volle Betriebsstunden auf [\(siehe Bild 26\)](#page-118-0). Die aufsummierten Betriebsstunden werden in einem 2-Byte-Zähler nachgeführt und nichtflüchtig im Gerät gespeichert. Der aktuelle Zählerstand kann zyklisch oder bei

Änderung um einen Intervallwert durch das Kommunikationsobjekt "Betriebsstundenzähler - Zählerstand - Status" gemäß DPT 7.007 auf den KNX ausgesendet werden.

 $\lceil \cdot \rceil$ Bei einer Pulsweitenmodulation (PWM) an einem Ventilausgang bewertet der Betriebsstundenzähler nur die Einschaltzeit des PWM-Signals.

<span id="page-118-0"></span>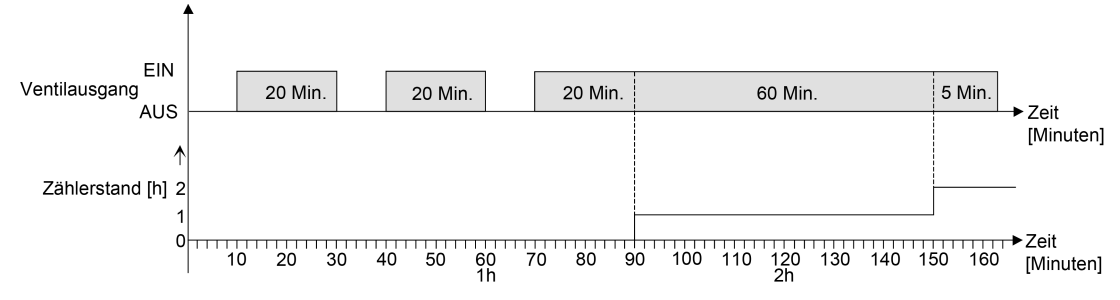

Bild 26: Funktionsweise des Betriebsstundenzählers (am Beispiel eines Vorwärtszählers)

Im Auslieferungszustand stehen die Betriebsstundenwerte aller Ventilausgänge des Aktors auf "0". Wenn der Betriebsstundenzähler in der Parametrierung eines Ausgangs nicht freigegeben ist, werden für das betroffene Ventil keine Betriebsstunden gezählt. Sobald jedoch der Betriebsstundenzähler freigeschaltet wird, werden sofort nach der Inbetriebnahme des Aktors durch die ETS die Betriebsstunden ermittelt und aufsummiert.

Wenn ein Betriebsstundenzähler nachträglich in den Parametern wieder gesperrt und der Aktor mit dieser Sperrung programmiert wird, werden alle zuvor für den betroffenen Ventilausgang gezählten Betriebsstunden gelöscht. Bei einer neuen Freigabe steht der Betriebsstundenzähler immer auf dem Zählerstand "0".

Die im Gerät gespeicherten Betriebsstundenwerte (volle Stunden) oder Betriebssekunden gehen durch einen Busspannungsausfall oder durch einen ETS-Programmiervorgang nicht verloren.

Beim Stundenzähler: Aufsummierte Betriebsminuten (noch keine volle Stunde erreicht) werden in diesem Fall jedoch verworfen.

Nach Busspannungswiederkehr oder nach einem ETS-Programmiervorgang aktualisiert der Aktor je Ausgang das Kommunikationsobjekt "Wert Betriebsstundenzähler" passiv. Der Objektwert kann ausgelesen werden, wenn das Lesen-Flag gesetzt ist. Der Objektwert wird in Abhängigkeit der Parametrierung für das automatische Senden ggf. aktiv auf den KNX ausgesendet, sobald die parametrierte Sendeverzögerung nach Busspannungswiederkehr abgelaufen ist (siehe "Sendeverhalten des Betriebsstundenzählers einstellen").

Eine Bedienung der Ventilausgänge per Hand durch die Handbedienung wird vom Betriebsstundenzähler erkannt, so dass das Einschalten eines Ausgangs auch eine Zählung aktiviert und das manuelle Ausschalten eine Zählung unterbricht. Es werden keine Betriebsstunden gezählt, wenn die Versorgungsspannung der Ventile nicht eingeschaltet ist.

#### **Betriebsstundenzähler aktivieren**

Der Betriebsstundenzähler zählt nur dann Betriebsstunden eines Ventilausgangs, sofern er in der ETS aktiviert wurde.

- Auf der Parameterseite "VAx Allgemein -> Freigaben" den Parameter "Betriebsstundenzähler" auf "ja" einstellen. Der Betriebsstundenzähler ist aktiviert.
- Auf der Parameterseite "VAx Allgemein -> Freigaben" den Parameter "Betriebsstundenzähler" auf "nein" einstellen.

Der Betriebsstundenzähler ist deaktiviert.

 $\lceil i \rceil$ Ein Deaktivieren des Betriebsstundenzählers und ein anschließender ETS-Programmiervorgang bewirkt das Zurücksetzen des Zählerstands auf "0".

#### **Zählerart des Betriebsstundenzählers einstellen**

Der Betriebsstundenzähler kann wahlweise als Vor- oder Rückwärtszähler konfiguriert werden. In Abhängigkeit dieser Zählerart kann optional ein Grenz- oder ein Startwert eingestellt werden, wodurch beispielsweise die Betriebszeit eines Stellantriebs durch Einschränkung des Zählbereiches überwacht werden kann.

#### Vorwärtszähler:

Nach der Aktivierung des Betriebsstundenzählers durch Freischaltung in der ETS oder durch Neustart werden beginnend bei "0" die Betriebsstunden gezählt. Maximal können 65.535 Stunden oder 2.147.483.647 Sekunden (entspricht ca. 66 Jahre) gezählt werden, danach bleibt der Zähler stehen und meldet über das Objekt "Ablauf Betriebsstundenzähler" einen Zählerablauf.

Optional kann ein Grenzwert in der ETS eingestellt oder über das Kommunikationsobjekt "Grenzwert Betriebsstundenzähler" vorgegeben werden. In diesem Fall wird bereits beim Erreichen des Grenzwertes der Zählerablauf über das Objekt "Ablauf Betriebsstundenzähler" auf den Bus gemeldet, der Zähler läuft - falls er nicht neu gestartet wird - jedoch noch bis zum Maximalwert 65535 Stunden weiter und stoppt dann. Erst ein Neustart leitet einen neuen Zählvorgang ein.

#### Rückwärtszähler:

Nach der Freischaltung des Betriebsstundenzählers in der ETS steht der Zählerstand auf "0" und der Aktor meldet für den betroffenen Ausgang nach dem Programmiervorgang oder nach Busspannungswiederkehr über das Objekt "Ablauf Betriebsstundenzähler" einen Zählerablauf. Erst nach einem Neustart wird der Rückwärtszähler auf den Maximalwert 65.535 Stunden oder 2.147.483.647 Sekunden (entspricht ca. 66 Jahre) gestellt und der Zählvorgang gestartet.

Optional kann ein Startwert in der ETS eingestellt oder über das Kommunikationsobjekt "Startwert Betriebsstundenzähler" vorgegeben werden. Falls ein Startwert eingestellt ist, wird der Rückwärtszähler nach einem Neustart mit diesem Wert anstelle des Maximalwertes initialisiert. Der Zähler zählt dann stundenweise den Startwert herunter. Wenn der Rückwärtszähler den Wert "0" erreicht, wird der Zählerablauf über das Objekt "Ablauf Betriebsstundenzähler" auf den Bus gemeldet und der Zählvorgang gestoppt. Erst ein Neustart leitet einen neuen Zählvorgang ein.

Die Verwendung des Betriebsstundenzählers muss auf der Parameterseite "Ax – Betriebsstundenzähler" eingestellt sein.

Den Parameter "Zählrichtung" auf "vorwärts" einstellen. Den Parameter "Meldewert vorgeben" auf "über Parameter" oder "über Objekt" einstellen, wenn eine Grenzwertüberwachung erforderlich ist. Andernfalls den Parameter auf "nein" einstellen. Bei der Einstellung "über Parameter" den erforderlichen Grenzwert (1 ... 2147483647 s oder 1 ... 65535 h) parametrieren.

Der Zähler zählt die Betriebsstunden vorwärts von "0" beginnend. Bei aktivierter Grenzwertüberwachung sendet der Aktor für den betroffenen Ventilausgang ein "1"-Telegramm über das Objekt "Ablauf Betriebsstundenzähler" aus, sobald der vorgegebene Grenzwert erreicht ist. Andernfalls wird der Zählerablauf erst beim Erreichen des Maximalwertes ausgesendet.

Den Parameter "Zählrichtung" auf "rückwärts" einstellen. Den Parameter "Startwert vorgeben" auf "über Parameter" oder "über Objekt" einstellen, wenn eine Startwertvorgabe erforderlich ist. Andernfalls den Parameter auf "nein" einstellen. Bei der Einstellung "über Parameter" den erforderlichen Startwert (1 ... 2147483647 s oder 1 ... 65535 h) parametrieren.

Der Zähler zählt die Betriebsstunden nach einem Neustart rückwärts bis nach "0". Bei Startwertvorgabe wird der Startwert heruntergezählt, andernfalls beginnt der Zählvorgang beim Maximalwert. Der Aktor sendet für den betroffenen Ventilausgang ein "1"-Telegramm über das Objekt "Ablauf Betriebsstundenzähler" aus, sobald der Wert "0" erreicht ist.

 $\mathbf{ii}$ Der Wert des Kommunikationsobjektes "Betriebsstundenzähler - Zähler abgelaufen - Status" wird intern nichtflüchtig gespeichert. Das Objekt wird nach Busspannungswiederkehr oder nach einem ETS-Programmiervorgang mit dem zuvor gespeicherten Wert initialisiert. Wenn in diesem Fall ein Betriebsstundenzähler als abgelaufen gekennzeichnet ist, der Objektwert also auf "1" steht, wird zusätzlich ein Telegramm aktiv auf den Bus ausgesendet. Wenn der Zähler noch nicht abgelaufen ist (Objektwert "0"), dann wird kein Telegramm nach Busspannungswiederkehr oder nach einem ETS-Programmiervorgang ausgesendet.

 $\lceil \cdot \rceil$ Bei Meldewert- oder Startwertvorgabe über Objekt: Die über das Objekt empfangenen Werte werden erst bei einem Neustart des Betriebsstundenzählers gültig übernommen und intern nichtflüchtig gespeichert. Nach Busspannungswiederkehr oder nach einem ETS-Programmiervorgang wird das Objekt mit dem zuletzt gespeicherten Wert initialisiert. Die empfangenen Werte gehen bei Busspannungsausfall oder durch einen ETS-Download verloren, wenn zuvor kein Zählerneustart ausgeführt wurde. Aus diesem Grund wird empfohlen, bei der Vorgabe eines neuen Start- oder Grenzwertes im Anschluss auch immer einen Zählerneustart auszuführen.

Solange über das Objekt noch kein Meldewert oder Startwert empfangen wurde, wird fest ein Standardwert vorgegeben. Die über das Objekt empfangenen und gespeicherten Werte werden auf den Standardwert zurückgestellt, wenn der Betriebsstundenzähler in den Parametern der ETS gesperrt und ein ETS-Download ausgeführt wird.

- $\lceil \cdot \rceil$ Bei Meldewert- oder Startwertvorgabe über Objekt: Wenn der Start- oder der Meldewert mit "0" vorgegeben wird, ignoriert der Aktor einen Zählerneustart, um ein ungewolltes Zurücksetzen zu vermeiden (z. B. im Baustellenbetrieb -> durch Handbedienung bereits Betriebsstunden gezählt).
- $|\mathbf{i}|$ Wenn die Zählrichtung eines Betriebsstundenzählers durch Umparametrierung in der ETS umgedreht wird, sollte nach dem Programmieren des Aktors stets ein Neustart des Zählers ausgeführt werden, damit sich der Zähler neu initialisiert.

#### **Betriebsstundenzähler neu starten**

Der Zählerstand der Betriebsstunden kann jederzeit durch das Kommunikationsobjekt "Betreibsstundenzähler - Neustart" zurückgesetzt werden. Die Polarität des Reset-Telegramms ist fest vorgegeben: "1" = Neustart / "0" = keine Reaktion.

■ Das Kommunikationsobjekt "Betreibsstundenzähler - Neustart" mit "1" beschreiben.

Beim Vorwärtszähler wird der Zähler bei einem Neustart mit dem Wert "0" und beim Rückwärtszähler mit dem Startwert initialisiert. Wenn kein Startwert parametriert oder durch das Objekt vorgegeben wurde, ist der Startwert fest auf 65.535 Stunden oder 2.147.483.647 Sekunden eingestellt.

Bei jedem Zählerneustart wird der initialisierte Zählerstand aktiv auf den Bus ausgesendet. Bei einem Neustart wird auch die Meldung eines Zählerablaufes zurückgesetzt. Dabei wird über das Objekt "Ablauf Betriebsstundenzähler" ein "0"-Telegramm auf den Bus ausgesendet.

Zusätzlich wird der Grenz- oder Startwert initialisiert.

- $\vert i \vert$ Wenn ein neuer Grenz- oder Startwert über das Kommunikationsobjekt vorgegeben wurde, sollte im Anschluss auch immer ein Zählerneustart ausgeführt werden. Andernfalls gehen die empfangenen Werte bei Bus-/Netzspannungsausfall oder durch einen ETS-Download verloren.
- Wenn ein Start- oder ein Grenzwert mit "0" vorgegeben wird, gibt es bei einem  $\mathbf{i}$ Neustart unterschiedliche Verhaltensweisen in Abhängigkeit des Prinzips der Wertvorgabe...

Bei Vorgabe wie Parameter:

Der Zähler läuft nach einem Zählerneustart sofort ab.

Bei Vorgabe über Objekt:

Ein Zählerneustart wird ignoriert, um ein ungewolltes Zurücksetzen zu vermeiden (beispielsweise nach der Installation der Geräte, wobei durch die Handbedienung bereits Betriebsstunden gezählt wurden). Um den Neustart auszuführen, muss zunächst ein Grenz- oder Startwert größer "0" vorgegeben werden.

#### **Sendeverhalten des Betriebsstundenzählers einstellen**

Der aktuelle Wert des Betriebsstundenzählers wird stets im Kommunikationsobjekt "Betriebsstundenzähler - Zählerstand - Status" nachgeführt. Nach Busspannungswiederkehr oder nach einem ETS-Download aktualisiert der Aktor je Ventilausgang das Kommunikationsobjekt "Betriebsstundenzähler - Zählerstand - Status" passiv. Der

Objektwert kann ausgelesen werden, wenn das Lesen-Flag gesetzt ist. Zusätzlich kann das Sendeverhalten dieses Kommunikationsobjekts eingestellt werden.

Die Verwendung des Betriebsstundenzählers muss auf der Parameterseite "VAx – Allgemein -> Freigaben" eingestellt sein.

Den Parameter "Sendeverhalten" auf "bei Änderung um Intervallwert" einstellen. Den Parameter "Zählintervall" auf den gewünschten Wert parametrieren.

Der Zählerstand wird auf den Bus ausgesendet, sobald er sich um das vorgegebene Zählwertintervall ändert. Nach Busspannungswiederkehr oder nach einem ETS-Programmiervorgang wird der Objektwert sofort automatisch ausgesendet, wenn der aktuelle Zählerstand dem Zählintervall oder einem Vielfachen davon entspricht. Ein Zählerstand "0" wird in diesem Fall immer ausgesendet.

Den Parameter "Sendeverhalten" auf "zyklisch" einstellen.

Der Zählwert wird zyklisch ausgesendet. Die Zykluszeit wird auf der Parameterseite "Allgemein Ventilausgänge" definiert. Nach Busspannungswiederkehr oder nach einem ETS-Programmiervorgang wird der Zählerstand nach Ablauf der parametrierten Zykluszeit auf den Bus ausgesendet.

# **9.11.1** Parameter Betriebsstundenzähler

Ventilausgänge - Allgemein Ventilausgänge - VAx Allgemein - Freigaben

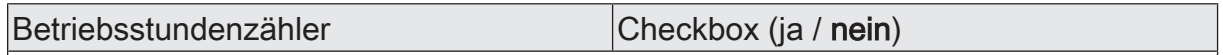

An dieser Stelle kann der Betriebsstundenzähler freigeschaltet werden. Der Betriebsstundenzähler ermittelt die Einschaltzeit eines Ventilausgangs. Für den Betriebsstundenzähler ist ein Ausgang aktiv eingeschaltet, wenn dieser bestromt wird, die Status-LED auf der Gerätefront also leuchtet. Folglich ermittelt der Betriebsstundenzähler die Zeit, in der stromlos geschlossene Ventile geöffnet oder stromlos geöffnete Ventile geschlossen sind.

Wenn der Betriebsstundenzähler nicht freigegeben ist, werden für den betroffenen Ventilausgang keine Betriebsstunden gezählt. Sobald jedoch der Betriebsstundenzähler freigeschaltet wird, werden sofort nach der Inbetriebnahme des Aktors durch die ETS die Betriebsstunden ermittelt und aufsummiert.

Wenn ein Betriebsstundenzähler nachträglich in den Parametern wieder gesperrt und der Aktor mit dieser Sperrung programmiert wird, werden alle zuvor gezählten Betriebsstunden gelöscht. Bei einer neuen Freigabe steht der Betriebsstundenzähler immer auf dem Zählerstand "0".

Ventilausgänge - Allgemein Ventilausgänge - VAx Allgemein - Betriebsstundenzähler

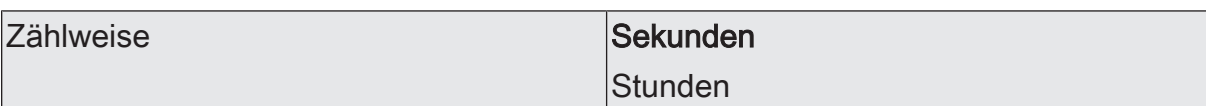

Der Betriebsstundenzähler kann entweder als Sekundenzähler oder alternativ als Stundenzähler konfiguriert werden.

Sekundenzähler: Der Aktor addiert für einen eingeschalteten Ventilausgang sekundengenau die ermittelte Einschaltzeit. Die aufsummierten Betriebssekunden werden in einem 4-Byte-Zähler nachgeführt und nichtflüchtig im Gerät gespeichert. Der aktuelle Zählerstand kann zyklisch oder bei Änderung um einen Intervallwert durch das Kommunikationsobjekt "Betriebsstundenzähler - Zählerstand - Status" gemäß DPT 13.100 auf den KNX ausgesendet werden.

Stundenzähler: Der Aktor summiert für einen eingeschalteten Ventilausgang minutengenau die ermittelte Einschaltzeit auf volle Betriebsstunden auf. Die aufsummierten Betriebsstunden werden in einem 2-Byte-Zähler nachgeführt und nichtflüchtig im Gerät gespeichert. Der aktuelle Zählerstand kann zyklisch oder bei Änderung um einen Intervallwert durch das Kommunikationsobjekt "Betriebsstundenzähler - Zählerstand - Status" gemäß DPT 7.007 auf den KNX ausgesendet werden.

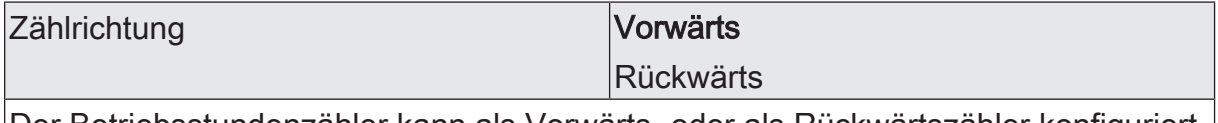

Der Betriebsstundenzähler kann als Vorwärts- oder als Rückwärtszähler konfiguriert werden. Die Einstellung an dieser Stelle beeinflusst die Sichtbarkeit der weiteren Parameter und Objekte des Betriebsstundenzählers.

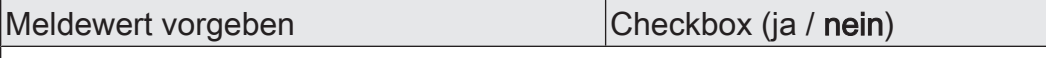

Bei Verwendung des Vorwärtszählers kann optional ein Meldewert vorgegeben werden. Die Einstellung "Nein" deaktiviert den Grenzwert.

Dieser Parameter ist nur sichtbar bei der Zählerart "Vorwärtszähler".

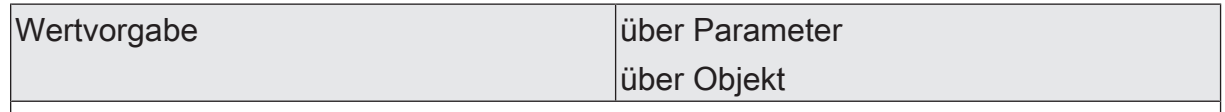

Dieser Parameter gibt an, ob der Meldewert über einen separaten Parameter eingestellt oder durch ein eigenes Kommunikationsobjekt vom Bus aus individuell angepasst werden kann.

Dieser Parameter ist nur sichtbar bei der Zählerart "Vorwärtszähler" .

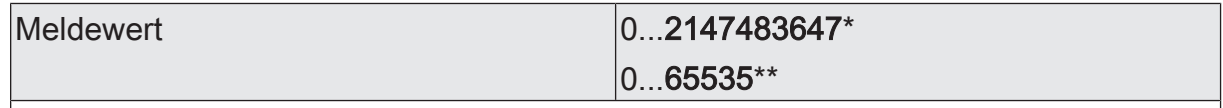

Hier wird der Grenzwert des Vorwärtszähler eingestellt. Beim Erreichen dieses Grenzwertes wird über das Objekt "Betriebsstundenzähler - Zähler abgelaufen" ein "EIN"-Telegramm übertragen. Der Zähler selbst läuft noch bis zum Erreichen des maximalen Zählerstandes weiter und stoppt dann.

\*: Bei Sekundenzähler

\*\*: Bei Stunden-Zähler

Dieser Parameter ist nur sichtbar, wenn der Parameter "Wertvorgabe" auf "über Parameter" eingestellt ist.

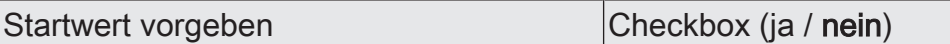

Bei Verwendung des Rückwärtszählers kann optional ein Startwert vorgegeben werden. Dieser Parameter gibt an, ob der Startwert über einen separaten Parameter eingestellt oder durch ein eigenes Kommunikationsobjekt vom Bus aus individuell angepasst werden kann. Die Einstellung "Nein" deaktiviert den Startwert. Dieser Parameter ist nur sichtbar bei der Zählerart "Rückwärtszähler".

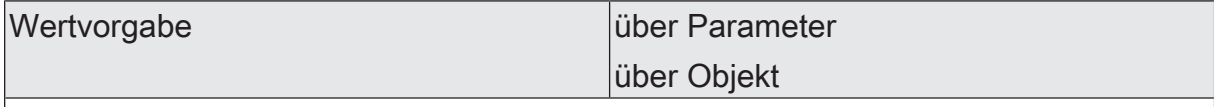

Dieser Parameter gibt an, ob der Meldewert über einen separaten Parameter eingestellt oder durch ein eigenes Kommunikationsobjekt vom Bus aus individuell angepasst werden kann.

Dieser Parameter ist nur sichtbar bei der Zählerart "Vorwärtszähler" .

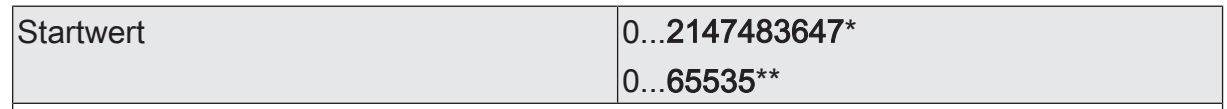

Hier wird der Startwert des Rückwärtszählers eingestellt.

\*: Bei Sekundenzähler

\*\*: Bei Stunden-Zähler

Dieser Parameter ist nur sichtbar bei der Zählerart "Rückwärtszähler" und zudem nur, wenn der Parameter "Wertvorgabe" auf "über Parameter" eingestellt ist.

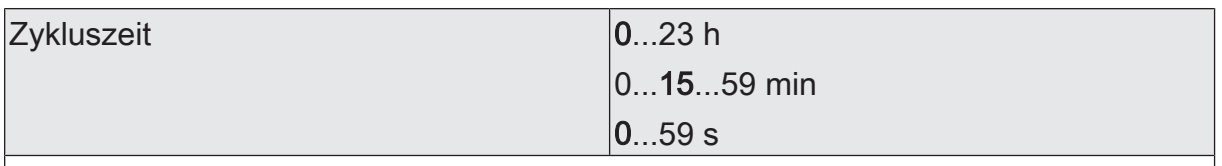

Dieser Parameter definiert die Zykluszeit für das zyklische Senden. Einstellung der Stunden, Minuten und Sekunden der Zykluszeit.

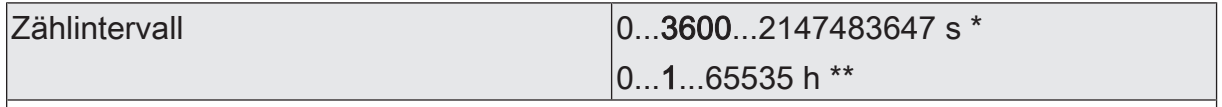

Hier wird das Intervall des Zählwertes für das automatische Senden eingestellt. Nach dem an dieser Stelle parametrierten Intervall wird der aktuelle Zählerstand auf den KNX ausgesendet.

\*: Bei Sekundenzähler

\*\*: Bei Stunden-Zähler

Dieser Parameter ist nur sichtbar, wenn der Parameter "Sendeverhalten" auf "bei Änderung um Intervallwert" eingestellt ist.

# **9.11.2** Objekte Betriebsstundenzähler

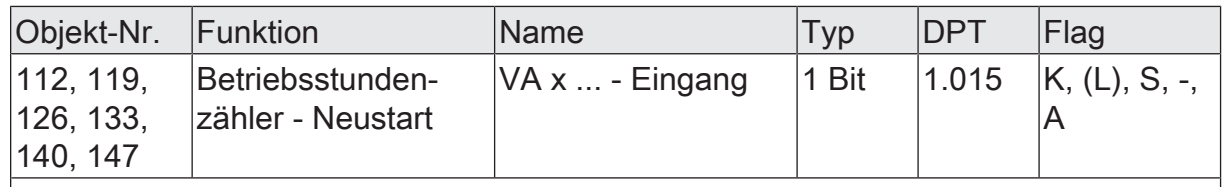

1-Bit Objekt zum Zurücksetzen des Betriebsstundenzählers eines Ventilausgangs ("1" = Neustart, "0" = keine Reaktion).

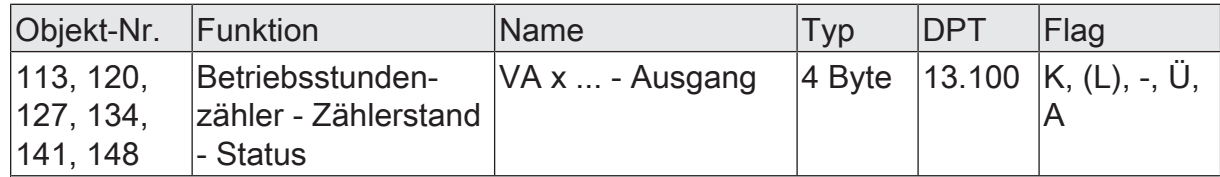

4-Byte Objekt zum Übertragen oder Auslesen des aktuellen Zählerstands des Betriebsstundenzählers eines Ventilausgangs.

Wertebereich: 0...2.147.483.647 Sekunden

Der Wert des Kommunikationsobjekts geht bei Busspannungsausfall nicht verloren und wird nach Busspannungswiederkehr oder nach einem ETS-Programmiervorgang aktiv auf den Bus ausgesendet. Im Auslieferungszustand ist der Wert "0".

Dieses Objekt ist nur beim Sekundenzähler verfügbar.

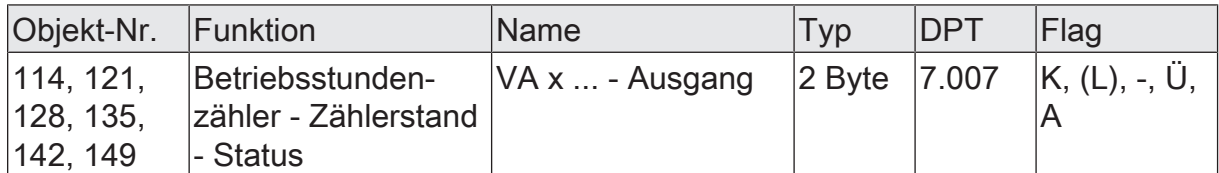

2-Byte Objekt zum Übertragen oder Auslesen des aktuellen Zählerstands des Betriebsstundenzählers eines Ventilausgangs.

Wertebereich: 0...65.535 Stunden

Der Wert des Kommunikationsobjekts geht bei Busspannungsausfall nicht verloren und wird nach Busspannungswiederkehr oder nach einem ETS-Programmiervorgang aktiv auf den Bus ausgesendet. Im Auslieferungszustand ist der Wert "0".

Dieses Objekt ist nur beim Stundenzähler verfügbar.

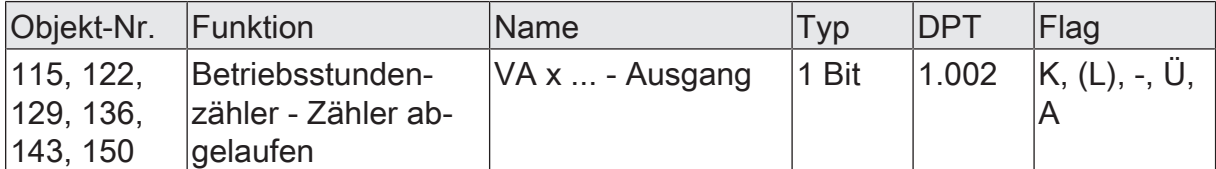

1-Bit Objekt zur Meldung, dass der Betriebsstundenzähler abgelaufen ist (Vorwärtszähler = Meldewert erreicht / Rückwärtszähler = Wert "0" erreicht). Bei einer Meldung wird der Objektwert aktiv auf den KNX ausgesendet ("1" = Meldung aktiv / "0" = Meldung inaktiv).

Der Wert des Kommunikationsobjektes geht bei Busspannungsausfall nicht verloren und wird nach Busspannungswiederkehr oder nach einem ETS-Programmiervorgang aktiv auf den Bus ausgesendet.

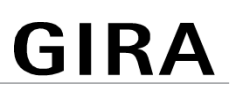

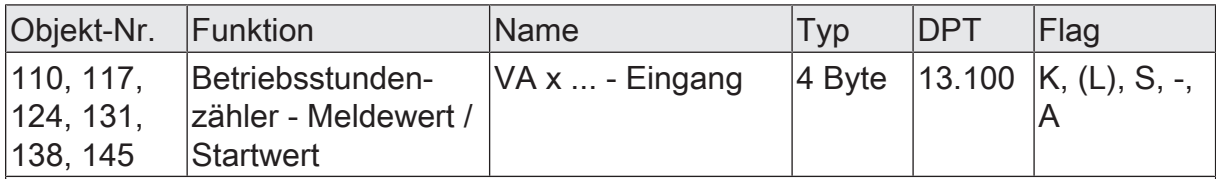

4-Byte Objekt zur externen Vorgabe eines Meldewertes / Startwertes des Betriebsstundenzählers eines Ventilausgangs.

Wertebereich: 0...2.147.483.647 Sekunden

Dieses Objekt ist nur beim Sekundenzähler verfügbar.

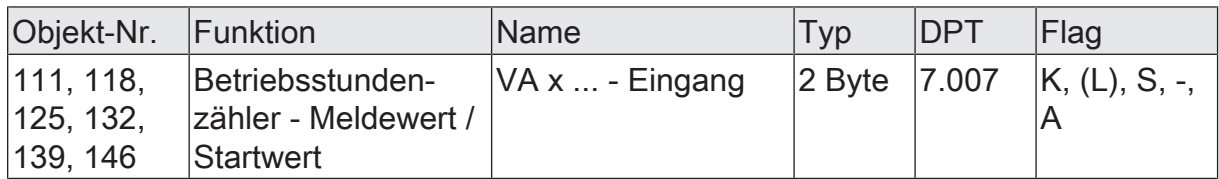

2-Byte Objekt zur externen Vorgabe eines Meldewertes / Startwertes des Betriebsstundenzählers eines Ventilausgangs.

Wertebereich: 0...65.535 Stunden

Dieses Objekt ist nur beim Stundenzähler verfügbar.

# **10** Raumtemperaturregler

In die Software des Geräts sind 12 Regler integriert, die zur Einzelraum-Temperaturregelung verwendet werden können. Hierdurch kann die Temperatur in bis zu 12 Räumen oder Raumbereichen durch unabhängige Regelungsprozesse auf vorgegebene Sollwerte eingestellt werden. Die Stellgrößenausgänge dieser Regler können mit den elektronischen Ventilausgängen des Aktors verknüpft werden, so dass bedarfsweise Temperaturregelung und Ventilansteuerung nur durch ein Busgerät erfolgen kann. Die Verwendung von externen Raumtemperaturreglern (z. B. Tastsensoren mit RTR) ist folglich nicht zwingend erforderlich, kann aber praktiziert werden, da die Ventilausgänge zudem individuell über den KNX ansteuerbar sind. Auch die integrierten Regler können Stellgrößentelegramme auf den KNX aussenden und folglich andere Heizungsaktoren oder Fan-Coil-Aktoren ansteuern.

Die integrierten Regler des Geräts arbeiten immer als Reglerhauptstelle. Alle Reglerfunktionen (z. B. Solltemperaturvorgabe, Betriebsmodusumschaltung, Umschalten der Betriebsart) werden über KNX Kommunikationsobjekte gesteuert (Objektregler ohne eigene Bedienelemente), so dass eine Reglerbedienung über Reglernebenstellen oder Visualisierungen möglich ist. Die Raumtemperatur wird den integrierten Reglern über separate Kommunikationsobjekte zur Verfügung gestellt.

# **10.1** Kanalkonfiguration

Zur Vereinfachung der Projektierung können in der ETS alle Raumtemperaturregler einzeln aktiviert oder deaktiviert werden. Parameter und Kommunikationsobjekte der deaktivierten Kanäle werden ausgeblendet.

Zur weiteren Vereinfachung können die Raumtemperaturregler auf gleiche Parameter zugeordnet und somit identisch parametriert werden. Der Parameter "Parametrierung" gibt vor, ob jeder Raumtemperaturregler des Gerätes individuell parametriert werden kann, oder ob die Parameter des Raumtemperaturreglers 1 übernommen werden sollen.

Bei der Einstellung "wie RTR 1" werden die Parameterseiten in der ETS reduziert. Die sichtbaren Parameter des ersten Raumtemperaturreglers werden dann automatisch auch auf diesen Raumtemperaturregler angewendet. Lediglich die Kommunikationsobjekte sind dann getrennt für die Regler projektierbar. Diese Einstellung ist beispielsweise dann zu wählen, wenn sich alle Raumtemperaturregler identisch verhalten und lediglich durch verschiedene Gruppenadressen angesteuert werden sollen (z. B. in Bürokomplexen oder bei Hotelzimmern).

Bei der Parametereinstellung "individuell" besitzt jeder Raumtemperaturregler eigene Parameterseiten in der ETS.

# **10.1.1** Parameter Kanalkonfiguration

Allgemein -> Parametrierung

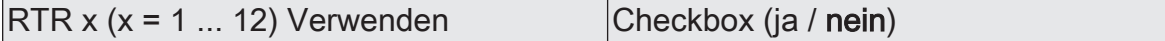

Nicht benötigte Raumtemperaturregler können aktiviert oder deaktiviert werden.

Wenn bei einem der nachfolgenden Ventilausgänge der folgende Parameter Konfiguration auf "wie RTR 1" eingestellt wird, muss Raumtemperaturregler 1 aktiviert sein.

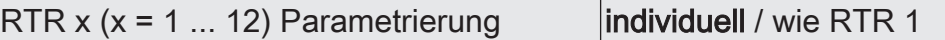

Zur Vereinfachung der Konfiguration können in der ETS alle Raumtemperaturregler auf gleiche Parameter zugeordnet und somit identisch parametriert werden. Dieser Parameter gibt vor, ob ein Raumtemperaturregler des Gerätes individuell parametriert werden kann, oder ob die Parameter des Raumtemperaturreglergs 1 übernommen werden sollen.

Für Raumtemperaturregler 1 ist der Parameter fest auf "individuell" eingestellt.

# **10.2** Raumtemperaturregler Allgemein

# **10.2.1** Bezeichnung

Für jeden Raumtemperaturregler können optional Bezeichnungen vergeben werden. Die Bezeichnungen sollten die Verwendung des Ausgangs verdeutlichen (z. B. "Heizung Wohnzimmer" oder "Kühldecke Büro 1"). Die Bezeichnungen werden ausschließlich in der ETS im Text der Parameterseiten und Kommunikationsobjekte verwendet.

# **10.2.2** Betriebsart

#### **Einleitung**

Ein Raumtemperaturregler unterscheidet im Wesentlichen zwei Betriebsarten. Die Betriebsarten legen fest, ob der Regler durch seine Stellgröße Heizanlagen (Einzelbetriebsart "Heizen") oder Kühlsysteme (Einzelbetriebsart "Kühlen") ansteuern soll. Es ist möglich, auch einen Mischbetrieb zu aktivieren, wobei der Regler entweder automatisch oder alternativ gesteuert über ein Kommunikationsobjekt zwischen "Heizen" und "Kühlen" umschalten kann.

Ferner kann zur Ansteuerung eines zusätzlichen Heiz- oder Kühlgeräts der Regelbetrieb zweistufig ausgeführt werden. Bei zweistufiger Regelung werden für die Grundund Zusatzstufe separate Stellgrößen in Abhängigkeit der Soll-Ist-Temperaturabweichung errechnet. Der Parameter "Betriebsart" im Parameterzweig "Raumtemperaturregler -> RTRx - Allgemein" legt die Betriebsart fest und schaltet ggf. die Zusatzstufe(n) frei.

#### **Einzelbetriebsarten "Heizen" oder "Kühlen"**

In den Einzelbetriebsarten "Heizen" oder "Kühlen" ohne Zusatzstufe arbeitet der Regler stets mit nur einer Stellgröße. Alternativ bei freigeschalteter Zusatzstufe mit zwei Stellgrößen in der parametrierten Betriebsart. In Abhängigkeit der ermittelten

Raumtemperatur und den vorgegebenen Solltemperaturen der Betriebsmodi entscheidet der Raumtemperaturregler selbstständig, ob Heiz- oder Kühlenergie erforderlich ist und berechnet die Stellgröße für die Heiz- oder die Kühlanlage.

#### **Mischbetriebsart "Heizen und Kühlen"**

In der Mischbetriebsart "Heizen und Kühlen" ist der Regler in der Lage, Heiz- und Kühlanlagen anzusteuern. Dabei kann das Umschaltverhalten der Betriebsarten vorgegeben werden...

– Parameter "Heizen/Kühlen-Umschaltung" im Parameterzweig "Raumtemperaturregler -> RTRx - Allgemein" eingestellt auf "automatisch durch RTR". In diesem Fall wird abhängig von der ermittelten Raumtemperatur und der vorgegebenen Solltemperatur ein Heiz- oder ein Kühlbetrieb automatisch aktiviert. Befindet sich die Raumtemperatur innerhalb der eingestellten Totzone, wird weder geheizt noch gekühlt (beide Stellgrößen = "0"). Das Kommunikationsobjekt "Soll-Temperatur" zeigt den zuletzt aktiven Sollwert für Heizen oder Kühlen an. Ist die Raumtemperatur größer als die Solltemperatur für Kühlen wird gekühlt. Ist die Raumtemperatur geringer als die Solltemperatur für Heizen wird geheizt.

Bei einer automatischen Umschaltung der Betriebsart kann die Information über das Objekt "Betriebsart - Status" aktiv auf den Bus ausgegeben werden, ob der Regler im Heizbetrieb ("1"-Telegramm) oder im Kühlbetrieb ("0"-Telegramm) arbeitet. Es wird dann bei der Umschaltung von Heizen nach Kühlen (Objektwert = "0") oder von Kühlen nach Heizen (Objektwert = "1) unmittelbar ein Telegramm übertragen.

Der Parameter "Zyklisch Senden" gibt das zyklische Senden frei (Einstellung > "0 min") und legt die Zykluszeit fest.

Bei einer automatischen Betriebsartenumschaltung ist zu beachten, dass es unter Umständen zu einem ständigen Umschalten zwischen Heizen und Kühlen kommt, wenn die Totzone zu klein gewählt ist! Aus diesem Grund sollte die Totzone (Temperaturabstand zwischen den Solltemperaturen für Komfortbetrieb Heizen und Kühlen) möglichst nicht geringer als der Standardwert (2 K) eingestellt werden.

– Parameter "Heizen/Kühlen-Umschaltung" im Parameterzweig "Raumtemperaturregler x -> RTRx - Allgemein" eingestellt auf "über Objekt". In diesem Fall wird unabhängig von der Totzone die Betriebsart über das Objekt "Betriebsart" gesteuert. Diese Art der Umschaltung kann z. B. dann erforderlich werden, wenn durch ein Ein-Rohr-System (kombinierte Heiz- und Kühlanlage) sowohl geheizt als auch gekühlt werden soll. Hierzu muss zunächst die Temperatur des Mediums im Ein-Rohr-System durch die Anlagensteuerung gewechselt werden. Anschließend wird über das Objekt die Betriebsart eingestellt (oftmals wird im Sommer mit kaltem Wasser im Ein-Rohr-System gekühlt, im Winter mit heißem Wasser geheizt).

Das Objekt "Betriebsart" besitzt die folgende Polarität: "1": Heizen; "0": Kühlen. Nach einem Reset ist der Objektwert "0" und die in der ETS eingestellte "Betriebsart nach Reset" ist aktiviert. Durch den Parameter "Betriebsart nach Reset" kann festgelegt werden, welche Betriebsart nach einem Reset aktiviert wird. Bei den Einstellungen "Heizen" oder "Kühlen" aktiviert der Regler unmittelbar nach der Initialisierungsphase die parametrierte Betriebsart. Bei der Parametrierung "Betriebsart vor Reset" wird die Betriebsart aktiviert, die vor dem Reset eingestellt war.

 $\lceil \cdot \rceil$ Für jeden Betriebsmodus können in der ETS im Zuge der Konfiguration Solltemperaturen vorgegeben werden. Es ist möglich, die Sollwerte für die Modi "Komfort", "Standby" und "Nacht" direkt (absolute Sollwertvorgabe) oder relativ (Ableitung aus Basis-Sollwert) zu parametrieren. Bei absoluter Sollwertvorgabe existiert in der Mischbetriebsart "Heizen und Kühlen" (ggf. auch mit Zusatzstufe) kein Basis-Sollwert und auch keine Totzone. Folglich kann der Raumtemperaturregler die Umschaltung der Betriebsart nicht automatisch steuern, wodurch in dieser Konfiguration der Parameter "Heizen/Kühlen-Umschaltung" in der ETS fest auf "über Objekt" eingestellt ist.

# **10.2.3** Art der Regelung

### **Einleitung**

Um in einem Wohn- oder Geschäftsraum eine komfortable Temperaturregelung zu ermöglichen, ist ein besonderer Regelalgorithmus erforderlich, der die installierten Heiz- oder Kühlsysteme steuert. So ermittelt der Regler unter Berücksichtigung der Soll- Temperaturvorgaben sowie der tatsächlichen Raumtemperatur Stellgrößen, die die Heiz- oder Kühlanlage ansteuern. Das Regelsystem (Regelkreis) besteht aus einem Raumtemperaturregler, einem Stellantrieb oder einem Aktor mit schaltenden Ausgangssignalen (z. B. Heizungsaktor bei Verwendung elektrothermischer Antriebe ETA), einem eigentlichen Heiz- oder Kühlelement (z. B. Heizkörper oder Kühldecke) und dem Raum. Dadurch ergibt sich eine Regelstrecke [\(siehe Bild 27\).](#page-130-0)

<span id="page-130-0"></span>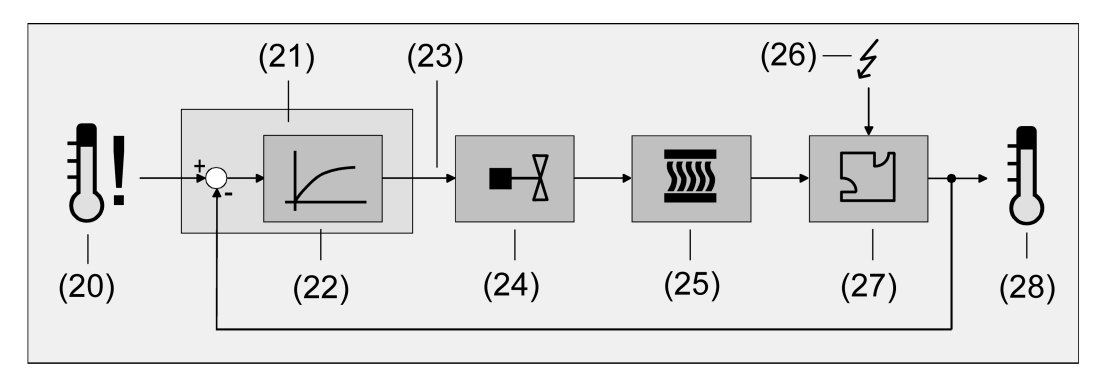

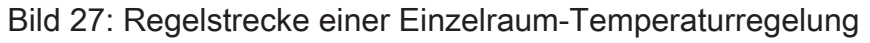

- (20) Soll-Temperaturvorgabe
- (21) Raumtemperaturregler
- (22) Regelalgorithmus
- (23) Stellgröße
- (24) Ventilansteuerung (Stellantrieb, ETA, Heizungsaktor, ...)
- (25) Wärme- / Kältetauscher (Heizkörper, Kühldecke, FanCoil, ...)
- (26) Störgröße (Sonneneinstrahlung, Außentemperatur, Beleuchtungsanlagen, ...)
- (27) Raum

# (28) Ist-Temperatur (Raumtemperatur)

Der Regler bewertet die Ist-Temperatur (28) und vergleicht diese mit der vorgegebenen Soll- Temperatur (20). Aus der Differenz von Ist- zu Solltemperatur wird mit Hilfe des eingestellten Regelalgorithmus (22) die Stellgröße (23) berechnet. Durch die Stellgröße werden Ventile oder Lüfter für Heiz- oder Kühlsysteme angesteuert (24), wodurch Heiz- oder Kühlenergie in den Wärme- oder Kältetauschern (25) an den Raum (27) abgegeben wird. Der Regler ist durch regelmäßiges Nachstellen der Stellgröße in der Lage, durch äußere Einflüsse (26) hervorgerufene Soll-/ Ist-Temperaturdifferenzen im Regelkreis zu kompensieren. Zudem wirkt die Vorlauftemperatur des Heiz- oder des Kühlkreises auf die Regelstrecke ein, wodurch Stellgrößenanpassungen erforderlich werden.

Der Raumtemperaturregler ermöglicht wahlweise eine Proportional-/ Integral-Regelung (PI) als stetige oder schaltende Ausführung oder alternativ eine schaltende 2- Punkt-Regelung. In einigen Praxisfällen kann es erforderlich werden, mehr als nur einen Regelalgorithmus einzusetzen. In größeren Systemen mit Fußbodenheizung beispielsweise kann zur Konstanttemperierung ein Regelkreis eingesetzt werden, der ausschließlich die Fußbodenheizung ansteuert. Die Heizkörper an der Wand, evtl. sogar in einem Nebenbereich des Raumes, werden dabei unabhängig durch eine Zusatzstufe mit einem eigenen Regelalgorithmus angesprochen. Eine Unterscheidung der Regelungen ist in diesen Fällen erforderlich, da meist Fußbodenheizungen andere Regelparameter erfordern, als beispielsweise Heizkörper an der Wand. Im zweistufigen Heiz- oder Kühlbetrieb ist die Konfiguration von bis zu vier eigenständigen Regelalgorithmen möglich.

Die vom Regelalgorithmus berechneten Stellgrößen werden über die Kommunikationsobjekte "Stellgröße Heizen" oder "Stellgröße Kühlen" ausgegeben. In Abhängigkeit des für Heiz- und / oder Kühlbetrieb ausgewählten Regelalgorithmus wird u. a. das Format der Stellgrößenobjekte festgelegt. So können 1 Bit oder 1 Byte große Stellgrößenobjekte angelegt werden. Der Regelalgorithmus wird durch die Parameter "Art der Heizregelung" oder "Art der Kühlregelung" im Parameterzweig "Raumtemperaturregelung -> RTRx - Allgemein" ggf. auch mit Unterscheidung der Grund- und Zusatzstufen festgelegt.

# **Stetige PI-Regelung**

Unter einer PI-Regelung versteht man einen Algorithmus, der aus einem Proportional- und aus einem Integralteil besteht. Durch die Kombination dieser Regeleigenschaften wird ein möglichst schnelles und genaues Ausregeln der Raumtemperatur ohne oder mit nur geringen Regelabweichungen erzielt.

Bei diesem Algorithmus berechnet der Raumtemperaturregler zyklisch alle 30 Sekunden eine neue stetige Stellgröße und gibt diese durch ein

1-Byte-Wertobjekt auf den Bus aus, wenn sich der errechnete Stellgrößenwert um einen festgelegten Prozentsatz geändert hat. Der Parameter "Bei Änderung um (0 = inaktiv)" im Parameterzweig "Raumtemperaturregler –> RTRx - Allgemein -> Stellgrößenausgabe" legt das Änderungsintervall in Prozent fest.

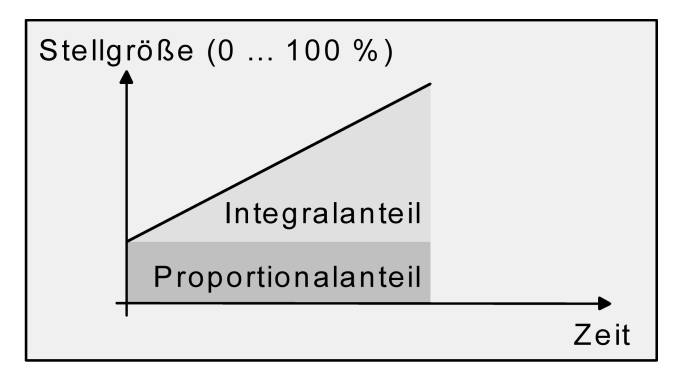

Bild 28: Stetige PI-Regelung

Eine Zusatzheiz- oder Zusatzkühlstufe als PI-Regelung funktioniert genau wie die PI-Regelung der Grundstufe mit dem Unterschied, dass sich der Sollwert unter Berücksichtigung des parametrierten Stufenabstands verschiebt.

#### **Schaltende PI-Regelung**

Die Raumtemperatur wird auch bei dieser Art der Regelung durch den PI-Regelalgorithmus konstant gehalten. Gemittelt über die Zeit, ergibt sich das gleiche Verhalten des Regelsystems wie mit einem stetigen Regler. Der Unterschied zur stetigen Regelung liegt ausschließlich in der Stellgrößenausgabe. Die zyklisch alle 30 Sekunden durch den Algorithmus errechnete Stellgröße wird intern in ein äquivalentes pulsweitenmoduliertes (PWM) Stellgrößensignal umgerechnet und über ein

1-Bit-Schaltobjekt auf den Bus ausgegeben. Der aus dieser Modulation resultierende Mittelwert des Stellgrößensignals ist unter Berücksichtigung der durch den Parameter "PWM-Zykluszeit" im Parameterzweig "Raumtemperaturregler x –> RTRx - Allgemein -> Stellgrößenausgabe" einstellbaren Zykluszeit ein Maß für die gemittelte Ventilstellung des Stellventils und somit eine Referenz für die eingestellte Raumtemperatur.

Eine Verschiebung des Mittelwerts und somit eine Veränderung der Heizleistung wird durch die Veränderung des Tastverhältnisses des Ein- und Ausschaltimpulses des Stellgrößensignals erzielt.

Bei einer Änderung der Stellgröße wird der aktuelle PWM-Zyklus bei Bedarf so angepasst, dass das Tastverhältnis möglichst unmittelbar der neuen Stellgröße entspricht. Diese Anpassung erfolgt in der gleichen Art wie auch bei der Ansteuerung der Ventilausgänge [\(siehe Bild 9\)](#page-68-0).

Bei einer Stellgröße von 0 % (dauernd ausgeschaltet) oder 100 % (dauernd eingeschaltet) wird nach Ablauf einer Zykluszeit stets ein Stellgrößentelegramm entsprechend des Stellgrößenwerts ("0" oder "1") ausgegeben.

Der Regler rechnet bei einer schaltenden PI-Regelung intern stets mit stetigen Stellgrößenwerten. Diese stetigen Werte können zusätzlich, beispielsweise zu Visualisierungszwecken als Statusinformation, über ein separates 1-Byte-Wertobjekt auf den Bus ausgegeben werden (ggf. auch separat für die Zusatzstufen). Die Aktualisierung der Status-Wertobjekte erfolgt gemeinsam mit der Stellgrößenausgabe. Die Parameter "Bei Änderung um (0 = inaktiv)" und "Zyklisch(0 = inaktiv)" sind hier ohne Funktion. Eine Zusatzheiz- oder Zusatzkühlstufe als schaltende PI-Regelung funktioniert

genau wie die schaltende PI-Regelung der Grundstufe mit dem Unterschied, dass sich der Sollwert unter Berücksichtigung des parametrierten Stufenabstands verschiebt. Alle PWM-Regelungen greifen auf dieselbe Zykluszeit zurück.

#### Zykluszeit:

Die pulsweitenmodulierten Stellgrößen werden in den meisten Fällen zur Ansteuerung elektrothermischer Antriebe (ETA) verwendet. Dabei sendet der Raumtemperaturregler die schaltenden Stellgrößen-Telegramme an einen Aktor mit Halbleiter-Schaltelementen, an dem die Antriebe angeschlossen sind (z. B. Heizungsaktor). Durch Einstellung der Zykluszeit des PWM-Signals am Regler ist es möglich, die Regelung an die verwendeten Antriebe anzupassen. Die Zykluszeit legt die Schaltfrequenz des pulsweitenmodulierten Signals fest und erlaubt die Anpassung an die Verstellzykluszeiten der verwendeten Stellantriebe (Verfahrzeit, die der Antrieb zur Verstellung des Ventils von der vollständig geschlossenen Position bis zur vollständig geöffneten Position benötigt). Zusätzlich zur Verstellzykluszeit ist die Totzeit (Zeit, in der die Stellantriebe beim Ein- oder Abschalten keine Reaktion zeigen) zu berücksichtigen. Werden verschiedene Antriebe mit unterschiedlichen Verstellzykluszeiten eingesetzt, ist die größere der Zeiten zu berücksichtigen. Grundsätzlich sind die Herstellerangaben der Antriebe zu beachten.

Grundsätzlich können bei der Konfiguration der Zykluszeit zwei Fälle unterschieden werden...

Fall 1: Zykluszeit > 2 x Verstellzykluszeit der verwendeten elektrothermischen Antriebe (ETA)

In diesem Fall sind die Ein- oder Ausschaltzeiten des PWM-Signals so lang, dass den Antrieben ausreichend Zeit bleibt, in einer Zeitperiode vollständig auf- oder zuzufahren.

#### Vorteile:

Der gewünschte Mittelwert zur Stellgröße und somit die geforderte Raumtemperatur wird auch bei mehreren gleichzeitig angesteuerten Antrieben relativ genau eingestellt.

#### Nachteile:

Zu beachten ist, dass bedingt durch den ständig 'durchzufahrenden' vollen Ventilhub die Lebenserwartung der Antriebe sinken kann. Unter Umständen kann bei sehr langen Zykluszeiten (> 15 Minuten) und einer geringeren Trägheit des Systems die Wärmeabgabe an den Raum in der Nähe der Heizkörper ungleichmäßig sein und als störend empfunden werden.

- Diese Einstellung zur Zykluszeit ist für träge Heizsysteme (z. B. Fußbodenhei- $\mathbf{1}$ zung) zu empfehlen.
- $\vert \cdot \vert$ Auch bei einer größeren Anzahl angesteuerter evtl. verschiedener Antriebe ist diese Einstellung zu empfehlen, damit die Verfahrwege der Ventile besser gemittelt werden können.

Fall 2: Zykluszeit < Verstellzykluszeit der verwendeten elektrothermischen Antriebe (ETA)

Bei diesem Fall sind die Ein- oder Ausschaltzeiten des PWM-Signals so kurz, dass den Antrieben keine ausreichende Zeit bleibt, in einer Periode vollständig auf- oder zuzufahren.

#### Vorteile:

Bei dieser Einstellung wird für einen kontinuierlichen Wasserfluss durch die Heizkörper gesorgt und somit eine gleichmäßige Wärmeabgabe an den Raum ermöglicht. Wird nur ein Stellantrieb angesteuert, ist es für den Regler möglich, durch kontinuierliche Anpassung der Stellgröße die durch die kurze Zykluszeit herbeigeführte Mittelwertverschiebung auszugleichen und somit die gewünschte Raumtemperatur einzustellen.

#### Nachteile:

Werden mehr als ein Antrieb gleichzeitig angesteuert, wird der gewünschte Mittelwert zur Stellgröße und somit die geforderte Raumtemperatur nur sehr schlecht bzw. mit größeren Abweichungen eingestellt.

Durch den kontinuierlichen Wasserfluss durch das Ventil und somit durch die stetige Erwärmung des Antriebs verändern sich die Totzeiten der Antriebe bei der Öffnungsund Schließphase. Bedingt durch die kurze Zykluszeit unter Berücksichtigung der Totzeiten wird die geforderte Stellgröße (Mittelwert) nur mit einer u. U. größeren Abweichung eingestellt. Damit die Raumtemperatur nach einer gewissen Zeit konstant eingeregelt werden kann, muss der Regler durch kontinuierliche Anpassung der Stellgröße die durch die kurze Zykluszeit herbeigeführte Mittelwertverschiebung ausgleichen. Gewöhnlich sorgt der im Regler implementierte Regelalgorithmus (PI Regelung) dafür, Regelabweichungen auszugleichen.

 $\lceil \cdot \rceil$ Diese Einstellung zur Zykluszeit ist für schnell reagierende Heizsysteme (z. B. Flächenheizkörper) zu empfehlen.

# **Anpassung der PI-Regelung**

In einem Gebäude können unterschiedliche Anlagen oder Systeme installiert sein, die einen Raum aufheizen oder abkühlen können. So besteht die Möglichkeit, durch Wärmeträger (vorzugsweise Wasser oder Öl) in Verbindung mit einer Raumluftkonvektion die Umgebung gleichmäßig zu heizen oder zu kühlen. Solche Systeme finden beispielsweise bei Wandheizkörpern, Fußbodenheizungen oder Kühldecken Verwendung. Alternativ oder zusätzlich können Gebläseanlagen Räume heizen oder kühlen. Solche Anlagen sind in den meisten Fällen Elektro-Gebläseheizungen, Gebläsekühlungen oder Kühlkompressoren mit Lüfter. Durch die direkte Aufheizung der Raumluft sind solche Heiz- oder Kühlanlagen recht flink.

Damit der PI-Regelalgorithmus alle gängigen Heiz- oder Kühlsysteme effizient steuern kann und somit die Raumtemperaturregelung möglichst schnell und ohne Regelabweichung funktioniert, ist ein Abgleich der Regelparameter erforderlich. Bei einer PI-Regelung können dazu bestimmte Faktoren eingestellt werden, die das Regelverhalten maßgeblich beeinflussen. Aus diesem Grund kann für die gängigsten Heizoder Kühlanlagen der Raumtemperaturregler auf vordefinierte Regelparameter eingestellt werden. Falls durch Auswahl eines entsprechenden Heiz- oder Kühlsystems

kein zufriedenstellendes Regelergebnis mit den Vorgabewerten erzielt wird, kann wahlweise die Anpassung über Regelparameter optimiert werden.

Durch die Parameter "Art der Heizung" oder "Art der Kühlung" werden vordefinierte Regelparameter für die Heiz- oder Kühlstufe und ggf. auch für die Zusatzstufen eingestellt. Diese Festwerte entsprechen Praxiswerten einer ordnungsgemäß geplanten und ausgeführten Klimatisierungsanlage und ergeben ein optimales Verhalten der Temperaturregelung. Für den Heiz- oder Kühlbetrieb sind die in den folgenden Tabellen gezeigten Heiz- oder Kühlungsarten einstellbar.

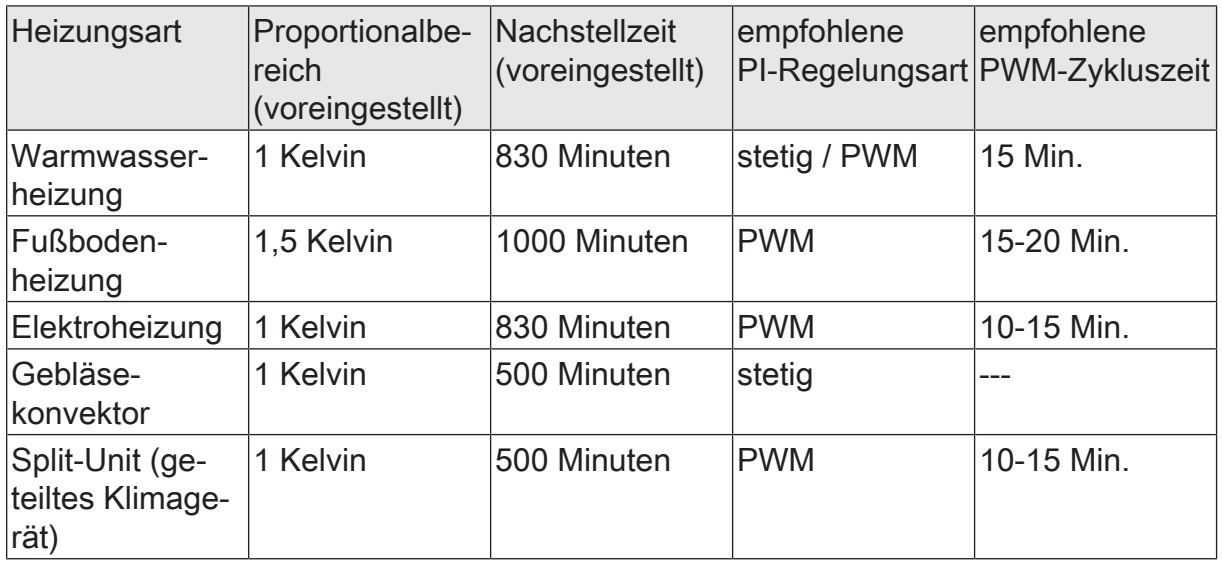

Vordefinierte Regelparameter und empfohlene Regelungsarten für Heizanlagen

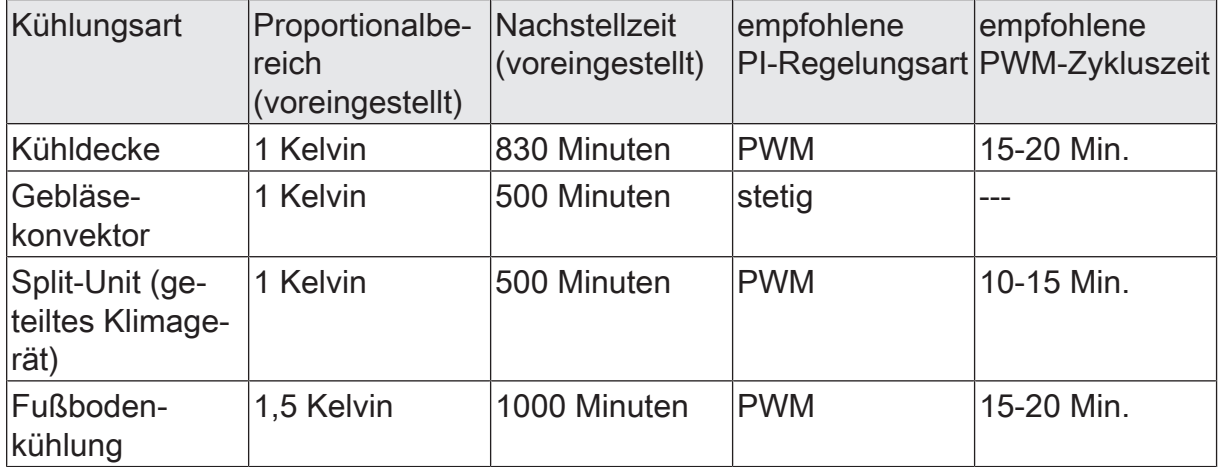

Vordefinierte Regelparameter und empfohlene Regelungsarten für Kühlanlagen

Sind die Parameter "Art der Heizung" oder "Art der Kühlung" auf "über Regelparameter" eingestellt, ist eine Anpassung der Regelparameter möglich. Durch Vorgabe des Proportionalbereichs für Heizen oder für Kühlen (P-Anteil) und der Nachstellzeit für Heizen oder für Kühlen (I-Anteil) kann die Regelung maßgeblich beeinflusst werden.

 $\vert \cdot \vert$ Bereits die Änderung eines Regelparameters um geringe Werte führt zu einem deutlich anderen Regelverhalten!

 $\lceil \cdot \rceil$ Der Ausgangspunkt für die Anpassung sollte die Regelparametereinstellung des entsprechenden Heiz- oder Kühlsystems gemäß den genannten Festwerten in den oben gezeigten Tabellen sein.

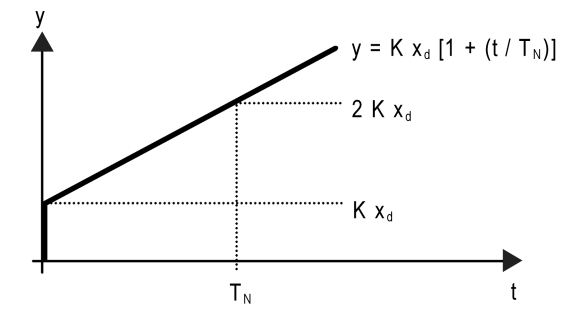

Bild 29: Funktion der Stellgröße einer PI-Regelung

y: Stellgröße

 $x_{d}$ : Regeldifferenz ( $x_{d}$  =  $x_{sol}$  -  $x_{ist}$ ) P = 1/K : parametrierbarer Proportionalbereich

- 
- K = 1/P : Verstärkungsfaktor
- ${\mathsf T}_{\mathsf N}$ : parametrierbare Nachstellzeit

PI-Regelalgorithmus: Stellgröße y = K  $x_{d}$  [1 + (t / T<sub>N</sub>)]

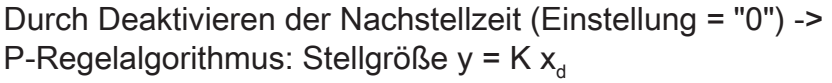

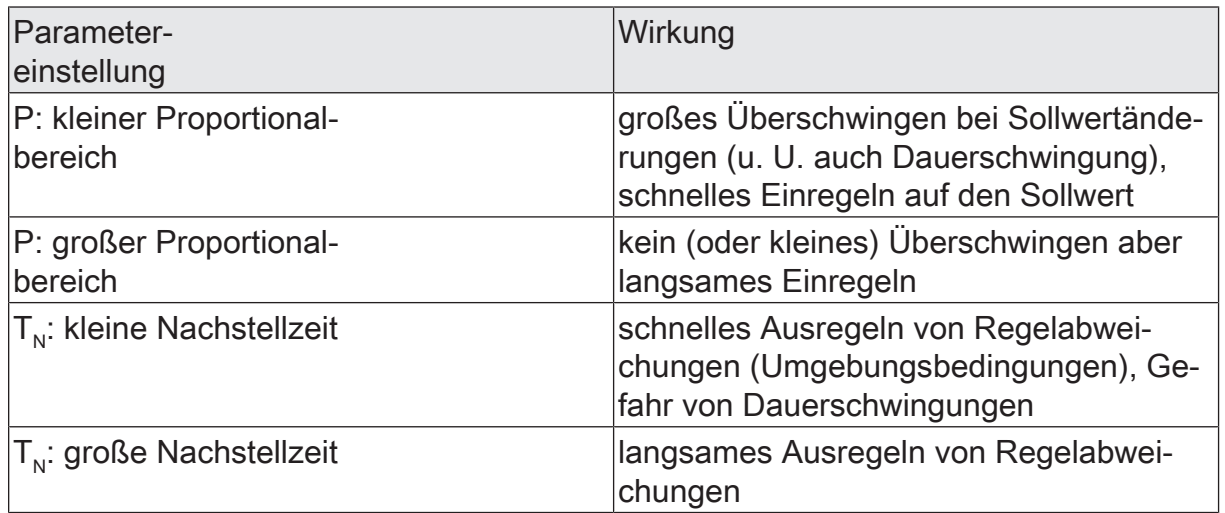

Auswirkungen der Einstellungen für die Regelparameter

#### **2-Punkt-Regelung**

Die 2-Punkt-Regelung stellt eine sehr einfache Art einer Temperaturregelung dar. Bei dieser Regelung werden zwei Hysterese-Temperaturwerte vorgegeben. Die Stellglieder werden über Ein- und Ausschalt-Stellgrößenbefehle (1 Bit) vom Regler angesteuert. Eine stetige Stellgröße wird bei dieser Regelungsart nicht berechnet. Die Auswertung der Raumtemperatur erfolgt auch bei dieser Regelungsart zyklisch alle 30 Sekunden. Somit ändern sich die Stellgrößen, falls erforderlich, ausschließlich

GIRA

zu diesen Zeitpunkten. Dem Vorteil der sehr einfachen 2-Punkt-Raumtemperaturregelung steht die bei dieser Regelung ständig schwankende Temperatur als Nachteil gegenüber. Aus diesem Grund sollten keine schnell reagierenden Heiz- oder Kühlsysteme durch eine 2-Punkt-Regelung angesteuert werden, da es hierbei zu einem sehr starken Überschwingen der Temperatur und somit zu einem Komfortverlust kommen kann. Bei der Festlegung der Hysteresen-Grenzwerte sind die Betriebsarten zu unterscheiden.

#### Einzelbetriebsarten "Heizen" oder "Kühlen":

Der Regler schaltet bei Heizbetrieb die Heizung ein, wenn die Raumtemperatur unter eine festgelegte Grenze gefallen ist. Die Regelung schaltet bei Heizbetrieb die Heizung erst dann wieder aus, sobald eine eingestellte Temperaturgrenze überschritten wurde. Im Kühlbetrieb schaltet der Regler die Kühlung ein, wenn die Raumtemperatur über eine festgelegte Grenze gestiegen ist. Die Kühlung wird erst dann wieder ausgeschaltet, sobald eine eingestellte Temperaturgrenze unterschritten wurde. Dabei wird in Abhängigkeit des Schaltzustands die Stellgröße "1" oder "0" ausgegeben, wenn die Hysterese-Grenzwerte unteroder überschritten werden. Die Hysterese-Grenzwerte beider Betriebsarten können in der ETS konfiguriert werden.

<span id="page-137-0"></span>Die folgenden beiden Bilder zeigen jeweils eine 2-Punkt-Regelung für die Einzelbetriebsarten "Heizen" [\(siehe Bild 30\)](#page-137-0)oder "Kühlen" [\(siehe Bild 31\)](#page-138-0). Die Bilder berücksichtigen zwei Solltemperaturen, ein einstufiges Heizen oder Kühlen und eine nicht invertierte Stellgrößenausgabe.

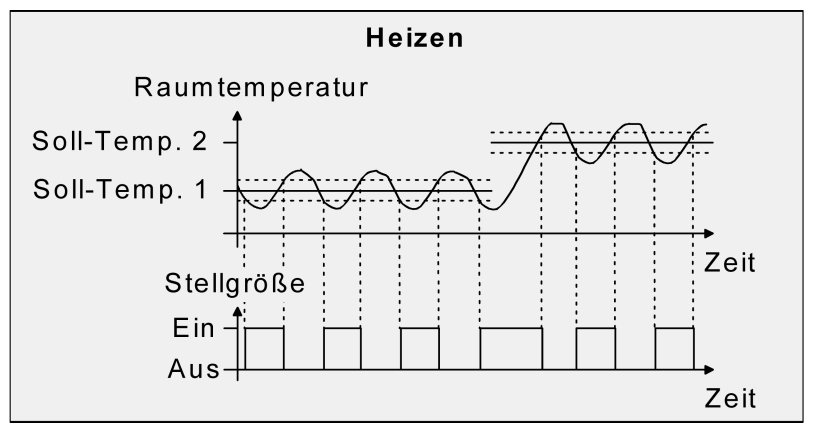

Bild 30: 2-Punkt-Regelung für Einzelbetriebsart "Heizen"

<span id="page-138-0"></span>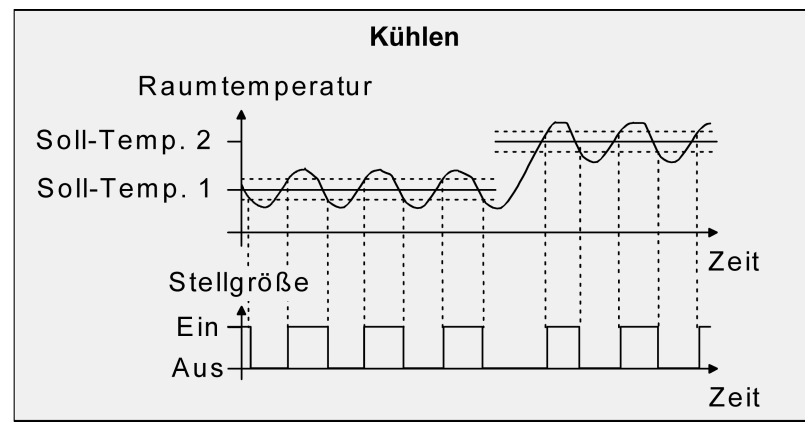

Bild 31: 2-Punkt-Regelung für Einzelbetriebsart "Kühlen"

Eine Zusatzheiz- oder Zusatzkühlstufe als 2-Punkt-Regelung funktioniert genau wie die 2-Punkt-Regelung der Grundstufe mit dem Unterschied, dass sich der Sollwert und die Hysterese-Werte unter Berücksichtigung des parametrierten Stufenabstands verschieben.

#### Mischbetriebsart "Heizen und Kühlen":

Im Mischbetrieb wird unterschieden, ob die Umschaltung der Betriebsarten für Heizen oder Kühlen automatisch oder gesteuert über das Objekt erfolgt...

- Bei einer automatischen Betriebsartenumschaltung schaltet der Regler bei Heizbetrieb die Heizung ein, wenn die Raumtemperatur unter eine festgelegte Hysterese-Grenze gefallen ist. Die Regelung schaltet in diesem Fall bei Heizbetrieb die Heizung aus, sobald die Raumtemperatur den Temperatur-Sollwert des aktiven Betriebsmodus überschreitet. Analog schaltet der Regler bei Kühlbetrieb die Kühlung ein, wenn die Raumtemperatur über eine festgelegte Hysterese-Grenze gestiegen ist. Die Regelung schaltet bei Kühlbetrieb die Kühlung aus, sobald die Raumtemperatur den Temperatur-Sollwert des aktiven Betriebsmodus unterschreitet. Somit existieren im Mischbetrieb für Heizen kein oberer Hysterese-Grenzwert oder für Kühlen kein unterer Hysterese-Grenzwert mehr, da diese Werte in der Totzone liegen würden. Innerhalb der Totzone wird weder geheizt, noch gekühlt.
- Bei einer Betriebsartenumschaltung über das Objekt schaltet der Regler bei Heizbetrieb die Heizung ein, wenn die Raumtemperatur unter eine festgelegte Hysterese-Grenze gefallen ist. Die Regelung schaltet bei Heizbetrieb die Heizung erst dann wieder aus, sobald die eingestellte obere Hysterese-Grenze überschritten wurde. Analog schaltet der Regler bei Kühlbetrieb die Kühlung ein, wenn die Raumtemperatur über eine festgelegte Hysterese- Grenze gestiegen ist. Die Regelung schaltet bei Kühlbetrieb die Kühlung erst dann wieder aus, sobald die eingestellte untere Hysterese-Grenze unterschritten wurde. Wie bei den Einzelbetriebsarten Heizen oder Kühlen existieren zwei Hysterese-Grenzwerte je Betriebsart. Zwar existiert auch die Totzone zur Berechnung der Temperatur-Sollwerte für das Kühlen, jedoch hat die Totzone keinen Einfluss auf die Berechnung der 2-Punkt- Stellgröße, da die Umschaltung des Betriebsmodus ausschließlich manuell über das entsprechende Objekt erfolgt. Somit ist es innerhalb der Hysteresen möglich, dass auch bei Temperaturwerten, die sich in der Totzone befinden, noch Heiz- oder Kühlenergie angefordert wird.

Die folgenden beiden Bilder zeigen eine 2-Punkt-Regelung für die Mischbetriebsart "Heizen und Kühlen" unterschieden zwischen Heizbetrieb [\(siehe Bild 32\)](#page-139-0) und Kühlbetrieb [\(siehe Bild 33\).](#page-139-1) Die Bilder berücksichtigen zwei Solltemperaturen, eine nicht invertierte Stellgrößenausgabe und eine automatische Betriebsartenumschaltung. Bei Umschaltung der Betriebsart über das Objekt sind zusätzlich eine obere Hysterese für Heizen und eine untere Hysterese für Kühlen wirksam.

<span id="page-139-0"></span>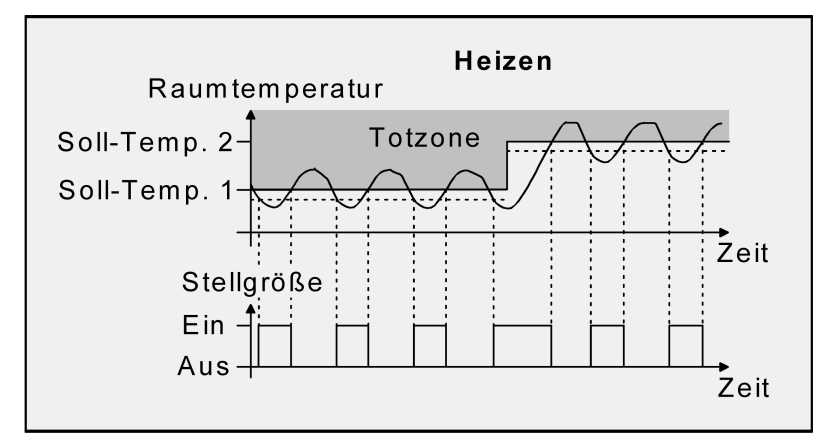

<span id="page-139-1"></span>Bild 32: 2-Punkt-Regelung für Mischbetriebsart "Heizen und Kühlen" bei aktivem Heizbetrieb

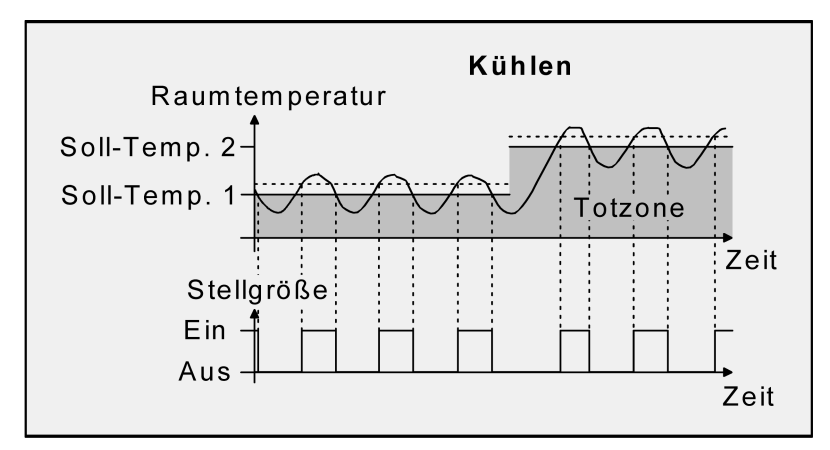

Bild 33: 2-Punkt-Regelung für Mischbetriebsart "Heizen und Kühlen" bei aktivem Kühlbetrieb

In Abhängigkeit des Schaltzustands wird die Stellgröße "1" oder "0" ausgegeben, wenn die Hysterese-Grenzwerte oder die Sollwerte unter- oder überschritten werden.

Eine Zusatzheiz- oder Zusatzkühlstufe als 2-Punkt-Regelung funktioniert genau wie die 2-Punkt-Regelung der Grundstufe mit dem Unterschied, dass sich der Sollwert und die Hysterese-Werte unter Berücksichtigung des parametrierten Stufenabstands verschieben.

# **Anpassung der 2-Punkt-Regelung**

Die 2-Punkt-Regelung stellt eine sehr einfache Art einer Temperaturregelung dar. Bei dieser Regelung werden zwei Hysterese-Temperaturwerte vorgegeben. Die obere und die untere Temperatur-Hysterese-Grenze kann durch Parameter eingestellt werden. Dabei ist zu berücksichtigen, dass...

- eine kleine Hysterese zu geringeren Temperaturschwankungen aber einer höheren KNX Buslast führt,
- eine große Hysterese zwar weniger häufig schaltet, jedoch unkomfortable Temperaturschwankungen hervorruft.

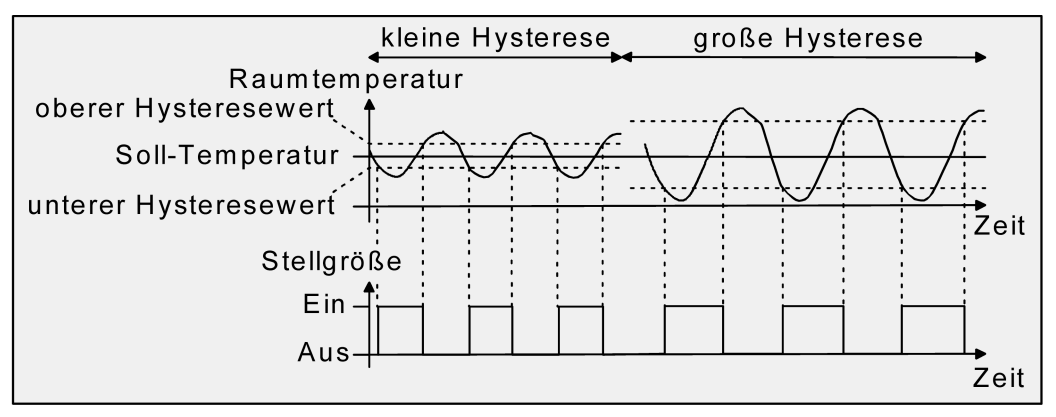

Bild 34: Auswirkungen der Hysterese auf das Schaltverhalten der Stellgröße einer 2- Punkt-Regelung

# **10.2.4** Sperrfunktionen

#### **Regler sperren**

In bestimmten Betriebszuständen kann es erforderlich werden, die Raumtemperaturregelung zu deaktivieren. So kann z. B. im Taupunktbetrieb einer Kühlanlage oder bei Wartungsarbeiten des Heiz- oder Kühlsystems die Regelung abgeschaltet werden. Der Parameter "Sperrobjekt Reglerausgang" im Parameterknoten "Raumtemperaturregler -> RTRx - Allgemein" gibt mit der Einstellung "ja" das 1-Bit-Objekt "Stellgrößen-Ausgänge - Sperren" frei. Weiterhin kann die Regler-Sperrfunktion mit der Einstellung "nein" abgeschaltet werden.

Wird über das freigegebene Sperrobjekt ein "1"-Telegramm empfangen, ist die Raumtemperaturregelung vollständig deaktiviert. In diesem Fall sind alle Stellgrößen gleich "0"/"AUS" (30 s Aktualisierungsintervall der Stellgrößen abwarten). Eine Bedienung des Reglers über die Kommunikationsobjekte ist in diesem Fall jedoch möglich.

#### **Zusatzstufe sperren**

Im zweistufigen Heiz- oder Kühlbetrieb kann die Zusatzstufe separat gesperrt werden. Der Parameter "Sperrobjekt Zusatzstufe" im Parameterknoten "Raumtemperaturregler -> RTRx - Allgemein" gibt mit der Einstellung "ja" das 1-Bit-Objekt "Stellgrößen-Ausgänge - Zusatzstufe - Sperren" frei. Weiterhin kann die Sperrfunktion der Zusatzstufe mit der Einstellung "nein" abgeschaltet werden. Wird über das freigegebene Sperrobjekt der Zusatzstufe ein "1"-Telegramm empfangen, ist die Raumtemperaturregelung durch die Zusatzstufe deaktiviert. Die Stellgröße der Zusatzstufe ist "0", die Grundstufe arbeitet ununterbrochen weiter.

 $\vert i \vert$ Der Sperrbetrieb ist nach einem Gerätereset (Busspannungswiederkehr, ETS-Programmiervorgang) stets inaktiv.

# **10.2.5** Resetverhalten

#### **Weiterführende Informationen zum Betriebsmodus nach Reset**

In der ETS kann im Parameterknoten "Raumtemperaturregler -> RTRx - Allgemein" durch den Parameter "Betriebsmodus nach Reset" vorgegeben werden, welcher Betriebsmodus nach Busspannungswiederkehr oder nach einem ETS-Programmiervorgang aktiviert werden soll. Dabei sind die folgenden Einstellungen möglich...

- "Komfort" -> Nach der Initialisierungsphase wird der Komfortbetrieb aktiviert.
- "Standby" -> Nach der Initialisierungsphase wird der Standby-Betrieb aktiviert.
- "Nacht" -> Nach der Initialisierungsphase wird der Nachtbetrieb aktiviert.
- "Frost-/Hitzeschutz" -> Nach der Initialisierungsphase wird der Frost-/Hitzeschutz aktiviert
- "Betriebsmodus vor Reset wiederherstellen" -> Der vor einem Reset eingestellte Modus gemäß Betriebsmodusobjekten wird nach der Initialisierungsphase des Geräts wieder eingestellt. Betriebsmodi, die vor dem Reset durch eine Funktion mit einer höheren Priorität eingestellt waren (Zwang, Fensterstatus, Präsenzstatus), werden nicht nachgeführt.

# **10.2.6** Parameter Raumtemperaturregler Allgemein

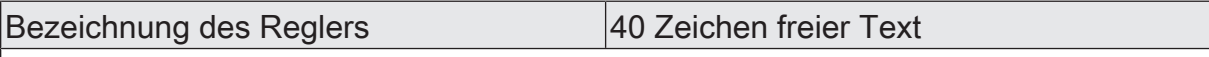

Der in diesem Parameter eingegebene Text dient der Kennzeichnung des Reglers im ETS-Parameterfenster (z. B. "Regelung Küche", "Temperatur Bad"). Der Text wird nicht in das Gerät programmiert.

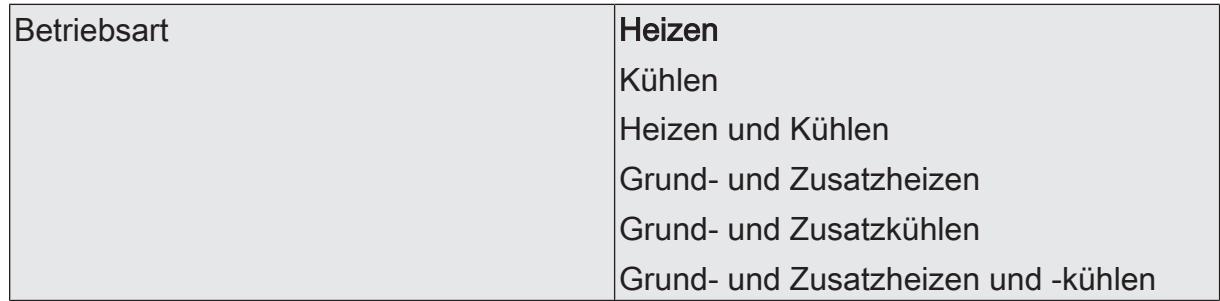

Der Raumtemperaturregler unterscheidet im Wesentlichen zwei Betriebsarten. Die Betriebsarten legen fest, ob der Regler durch seine Stellgröße Heizanlagen (Einzelbetriebsart "Heizen") oder Kühlsysteme (Einzelbetriebsart "Kühlen") ansteuern soll. Es ist möglich, auch einen Mischbetrieb zu aktivieren, wobei der Regler entweder automatisch oder alternativ gesteuert über ein Kommunikationsobjekt zwischen "Heizen" und "Kühlen" umschalten kann.

Ferner kann zur Ansteuerung eines zusätzlichen Heiz- oder Kühlgeräts der Regelbetrieb zweistufig ausgeführt werden. Bei zweistufiger Regelung werden für die Grundund Zusatzstufe separate Stellgrößen in Abhängigkeit der Soll-Ist-Temperaturabweichung errechnet und auf den Bus übertragen.

Dieser Parameter legt die Betriebsart fest und schaltet ggf. die Zusatzstufe(n) frei.

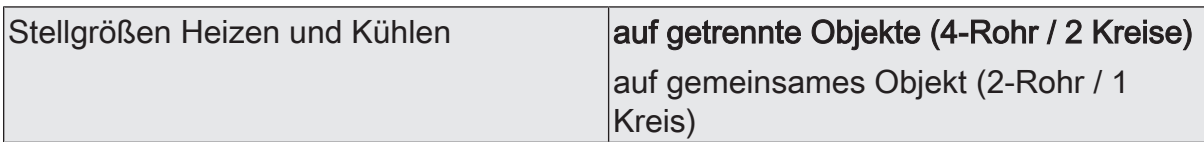

Ist der Parameter auf "ja" gesetzt, wird die Stellgröße beim Heizen oder Kühlen auf ein gemeinsames Objekt gesendet. Diese Funktion wird genutzt, wenn das gleiche Heizsystem im Raum im Sommer zum Kühlen und im Winter zum Heizen genutzt wird.

Dieser Parameter ist nur in der Mischbetriebsart "Heizen und Kühlen" sichtbar.

Zusätzlich getrennte Stellgrößenobjekte | Checkbox (ja / nein)

Ist der Parameter auf "ja" gesetzt, werden zusätzlich zu dem gemeinsamen Objekt "Stellgröße Heizen/Kühlen" auch noch zwei getrennte Objekte Stellgröße Heizen und Stellgröße Kühlen angezeigt. Diese Objekte sind sowohl für Visualisierungszwecke als auch bei Räumen, in denen zum Beispiel eine kombinierte Wandheizung/- Kühlung und eine separate Fußbodenheizung gibt.

Dieser Parameter ist nur in der Mischbetriebsart "Heizen und Kühlen" mit Ausgabe der Stellgrößen auf ein geminsames Objekt sichtbar .

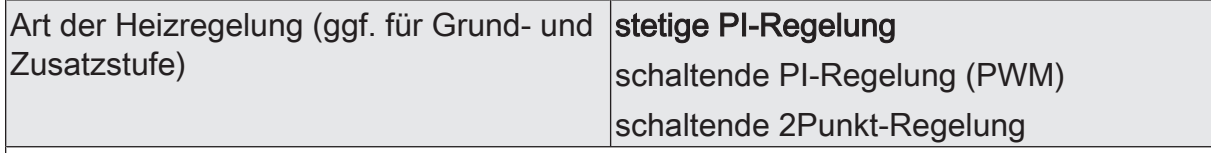

Auswahl eines Regelalgorithmus (PI oder 2Punkt) mit Datenformat (1 Byte oder 1 Bit) für das Heizsystem.

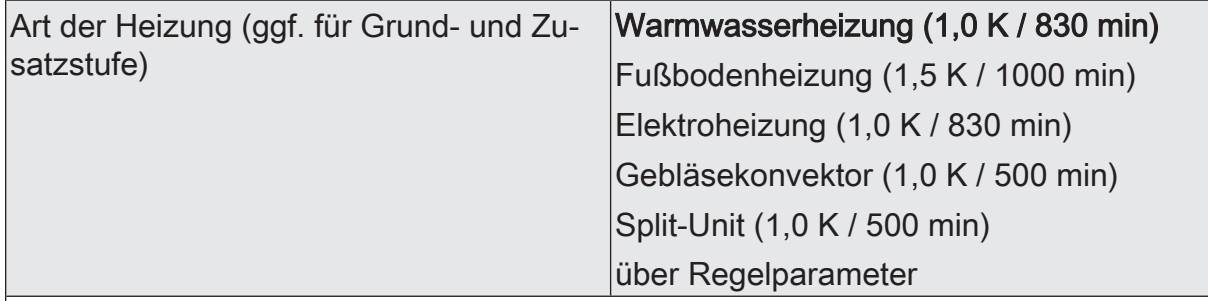

Anpassung des PI-Algorithmus an unterschiedliche Heizsysteme mit vordefinierten Werten für die Regelparameter "Proportionalbereich" und "Nachstellzeit". Bei der Einstellung "über Regelparameter" ist es möglich, die Regelparameter abweichend von den vordefinierten Werten innerhalb bestimmter Grenzen einzustellen. Dieser Parameter ist nur sichtbar bei "Art der Heizregelung = stetige PI-Regelung".

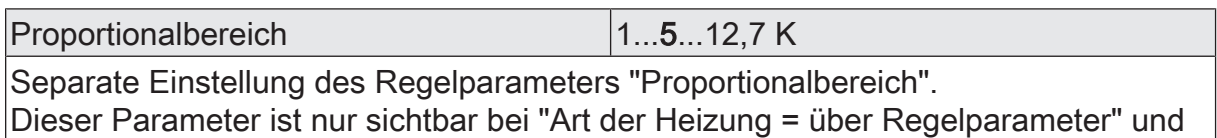

bei der Heizregelungsart "PI-Regelung".

Nachstellzeit  $(0 = \text{inaktiv})$  |  $0...830...2550$  min

Separate Einstellung des Regelparameters "Nachstellzeit". Dieser Parameter ist nur sichtbar bei "Art der Heizung = über Regelparameter" und bei der Heizregelungsart "PI-Regelung".

Untere Hysteresegrenze  $\vert$ -12,8...-0,5 K

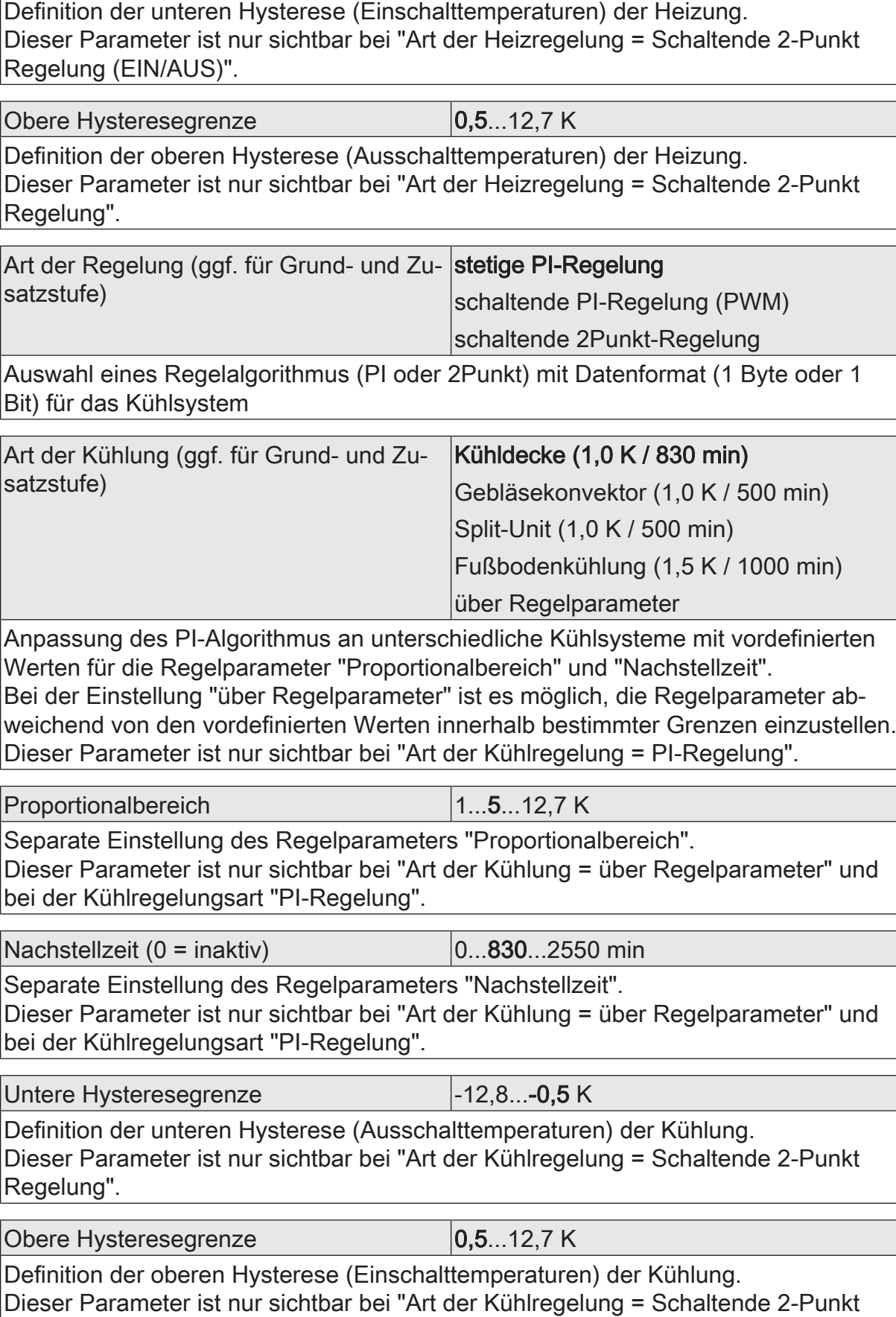

Regelung".

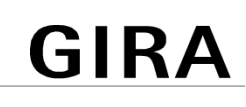
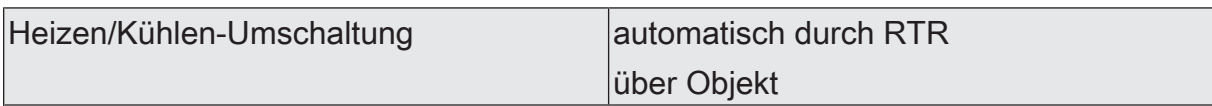

Bei parametrierter Mischbetriebsart kann zwischen Heizen und Kühlen umgeschaltet werden.

Bei "automatischdurch RTR": Die Umschaltung erfolgt in Abhängigkeit des Betriebsmodus und der Raumtemperatur automatisch.

Bei "über Objekt": Die Umschaltung erfolgt ausschließlich über das Objekt "Betriebsart".

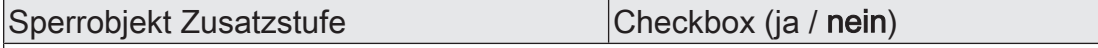

Die Zusatzstufen können separat über den Bus gesperrt werden. Der Parameter gibt bei Bedarf das Sperrobjekt frei.

Dieser Parameter ist nur im zweistufigem Heiz- oder Kühlbetrieb sichtbar.

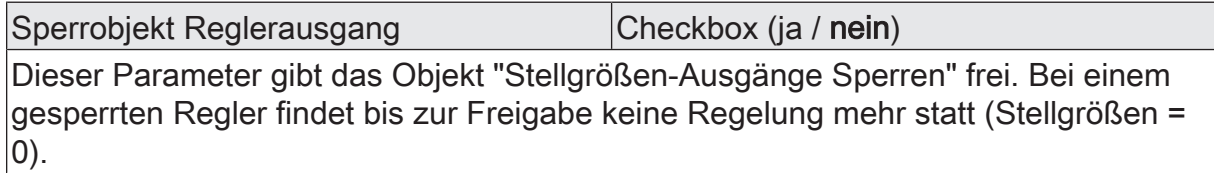

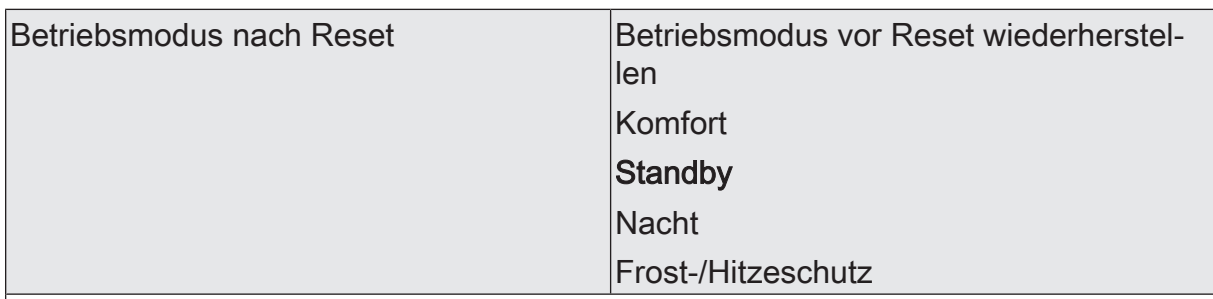

Dieser Parameter legt fest, welcher Betriebsmodus unmittelbar nach einem Gerätereset eingestellt wird.

Bei "Betriebsmodus vor Reset wiederherstellen": Der vor einem Reset eingestellte Modus gemäß Betriebsmodusobjekt wird nach der Initialisierungsphase des Geräts wieder eingestellt. Betriebsmodi, die vor dem Reset durch eine Funktion mit einer höheren Priorität eingestellt waren (Zwang, Fensterstatus, Präsenzstatus), werden nicht nachgeführt.

# **10.2.7** Objekte Stellgrößen Ausgänge sperren

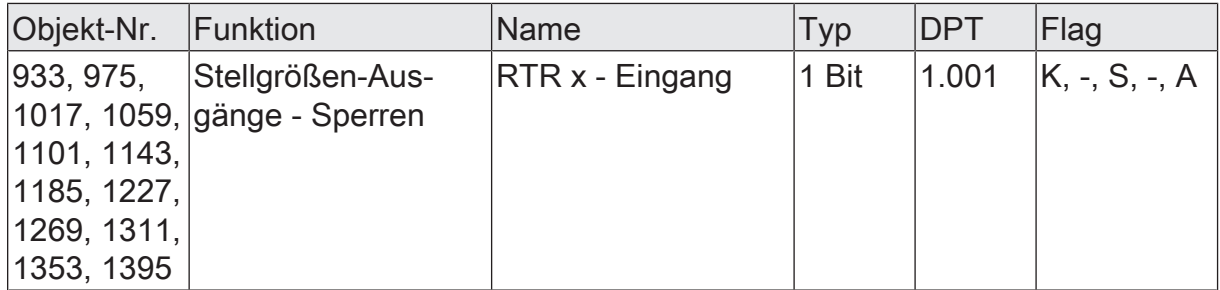

1-Bit Objekt zum Sperren der Stellgrößenausgabe.

Wird über das freigegebene Sperrobjekt ein "1"-Telegramm empfangen, ist die Raumtemperaturregelung vollständig deaktiviert. In diesem Fall sind alle Stellgrößen gleich "0"/"AUS" (30 s Aktualisierungsintervall der Stellgrößen abwarten).

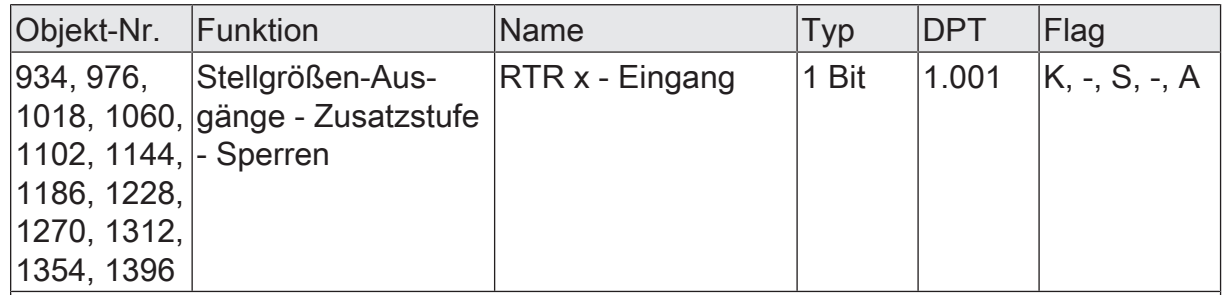

1-Bit Objekt zum Sperren der Stellgrößenausgabe der Zusatzstufe.

Wird über das freigegebene Sperrobjekt der Zusatzstufe ein "1"-Telegramm empfangen, ist die Raumtemperaturregelung durch die Zusatzstufe deaktiviert. Die Stellgröße der Zusatzstufe ist "0", die Grundstufe arbeitet ununterbrochen weiter.

## **10.3** Betriebsmodus und Sollwerte

## **Einleitung - Betriebsmodi**

Der Raumtemperaturregler unterscheidet verschiedene Betriebsmodi. So ist es möglich, durch Aktivierung dieser Modi, beispielsweise abhängig von der Anwesenheit einer Person, vom Zustand der Heiz- oder Kühlanlage, tageszeit- oder wochentagsabhängig verschiedene Temperatur-Sollwerte zu aktivieren. Die folgenden Betriebsmodi werden unterschieden:

– Komfort

Der Komfortbetrieb wird in der Regel aktiviert, wenn sich Personen in einem Raum befinden und aus diesem Grund die Raumtemperatur auf einen komfortablen und angemessenen Wert einzuregeln ist. Die Umschaltung in diesen Betriebsmodus kann durch Vorgabe eines Betriebsmodus über die Betriebsmodusumschaltung oder präsenzgesteuert erfolgen, beispielsweise durch einen PIR-Wächter an der Wand oder Präsenzmelder an der Decke.

**Standby** 

Wenn ein Raum tagsüber nicht in Benutzung ist, weil Personen abwesend sind, kann der Standby-Betrieb aktiviert werden. Dadurch kann die Raumtemperatur auf einen Standby-Wert eingeregelt und somit Heiz- oder Kühlenergie eingespart werden

– Nacht

Während den Nachtstunden oder bei längerer Abwesenheit ist es meist sinnvoll, die Raumtemperatur auf kühlere Temperaturen bei Heizanlagen (z. B. in Schlafräumen) einzuregeln. Kühlanlagen können in diesem Fall auf höhere Temperaturwerte eingestellt werden, wenn eine Klimatisierung nicht erforderlich ist (z. B. in Büroräumen). Dazu kann der Nachtbetrieb aktiviert werden.

– Frost-/ Hitzeschutz

Ein Frostschutz ist erforderlich, wenn beispielsweise bei geöffnetem Fenster die Raumtemperatur kritische Werte nicht unterschreiten darf. Ein Hitzeschutz kann dann erforderlich werden, wenn die Temperatur in einer meist durch äußere Einflüsse stets warmen Umgebung zu groß wird. In diesen Fällen kann durch Aktivierung des Frost-/Hitzeschutzes in Abhängigkeit der eingestellten Betriebsart "Heizen" oder "Kühlen" ein Gefrieren oder Überhitzen des Raums durch Vorgabe eines eigenen Temperatur-Sollwerts verhindert werden.

– Komfortverlängerung (vorübergehender Komfortbetrieb)

Die Komfortverlängerung ist aus dem Nachtbetrieb oder dem Frost-/Hitzeschutz (nicht ausgelöst durch das Objekt "Fensterstatus" !) heraus zu aktivieren und kann dazu genutzt werden, den Raum für eine bestimmte Zeit auf die Komfort-Temperatur einzuregeln, wenn sich beispielsweise auch während der Nachtstunden Personen im Raum aufhalten. Eine Aktivierung erfolgt ausschließlich durch das Präsenzobjekt. Die Komfortverlängerung wird automatisch nach Ablauf einer festlegbaren Zeit oder durch Empfang eines Präsenz-Objektwerts = "0" deaktiviert. Die Verlängerung ist nicht nachtriggerbar.

 $\lceil i \rceil$ Zu jedem Betriebsmodus kann für die Betriebsarten "Heizen" oder "Kühlen" eine eigene Solltemperatur vorgegeben werden.

## **Betriebsmodusumschaltung**

Die Umschaltung des Betriebsmodus erfolgt durch das Objekt "Betriebsmodus - Vorgabe".

Über dieses Wertobjekt kann zur Laufzeit die Umschaltung des Betriebsmodus sofort nach dem Empfang nur eines Telegramms erfolgen. Dabei legt der empfangene Wert den Betriebsmodus fest. Zusätzlich steht ein zweites 1-Byte-Objekt zur Verfügung, das zwangsgesteuert und übergeordnet einen Betriebsmodus, unabhängig von allen anderen Umschaltmöglichkeiten, einstellen kann.

Unter Berücksichtigung der Priorität ergibt sich bei einer Betriebsmodusumschaltung durch die Objekte eine bestimmte Umschalthierarchie, wobei zwischen einer Anwesenheitserfassung durch Präsenztaste [\(siehe Bild 35\)](#page-147-0) oder Präsenzmelder [\(siehe Bild 36\)](#page-147-1) unterschieden wird. Zudem kann der Zustand der Fenster im Raum über das Objekt "Frost-/Hitzeschutz - Fensterkontakt - Status" ausgewertet werden,

wodurch der Regler bei geöffnetem Fenster, unabhängig vom primär eingestellten Betriebsmodus, in den Frost-/Hitzeschutzbetrieb wechseln kann, um Energie zu sparen.

<span id="page-147-0"></span>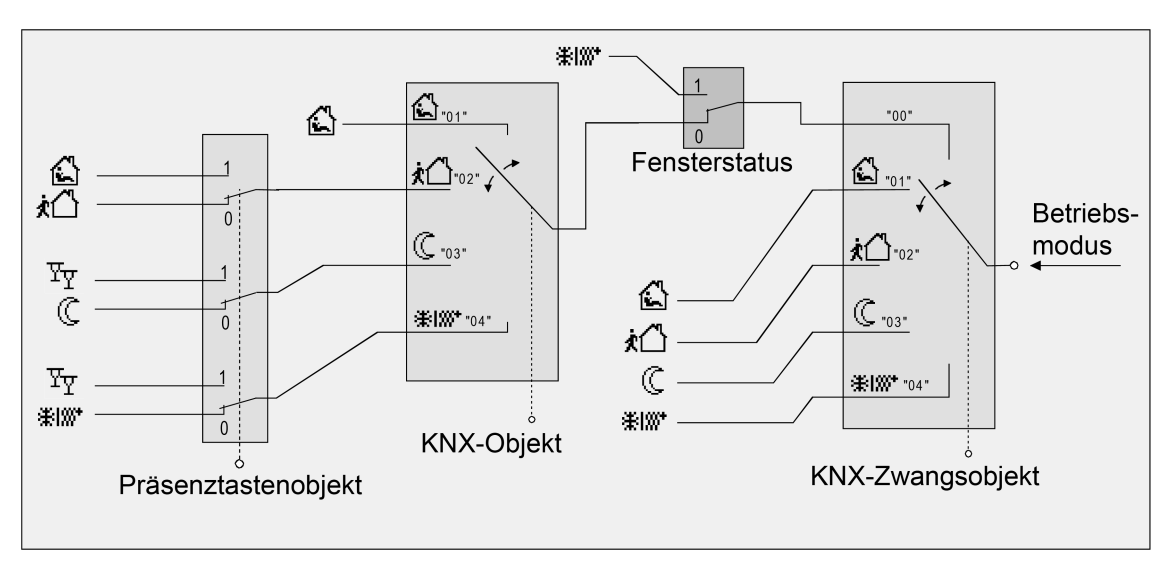

Bild 35: Betriebsmodusumschaltung durch KNX Objekt mit Präsenztaste

<span id="page-147-1"></span>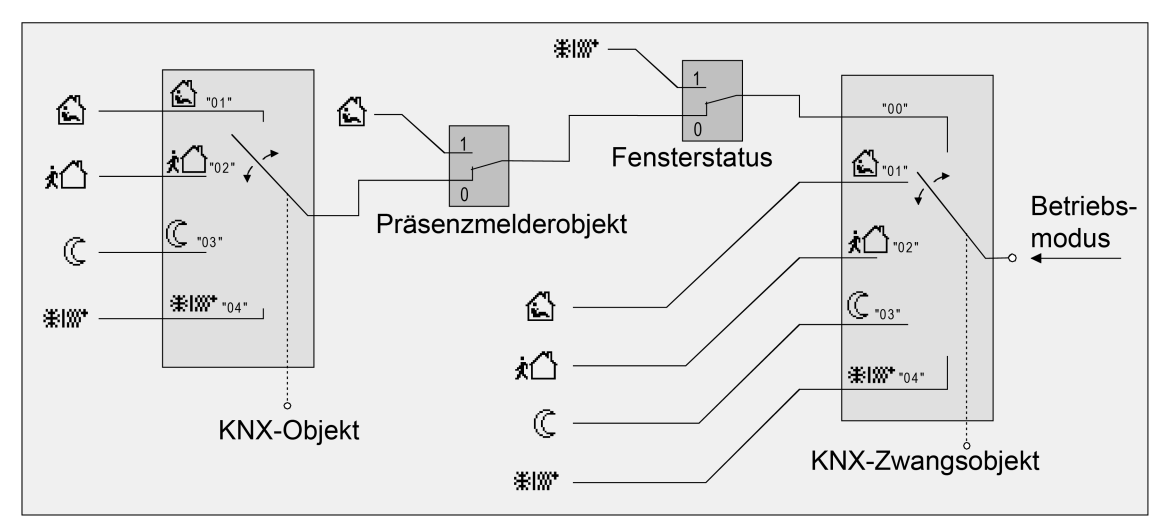

Bild 36: Betriebsmodusumschaltung durch KNX Objekt mit Präsenzmelder

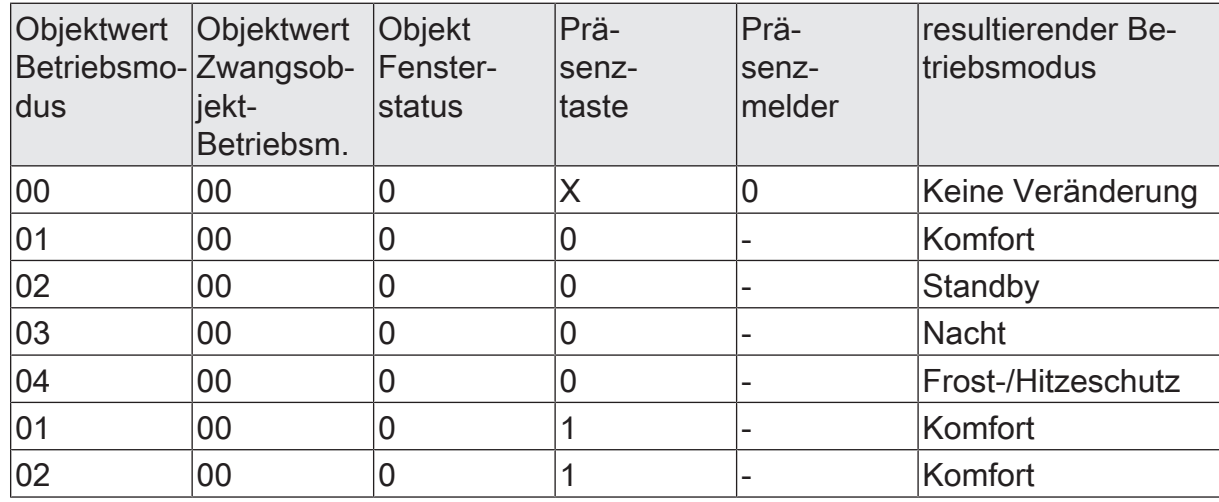

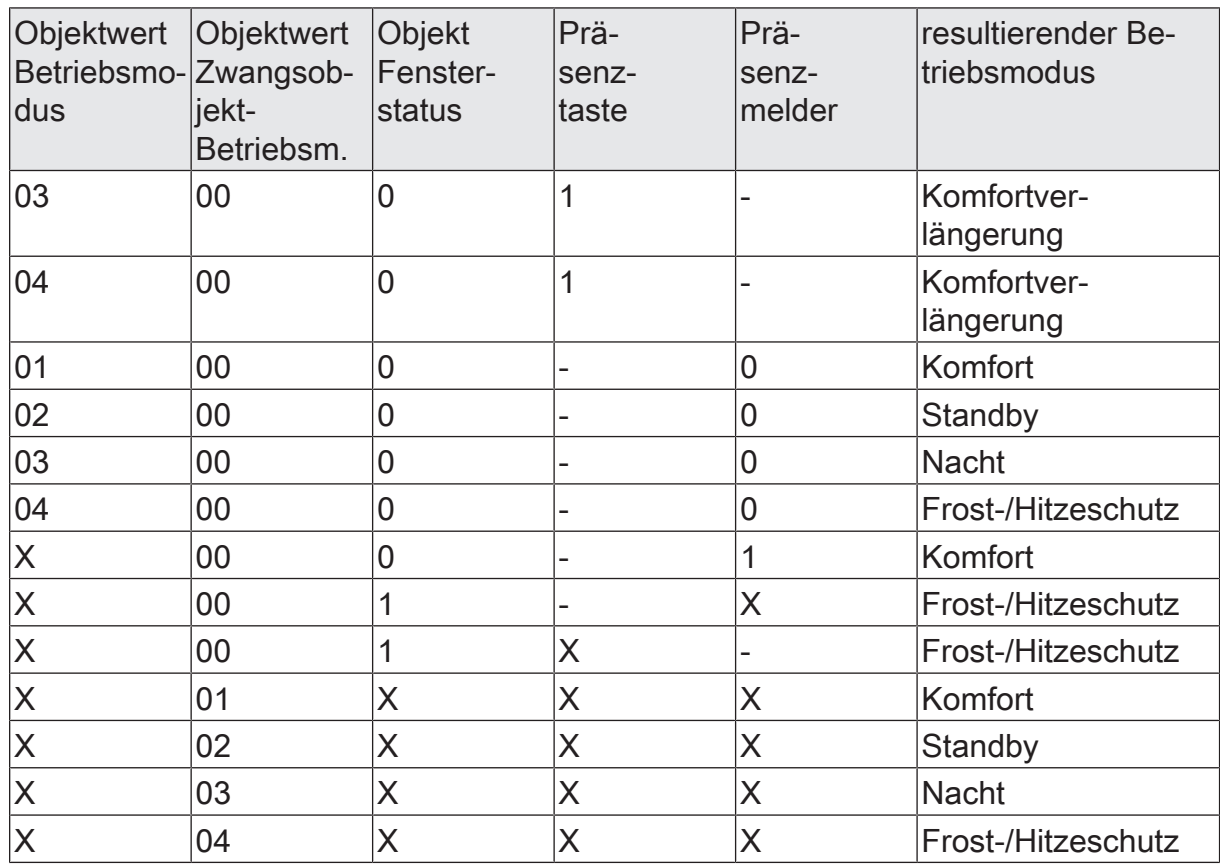

Zustände der Kommunikationsobjekte und der sich daraus ergebende Betriebsmodus

X: Zustand irrelevant

-: Nicht möglich

- $|i|$ Nach Spannungswiederkehr oder nach einem ETS-Programmiervorgang wird der dem eingestellten Betriebsmodus entsprechende Wert bei gesetztem "Übertragen"- Flag aktiv auf den Bus ausgesendet.
- $\lceil \cdot \rceil$ Bei Parametrierung einer Präsenztaste: Für die Dauer einer aktivierten Komfortverlängerung ist das Präsenzobjekt aktiv ("1"). Das Präsenzobjekt wird automatisch gelöscht ("0"), wenn die Komfortverlängerung nach Ablauf der Verlängerungszeit beendet wird, der Betriebsmodus durch eine Bedienung durch die Umschaltobjekte gewechselt wurde oder ein aufgezwungener Betriebsmodus durch das KNX Zwangsobjekt deaktiviert wird (Zwangsobjekt -> "00"). Der Regler setzt also automatisch den Zustand der Präsenztaste zurück, wenn ein Objektwert über das Betriebsmodusobjekt empfangen oder das Zwangsobjekt zurückgesetzt wird.

#### **Weiterführende Informationen zur Präsenzfunktion / Komfortverlängerung**

Durch eine Anwesenheitserfassung kann der Raumtemperaturregler mit Hilfe einer Präsenztaste auf Tastendruck kurzfristig in die Komfortverlängerung oder mit Hilfe eines Präsenzmelders bei Bewegung im Raum durch anwesende Personen in den Komfortbetrieb schalten.

Der Parameter "Anwesenheitserfassung" im Parameterknoten "RTRx - Allgemein -> Freigaben" gibt die Parameterseite Anwesenheitserfassung frei. Dort können die weiteren Parameter eingestellt werden.

Der Parameter "Anwesenheitserfassung" legt in diesem Zusammenhang fest, ob die Anwesenheitserfassung bewegungsgesteuert durch einen Präsenzmelder oder manuell durch eine Präsenztaste erfolgt:

– Anwesenheitserfassung durch Präsenztaste

Das 1-Bit-Kommunikationsobjekt "Anwesenheitserfassung - Präsenztaste" ist freigeschaltet. Durch ein "EIN"-Telegramm auf dieses Objekt lässt sich bei einem aktiven Nachtbetrieb oder Frost-/Hitzeschutz (nicht aktiviert durch das Objekt "Fensterstatus" !) in die Komfortverlängerung schalten. Die Verlängerung wird automatisch deaktiviert, sobald die parametrierte "Dauer der Komfortverlängerung" abgelaufen ist. Eine Komfortverlängerung kann vorzeitig deaktiviert werden, wenn über das Objekt der Präsenztaste ein "AUS"-Telegramm empfangen wird. Ein Nachtriggern der Verlängerungszeit ist nicht möglich.

Ist die "Dauer der Komfortverlängerung" in der ETS auf "0" eingestellt, lässt sich keine Komfortverlängerung aus dem Nachtbetrieb oder dem Frost-/Hitzeschutz heraus aktivieren. Der Betriebsmodus wird in diesem Fall nicht gewechselt, obwohl die Präsenzfunktion aktiviert ist.

Ist der Standby-Betrieb aktiv, kann bei Betätigung der durch einen Präsenz-Objektwert = "EIN" in den Komfortbetrieb geschaltet werden. Das erfolgt auch dann, wenn die Dauer der Komfortverlängerung auf "0" parametriert ist. Der Komfortbetrieb bleibt dabei solange aktiv, wie die Präsenzfunktion aktiviert bleibt oder bis ein anderer Betriebsmodus vorgegeben wird.

Die Präsenzfunktion wird stets bei einer Umschaltung in einen anderen Betriebsmodus oder nach der Deaktivierung eines Zwangsbetriebsmodus (bei KNX Zwangsumschaltung) gelöscht. Bei einem Geräte-Reset (Spannungsausfall, ETS-Programmiervorgang) wird eine aktive Präsenzfunktion stets gelöscht.

 $|i|$ Wird während einer aktiven Komfortverlängerung und bei parametrierter Frost-/Hitzeschutz-Umschaltung "über Fensterstatus" ein Fenster geöffnet, so aktiviert der Regler unmittelbar den Frost-/Hitzeschutz. Die Komfortverlängerung bleibt im Hintergrund aktiv und die parametrierte Zeit läuft weiter. Bei Ablauf der Zeit und weiterhin geöffnetem Fenster wird die Präsenz zurückgesetzt und entsprechend ein Telegramm auf den Bus ausgesendet. Wird das Fenster jedoch vor Ablauf der Zeit wieder geschlossen, so wird die Komfortverlängerung mit der Restlaufzeit wieder ausgeführt.

– Anwesenheitserfassung durch Präsenzmelder

Zwei 1-Bit-Kommunikationsobjekte "Anwesenheitserfassung - Präsenzobjekt" wird freigeschaltet. Über diese Objekte können Präsenzmelder mit in die Raumtemperaturregelung eingebunden werden. Wird eine Bewegung erkannt ("EIN"-Telegramm), schaltet der Regler in den Komfortbetrieb. Dabei sind die Vorgaben durch die Umschaltobjekte nicht relevant. Lediglich ein Fensterkontakt oder das KNX Zwangsobjekt besitzen eine höhere Priorität.

Beide Objekte bilden eine "Oder" - Verknüpfung von zwei Präsenzmeldern. In größeren Räumen kann der Einsatz von zwei Präsenzmeldern sinnvoll sein. Solange einer der beiden Melder eine Präsenz erkannt, bleibt der Regler im Komfortbetrieb.

Nach Ablauf der Verzögerungszeit im Präsenzmelder nach einer erkannten Bewegung ("AUS"-Telegramm) schaltet der Regler zurück in den vor der Präsenzerkennung aktiven Modus oder er führt die während der Präsenzerkennung empfangenen Telegramme der Betriebsmodusobjekte nach.

Bei einem Geräte-Reset (Spannungsausfall, ETS-Programmiervorgang) wird eine aktive Präsenzfunktion stets gelöscht. In diesem Fall muss der Präsenzmelder zur Aktivierung der Präsenzfunktion ein neues "EIN"-Telegramm an den Regler senden.

#### **Weiterführende Informationen zum Fensterstatus und zur Frostschutz-Automatik**

Der Raumtemperaturregler verfügt über verschiedene Möglichkeiten, in den Frost-/ Hitzeschutz zu schalten. Neben der Umschaltung durch das entsprechende Betriebsmodus-Umschaltobjekt kann der Frost-/Hitzeschutz durch einen Fensterkontakt oder alternativ der Frostschutz durch eine Temperatur-Automatik aktiviert werden. Dabei ist dem Fensterkontakt oder der Automatik die höhere Priorität zugeordnet. Der Parameter "Frost-/Hitzeschutz" legt fest, auf welche Weise die Umschaltung in den zwangsgeführten Frost-/Hitzeschutz erfolgt:

– Frost-/Hitzeschutz-Umschaltung "über Fensterkontakt (Frost- und Hitzeschutz)"

Das 1-Bit-Objekt "Fensterkontakt" ist freigeschaltet. Ein Telegramm mit dem Wert = "EIN" (geöffnetes Fenster) auf dieses Objekt aktiviert den Frost-/Hitzeschutz. Ist das der Fall, kann der Betriebsmodus nicht durch die Umschaltobjekte (mit Ausnahme des KNX Zwangsobjekts) oder durch die Präsenzfunktion deaktiviert werden. Erst durch ein Telegramm mit dem Wert = "AUS" (geschlossenes Fenster) wird der Fensterstatus zurückgesetzt und der Frost-/Hitzeschutz deaktiviert. Im Anschluss wird der vor dem Öffnen des Fensters eingestellte oder der während des geöffneten Fensters über den Bus nachgeführte Betriebsmodus aktiviert.

Wahlweise kann eine Verzögerung für die Auswertung des Fensterstatus parametriert werden. Diese Verzögerung kann dann sinnvoll sein, wenn ein nur kurzes Raumlüften durch Öffnen des Fensters keine Betriebsmodusumschaltung hervorrufen soll. Die Verzögerungszeit wird durch den Parameter "Verzögerungszeit" eingestellt und kann zwischen 1 und 255 Minuten betragen. Erst nach Ablauf der parametrierten Zeit wird der Fensterstatus und somit der Frost-/Hitzeschutz aktiviert. Die Einstellung "0" bewirkt die sofortige Aktivierung des Frost-/Hitzeschutzes bei geöffnetem Fenster. Der Fensterstatus ist im Heiz- und im Kühlbetrieb wirksam. Nach einem Spannungsausfall oder ETS-Programmiervorgang ist der Fensterstatus stets inaktiv.

– Frostschutz-Umschaltung "über Temperatursturz (nur Frostschutz)"

Bei dieser Einstellung kann in Abhängigkeit der ermittelten Raumtemperatur zeitweise automatisch in den Frostschutz umgeschaltet werden.

Sind keine Fensterkontakte vorhanden, kann diese Einstellung ein unnötiges Aufheizen eines Raums bei geöffneten Fenstern oder Außentüren verhindern.

Bei dieser Funktion kann über eine Messung der Ist-Temperatur im 4-Minutentakt eine schnelle Temperaturabsenkung erkannt werden, wie sie beispielsweise durch ein geöffnetes Fenster in den Wintermonaten hervorgerufen wird. Der Parameter "Temperatursturz erkennen ab" legt die maximale Temperaturabsenkung zur Frostschutzumschaltung in K / 4 min fest. Erkennt der Regler, dass sich die Raumtemperatur binnen vier Minuten mindestens um den konfigurierten Temperatursprung verändert, wird der Frostschutz aktiviert. Nach Ablauf der durch den Parameter "Frostschutzdauer" vorgegebenen Zeit schaltet der Regler wieder automatisch in den vor dem Frostschutz eingestellten oder in den während der Automatik nachgeführten Betriebsmodus zurück. Das Nachtriggern einer ablaufenden Frostschutzdauer ist nicht möglich.

 $\lceil \cdot \rceil$ Eine aktivierte Frostschutz-Automatik wird durch eine Sollwertverschiebung, eine Sollwertänderung oder einen Anstieg der Raumtemperatur um 1 Kelvin abgebrochen.

 $\vert i \vert$ Das KNX Zwangsobjekt hat eine höhere Priorität als die Frostschutz-Automatik und kann diese unterbrechen.

 $\vert i \vert$ Die Frostschutz-Automatik wirkt nur auf den Heizbetrieb für Temperaturen unterhalb der Solltemperatur des eingestellten Betriebsmodus. Somit kann in der Betriebsart "Heizen und Kühlen" bei Raumtemperaturen in der Totzone oder im aktiven Kühlbetrieb keine automatische Frostschutz-Umschaltung erfolgen. Eine automatische Aktivierung des Hitzeschutzes ist bei dieser Parametrierung nicht vorgesehen.

 $\Box$ Bei häufiger Zugluft in einem Raum kann es bei aktivierter Frostschutz-Automatik und zu gering eingestellter Temperaturabsenkung zu einer ungewollten Aktivierung/Deaktivierung des Frostschutzes kommen. Deshalb ist die Umschaltung in den Frost-/Hitzeschutz durch Fensterkontakte der Automatik vorzuziehen.

## **Solltemperaturvorgabe**

Für jeden Betriebsmodus können in der ETS im Zuge der Konfiguration Solltemperaturen vorgegeben werden. Es ist möglich, die Sollwerte für die Modi "Komfort", "Standby" und "Nacht" direkt (absolute Sollwertvorgabe) oder relativ (Ableitung aus Basis-Sollwert) zu parametrieren. Falls gewünscht, können die Solltemperaturen später im laufenden Betrieb durch KNX Kommunikationsobjekte angepasst werden.

 $\vert \, 1 \, \vert$ Zum Betriebsmodus "Frost-/Hitzeschutz" lassen sich getrennt für Heizbetrieb (Frostschutz) und Kühlbetrieb (Hitzeschutz) zwei Temperatur-Sollwerte ausschließlich in der ETS konfigurieren. Diese Temperaturwerte lassen sich nachträglich im Betrieb des Reglers nicht verstellen.

Der Parameter "Sollwertvorgabe" auf der Parameterseite "Raumtemperaturregler -> RTRx - Allgemein -> Sollwerte" definiert die Art und Weise der Solltemperaturvorgabe...

– Einstellung "relativ"

Bei der Vorgabe der Solltemperaturen für Komfort-, Standby- und Nachtbetrieb ist stets zu beachten, dass alle Sollwerte in einer festen Beziehung zueinander stehen, denn alle Werte leiten sich aus der Basistemperatur (Basis-Sollwert) ab. Der Parameter "Solltemperatur - Basis-Wert" auf der Parameterseite "Raumtemperaturregler -> RTRx - Allgemein -> Sollwerte" gibt den Basis-Sollwert vor, der bei einer Programmierung des Geräts durch die ETS als Vorgabewert geladen wird. Aus diesem Wert leiten sich die Temperatur-Sollwerte für den Standby- und den Nachtbetrieb unter Berücksichtigung der Parameter "Standby" und "Nacht" unter der Überschrift "Temperaturverschiebung durch Betriebsmodus" in Abhängigkeit der Betriebsart Heizen oder Kühlen ab. Bei der Betriebsart "Heizen und Kühlen" wird zusätzlich die Totzone berücksichtigt.

Es besteht die Möglichkeit, durch das 2-Byte-Objekt "Basis-Sollwert" die Basistemperatur und somit auch alle abhängigen Solltemperaturen im Betrieb des Geräts zu ändern. Eine Änderung über das Objekt muss grundsätzlich in der ETS freigegeben werden, indem der Parameter "Ansteuerungen über Bus zulassen" auf "ja" parametriert wird. Das Objekt "Basis-Sollwert" wird im Fall einer nicht zugelassenen Basis-Sollwert-Verstellung über den Bus ausgeblendet. Der Regler rundet die über das Objekt empfangenen Temperaturwerte auf die konfigurierte Schrittweite der Sollwertverschiebung (0,1 K oder 0,5 K).

– Einstellung "absolut"

Die Solltemperaturen für Komfort-, Standby- und Nachtbetrieb sind unabhängig voneinander. Je Betriebsmodus und Betriebsart können in der ETS verschiedene Temperaturwerte im Bereich +7,0 °C bis +40,0 °C angegeben werden. Die ETS validiert die Temperaturwerte nicht. So ist es beispielsweise möglich, kleinere Solltemperaturen für den Kühlbetrieb zu wählen als für den Heizbetrieb oder geringere Temperaturen für den Komfortbetrieb vorzugeben als für den Standby-Betrieb.

Nach der Inbetriebnahme durch die ETS können die Solltemperaturen über den Bus durch Temperaturtelegramme verändert werden. Dazu steht das Kommunikationsobjekt "Solltemperatur - Aktiver Betriebsmodus" zur Verfügung. Sofern der Regler über dieses Objekt ein Telegramm empfängt, setzt er unmittelbar die erhaltene Temperatur als neuen Sollwert des aktiven Betriebsmodus und arbeitet fortan mit diesem Sollwert. Auf diese Weise können die Solltemperaturen aller Betriebsmodi getrennt für den Heiz- und Kühlbetrieb angepasst werden. Die durch die ETS einprogrammierte Frost- oder Hitzeschutztemperatur kann auf diese Weise nicht verändert werden.

 $\vert \mathbf{i} \vert$ Bei absoluter Sollwertvorgabe existiert kein Basis-Sollwert und in der Mischbetriebsart "Heizen und Kühlen" (ggf. auch mit Zusatzstufe) auch keine Totzone. Folglich kann der Raumtemperaturregler die Umschaltung der Betriebsart nicht automatisch steuern, wodurch in dieser Konfiguration der Parameter "Heizen/Kühlen-Umschaltung" in der ETS fest auf "über Objekt" eingestellt ist. Bei absoluter Sollwertvorgabe existiert darüber hinaus keine Sollwertverschiebung.

 $\lceil \cdot \rceil$ Im zweistufigen Regelbetrieb leiten sich alle Solltemperaturen der Zusatzstufe aus den Solltemperaturen der Grundstufe ab. Dabei wird zur Ermittlung der Solltemperatur der Zusatzstufe der in der ETS fest parametrierte "Stufenabstand von der Grundstufe zur Zusatzstufe" bei Heizbetrieb von den Sollwerten der Grundstufe abgezogen oder im Kühlbetrieb den Sollwerten aufaddiert. Wenn die Temperatursollwerte der Grundstufe verändert werden, ändern sich automatisch auch die Solltemperaturen der Zusatzstufe mit. Bei einem Stufenabstand von "0" heizen oder kühlen beide Stufen zur gleichen Zeit mit derselben Stellgröße.

Die bei der Inbetriebnahme durch die ETS in den Raumtemperaturregler einprogrammierten Temperatursollwerte können im Betrieb des Gerätes über Kommunikationsobjekte verändert werden. In der ETS kann durch den Parameter "Sollwerte im Gerät bei ETS-Programmiervorgang überschreiben" auf der Parameterseite "Raumtemperaturregler -> RTRx - Allgemein -> Sollwerte" festgelegt werden, ob die im Gerät vorhandenen und ggf. nachträglich veränderten Sollwerte bei einem ETS-Programmiervorgang überschrieben und somit wieder durch die in der ETS parametrierten Werte ersetzt werden. Steht dieser Parameter auf "ja", werden die Temperatursollwerte bei einem Programmiervorgang im Gerät gelöscht und durch die Werte der ETS ersetzt. Wenn dieser Parameter auf "nein" konfiguriert ist, bleiben die im Gerät vorhandenen Sollwerte unverändert. Die in der ETS eingetragenen Solltemperaturen sind dann ohne Bedeutung.

 $|i|$ Bei der ersten Inbetriebnahme des Gerätes muss der Parameter "Sollwerte im Gerät bei ETS-Programmiervorgang überschreiben" auf "ja" eingestellt sein, um die Speicherstellen im Gerät gültig zu initialisieren. Die Einstellung "ja" ist ebenso erforderlich, wenn in der ETS wesentliche Reglereigenschaften (Betriebsart, Sollwertvorgabe etc.) durch neue Parameterkonfigurationen verändert werden.

## **Solltemperaturen bei relativer Sollwertvorgabe**

In Abhängigkeit der Betriebsart sind bei der relativen Solltemperaturvorgabe verschiedene Fälle zu unterscheiden, die Auswirkungen auf die Temperaturableitung aus dem Basis-Sollwert haben.

## <span id="page-153-0"></span>Sollwerte für Betriebsart "Heizen"

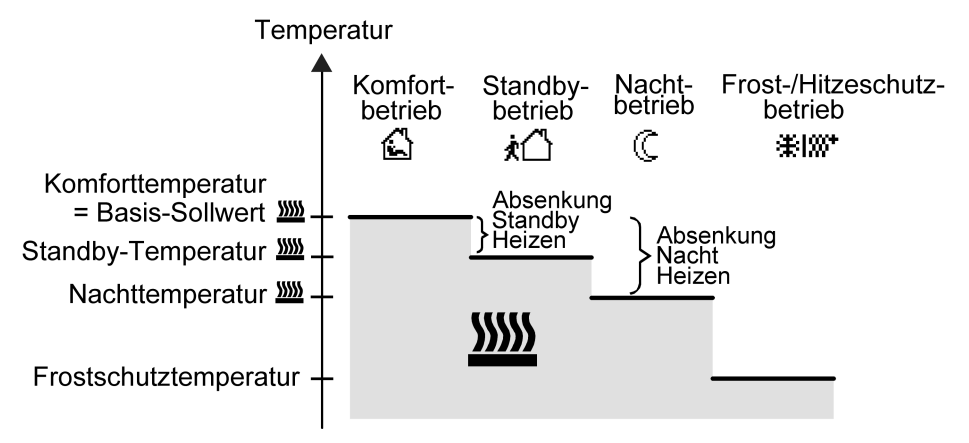

Bild 37: Solltemperaturen in der Betriebsart "Heizen"

GIR/

In dieser Betriebsart existieren die Solltemperaturen für Komfort-, Standby- und Nachtbetrieb und es kann die Frostschutztemperatur vorgegeben werden [\(siehe Bild 37\).](#page-153-0) Dabei gilt...

 $T_{\text{Standby-Soll Heizen}} \leq T_{\text{Komfort-Soll Heizen}}$ oder

 $T_{\text{Nacht-Soll Heizen}} \leq T_{\text{Komfort-Soll Heizen}}$ 

Die Standby- und Nachtsolltemperaturen leiten sich nach den in der ETS parametrierten Absenkungstemperaturen aus der Komfort-Solltemperatur (Basis-Sollwert) ab. Der Frostschutz soll verhindern, dass die Heizanlage gefriert. Aus diesem Grund sollte die Frostschutztemperatur (default: +7 °C) kleiner als die Nachttemperatur eingestellt werden. Prinzipiell ist es jedoch möglich, als Frostschutztemperatur Werte zwischen +7,0 °C und +40,0 °C zu wählen. Der mögliche Wertebereich einer Solltemperatur wird im unteren Bereich durch die Frostschutztemperatur eingegrenzt. Bei zweistufigem Heizbetrieb wird zusätzlich der in der ETS parametrierte Stufenabstand berücksichtigt [\(siehe Bild 38\)](#page-154-0).

<span id="page-154-0"></span>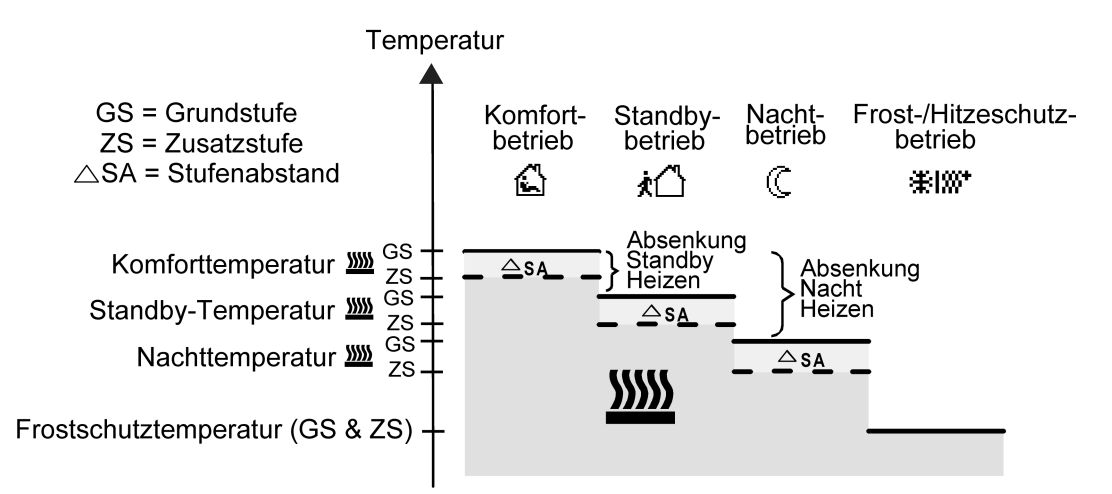

Bild 38: Solltemperaturen in der Betriebsart "Grund- und Zusatzheizen"

 $T_{Komfort-Soll Zusatzstufe Heizen} \leq T_{Komfort-Soll Grundstufe Heizen}$  $T_{\text{Standby-Soll Zusatzstufe Heizen}} \leq T_{\text{Standby-Soll Grundstufe Heizen}}$  $T_{\text{Standbv-Soll Heizen}} \leq T_{\text{Komfort-Soll Heizen}}$ 

oder

 $T_{Komfort-Soll Zusatzstufe Heizen} \leq T_{Komfort-Soll Grundstufe Heizen}$  $T_{\text{Nacht-Soll Zusatzstufe Heizen}} \leq T_{\text{Nacht-Soll Grundstufe Heizen}}$  $T_{\text{Nacht-Soll Heizen}} \leq T_{\text{Komfort-Soll Heizen}}$ 

Sollwerte für Betriebsart "Kühlen"

<span id="page-155-0"></span>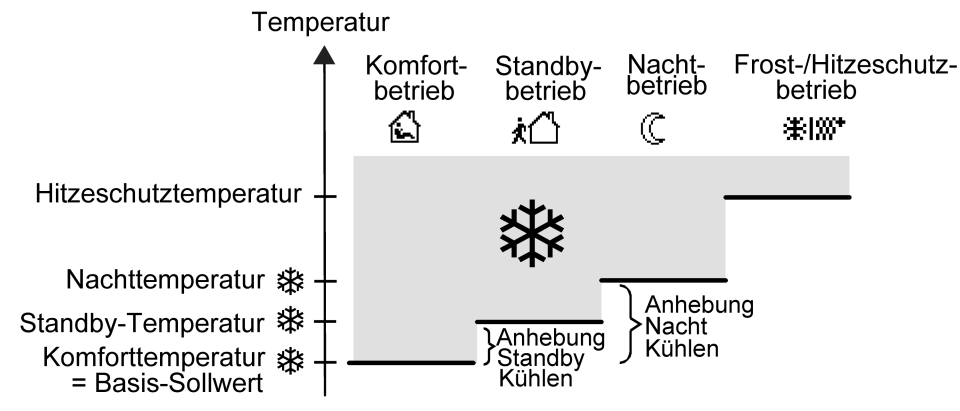

Bild 39: Solltemperaturen in der Betriebsart "Kühlen"

In dieser Betriebsart existieren die Solltemperaturen für Komfort-, Standby- und Nachtbetrieb und es kann die Hitzeschutztemperatur vorgegeben werden [\(siehe Bild 39\).](#page-155-0) Dabei gilt...

 $T_{Komfort}$  Soll Kühlen  $\leq T_{Standby}$  Soll Kühlen

oder

 $T_{Komfort}$  Soll Kühlen  $\leq T_{Nacht}$  Soll Kühlen

Die Standby- und Nachtsolltemperaturen leiten sich nach den parametrierten Anhebungstemperaturen aus der Komfort-Solltemperatur (Basis-Sollwert) ab. Der Hitzeschutz soll sicherstellen, dass eine maximal zulässige Raumtemperatur nicht überschritten wird, um ggf. Anlagenteile zu schützen. Aus diesem Grund sollte die Hitzeschutztemperatur (default: +35 °C) größer als die Nachttemperatur eingestellt werden. Prinzipiell ist es jedoch möglich, als Hitzeschutztemperatur Werte zwischen +7,0 °C und +45,0 °C zu wählen. Der mögliche Wertebereich einer Solltemperatur wird im oberen Bereich durch die Hitzeschutztemperatur eingegrenzt.

Bei zweistufigem Kühlbetrieb wird zusätzlich der in der ETS parametrierte Stufenabstand berücksichtigt [\(siehe Bild 40\)](#page-155-1).

<span id="page-155-1"></span>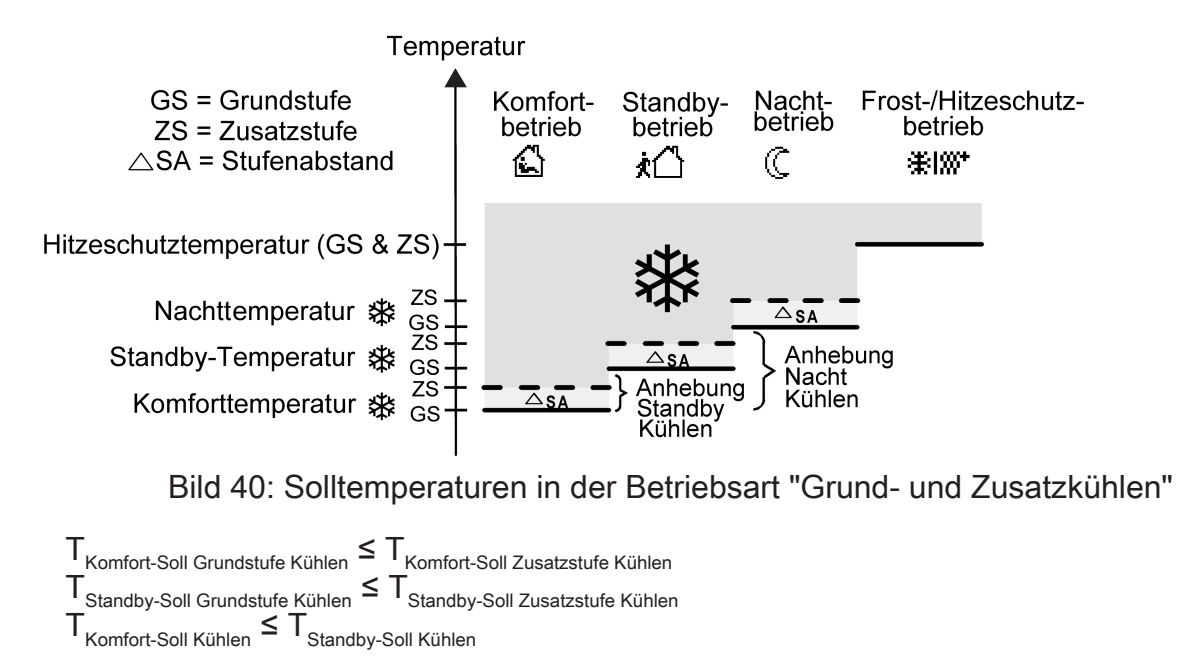

#### oder

 $T_{Komfort-Soll Grundstufe Kühlen} \leq T_{Komfort-Soll Zusatzstufe Kühlen}$  $T_{\text{Nacht-Soll Grundstufe Kühlen}} \leq T_{\text{Nacht-Soll Zusatzstufe Kühlen}}$  $T_{\text{Komfort-Soll Kühlen}} \leq T_{\text{Nacht-Soll Kühlen}}$ 

<span id="page-156-0"></span>Sollwerte für Betriebsart "Heizen und Kühlen"

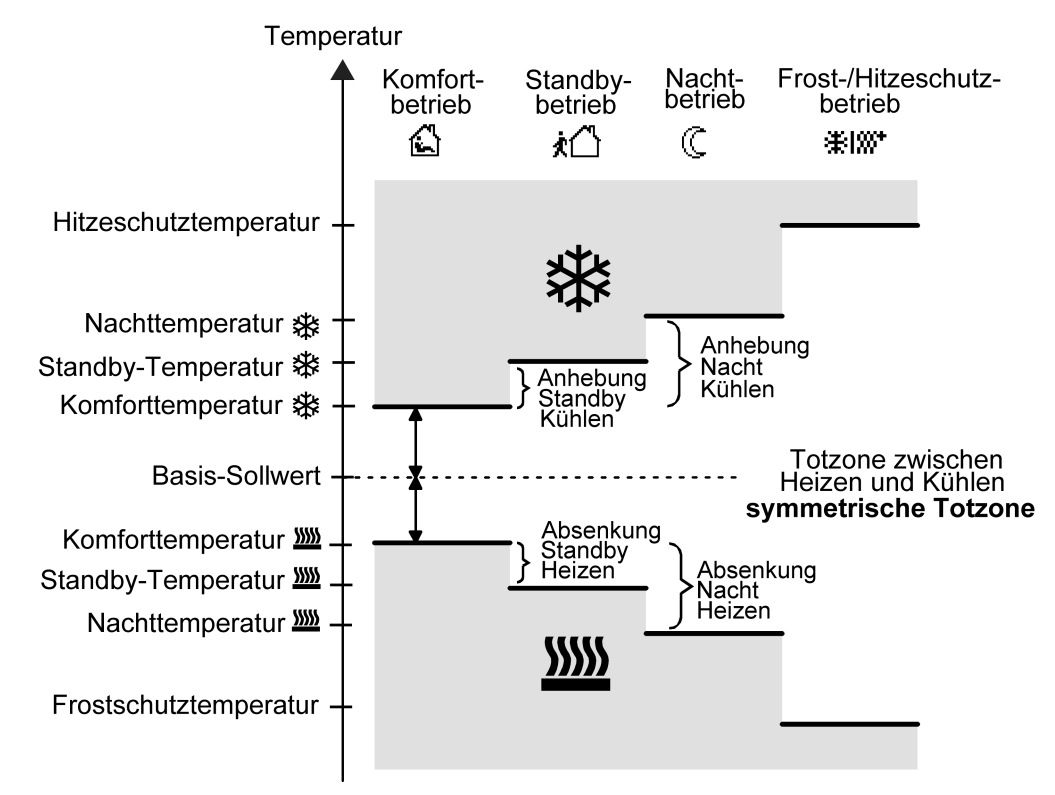

Bild 41: Solltemperaturen in der Betriebsart "Heizen und Kühlen" mit symmetrischer **Totzone** 

<span id="page-157-0"></span>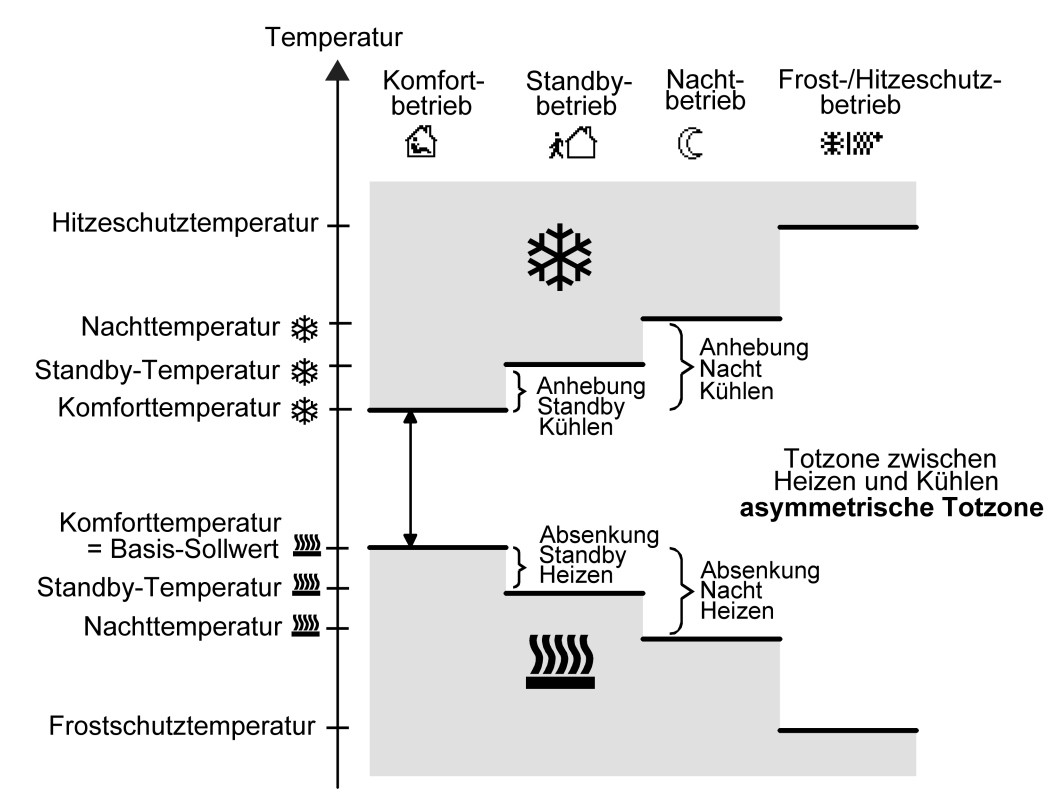

Bild 42: Solltemperaturen in der Betriebsart "Heizen und Kühlen" mit asymmetrischer **Totzone** 

In dieser Betriebsart existieren die Solltemperaturen für Komfort-, Standby- und Nachtbetrieb beider Betriebsarten sowie die Totzone. Beim kombinierten Heizen und Kühlen wird zudem die Totzonenposition unterschieden. Es kann eine symmetrische [\(siehe Bild 41\)](#page-156-0) oder eine asymmetrische [\(siehe Bild 42\)](#page-157-0) Totzonenposition konfiguriert werden. Zusätzlich können die Frostschutz- und die Hitzeschutztemperaturen vorgegeben werden.

Dabei gilt...

$$
T_{\text{Standby Soll Heizen}} \leq T_{\text{Komfort Soll Heizen}} \leq T_{\text{Komfort Soll Kühlen}} \leq T_{\text{Standby Soll Kühlen}}
$$

oder

 $T_{\text{Nacht Soll Heizen}}$  ≤  $T_{\text{Komfort Soll Heizen}}$  ≤  $T_{\text{Komfort Soll Kühlen}}$  ≤  $T_{\text{Nacht Soll Kühlen}}$ 

Die Standby- und Nachtsolltemperaturen leiten sich aus den Komfort-Solltemperaturen für Heizen oder Kühlen ab. Dabei kann die Temperatur-Anhebung (für Kühlen) und die Temperatur-Absenkung (für Heizen) beider Betriebsmodi in der ETS vorgegeben werden. Die Komforttemperaturen selbst leiten sich aus der Totzone und dem Basis-Sollwert ab. Der Frostschutz soll verhindern, dass die Heizanlage gefriert. Aus diesem Grund sollte die Frostschutztemperatur (default: +7 °C) kleiner als die Nachttemperatur für Heizen eingestellt werden. Prinzipiell ist es jedoch möglich, als Frostschutztemperatur Werte zwischen +7,0 °C und +40,0 °C zu wählen. Der Hitzeschutz soll verhindern, dass eine maximal zulässige Raumtemperatur nicht überschritten wird, um ggf. Anlagenteile zu schützen. Aus diesem Grund sollte die Hitzeschutztemperatur (default: +35 °C) größer als die Nachttemperatur für Kühlen eingestellt werden. Prinzipiell ist es jedoch möglich, als Hitzeschutztemperatur Werte zwischen +7,0 °C und +45,0 °C zu wählen. Der mögliche Wertebereich einer Solltemperatur liegt bei "Heizen und Kühlen" zwischen +7,0 °C und +45,0 °C und wird im unteren Bereich durch die Frostschutztemperatur und im oberen Bereich durch die Hitzeschutztemperatur eingegrenzt.

Bei zweistufigem Heiz- oder Kühlbetrieb wird zusätzlich der in der ETS parametrierte Stufenabstand berücksichtigt.

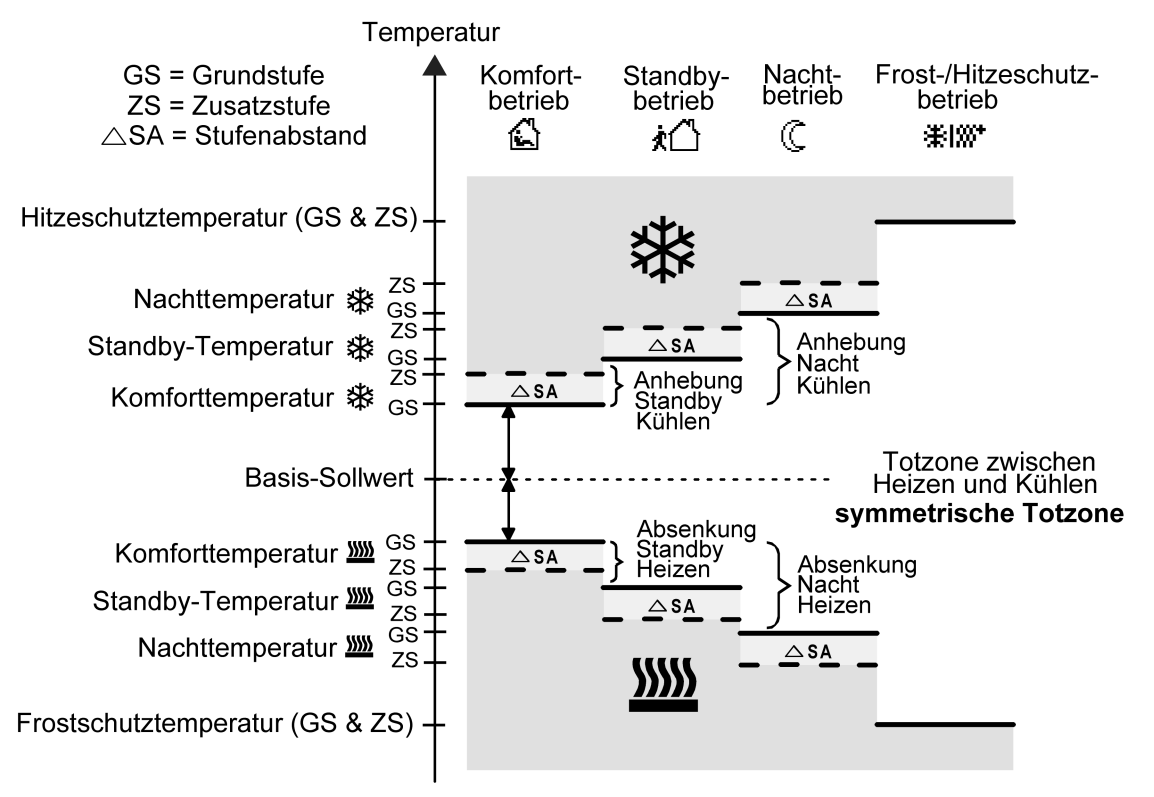

Bild 43: Solltemperaturen in der Betriebsart "Grund- und Zusatzheizen und -kühlen" mit symmetrischer Totzone

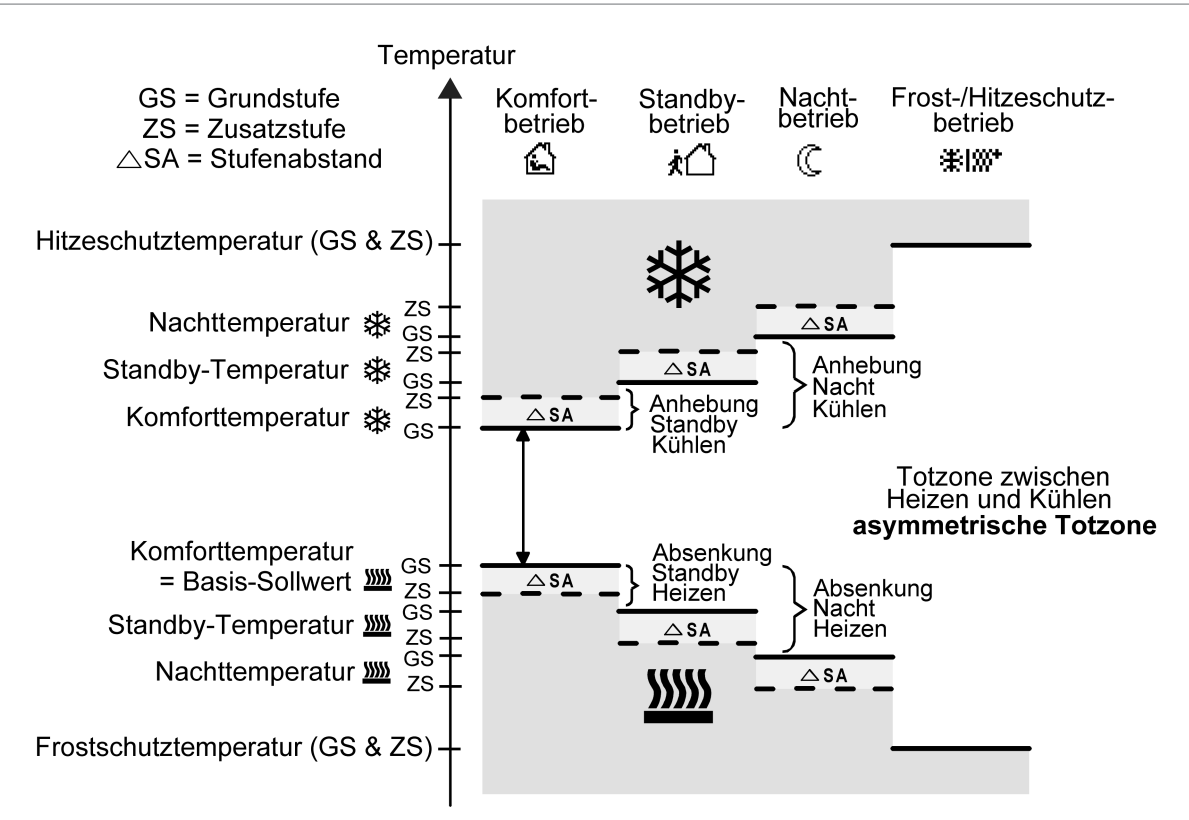

Bild 44: Solltemperaturen in der Betriebsart "Grund- und Zusatzheizen und -kühlen" mit asymmetrischer Totzone

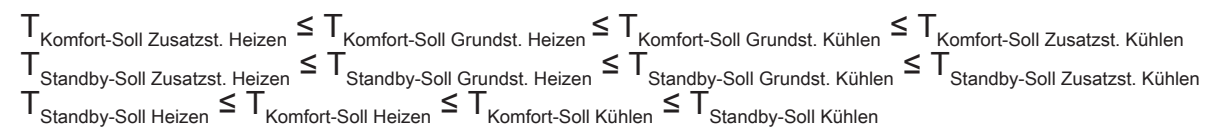

oder

 $\top_{\texttt{Komfort-Soll Zusatzst. Heizen}}$   $\leq \top_{\texttt{Komfort-Soll Grundst. Heizen}}$   $\leq \top_{\texttt{Komfort-Soll Grundst. Kühlen}}$   $\leq \top_{\texttt{Komfort-Soll Zusatzst. Kühlen}}$  $\top$ Nacht-Soll Zusatzst. Heizen ≤  $\top$ Nacht-Soll Grundst. Heizen ≤  $\top$ Nacht-Soll Grundst. Kühlen ≤  $\top$ Nacht-Soll Zusatzst. Kühlen  ${\sf T}_{\sf Nacht-Soll \; Heizen} \le {\sf T}_{\sf Komfort-Soll \; Heizen} \le {\sf T}_{\sf Komfort-Soll \; Kühlen} \le {\sf T}_{\sf Nacht-Soll \; Kühlen}$ 

 $\mathbf{1}$ Bei schaltender 2-Punkt-Regelung müssen zusätzlich die Hysteresen berücksichtigt werden!

## Totzone und Totzonenposition in der kombinierten Betriebsart Heizen und Kühlen

Die Komfort-Solltemperaturen für Heizen und Kühlen leiten sich bei relativer Sollwertvorgabe aus dem Basis-Sollwert unter Berücksichtigung der eingestellten Totzone ab. Die Totzone (Temperaturzone, in der weder geheizt noch gekühlt wird) ist die Differenz zwischen den Komfort-Solltemperaturen. Bei absoluter Sollwertvorgabe existiert die Totzone nicht.

Die Parameter "Totzone zwischen Heizen und Kühlen", "Aufteilung der Totzone" sowie "Basis-Solltemperatur" werden in der ETS-Konfiguration vorgegeben. Dabei werden folgende Einstellungen unterschieden...

– Aufteilung der Totzone = "Symmetrisch" Die in der ETS vorgegebene Totzone teilt sich am Basis-Sollwert in zwei Teile. Aus der daraus resultierenden halben Totzone leiten sich die Komfort-Solltem-

GIRZ

peraturen direkt vom Basis-Sollwert ab. Es gilt...  $T_{\text{Basis Soll}} - \frac{1}{2} T_{\text{Totzone}} = T_{\text{Komfort Soll Heizen}}$ und  $T_{\text{Basis SolI}}$  +  $\frac{1}{2}T_{\text{Totzone}}$  =  $T_{\text{Komfort SolI Kühlen}}$  $\Gamma$   $\Gamma_{\rm Komfort$  Soll Kühlen  $\Gamma_{\rm Komfort}$  Soll Heizen  $=$   $\Gamma_{\rm Totzone}$  $-$ >  $T_{Komfort$  Soll Kühlen  $\geq T_{Komfort}$  Soll Heizen

– Aufteilung der Totzone = "Asymmetrisch" Bei dieser Einstellung ist die Komfort-Solltemperatur für Heizen gleich dem Basis-Sollwert! Die in der ETS vorgegebene Totzone wirkt ausschließlich ab dem Basis-Sollwert Richtung Komfort-Temperatur für Kühlen. Somit leitet sich die Komfort-Solltemperatur für Kühlen direkt aus dem Komfort-Sollwert für Heizen ab.

Es gilt...

- $T_{\text{Basis Soll}} = T_{\text{Komfort Soll Heizen}}$
- $-$ >  $T_{\text{Basis Sol}}$  +  $T_{\text{Totzone}}$  =  $T_{\text{Komfort Soll Kühlen}}$  $\mathsf{L}$   $\mathsf{T}_{\mathsf{Komfort\;Soll\;Kühlen}}$   $\mathsf{T}_{\mathsf{Komfort\;Soll\;Heizen}}$   $\mathsf{F}_{\mathsf{Totzone}}$
- $-$ >  $T_{Komfort$  Soll Kühlen  $\geq T_{Komfort}$  Soll Heizen

# **10.3.1** Parameter Betriebsmodus und Sollwerte

Sollwerte im Gerät bei ETS-Programmier- Checkbox (ja / nein) vorgang überschreiben

Die bei der Inbetriebnahme durch die ETS in den Raumtemperaturregler einprogrammierten Temperatursollwerte können im Betrieb des Geräts über Kommunikationsobjekte verändert werden. Durch diesen Parameter kann festgelegt werden, ob die im Gerät vorhandenen und ggf. nachträglich veränderten Sollwerte bei einem ETS-Programmiervorgang überschrieben und somit wieder durch die in der ETS parametrierten Werte ersetzt werden. Steht dieser Parameter auf "ja", werden die Temperatursollwerte bei einem Programmiervorgang im Gerät gelöscht und durch die Werte der ETS ersetzt. Wenn dieser Parameter auf "nein" konfiguriert ist, bleiben die im Gerät vorhandenen Sollwerte unverändert. Die in der ETS eingetragenen Solltemperaturen sind dann ohne Bedeutung.

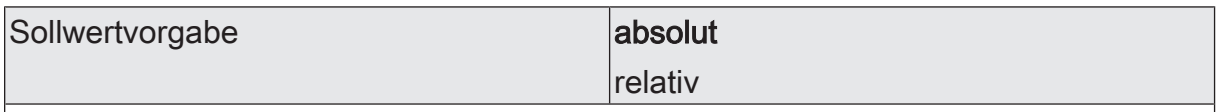

Es ist möglich, die Sollwerte für die Modi "Komfort", "Standby" und "Nacht" direkt (absolute Sollwertvorgabe) oder relativ (Ableitung aus Basis-Sollwert) zu parametrieren. Dieser Parameter definiert die Art und Weise der Solltemperaturvorgabe. Bei "relativ": Alle Temperatursollwerte leiten sich aus der Basistemperatur (Basis-Sollwert) ab.

Bei "absolut": Die Solltemperaturen sind unabhängig voneinander. Je Betriebsmodus und Betriebsart können verschiedene Temperaturwerte vorgegeben werden.

## **Solltemperaturen durch Betriebsmodus bei absoluter Sollwertvorgabe**

Heizen

 $\mathbf{r}$ 

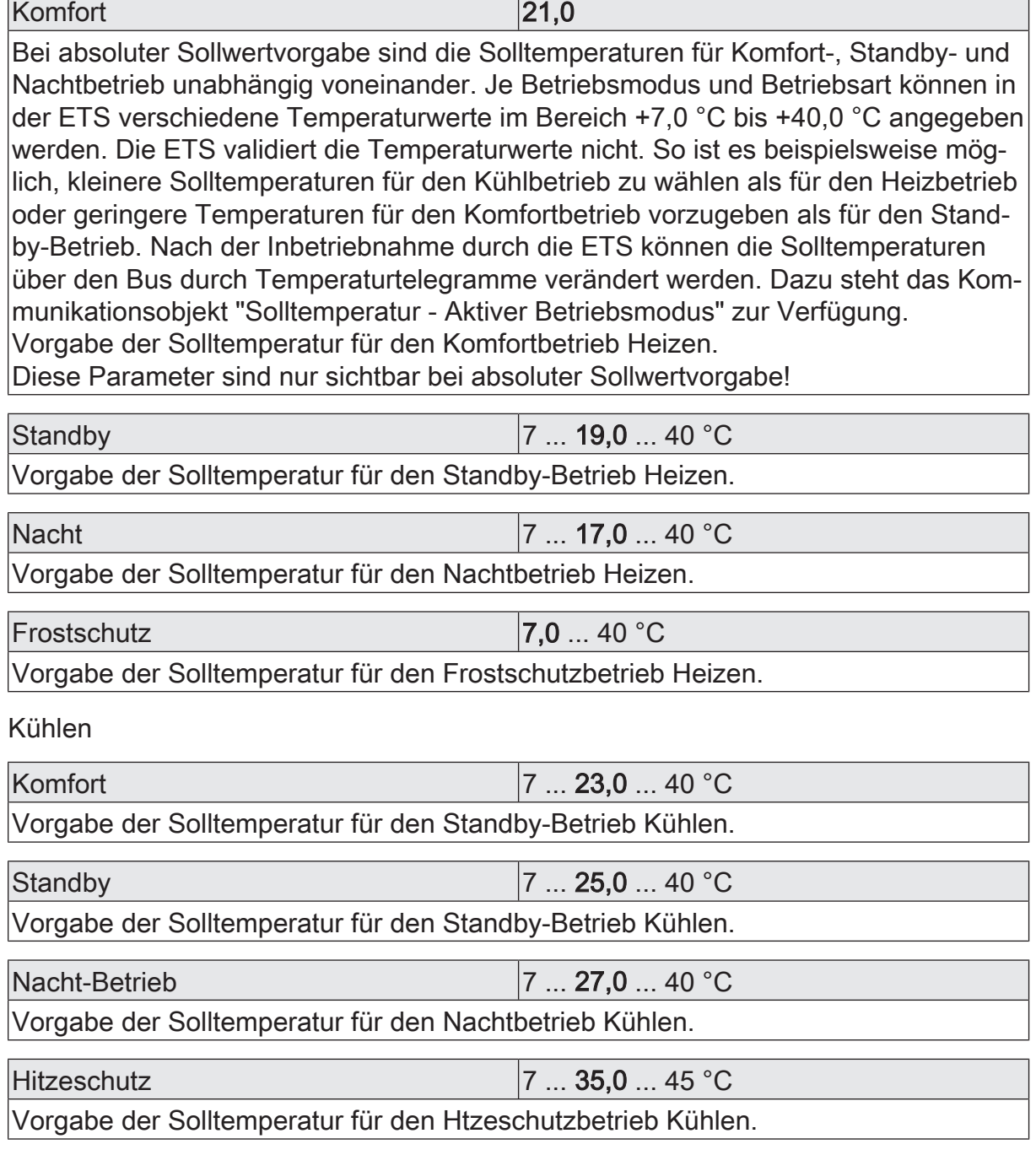

Änderung über Bus dauerhaft übernehmen Checkbox (ja / nein)

Bei einer Veränderung Sollwerts durch das Objekt sind zwei Fälle zu unterscheiden, die durch diesen Parameter definiert werden. Dieser Parameter ist nur sichtbar bei absoluter Sollwertvorgabe!

Bei "ja": Wenn bei dieser Einstellung der Temperatursollwert verstellt wird, speichert der Regler den Wert dauerhaft im Permanentspeicher. Der neu eingestellte Wert überschreibt dabei den Ausgangswert, also die ursprünglich durch die ETS geladene absolute Solltemperatur. Die veränderten Werte bleiben auch nach einem Gerätereset, nach einer Umschaltung des Betriebsmodus oder nach einer Umschaltung der Betriebsart - bei absoluter Sollwertvorgabe individuell für jeden Betriebsmodus für Heizen und Kühlen - erhalten.

Bei "nein": Die durch das Objekt empfangenen Sollwerte bleiben nur temporär aktiv. Bei Busspannungsausfall, nach einer Umschaltung des Betriebsmodus (z. B. Komfort nach Standby oder auch Komfort nach Komfort) oder nach einer Umschaltung der Betriebsart (z. B. Heizen nach Kühlen) wird der zuletzt veränderte Sollwert verworfen und durch den Ausgangswert ersetzt.

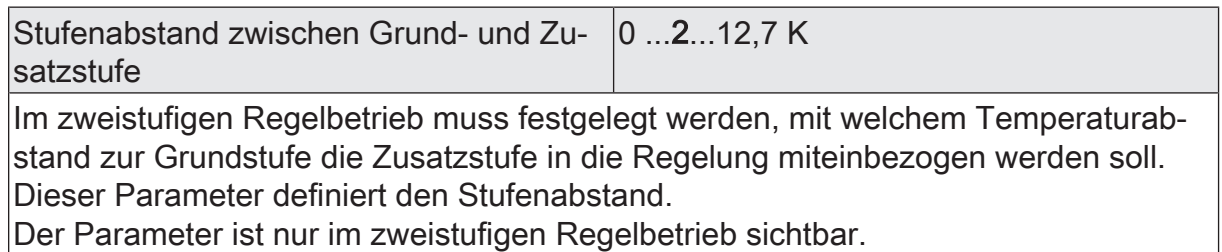

#### **Solltemperaturen durch Betriebsmodus bei relativer Sollwertvorgabe**

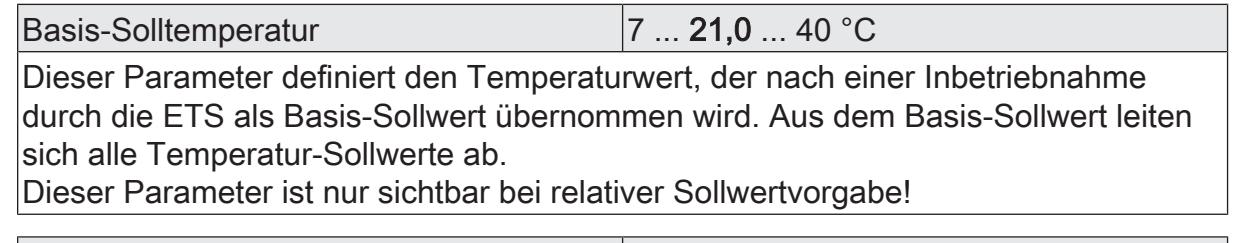

Anderung über Bus zulassen Checkbox (ja / nein)

An dieser Stelle wird festgelegt, ob eine Änderung des Basis-Sollwerts über den Bus möglich ist.

Dieser Parameter ist nur sichtbar bei relativer Sollwertvorgabe!

#### Dauerhaft übernehmen Checkbox (ja / nein)

Zusätzlich zur Vorgabe einzelner Temperatur-Sollwerte durch die ETS oder durch das Basis-Sollwert-Objekt ist es dem Anwender möglich, den Basis-Sollwert in einem bestimmten Bereich über ein Kommunikationsobjekt zu verschieben. Ob eine Basis-Sollwertverschiebung nur auf den momentan aktivierten Betriebsmodus wirkt oder auf alle anderen Solltemperaturen der übrigen Betriebsmodi einen Einfluss ausübt, wird durch diesen Parameter vorgegeben.

Bei der Einstellung "ja" wirkt die vorgenommene Verschiebung des Basis-Sollwerts generell auf alle Betriebsmodi. Auch nach einer Umschaltung des Betriebsmodus oder der Betriebsart oder bei Verstellung des Basis-Sollwerts bleibt die Verschiebung erhalten. Die veränderten Werte bleiben auch nach einem Gerätereset, nach einer Umschaltung des Betriebsmodus oder nach einer Umschaltung der Betriebsart erhalten.

Bei der Einstellung "nein" wirkt die vorgenommene Verschiebung des Basis-Sollwerts nur solange, wie der Betriebsmodus oder die Betriebsart nicht verändert wird oder der Basis-Sollwert beibehalten bleibt. Andernfalls wird die Sollwertverschiebung auf "0" zurückgesetzt.

Dieser Parameter ist nur sichtbar bei relativer Sollwertvorgabe!

#### **Temperaturverschiebung durch Betriebsmodus bei relativer Sollwertvorgabe**

Heizen

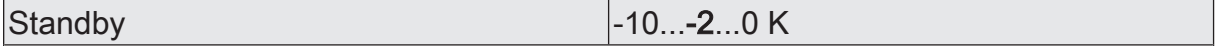

Um diesen Wert wird die Standby-Solltemperatur für Heizen gegenüber der Komforttemperatur Heizen abgesenkt.

Der Parameter ist nur in der Betriebsart "Heizen" oder "Heizen und Kühlen" (ggf. mit Zusatzstufen) und nur bei relativer Sollwertvorgabe sichtbar.

Nacht -10...-4...0 K

Um diesen Wert wird die Nachttemperatur für Heizen gegenüber der Komforttemperatur Heizen abgesenkt.

Der Parameter ist nur in der Betriebsart "Heizen" oder "Heizen und Kühlen" (ggf. mit Zusatzstufen) und nur bei relativer Sollwertvorgabe sichtbar.

Frostschutz 7,0 ... 40 °C

Dieser Parameter legt die Solltemperatur für den Frostschutz fest. Der Parameter ist nur in der Betriebsart "Heizen" oder "Heizen und Kühlen" (ggf. mit Zusatzstufen) sichtbar.

Kühlen

Standby **0...20...10 K** 

Um diesen Wert wird die Standby-Solltemperatur für Kühlen gegenüber der Komforttemperatur Kühlen angehoben.

Der Parameter ist nur in der Betriebsart "Kühlen" oder "Heizen und Kühlen" (ggf. mit Zusatzstufen) und nur bei relativer Sollwertvorgabe sichtbar.

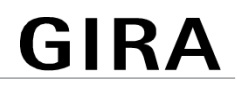

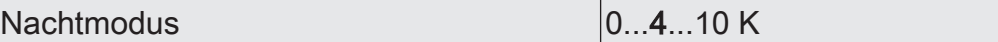

Um diesen Wert wird die Nachttemperatur für Kühlen gegenüber der Komforttemperatur Kühlen angehoben.

Der Parameter ist nur in der Betriebsart "Kühlen" oder "Heizen und Kühlen" (ggf. mit Zusatzstufen) und nur bei relativer Sollwertvorgabe sichtbar.

Hitzeschutz 7 ... 35,0 ... 45 °C

Dieser Parameter legt die Solltemperatur für den Hitzeschutz fest. Der Parameter ist nur in der Betriebsart "Kühlen" oder "Heizen und Kühlen" (ggf. mit Zusatzstufen) sichtbar.

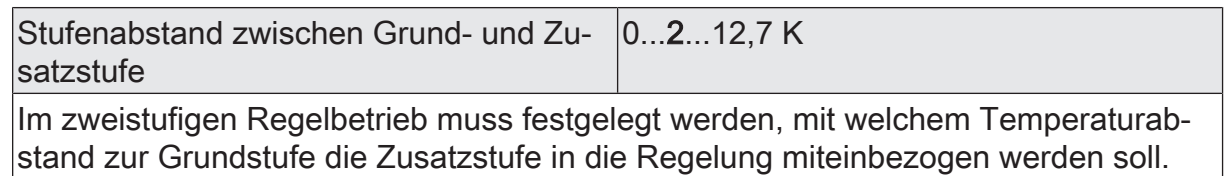

Dieser Parameter definiert den Stufenabstand.

Der Parameter ist nur im zweistufigen Regelbetrieb sichtbar.

#### **Solltemperaturverschiebung**

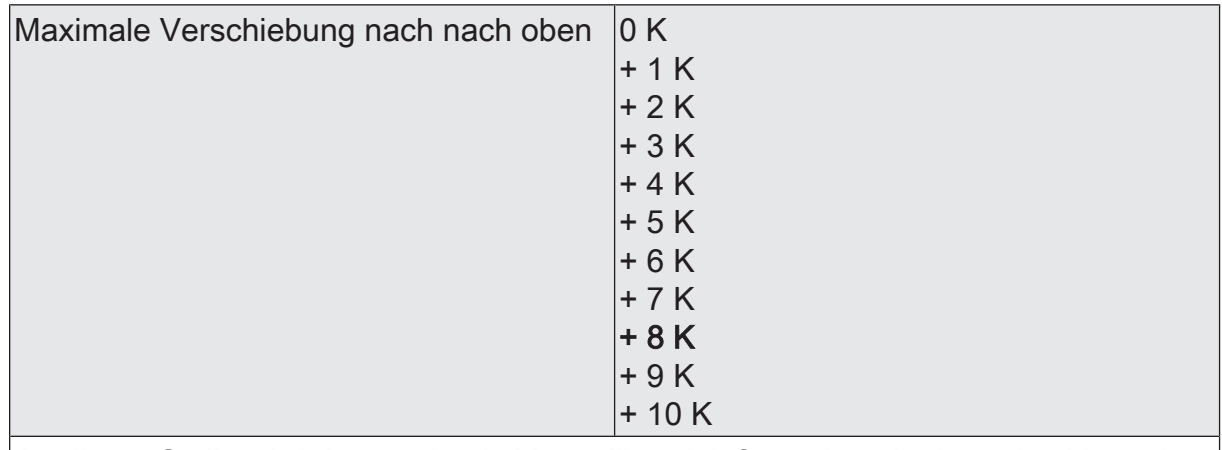

An dieser Stelle wird der maximale Verstellbereich festgelegt, in dem eine Verstellung der Basis-Solltemperatur nach oben erfolgen kann.

Dieser Parameter ist nur sichtbar bei relativer Sollwertvorgabe!

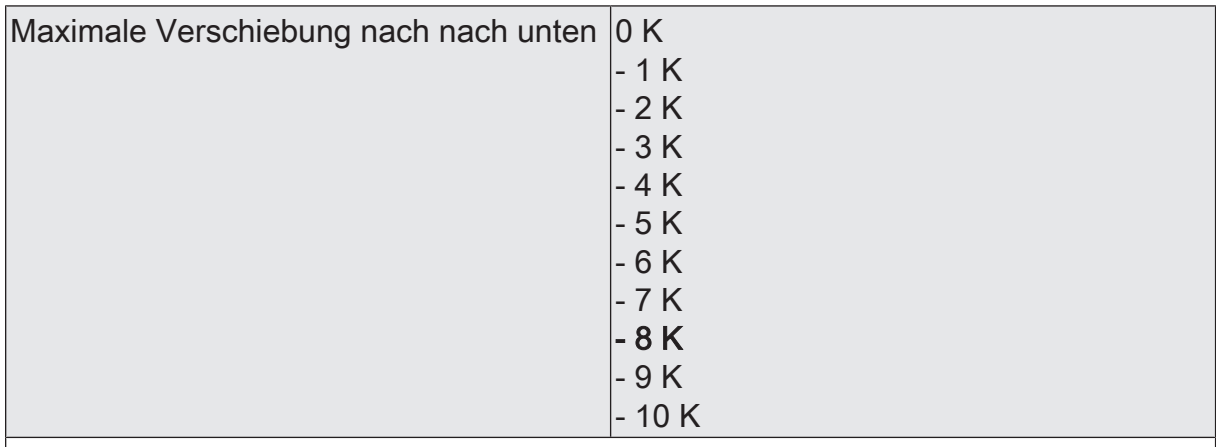

An dieser Stelle wird der maximale Verstellbereich festgelegt, in dem eine Verstellung der Basis-Solltemperatur nach unten erfolgen kann. Dieser Parameter ist nur sichtbar bei relativer Sollwertvorgabe!

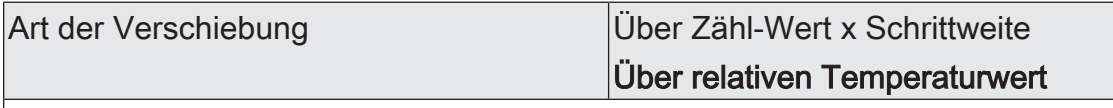

Abhängig von der Einstellung des Parameters "Art der Verschiebung" erfolgt die Verschiebung über ein 2-Byte Kommunikationsobjekt gemäß KNX DPT 9.002 oder über ein 1-Byte-Kommunikationsobjekt gemäß KNX DPT 6.010.

Dieser Parameter ist nur sichtbar bei relativer Sollwertvorgabe!

Änderungen über Bus dauerhaft überneh-Checkbox (ja / nein) men

Zusätzlich zur Vorgabe einzelner Temperatur-Sollwerte durch die ETS oder durch das Basis-Sollwert-Objekt ist es dem Anwender möglich, den Basis-Sollwert in einem bestimmten Bereich über die Sensortasten oder über ein Kommunikationsobjekt zu verschieben. Ob eine Basis-Sollwertverschiebung nur auf den momentan aktivierten Betriebsmodus wirkt oder auf alle anderen Solltemperaturen der übrigen Betriebsmodi einen Einfluss ausübt, wird durch diesen Parameter vorgegeben.

Bei der Einstellung "ja" wirkt die vorgenommene Verschiebung des Basis-Sollwerts generell auf alle Betriebsmodi. Auch nach einer Umschaltung des Betriebsmodus oder der Betriebsart oder bei Verstellung des Basis-Sollwerts bleibt die Verschiebung erhalten.

Bei der Einstellung "nein" wirkt die vorgenommene Verschiebung des Basis-Sollwerts nur solange, wie der Betriebsmodus oder die Betriebsart nicht verändert wird oder der Basis-Sollwert beibehalten bleibt. Andernfalls wird die Sollwertverschiebung auf "0" zurückgesetzt.

## **Wertverstellung**

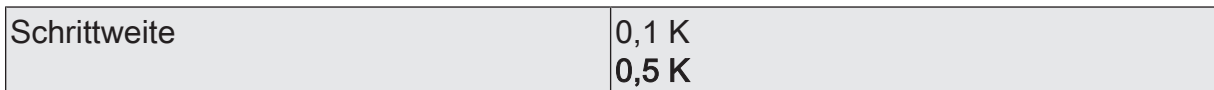

Dieser Parameter definiert die Wertigkeit einer Stufe der Sollwertverschiebung. Bei einer Sollwertverschiebung wird der Basis-Sollwert (bei relativer Sollwertvorgabe) bei der Verstellung um eine Stufe in positive oder negative Richtung um den an dieser Stelle parametrierten Temperaturwert verändert. Der Regler rundet die über das Objekt "Solltemperatur - Basis-Wert" empfangenen Temperaturwerte auf die an dieser Stelle parametrierte Schrittweite.

Der Parameter ist nur bei der der Einstellung der Verschiebung "Über Zähl-Wert x Schrittweite" verfügbar.

In Kombination mit der Funktion Solltemperatur-Anhebung Heizen kann die Solltemperatur auch bei einer Schrittweite von 0,5 K in kleineren Schritten erfolgen.

#### **Totzone zwischen Heizen und Kühlen**

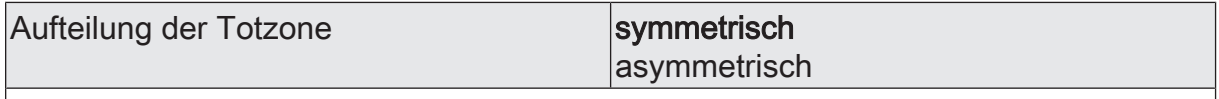

Die Komfort-Solltemperaturen für die Betriebsart "Heizen und Kühlen" leiten sich bei relativer Sollwertvorgabe aus dem Basis-Sollwert unter Berücksichtigung der eingestellten Totzone ab. Die Totzone (Temperaturzone, in der weder geheizt noch gekühlt wird) ist die Differenz zwischen den Komfort-Solltemperaturen.

Einstellung "symmetrisch": Die vorgegebene Totzone teilt sich am Basis-Sollwert in zwei Bereiche. Aus der daraus resultierenden halben Totzone leiten sich die Komfort-Solltemperaturen direkt vom Basis-Sollwert ab (Basis-Sollwert - 1/2 Totzone = Komforttemperatur Heizen oder Basis-Sollwert + 1/2 Totzone = Komforttemperatur Kühlen).

Einstellung "asymmetrisch": Bei dieser Einstellung ist die Komfort-Solltemperatur für Heizen gleich dem Basis-Sollwert! Die vorgegebene Totzone wirkt ausschließlich ab dem Basis-Sollwert Richtung Komfort-Temperatur für Kühlen. Somit leitet sich die Komfort-Solltemperatur für Kühlen direkt aus dem Komfort-Sollwert für Heizen ab. Der Parameter ist nur in der Betriebsart "Heizen und Kühlen" (ggf. mit Zusatzstufen) und nur bei relativer Sollwertvorgabe sichtbar!

Größe  $0,1.1.755$  K

Die Komfort-Solltemperaturen für Heizen und Kühlen leiten sich bei relativer Sollwertvorgabe aus dem Basis-Sollwert unter Berücksichtigung der eingestellten Totzone ab. Die Totzone (Temperaturzone, in der weder geheizt noch gekühlt wird) ist die Differenz zwischen den Komfort-Solltemperaturen. Sie wird durch diesen Parameter eingestellt.

Der Parameter ist nur in der Betriebsart "Heizen und Kühlen" (ggf. mit Zusatzstufen) und nur bei relativer Sollwertvorgabe sichtbar.

## **Sendeverhalten Solltemperatur**

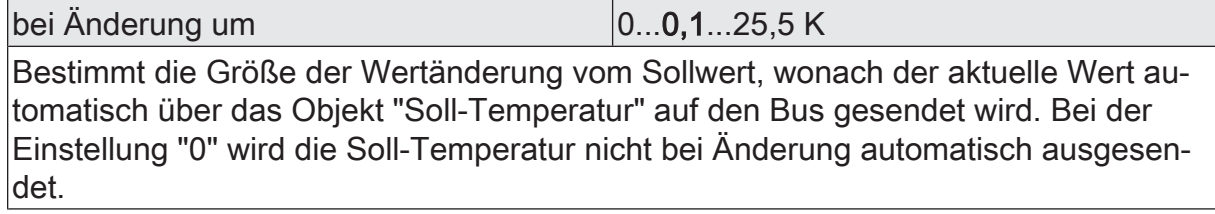

 $Zy$ klisch (0 = inaktiv)  $\vert 0...255$  min

Dieser Parameter legt fest, ob die Soll-Temperatur zyklisch über das Objekt "Soll-Temperatur" ausgesendet werden soll. Definition der Zykluszeit durch diesen Parameter. Bei der Einstellung "0" wird die Soll-Temperatur nicht zyklisch ausgesendet.

## **10.3.2** Objekte Betriebsmodus und Sollwerte

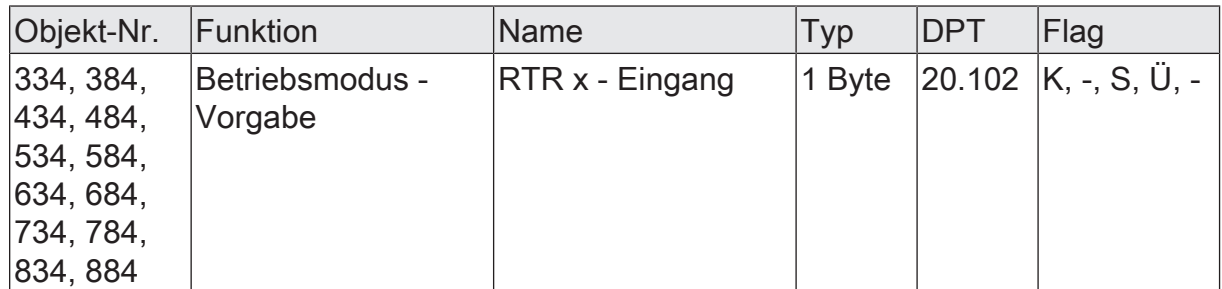

1 Byte Objekt zur Umschaltung des Betriebsmodus des Reglers gemäß der KNX Spezifikation.

Nach Spannungswiederkehr oder einem ETS-Programmiervorgang wird über dieses Objekt der aktuelle Betriebsmodus ausgesendet.

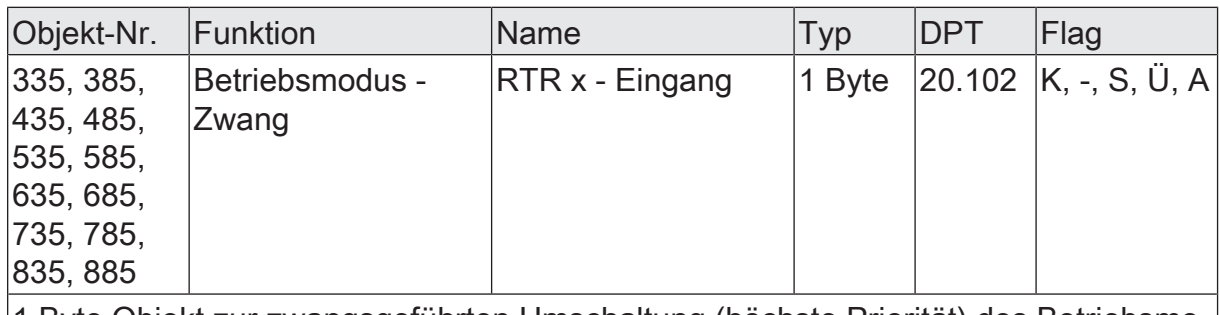

1 Byte Objekt zur zwangsgeführten Umschaltung (höchste Priorität) des Betriebsmodus des Reglers gemäß der KNX Spezifikation.

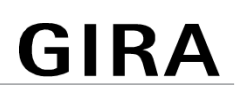

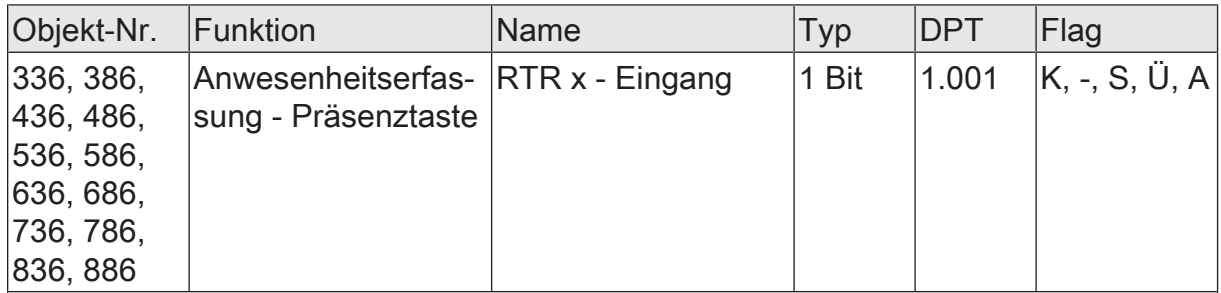

1 Bit Objekt durch das ein externer Präsenztaster (z. B. von einer Reglernebenstelle) an den Regler angebunden werden kann (Polarität: Präsenz vorhanden = "1", Präsenz nicht vorhanden = "0").

Durch eine Präsenz kann dauerhaft in den Komfortbetrieb (ausgehend vom Standby- Betrieb) oder temporär in die Komfortverlängerung (ausgehend vom Nachtbetrieb oder Frost- / Hitzeschutzbetrieb) geschaltet werden.

Präsenz im Standby-Betrieb: Bei einer Präsenz aktiviert der Regler den Komfortbetrieb. Sobald über das Objekt keine Präsenz mehr vorgegeben ist, schaltet der Regler in den Standby-Betrieb zurück.

Präsenz im Nachtbetrieb oder Frost- / Hitzeschutzbetrieb: Bei einer Präsenz aktiviert der Regler die Komfortverlängerung. Nach Ablauf der parametrierten Dauer der Komfortverlängerung wird wieder automatisch in den Nachtbetrieb oder Frost- / Hitzeschutzbetrieb zurückgeschaltet. In diesem Fall wird der Objektwert automatisch zurückgesetzt.

Nach Spannungswiederkehr oder einem ETS-Programmiervorgang (Regler-Reset) ist die Präsenzfunktion stets deaktiviert.

Dieses Objekt ist nur sichtbar, wenn die Anwesenheitserfassung auf "Präsenztaste" konfiguriert ist.

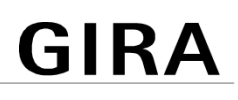

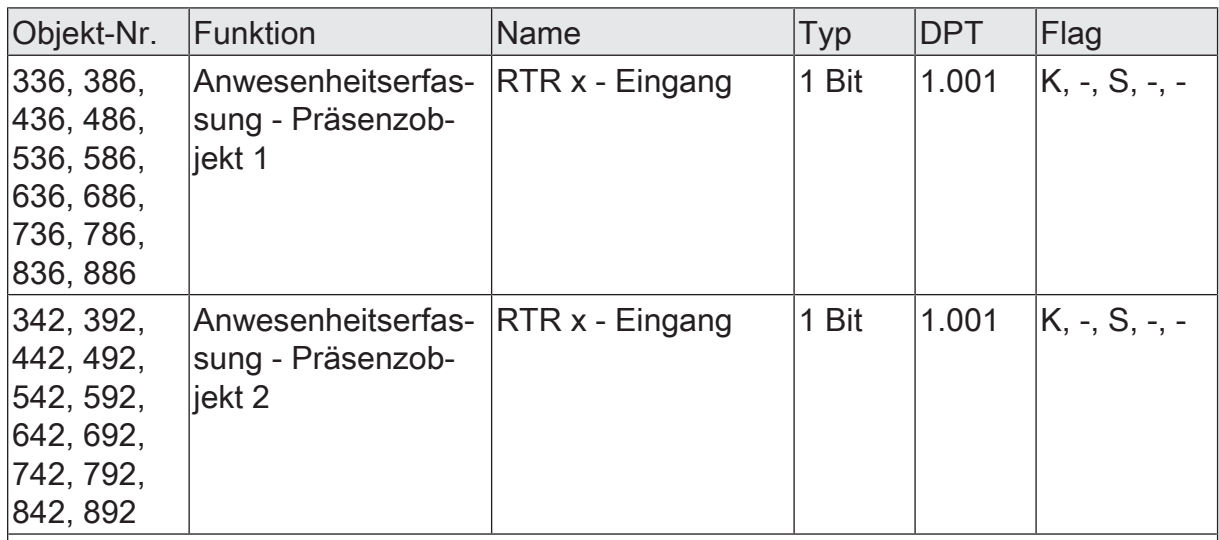

1 Bit Objekt durch das ein externer KNX Präsenzmelder an den Regler angebunden werden kann (Polarität: Präsenz vorhanden = "1", Präsenz nicht vorhanden = "0").

Bei einer Präsenz aktiviert der Regler den Komfortbetrieb, sofern keine übergeordnete Funktion (z. B. Fensterstatus) aktiv ist. Der Regler schaltet in den zuletzt vorgegebenen Betriebsmodus zurück, sobald der Präsenzmelder keine Präsenz mehr meldet.

Nach Spannungswiederkehr oder einem ETS-Programmiervorgang (Regler-Reset) ist die Präsenzfunktion stets deaktiviert.

Diese Objekte sind nur sichtbar, wenn die Anwesenheitserfassung auf "Präsenzmelder" konfiguriert ist.

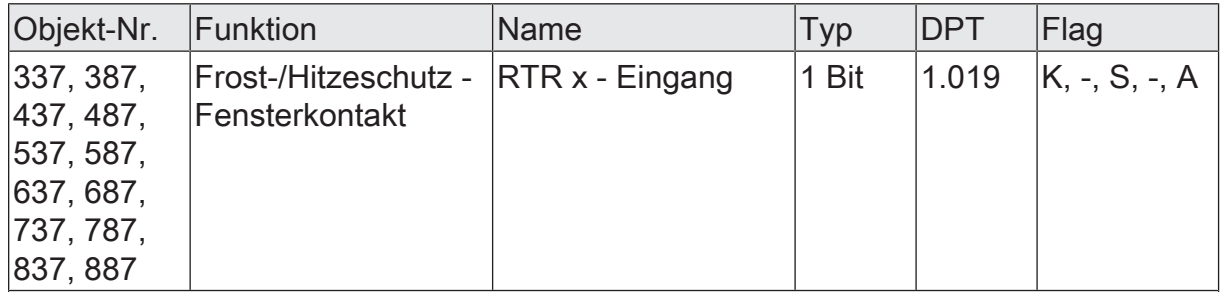

1 Bit Objekt zur Ankopplung von Fensterkontakten.

Polarität: Fenster geöffnet = "1", Fenster geschlossen = "0".

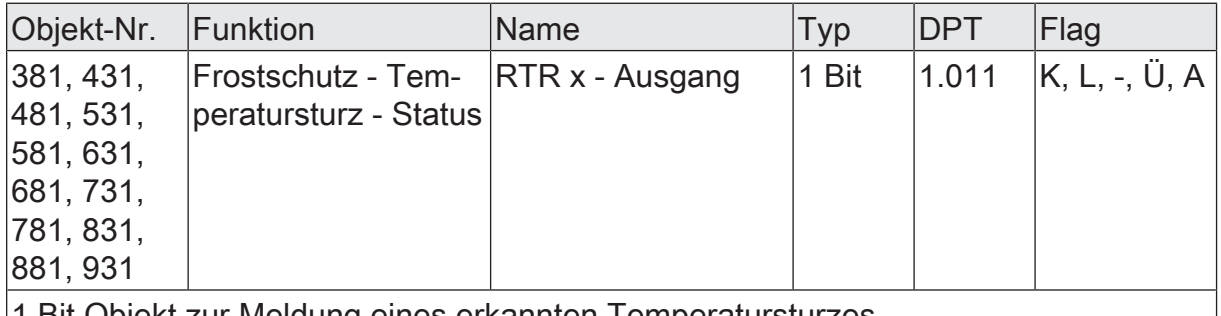

1 Bit Objekt zur Meldung eines erkannten Temperatursturzes.

Polarität: Temperatursturz erkannt = "1", kein Temperatursturz erkannt = "0".

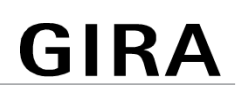

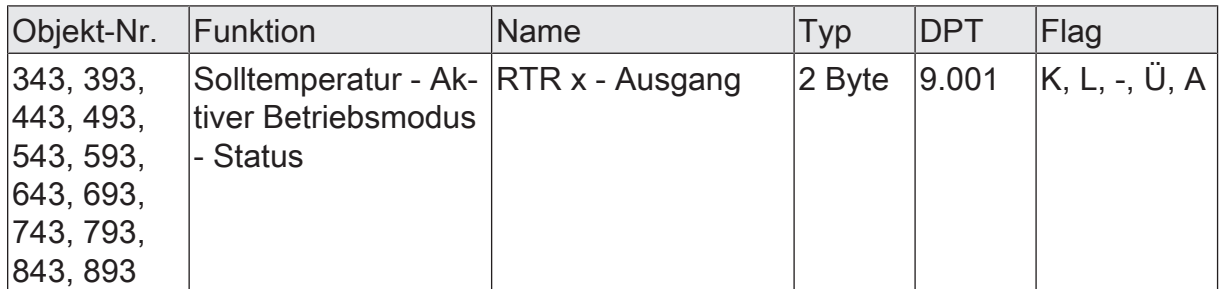

2 Byte Objekt zur Ausgabe des aktuellen Temperatur-Sollwerts. Der mögliche Wertebereich wird in Abhängigkeit der Betriebsart durch die parametrierte Frostschutzund/oder Hitzeschutztemperatur eingegrenzt.

Die Ausgabe des Temperaturwerts erfolgt stets im Format "°C".

Nach Spannungswiederkehr oder einem ETS-Programmiervorgang (Regler-Reset) wird über dieses Objekt die aktuelle Solltemperatur ausgesendet.

Funktion: absolute Solltemperatur-Vorgabe

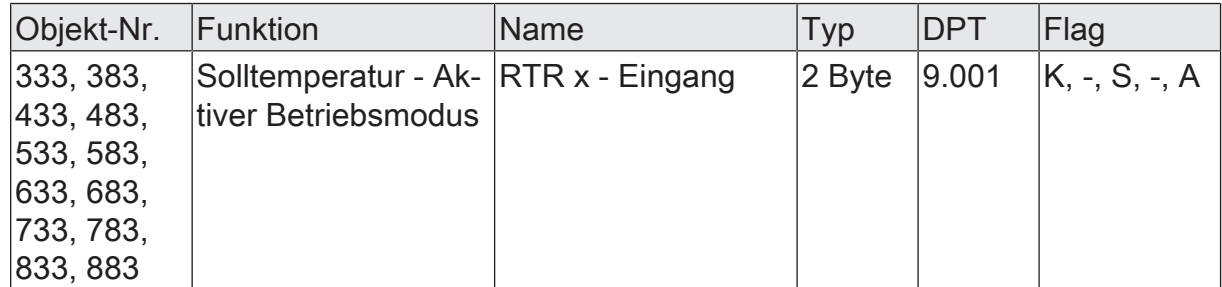

2 Byte Objekt zur externen Vorgabe eines Sollwerts bei absoluter Sollwertvorgabe. Der mögliche Wertebereich wird in Abhängigkeit der Betriebsart durch die parametrierte Frostschutz- und/oder Hitzeschutztemperatur begrenzt. Der Regler rundet die über das Objekt empfangenen Temperaturwerte auf 0,1 K.

Die Vorgabe des Temperaturwerts muss stets im Format "°C" erfolgen.

Funktion: relative Solltemperatur-Vorgabe, Basis-Wert

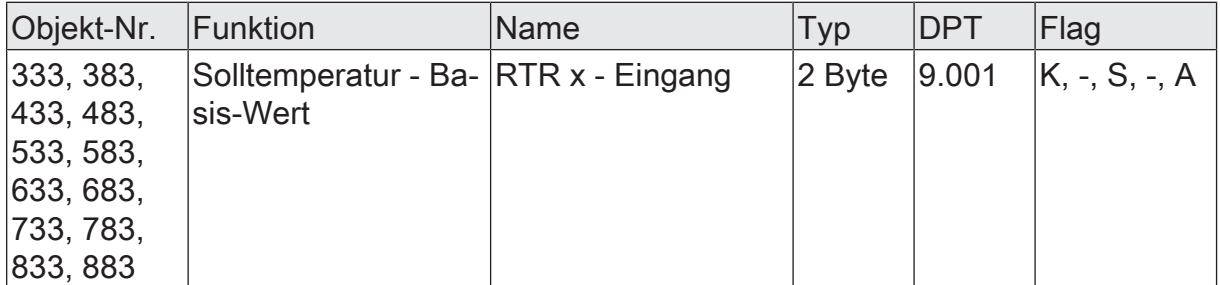

2 Byte Objekt zur externen Vorgabe des Basis-Sollwertes bei relativer Sollwertvorgabe. Der mögliche Wertebereich wird in Abhängigkeit der Betriebsart durch die parametrierte Frostschutz- und/oder Hitzeschutztemperatur begrenzt. Der Regler rundet die über das Objekt empfangenen Temperaturwerte abhängig von der konfigurierten Wertigkeit der Sollwertverschiebung (0,1 K oder 0,5 K).

Die Vorgabe des Temperaturwertes muss stets im Format "°C" erfolgen.

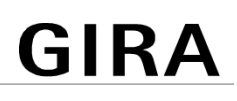

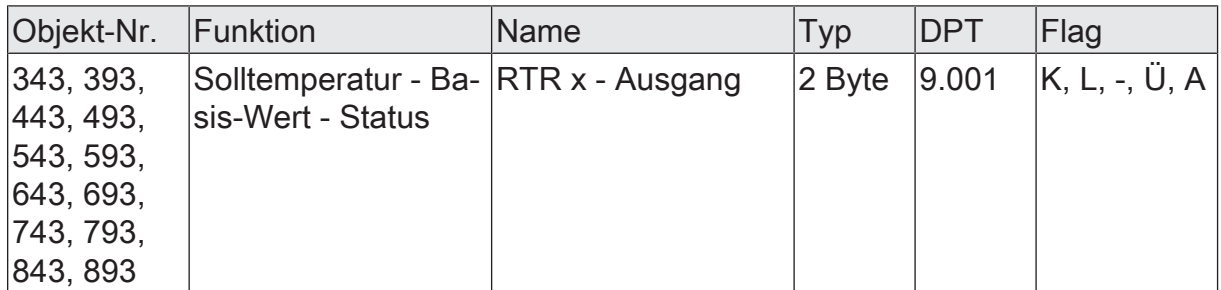

2 Byte Objekt zur Ausgabe des aktuellen Basis-Sollwertes. Der mögliche Wertebereich wird in Abhängigkeit der Betriebsart durch die parametrierte Frostschutz- und/ oder Hitzeschutztemperatur eingegrenzt.

Die Ausgabe des Temperaturwerts erfolgt stets im Format "°C".

Nach Spannungswiederkehr oder einem ETS-Programmiervorgang (Regler-Reset) wird über dieses Objekt die aktuelle Basis-Solltemperatur ausgesendet.

Funktion: relative Solltemperatur-Verschiebung über direkten Temperaturwert

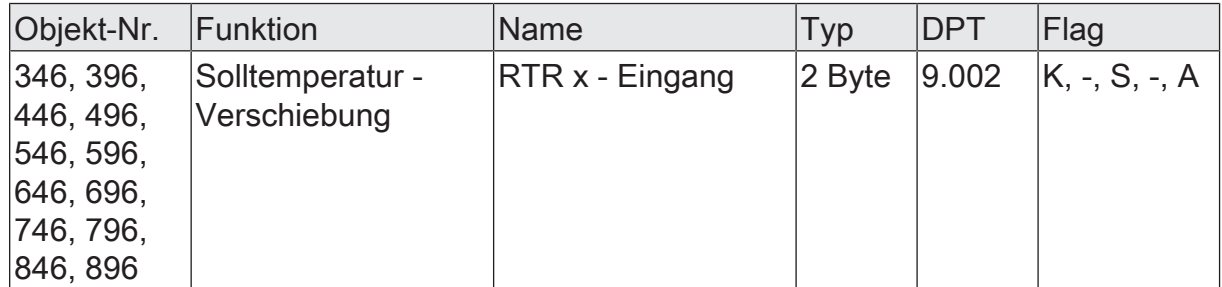

2 Byte Objekt zur Vorgabe einer Basis-Sollwertverschiebung z. B. durch eine Reglernebenstelle. Die Wertigkeit eines Zählwerts im Kommunikationsobjekt ist abhängig von der parametrierten Wertigkeit der Sollwertverschiebung (0,1 K oder 0,5 K). Der Wert "0" bedeutet, dass keine Verschiebung aktiv ist. Die Wertdarstellung erfolgt im Zweierkomplement in positive und negative Richtung.

Wenn die Grenzen des Wertebereiches durch die externe Wertvorgabe überschritten werden, setzt der Regler den empfangenen Wert automatisch auf die minimalen oder die maximalen Grenzen zurück.

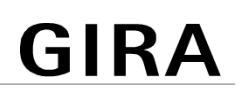

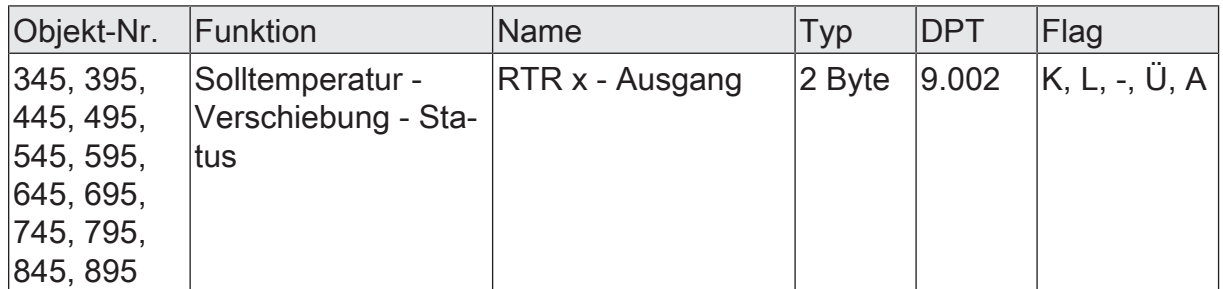

2 Byte Objekt zur Rückmeldung der aktuellen Basis-Sollwertverschiebung zur Auswertung z. B. durch eine Reglernebenstelle. Der Wert "0" bedeutet, dass keine Verschiebung aktiv ist. Die Wertdarstellung erfolgt im Zweierkomplement in positive und negative Richtung.

Nach Spannungswiederkehr oder einem ETS-Programmiervorgang (Regler-Reset) wird über dieses Objekt der aktuelle Wert zur Basis-Sollwertverschiebung ausgesendet. Da der Wert zur Basis-Sollwertverschiebung ausschließlich in einem flüchtigen Speicher abgelegt wird, ist die Verschiebung unmittelbar nach Spannungswiederkehr oder einem ETS-Programmiervorgang immer "0".

Funktion: relative Solltemperatur-Verschiebung über Zähl-Wert x Schrittweite

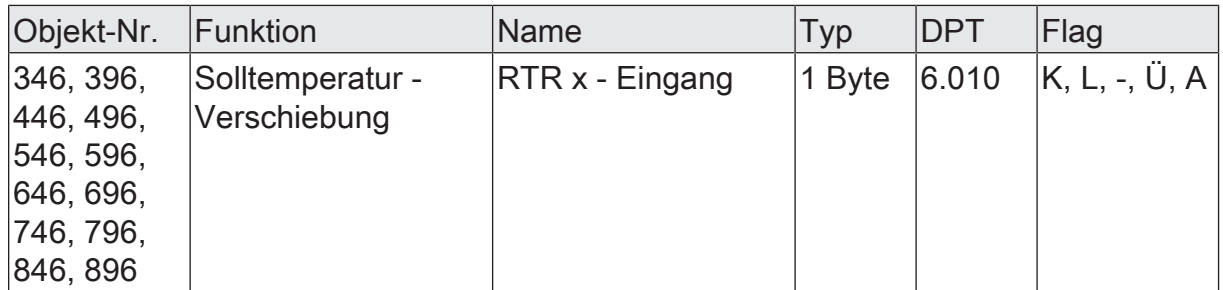

1 Byte Objekt zur Vorgabe einer Basis-Sollwertverschiebung z. B. durch eine Reglernebenstelle. Die Wertigkeit eines Zählwerts im Kommunikationsobjekt ist abhängig von der parametrierten Wertigkeit der Sollwertverschiebung (0,1 K oder 0,5 K). Der Wert "0" bedeutet, dass keine Verschiebung aktiv ist. Die Wertdarstellung erfolgt im Zweierkomplement in positive und negative Richtung.

Wenn die Grenzen des Wertebereiches durch die externe Wertvorgabe überschritten werden, setzt der Regler den empfangenen Wert automatisch auf die minimalen oder die maximalen Grenzen zurück.

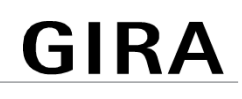

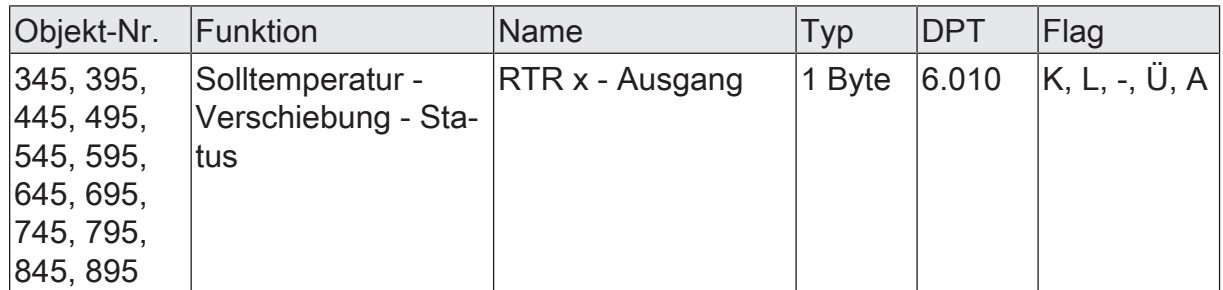

1 Byte Objekt zur Rückmeldung der aktuellen Basis-Sollwertverschiebung zur Auswertung z. B. durch eine Reglernebenstelle. Die Wertigkeit eines Zählwerts im Kommunikationsobjekt ist abhängig von der parametrierter Wertigkeit der Sollwertverschiebung (0,1 K oder 0,5 K). Der Wert "0" bedeutet, dass keine Verschiebung aktiv ist. Die Wertdarstellung erfolgt im Zweierkomplement in positive und negative Richtung.

Nach Spannungswiederkehr oder einem ETS-Programmiervorgang (Regler-Reset) wird über dieses Objekt der aktuelle Wert zur Basis-Sollwertverschiebung ausgesendet. Da der Wert zur Basis-Sollwertverschiebung ausschließlich in einem flüchtigen Speicher abgelegt wird, ist die Verschiebung unmittelbar nach Spannungswiederkehr oder einem ETS-Programmiervorgang immer "0".

## **10.4** Stellgrößenausgabe und Stellgrößenbegrenzung

## **Automatisches Senden**

Beim automatischen Senden der Stellgrößentelegramme wird die Regelungsart unterschieden...

– Stetige PI-Regelung:

Bei einer stetigen PI-Regelung berechnet der Raumtemperaturregler zyklisch alle 30 Sekunden eine neue Stellgröße und gibt diese durch ein 1 Byte Wertobjekt auf den Bus aus. Dabei kann durch den Parameter "Bei Änderung um (0=inaktiv)" im Parameterknoten "Raumtemperaturregler x -> RTRx- Allgemein -> Stellgrößenausgabe" das Änderungsintervall der Stellgröße in Prozent festgelegt werden, in Abhängigkeit dessen eine neue Stellgröße auf den Bus ausgegeben werden soll. Das Änderungsintervall kann auf "0" parametriert werden, so dass bei einer Stellgrößenänderung kein automatisches Senden erfolgt.

Zusätzlich zur Stellgrößenausgabe bei einer Änderung kann der aktuelle Stellgrößenwert zyklisch ausgesendet werden. Dabei werden zusätzlich zu den zu erwartenden Änderungszeitpunkten weitere Stellgrößentelegramme entsprechend des aktiven Werts nach einer parametrierbaren Zykluszeit ausgegeben. Dadurch wird sichergestellt, dass bei einer zyklischen Sicherheitsüberwachung der Stellgröße im Stellantrieb oder im angesteuerten Schaltaktor innerhalb der Überwachungszeit Telegramme empfangen werden. Das durch den Parameter "Zyklisch (0 = inaktiv)" festgelegte Zeitintervall sollte der Überwachungszeit im Aktor entsprechen (Zykluszeit im Regler vorzugsweise kleiner parametrieren). Durch die Einstellung "0" wird das zyklische Senden der Stellgröße deaktiviert.

Es ist bei der stetigen PI-Regelung zu beachten, dass bei deaktiviertem zyklischen Senden und abgeschaltetem automatischen Senden bei Änderung keine Stellgrößentelegramme ausgesendet werden!

– Schaltende PI-Regelung (PWM):

Bei einer schaltenden PI-Regelung (PWM) berechnet der Raumtemperaturregler auch alle 30 Sekunden intern eine neue Stellgröße. Der Parameter "PWM-Zykluszeit" definiert die Zykluszeit des PWM-Stellgrößensignals.

Bei einer Änderung der Stellgröße wird der aktuelle PWM-Zyklus bei Bedarf so angepasst, dass das Tastverhältnis möglichst unmittelbar der neuen Stellgröße entspricht. Diese Anpassung erfolgt in der gleichen Art wie auch bei der Ansteuerung der Ventilausgänge [\(siehe Bild 9\).](#page-68-0)

– 2-Punkt-Regelung:

Bei einer 2-Punkt-Regelung erfolgt die Auswertung der Raumtemperatur und der Hysterese-Werte zyklisch alle 30 Sekunden, so dass sich die Stellgröße, falls erforderlich, ausschließlich zu diesen Zeitpunkten ändert. Da bei diesem Regelalgorithmus keine stetigen Stellgrößen errechnet werden, ist der Parameter "Bei Änderung um (0=inaktiv)" bei diesem Regelalgorithmus nicht wirksam.

Zusätzlich zur Stellgrößenausgabe bei einer Änderung kann der aktuelle Stellgrößenwert zyklisch auf den Bus ausgesendet werden. Dabei werden zusätzlich zu den zu erwartenden Änderungszeitpunkten weitere Stellgrößentelegramme entsprechend des aktiven Werts nach einer parametrierbaren Zykluszeit ausgegeben. Dadurch wird sichergestellt, dass bei einer zyklischen Sicherheitsüberwachung der Stellgröße im Stellantrieb oder im angesteuerten Schaltaktor innerhalb der Überwachungszeit Telegramme empfangen werden. Das durch den Parameter "Zyklisch (0 = inaktiv)" festgelegte Zeitintervall sollte der Überwachungszeit im Aktor entsprechen (Zykluszeit im Regler vorzugsweise kleiner parametrieren). Durch die Einstellung "0" wird das zyklische Senden der Stellgröße deaktiviert.

## **Stellgrößenbegrenzung**

Optional kann in der ETS eine Stellgrößenbegrenzung konfiguriert werden. Die Stellgrößenbegrenzung ermöglicht das Einschränken von berechneten Stellgrößen des Reglers an den Bereichsgrenzen "Minimale Stellgröße" und "Maximale Stellgröße". Die Grenzen werden in der ETS fest eingestellt und können bei aktiver Stellgrößenbegrenzung im Betrieb des Gerätes weder unterschritten, noch überschritten werden. Es ist möglich, sofern vorhanden, für die Grund- und Zusatzstufen und für Heizen und Kühlen verschiedene Grenzwerte vorzugeben.

Der Parameter "Aktivierung" auf der Parameterseite "Raumtemperaturregler -> RTRx - Allgemein -> Stellgrößenbegrenzung" definiert die Wirkungsweise der Begrenzungsfunktion. Die Stellgrößenbegrenzung kann entweder über das 1-Bit-Kommunikationsobjekt "Stellgrößenbegrenzung" aktiviert oder deaktiviert werden, oder alternativ auch permanent aktiv sein. Bei Steuerung über das Objekt ist es möglich, die Stellgrößenbegrenzung automatisch nach Busspannungswiederkehr oder nach einem ETS-Programmiervorgang durch den Regler aktivieren zu lassen. Der Parameter "Nach Reset aktiv" definiert dabei das Initialisierungsverhalten. Bei der Einstellung "nein" wird nach einem Gerätereset nicht automatisch die Stellgrößenbegrenzung aktiviert. Es muss erst ein "1"-Telegramm über das Objekt "Stellgrößenbegrenzung" empfangen werden, so dass die Begrenzung aktiviert wird. Bei der Einstellung "ja" schaltet der Regler nach einem Gerätereset automatisch die Stellgrößenbegrenzung aktiv. Zum Deaktivieren der Begrenzung muss ein "0"-Telegramm über das Objekt "Stellgrößenbegrenzung - Aktivieren / Deaktivieren" empfangen werden. Die Begrenzung kann dann jederzeit über das Objekt ein- oder ausgeschaltet werden. Bei permanent aktiver Stellgrößenbegrenzung kann das Initialisierungsverhalten nach einem Gerätereset nicht separat konfiguriert werden, da dann die Begrenzung immer aktiv ist. In diesem Fall ist auch kein Objekt konfigurierbar.

Sobald die Stellgrößenbegrenzung aktiv ist, werden berechnete Stellgrößen gemäß den Grenzwerten aus der ETS begrenzt. Das Verhalten in Bezug auf die minimale oder maximale Stellgröße beschreibt sich dann wie folgt...

– Minimale Stellgröße:

Der Parameter "Minimale Stellgröße" gibt den unteren Stellgrößengrenzwert vor. Die Einstellung kann in 5 %-Schritten im Bereich von 5 % ... 50 % vorgenommen werden. Bei aktiver Stellgrößenbegrenzung wird der eingestellte minimale Stellgrößenwert nicht unterschritten. Sollte der Regler kleinere Stellgrößen berechnen, stellt er die konfigurierte minimale Stellgröße ein. Der Regler sendet 0 % Stellgröße aus, wenn keine Heiz- oder Kühlenergie mehr angefordert werden muss.

– Maximale Stellgröße:

Der Parameter "Maximale Stellgröße" gibt den oberen Stellgrößengrenzwert vor. Die Einstellung kann in 5 %-Schritten im Bereich von 55 % ... 100 % vorgenommen werden. Bei aktiver Stellgrößenbegrenzung wird der eingestellte maximale Stellgrößenwert nicht überschritten. Sollten der Regler größere Stellgrößen berechnen, stellt er die konfigurierte maximale Stellgröße ein.

Wenn die Begrenzung aufgehoben wird, führt der Regler die zuletzt berechnete Stellgröße erst dann automatisch auf die unbegrenzten Werte nach, wenn das nächste Berechnungsintervall für die Stellgrößen (30 Sekunden) abgelaufen ist.

 $\mathbf{1}$ Eine aktivierte Stellgrößenbegrenzung beeinflusst speziell bei stark eingeschränktem Stellgrößenbereich das Regelergebnis negativ. Es ist mit einer Regelabweichung zu rechnen.

## **Sonderfall Stellgröße 100% (Clipping-Modus)**

Wenn die berechnete Stellgröße des Reglers bei einer PI-Regelung die physikalischen Grenzen des Stellglieds überschreitet, die berechnete Stellgröße also größer 100 % ist, wird die Stellgröße auf den maximalen Wert (100 %) gesetzt und dadurch begrenzt. Dieses besondere und notwendige Regelverhalten wird auch "Clipping" genannt (englisch to clip = abschneiden, kappen). Bei einer PI-Regelung kann die Stellgröße den Wert "100 %" erreichen, wenn die Abweichung der Raumtemperatur zur Solltemperatur groß ist oder der Regler eine lange Zeit benötigt, um mit der zugeführten Heiz- oder Kühlenergie auf den Sollwert einzuregeln. Der Regler bewertet diesen Zustand besonders.

Der Regler hält die maximale Stellgröße nur solange, wie dies erforderlich ist. Im Anschluss regelt er die Stellgröße gemäß des PI-Algorithmus zurück. Der Vorteil dieser Regelungseigenschaft ist der, dass die Raumtemperatur die Solltemperatur nicht oder nur unwesentlich überschreitet. Zu erwähnen ist, dass dieses notwendige Regelprinzip die Schwingungsneigung um den Sollwert herum erhöht.

 $|i|$ Ein Clipping kann auch bei einer aktiven Stellgrößenbegrenzung (maximale Stellgröße) auftreten. In diesem Fall sendet der Regler, wenn intern die Stellgröße rechnerisch 100 % erreicht, lediglich die maximale Stellgröße gemäß der ETS Konfiguration auf den Bus aus.

## **10.4.1** Parameter Stellgrößenausgabe

#### **Stellgrößenausgabe**

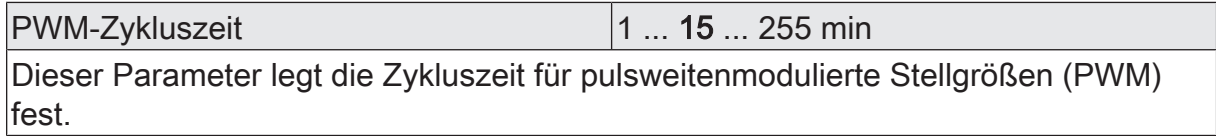

#### **Polarität der Stellgrößen**

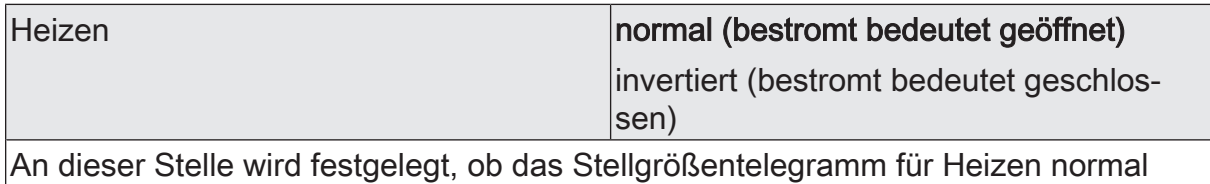

oder invertiert ausgegeben werden soll.

Dieser Parameter ist nur sichtbar, wenn die Betriebsart "Heizen" oder "Heizen und Kühlen" und kein zweistufiger Betrieb konfiguriert sind.

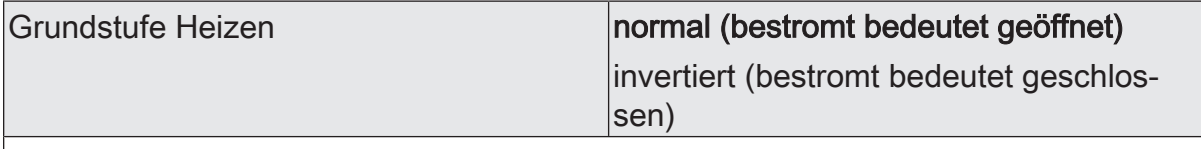

An dieser Stelle wird festgelegt, ob das Stellgrößentelegramm für die Grundstufe Heizen normal oder invertiert ausgegeben werden soll.

Dieser Parameter ist nur sichtbar, wenn die Betriebsart "Heizen" oder "Heizen und Kühlen" und der zweistufige Betrieb konfiguriert sind.

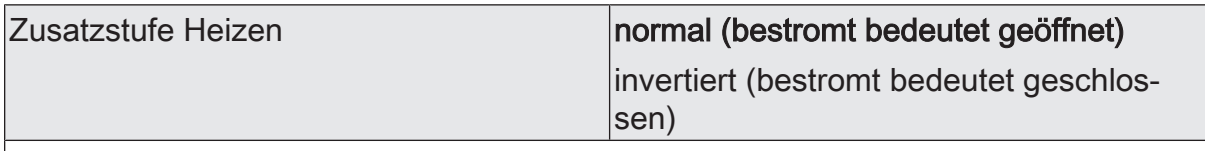

An dieser Stelle wird festgelegt, ob das Stellgrößentelegramm für die Zusatzstufe Heizen normal oder invertiert ausgegeben werden soll.

Dieser Parameter ist nur sichtbar, wenn die Betriebsart "Heizen" oder "Heizen und Kühlen" und der zweistufige Betrieb konfiguriert sind.

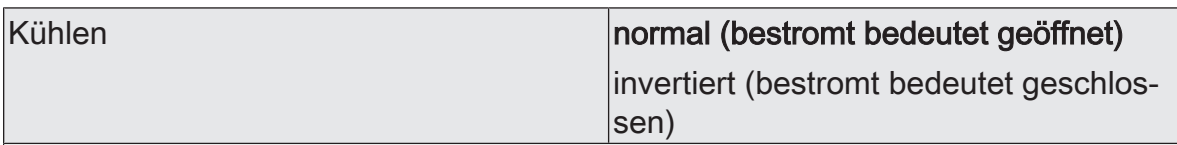

An dieser Stelle wird festgelegt, ob das Stellgrößentelegramm für Kühlen normal oder invertiert ausgegeben werden soll.

Dieser Parameter ist nur sichtbar, wenn die Betriebsart "Kühlen" oder "Heizen und Kühlen" und kein zweistufiger Betrieb konfiguriert sind.

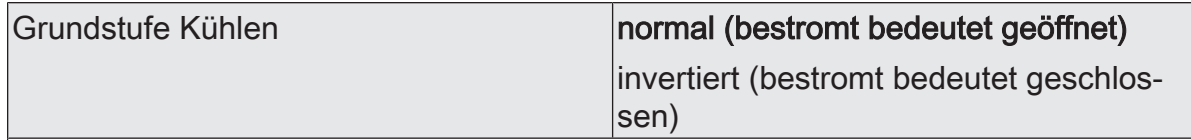

An dieser Stelle wird festgelegt, ob das Stellgrößentelegramm für die Grundstufe Kühlen normal oder invertiert ausgegeben werden soll.

Dieser Parameter ist nur sichtbar, wenn die Betriebsart "Kühlen" oder "Heizen und Kühlen" und der zweistufige Betrieb konfiguriert sind.

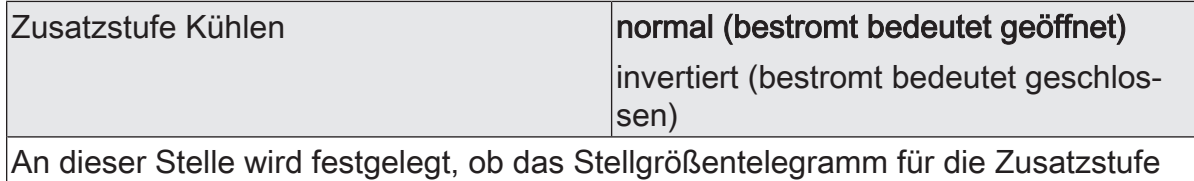

Kühlen normal oder invertiert ausgegeben werden soll.

Dieser Parameter ist nur sichtbar, wenn die Betriebsart "Kühlen" oder "Heizen und Kühlen" und der zweistufige Betrieb konfiguriert sind.

## **Sendeverhalten**

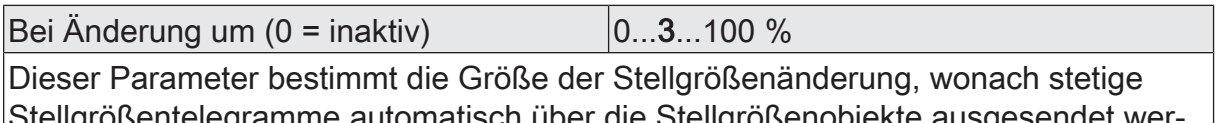

automatisch über die Stellgrößenobjekte ausgesendet w den. Dieser Parameter wirkt demnach nur auf Stellgrößen, die auf "Stetige PI-Regelung" parametriert sind, und auf die 1 Byte großen zusätzlichen Stellgrößenobjekte der "Schaltenden PI-Regelung (PWM)".

Zyklisch 0...10...255 min

Dieser Parameter definiert das Zeitintervall für das zyklische Senden der Stellgrößen über alle Stellgrößenobjekte.

## **10.4.2** Parameter Stellgrößenbegenzung

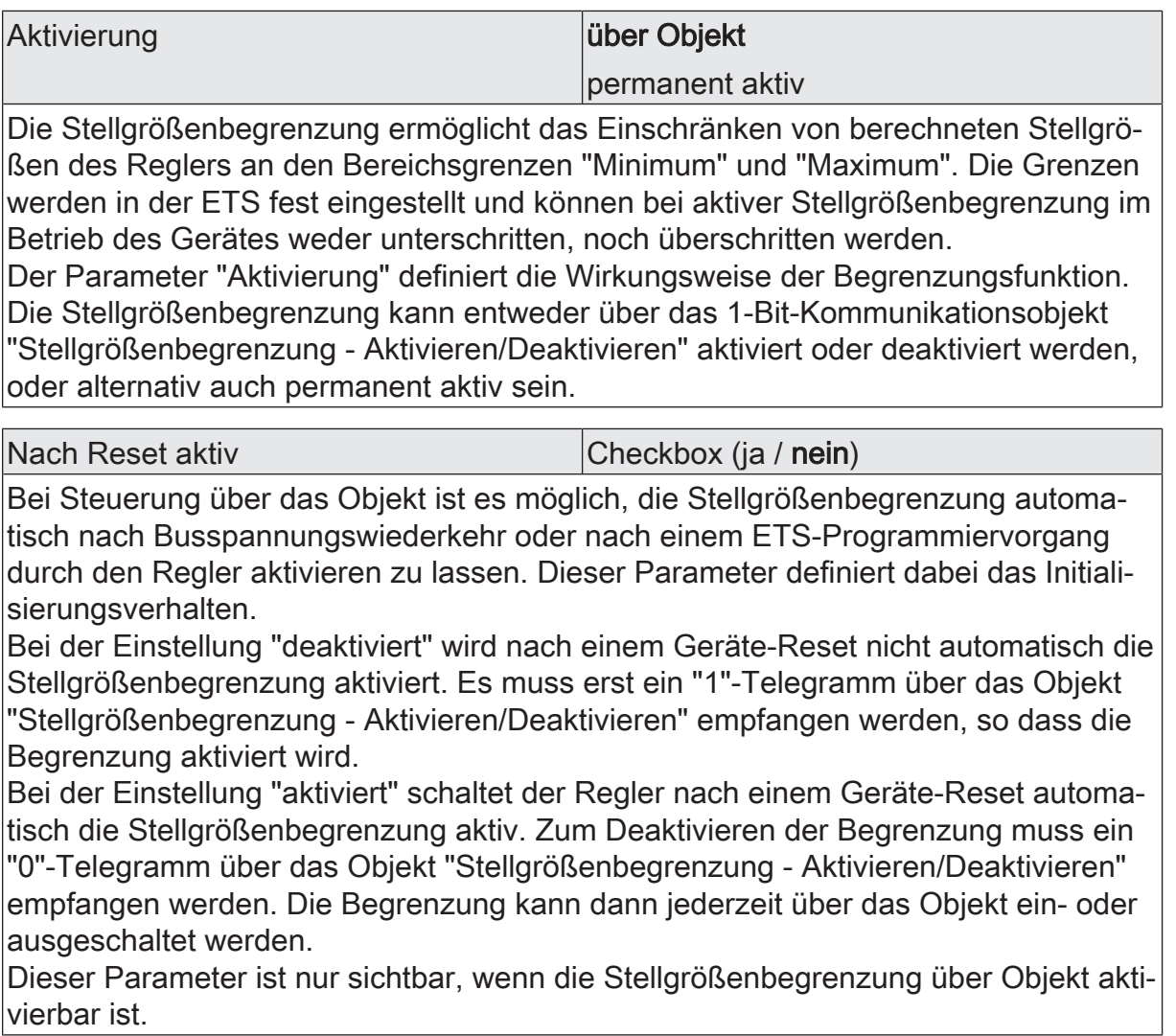

## **Heizen (auch für Grundstufe oder Zusatzstufe)**

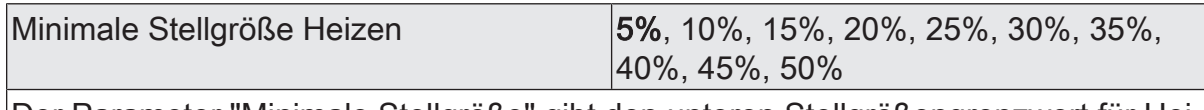

Der Parameter "Minimale Stellgröße" gibt den unteren Stellgrößengrenzwert für Heizen vor. Bei aktiver Stellgrößenbegrenzung wird der eingestellte minimale Stellgrößenwert nicht unterschritten. Sollte der Regler kleinere Stellgrößen berechnen, stellt er die konfigurierte minimale Stellgröße ein. Der Regler sendet 0 % Stellgröße aus, wenn keine Heiz- oder Kühlenergie mehr angefordert werden muss.

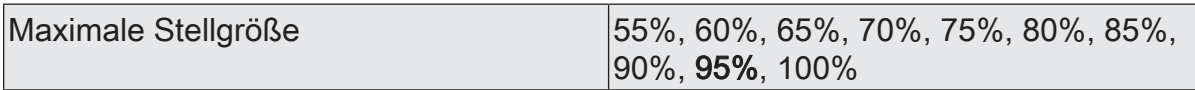

Der Parameter "Maximale Stellgröße" gibt den oberen Stellgrößengrenzwert für Heizen vor. Bei aktiver Stellgrößenbegrenzung wird der eingestellte maximale Stellgrößenwert nicht überschritten. Sollten der Regler größere Stellgrößen berechnen, stellt er die konfigurierte maximale Stellgröße ein.

## **Kühlen (auch für Grundstufe oder Zusatzstufe)**

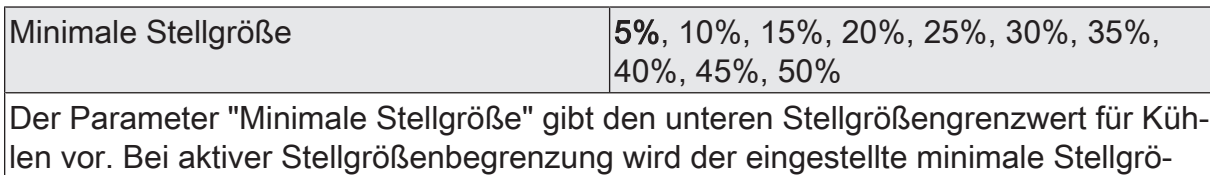

ßenwert nicht unterschritten. Sollte der Regler kleinere Stellgrößen berechnen, stellt er die konfigurierte minimale Stellgröße ein. Der Regler sendet 0 % Stellgröße aus, wenn keine Heiz- oder Kühlenergie mehr angefordert werden muss.

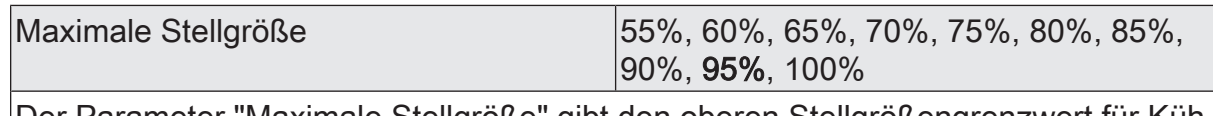

Der Parameter "Maximale Stellgröße" gibt den oberen Stellgrößengrenzwert für Kühlen vor. Bei aktiver Stellgrößenbegrenzung wird der eingestellte maximale Stellgrößenwert nicht überschritten. Sollten der Regler größere Stellgrößen berechnen, stellt er die konfigurierte maximale Stellgröße ein.

# **10.4.3** Objekte Stellgrößenausgabe und Stellgrößenbegenzung

## **Objekt zur Stellgrößenausgabe Heizen und kombiniertes Ventil Heizen/Kühlen**

Funktion: Stellgröße

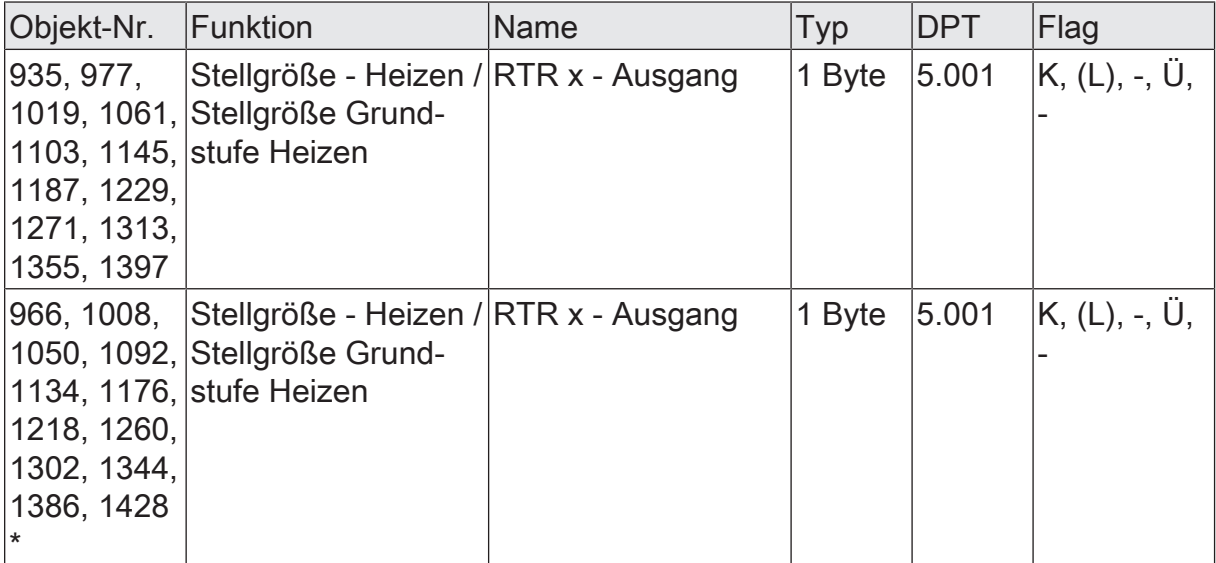

1 Byte Objekt zur Ausgabe der stetigen Stellgröße des Heizbetriebs. Im zweistufigen Heizbetrieb Ausgabe der Stellgröße für die Grundheizung. Dieses Objekt ist in dieser Weise nur verfügbar, wenn Art der Regelung auf "Stetige PI-Regelung" parametriert ist.

\* Diese Objekte sind nur sichtbar, wenn bei kombinierter Stellgröße Heizen/Kühlen zusätzlich auch getrennte Stellgrößenobjekte angezeigt werden.

Funktion: Stellgröße
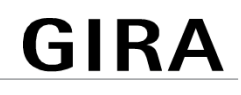

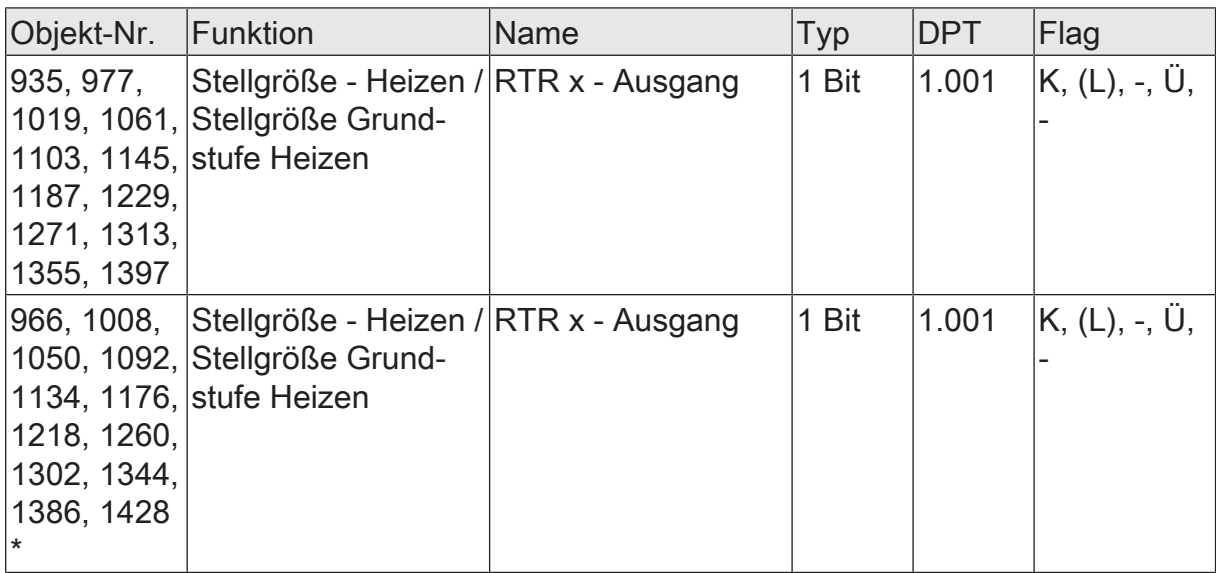

1 Bit Objekt zur Ausgabe der PWM-Stellgröße des Heizbetriebs. Im zweistufigen Heizbetrieb Ausgabe der Stellgröße für die Grundheizung. Dieses Objekt ist in dieser Weise nur verfügbar, wenn Art der Regelung auf "Schaltende PI-Regelung (PWM)" parametriert ist.

\* Diese Objekte sind nur sichtbar, wenn bei kombinierter Stellgröße Heizen/Kühlen zusätzlich auch getrennte Stellgrößenobjekte angezeigt werden.

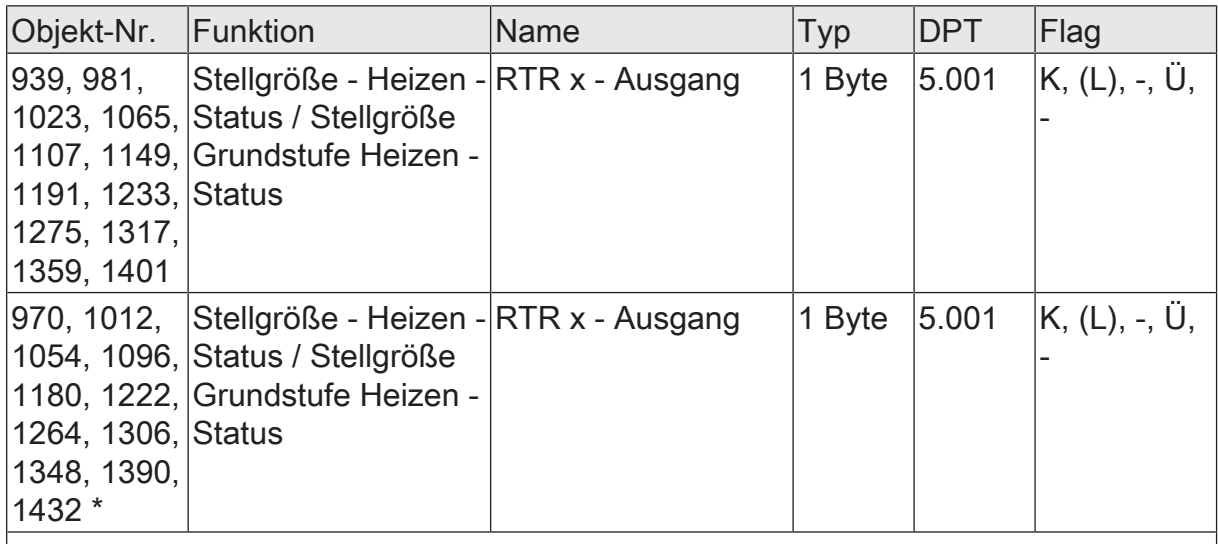

1 Byte Objekt zur zusätzlichen stetigen Ausgabe bei PWM-Stellgröße des Heizbetriebs. Im zweistufigen Heizbetrieb Ausgabe der Stellgröße für die Grundheizung. Dieses Objekt ist in dieser Weise nur verfügbar, wenn Art der Regelung auf "Schaltende PI-Regelung (PWM)" parametriert ist.

\* Diese Objekte sind nur sichtbar, wenn bei kombinierter Stellgröße Heizen/Kühlen zusätzlich auch getrennte Stellgrößenobjekte angezeigt werden.

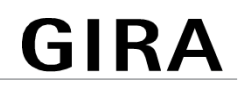

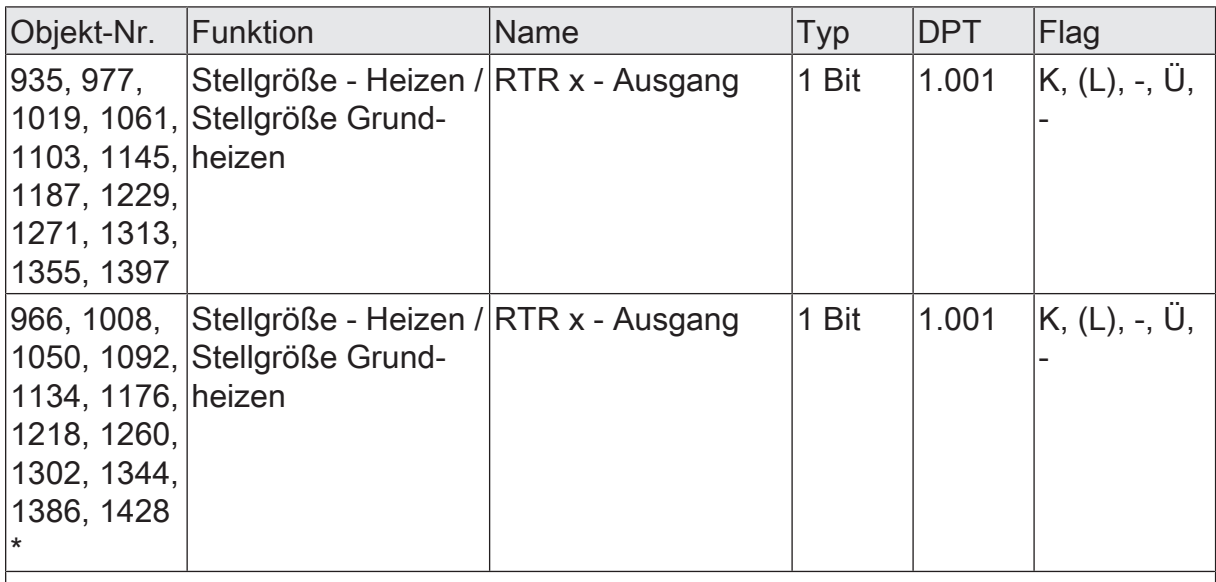

1 Bit Objekt zur Ausgabe der schaltenden Stellgröße des Heizbetriebs. Im zweistufigen Heizbetrieb Ausgabe der Stellgröße für die Grundheizung. Dieses Objekt ist in dieser Weise nur verfügbar, wenn Art der Regelung auf "Schaltende 2-Punkt-Regelung" parametriert ist.

\* Diese Objekte sind nur sichtbar, wenn bei kombinierter Stellgröße Heizen/Kühlen zusätzlich auch getrennte Stellgrößenobjekte angezeigt werden.

Funktion: Stellgröße

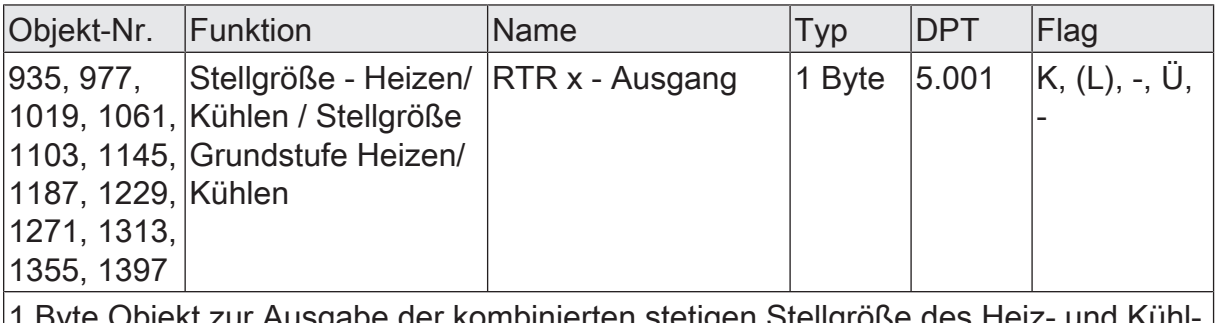

1 Byte Objekt zur Ausgabe der kombinierten stetigen Stellgröße des Heiz- und Kühlbetriebs. Im zweistufigen Heiz-/Kühlbetrieb Ausgabe der Stellgröße für die Grundstufe. Dieses Objekt ist in dieser Weise nur verfügbar, wenn die Stellgrößen für den Heiz- und Kühlbetrieb auf ein gemeinsames Objekt ausgegeben werden sollen (parameterabhängig). Zudem muss die Art der Regelung auf "Stetige PI-Regelung" parametriert sein.

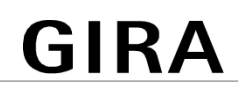

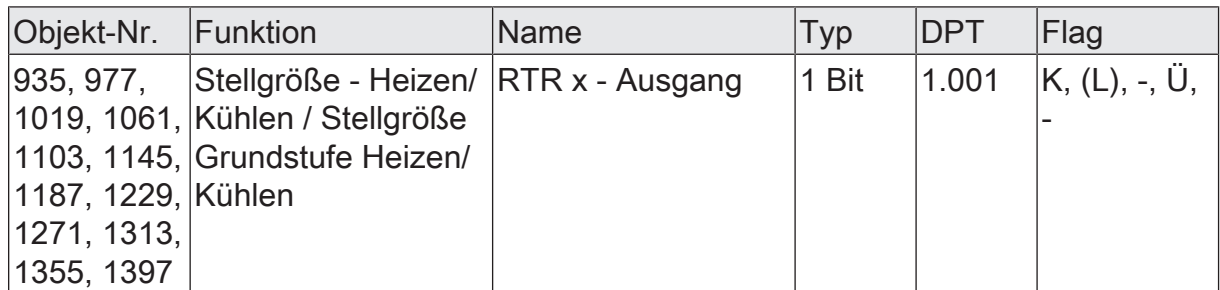

1 Bit Objekt zur Ausgabe der kombinierten PWM-Stellgröße des Heiz- und Kühlbetriebs. Im zweistufigen Heiz-/Kühlbetrieb Ausgabe der Stellgröße für die Grundstufe. Dieses Objekt ist in dieser Weise nur verfügbar, wenn die Stellgrößen für den Heizund Kühlbetrieb auf ein gemeinsames Objekt ausgegeben werden sollen (parameterabhängig). Zudem muss die Art der Regelung auf "Schaltende PI-Regelung (PWM)" parametriert sein.

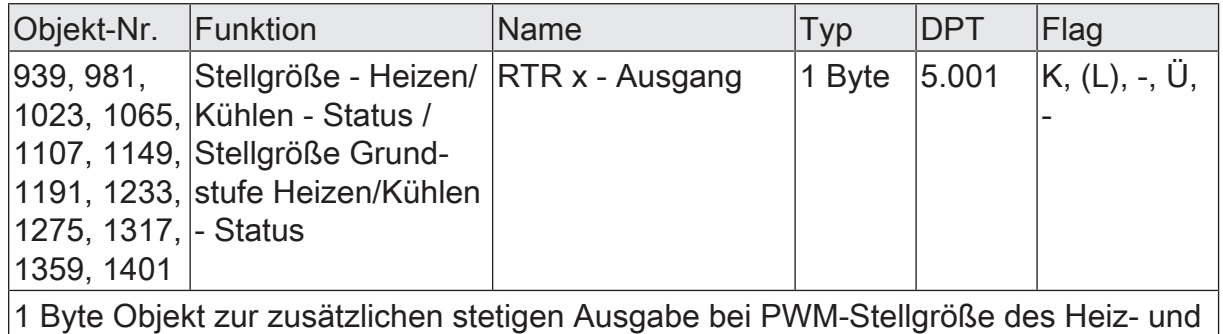

Kühllbetriebs. Im zweistufigen Heiz- und Kühlbetrieb Ausgabe der Stellgröße für die Grundheizung / Grundkühlung. Dieses Objekt ist in dieser Weise nur verfügbar, wenn Art der Regelung auf "Schaltende PI-Regelung (PWM)" parametriert ist.

Funktion: Stellgröße

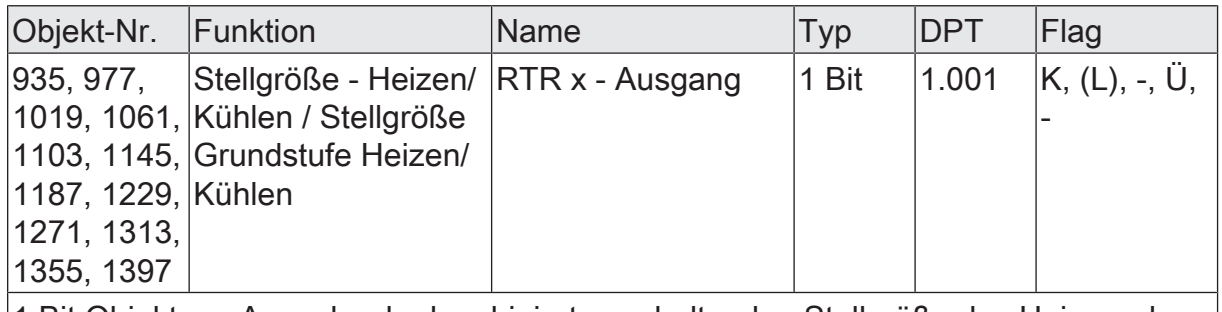

1 Bit Objekt zur Ausgabe der kombinierten schaltenden Stellgröße des Heiz- und Kühlbetriebs. Im zweistufigen Heiz-/Kühlbetrieb Ausgabe der Stellgröße für die Grundstufe. Dieses Objekt ist in dieser Weise nur verfügbar, wenn die Stellgrößen für den Heiz- und Kühlbetrieb auf ein gemeinsames Objekt ausgegeben werden sollen (parameterabhängig). Zudem muss die Art der Regelung auf "Schaltende 2- Punkt-Regelung" parametriert sein.

#### **Objekt zur Stellgrößenausgabe Zusatzheizen und kombiniertes Ventil Zusatzheizen/-kühlen**

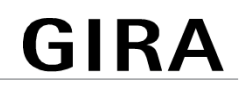

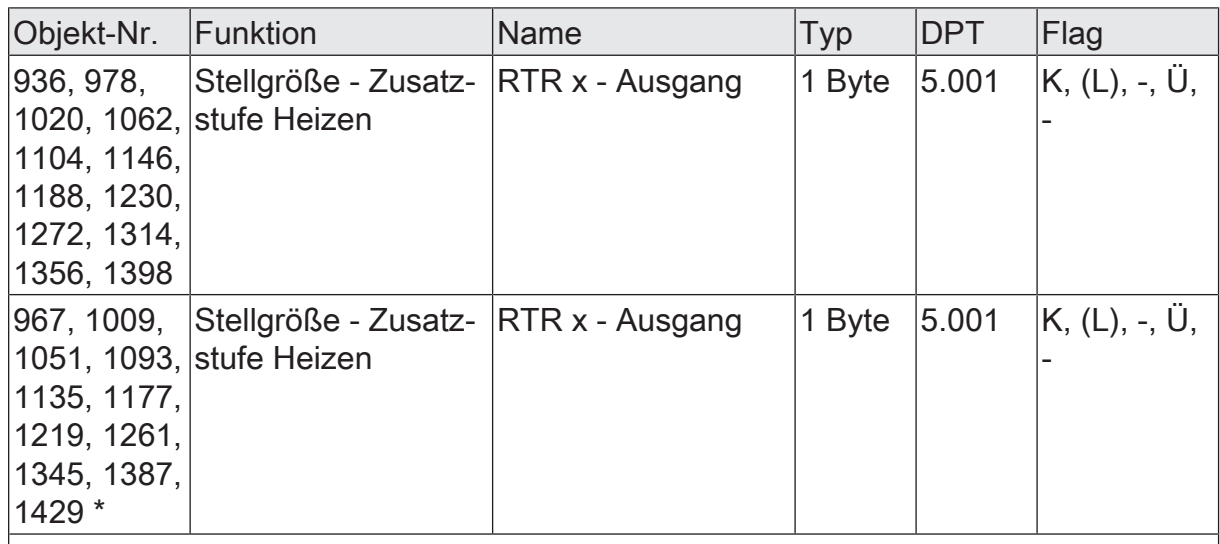

1 Byte Objekt zur Ausgabe der stetigen Stellgröße für die Zusatzheizung im zweistufigen Betrieb. Dieses Objekt ist in dieser Weise nur verfügbar, wenn Art der Regelung auf "Stetige PI-Regelung" parametriert ist.

\* Diese Objekte sind nur sichtbar, wenn bei kombinierter Stellgröße Heizen/Kühlen zusätzlich auch getrennte Stellgrößenobjekte angezeigt werden.

Funktion: Stellgröße

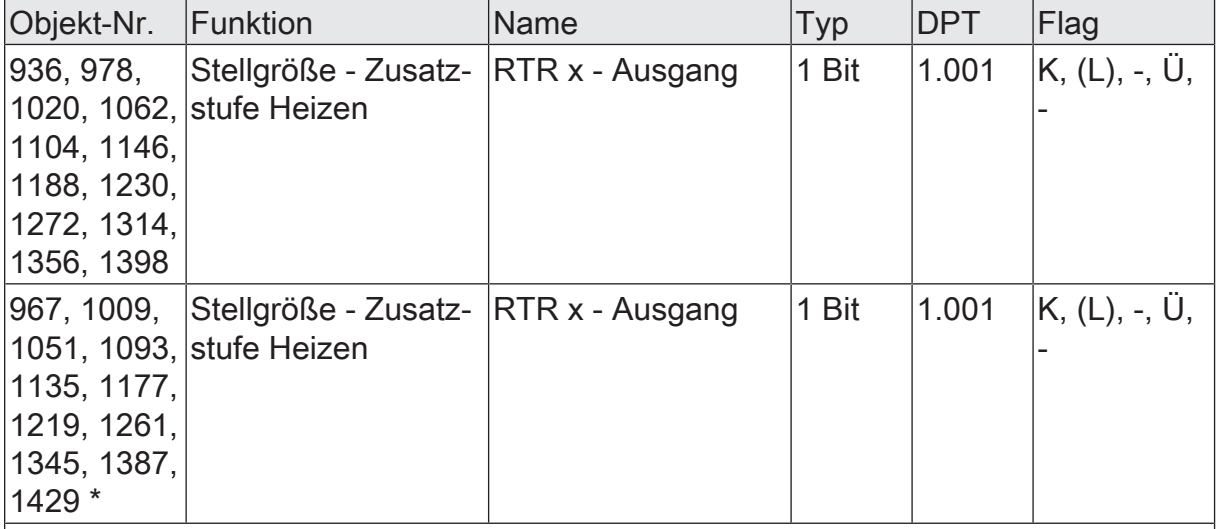

1 Bit Objekt zur Ausgabe der stetigen PWM-Stellgröße für die Zusatzheizung im zweistufigen Betrieb. Dieses Objekt ist in dieser Weise nur verfügbar, wenn Art der Regelung auf "Schaltende PI-Regelung (PWM)" parametriert ist.

\* Diese Objekte sind nur sichtbar, wenn bei kombinierter Stellgröße Heizen/Kühlen zusätzlich auch getrennte Stellgrößenobjekte angezeigt werden.

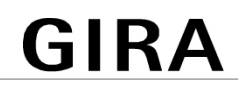

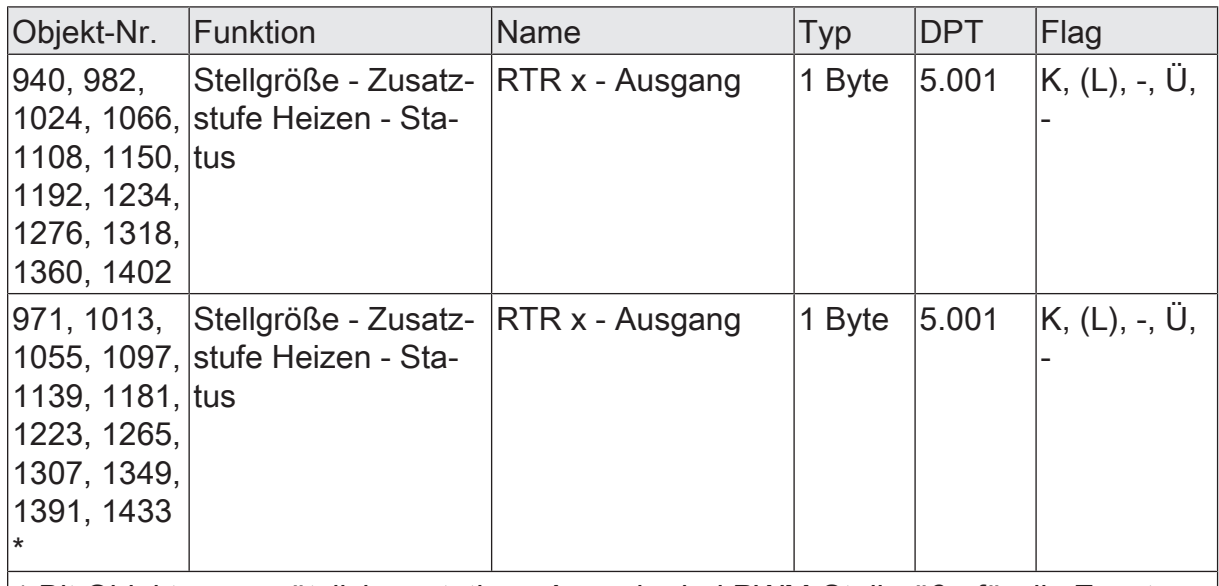

1 Bit Objekt zur zusätzlichen stetigen Ausgabe bei PWM-Stellgröße für die Zusatzheizung im zweistufigen Betrieb. Dieses Objekt ist in dieser Weise nur verfügbar, wenn Art der Regelung auf "Schaltende PI-Regelung (PWM)" parametriert ist.

\* Diese Objekte sind nur sichtbar, wenn bei kombinierter Stellgröße Heizen/Kühlen zusätzlich auch getrennte Stellgrößenobjekte angezeigt werden.

Funktion: Stellgröße

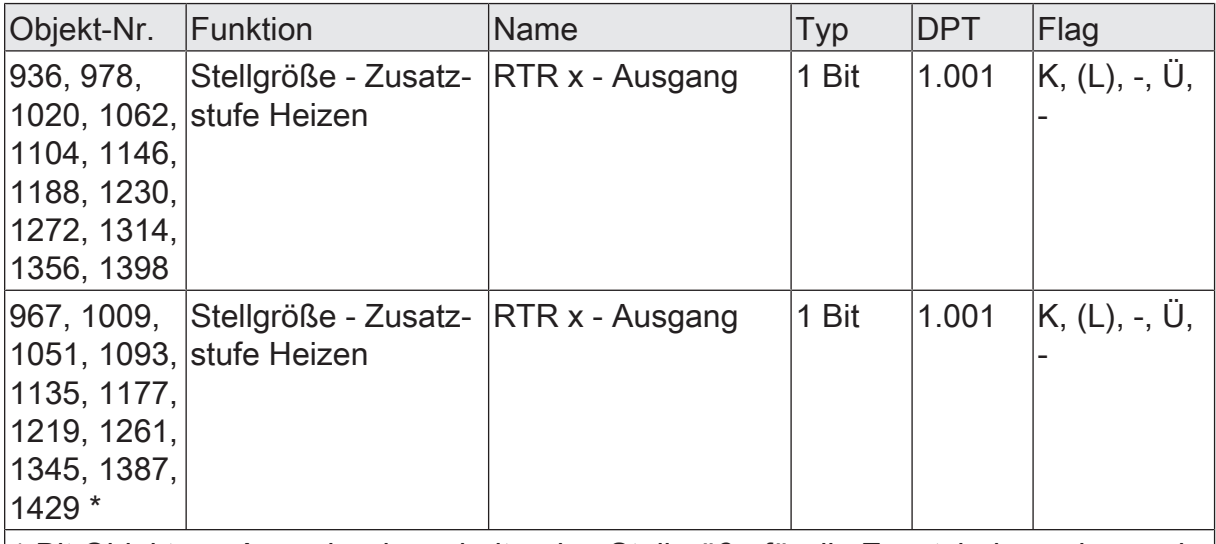

1 Bit Objekt zur Ausgabe der schaltenden Stellgröße für die Zusatzheizung im zweistufigen Betrieb. Dieses Objekt ist in dieser Weise nur verfügbar, wenn Art der Regelung auf "Schaltende 2-Punkt-Regelung" parametriert ist.

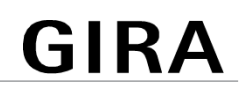

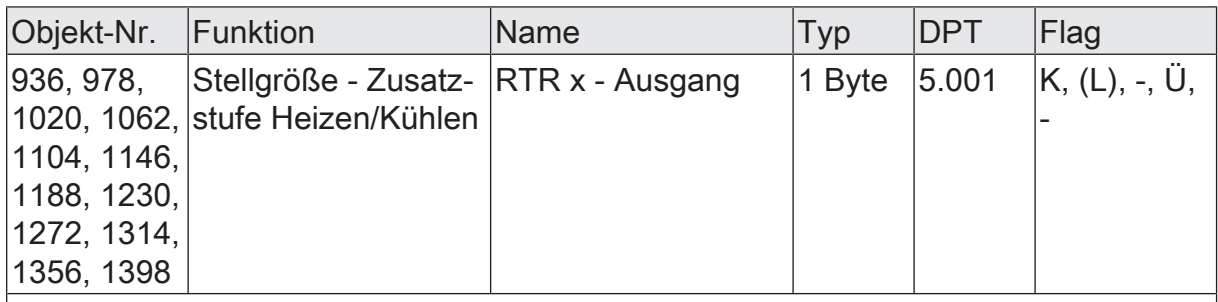

1 Byte Objekt zur Ausgabe der kombinierten stetigen Stellgröße für die Zusatzstufe im zweistufigen Betrieb. Dieses Objekt ist in dieser Weise nur verfügbar, wenn die Stellgrößen für den Heiz- und Kühlbetrieb auf ein gemeinsames Objekt ausgegeben werden sollen (parameterabhängig). Zudem muss die Art der Regelung auf "Stetige PI-Regelung" parametriert sein.

Funktion: Stellgröße

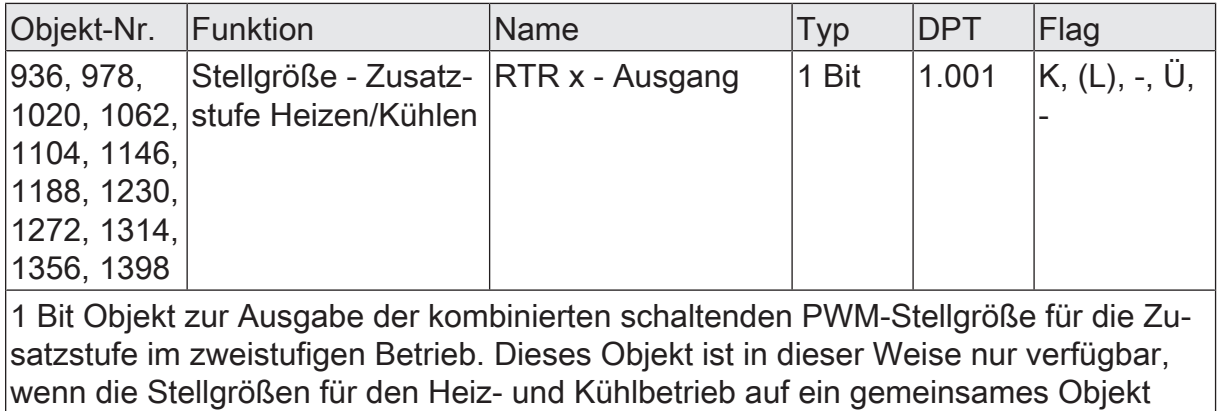

ausgegeben werden sollen (parameterabhängig). Zudem muss die Art der Regelung auf "Schaltende PI-Regelung (PWM)" parametriert sein.

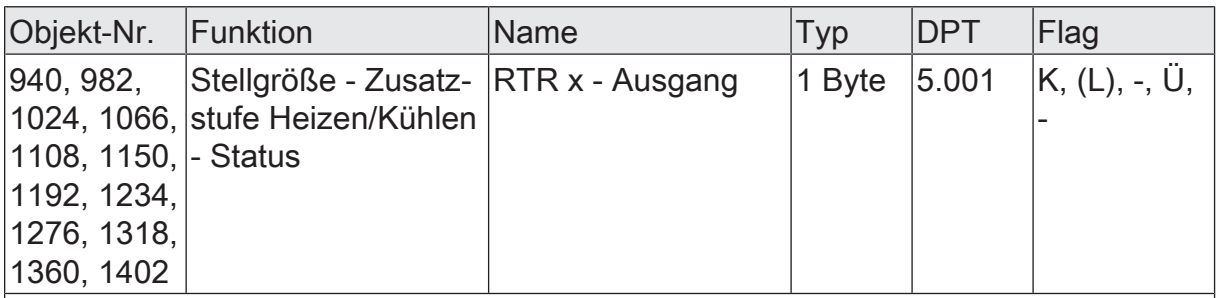

1 Bit Objekt zur zusätzlichen stetigen Ausgabe der kombinierten PWM-Stellgröße für die Zusatzstufe im zweistufigen Betrieb. Dieses Objekt ist in dieser Weise nur verfügbar, wenn die Stellgrößen für den Heiz- und Kühlbetrieb auf ein gemeinsames Objekt ausgegeben werden sollen (parameterabhängig). Zudem muss die Art der Regelung auf "Schaltende PI-Regelung (PWM)" parametriert sein.

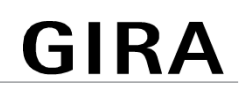

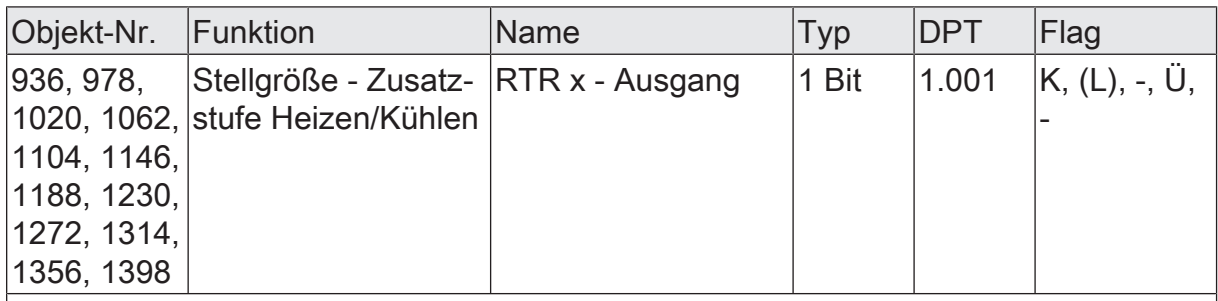

1 Bit Objekt zur Ausgabe der kombinierten schaltenden Stellgröße für die Zusatzstufe im zweistufigen Betrieb. Dieses Objekt ist in dieser Weise nur verfügbar, wenn die Stellgrößen für den Heiz- und Kühlbetrieb auf ein gemeinsames Objekt ausgegeben werden sollen (parameterabhängig). Zudem muss die Art der Regelung auf "Schaltende 2-Punkt-Regelung" parametriert sein.

#### **Objekt zur Stellgrößenausgabe Kühlen**

Funktion: Stellgröße

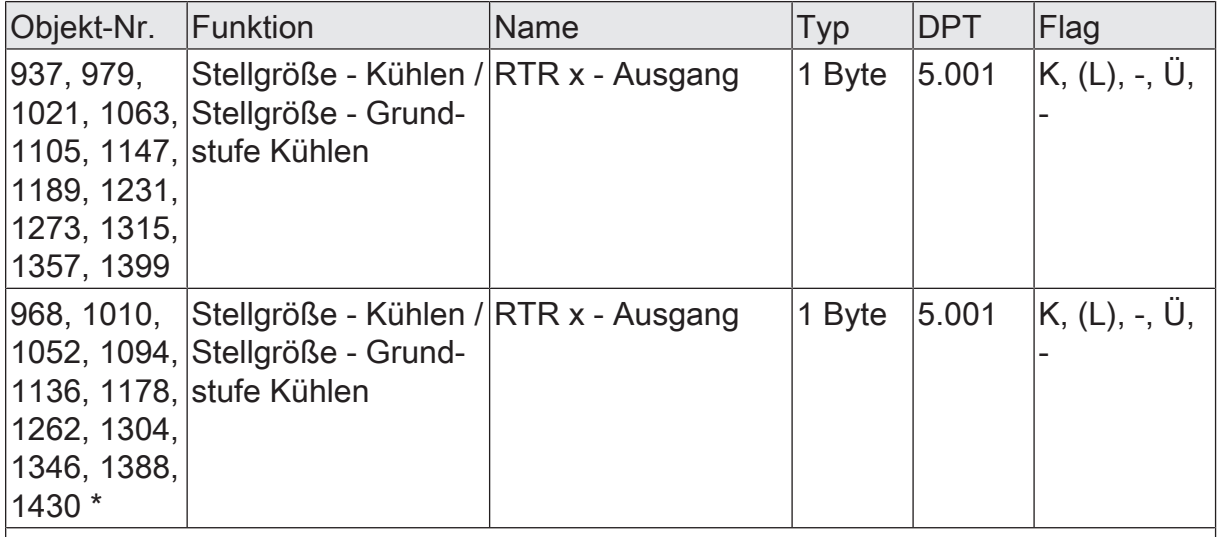

1 Byte Objekt zur Ausgabe der stetigen Stellgröße des Kühlbetriebs. Im zweistufigen Kühlbetrieb Ausgabe der Stellgröße für die Grundkühlung. Dieses Objekt ist in dieser Weise nur verfügbar, wenn Art der Regelung auf "Stetige PI-Regelung" parametriert ist.

\* Diese Objekte sind nur sichtbar, wenn bei kombinierter Stellgröße Heizen/Kühlen zusätzlich auch getrennte Stellgrößenobjekte angezeigt werden.

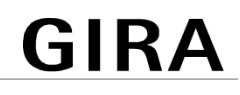

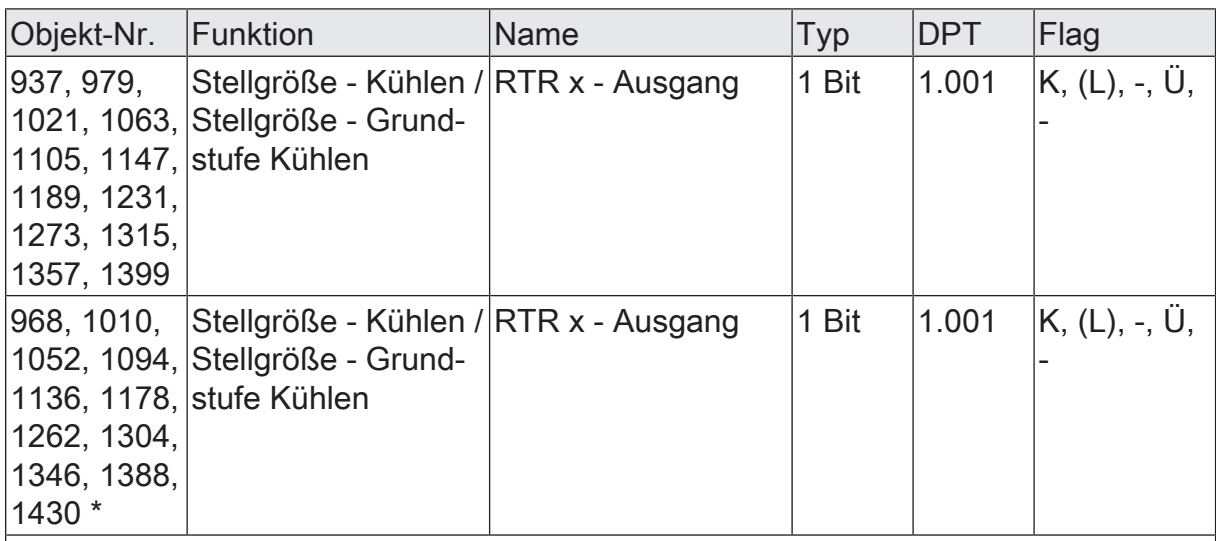

1 Bit Objekt zur Ausgabe der PWM-Stellgröße des Kühlbetriebs. Im zweistufigen Kühlbetrieb Ausgabe der Stellgröße für die Grundkühlung. Dieses Objekt ist in dieser Weise nur verfügbar, wenn Art der Regelung auf "Schaltende PI-Regelung (PWM)" parametriert ist.

\* Diese Objekte sind nur sichtbar, wenn bei kombinierter Stellgröße Heizen/Kühlen zusätzlich auch getrennte Stellgrößenobjekte angezeigt werden.

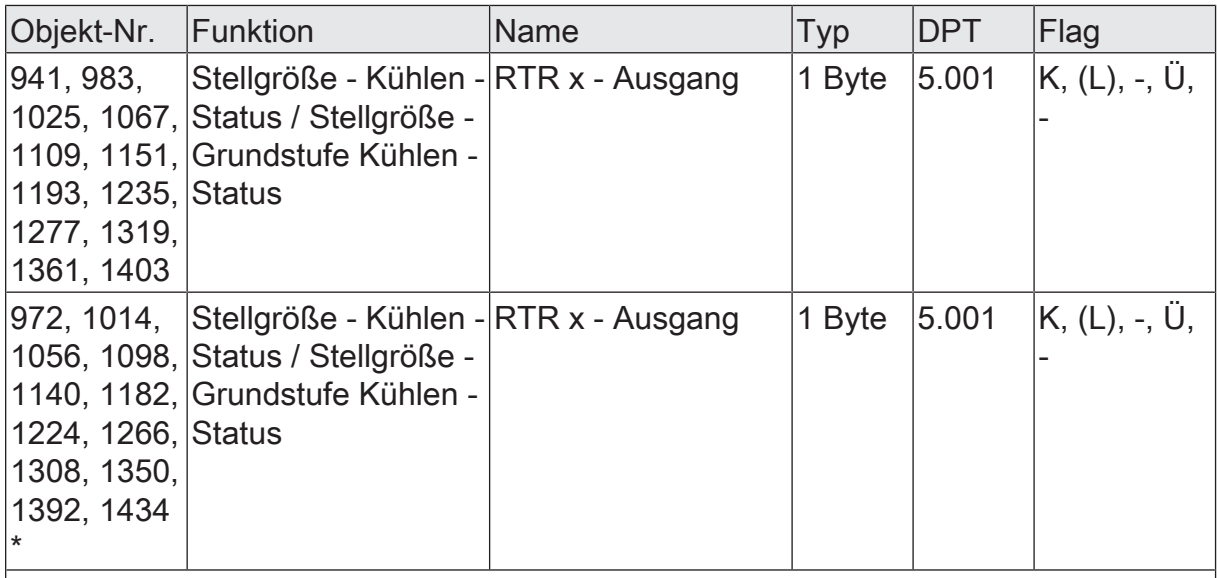

1 Bit Objekt zur zusätzlichen stetigen Ausgabe der PWM-Stellgröße des Kühlbetriebs. Im zweistufigen Kühlbetrieb Ausgabe der Stellgröße für die Grundkühlung. Dieses Objekt ist in dieser Weise nur verfügbar, wenn Art der Regelung auf "Schaltende PI-Regelung (PWM)" parametriert ist.

\* Diese Objekte sind nur sichtbar, wenn bei kombinierter Stellgröße Heizen/Kühlen zusätzlich auch getrennte Stellgrößenobjekte angezeigt werden.

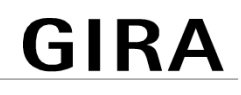

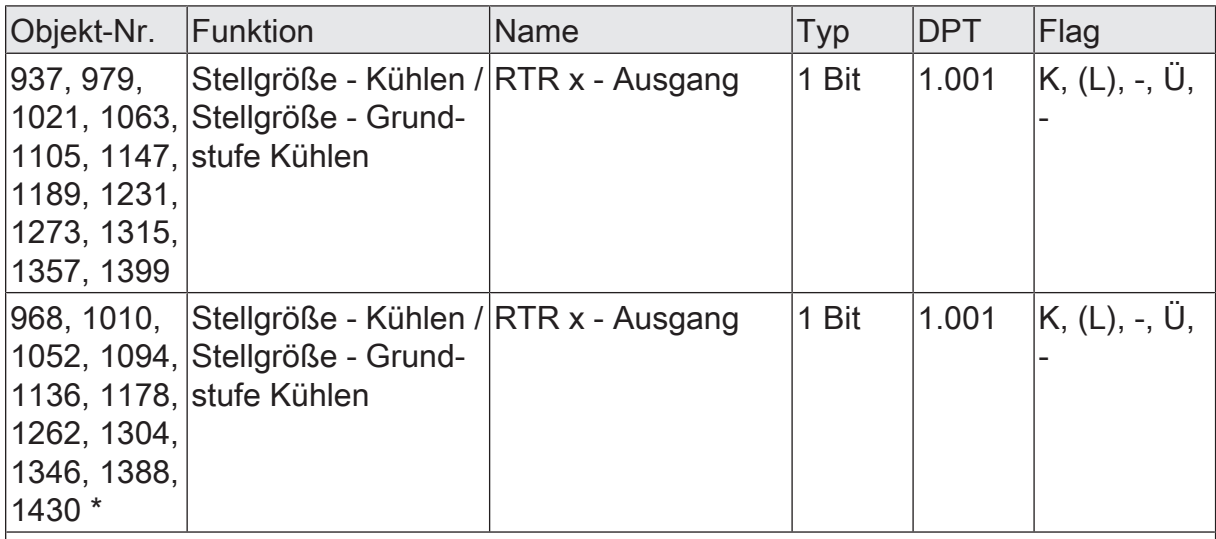

1 Bit Objekt zur Ausgabe der schaltenden Stellgröße des Kühlbetriebs. Im zweistufigen Kühlbetrieb Ausgabe der Stellgröße für die Grundkühlung. Dieses Objekt ist in dieser Weise nur verfügbar, wenn Art der Regelung auf "Schaltende 2-Punkt-Regelung" parametriert ist.

\* Diese Objekte sind nur sichtbar, wenn bei kombinierter Stellgröße Heizen/Kühlen zusätzlich auch getrennte Stellgrößenobjekte angezeigt werden.

#### **Objekt zur Stellgrößenausgabe Zusatzkühlen**

Funktion: Stellgröße

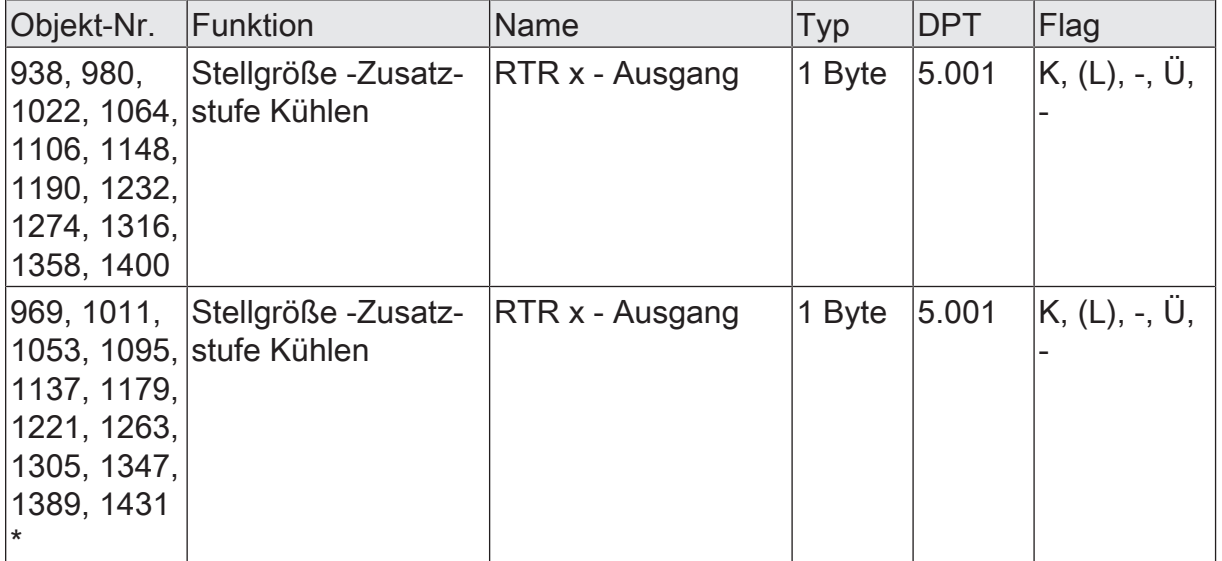

1 Byte Objekt zur Ausgabe der stetigen Stellgröße für die Zusatzkühlung im zweistufigen Betrieb. Dieses Objekt ist in dieser Weise nur verfügbar, wenn Art der Regelung auf "Stetige PI-Regelung" parametriert ist.

\* Diese Objekte sind nur sichtbar, wenn bei kombinierter Stellgröße Heizen/Kühlen zusätzlich auch getrennte Stellgrößenobjekte angezeigt werden.

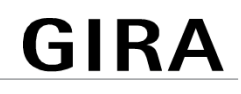

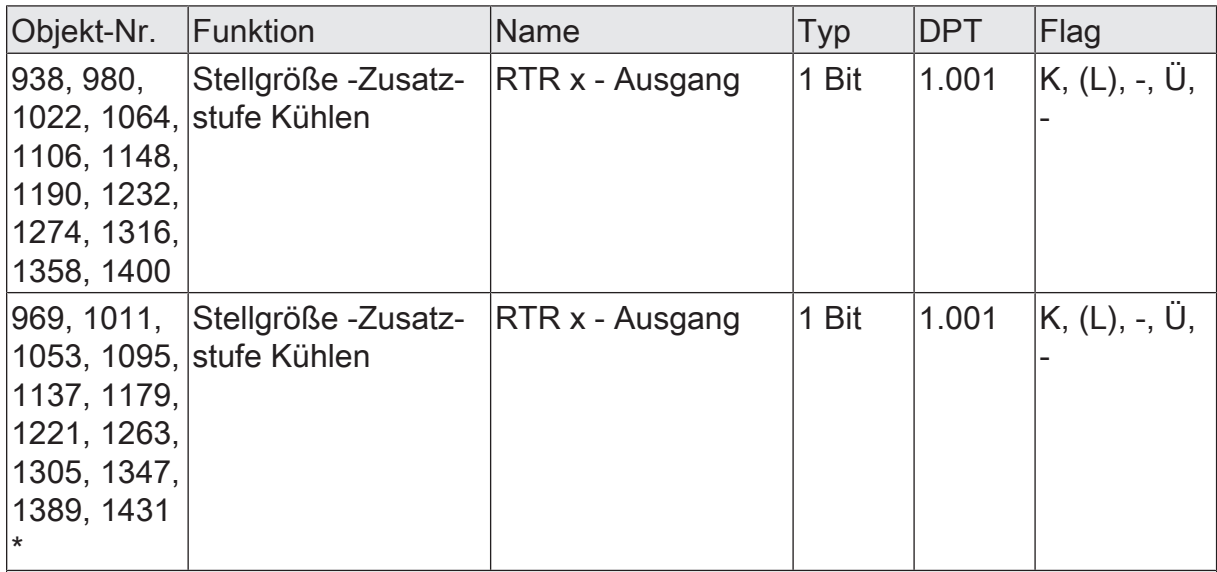

1 Bit Objekt zur Ausgabe der stetigen PWM-Stellgröße für die Zusatzkühlung im zweistufigen Betrieb. Dieses Objekt ist in dieser Weise nur verfügbar, wenn Art der Regelung auf "Schaltende PI-Regelung (PWM)" parametriert ist.

\* Diese Objekte sind nur sichtbar, wenn bei kombinierter Stellgröße Heizen/Kühlen zusätzlich auch getrennte Stellgrößenobjekte angezeigt werden.

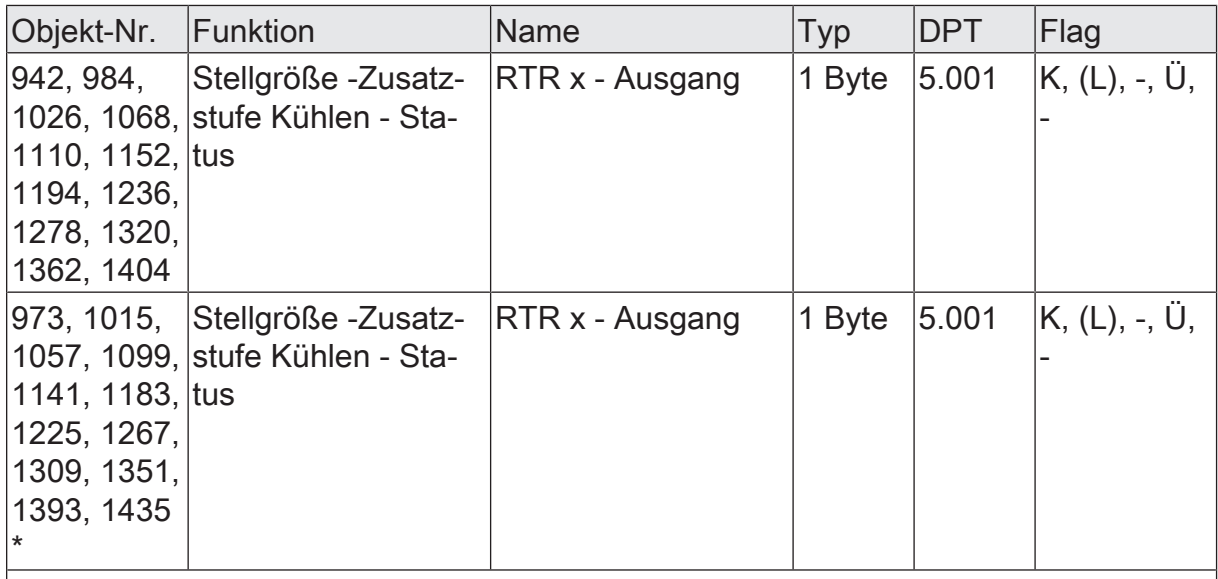

1 Byte Objekt zur zusätzlichen stetigen Ausgabe der PWM-Stellgröße für die Zusatzkühlung im zweistufigen Betrieb. Dieses Objekt ist in dieser Weise nur verfügbar, wenn Art der Regelung auf "Schaltende PI-Regelung (PWM)" parametriert ist.

\* Diese Objekte sind nur sichtbar, wenn bei kombinierter Stellgröße Heizen/Kühlen zusätzlich auch getrennte Stellgrößenobjekte angezeigt werden.

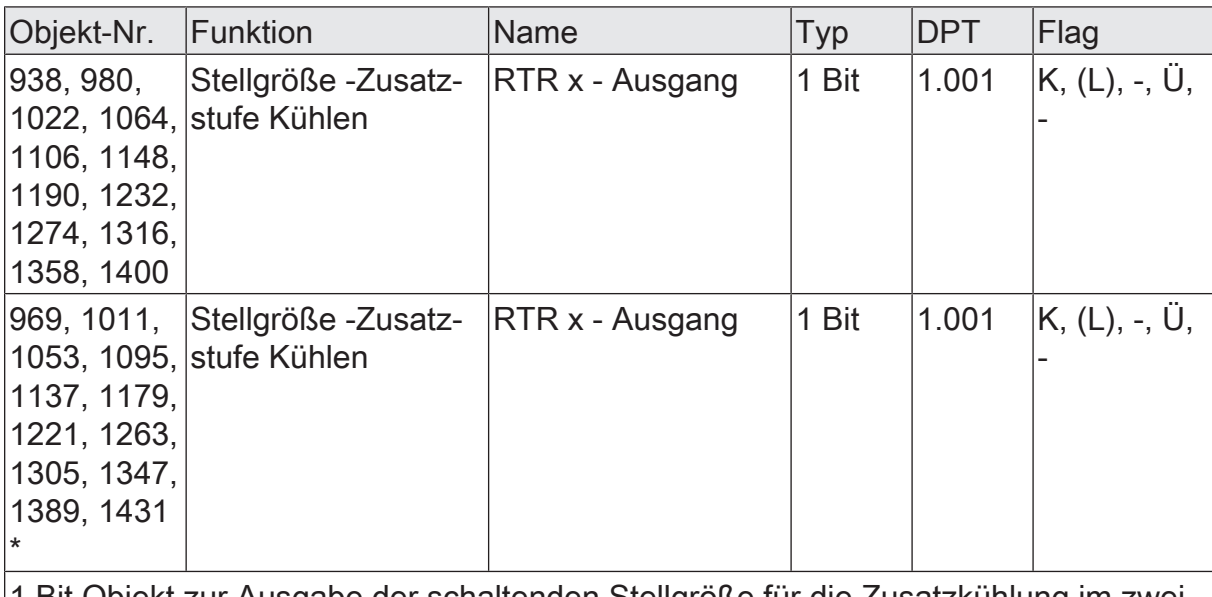

1 Bit Objekt zur Ausgabe der schaltenden Stellgröße für die Zusatzkühlung im zweistufigen Betrieb. Dieses Objekt ist in dieser Weise nur verfügbar, wenn Art der Regelung auf "Schaltende 2-Punkt-Regelung" parametriert ist.

\* Diese Objekte sind nur sichtbar, wenn bei kombinierter Stellgröße Heizen/Kühlen zusätzlich auch getrennte Stellgrößenobjekte angezeigt werden.

## **10.4.4** Objekte Stellgrößenbegrenzung

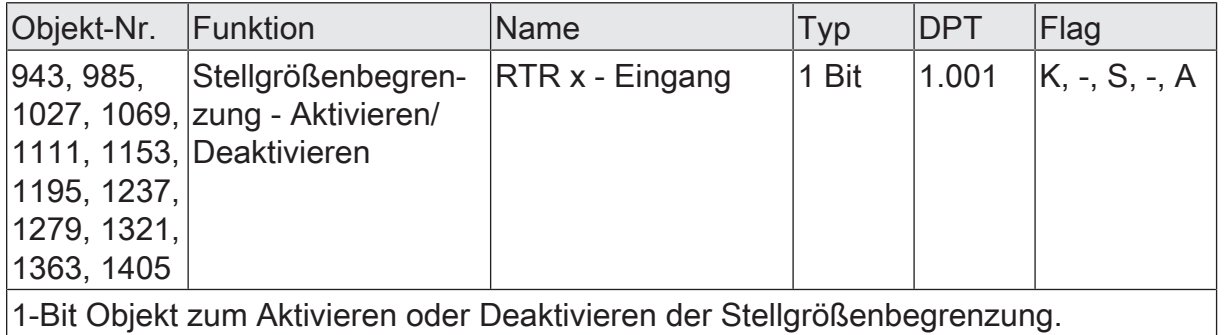

## **10.5** Raumtemperaturmessung

#### **Grundlagen**

Der Regler erfasst die Raumtemperatur wahlweise durch einen oder zwei externe KNX Temperaturfühler (z. B. Tastsensoren mit Temperaturmessung). Auf der Parameterseite "Raumtemperaturregler -> RTRx - Allgemein -> Raumtemperaturmessung" wird die Temperaturerfassung konfiguriert. Abhängig von der Parametrierung werden die 2-Byte-Objekte "Raumtemperatur - Messwert 1)" und optional zusätzlich "Raumtemperatur - Messwert 2" freigeschaltet.

 $|i|$ Die Temperaturwerte müssen dem Regler gemäß KNX DPT 9.001 im Format "°C" zur Verfügung gestellt werden.

Bei Auswahl des Montageorts der externen Temperaturfühler müssen die folgenden Punkte berücksichtigt werden...

- Eine Integration der Temperaturfühler in Mehrfachkombinationen, insbesondere wenn Unterputz-Dimmer mit verbaut sind, ist zu vermeiden.
- Die Temperaturfühler nicht in der Nähe großer elektrischer Verbraucher montieren (Wärmeeinwirkungen vermeiden).
- Eine Installation in der Nähe von Heizkörpern oder Kühlanlagen sollte nicht erfolgen.
- Direkte Sonneneinstrahlung auf die Temperaturfühler verhindern.
- Die Installation von Fühlern an der Innenseite einer Außenwand kann die Temperaturmessung negativ beeinflussen.
- Temperaturfühler sollten mindestens 30 cm weit entfernt von Türen, Fenstern oder Lüftungseinrichtungen und mindestens 1,5 m hoch über dem Fußboden installiert sein.

#### **Temperaturerfassung und Messwertbildung**

Der Parameter "Temperaturerfassung des Raumtemperaturreglers durch" im Parameterknoten "Raumtemperaturregler -> RTRx - Allgemein -> RTRx - Raumtemperaturmessung" gibt vor, durch wie viele externe KNX Fühler die Raumtemperatur ermittelt wird. Zur Temperaturerfassung sind die folgenden Einstellungen möglich...

– "Temperatur-Eingang 1" Die Ermittlung der Ist-Temperatur erfolgt ausschließlich durch einen externen Temperaturwert. Der KNX Temperaturfühler wird in diesem Fall über das 2-Byte-Objekt "Raumtemperatur - Messwert 1" an den Regler angebunden. Der Regler kann den aktuellen Temperaturwert zyklisch anfordern. Dazu muss der Parameter "Zyklische Abfrage der Temperaturwerte" auf einen Wert > "0" eingestellt werden. Das Abfrageintervall ist in den Grenzen von 1 Minute bis 255 Minuten parametrierbar. Nach einem Gerätereset wartet der Regler erst auf ein gültiges Temperaturtelegramm, bis die Regelung beginnt und ggf. eine Stellgröße ausgegeben wird. – "Temperatur-Eingang 1 und 2" Die Ermittlung der Ist-Temperatur erfolgt durch zwei externe Temperaturwerte. Die ausgewählten Temperaturquellen werden miteinander kombiniert. Die KNX Temperaturfühler werden in diesem Fall über die zwei 2-Byte-Objekte "Raumtemperatur - Messwert 1" und "Raumtemperatur - Messwert 2" an den Regler angebunden. Die tatsächliche Ist-Temperatur wird bei der Auswertung aus den jeweils zwei bereitgestellten Temperaturwerten gebildet. Dabei wird durch den Parameter "Gewichtung der Temperatur-Eingänge1 und 2" die Gewichtung der Temperaturwerte definiert. Es besteht somit die Möglichkeit, die Ist-Temperaturmessung abzugleichen in Abhängigkeit der verschiedenen Montageorte der Fühler oder aufgrund einer unterschiedlichen Wärmeverteilung im Raum. Häufig werden Temperaturfühler, die unter negativen äußeren Einflüssen (beispielsweise ungünstiger Montageort wegen Sonneneinstrahlung oder Heizkörper oder Tür / Fenster in unmittelbarer Nähe) stehen, weniger stark gewichtet.

Beispiel: Ein Temperaturfühler ist neben der Raumeingangstür installiert. Ein zusätzlicher weiterer Temperaturfühler ist an einer Innenwand in Raummitte

unterhalb der Decke montiert. Fühler 1: 21,5 °C Fühler 2: 22,3 °C Messwertbildung: 30 % zu 70 %

 $-$ > T<sub>Result 1</sub> = T<sub>1</sub> = 21,5 °C · 0,3 = 6,45 °C, -> T $_{\mathsf{Result}\,2}$  = T $_{\mathsf{2}}$  = 22,3 °C  $\cdot$  0,7 = 15,61 °C ->  $T_{\text{Result}}$  =  $T_{\text{Result 1}}$  +  $T_{\text{Result 2}}$  =  $22,06 \text{ °C}$ 

Der Regler kann beide aktuellen Temperaturwerte zyklisch anfordern. Dazu muss der Parameter "Abfragezeit Temperaturwerte" auf einen Wert > "0" eingestellt werden. Das Abfrageintervall ist in den Grenzen von 1 Minute bis 255 Minuten parametrierbar.

Nach einem Gerätereset wartet der Regler erst auf gültige Temperaturtelegramme auf beide Objekte, bis die Regelung beginnt und ggf. eine Stellgröße ausgegeben wird.

#### **Abgleich der Messwerte**

In einigen Fällen kann es im Zuge der Raumtemperaturmessung erforderlich werden, die externen KNX Temperaturwerte abzugleichen. So wird beispielsweise ein Abgleich erforderlich, wenn die durch die Sensoren gemessene Temperatur dauerhaft unterhalb oder oberhalb der in der Nähe des Sensors tatsächlichen Temperatur liegt. Zum Feststellen der Temperaturabweichung sollte die tatsächliche Raumtemperatur durch eine Referenzmessung mit einem geeichten Temperaturmessgerät ermittelt werden.

Durch die Parameter "Temperatur-Eingang 1 abgleichen um" und "Temperatur-Eingang 2 abgleichen um" kann der positive (Temperaturanhebung, Faktoren: 1 ... 127) oder der negative (Temperaturabsenkung, Faktoren: –128 ... –1) Temperaturabgleich in 0,1 K-Schritten parametriert werden. Der Abgleich wird somit nur einmal statisch eingestellt und ist für alle Betriebszustände des Reglers gleich.

- $|i|$ Der Messwert muss angehoben werden, falls der vom Fühler gemessene Wert unterhalb der tatsächlichen Raumtemperatur liegt. Der Messwert muss abgesenkt werden, falls der vom Fühler gemessene Wert oberhalb der tatsächlichen Raumtemperatur liegt.
- $\mathbf{1}$ Das Gerät verwendet bei der Raumtemperaturregelung stets den abgeglichenen Temperaturwert zur Berechnung der Stellgrößen. Der abgeglichene Temperaturwert wird über das Objekt "Raumtemperatur - Ist-Wert - Status" auf den Bus ausgesendet. Bei einer Messwertbildung unter Verwendung beider externen Temperaturwerte werden ebenfalls die abgeglichenen Werte zur Istwert-Berechnung herangezogen.

 $\lceil \cdot \rceil$ Der Temperaturabgleich wirkt nur auf die Raumtemperaturmessung.

#### **Senden der Ist-Temperatur**

Die ermittelte Ist-Temperatur kann über das

2-Byte-Objekt "Raumtemperatur - Ist-Wert - Status" auf den Bus ausgesendet werden. Der Parameter "Bei Änderung um (0 = inaktiv)" legt den Temperaturwert fest,

um den sich der Istwert ändern muss, so dass der Ist-Temperaturwert automatisch über das Objekt ausgesendet wird. Dabei sind Temperaturwertänderungen zwischen 0,1 K und 25,5 K möglich. Die Einstellung "0" an dieser Stelle deaktiviert das automatische Aussenden der Ist-Temperatur.

Zusätzlich kann der Istwert zyklisch ausgesendet werden. Der Parameter "Zyklisch (0 = inaktiv)" legt die Zykluszeit fest (1 bis 255 Minuten). Der Wert "0" deaktiviert das zyklische Senden des Ist-Temperaturwerts. Bei gesetztem "Lesen"-Flag am Objekt "Ist-Temperatur" ist es möglich, den aktuellen Istwert jederzeit über den Bus auszulesen. Es ist zu beachten, dass bei deaktiviertem zyklischen Senden und abgeschaltetem automatischen Senden bei Änderung keine Telegramme zur Ist-Temperatur mehr ausgesendet werden!

Nach Busspannungswiederkehr oder nach einer Programmierung durch die ETS wird der Objektwert entsprechend des aktuellen Ist-Temperaturwerts aktualisiert und ausgesendet, sobald alle externen Temperaturwerte der KNX Fühler empfangen wurden. Solange nach einem Reset noch keine externen Temperaturwerte empfangen wurden, steht der Wert "0" im Objekt "Ist-Temperatur". Aus diesem Grunde sollten alle externen Temperaturfühler nach einem Reset stets ihren aktuellen Temperaturmesswert aussenden!

Der Regler verwendet bei der Raumtemperaturregelung stets abgeglichene Temperaturwerte zur Berechnung der Stellgrößen. Die abgeglichenen Temperaturwerte werden über das Objekt "Ist-Temperatur" auf den Bus ausgesendet.

#### **Überwachung der Ist-Temperatur**

Die zyklische Überwachung der Ist-Temperatur kann per Parameter aktiviert oder deaktiviert werden. Der Parameter "Zyklische Überwachung der Temperatur-Eingänge" auf der Parameterseite "Raumtemperaturregler -> RTRx - Allgemein -> Raumtemperaturmessung" aktiviert oder deaktiviert diese Funktion. Bei aktivierter zyklischer Überwachung der Ist-Temperatur überprüft das Gerät zyklisch, ob an den parametrierten Eingangsobjekten "Raumtemperatur - Messwert 1" und "Raumtemperatur - Messwert 2" neue Werte eingegangen sind. Die Zykluszeit ist per Parameter einstellbar und gilt für alle Temperatureingänge gleichermaßen.

Wird bei einem der parametrierten Temperatureingänge der Wert innerhalb der Zykluszeit nicht aktualisiert, signalisiert der Regler diesen Fehlerfall über den KNX konformen Reglerstatus RHCC. Dementsprechend kann Bit 0 ("0" = kein Fehler / "1" = Fehler) des Statustelegramms (Objekt "Reglerstatus RHCC - KNX konform") ausgewertet werden.

Der Regler bleibt beim Ausbleiben von Eingangstemperaturwerten weiterhin bedienbar. Die Grundstufen und die Zusatzstufen arbeiten mit dem zuletzt empfangen Temperaturwert weiter und geben weiterhin Stellgrößen aus.

Der Fehlerstatus wird aufgehoben, wenn innerhalb einer Zykluszeit alle parametrierten Temperatureingänge aktualisiert werden. Dann wird auch das Statustelegramm aktualisiert ausgesendet.

## **10.5.1** Parameter Temperaturmessung

#### **Raumtemperaturmessung**

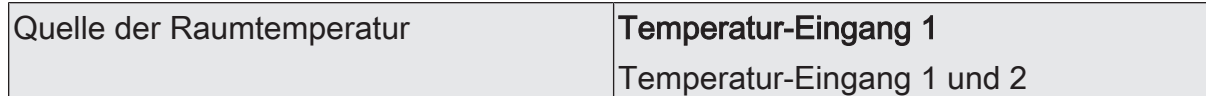

Der Regler erfasst die Raumtemperatur wahlweise durch einen oder zwei externe KNX Temperaturfühler (z. B. Tastsensoren mit Temperaturmessung). Abhängig von der Parametrierung werden die 2-Byte-Objekte "Raumtemperatur - Messwert 1" und optional zusätzlich "Raumtemperatur - Messwert 2" freigeschaltet. Nach einem Gerätereset wartet der Regler erst auf gültige Temperaturtelegramme auf beide Objekte, bis die Regelung beginnt und ggf. eine Stellgröße ausgegeben wird.

Einstellung "Temperatur-Eingang 1": Die Ermittlung der Ist-Temperatur erfolgt ausschließlich durch einen externen Temperaturwert. Der KNX Temperaturfühler wird in diesem Fall über das 2-Byte-Objekt "Raumtemperatur - Messwert 1" an den Regler angebunden.

Einstellung "Temperatur-Eingang 1 und 2": Die Ermittlung der Ist-Temperatur erfolgt durch zwei externe Temperaturwerte. Die ausgewählten Temperaturquellen werden miteinander kombiniert. Die KNX Temperaturfühler werden in diesem Fall über die zwei 2-Byte-Objekte "Raumtemperatur - Messwert 1" und "Raumtemperatur - Messwert 2 an den Regler angebunden.

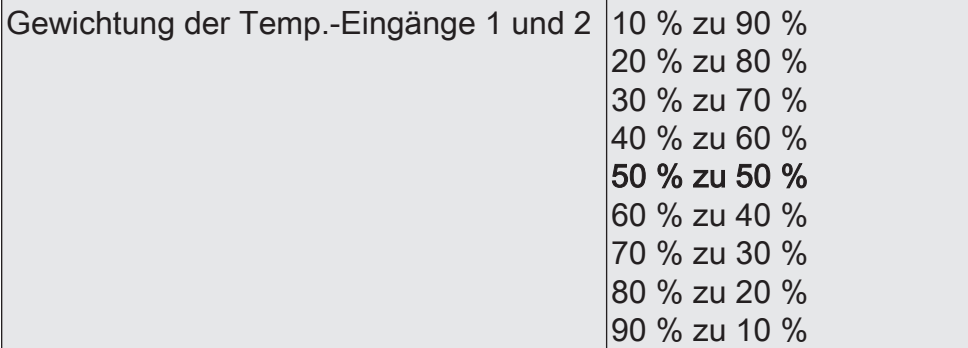

An dieser Stelle wird die Gewichtung der Temperaturmesswerte der beiden externen KNX Temperaturfühler festgelegt. Dadurch wird ein resultierender Gesamtmesswert gebildet, der zur weiteren Auswertung der Raumtemperatur herangezogen wird. Dieser Parameter ist nur sichtbar, wenn die Temperaturerfassung zwei externe Temperaturfühler vorsieht.

Zyklische Überwachung der Temperatur-  $|$ Checkbox (ja / **nein**) werte

Optional kann an dieser Stelle die zyklische Überwachung der Temperaturmesswerte freigeschaltet werden (Einstellung "ja"). Bleiben bei aktiver zyklischer Überwachung Temperaturmesswerte innerhalb der durch den gleichnamigen Parameter definierten Zykluszeit aus, wird der Notbetrieb aktiviert.

Zykluszeit 1 ... 10... 255

An dieser Stelle wird der Abfragezeitraum des oder der externen Temperaturwerte festgelegt.

GIRZ

# GIRA

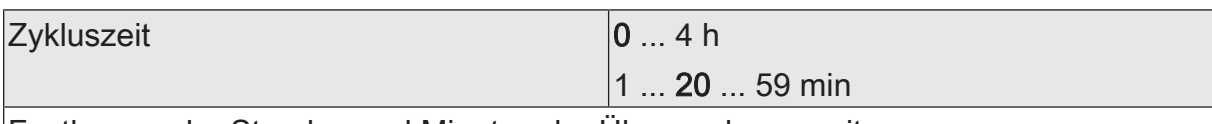

Festlegung der Stunden und Minuten der Überwachungszeit.

Zyklische Abfrage der Temperaturwerte | Checkbox (ja / nein)

An dieser Stelle wird festgelegt, ob der Regler den oder die Temperaturmesswerte zyklisch abfragt. Bei der Einstellung "nein" wird der Temperaturwert durch den Regler nicht automatisch abgefragt. In diesem Fall muss der Kommunikationspartner (z. B. Reglernebenstelle) selbstständig seinen Temperaturwert aussenden.

Zykluszeit 1 ... 10... 255 An dieser Stelle wird der Abfragezeitraum des oder der externen Temperaturwerte festgelegt.

#### **Temperaturabgleich**

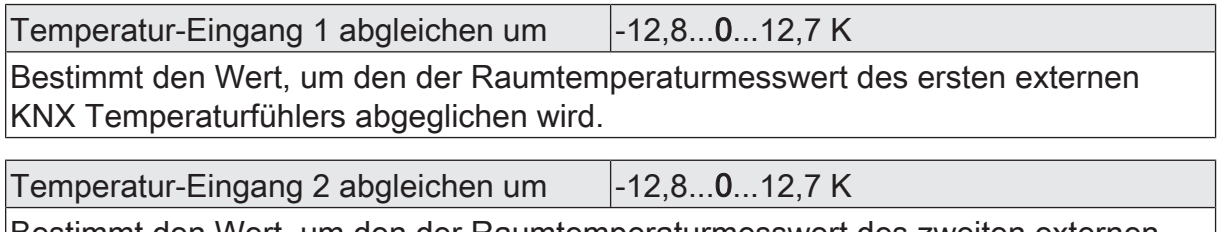

Bestimmt den Wert, um den der Raumtemperaturmesswert des zweiten externen KNX Temperaturfühlers abgeglichen wird.

#### **Sendeverhalten Raumtemperatur**

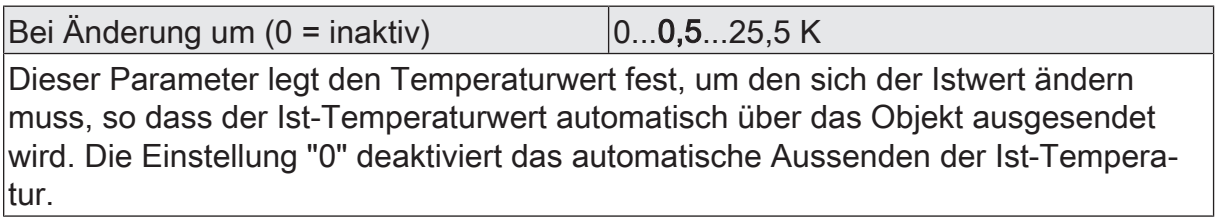

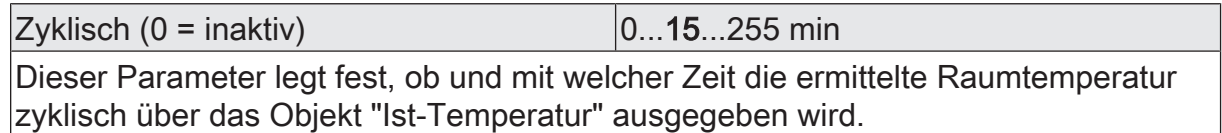

# **10.5.2** Objekte Temperaturmessung

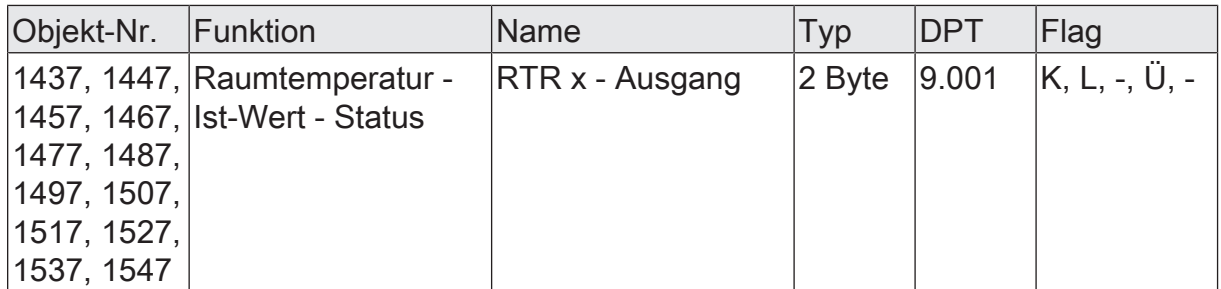

2 Byte Objekt zur Ausgabe der im Regler aktiven Ist-Temperatur (Raumtemperatur). Der mögliche Temperaturbereich wird durch die empfangenen Temperaturwerte vorgegeben und entspricht dem Bereich, der durch den KNX DPT 9.001 vorgegeben wird.

Die Ausgabe des Temperaturwerts erfolgt stets im Format "°C".

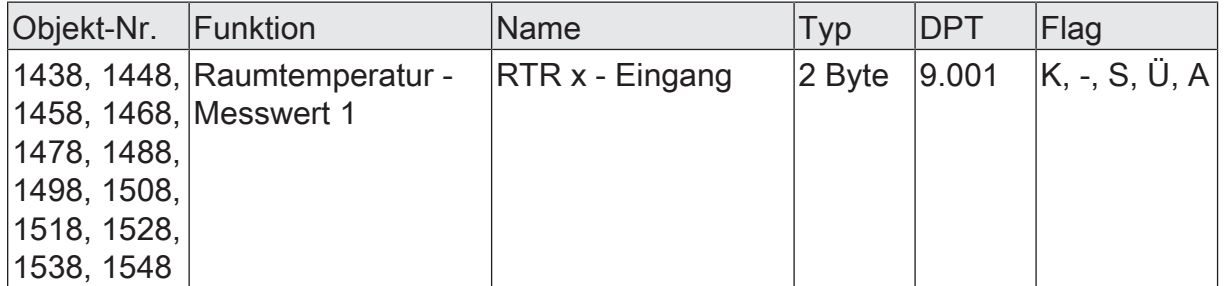

2 Byte Objekt zur Ankopplung eines externen KNX Temperaturfühlers (z. B. Tastsensor mit Temperaturmessung) zur Ermittlung der Raumtemperatur. Der mögliche Temperaturbereich wird durch den KNX DPT 9.001 vorgegeben.

Die Vorgabe des Temperaturwerts muss stets im Format "°C" erfolgen.

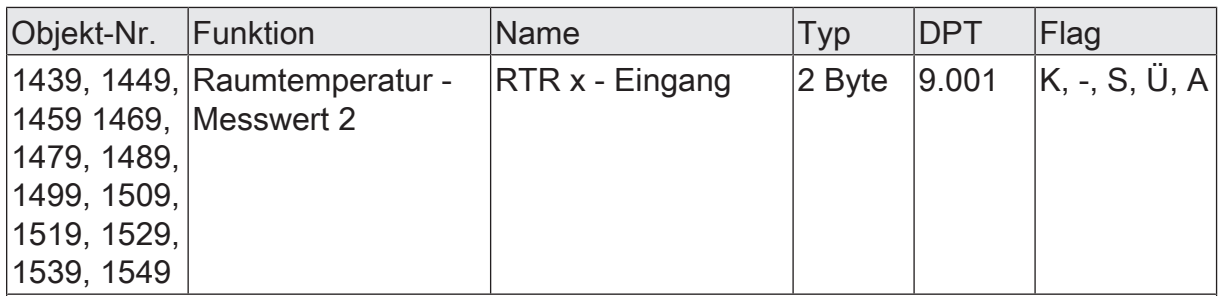

2 Byte Objekt zur Ankopplung eines externen KNX Temperaturfühlers (z. B. Tastsensor mit Temperaturmessung) zur Ermittlung der Raumtemperatur. Der mögliche Temperaturbereich wird durch den KNX DPT 9.001 vorgegeben.

Die Vorgabe des Temperaturwerts muss stets im Format "°C" erfolgen.

## **10.6** Reglerstatus

#### **Meldung Heizen / Kühlen**

In Abhängigkeit der eingestellten Betriebsart kann über separate Objekte signalisiert werden, ob vom Regler momentan Heiz- oder Kühlenergie angefordert und somit entweder aktiv geheizt oder gekühlt wird. Solange die Stellgröße für Heizen > "0" ist,

wird über das Objekt "Status-Objekt Heizen" ein "1" Telegramm übertragen. Erst, wenn die Stellgröße = "0" ist, wird das Meldetelegramm zurückgesetzt ("0" Telegramm wird übertragen). Gleiches gilt für das Objekt "Status-Objekt Kühlen".

Die Meldeobjekte können durch die Parameter "Status-Objekt Heizen" und "Status-Objekt Kühlen" im Parameterzweig "Raumtemperaturregler x -> RTRx - Allgemein -> Status" freigegeben werden. Der Regelalgorithmus steuert die Meldeobjekte. Es ist zu berücksichtigen, dass ausschließlich alle 30 s eine neue Berechnung der Stellgrößen und somit eine Aktualisierung der Meldeobjekte erfolgt.

#### **Reglerstatus**

Der Raumtemperaturregler ist in der Lage, seinen aktuellen Status auf den KNX auszusenden. Dazu stehen wahlweise verschiedene Datenformate zur Verfügung. Der Parameter "Status" im Parameterknoten "RTRx - Allgemein -> Freigaben" gibt die Parameterseite Status frei. Dort können die verschiedenen Status-Objekte einzeln aktiviert werden.

- Die KNX konforme Reglerstatusrückmeldung ist herstellerunabhängig harmonisiert.
- Die Objekte "Reglerstatus RHCC KNX konform", "Reglerstatus RTC KNX konform" und "Reglerstatus RTSM - KNX konform" zeigen elementare Grundfunktionen des Reglers an.
- Diese Objekte werden ergänzt durch die zwei 1-Byte-Objekte "Status Betriebsmodus" und "Status Zwang-Betriebsmodus" (DPT 20.102), die den tatsächlich beim Regler eingestellten Betriebsmodus zurückmelden. Die zwei zuletzt genannten Objekte dienen in der Regel dazu, dass Reglernebenstellen in der KNX konformen Statusanzeige den Reglerbetriebsmodus korrekt anzeigen können. Folglich sind diese Objekte mit Reglernebenstellen zu verbinden, sofern die KNX konforme Statusrückmeldung konfiguriert ist.

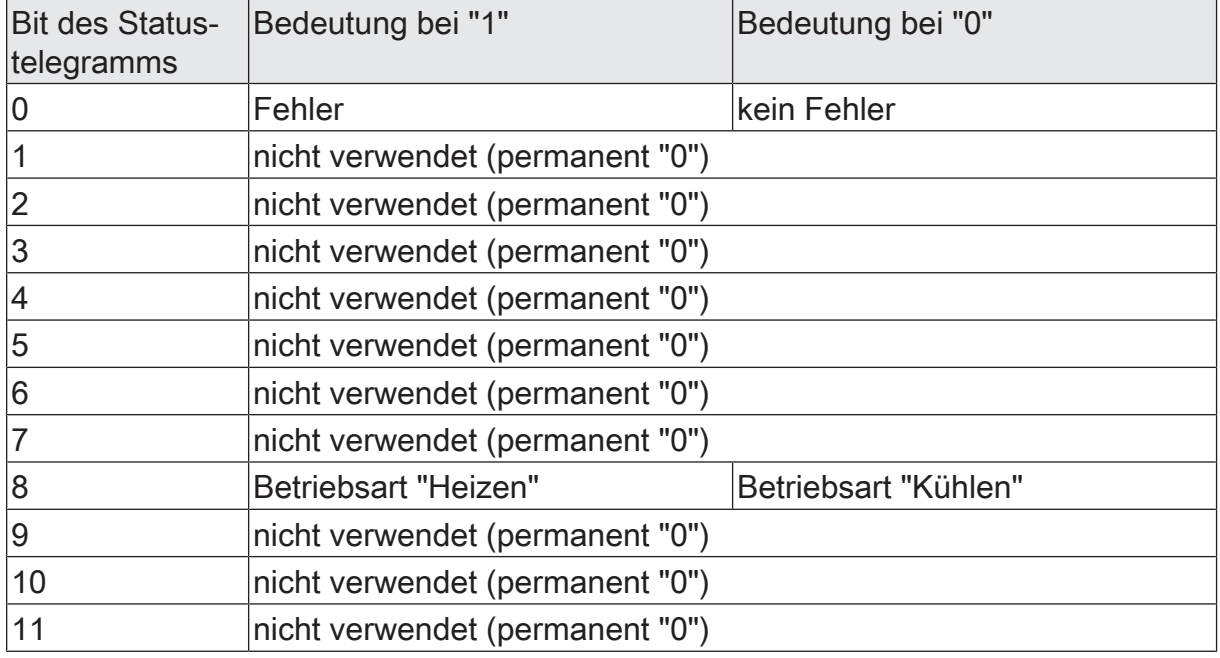

Bitkodierung des 2-Byte Objekts "Reglerstatus RHCC - KNX konform" (DPT 22.101)

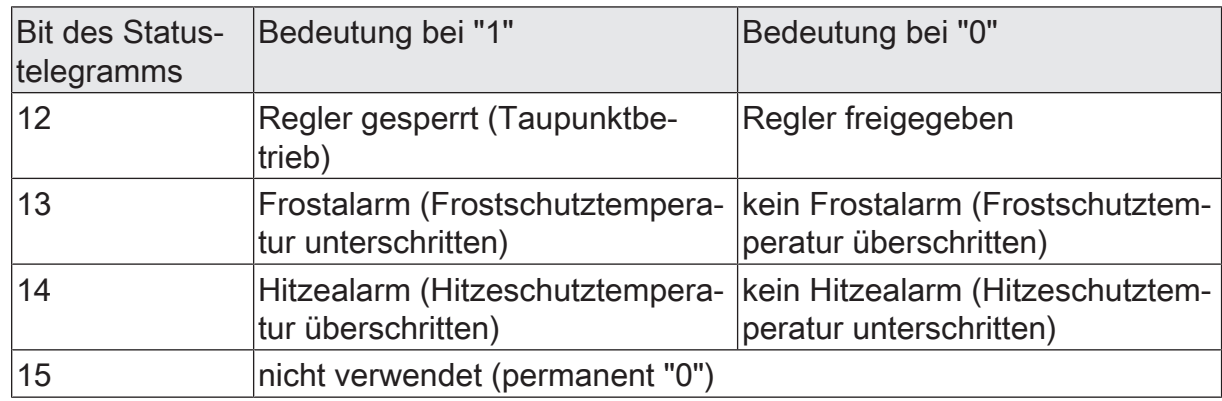

Bitkodierung des 2-Byte Objekts "Reglerstatus RTC - KNX konform" (DPT 22.103)

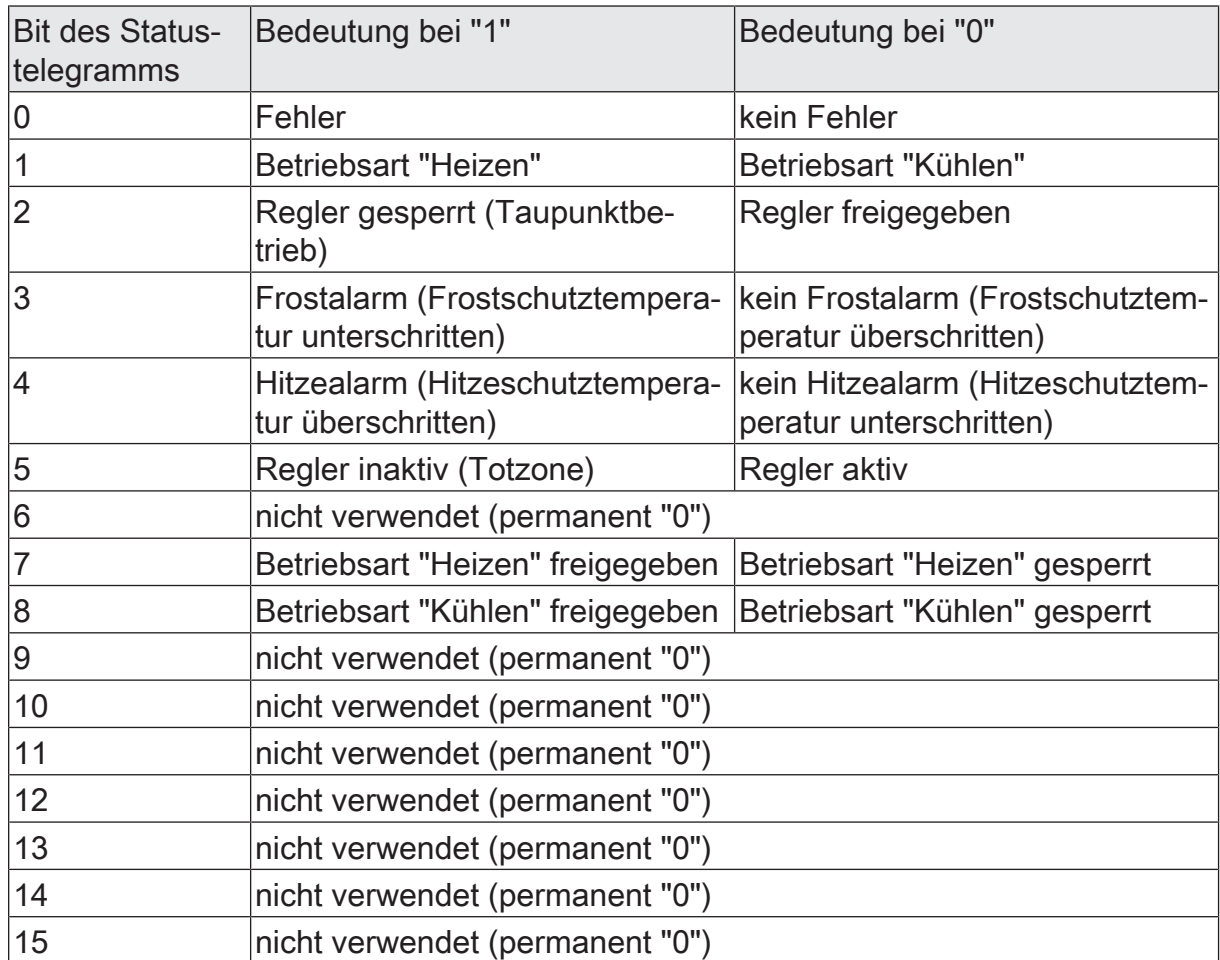

Bitkodierung des 1-Byte Objekts "Reglerstatus RTSM - KNX konform" (DPT 21.107)

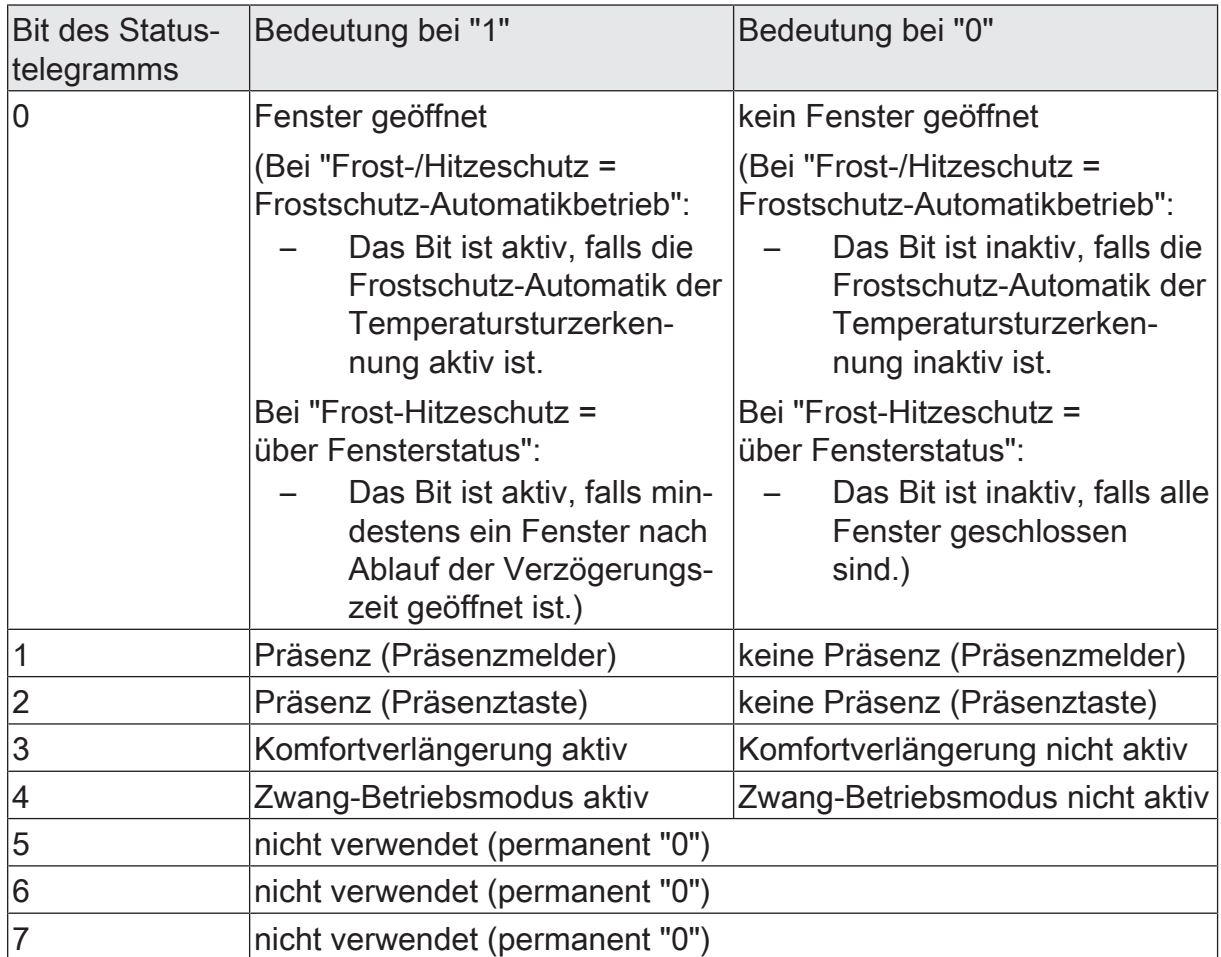

 $\vert \mathbf{i} \vert$ Bit 0 des 1-Byte Objekts "Reglerstatus RTSM - KNX konform" (DPT 21.107) wird aktiv, in Abhängigkeit zur Einstellung des Parameters "Frost-/Hitzeschutz".

## **10.6.1** Parameter Statusausgabe

#### **Heizen / Kühlen (abhängig von der Betriebsart des Reglers)**

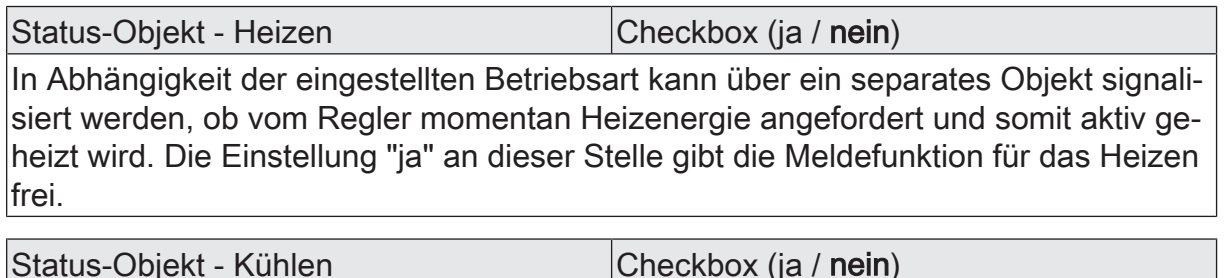

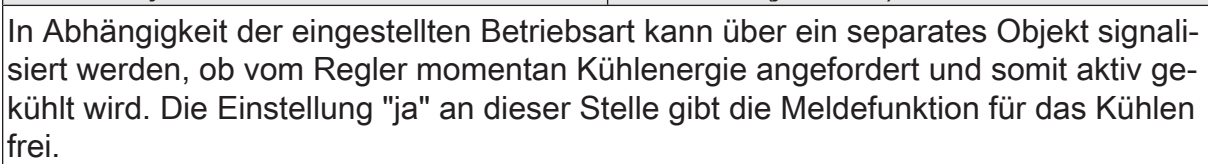

Heizungsaktor 6fach mit Regler | Best.-Nr. 2139 00 | 21393200 Seite 201 von 271

#### **Reglerstatus**

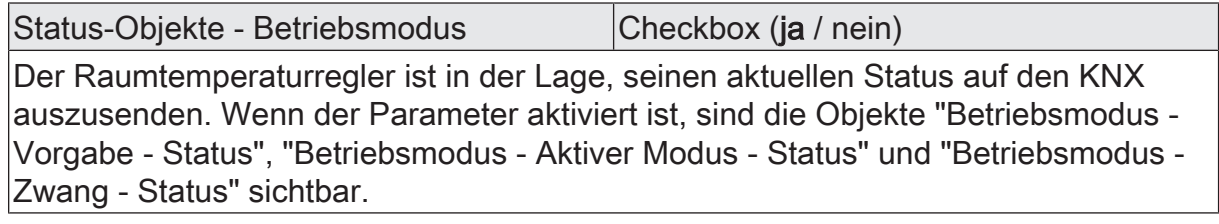

Status-Objekt - RHCC Checkbox (ja / nein) Der Raumtemperaturregler ist in der Lage, seinen aktuellen Status auf den KNX auszusenden. Wenn der Parameter aktiviert ist, ist das Objekt "Reglerstatus-RHCC" sichtbar.

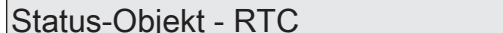

Der Raumtemperaturregler ist in der Lage, seinen aktuellen Status auf den KNX auszusenden. Wenn der Parameter aktiviert ist, ist das Objekt "Reglerstatus -RTC" sichtbar.

Status-Objekt - RTSM Checkbox (ja / nein)

Checkbox (ja / nein)

Der Raumtemperaturregler ist in der Lage, seinen aktuellen Status auf den KNX auszusenden. Wenn der Parameter aktiviert ist, ist das Objekt "Reglerstatus -RTSM" sichtbar.

### **10.6.2** Objekte Reglerstatus

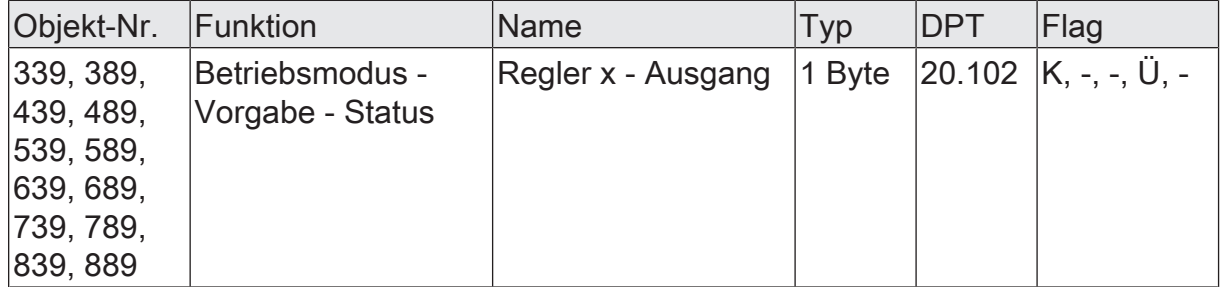

1 Byte Objekt, über das der Regler den aktuellen Betriebsmodus ausgibt. Dieses Objekt dient in der Regel dazu, dass Reglernebenstellen in der KNX konformen Statusanzeige den Reglerbetriebsmodus korrekt anzeigen können. Folglich ist dieses Objekt mit Reglernebenstellen zu verbinden, sofern die KNX konforme Statusrückmeldung konfiguriert ist.

Nach Spannungswiederkehr oder einem ETS-Programmiervorgang wird über dieses Objekt der aktuelle Status ausgesendet. Das Objekt ist nur verfügbar, wenn der Parameter "Status-Objekte Betriebsmodus" aktiviert ist.

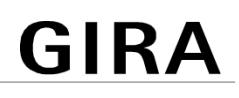

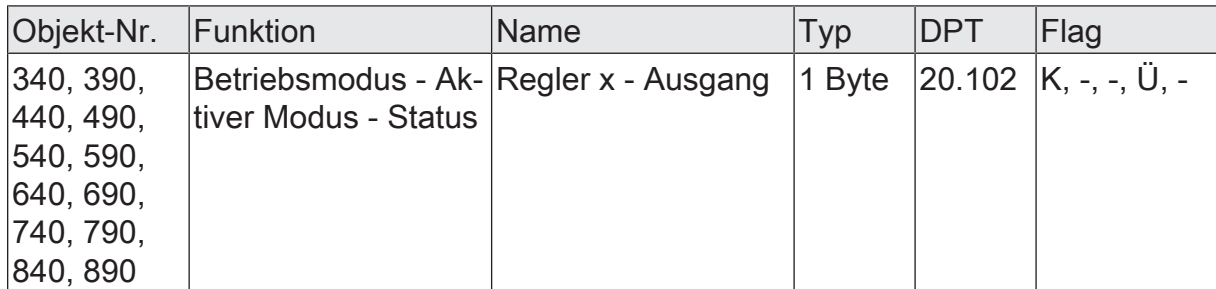

1-Byte Objekt, über das der Regler den aktuellen Betriebsmodus unter Berücksichtigung der Zwangsstellung, des Präsenzstatus und des Fensterstatus ausgibt. Das Objekt ist nur verfügbar, wenn der Parameter "Status-Objekte Betriebsmodus" aktiviert ist.

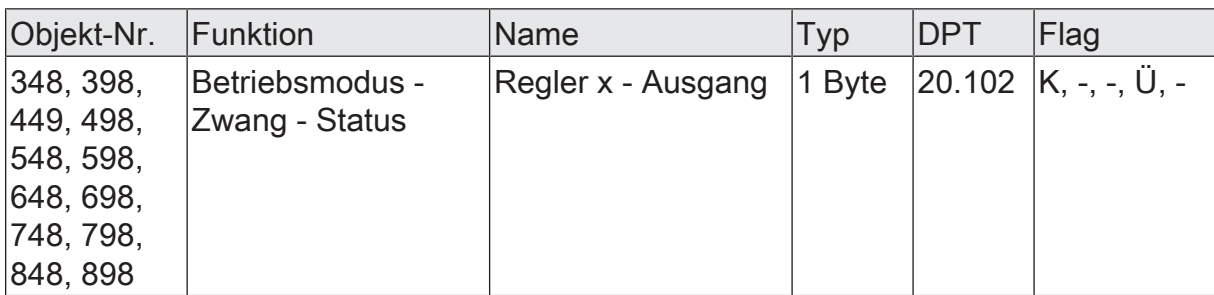

1 Byte Objekt, über das der Regler den Betriebsmodus im Fall einer Zwangsführung ausgibt. Dieses Objekt dient in der Regel dazu, dass Reglernebenstellen in der KNX konformen Statusanzeige den Reglerbetriebsmodus korrekt anzeigen können. Folglich ist dieses Objekt mit Reglernebenstellen zu verbinden, sofern die KNX konforme Statusrückmeldung konfiguriert ist.

Nach Spannungswiederkehr oder einem ETS-Programmiervorgang wird über dieses Objekt der aktuelle Status ausgesendet. Das Objekt ist nur verfügbar, wenn der Parameter "Status-Objekte Betriebsmodus" aktiviert ist.

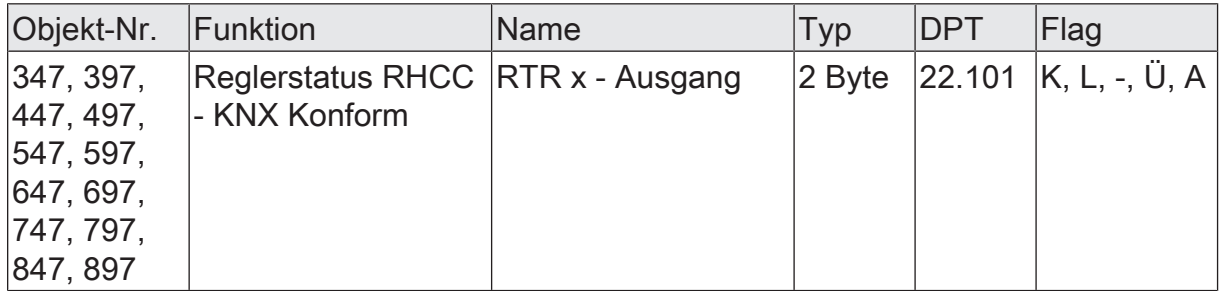

2 Byte Objekt, über das der Regler KNX harmonisiert (RHCC) elementare Grundfunktionen anzeigt.

Nach Spannungswiederkehr oder einem ETS-Programmiervorgang wird über dieses Objekt der aktuelle Status ausgesendet.

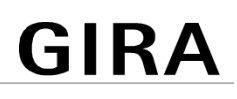

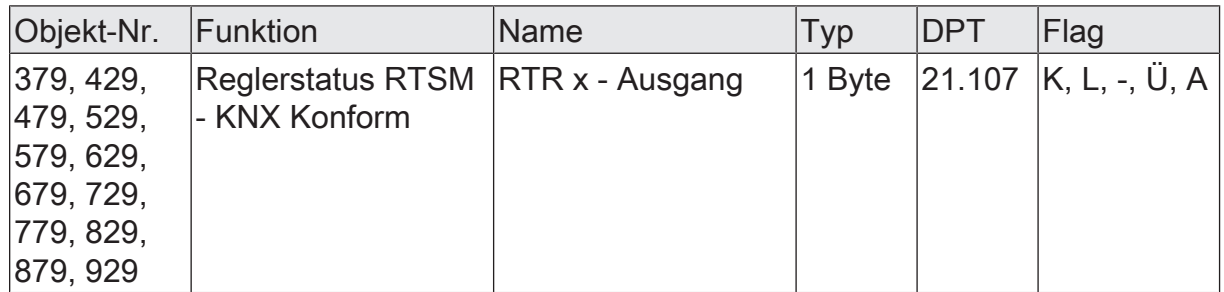

2 Byte Objekt, über das der Regler KNX harmonisiert (RTSM) elementare Grundfunktionen anzeigt.

Nach Spannungswiederkehr oder einem ETS-Programmiervorgang wird über dieses Objekt der aktuelle Status ausgesendet.

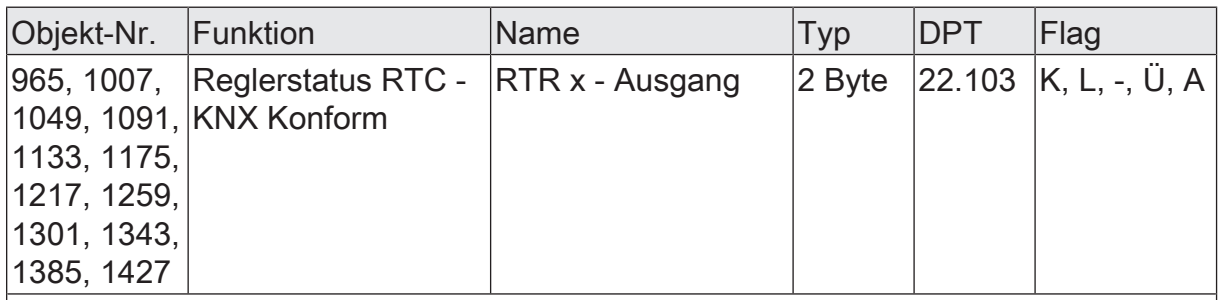

2 Byte Objekt, über das der Regler KNX harmonisiert (RTC) elementare Grundfunktionen anzeigt.

Nach Spannungswiederkehr oder einem ETS-Programmiervorgang wird über dieses Objekt der aktuelle Status ausgesendet.

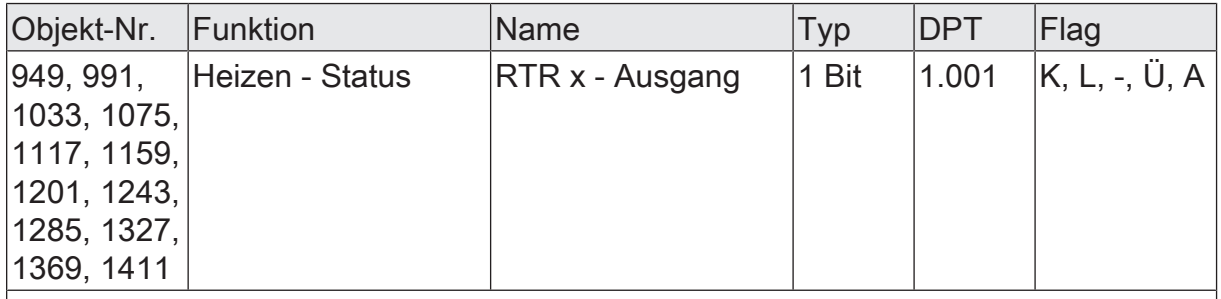

1 Bit Objekt zur Meldung des Reglers, ob Heizenergie angefordert wird. Objektwert = "1": Energie-Anforderung, Objektwert = "0": keine Energie-Anforderung.

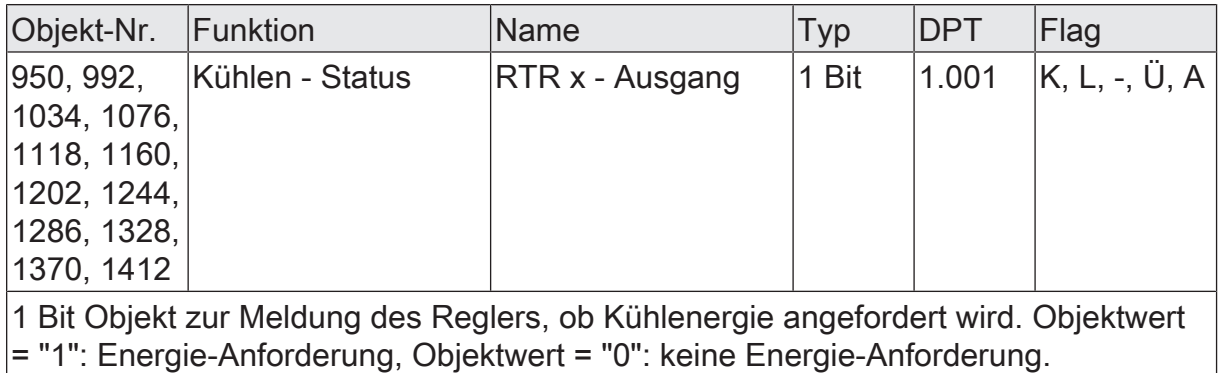

## **10.7** Boost-Funktion

Die Boost-Funktion kann einen Raum vorübergehend stark aufheizen oder abkühlen. Wird die Boost-Funktion über das Objekt "Boost - Aktivieren / Deaktivieren" gestartet, so wird die Stellgröße in der Standardparametrierung für eine Dauer von 5 Minuten auf Maximum (EIN oder 100%) gesetzt. Nach Ablauf der Zeit schaltet sich der Boost automatisch wieder ab.

Nach Ablauf der Boost-Funktion prüft der Regler die aktuelle Isttemperatur und die Solltemperatur. Die durch die Boost-Funktion auf Maximum gesetzten Stellgrößen werden erst ausgeschaltet, wenn die jeweiligen Temperaturgrenzen im Heizen überschritten und im Kühlen unterschritten sind.

Der Parameter "Boost-Funktion" im Parameterknoten "RTRx - Allgemein -> Freigaben" gibt die Parameterseite Boost-Funktion frei. Dort können die weiteren Parameter eingestellt werden.

Auf den Bus ausgesendet werden können der aktuelle Status der Boost-Funktion und die noch verbleibende Zeit eines aktuellen Boosts.

- $\lceil \mathbf{i} \rceil$ Die Boost-Funktion kann nicht nachgetriggert werden.
- $\lceil i \rceil$ Die Boost-Funktion kann jederzeit abgebrochen werden.
- $\lceil \cdot \rceil$ Der Regler berechnet die Stellgrößen zyklisch alle 30 s. Dadurch kann sich die Übernahme der Stellgröße um maximal 30 s verzögern. Da sich diese Verzögerung auf das Ein- und Ausschalten auswirkt, bleibt die Dauer die Boost-Funktion unverändert.

## **10.7.1** Parameter Boost-Funktion

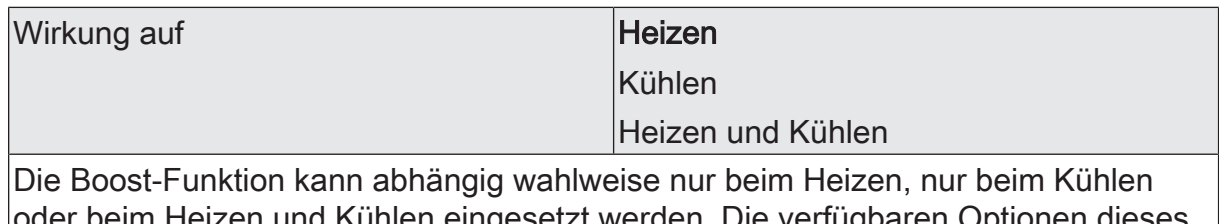

lim Heizen und Kühlen eingesetzt werden. Die verfügbaren Optionen dieses Parameters hängen von der auf der Parameterseite "RTR x -Allgemein" eingestellten Betriebsart.

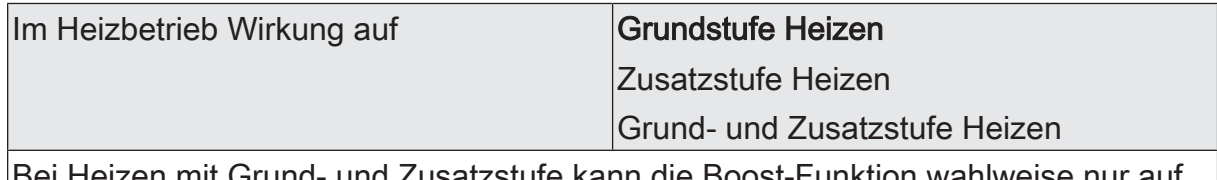

Brund- und Zusatzstufe kann die Boost-Funktion wahlv die Grundstufe, nur die Zusatzstufe oder auf Grund- und Zusatzstufe wirken.

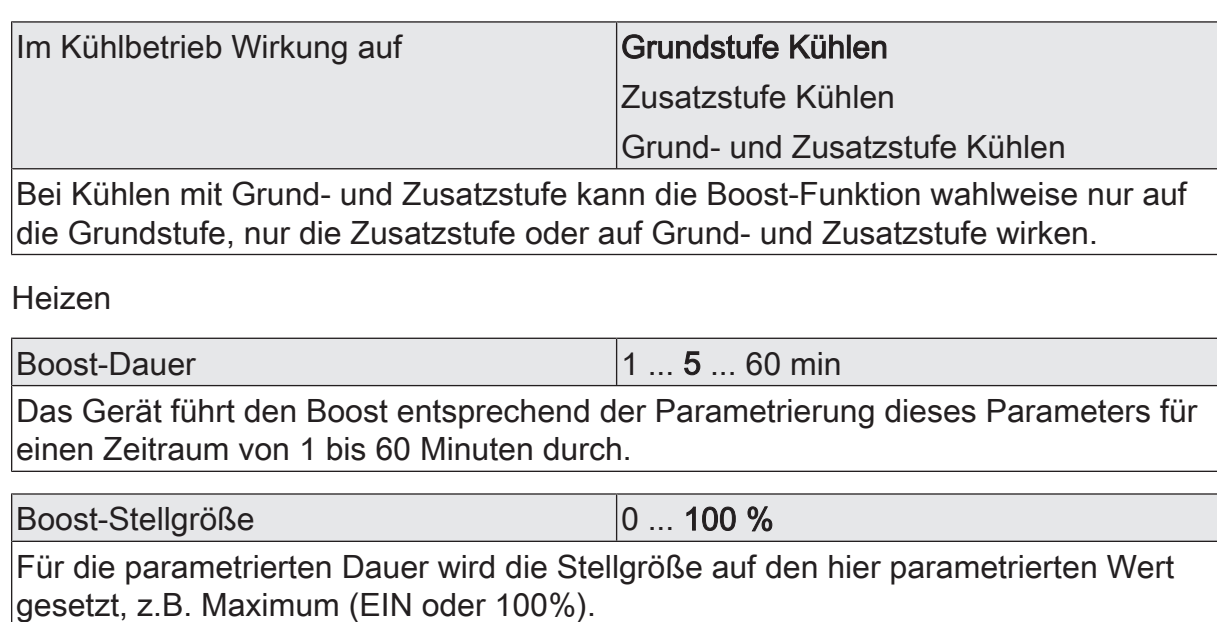

Kühlen

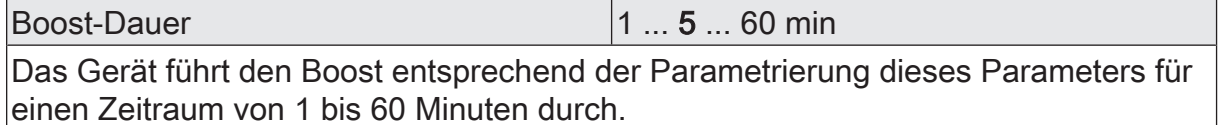

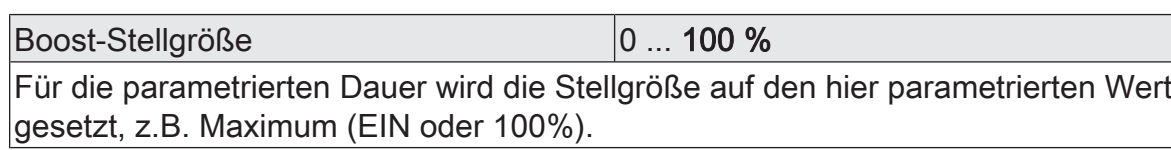

Sendeverhalten

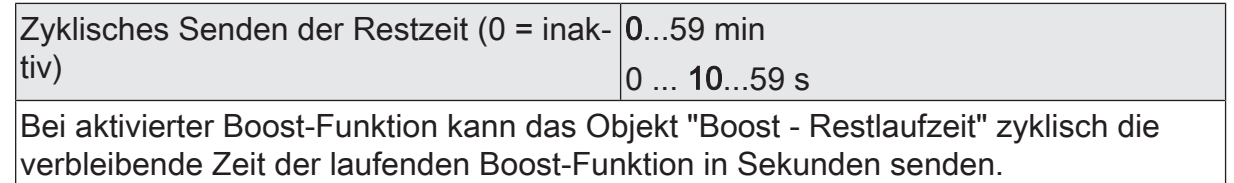

# **10.7.2** Objekte Boost-Funktion

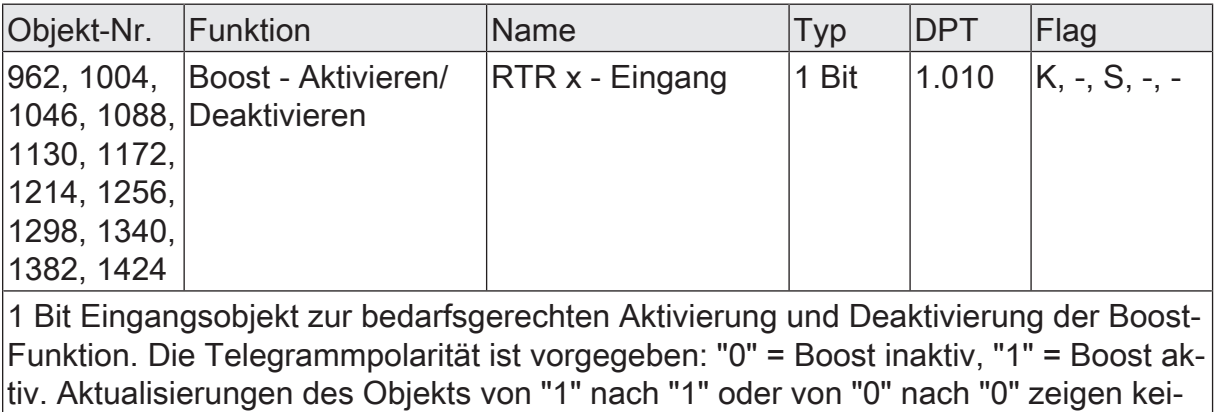

ne Reaktion.

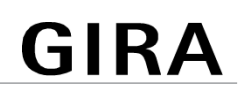

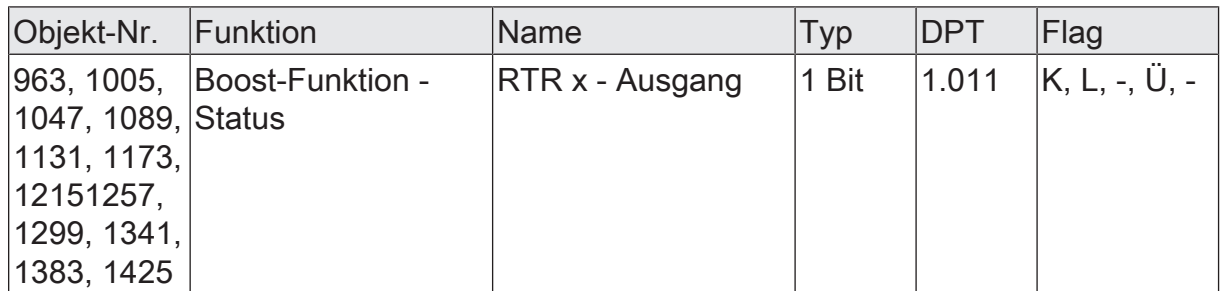

1 Bit Objekt , über das der Regler den aktuellen Status der Boost-Funktion ausgibt. Bei Aktivierung der Boost-Funktion wird das Statusobjekt auf den Wert "1" gesetzt. Bei Deaktivierung der Boost-Funktion wird das Statusobjekt auf den Wert "0" gesetzt. Nach einem Reset ist der Objektwert der Statusmeldung "0". Das Senden des Statusobjektes erfolgt nur bei Änderung.

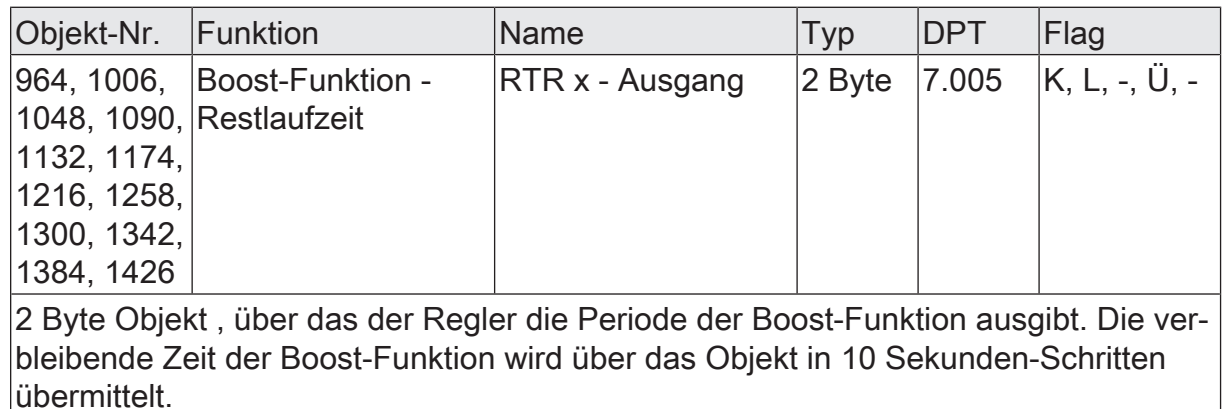

# **10.8** Fußbodentemperatur-Überwachung

Zum Beeinflussen der maximalen oder minimalen Temperatur einer Fußbodenheizanlage kann die zyklische Überwachung der Bodentemperatur im Regler aktiviert werden. Sofern die Überwachung in der ETS freigeschaltet ist, überwacht der Regler kontinuierlich die Fußbodentemperatur. Sollte die Fußbodentemperatur beim Heizen einen festgelegten Grenzwert überschreiten, oder beim Kühlen einen festgelegten Grenzwert unterschreiten schaltet der Regler die entsprechende Stellgröße für Heizen oder Kühlen ab. Dadurch wird die Heizung oder Kühlung ausgeschaltet und die Anlage kühlt sich ab oder heizt sich auf. Erst wenn der Grenzwert abzüglich einer Hysterese von 1 K unter-/überschritten wird, schaltet der Regler wieder die zuletzt berechnete Stellgröße hinzu.

- Bei einer pulsweitenmodulierten Stellgröße schaltet die Temperaturbegren- $|i|$ zung die Stellgröße erst nach Ablauf des aktuellen PWM-Zeitzyklus ab.
- $\mathbf{1}$ Die Temperaturbegrenzung kann in Abhängigkeit der Konfiguration das Reglerverhalten mitunter stark beeinflussen. Durch eine ungünstige Parametrierung der Grenztemperatur (Grenztemperatur nahe Raum-/Solltemperatur) besteht die Möglichkeit, dass die vorgegebene Solltemperatur im Raum nie erreicht werden kann!

 $\lceil \cdot \rceil$ Die zyklische Überwachung der Bodentemperatur dient der Erhöhung des Komfortverhaltens der Heiz- / Kühlanlage und darf nicht als sicherheitsrelevante Schutzfunktion (sofortiges zwangsgeführtes Abschalten der Heiz- / Kühlleistung) verwendet werden.

In der ETS kann festgelegt werden, auf welche Betriebsart die zyklische Überwachung wirken soll. Es kann durch den Parameter "Überwachung auf" die minimale und / oder die maximale Bodentemperatur begrenzt werden. Zudem ist im zweistufigen Heiz- oder Kühlbetrieb einstellbar, ob die Fußbodentemperaturbegrenzung nur auf die Grundstufe, nur auf die Zusatzstufe oder auf die Grund- und Zusatzstufe wirkt.

Die zu überwachende Temperatur der Fußbodenheizung wird dem Regler über das KNX Kommunikationsobjekt "Fußbodentemperatur - Messwert" zugeführt. Über dieses Objekt kann dem Regler durch geeignete Temperaturwert-Telegramme von anderen Bus-Geräten (z. B. Analogeingang mit Temperatursensor etc.) die aktuelle Fußbodentemperatur mitgeteilt werden.

Die Grenztemperaturen, welche die Fußbodenheizung maximal oder minimal erreichen darf, werden in der ETS durch die Parameter "Maximal zulässige Fußbodentemperatur" und "Minimal zulässige Fußbodentemperatur" festgelegt. Die Temperaturen sind auf einen Wert zwischen 10 ... 45°C einstellbar. Wenn die Grenztemperatur im Heizbetrieb überschritten oder im Kühlbetrieb unterschritten wird, schaltet der Regler die Fußbodenheizung über die Stellgröße ab. Sobald die Fußbodentemperatur im Heizbetrieb 1 K unter die Grenztemperatur gefallen oder im Kühlbetrieb 1 K über die Grenztemperatur gestiegen ist, schaltet der Regler die Stellgröße wieder ein, sofern dies der Regelalgorithmus vorsieht. Die Hysterese 1 K ist fest eingestellt.

- Die zyklische Überwachung beeinflusst nicht die Meldetelegramme "Heizen"  $\mathbf{1}$ und "Kühlen". Überschreitet bzw. unterschreitet die Fußbodentemperatur den Grenzwert, wird nur die Stellgröße abgeschaltet. Die Meldung "Heizen" bzw. "Kühlen" bleibt in diesem Fall weiterhin aktiv.
- $\vert i \vert$ Die Temperaturbegrenzung kann in Abhängigkeit der Konfiguration das Reglerverhalten stark beeinflussen. Durch eine ungünstige Parametrierung der Grenztemperatur (Grenztemperatur nahe Raum-/Solltemperatur) besteht die Möglichkeit, dass die vorgegebene Solltemperatur im Raum nie erreicht werden kann.
- $\lceil i \rceil$ Die Grenztemperaturen für Minimum und Maximum werden nicht auf Plausibilität geprüft. Grundsätzlich gilt: "Minimal zulässige Fußbodentemperatur" < erlaubter Temperaturbereich Fußboden < "Maximal zulässige Fußbodentemperatur".

## **10.8.1** Parameter Fußbodentemperatur-Überwachung

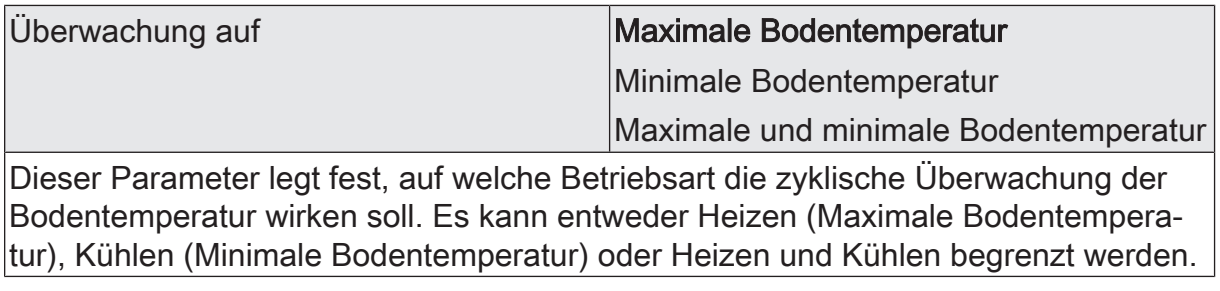

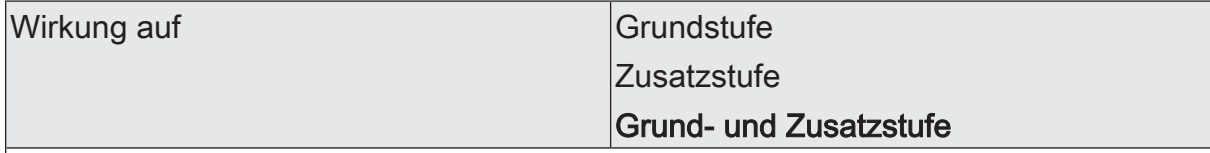

Abhängig davon, welcher Heiz- oder Kühlkreis für den Fußboden genutzt wird, legt dieser Parameter fest, welche Stufe durch die Fußbodentemperatur-Überwachung beeinflusst wird.

#### Heizen

Maximal zulässige Fußbodentemperatur | 10 ... 35 ... 45 °C

Die Grenztemperatur, welche der Fußboden im Heizbetrieb maximal erreichen darf, wird an dieser Stelle festgelegt. Wenn diese Temperatur überschritten wird, schaltet der Regler die Fußbodenheizung über die Stellgröße ab. Sobald die Fußbodentemperatur 1 K unter die Grenztemperatur gefallen ist, schaltet der Regler wieder die Stellgröße ein, sofern dies der Regelalgorithmus vorsieht.

#### Kühlen

Minimal zulässige Fußbodentemperatur | 10 ... 45 °C

Die Grenztemperatur, welche der Fußboden im Kühlbetrieb minimal erreichen darf, wird an dieser Stelle festgelegt. Wenn diese Temperatur unterschritten wird, schaltet der Regler die Fußbodenkühlung über die Stellgröße ab. Sobald die Fußbodentemperatur 1 K über die Grenztemperatur gestiegen ist, schaltet der Regler wieder die Stellgröße ein, sofern dies der Regelalgorithmus vorsieht.

# **10.8.2** Objekte Fußbodentemperatur-Überwachung

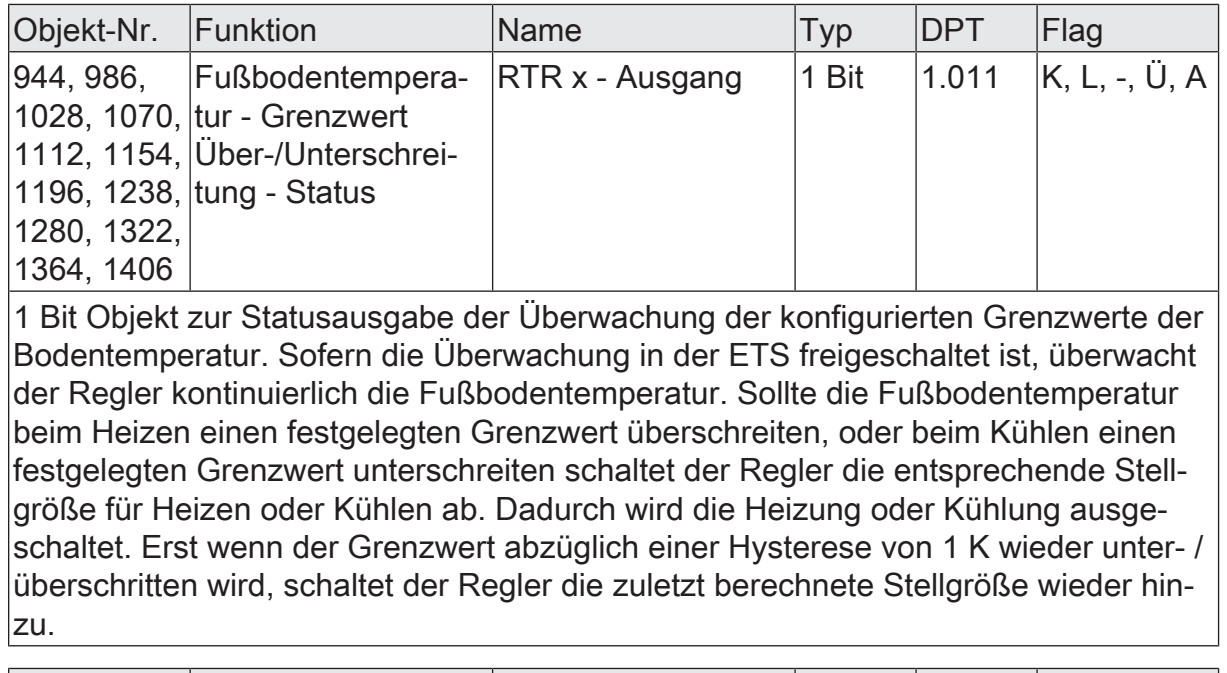

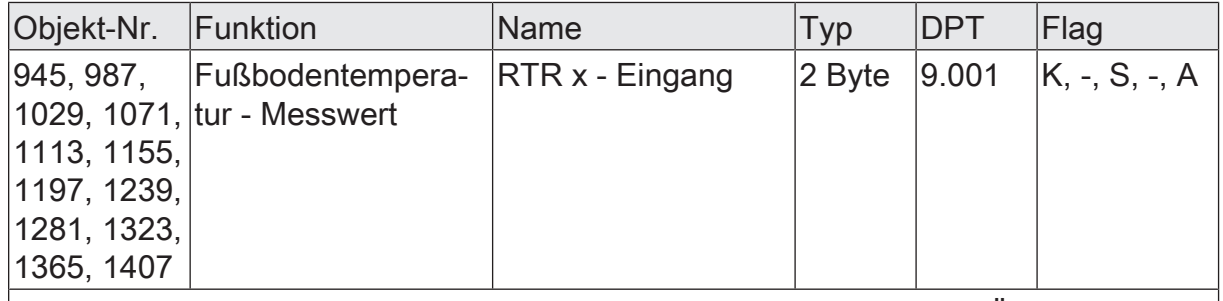

2 Byte Objekt zur Ankopplung eines externen Temperaturfühlers zur Überwachung der Fußbodentemperatur.

Die Vorgabe des Temperaturwerts muss stets im Format "°C" erfolgen.

## **10.9** Solltemperatur-Begrenzung Kühlen

Gemäß gesetzlichen Regelungen u. a. in Deutschland soll die Temperatur am Arbeitsplatz maximal bei 26 °C, bei Außentemperaturen über 32 °C mindestens 6 K darunter, liegen. Die Überschreitung ist nur im Ausnahmefall zulässig. Um diesem Sachverhalt zu entsprechen, bietet der Raumtemperaturregler die Solltemperaturbegrenzung, die nur im Kühlbetrieb wirksam ist. Im Bedarfsfall begrenzt der Regler dann die Solltemperatur auf bestimmte Werte und verhindert eine Verstellung über die Grenzen hinaus.

Der Parameter "Art der Begrenzung" im Parameterknoten "Raumtemperaturregler -> RTR xx - Allgemein -> Solltemperatur-Begrenzung Kühlen" kann die Begrenzung aktivieren und deren Funktionsweise festlegen. Die folgenden Einstellungen sind möglich:

– Einstellung "nur Differenz zur Außentemperatur" Bei dieser Einstellung wird die Außentemperatur überwacht und mit der aktiven Solltemperatur verglichen. Es kann im Bereich von 1 K bis 15 K die gewünschte maximale Temperaturdifferenz zur Außentemperatur vorgegeben

werden. Die Vorgabe erfolgt durch den Parameter "Differenz zwischen Sollund Außentemperatur von". Die Schrittweite des einstellbaren Wertes beträgt 1 K.

Steigt die Außentemperatur über den Wert des Parameters "Begrenzen ab einer Außentemperatur von" an, so aktiviert der Regler die Solltemperaturbegrenzung. Er überwacht im Anschluss die Außentemperatur permanent und hebt die Solltemperatur so an, dass diese um die parametrierte Differenz unterhalb der Außentemperatur liegt. Sollte die Außentemperatur weiter steigen, führt der Regler die Solltemperatur durch Anhebung nach, bis die gewünschte Differenz zur Außentemperatur wieder erreicht ist. Das Unterschreiten des angehobenen Sollwertes ist dann, z. B. durch eine Basis-Sollwertänderung, nicht mehr möglich.

Die Änderung der Solltemperaturbegrenzung ist temporär. Sie gilt nur solange, wie die Außentemperatur den Wert des Parameters "Begrenzen ab einer Außentemperatur von" überschreitet.

Bei der Solltemperaturbegrenzung bezieht sich die parametrierte Temperaturdifferenz auf die Solltemperatur des Komfortbetriebs für Kühlen. In anderen Betriebsmodi muss der Temperaturabstand zum Komfortmodus berücksichtigt werden.

Beispiel:

Die Differenz zwischen Soll- und Außentemperatur ist in der ETS auf 6 K eingestellt. Die Standby-Solltemperatur ist 2 K höher als die Komfort-Solltemperatur konfiguriert. Daraus resultiert, dass für die Stellgrößenbegrenzung die Solltemperatur im Standby-Modus nur noch maximal 4 K unter der Außentemperatur liegen darf. Sinngemäß gleich gilt die Solltemperaturbegrenzung für den Nachtmodus.

 $\lceil \cdot \rceil$ Die automatische Anhebung der Solltemperatur durch die Solltemperaturbegrenzung geht maximal bis zur parametrierten Hitzeschutztemperatur. Die Hitzeschutztemperatur kann demnach nie überschritten werden.

 $\lceil \cdot \rceil$ Eine Basis-Sollwertverschiebung hat auf eine aktive Solltemperaturbegrenzung mit Differenzmessung zur Außentemperatur keinen Einfluss! Die Solltemperaturbegrenzung arbeitet in diesem Fall stets nur mit dem nicht verschobenen Basis-Sollwert. Eine vor der Begrenzung aktive Sollwertverschiebung wird nach der Begrenzung wieder hergestellt, sofern diese nicht anderweitig, z. B. durch eine Betriebsmodusumschaltung, zurückgesetzt wurde.

 $\vert \mathbf{i} \vert$ Bei aktiver Solltemperatur-Begrenzung wird der Stufenabstand zwischen Grundkühlen und Zusatzkühlen nicht berücksichtigt. Die Stellgrößen für beide Stufen sind gleich. Erst bei einer Unterschreitung der Grenztemperatur wird der Stufenabstand wieder berücksichtigt.

#### – Einstellung "nur maximale Solltemperatur" Bei dieser Einstellung werden im Kühlbetrieb keine Solltemperaturen bezogen auf Komfort-, Standby- und Nachtbetrieb zugelassen, die größer als die in der ETS konfigurierte maximale Solltemperatur sind. Der maximale Temperatursollwert wird durch den Parameter "Maximale Solltemperatur" festgelegt und kann in den Grenzen von 20 °C bis 35 °C in 1 °C-Schritten parametriert wer-

#### den.

Bei aktiver Begrenzung kann dann kein größerer Sollwert im Kühlbetrieb mehr eingestellt werden, z. B. durch eine Basis-Sollwertänderung oder Sollwertverschiebung. Der Hitzeschutz wird durch die Solltemperaturbegrenzung jedoch nicht beeinflusst.

Die in der ETS konfigurierte maximale Solltemperatur bezieht sich generell auf die Komfort-Solltemperatur des Kühlbetriebs. In anderen Betriebsmodi muss der Temperaturabstand zum Komfortmodus berücksichtigt werden. Beispiel... Die maximale Solltemperatur ist auf 26 °C parametriert. Die Standby-Solltemperatur ist 2 K höher als die Komfort-Solltemperatur konfiguriert. Daraus resultiert, dass für die Stellgrößenbegrenzung die Solltemperatur im Standby-Modus auf 28 °C begrenzt wird. Sinngemäß gleich gilt die Solltemperaturbegrenzung für den Nachtmodus.

– Einstellung "maxmale Solltemperatur und Differenz zur Außentemperatur" Bei dieser Einstellung handelt es sich um eine Kombination aus den beiden zuerst genannten Einstellungen. Nach unten wird die Solltemperatur durch die maximale Außentemperaturdifferenz begrenzt, nach oben erfolgt die Begrenzung durch den maximalen Sollwert.

Es hat die maximale Solltemperatur Vorrang zur Außentemperaturdifferenz. Das bedeutet, dass der Regler die Solltemperatur entsprechend der in der ETS parametrierten Differenz zur Außentemperatur so lange nach oben nachführt, bis die maximale Solltemperatur oder die Hitzeschutztemperatur überschritten wird. Dann wird der Sollwert auf den Maximalwert begrenzt.

Eine in der ETS freigegebene Sollwertbegrenzung kann nach Bedarf über ein 1-Bit-Objekt aktiviert oder deaktiviert werden. Dazu kann der Parameter "Aktivierung" auf "über Objekt" eingestellt werden. In diesem Fall berücksichtigt der Regler die Sollwertbegrenzung nur dann, wenn sie über das Objekt "Solltemperatur-Begrenzung - Aktivieren / Deaktivieren" freigegeben worden ist ("1"-Telegramm). Sollte die Begrenzung nicht freigegeben sein ("0"-Telegramm), werden die Kühlen-Temperatursollwerte nicht begrenzt.

Nach einem Geräte-Reset (Busspannungswiederkehr, ETS-Programmiervorgang) ist der Objektwert "0", wodurch die Sollwertbegrenzung inaktiv ist.

 $\vert i \vert$ Im Heizbetrieb hat die Sollwertbegrenzung keine Funktion.

#### **Statusmeldung der Solltemperatur-Begrenzung**

Eine aktive Solltemperatur-Begrenzung wird über das Objekt "Solltemperatur-Begrenzung - Status" auf den Bus gemeldet. Hierdurch ist ein Nutzer in der Lage, einen veränderten Temperatur-Sollwert zu erkennen. Nach einem Reset ist der Objektwert der Statusmeldung "0". Dies entspricht dem normalen Sollwert der Betriebsmodi Komfort-, Standby- oder Nachtbetrieb. Das Senden des Status der Soll-Temperatur erfolgt nur bei Änderung.

## **10.9.1** Parameter Solltemperatur-Begrenzung

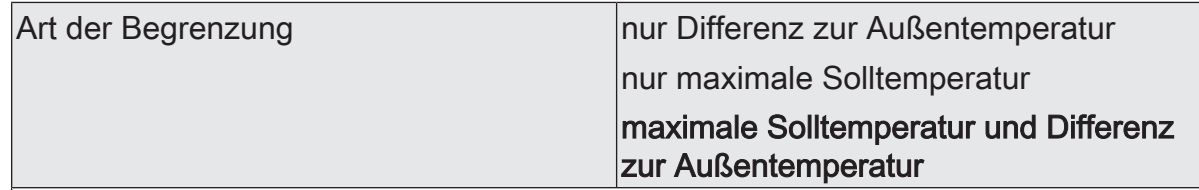

An dieser Stelle kann festgelegt werden, von welcher Größe die Begrenzung der Solltemperatur abhängig ist.

"nur Differenz zur Außentemperatur": Bei dieser Einstellung wird die Außentemperatur überwacht und mit der aktiven Solltemperatur verglichen. Die Vorgabe der maximalen Temperaturdifferenz zur Außentemperaturerfolgt durch den Parameter "Differenz zur Außentemperatur im Kühlbetrieb". Steigt die Außentemperatur über 32 °C an, so aktiviert der Regler die Solltemperaturbegrenzung. Er überwacht im Anschluss die Außentemperatur permanent und hebt die Solltemperatur so an, dass diese um die parametrierte Differenz unterhalb der Außentemperatur liegt. Sollte die Außentemperatur weiter steigen, führt der Regler die Solltemperatur durch Anhebung nach, bis die gewünschte Differenz zur Außentemperatur oder maximal die Hitzeschutztemperatur erreicht ist. Das Unterschreiten des angehobenen Sollwerts ist dann, z. B. durch eine Basis-Sollwertänderung, nicht mehr möglich. Die Änderung der Solltemperaturbegrenzung ist temporär. Sie gilt nur solange, wie die Außentemperatur 32 °C überschreitet.

"nur maximale Solltemperatur": Bei dieser Einstellung werden im Kühlbetrieb keine Solltemperaturen bezogen auf Komfort-, Standby- und Nachtbetrieb zugelassen, die größer als der in der ETS konfigurierte maximale Sollwert sind. Der maximale Temperatursollwert wird durch den Parameter "Max. Solltemperatur im Kühlbetrieb" festgelegt. Bei aktiver Begrenzung kann dann kein größerer Sollwert im Kühlbetrieb mehr eingestellt werden, z. B. durch eine Basis-Sollwertänderung oder Sollwertverschiebung. Der Hitzeschutz wird durch die Solltemperaturbegrenzung jedoch nicht beeinflusst.

"maximale Solltemperatur und Differenz zur Außentemperatur": Bei dieser Einstellung handelt es sich um eine Kombination aus den beiden zuerst genannten Einstellungen. Nach unten wird die Solltemperatur durch die maximale Außentemperaturdifferenz begrenzt, nach oben erfolgt die Begrenzung durch den maximalen Sollwert. Es hat die maximale Solltemperatur Vorrang zur Außentemperaturdifferenz. Das bedeutet, dass der Regler die Solltemperatur entsprechend der in der ETS parametrierten Differenz zur Außentemperatur so lange nach oben nachführt, bis die maximale Solltemperatur oder die Hitzeschutztemperatur überschritten wird. Dann wird der Sollwert auf den Maximalwert begrenzt.

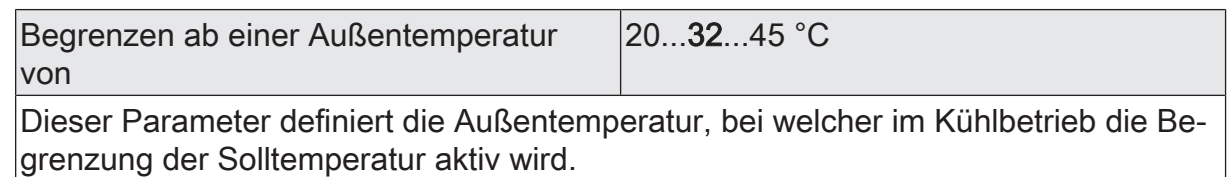

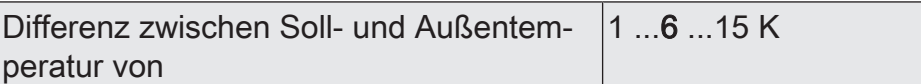

Dieser Parameter definiert die maximale Differenz zwischen der Solltemperatur im Komfortbetrieb und der Außentemperatur bei aktiver Solltemperaturbegrenzung. Dieser Parameter ist nur bei freigegebener Solltemperaturüberwachung sichtbar. Dann jedoch nur, wenn der Parameter "Begrenzung der Solltemperatur im Kühlbetrieb" auf "nur Differenz zur Außentemperatur" oder "max. Solltemperatur und Differenz zur Außentemperatur" eingestellt ist.

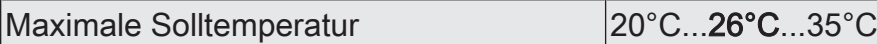

Dieser Parameter definiert die maximale Solltemperatur des Komfortbetriebs bei aktiver Solltemperaturbegrenzung.

Dieser Parameter ist nur bei freigegebener Solltemperaturüberwachung sichtbar. Dann jedoch nur, wenn der Parameter "Begrenzung der Solltemperatur im Kühlbetrieb" auf "nur max. Solltemperatur" oder "max. Solltemperatur und Differenz zur Außentemperatur" eingestellt ist.

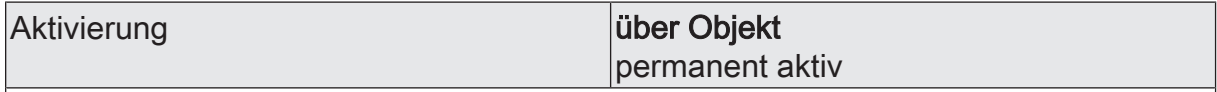

Eine in der ETS freigegebene Sollwertbegrenzung kann nach Bedarf über ein 1-Bit-Objekt aktiviert oder deaktiviert werden. Dazu kann dieser Parameter auf "ja" eingestellt werden. In diesem Fall berücksichtigt der Regler die Sollwertbegrenzung nur dann, wenn sie über das Objekt "Begrenzung Kühlen-Solltemperatur" freigegeben worden ist ("1"-Telegramm). Sollte die Begrenzung nicht freigegeben sein ("0"-Telegramm), werden die Kühlen-Temperatursollwerte nicht begrenzt.

Dieser Parameter ist nur bei freigegebener Solltemperaturüberwachung sichtbar.

## **10.9.2** Objekte Solltemperatur-Begrenzung

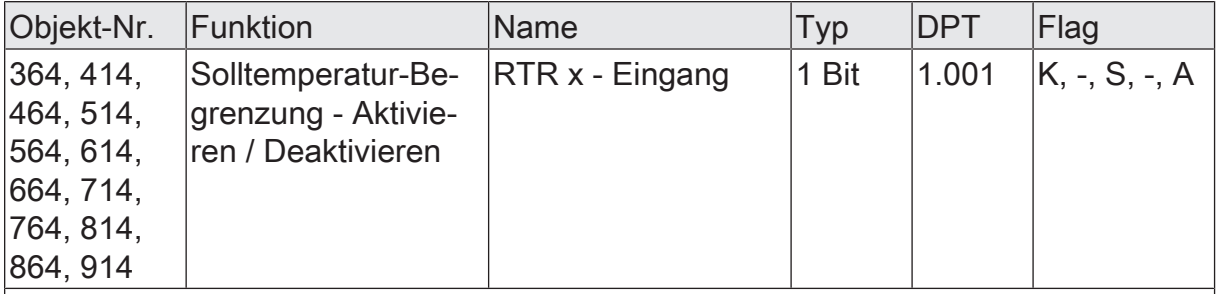

1 Bit Objekt zur Aktiviereung oder Deaktivierung einer Solltemperaturbegrenzung.

- "0" = Sollwertanhebung deaktivieren
- "1" = Sollwertanhebung aktivieren

Wenn die Sollwert-Begrenzung permanent aktiviert ist, ist das Kommunikationsobjekt nicht sichtbar.

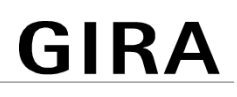

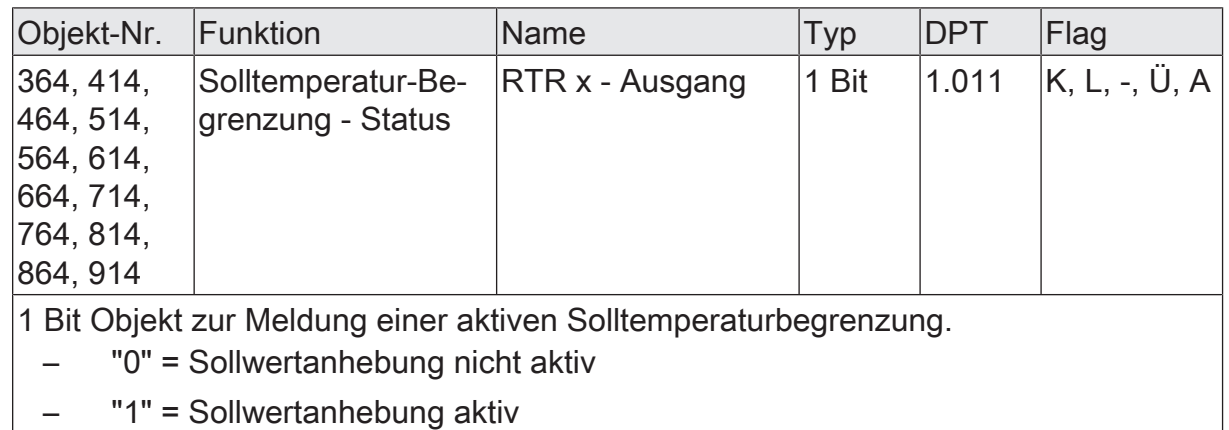

## **10.10** Solltemperatur-Anhebung Heizen

Der Raumtemperaturregler bietet eine Solltemperatur-Anhebung, die nur im Heizbetrieb wirksam ist.

Hierbei werden die Komfort- und Standby-Sollwerte mit sinkender Außentemperatur gleitend angehoben. Dadurch wird im Winter der Strahlungskälte von Außenwänden entgegengewirkt und das Wohlfühlen gesteigert. Der Arbeitsbereich ist parametrierbar und wird durch den Parameter "Anheben ab einer Differenz zwischen Soll- und Außentemperatur von" definiert.

Für die Berechnung der Solltemperatur-Anhebung werden die folgenden Werte verwendet:

- Solltemperatur (vor der Anhebung)
- aktuelle Außentemperatur
- parametrierte Differenz zwischen Soll- und Außentemperatur
- Faktor der Anhebung

Diese Werte werden in die folgende Formel eingesetzt:

Solltemperatur-Anhebung = Solltemperatur + (Solltemperatur - (Außentemperatur + Differenz zwischen Soll- und Außentemperatur)) x Faktor der Anhebung

Beispiel zur Solltemperatur-Anhebung: - Solltemperatur Komfortbetrieb Heizen = Vorgegebener Sollwert = 21 °C - Differenz zwischen Soll- und Außentemperatur = 10 K - Faktor der Anhebung = 10 Außentemperatur = 11 °C, Vorg. Sollwert + (Vorg. Sollwert (Außentemperatur + Differenz zwischen Soll- und Außentemperatur) x Faktor) =  $21.0 \text{ }^{\circ} \text{C}$ -> Eingestellte Solltemperatur = Vorgegebene Solltemperatur = 21 °C Außentemperatur = 10 °C, Vorg. Sollwert + (Vorg. Sollwert (Außentemperatur + Differenz zwischen Soll- und Außentemperatur) x Faktor) =  $21.1 \text{ }^{\circ} \text{C}$ -> Eingestellte Solltemperatur = Berechnete Solltemperatur = 21,1 °C Außentemperatur = 9 °C, Vorg. Sollwert + (Vorg. Sollwert (Außentemperatur + Differenz zwischen Soll- und Außentemperatur) x Faktor) =  $21.2 \text{ }^{\circ} \text{C}$ -> Eingestellte Solltemperatur = Berechnete Solltemperatur = 21,2 °C

Beispiel zur Solltemperatur-Anhebung: - Solltemperatur Komfortbetrieb Heizen = Vorgegebener Sollwert = 21 °C - Differenz zwischen Soll- und Außentemperatur = 10 K - Faktor der Anhebung = 10 Außentemperatur = 8 °C, Vorg. Sollwert + (Vorg. Sollwert (Außentemperatur + Differenz zwischen Soll- und Außentemperatur) x Faktor) =  $21.3 \text{ }^{\circ} \text{C}$ -> Eingestellte Solltemperatur = Berechnete Solltemperatur = 21,3 °C

Sinkt der Wert der verschobenen Außentemperatur (graue Kennlinie) unter den Wert der vorgegebenen Solltemperatur (grüne Kennlinie), wird die berechnete Solltemperatur (blaue Kennlinie) aktiv. Der berechnete Sollwert ist dann die eingestellte Solltemperatur bei aktivierter Solltemperatur-Anhebung. Dementsprechend wird die vorgegebene Solltemperatur wieder aktiv, wenn der Wert der berechneten Solltemperatur unter dem Wert der vorgegebenen Solltemperatur liegt.

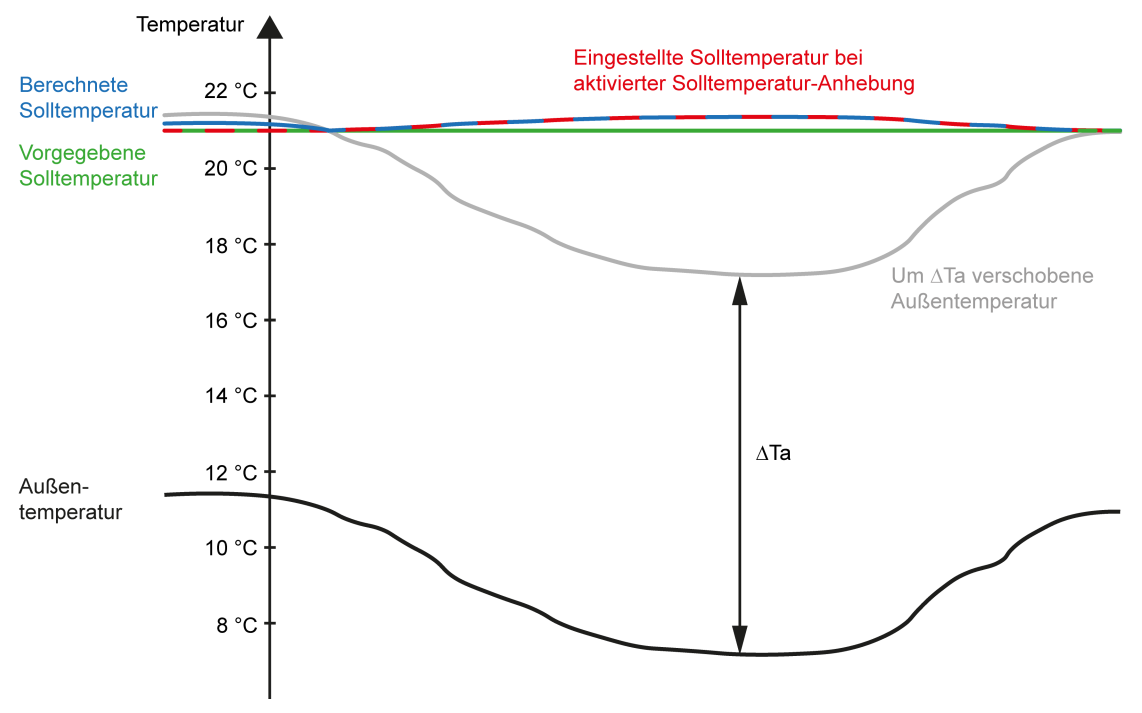

Bild 45: Beispiel zur Winterkompensation

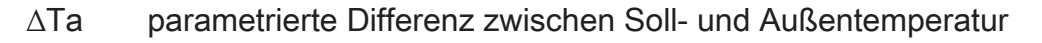

#### **Zusätzliche Informationen zur Solltemperatur-Anhebung Heizen**

- Der Empfang einer gültigen Außentemperatur ist die Voraussetzung für die Solltemperatur-Anhebung Heizen.
- Durch die Solltemperatur-Anhebung Heizen verschobene Sollwerte werden auf die Frost- und Hitzeschutztemperaturen geprüft und bei Unter- bzw. Überschreitung auf sie begrenzt.
- Die Solltemperatur-Anhebung Heizen arbeitet nur in den Betriebsmodi Komfort- und Standby-Betrieb.
- Eine Umschaltung zwischen Heizen und Kühlen verändert die Betriebsart, die entsprechend Voraussetzung für die Solltemperatur-Anhebung Heizen ist.
- Die Betriebsart Kühlen schaltet die Solltemperatur-Anhebung Heizen inaktiv und setzt ihren Offset auf den Wert "0".
- Eine Betriebsmodusumschaltung in die Betriebsmodi Komfort- oder Standby-Betrieb haben keinen Einfluss auf die Solltemperatur-Anhebung Heizen. Die Betriebsmodi Nacht- und Frost-/Hitzeschutzbetrieb hingegen schalten die Solltemperatur-Anhebung Heizen inaktiv.

### **Statusmeldung der Solltemperatur-Anhebung Heizen**

Eine aktive Solltemperatur-Anhebung Heizen wird über das Objekt "Solltemperatur-Anhebung - Status" auf den Bus gemeldet. Hierdurch ist ein Nutzer in der Lage, einen veränderten Temperatur-Sollwert zu erkennen. Nach einem Reset ist der Objektwert der Statusmeldung "0". Dies entspricht dem normalen Sollwert der Betriebsmodi Komfort-, Standby- oder Nachtbetrieb. Das Senden des Status der Soll-Temperatur erfolgt nur bei Änderung.

## **10.10.1** Parameter Solltemperatur-Anhebung

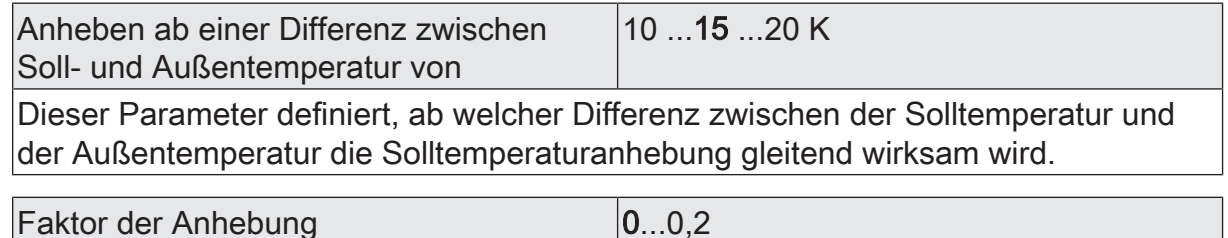

Dieser Parameter definiert die Stärke der Solltemperaturanhebung

## **10.10.2** Objekte Solltemperatur-Anhebung

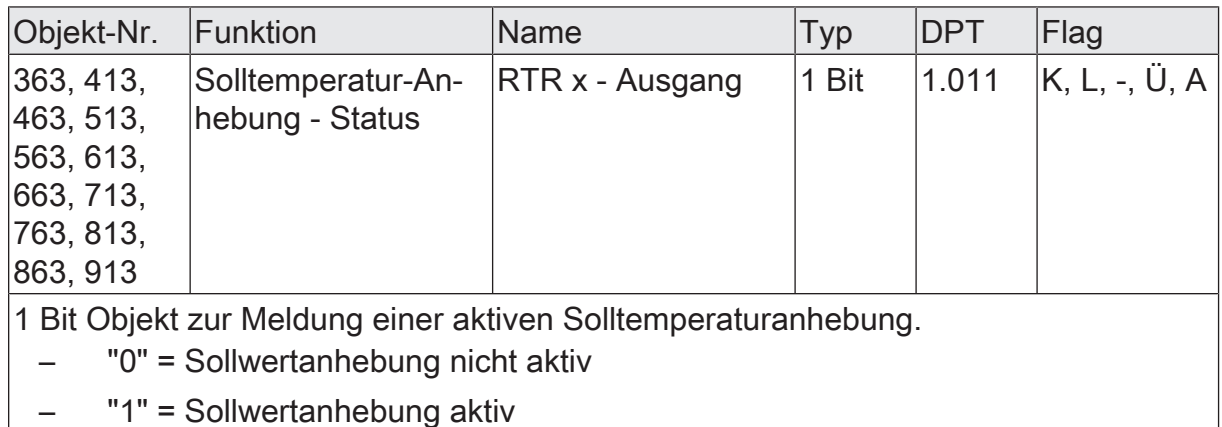

## **10.11** Szenen

Für den Raumtemperaturregler können bis zu 64 Szenen angelegt und Szenenwerte (Betriebsmodus) abgespeichert werden. Der Abruf oder auch das Abspeichern der Szenenwerte erfolgt über ein separates Szenennebenstellenobjekt. Der Datenpunkt-Typ des Nebenstellenobjekts erlaubt es, alle Szenen zu adressieren.

Die Szenenfunktion muss auf der Parameterseite "Raumtemperaturregler -> RTRx - Allgemein -> Freigaben" freigegeben sein, damit die erforderlichen Kommunikationsobjekte und Parameter (auf der Parameterseite "Raumtemperaturregler -> RTRx - Allgemein -> Szenen") sichtbar werden.

Die in der Parametrierung gewählte Szenenkonfiguration entscheidet, ob die Anzahl der Szenen entweder variabel ist (1...64), oder alternativ fest auf das Maximum (64) vorgegeben wird.

- Szenenkonfiguration = "variabel (1...64 Szenen)" Bei dieser Einstellung kann die Anzahl der verwendeten Szenen beliebig im Bereich 1 bis 64 gewählt werden. Der Parameter "Anzahl der Szenen" entscheidet, wie viele Szenen in der ETS sichtbar und folglich verwendbar sind. Zu jeder Szene kann festgelegt werden, über welche Szenennummer (1...64) die Ansteuerung erfolgt.
- Szenenkonfiguration = "fest (64 Szenen)" Bei dieser Einstellung sind grundsätzlich alle Szenen sichtbar und folglich verwendbar. Hierbei werden die Szenen über fest zugeordnete Szenennummern (1...64) angesteuert (Szenennummer 1 -> Szene 1, Szenennummer 2 -> Szene 2...). Bedarfsweise können einzelne Szenen inaktiv geschaltet werden.

Die Szenenfunktion kann zusammen mit anderen Funktionen des Raumtemperaturreglers kombiniert werden, wobei stets der zuletzt empfangene oder eingestellte Zustand ausgeführt wird.

### **Szenenabrufverzögerung einstellen**

Jeder Szenenabruf des Raumtemperaturreglers kann optional auch verzögert werden. Auf diese Weise lassen sich im Zusammenspiel mit mehreren Szenen-Ausgängen bei zyklischen Szenentelegrammen dynamische Szenenabläufe konfigurieren.

#### Voraussetzung

Die Szenenfunktion muss auf der Parameterkarte "Raumtemperaturregler -> RTRx - Allgemein -> Freigaben" freigeschaltet sein.

■ Auf der Parameterseite "Raumtemperaturregler -> RTRx - Allgemein -> Szenen" den Parameter "Szenenabruf verzögern" aktivieren.

Die Verzögerungszeit ist aktiviert und kann separat parametriert werden. Die Verzögerung beeinflusst nur den Szenenabruf des Raumtemperaturreglers. Nach dem Eintreffen eines Abruftelegramms wird die Verzögerungszeit gestartet. Erst nach Ablauf der Zeit wird die entsprechende Szene abgerufen und der Betriebsmodus eingestellt.

- $\vert \mathbf{i} \vert$ Jedes Szenenabruf-Telegramm startet die Verzögerungszeit neu und triggert diese auch nach. Wenn zum Zeitpunkt einer ablaufenden Verzögerung (Szenenabruf noch nicht ausgeführt) ein neues Szenenabruf-Telegramm empfangen wird, dass wird die alte (noch nicht abgerufene) Szene verworfen und nur die zuletzt Empfangene ausgeführt.
- $\mathbf{ii}$ Die Szenenabrufverzögerung hat keine Auswirkung auf das Abspeichern von Szenenwerten. Ein Szenenspeichertelegramm innerhalb einer Szenenabrufverzögerung bricht die Verzögerungszeit und somit den Szenenabruf ab.

### **Verhalten bei ETS-Programmiervorgang einstellen**

Beim Abspeichern einer Szene werden die Betriebsmodi intern im Gerät nichtflüchtig gespeichert. Damit die gespeicherten Werte bei einem ETS-Programmiervorgang des Applikationsprogramms oder der Parameter nicht durch die ursprünglich projektierten Szenen-Betriebsmodi ersetzt werden, kann der Aktor ein Überschreiben der Betriebsmodi unterbinden. Alternativ können bei jedem Programmiervorgang durch die ETS die ursprünglichen Werte wieder in das Gerät geladen werden.

#### Voraussetzung

Die Szenenfunktion muss auf der Parameterkarte "Raumtemperaturregler x -> RTRx - Allgemein -> Freigaben" freigeschaltet sein.

Auf der Parameterseite "Raumtemperaturregler x -> RTRx - Allgemein -> Szenen" den Parameter "Im Gerät gespeicherte Werte beim ETS-Programmiervorgang überschreiben" aktivieren.

Bei jedem ETS-Programmiervorgang des Applikationsprogramms oder der Parameter werden die in der ETS parametrierten Szenen-Betriebsmodi in den Aktor programmiert. Dabei werden ggf. die im Gerät durch eine Speicherfunktion abgespeicherten Szenen-Betriebsmodi überschrieben.

■ Den Parameter "Im Gerät gespeicherte Werte beim ETS-Programmiervorgang überschreiben" deaktivieren.

Die ggf. durch eine Speicherfunktion im Gerät abgespeicherten Szenen-Betriebsmodi bleiben erhalten. Wenn keine Szenen-Schaltzustände abgespeichert wurden, bleiben die zuletzt durch die ETS einprogrammierten Betriebsmodi gültig.

 $\vert \mathbf{i} \vert$ Bei der ersten Inbetriebnahme des Aktors sollte der Parameter aktiviert sein, damit der Betriebsmodus auf gültige Szenen-Betriebsmodi initialisiert wird.

#### **Szenennummern und Szenenbetriebsmodi einstellen**

Die Vorgabe der Szenennummer kann für jede Szene des Raumtemperaturreglers festgelegt werden, durch welche Szenennummer (1...64) die Szene angesprochen, also abgerufen oder abgespeichert wird.

Der Datenpunkt-Typ des Szenennebenstellen-Objekts erlaubt es, bis zu maximal 64 Szenen zu adressieren.

Zusätzlich zur Festlegung der Szenennummer muss definiert werden, welcher Szenenbefehl (Komfortbetrieb, Standby-Betrieb, Nachtbetrieb, Frost-/Hitzeschutzbetrieb) bei einem Szenenabruf am Raumtemperaturregler eingestellt werden soll.

#### Voraussetzung

Die Szenenfunktion muss auf der Parameterkarte "Raumtemperaturregler x -> RTRx - Allgemein -> Freigaben" freigeschaltet sein.

Auf der Parameterseite "Raumtemperaturregler x -> RTRx - Allgemein -> Szenen" für jede Szene den Parameter "Szenennummer" auf die Nummer einstellen, durch welche die Szenen angesprochen werden sollen.

Eine Szene kann über die parametrierte Szenennummer angesprochen werden. Die Einstellung "0" deaktiviert die entsprechende Szene, so dass weder ein Abruf noch ein Speichervorgang möglich ist.

- $\lceil \cdot \rceil$ Wenn mehrere Szenen auf dieselbe Szenennummer parametriert sind, wird nur die Szene mit der geringsten laufenden Nummer angesprochen. Die anderen Szenen werden in diesem Fall ignoriert.
- Auf der Parameterseite "Raumtemperaturregler RTR -> RTR Allgemein -> Szenen" für jede Szene den Parameter "Betriebsmodus" auf den gewünschten Betriebsmodus einstellen.

Bei einem Szenenabruf wird der parametrierte Betriebsmodus abgerufen und beim Raumtemperaturregler eingestellt.

 $\mathbf{1}$ Der parametrierte Betriebsmodus wird nur dann bei einem ETS-Programmiervorgang in den Aktor übernommen, wenn der Parameter "Im Gerät gespeicherte Werte beim ETS-Programmiervorgang überschreiben" aktiviert ist.

### **Speicherverhalten einstellen**

Der beim Raumtemperaturregler eingestellte Betriebsmodus kann beim Empfang eines Szenenspeichertelegramms über das Nebenstellenobjekt intern abgespeichert werden. Dabei ist der Betriebsmodus vor dem Abspeichern durch alle Funktionen des Raumtemperaturreglers beeinflussbar, sofern die einzelnen Funktionen auch freigeschaltet sind.

#### Voraussetzung

Die Szenenfunktion muss auf der Parameterkarte "Raumtemperaturregler x -> RTRx - Allgemein -> Freigaben" freigeschaltet sein.

Auf der Parameterseite "Raumtemperaturregler x -> RTRx - Allgemein -> Szenen" für jede Szene den Parameter "Speicherfunktion" aktivieren.

Die Speicherfunktion ist für die betroffene Szene aktiviert. Beim Empfang eines Speichertelegramms über das Objekt "Szenennebenstelle" wird der aktuelle Betriebsmodus intern abgespeichert.

Für jede Szene den Parameter "Speicherfunktion" deaktivieren.

Die Speicherfunktion ist für die betroffene Szene deaktiviert. Ein empfangenes Speichertelegramm über das Objekt "Szenennebenstelle" wird verworfen.

#### **Erweiterten Szenenabruf konfigurieren**

Mit dem erweiterten Szenenabruf können die bis zu 64 Szenen eines Raumtemperaturreglers der Reihe nach abgerufen werden. Der Szenenabruf erfolgt hierbei über das 1-Bit-Kommunikationsobjekt "Erweiterter Szenenabruf". Jedes über dieses Objekt empfangene EIN-Telegramm ruft die nächste der in der Konfiguration verfügbaren Szenen ab. Jedes empfangene AUS-Telegramm ruft die vorhergehende Szene ab.

Der Regler ruft bei einem erweiterten Szenenabruf immer - ausgehend von der zuletzt per erweitertem Abruf abgerufenen Szene - die benachbarte Szene ab. Dabei ist irrelevant, ob die Szene wirksam (Szenennummer "1...64" oder Szene aktiv) oder unwirksam (Szenennummer "0" oder Szene inaktiv) ist. Beim Abruf einer unwirksamen Szene über den erweiterten Szenenabruf zeigt der Raumtemperaturregler keine Reaktion.

Es sind grundsätzlich nur die in der Szenenkonfiguration vorhandenen Szenen über den erweiterten Szenenabruf anwählbar (bei "variabel" definiert durch den Parameter "Anzahl der Szenen", bei "fest" grundsätzlich alle 64 Szenen). Nach einem Reset (Busspannungswiederkehr, ETS-Programmiervorgang) wird durch ein EIN- oder AUS-Telegramm immer zunächst Szene1 abgerufen.

- $\mathbf{1}$ Der Abruf einer Szene über das 1-Byte-Nebenstellenobjekt beeinflusst die Szenensequenz des erweiterten Szenenabrufs nicht. Beide Abruffunktionen arbeiten unabhängig voneinander.
- Den Parameter "Erweiterter Szenenabruf" auf der Parameterseite "Raumtemperaturregler -> RTRx - Allgemein -> Szenen" aktivieren.

Das Objekt "Erweiterter Szenenabruf" ist verfügbar. Jedes EIN-Telegramm ruft die nächste Szene ab. Jedes AUS-Telegramm ruft die vorhergehende Szene ab.

■ Den Parameter "Erweiterter Szenenabruf" deaktivieren.

Der erweiterte Szenenabruf ist deaktiviert. Ein Szenenabruf kann nur über das 1-Byte-Szenennebenstellenobjekt erfolgen.

Der erweiterte Szenenabruf kann mit oder ohne Überlauf an den Szenengrenzen erfolgen. Ein Überlauf findet statt, wenn die letzte Szene der gewählten Konfiguration beim Hochzählen oder die Szene 1 beim Herunterzählen erreicht wurde und ein weiteres Telegramm in die letzte Zählrichtung vom Aktor empfangen wird. Das Überlaufverhalten wird in der ETS definiert.

Den Parameter "Mit Überlauf" aktivieren.

Nach Erreichen der letzten Szene der gewählten Konfiguration wird durch ein weiteres EIN-Telegramm der Überlauf ausgeführt und die Szene 1 abgerufen. Analog hierzu wird nach Erreichen der Szene 1 durch ein weiteres AUS-Telegramm der Überlauf ausgeführt und die letzte Szene der gewählten Konfiguration abgerufen.

■ Den Parameter "Mit Überlauf" deaktivieren.

Ein Szenenüberlauf ist nicht möglich. Nach Erreichen der letzten Szene der gewählten Konfiguration werden weitere EIN-Telegramme des erweiterten Szenenabrufs ignoriert. Analog hierzu ignoriert der Aktor weitere AUS-Telegramme, wenn zuletzt die Szene 1 abgerufen wurde.

## **10.11.1** Parameter Szenen

Raumtemperaturregler RTR -> RTR - Allgemein -> Freigaben

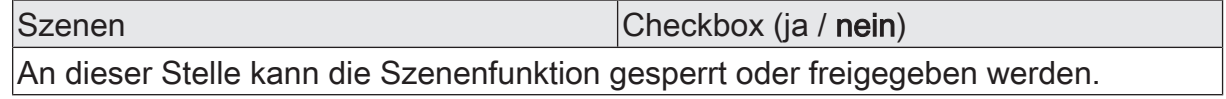

Raumtemperaturregler RTR -> RTR - Allgemein -> Szenen

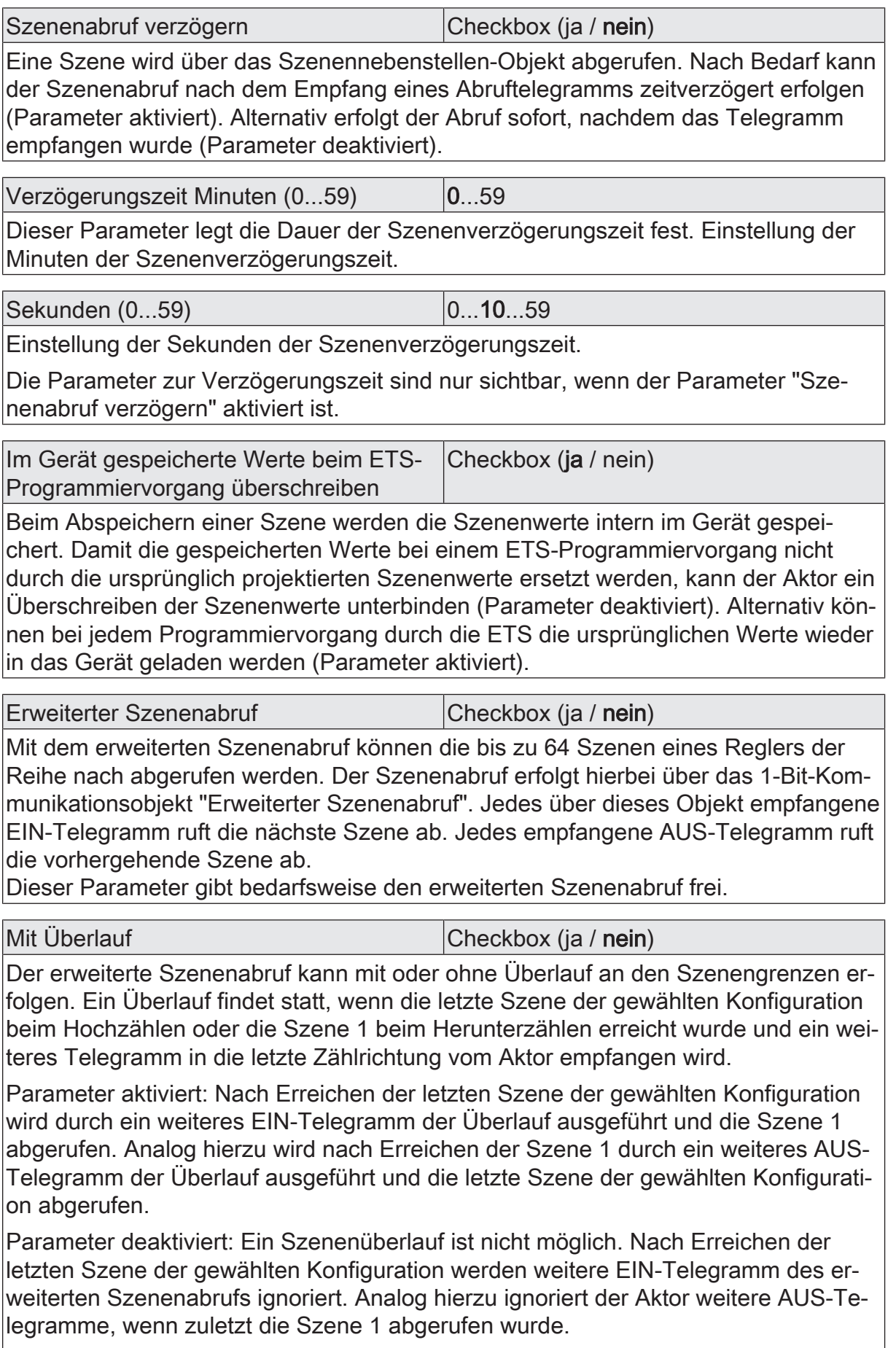

Dieser Parameter ist nur sichtbar, wenn der erweiterte Szenenabruf verwendet wird.

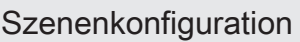

# variabel (1...64 Szenen) fest (64 Szenen)

Die an dieser Stelle gewählte Szenenkonfiguration entscheidet, ob die Anzahl der Szenen entweder variabel ist (1...64), oder alternativ fest auf das Maximum (64) vorgegeben wird.

variabel (1...64 Szenen): Bei dieser Einstellung kann die Anzahl der verwendeten Szenen beliebig im Bereich 1 bis 64 gewählt werden. Der Parameter "Anzahl der Szenen" entscheidet, wie viele Szenen für den Schaltausgang in der ETS sichtbar und folglich verwendbar sind. Zu jeder Szene kann festgelegt werden, über welche Szenennummer (1...64) die Ansteuerung erfolgt.

fest (64 Szenen): Bei dieser Einstellung sind grundsätzlich alle Szenen sichtbar und folglich verwendbar. Hierbei werden die Szenen über fest zugeordnete Szenennummern (1...64) angesteuert (Szenennummer 1 -> Szene 1, Szenennummer 2 -> Szene 2...). Bedarfsweise können einzelne Szenen inaktiv geschaltet werden.

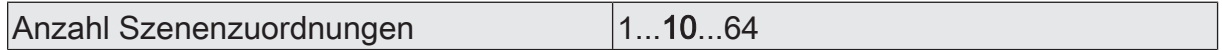

Dieser Parameter definiert, wie viele Szenen für den Raumtemperaturregler in der ETS sichtbar und folglich verwendbar sind.

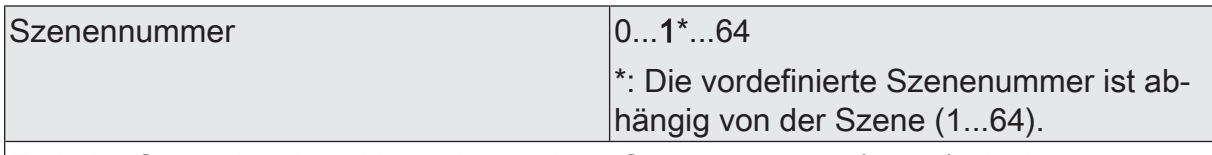

Zu jeder Szene ist einstellbar, über welche Szenennummer (1...64) die Ansteuerung erfolgt.

Die Einstellung "0" deaktiviert die entsprechende Szene, so dass weder ein Abruf noch ein Speichervorgang möglich ist. Wenn mehrere Szenen auf dieselbe Szenennummer parametriert sind, wird nur die Szene mit der geringsten laufenden Nummer angesprochen. Die anderen Szenen werden in diesem Fall ignoriert.

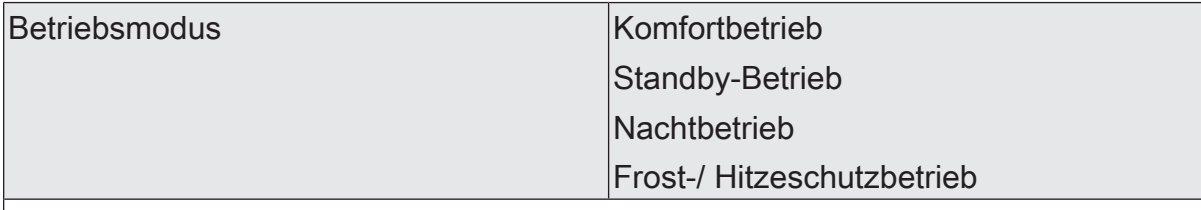

An dieser Stelle wird der Betriebsmodus parametriert, der beim Abruf der Szene eingestellt wird.

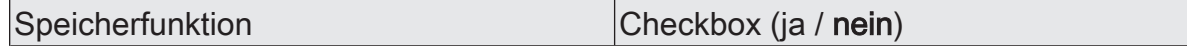

Bei aktiviertem Parameter ist die Speicherfunktion der Szene freigegeben. Es kann dann der aktuelle Betriebsmodus beim Empfang eines Speichertelegramms über das Nebenstellenobjekt intern abgespeichert werden. Bei deaktiviertem Parameter werden Speichertelegramme verworfen.

## **10.11.2** Objekte Szenen

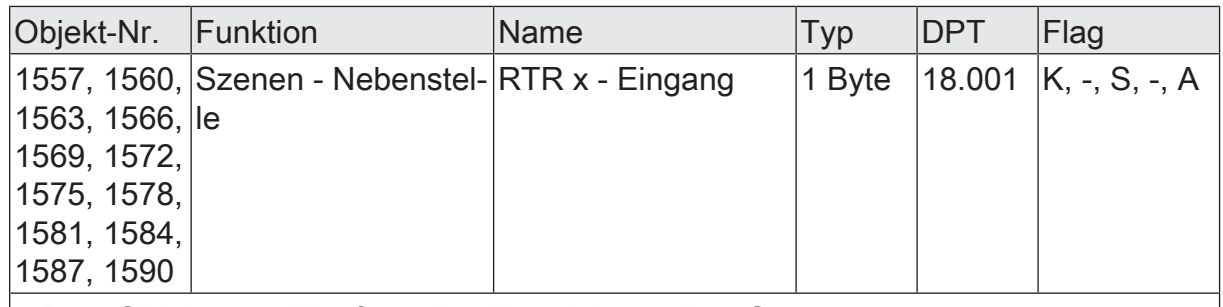

1-Byte Objekt zum Abrufen oder Abspeichern einer Szene.

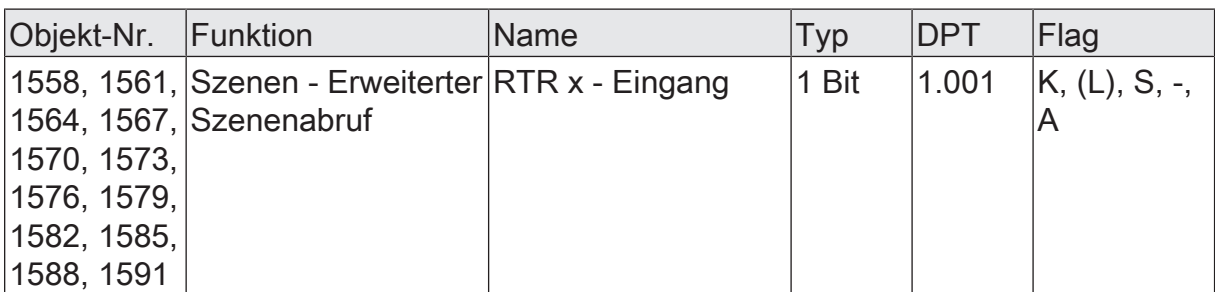

1-Bit Objekt zum erweiterten Szenenabruf. Jedes empfangene EIN-Telegramm ruft der Reihe nach die nächste Szene eines Reglers ab. Jedes empfangene AUS-Telegramm ruft die vorhergehende Szene ab.

Nach einem Reset (Busspannungswiederkehr, ETS-Programmiervorgang) wird durch ein EIN- oder AUS-Telegramm immer zunächst Szene 1 abgerufen.

## **11** Logikfunktionen

Das Gerät enthält bis zu 8 Logikfunktionen. Mithilfe dieser Funktionen lassen sich einfache logische Operationen in einer KNX Installation ausführen. Durch Verknüpfung von Eingangs- und Ausgangsobjekten können Logikfunktionen miteinander vernetzt werden, wodurch sich komplexe Operationen ausführen lassen.

### **Logikfunktionen freischalten und Anzahl konfigurieren**

Damit die Logikfunktionen verwendet werden können, müssen sie auf der Parameterseite "Allgemein" zentral freigeschaltet werden.

■ Den Parameter "Logikfunktionen" aktivieren.

Die Logikfunktionen können verwendet werden. Es wird der Parameterknoten "Logikfunktionen" verfügbar, der weitere Parameterseiten enthält. Die Konfiguration der Logikfunktionen erfolgt in diesem Parameterknoten.

Logikfunktionen können schrittweise freigeschaltet werden, damit die Anzahl der sichtbaren Funktionen und folglich die verfügbaren Parameter und Kommunikationsobjekte in der ETS übersichtlich sind. Die Anzahl der verfügbaren Logikfunktionen ist auf der Parameterseite "Logikfunktionen" definierbar.

■ Den Parameter "Anzahl Logikfunktionen" auf den gewünschten Wert konfigurieren.

Es werden der Auswahl entsprechend viele Logikfunktionen angelegt.

 $\lceil i \rceil$ Das Applikationsprogramm löscht vorhandene Logikfunktionen aus der Konfiguration, wenn die Anzahl der verfügbaren Funktionen verringert wird.

Für jeden Schaltausgang können unabhängig voneinander bis zu zwei Zeitfunktionen eingestellt werden. Die Zeitfunktionen wirken ausschließlich auf die Kommunikationsobjekte "Schalten" und verzögern den empfangenen Objektwert in Abhängigkeit der Telegrammpolarität.

- $|i|$ Am Ende einer Sperrfunktion kann der während der Funktion empfangene oder der vor der Funktion eingestellte Schaltzustand nachgeführt werden. Dabei werden auch Restzeiten von Zeitfunktionen nachgeführt, wenn diese zum Zeitpunkt der Sperrfreigabe noch nicht vollständig abgelaufen sind.
- $\vert \mathbf{i} \vert$ Die Zeitverzögerungen beeinflussen nicht die Treppenhausfunktion, falls diese freigeschaltet ist.
- $\lceil \cdot \rceil$ Eine ablaufende Zeitverzögerung wird durch einen Reset des Aktors (Busspannungsausfall oder ETS-Programmiervorgang) vollständig abgebrochen.

## **11.1** Parameter Logikfunktionen

## Allgemein

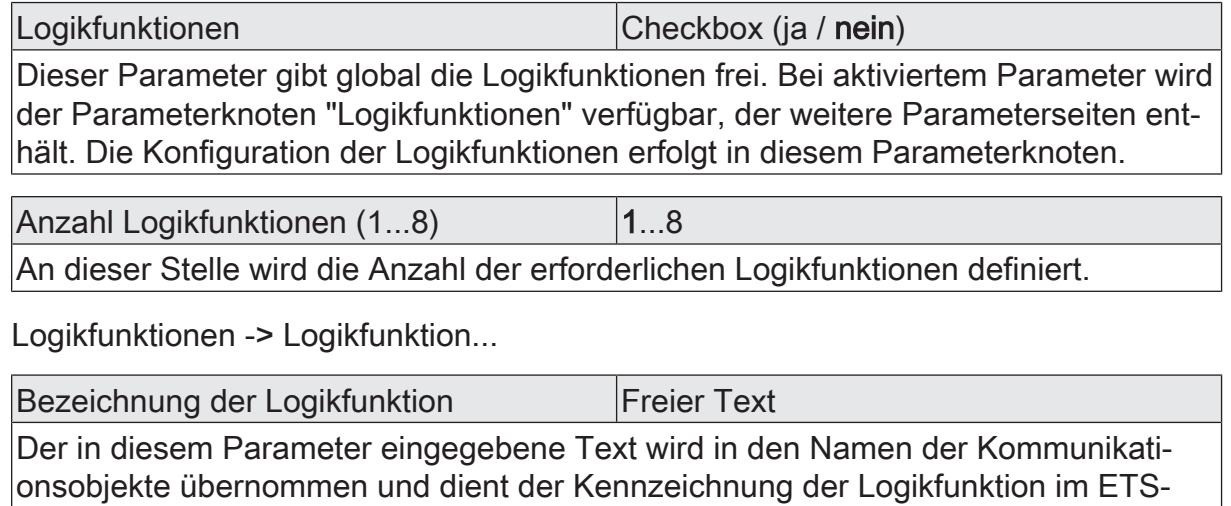

Parameterfenster (z. B. "Grenzwertschalter Außentemperatur", "Sperrung Jalousie Gartentür").

Der Text wird nicht in das Gerät programmiert.

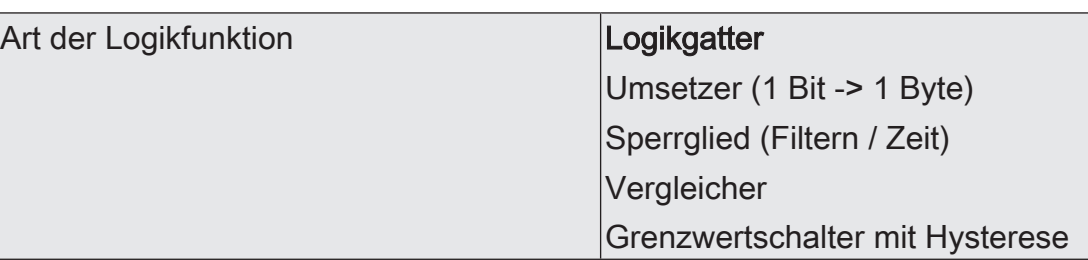

Für jede Logikfunktion kann definiert werden, welche logische Operation ausgeführt werden soll. Dieser Parameter ist nur sichtbar, wenn die Logikfunktionen auf der Parameterseite "Allgemein" freigeschaltet wurden.

Logikgatter: Die Logikfunktion arbeitet als boolesches Logikgatter mit wahlweise 1...4 Eingängen und einem Ausgang.

Umsetzer (1 Bit -> 1 Byte): Die Logikfunktion ist als Umsetzer konfiguriert. Der Umsetzer besitzt einen 1-Bit Eingang und einen 1-Byte Ausgang und zudem ein Sperrobjekt. Es können EIN-/AUS-Telegramme auf vorkonfigurierte Werte umgesetzt werden. Das Sperrobjekt ist in der Lage, den Umsetzer zu deaktivieren.

Sperrglied (Filtern / Zeit): Die Logikfunktion ist als Sperrglied konfiguriert. Das Sperrglied besitzt einen 1-Bit Eingang und einen 1-Bit Ausgang. Diese Logikfunktion kann Eingangssignale abhängig vom Zustand (EIN oder AUS) verzögern und am Ausgang gefiltert ausgeben. Zudem steht ein Sperrobjekt zur Verfügung, über das das Sperrglied deaktiviert werden kann.

Vergleicher: Die Logikfunktion arbeitet als Vergleicher mit einem Eingang, dessen Datenformat parametrierbar ist, und mit einem 1-Bit Ausgang zur Ausgabe des Ergebnisses der Vergleichsoperation. Die Vergleichsfunktion sowie der Vergleichswert werden in der ETS konfiguriert.

Grenzwertschalter mit Hysterese: Die Logikfunktion wirkt wie ein Grenzwertschalter mit Hysterese. Es steht ein Eingang mit konfigurierbarem Datenformat und ein 1-Bit Ausgang zur Verfügung. Die Hysterese wird durch einen oberen und unteren Schwellwert bestimmt. Die Schwellwerte werden in der ETS parametriert. Der Eingangswert wird mit den Schwellwerten verglichen. Der Befehl am Ausgang (EIN / AUS) beim Über- und Unterschreiten der konfigurierten Schwellwerte ist konfigurierbar.

# **11.2** Logikgatter

Ein Logikgatter besitzt bis zu 4 boolesche Eingänge (1-Bit) und einen Logikausgang (1-Bit). Folglich unterstützt eine Logikoperation ausschließlich das 1-Bit Datenformat. Die folgende Tabelle zeigt konfigurierbare Logikgatter und erklärt deren Funktion.

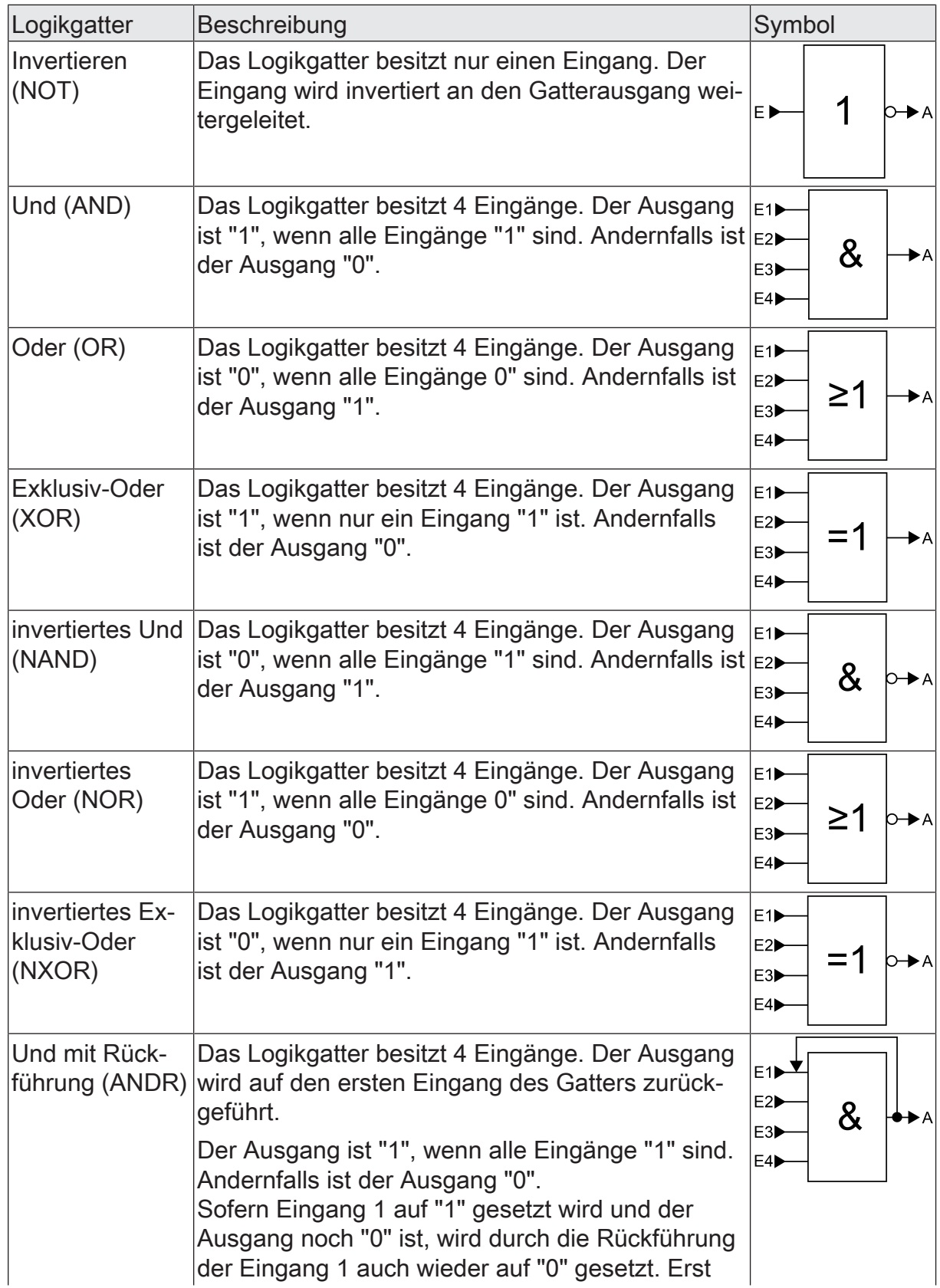

# **GIRA**

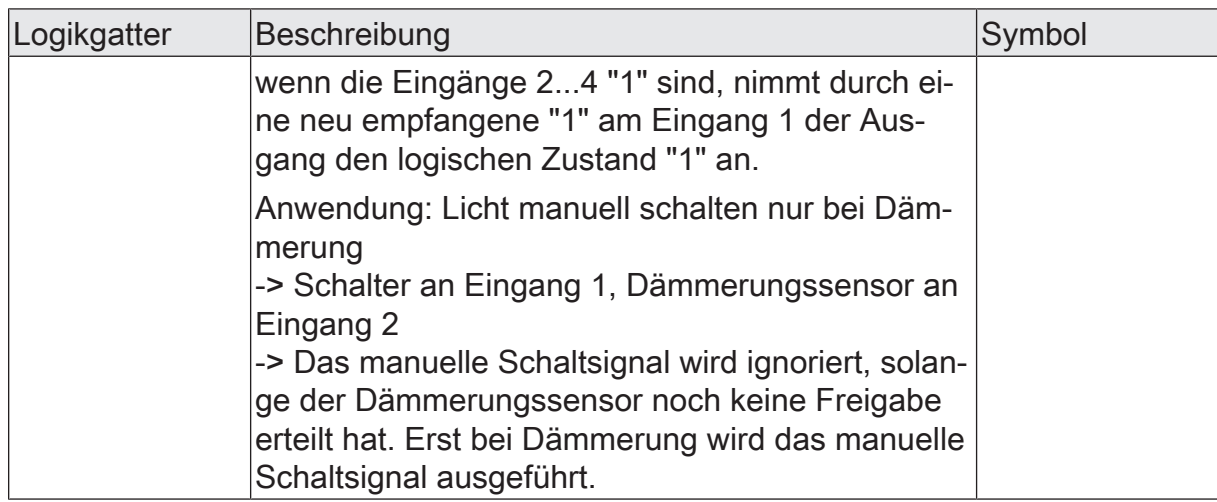

Eingänge eines Logikgatters können separat aktiviert oder deaktiviert werden. Hierdurch lassen sich Gatter mit individueller Anzahl an Eingängen (1...4) realisieren. Optional ist es möglich, Eingänge zu invertieren.

Das Sendeverhalten des Gatter-Ausgangs ist konfigurierbar.

## **11.2.1** Parameter Logikgatter

Logikfunktionen -> Logikfunktion...

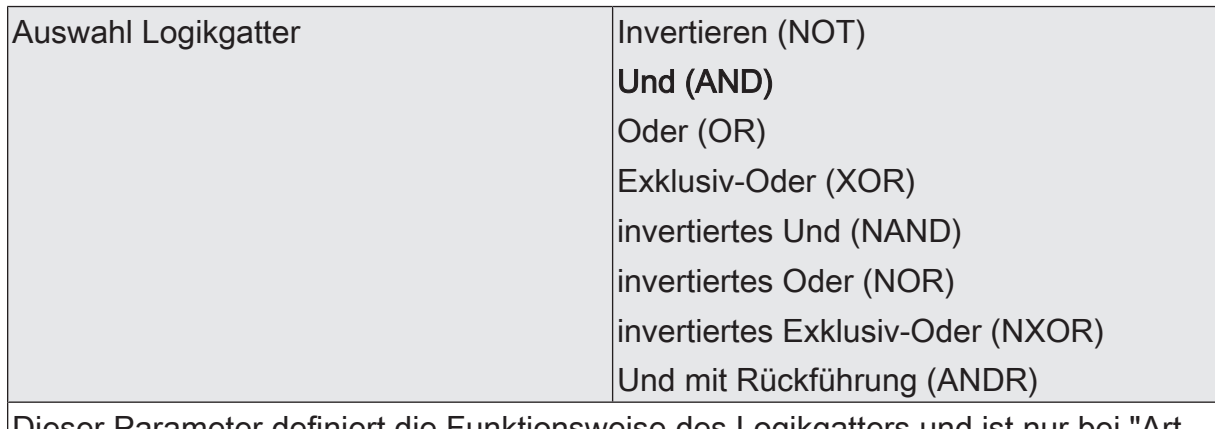

Dieser Parameter definiert die Funktionsweise des Logikgatters und ist nur bei "Art der Logikfunktion" = "Logikgatter" sichtbar.

Invertieren (NOT): Der Inverter ist konfiguriert. Das Gatter besitzt einen Eingang und einen Ausgang. Der boolesche Datenwert des Eingangs wird invertiert an den Ausgang weitergeleitet.

Und (AND): Ein Und-Gatter ist konfiguriert. Das Gatter besitzt 1...4 Eingänge und einen Ausgang. Die Eingänge werden logisch Und-Verknüpft. Das Ergebnis wird an den Ausgang weitergeleitet.

Oder (OR): Ein Oder-Gatter ist konfiguriert. Das Gatter besitzt 1...4 Eingänge und einen Ausgang. Die Eingänge werden logisch Oder-Verknüpft. Das Ergebnis wird an den Ausgang weitergeleitet.

Exklusiv-Oder (XOR): Ein Exklusiv-Oder-Gatter ist konfiguriert. Das Gatter besitzt 1...4 Eingänge und einen Ausgang. Die Eingänge werden logisch Exklusiv-Oder-Verknüpft. Das Ergebnis wird an den Ausgang weitergeleitet.

invertiertes Und (NAND): Ein invertiertes Und-Gatter ist konfiguriert. Das Gatter besitzt 1...4 Eingänge und einen Ausgang. Die Eingänge werden logisch Und-Verknüpft. Das Ergebnis wird invertiert an den Ausgang weitergeleitet.

invertiertes Oder (NOR): Ein invertiertes Oder-Gatter ist konfiguriert. Das Gatter besitzt 1...4 Eingänge und einen Ausgang. Die Eingänge werden logisch Oder-Verknüpft. Das Ergebnis wird invertiert an den Ausgang weitergeleitet.

invertiertes Exklusiv-Oder (NXOR): Ein invertiertes Exklusiv-Oder-Gatter ist konfiguriert. Das Gatter besitzt 1...4 Eingänge und einen Ausgang. Die Eingänge werden logisch Exklusiv-Oder-Verknüpft. Das Ergebnis wird invertiert an den Ausgang weitergeleitet.

Und mit Rückführung (ANDR): Ein Und-Gatter mit Rückführung ist konfiguriert. Das Gatter besitzt 1...4 Eingänge und einen Ausgang. Der Ausgang wird auf den ersten Eingang des Gatters zurückgeführt.

Eingang 1 deaktiviert Eingangsobjekt Eingänge eines Logikgatters können separat aktiviert oder deaktiviert werden. Hierdurch lassen sich Gatter mit individueller Anzahl an Eingängen (1...4) realisieren. Dieser Parameter legt fest, ob der erste Eingang des Gatters verwendet werden soll. Dieser Parameter ist nur bei "Art der Logikfunktion" = "Logikgatter" sichtbar. Eingang 2 deaktiviert Eingangsobjekt Eingänge eines Logikgatters können separat aktiviert oder deaktiviert werden. Hierdurch lassen sich Gatter mit individueller Anzahl an Eingängen (1...4) realisieren. Dieser Parameter legt fest, ob der zweite Eingang des Gatters verwendet werden soll. Dieser Parameter ist nur bei "Art der Logikfunktion" = "Logikgatter" sichtbar. Eingang 3 deaktiviert Eingangsobjekt Eingänge eines Logikgatters können separat aktiviert oder deaktiviert werden. Hierdurch lassen sich Gatter mit individueller Anzahl an Eingängen (1...4) realisieren. Dieser Parameter legt fest, ob der dritte Eingang des Gatters verwendet werden soll. Dieser Parameter ist nur bei "Art der Logikfunktion" = "Logikgatter" sichtbar. Eingang 4 deaktiviert Eingangsobjekt Eingänge eines Logikgatters können separat aktiviert oder deaktiviert werden. Hierdurch lassen sich Gatter mit individueller Anzahl an Eingängen (1...4) realisieren. Dieser Parameter legt fest, ob der vierte Eingang des Gatters verwendet werden soll. Dieser Parameter ist nur bei "Art der Logikfunktion" = "Logikgatter" sichtbar. Eingang invertieren Checkbox (ja / nein) Optional ist es möglich, Eingänge des Logikgatters zu invertieren. Dieser Parameter ist für jeden Eingang des Gatters verfügbar und legt fest, ob der jeweilige Eingang unverändert oder invertiert ausgewertet werden soll.

Dieser Parameter ist nur bei "Art der Logikfunktion" = "Logikgatter" sichtbar.

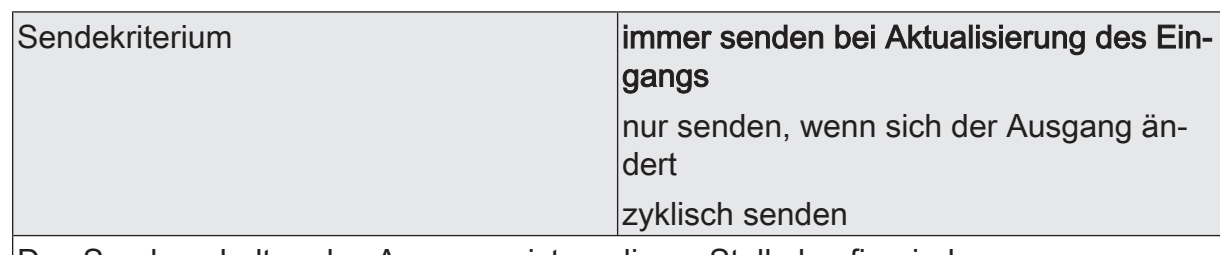

Das Sendeverhalten des Ausgangs ist an dieser Stelle konfigurierbar.

immer senden bei Aktualisierung des Eingangs: Der Ausgang sendet den aktuellen Objektwert bei jedem Telegramm, das am Eingang empfangen wird, auf den KNX aus.

nur senden, wenn sich der Ausgang ändert: Der Ausgang sendet den aktuellen Objektwert nur dann aus, wenn sich der Objektwert im Vergleich zum letzten Sendevorgang verändert hat. Beim ersten Telegramm auf einen Eingang nach Busspannungswiederkehr oder nach einem ETS-Programmiervorgang sendet der Ausgang immer.

zyklisch senden: Bei dieser Einstellung sendet der Ausgang zyklisch den aktuellen Objektwert auf den KNX. Das zyklische Senden wird nach Busspannungswiederkehr oder nach einem ETS-Programmiervorgang erst gestartet, nachdem das erste Telegramm am Eingang empfangen wurde. Der Ausgang sendet auch, sobald am Eingang ein Telegramm neu empfangen wird. Dabei wird die Zykluszeit für das zyklische Senden neu angestoßen!

Verzögerung zum Senden des Ergebnisses Stunden (0...99)  $|0...99|$ 

Optional kann eine Verzögerung zum Senden des Ergebnisses (Telegramm am Ausgang) konfiguriert werden.

Bei "immer senden bei Aktualisierung des Eingangs": Telegramme am Ausgang werden erst gesendet, wenn die Verzögerung abgelaufen ist. Durch jedes Telegramm am Eingang wird die Verzögerungszeit neu angestoßen.

Bei "nur senden, wenn sich der Ausgang ändert": Telegramme werden bei Änderung des Objektwerts am Ausgang erst gesendet, wenn die Verzögerung abgelaufen ist. Wird die Logikfunktion durch ein neues Telegramm am Eingang innerhalb der Verzögerungszeit erneut verarbeitet und ändert sich dadurch wieder der Objektwert, startet die Verzögerung erneut. Ändert sich der Objektwert des Ausgangs durch neue Eingangstelegramme nicht, startet die Verzögerung nicht neu.

Dieser Parameter definiert die Stunden der Verzögerungszeit.

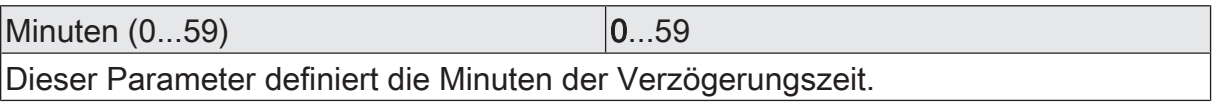

Sekunden (0...59) **DENET CONVERTS** 0...59

Dieser Parameter definiert die Sekunden der Verzögerungszeit.

Die Parameter zur Sendeverzögerung sind nur sichtbar bei "Sendekriterium" = "immer senden bei Aktualisierung des Eingangs" und "nur senden, wenn sich der Ausgang ändert".

# **GIRA**

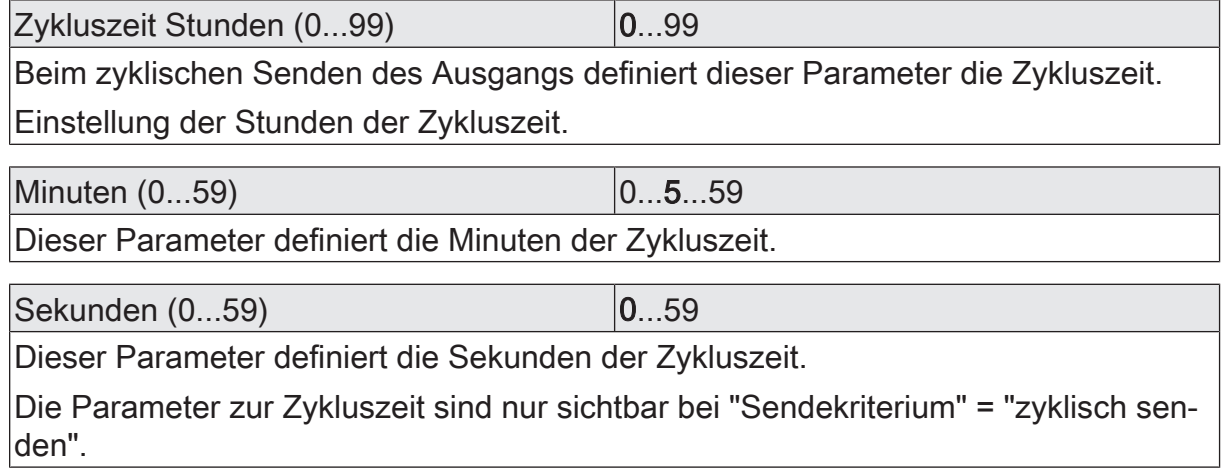

# **11.2.2** Objektliste Logikgatter

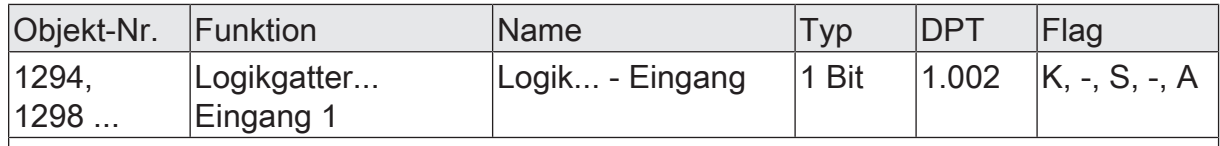

1-Bit Objekt als Eingang 1 eines Logikgatters (1...8). Der Eingangszustand kann optional invertiert werden.

Dieses Objekt ist nur verfügbar, wenn die Art der Logikfunktion auf "Logikgatter" konfiguriert ist und der Eingang 1 verwendet wird.

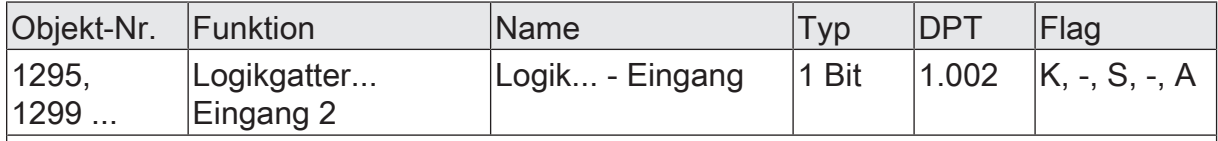

1-Bit Objekt als Eingang 2 eines Logikgatters (1...8). Der Eingangszustand kann optional invertiert werden.

Dieses Objekt ist nur verfügbar, wenn die Art der Logikfunktion auf "Logikgatter" konfiguriert ist und der Eingang 2 verwendet wird.

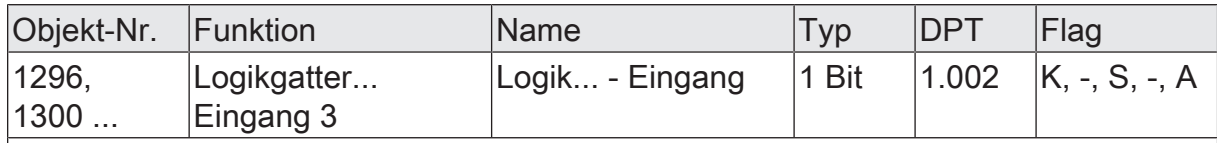

1-Bit Objekt als Eingang 3 eines Logikgatters (1...8). Der Eingangszustand kann optional invertiert werden.

Dieses Objekt ist nur verfügbar, wenn die Art der Logikfunktion auf "Logikgatter" konfiguriert ist und der Eingang 3 verwendet wird.

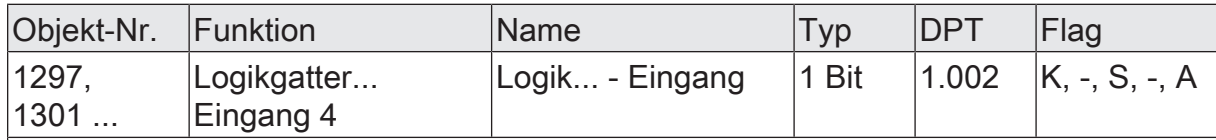

1-Bit Objekt als Eingang 4 eines Logikgatters (1...8). Der Eingangszustand kann optional invertiert werden.

Dieses Objekt ist nur verfügbar, wenn die Art der Logikfunktion auf "Logikgatter" konfiguriert ist und der Eingang 4 verwendet wird.

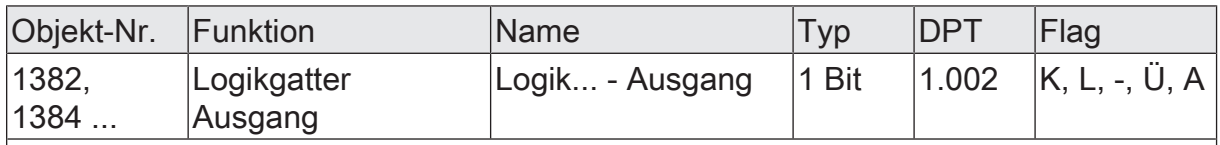

1-Bit Objekt als Ausgang eines Logikgatters (1...8).

Dieses Objekt ist nur verfügbar, wenn die Art der Logikfunktion auf "Logikgatter" konfiguriert ist.

## **11.3** Umsetzer (1 Bit -> 1 Byte)

Der Umsetzer besitzt einen 1-Bit Eingang und einen 1-Byte Ausgang und zudem ein Sperrobjekt. Es können EIN-/AUS-Telegramme auf vorkonfigurierte Werte umgesetzt werden. Das Sperrobjekt ist in der Lage, den Umsetzer zu deaktivieren.

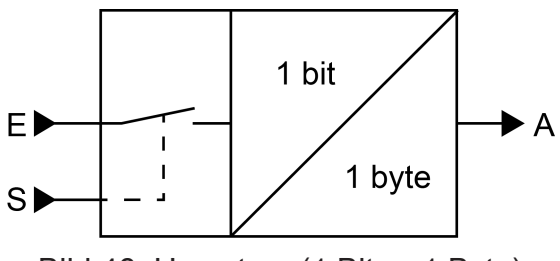

Bild 46: Umsetzer (1 Bit -> 1 Byte)

Der Umsetzer kann unterschiedlich auf Eingangszustände reagieren. Der Parameter "Reaktion am Eingang auf" definiert, ob der Umsetzer auf EIN- und AUS-Befehle reagiert, oder alternativ nur EIN- oder nur AUS-Telegramme verarbeitet. Jedem 1-Bit Eingangszustand kann ein konkreter 1-Byte Ausgabewert zugeordnet werden. Die beiden Ausgabewerte sind beliebig im Bereich 0...255 parametrierbar. Das Datenformat des Ausgangsobjekts des Umsetzers ist auf DPT 5.001 (0...100%) eingestellt.

Über das Sperrobjekt kann der Umsetzer deaktiviert werden. Ein deaktivierter Umsetzer verarbeitet keine Eingangszustände mehr und setzt folglich auch keine neuen Ausgabewerte um (der letzte Wert bleibt erhalten und wird ggf. zyklisch wiederholt ausgesendet). Am Ende einer Sperrfunktion wird der Umsetzer wieder freigegeben. Der Umsetzer wartet dann am Eingang auf das nächste Telegramm. Die Telegrammpolarität des Sperrobjekts ist parametrierbar.

Das Sendeverhalten des Umsetzer-Ausgangs ist konfigurierbar.

Logikfunktionen -> Logikfunktion...

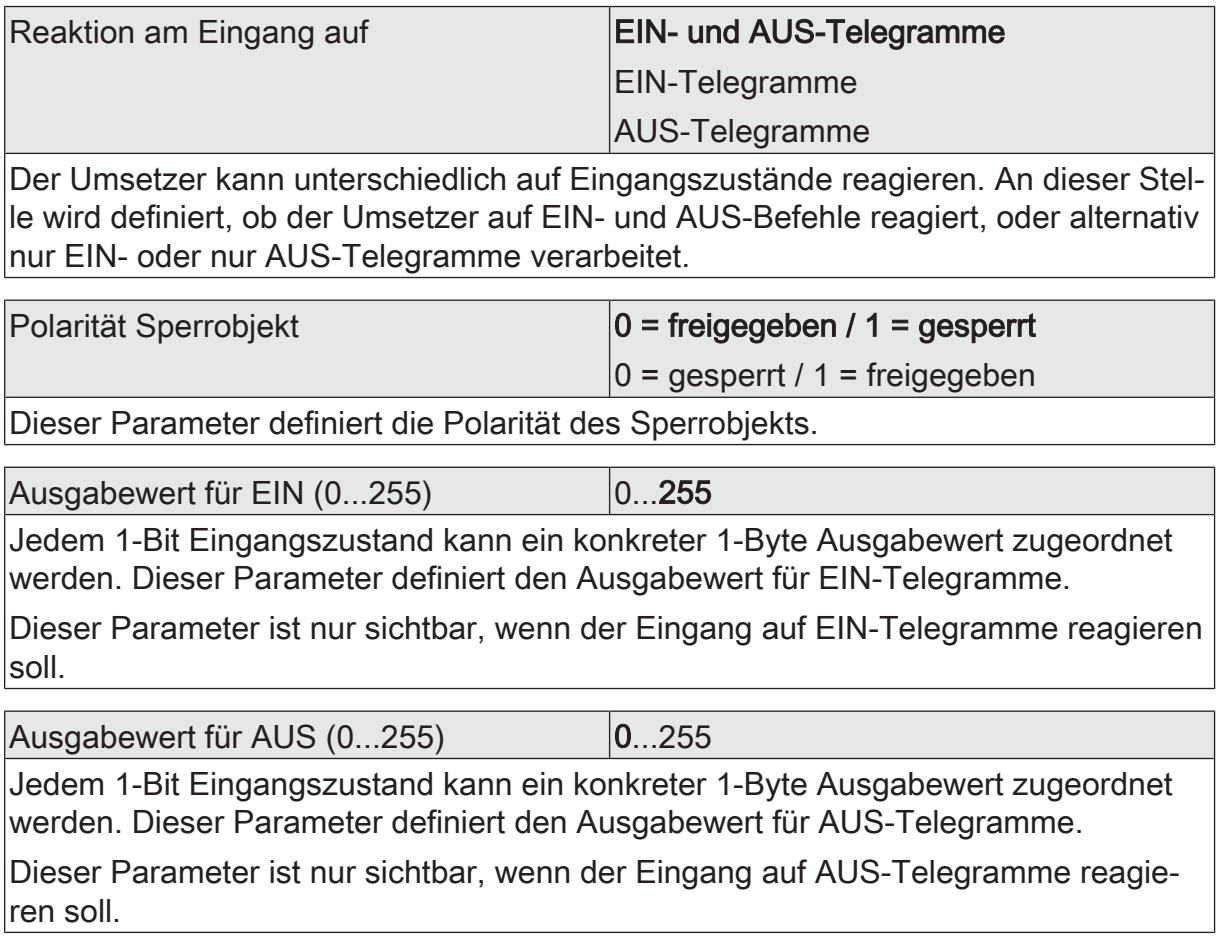

**GIRA** 

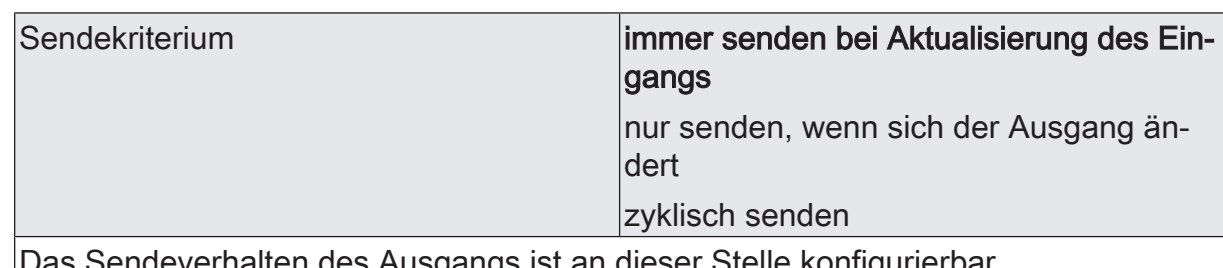

en des Ausgangs ist an dieser Stelle konfigurierbar.

immer senden bei Aktualisierung des Eingangs: Der Ausgang sendet den aktuellen Objektwert bei jedem Telegramm, das am Eingang empfangen wird, auf den KNX aus.

nur senden, wenn sich der Ausgang ändert: Der Ausgang sendet den aktuellen Objektwert nur dann aus, wenn sich der Objektwert im Vergleich zum letzten Sendevorgang verändert hat. Beim ersten Telegramm auf einen Eingang nach Busspannungswiederkehr oder nach einem ETS-Programmiervorgang sendet der Ausgang immer.

zyklisch senden: Bei dieser Einstellung sendet der Ausgang zyklisch den aktuellen Objektwert auf den KNX. Das zyklische Senden wird nach Busspannungswiederkehr oder nach einem ETS-Programmiervorgang erst gestartet, nachdem das erste Telegramm am Eingang empfangen wurde. Der Ausgang sendet auch, sobald am Eingang ein Telegramm neu empfangen wird. Dabei wird die Zykluszeit für das zyklische Senden neu angestoßen!

Verzögerung zum Senden des Ergebnis-0...99 ses Stunden (0...99)

Optional kann eine Verzögerung zum Senden des Ergebnisses (Telegramm am Ausgang) konfiguriert werden.

Bei "immer senden bei Aktualisierung des Eingangs": Telegramme am Ausgang werden erst gesendet, wenn die Verzögerung abgelaufen ist. Durch jedes Telegramm am Eingang wird die Verzögerungszeit neu angestoßen.

Bei "nur senden, wenn sich der Ausgang ändert": Telegramme werden bei Änderung des Objektwerts am Ausgang erst gesendet, wenn die Verzögerung abgelaufen ist. Wird die Logikfunktion durch ein neues Telegramm am Eingang innerhalb der Verzögerungszeit erneut verarbeitet und ändert sich dadurch wieder der Objektwert, startet die Verzögerung erneut. Ändert sich der Objektwert des Ausgangs durch neue Eingangstelegramme nicht, startet die Verzögerung nicht neu.

Dieser Parameter definiert die Stunden der Verzögerungszeit.

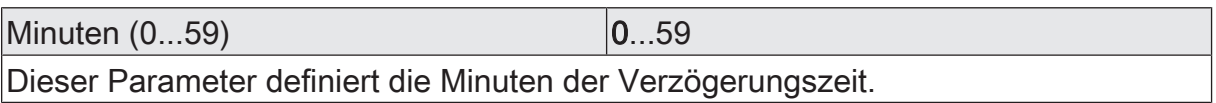

Sekunden (0...59) **DENET COMPUTER** 0...59

Dieser Parameter definiert die Sekunden der Verzögerungszeit.

Die Parameter zur Sendeverzögerung sind nur sichtbar bei "Sendekriterium" = "immer senden bei Aktualisierung des Eingangs" und "nur senden, wenn sich der Ausgang ändert".

# **GIRA**

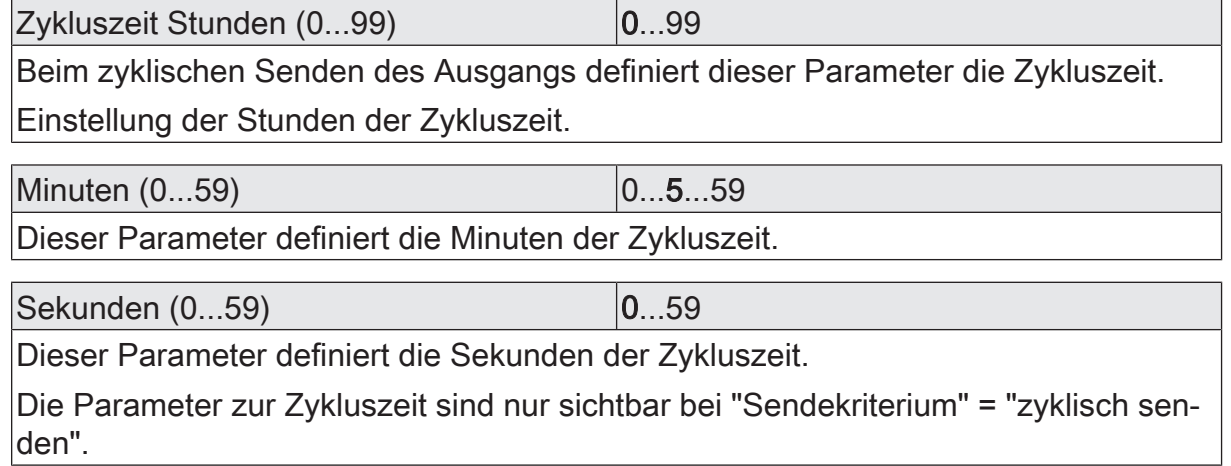

## **11.3.2** Objektliste Umsetzer

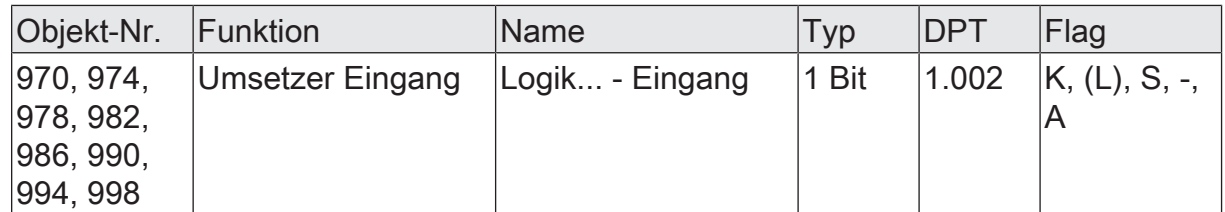

1-Bit Objekt als Eingang eines Umsetzers. Es ist parametrierbar, ob der Umsetzer auf EIN- und AUS-Befehle reagiert, oder alternativ nur EIN- oder nur AUS-Telegramme verarbeitet.

Dieses Objekt ist nur verfügbar, wenn die Art der Logikfunktion auf "Umsetzer" konfiauriert ist.

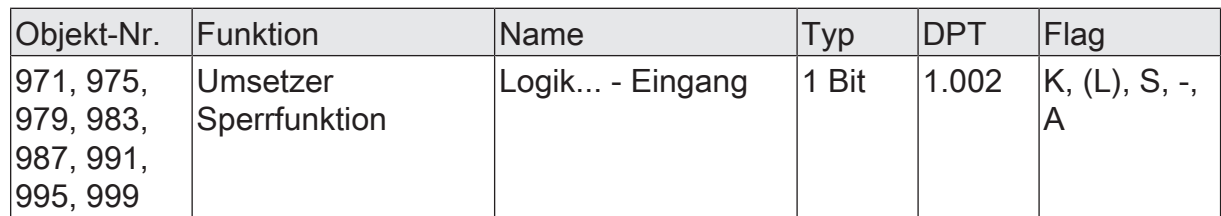

1-Bit Objekt als Sperreingang eines Umsetzers. Ein gesperrter Umsetzer verarbeitet keine Eingangszustände mehr und setzt folglich auch keine neuen Ausgabewerte um (der letzte Wert bleibt erhalten und wird ggf. zyklisch wiederholt ausgesendet).

Die Telegrammpolarität kann parametriert werden.

Dieses Objekt ist nur verfügbar, wenn die Art der Logikfunktion auf "Umsetzer" konfiguriert ist.

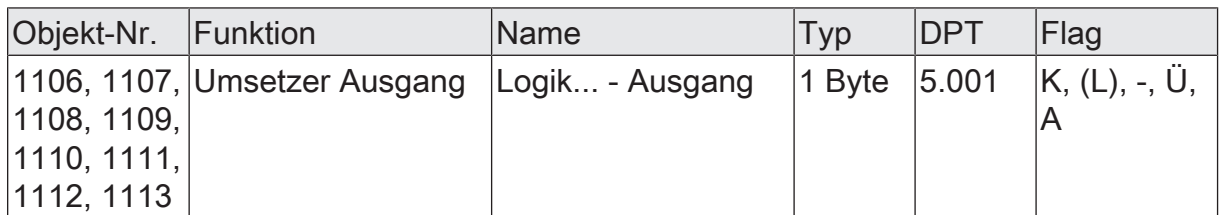

1-Byte Objekt als Wertausgang eines Umsetzers.

Dieses Objekt ist nur verfügbar, wenn die Art der Logikfunktion auf "Umsetzer" konfiguriert ist.

# **11.4** Sperrglied (Filtern / Zeit)

Das Sperrglied besitzt einen 1-Bit Eingang und einen 1-Bit Ausgang und zudem ein Sperrobjekt. Es können Eingangszustände (EIN/AUS) unabhängig voneinander verzögert und vor Ausgabe am Ausgang gefiltert werden. Durch den Filter ist es möglich, die Zustände des Ausgangs zu invertieren (z. B. EIN -> AUS) oder auch vollständig zu unterdrücken (z. B. AUS -> ---, AUS wird nicht gesendet). Wenn der Filter nicht verwendet wird, arbeitet das Sperrglied bedarfsweise nur mit den Zeitfunktionen. Alternativ ist es möglich, auch nur den Filter (ohne Verzögerungen) zu verwenden.

Das Sperrobjekt ist in der Lage, das Sperrglied zu deaktivieren.

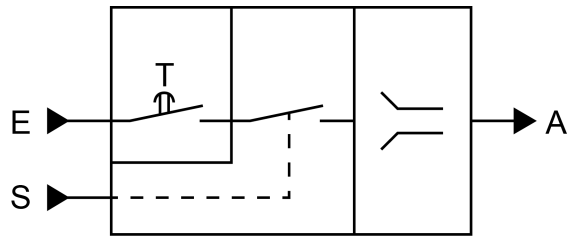

Bild 47: Sperrglied (Filtern / Zeit)

Der Parameter "Zeitfunktion" definiert, ob EIN- oder AUS-Telegramme oder beide Zustände nach Empfang am Eingang verzögert ausgewertet werden. Sofern eine Verzögerung vorgesehen ist, kann die Verzögerungszeit separat für EIN- und AUS-Telegramme parametriert werden. Eine Verzögerung ist nur wirksam, wenn die Verzögerungszeit größer "0" eingestellt ist. Jedes am Eingang empfangene Telegramm stößt die jeweilige Verzögerungszeit neu an.

Ist keine Verzögerung konfiguriert, gehen die Eingangstelegramme direkt in den Filter über.

 $\mathbf{1}$ Besonderheit bei Verwendung der Verzögerungen: Wenn kein Telegramm am Eingang empfangen wird, wirkt eine parametrierte Verzögerungszeit (Zeit > 0) wie ein automatischer zyklischer Trigger des Filters. Der jeweils zuletzt empfangene Eingangszustand wird dann automatisch und wiederkehrend nach Ablauf der Verzögerung an den Filter weitergegeben. Dieser arbeitet dann gemäß seiner Konfiguration und leitet das Ergebnis an den Ausgang des Sperrglieds weiter. Folglich sendet der Ausgang dann auch Telegramme je nach eingestelltem Sendekriteriums aus. Wenn dabei das zyklische Senden des Ausgangs bedingt durch das automatische Anstoßen des Filters nicht erwünscht ist, sollte das Sendekriterium auf "nur senden, wenn sich der Ausgang ändert" eingestellt werden.

Sofern keine Verzögerung vorgesehen ist, wird der Filter immer nur über die empfangenen Telegramme und folglich nicht automatisch angestoßen.

 $\lceil \cdot \rceil$ Nach Busspannungswiederkehr oder nach einem ETS-Programmiervorgang werden die Verzögerungen automatisch angestoßen.

Der Filter wird durch den Parameter "Filterfunktion" gemäß der folgenden Tabelle eingestellt.

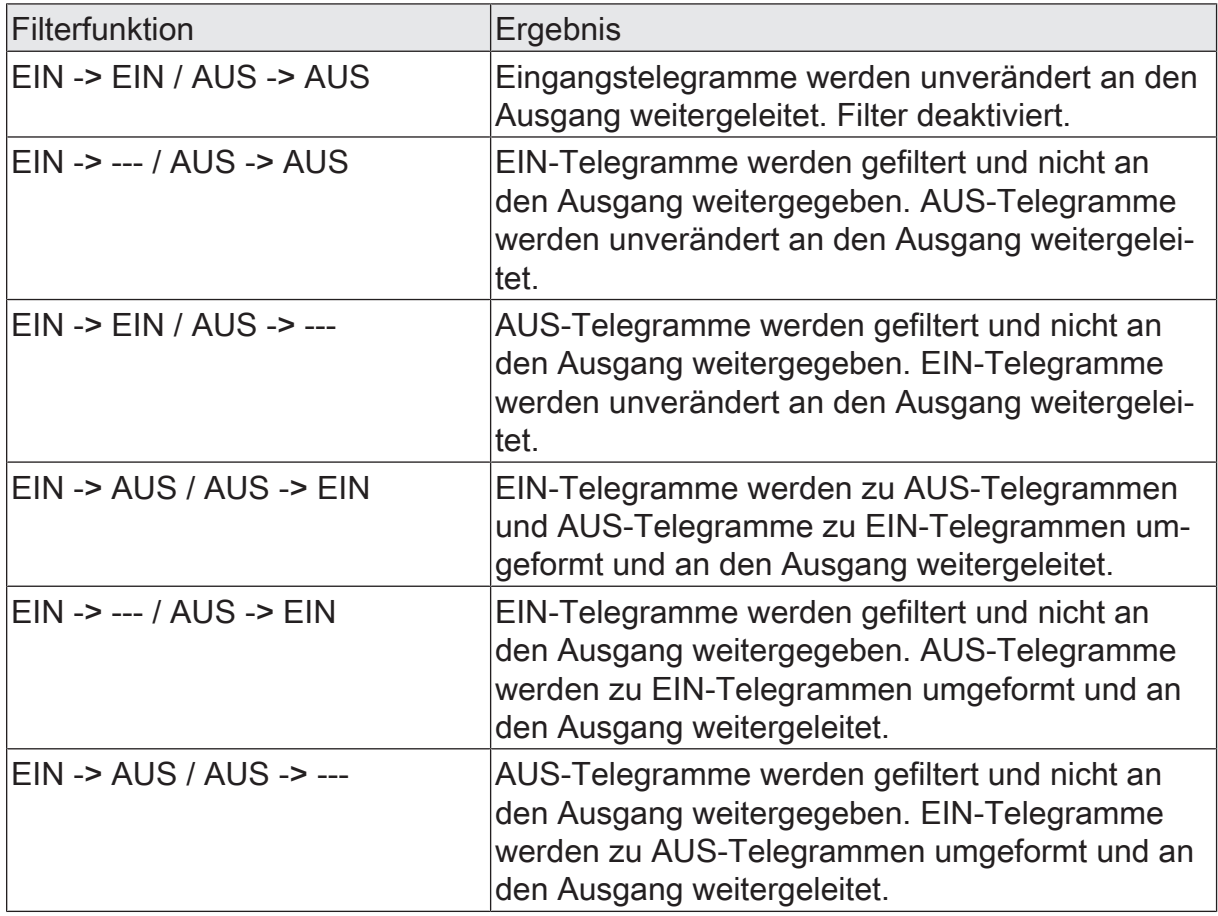

Über das Sperrobjekt kann das Sperrglied deaktiviert werden. Ein deaktiviertes Sperrglied gibt keine Eingangszustände mehr an den Filter weiter und setzt folglich auch keine neuen Ausgabewerte um (der letzte Wert bleibt erhalten und wird ggf. zyklisch wiederholt ausgesendet). Die Eingangszustände werden jedoch weiterhin (auch mit wirksamen Verzögerungen) ausgewertet. Am Ende einer Sperrfunktion wird das Sperrglied wieder freigegeben. Das Sperrglied wartet dann am Eingang auf das nächste Telegramm oder auf den nächsten Ablauf der konfigurierten Verzögerungszeiten.

Die Telegrammpolarität des Sperrobjekts ist parametrierbar.

Das Sendeverhalten des Sperrglied-Ausgangs ist konfigurierbar.

## **11.4.1** Parameter Sperrglied

Logikfunktionen -> Logikfunktion...

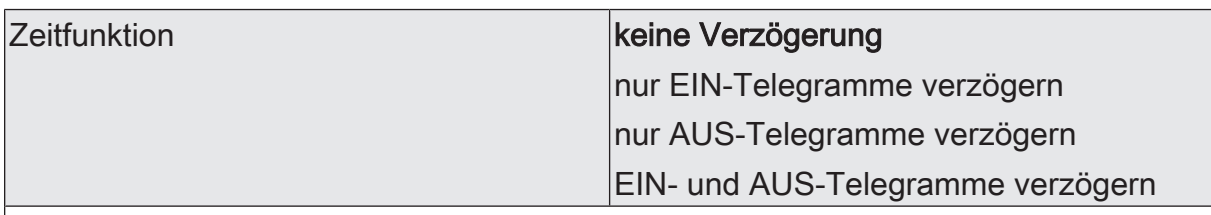

Dieser Parameter definiert, ob EIN- oder AUS-Telegramme oder beide Zustände nach Empfang am Eingang verzögert ausgewertet werden. Sofern eine Verzögerung vorgesehen ist, kann die Verzögerungszeit separat für EIN- und AUS-Telegramme parametriert werden. Ist keine Verzögerung konfiguriert, gehen die Eingangstelegramme direkt in den Filter über.

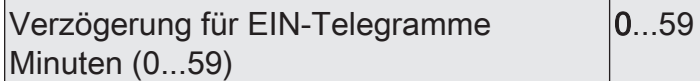

An dieser Stelle wird die Verzögerung für EIN-Telegramme konfiguriert. Eine Verzögerung ist nur wirksam, wenn die Verzögerungszeit größer "0" eingestellt ist. Jedes am Eingang empfangene EIN-Telegramm stößt die Verzögerungszeit neu an.

Besonderheit bei Verwendung der Verzögerungen: Wenn kein Telegramm am Eingang empfangen wird, wirkt eine parametrierte Verzögerungszeit (Zeit > 0) wie ein automatischer zyklischer Trigger des Filters. Der jeweils zuletzt empfangene Eingangszustand wird dann automatisch und wiederkehrend nach Ablauf der Verzögerung an den Filter weitergegeben. Dieser arbeitet dann gemäß seiner Konfiguration und leitet das Ergebnis an den Ausgang des Sperrglieds weiter. Folglich sendet der Ausgang dann auch Telegramme je nach eingestelltem Sendekriteriums aus. Wenn dabei das zyklische Senden des Ausgangs bedingt durch das automatische Anstoßen des Filters nicht erwünscht ist, sollte das Sendekriterium auf "nur senden, wenn sich der Ausgang ändert" eingestellt werden.

Nach Busspannungswiederkehr oder nach einem ETS-Programmiervorgang werden die Verzögerungen automatisch angestoßen.

Einstellung der Minuten der EIN-Verzögerungszeit.

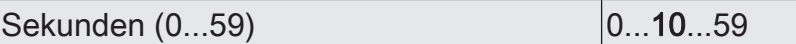

Einstellung der Sekunden der EIN-Verzögerungszeit.

Die Parameter zur EIN-Verzögerung sind nur verfügbar, wenn der Parameter "Zeitfunktion" auf "nur EIN-Telegramme verzögern" oder "EIN- und AUS-Telegramme verzögern" eingestellt ist.

Verzögerung für AUS-Telegramme Minuten (0...59)  $0...59$ 

An dieser Stelle wird die Verzögerung für AUS-Telegramme konfiguriert. Eine Verzögerung ist nur wirksam, wenn die Verzögerungszeit größer "0" eingestellt ist. Jedes am Eingang empfangene AUS-Telegramm stößt die Verzögerungszeit neu an.

Besonderheit bei Verwendung der Verzögerungen: Wenn kein Telegramm am Eingang empfangen wird, wirkt eine parametrierte Verzögerungszeit (Zeit > 0) wie ein automatischer zyklischer Trigger des Filters. Der jeweils zuletzt empfangene Eingangszustand wird dann automatisch und wiederkehrend nach Ablauf der Verzögerung an den Filter weitergegeben. Dieser arbeitet dann gemäß seiner Konfiguration und leitet das Ergebnis an den Ausgang des Sperrglieds weiter. Folglich sendet der Ausgang dann auch Telegramme je nach eingestelltem Sendekriteriums aus. Wenn dabei das zyklische Senden des Ausgangs bedingt durch das automatische Anstoßen des Filters nicht erwünscht ist, sollte das Sendekriterium auf "nur senden, wenn sich der Ausgang ändert" eingestellt werden.

Nach Busspannungswiederkehr oder nach einem ETS-Programmiervorgang werden die Verzögerungen automatisch angestoßen.

Einstellung der Minuten der AUS-Verzögerungszeit.

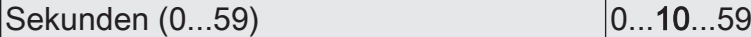

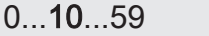

Einstellung der Sekunden der AUS-Verzögerungszeit.

Die Parameter zur AUS-Verzögerung sind nur verfügbar, wenn der Parameter "Zeitfunktion" auf "nur AUS-Telegramme verzögern" oder "EIN- und AUS-Telegramme verzögern" eingestellt ist.

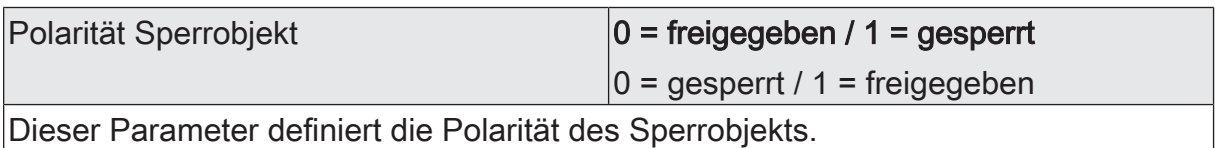

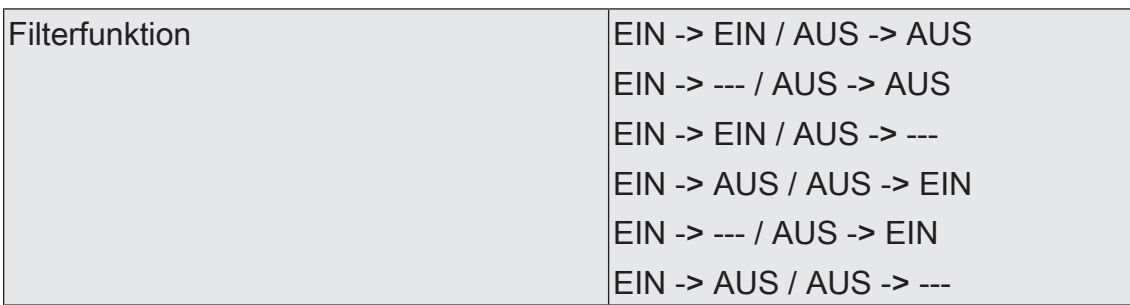

Dieser Parameter definiert die Funktionsweise des Filters.

EIN -> EIN / AUS -> AUS: Eingangstelegramme werden unverändert an den Ausgang weitergeleitet. Filter deaktiviert.

EIN -> --- / AUS -> AUS: EIN-Telegramme werden gefiltert und nicht an den Ausgang weitergegeben. AUS-Telegramme werden unverändert an den Ausgang weitergeleitet.

EIN -> EIN / AUS -> ---: AUS-Telegramme werden gefiltert und nicht an den Ausgang weitergegeben. EIN-Telegramme werden unverändert an den Ausgang weitergeleitet.

EIN -> AUS / AUS -> EIN: EIN-Telegramme werden zu AUS-Telegrammen und AUS-Telegramme zu EIN-Telegrammen umgeformt und an den Ausgang weitergeleitet.

EIN -> --- / AUS -> EIN: EIN-Telegramme werden gefiltert und nicht an den Ausgang weitergegeben. AUS-Telegramme werden zu EIN-Telegrammen umgeformt und an den Ausgang weitergeleitet.

EIN -> AUS / AUS -> ---: AUS-Telegramme werden gefiltert und nicht an den Ausgang weitergegeben. EIN-Telegramme werden zu AUS-Telegrammen umgeformt und an den Ausgang weitergeleitet.

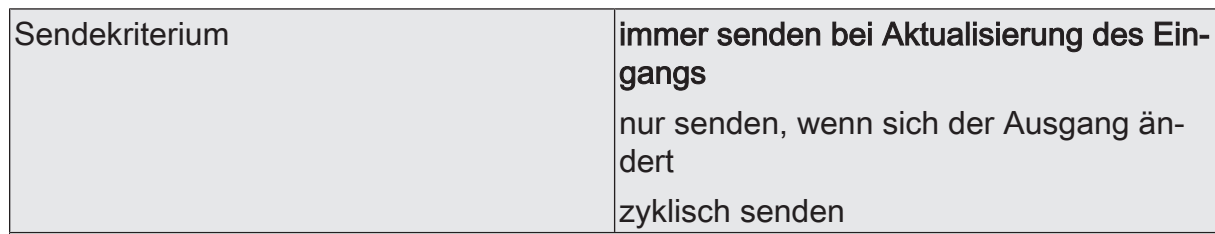

Das Sendeverhalten des Ausgangs ist an dieser Stelle konfigurierbar.

immer senden bei Aktualisierung des Eingangs: Der Ausgang sendet den aktuellen Objektwert bei jedem Telegramm, das am Eingang empfangen wird, auf den KNX aus. Zusätzlich erfolgt das Senden am Ausgang wiederholt, wenn bei Verwendung der Verzögerungszeiten kein Telegramm am Eingang empfangen wurde und die konfigurierte Zeit abgelaufen ist.

nur senden, wenn sich der Ausgang ändert: Der Ausgang sendet den aktuellen Objektwert nur dann aus, wenn sich der Objektwert im Vergleich zum letzten Sendevorgang verändert hat. Nach Busspannungswiederkehr oder einem ETS-Programmiervorgang sendet der Ausgang immer.

zyklisch senden: Bei dieser Einstellung sendet der Ausgang zyklisch den aktuellen Objektwert auf den KNX. Das zyklische Senden wird nach Busspannungswiederkehr oder nach einem ETS-Programmiervorgang erst gestartet, nachdem das erste Telegramm am Eingang empfangen wurde. Bei Verwendung der EIN-/AUS-Verzögerung beginnt nach Busspannungswiederkehr oder nach einem ETS-Programmiervorgang das zyklische Senden automatisch nach Ablauf der Verzögerungszeit. Der Ausgang sendet auch, sobald am Eingang ein Telegramm neu empfangen wird. Dabei wird die Zykluszeit für das zyklische Senden neu angestoßen!

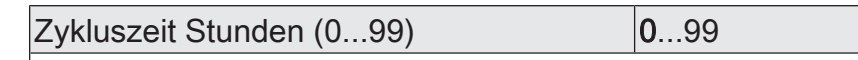

Beim zyklischen Senden des Ausgangs definiert dieser Parameter die Zykluszeit.

Einstellung der Stunden der Zykluszeit.

Minuten (0...59) 0...5...59

Dieser Parameter definiert die Minuten der Zykluszeit.

Sekunden (0...59) **DENEN EXECUTE 10...59** 

Dieser Parameter definiert die Sekunden der Zykluszeit.

Die Parameter zur Zykluszeit sind nur sichtbar bei "Sendekriterium" = "zyklisch senden".

## **11.4.2** Objektliste Sperrglied

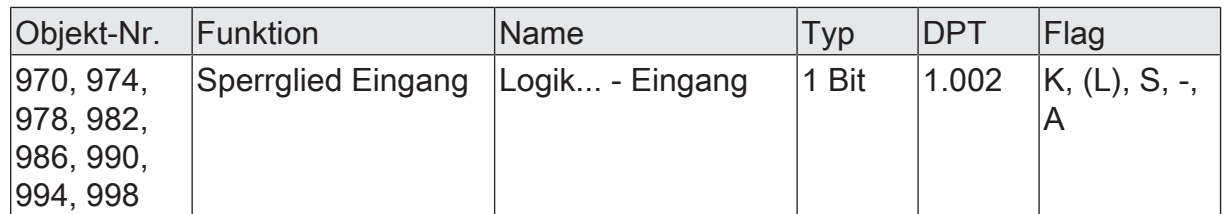

1-Bit Objekt als Eingang eines Sperrglieds.

Dieses Objekt ist nur verfügbar, wenn die Art der Logikfunktion auf "Sperrglied" konfiguriert ist.

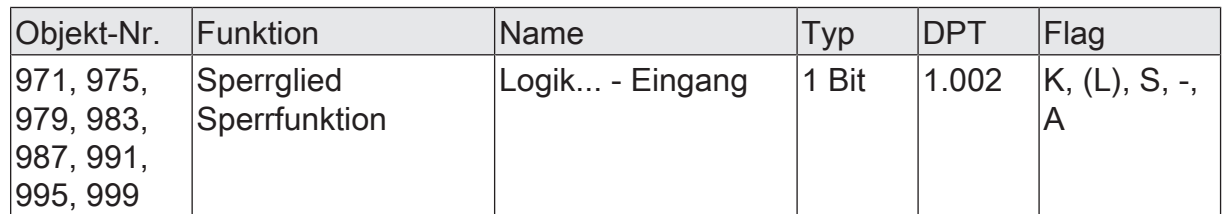

1-Bit Objekt als Sperreingang eines Sperrglieds. Ein gesperrtes Sperrglied gibt keine Eingangszustände mehr an den Filter weiter und setzt folglich auch keine neuen Ausgabewerte um (der letzte Wert bleibt erhalten und wird ggf. zyklisch wiederholt ausgesendet).

Die Telegrammpolarität kann parametriert werden.

Dieses Objekt ist nur verfügbar, wenn die Art der Logikfunktion auf "Sperrglied" konfiguriert ist.

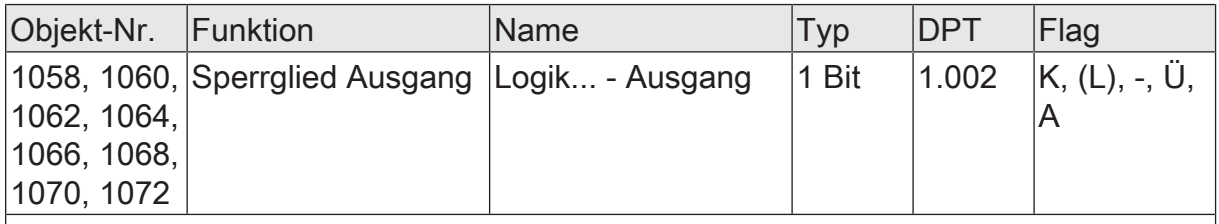

1-Bit Objekt als Ausgang eines Sperrglieds.

Dieses Objekt ist nur verfügbar, wenn die Art der Logikfunktion auf "Sperrglied" konfiguriert ist.

## **11.5** Vergleicher

Der Vergleicher arbeitet mit einem Eingang, dessen Datenformat parametrierbar ist, und mit einem 1-Bit Ausgang zur Ausgabe des Ergebnisses der Vergleichsoperation. Der Vergleicher vergleicht den am Eingang empfangenen Wert mit einem konfigurierten Vergleichswert und bewertet entsprechend der vorgegebenen Vergleichsfunktion, ob der Vergleich zutrifft (Ergebnis = wahr) oder nicht zutrifft (Ergebnis = falsch). Die Vergleichsfunktion sowie der Vergleichswert werden in der ETS konfiguriert.

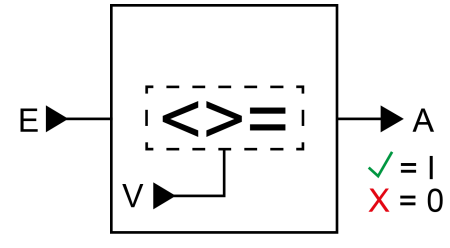

Bild 48: Vergleicher

Der Parameter "Datenformat" legt die Größe und die Formatierung des Eingangsobjekts gemäß der folgenden Tabelle fest. Das Ausgangsobjekt ist fest auf 1-Bit (DPT 1.002) definiert und gibt das Ergebnis der Vergleichsoperation aus (EIN = wahr / AUS = falsch). Der in der ETS einstellbare Vergleichswert passt sich dem Eingangs-Datenformat an.

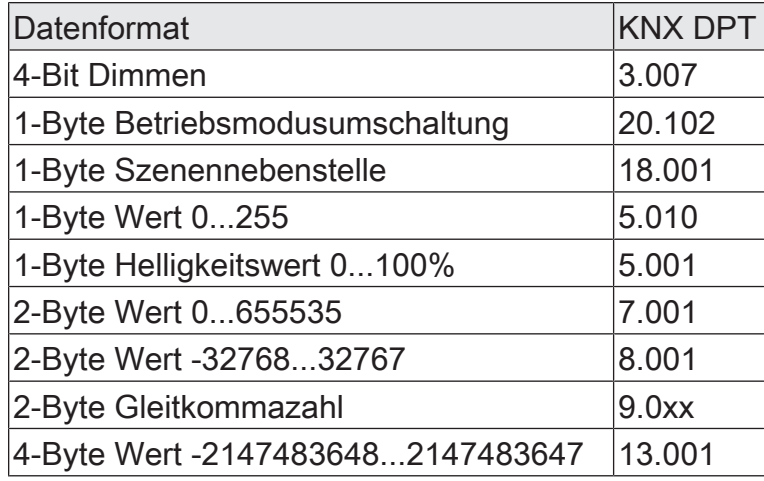

Die folgende Tabelle zeigt die möglichen Vergleichsfunktionen (E = Eingangswert, V = Vergleichswert).

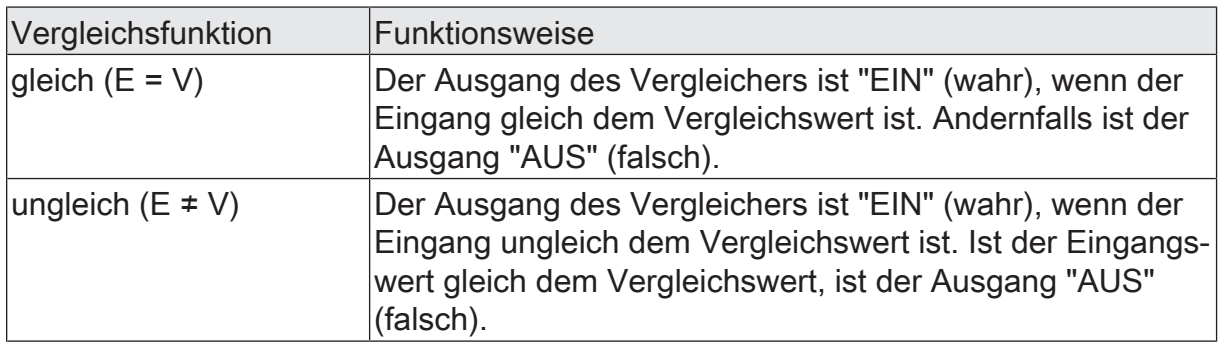

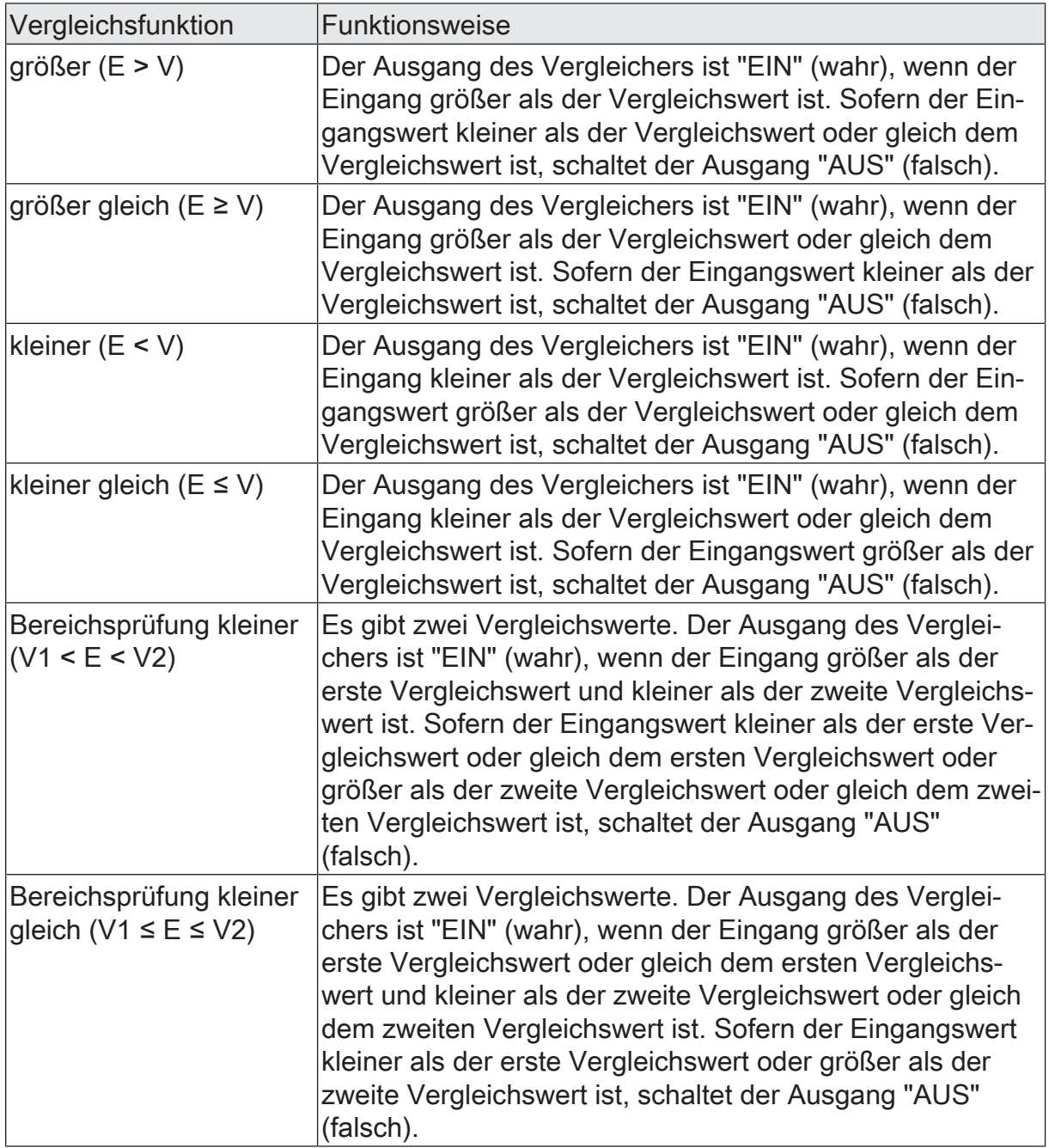

Das Sendeverhalten des Vergleicher-Ausgangs ist konfigurierbar.

# **11.5.1** Parameter Vergleicher

Logikfunktionen -> Logikfunktion...

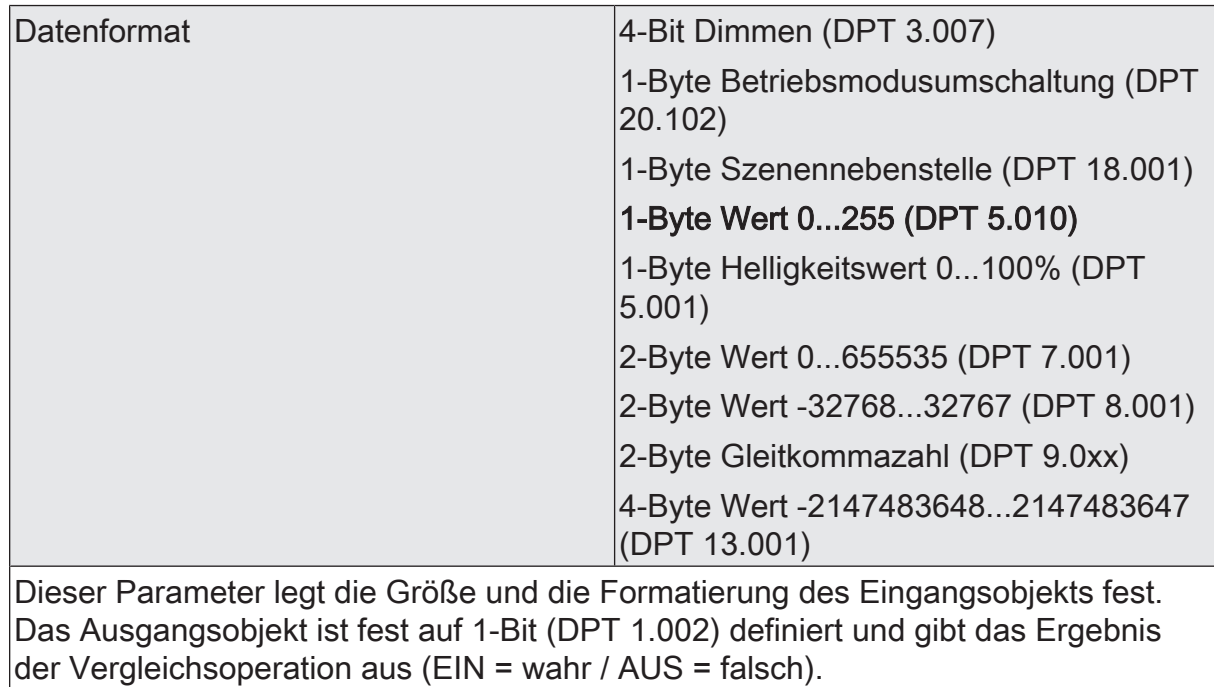

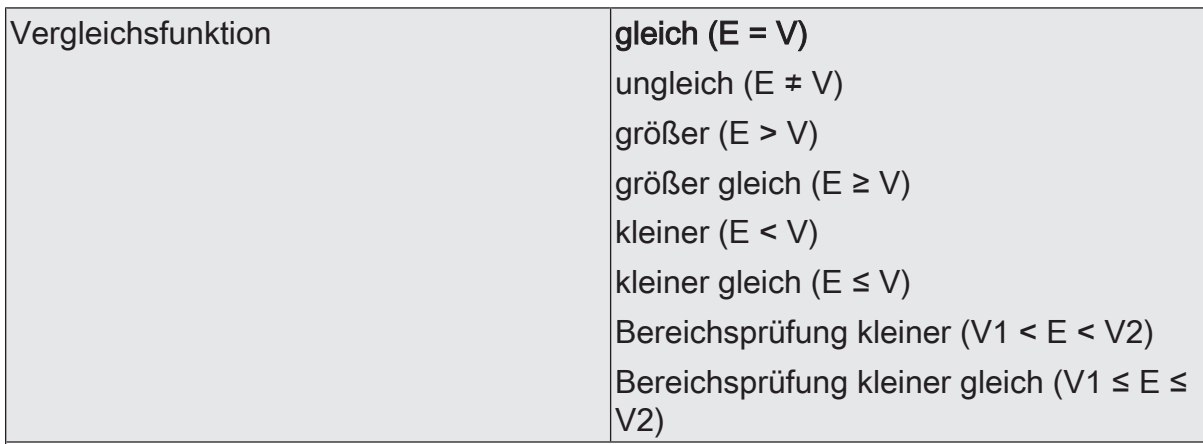

Der Vergleicher vergleicht den am Eingang empfangenen Wert (E) mit einem konfigurierten Vergleichswert (V) und bewertet entsprechend der an dieser Stelle vorgegebenen Vergleichsfunktion, ob der Vergleich zutrifft (Ergebnis = wahr) oder nicht zutrifft (Ergebnis = falsch).

gleich (E = V): Der Ausgang des Vergleichers ist "EIN" (wahr), wenn der Eingang gleich dem Vergleichswert ist. Andernfalls ist der Ausgang "AUS" (falsch).

ungleich (E ≠ V): Der Ausgang des Vergleichers ist "EIN" (wahr), wenn der Eingang ungleich dem Vergleichswert ist. Ist der Eingangswert gleich dem Vergleichswert, ist der Ausgang "AUS" (falsch).

größer (E > V): Der Ausgang des Vergleichers ist "EIN" (wahr), wenn der Eingang größer als der Vergleichswert ist. Sofern der Eingangswert kleiner als der Vergleichswert oder gleich dem Vergleichswert ist, schaltet der Ausgang "AUS" (falsch).

größer gleich (E ≥ V): Der Ausgang des Vergleichers ist "EIN" (wahr), wenn der Eingang größer als der Vergleichswert oder gleich dem Vergleichswert ist. Sofern der Eingangswert kleiner als der Vergleichswert ist, schaltet der Ausgang "AUS" (falsch).

kleiner (E < V): Der Ausgang des Vergleichers ist "EIN" (wahr), wenn der Eingang kleiner als der Vergleichswert ist. Sofern der Eingangswert größer als der Vergleichswert oder gleich dem Vergleichswert ist, schaltet der Ausgang "AUS" (falsch).

kleiner gleich (E ≤ V): Der Ausgang des Vergleichers ist "EIN" (wahr), wenn der Eingang kleiner als der Vergleichswert oder gleich dem Vergleichswert ist. Sofern der Eingangswert größer als der Vergleichswert ist, schaltet der Ausgang "AUS" (falsch).

Bereichsprüfung kleiner (V1 < E < V2): Es gibt zwei Vergleichswerte. Der Ausgang des Vergleichers ist "EIN" (wahr), wenn der Eingang größer als der erste Vergleichswert und kleiner als der zweite Vergleichswert ist. Sofern der Eingangswert kleiner als der erste Vergleichswert oder gleich dem ersten Vergleichswert oder größer als der zweite Vergleichswert oder gleich dem zweiten Vergleichswert ist, schaltet der Ausgang "AUS" (falsch).

Bereichsprüfung kleiner gleich (V1 ≤ E ≤ V2): Es gibt zwei Vergleichswerte. Der Ausgang des Vergleichers ist "EIN" (wahr), wenn der Eingang größer als der erste Vergleichswert oder gleich dem ersten Vergleichswert und kleiner als der zweite Vergleichswert oder gleich dem zweiten Vergleichswert ist. Sofern der Eingangswert kleiner als der erste Vergleichswert oder größer als der zweite Vergleichswert ist, schaltet der Ausgang "AUS" (falsch).

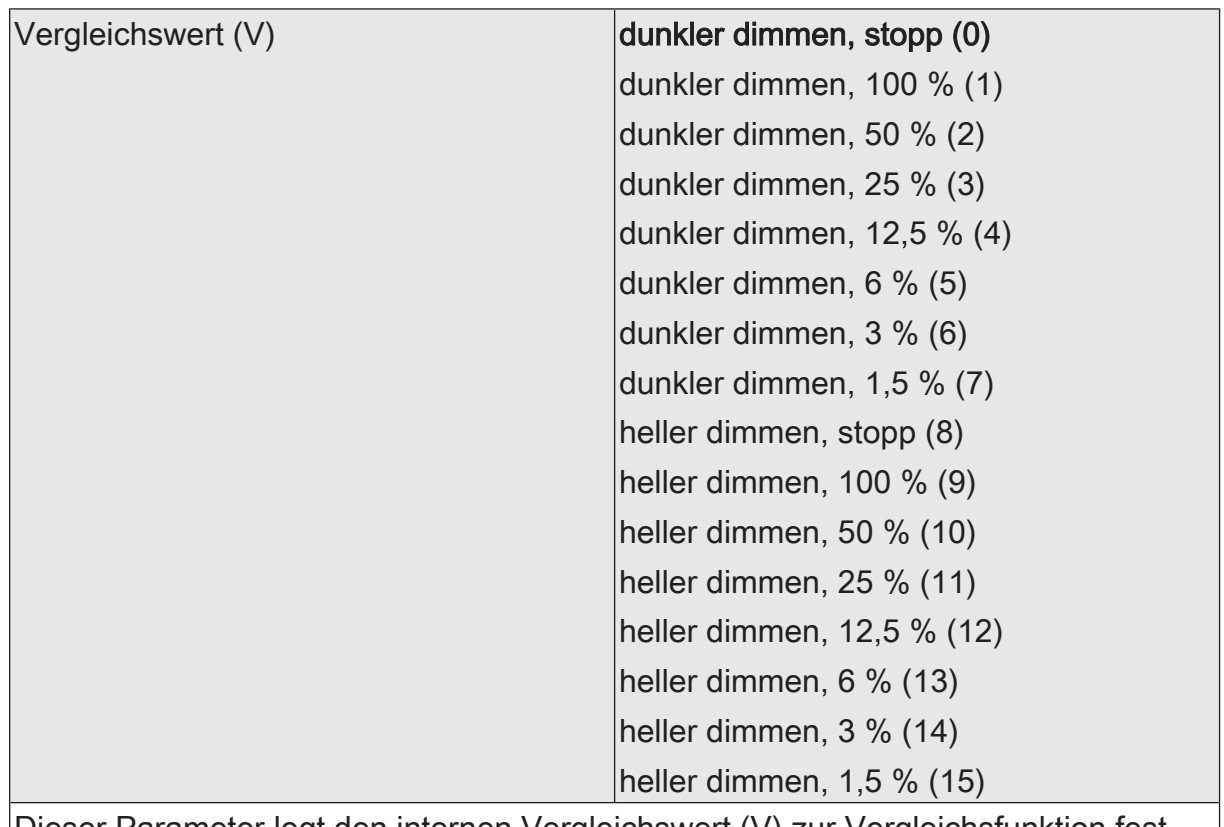

Dieser Parameter legt den internen Vergleichswert (V) zur Vergleichsfunktion fest. Dieser Parameter ist nur verfügbar, wenn die "Datenformat" auf "4 Bit Dimmen (DPT 3.007)" eingestellt ist.

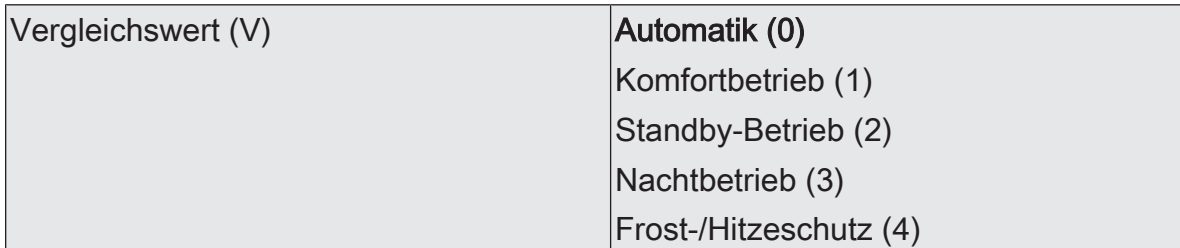

Dieser Parameter legt den internen Vergleichswert (V) zur Vergleichsfunktion fest.

Dieser Parameter ist nur verfügbar, wenn die "Datenformat" auf "1 Byte Betriebsmodusumschaltung (DPT 20.102)" eingestellt ist.

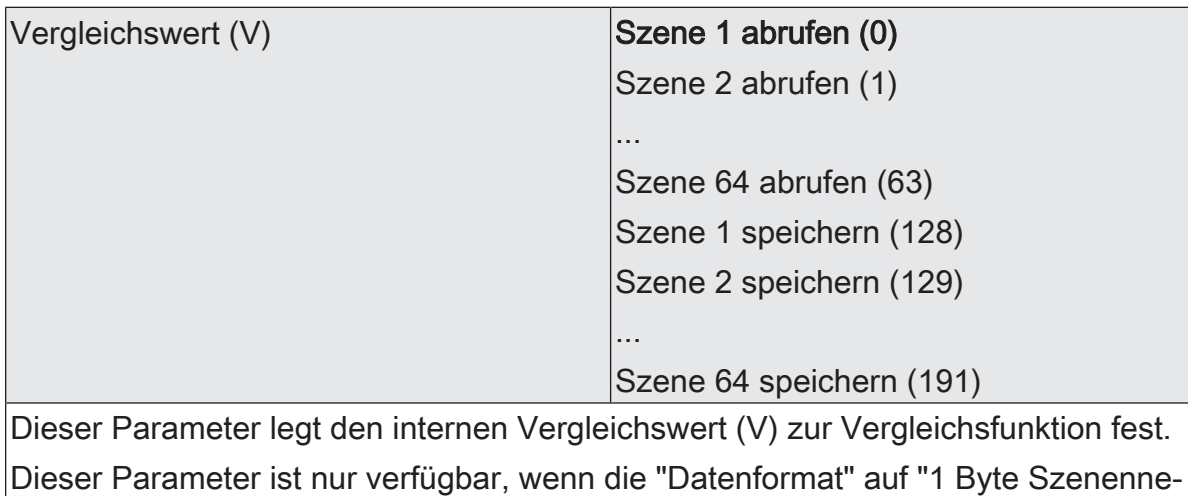

benstelle (DPT 18.001)" eingestellt ist.

# GIRA

Vergleichswert (V)

(0...255)

Dieser Parameter legt den internen Vergleichswert (V) zur Vergleichsfunktion fest.

Dieser Parameter ist nur verfügbar, wenn die "Datenformat" auf "1 Byte Wert 0...255 (DPT 5.010)" eingestellt ist.

Vergleichswert (V)  $(0...100\%)$ 

 $0...100$ 

 $0...255$ 

Dieser Parameter legt den internen Vergleichswert (V) zur Vergleichsfunktion fest.

Dieser Parameter ist nur verfügbar, wenn die "Datenformat" auf "1 Byte Helligkeitswert 0...100 % (DPT 5.001)" eingestellt ist.

Vergleichswert (V) (0...65535)

 $|0...65535|$ 

-32768...0...32767

Dieser Parameter legt den internen Vergleichswert (V) zur Vergleichsfunktion fest.

Dieser Parameter ist nur verfügbar, wenn die "Datenformat" auf "2 Byte Wert 0...65535 (DPT 7.001)" eingestellt ist.

Vergleichswert (V) (-32768...32767)

Dieser Parameter legt den internen Vergleichswert (V) zur Vergleichsfunktion fest.

Dieser Parameter ist nur verfügbar, wenn die "Datenformat" auf "2 Byte Wert -32768...32767 (DPT 8.001)" eingestellt ist.

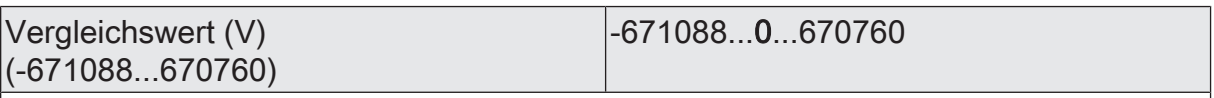

Dieser Parameter legt den internen Vergleichswert (V) zur Vergleichsfunktion fest.

Dieser Parameter ist nur verfügbar, wenn die "Datenformat" auf "2 Byte Gleitkommazahl (DPT 9.0xx)" eingestellt ist.

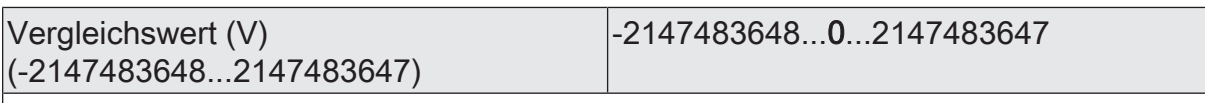

Dieser Parameter legt den internen Vergleichswert (V) zur Vergleichsfunktion fest.

Dieser Parameter ist nur verfügbar, wenn die "Datenformat" auf "4 Byte Wert -2147483648...2147483647 (DPT 13.001)" eingestellt ist.

 $\mathbf{1}$ Es können zwei Vergleichswerte (V1 & V2) parametriert werden, wenn als "Vergleichsfunktion" die Bereichsprüfung konfiguriert ist. In diesem Fall sind die Einstellmöglichkeiten identisch.
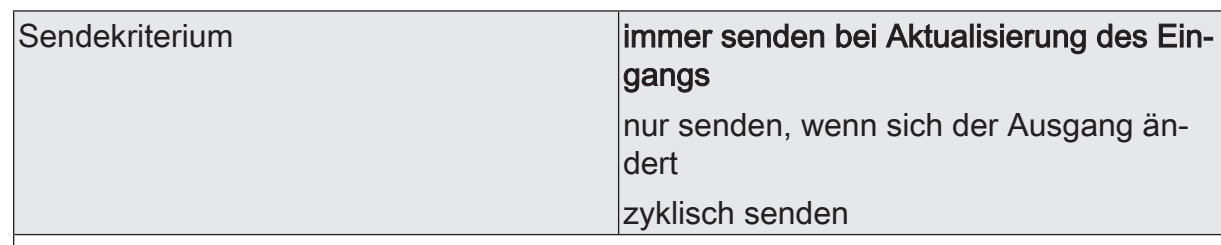

Das Sendeverhalten des Ausgangs ist an dieser Stelle konfigurierbar.

immer senden bei Aktualisierung des Eingangs: Der Ausgang sendet den aktuellen Objektwert bei jedem Telegramm, das am Eingang empfangen wird, auf den KNX aus.

nur senden, wenn sich der Ausgang ändert: Der Ausgang sendet den aktuellen Objektwert nur dann aus, wenn sich der Objektwert im Vergleich zum letzten Sendevorgang verändert hat. Beim ersten Telegramm auf einen Eingang nach Busspannungswiederkehr oder nach einem ETS-Programmiervorgang sendet der Ausgang immer.

zyklisch senden: Bei dieser Einstellung sendet der Ausgang zyklisch den aktuellen Objektwert auf den KNX. Das zyklische Senden wird nach Busspannungswiederkehr oder nach einem ETS-Programmiervorgang erst gestartet, nachdem das erste Telegramm am Eingang empfangen wurde. Der Ausgang sendet auch, sobald am Eingang ein Telegramm neu empfangen wird. Dabei wird die Zykluszeit für das zyklische Senden neu angestoßen!

Verzögerung zum Senden des Ergebnisses Stunden (0...99)  $|0...99|$ 

Optional kann eine Verzögerung zum Senden des Ergebnisses (Telegramm am Ausgang) konfiguriert werden.

Bei "immer senden bei Aktualisierung des Eingangs": Telegramme am Ausgang werden erst gesendet, wenn die Verzögerung abgelaufen ist. Durch jedes Telegramm am Eingang wird die Verzögerungszeit neu angestoßen.

Bei "nur senden, wenn sich der Ausgang ändert": Telegramme werden bei Änderung des Objektwerts am Ausgang erst gesendet, wenn die Verzögerung abgelaufen ist. Wird die Logikfunktion durch ein neues Telegramm am Eingang innerhalb der Verzögerungszeit erneut verarbeitet und ändert sich dadurch wieder der Objektwert, startet die Verzögerung erneut. Ändert sich der Objektwert des Ausgangs durch neue Eingangstelegramme nicht, startet die Verzögerung nicht neu.

Dieser Parameter definiert die Stunden der Verzögerungszeit.

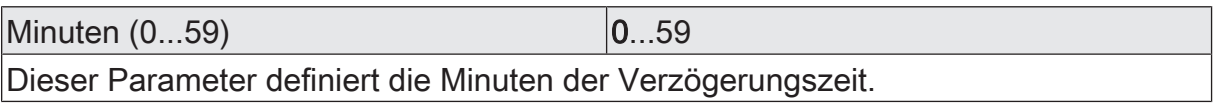

Sekunden (0...59) **DENET CONVERTS** 0...59

Dieser Parameter definiert die Sekunden der Verzögerungszeit.

Die Parameter zur Sendeverzögerung sind nur sichtbar bei "Sendekriterium" = "immer senden bei Aktualisierung des Eingangs" und "nur senden, wenn sich der Ausgang ändert".

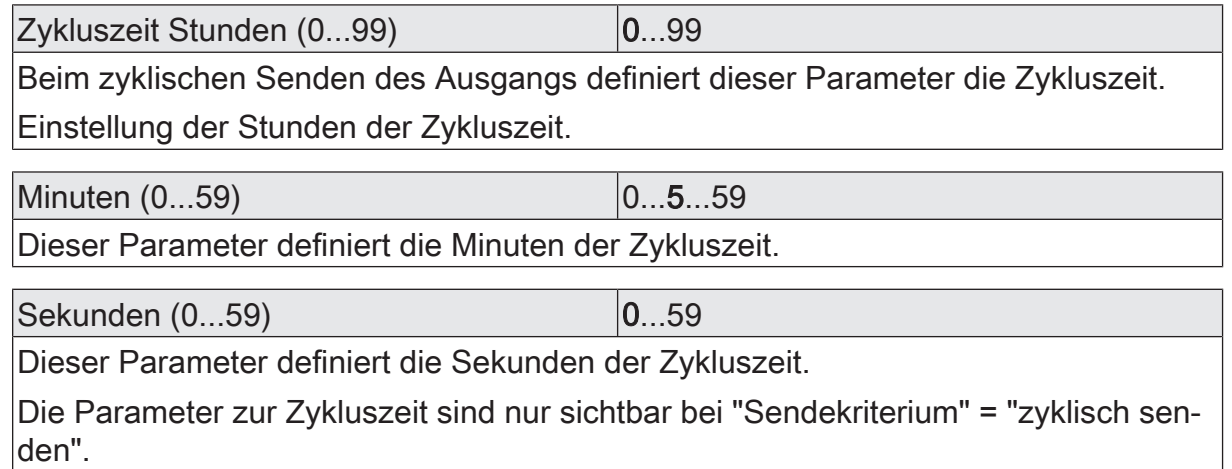

### **11.5.2** Objektliste Vergleicher

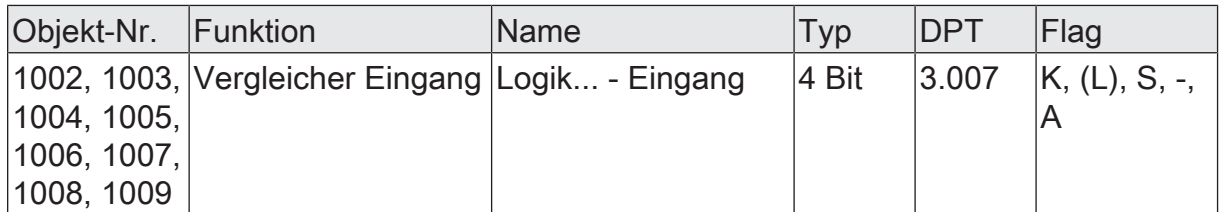

4-Bit Objekt als Eingang eines Vergleichers.

Dieses Objekt ist nur verfügbar, wenn die Art der Logikfunktion auf "Vergleicher" und das Datenformat auf "4 Bit Dimmen (DPT 3.007)" konfiguriert ist.

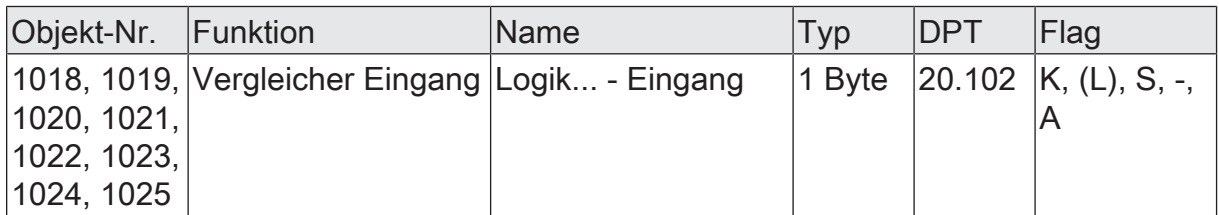

1-Byte Objekt als Eingang eines Vergleichers.

Dieses Objekt ist nur verfügbar, wenn die Art der Logikfunktion auf "Vergleicher" und das Datenformat auf "1 Byte Betriebsmodusumschaltung (DPT 20.102)" konfiguriert ist.

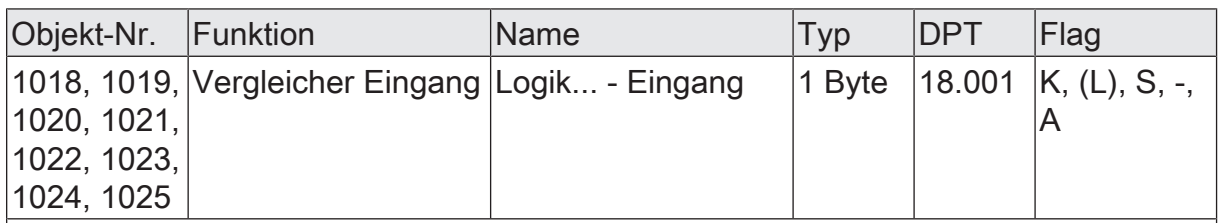

1-Byte Objekt als Eingang eines Vergleichers.

Dieses Objekt ist nur verfügbar, wenn die Art der Logikfunktion auf "Vergleicher" und das Datenformat auf "1 Byte Szenennebenstelle (DPT 18.001)" konfiguriert ist.

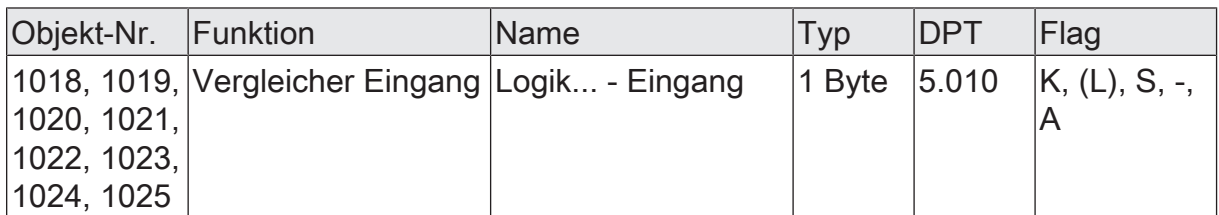

1-Byte Objekt als Eingang eines Vergleichers.

Dieses Objekt ist nur verfügbar, wenn die Art der Logikfunktion auf "Vergleicher" und das Datenformat auf "1 Byte Wert 0...255 (DPT 5.010)" konfiguriert ist.

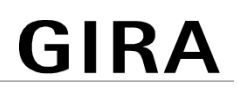

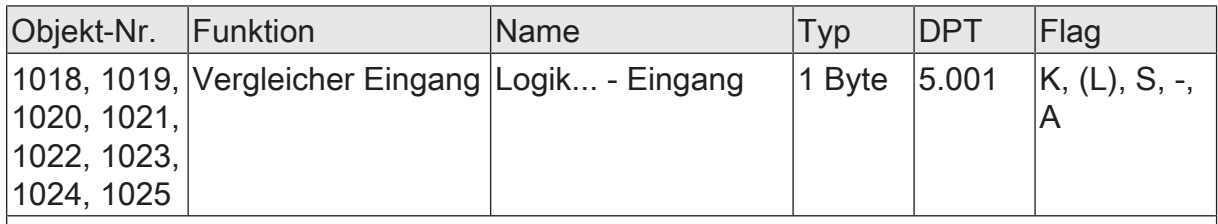

1-Byte Objekt als Eingang eines Vergleichers.

Dieses Objekt ist nur verfügbar, wenn die Art der Logikfunktion auf "Vergleicher" und das Datenformat auf "1 Byte Helligkeitswert 0...100 % (DPT 5.001)" konfiguriert ist.

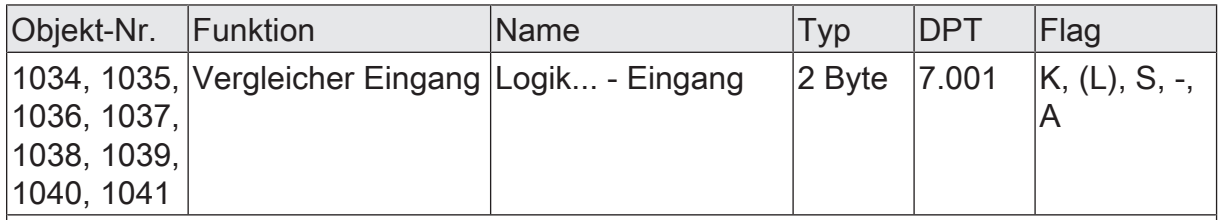

2-Byte Objekt als Eingang eines Vergleichers.

Dieses Objekt ist nur verfügbar, wenn die Art der Logikfunktion auf "Vergleicher" und das Datenformat auf "2 Byte Wert 0...65535 (DPT 7.001)" konfiguriert ist.

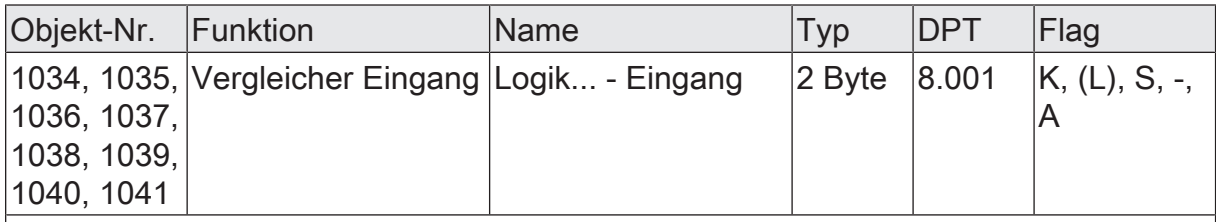

2-Byte Objekt als Eingang eines Vergleichers.

Dieses Objekt ist nur verfügbar, wenn die Art der Logikfunktion auf "Vergleicher" und das Datenformat auf "2 Byte Wert -32768...32767 (DPT 8.001)" konfiguriert ist.

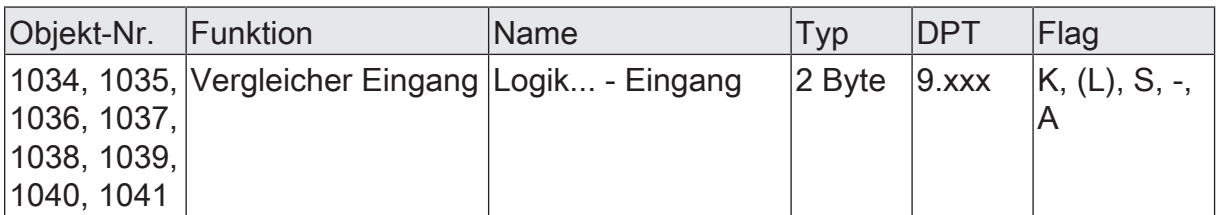

2-Byte Objekt als Eingang eines Vergleichers.

Dieses Objekt ist nur verfügbar, wenn die Art der Logikfunktion auf "Vergleicher" und das Datenformat auf "2 Byte Gleitkommazahl (DPT 9.0xx)" konfiguriert ist.

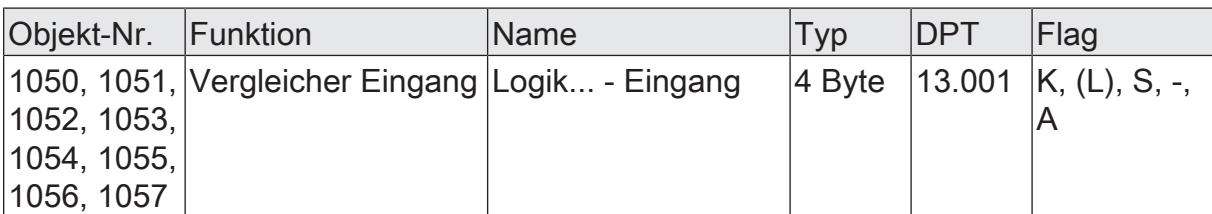

4-Byte Objekt als Eingang eines Vergleichers.

Dieses Objekt ist nur verfügbar, wenn die Art der Logikfunktion auf "Vergleicher" und das Datenformat auf "4 Byte Wert -2147483648...2147483647 (DPT 13.001)" konfiguriert ist.

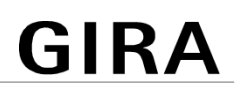

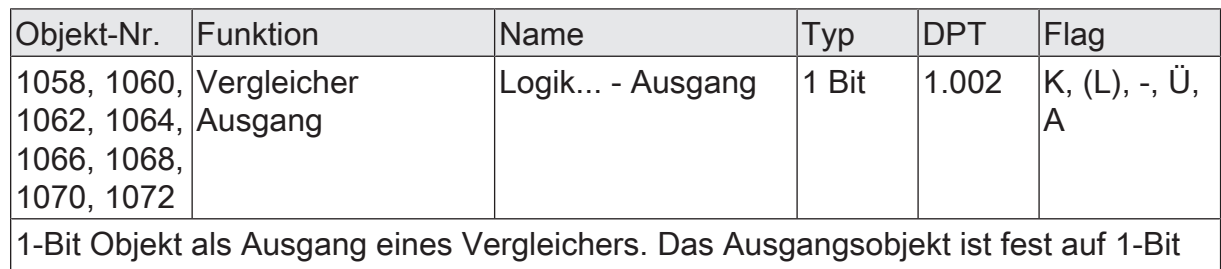

(DPT 1.002) definiert und gibt das Ergebnis der Vergleichsoperation aus (EIN = wahr /  $AUS =$  falsch).

Dieses Objekt ist nur verfügbar, wenn die Art der Logikfunktion auf "Vergleicher" konfiguriert ist.

#### **11.6** Grenzwertschalter

Der Grenzwertschalter arbeitet mit einem Eingang, dessen Datenformat parametrierbar ist, und mit einem 1-Bit Ausgang zur Ausgabe des Ergebnisses der Schwellwertauswertung. Der Grenzwertschalter vergleicht den am Eingang empfangenen Wert mit zwei konfigurierbaren Hysterese-Schwellwerten. Sobald der obere Schwellwert (H2) erreicht oder überschritten wird, kann der Ausgang ein Schalt-Telegramm aussenden (z. B. EIN = wahr). Wenn der untere Schwellwert (H1) unterschritten wird, kann der Ausgang ein weiteres Schalt-Telegramm aussenden (z. B. AUS = falsch). Grundsätzlich sind die Schalt-Telegramme beim Über- und Unterschreiten der Schwellwerte in der ETS parametrierbar.

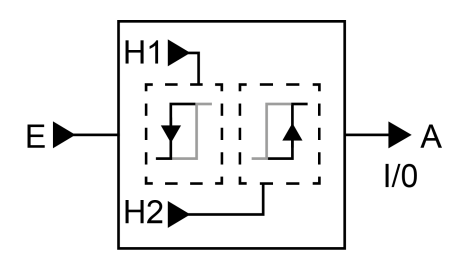

Bild 49: Grenzwertschalter

Die beiden Schwellwerte legen eine Hysterese fest. Die Hysterese verhindert ein häufiges hin- und herschalten des Ausgangs, sofern sich der Eingangswert stetig in kleinen Intervallen verändert. Erst wenn die Wertänderung am Eingang die Hysterese im Ganzen überschreitet, schaltet der Ausgang den Zustand um.

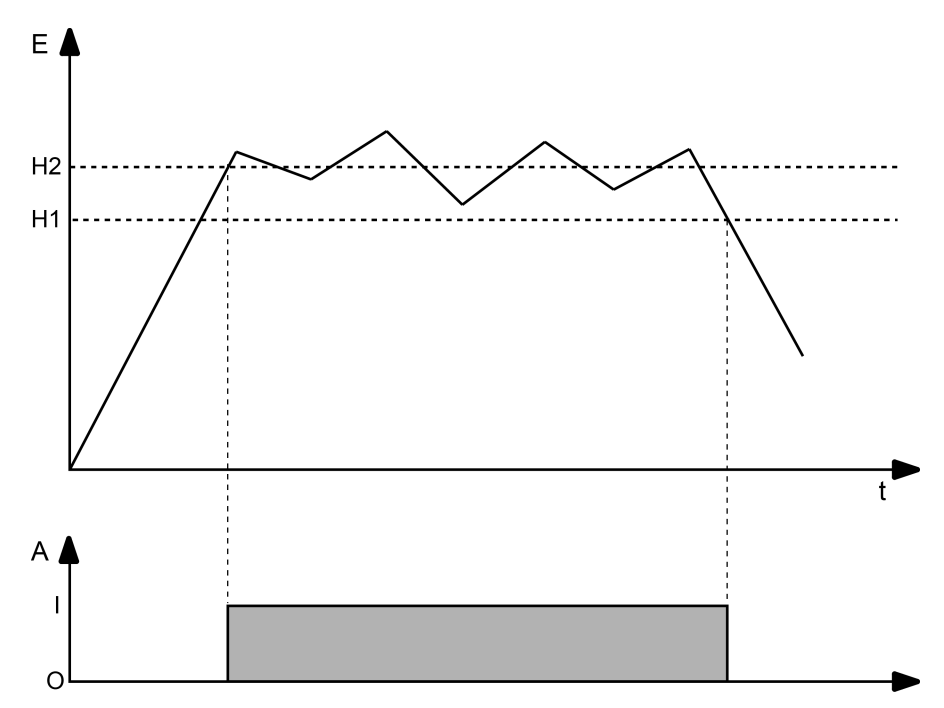

Bild 50: Beispiel einer Hystereseauswertung durch oberen und unteren Schwellwert

 $\lceil \cdot \rceil$ Die beiden Schwellwerte können in der ETS frei konfiguriert werden. Es ist darauf zu achten, dass der obere Schwellwert größer als der untere ist!

 $\lceil \cdot \rceil$ Nach Busspannungswiederkehr oder einem ETS-Programmiervorgang sendet der Ausgang immer ein Telegramm aus, wenn am Eingang der erste Wert empfangen wurde. Das Telegramm ist abhängig davon, ob der Wert den oberen Schwellwert (H2) erreicht oder überschreitet, oder nicht. Ist der Wert kleiner als der obere Schwellwert, wird ein Telegramm gemäß "Telegramm beim Unterschreiten des unteren Schwellwerts" gesendet. Andernfalls sendet der Ausgang das "Telegramm beim Überschreiten des oberen Schwellwerts".

Der Parameter "Datenformat" legt die Größe und die Formatierung des Eingangsobjekts gemäß der folgenden Tabelle fest. Das Ausgangsobjekt ist fest auf 1-Bit (DPT 1.002) definiert und gibt das Ergebnis der Schwellwertauswertung aus (EIN = wahr / AUS = falsch). Die in der ETS einstellbaren Schwellwerte passen sich dem Eingangs-Datenformat an.

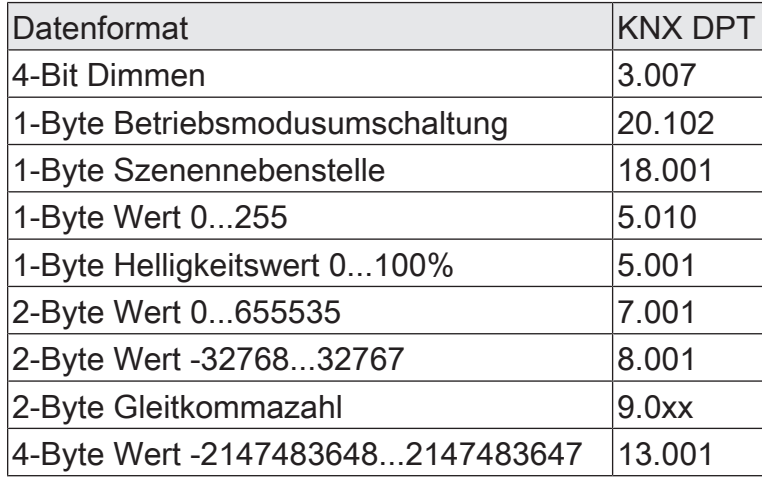

Das Sendeverhalten des Grenzwertschalter-Ausgangs ist konfigurierbar.

#### **11.6.1** Parameter Grenzwertschalter

Logikfunktionen -> Logikfunktion...

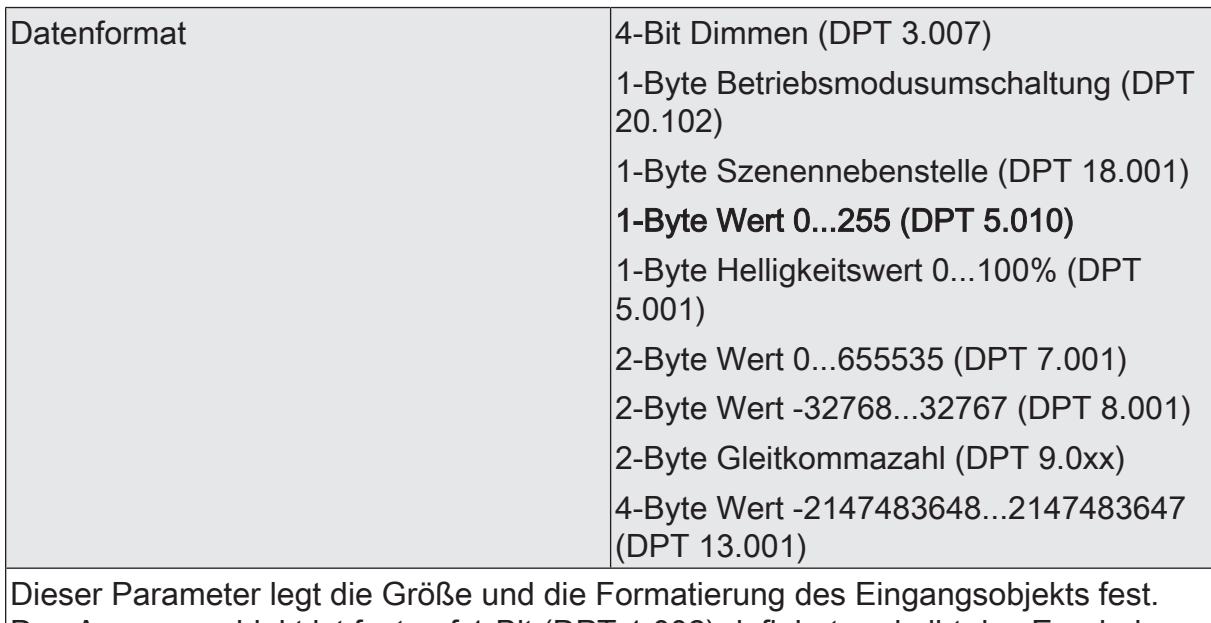

Das Ausgangsobjekt ist fest auf 1-Bit (DPT 1.002) definiert und gibt das Ergebnis der Schwellwertauswertung aus (EIN = wahr / AUS = falsch).

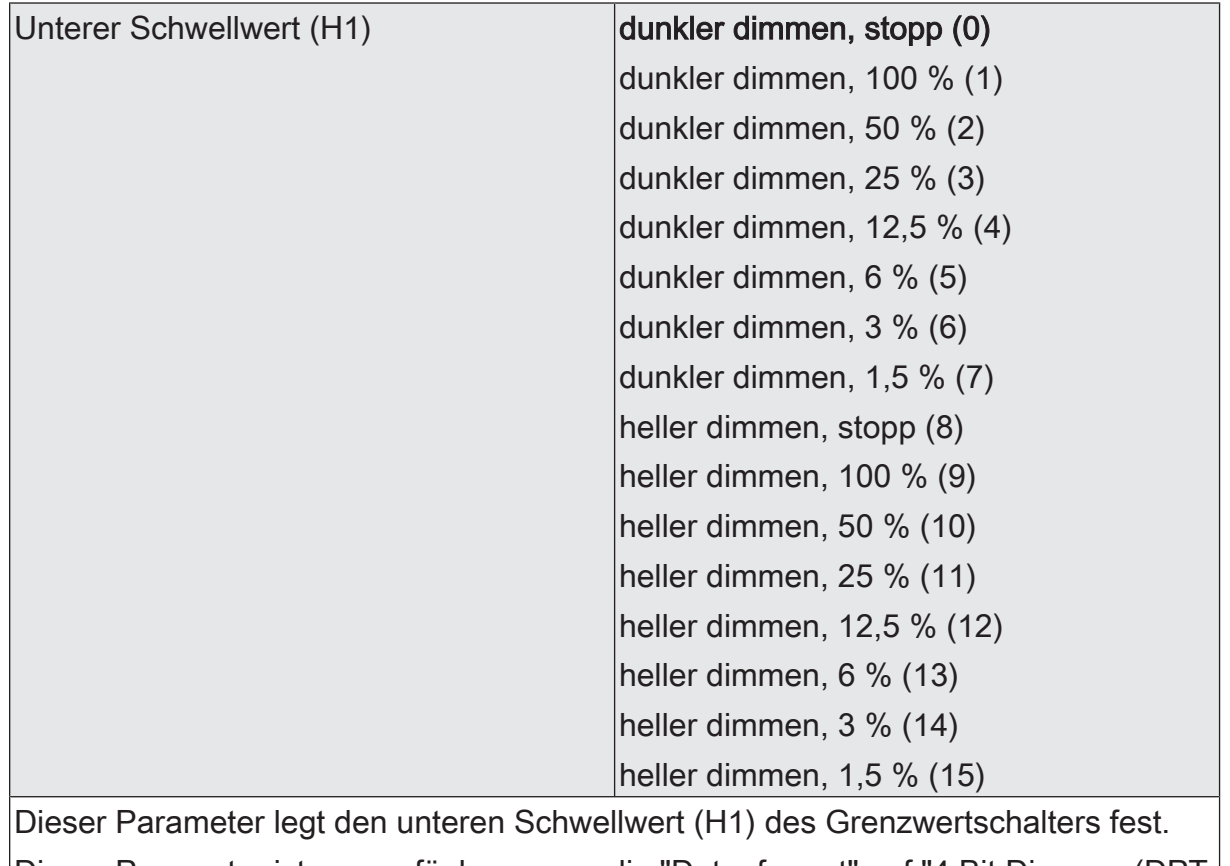

Dieser Parameter ist nur verfügbar, wenn die "Datenformat" auf "4 Bit Dimmen (DPT 3.007)" eingestellt ist.

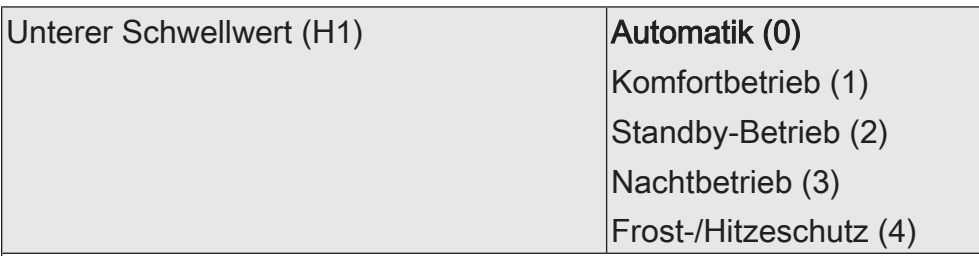

Dieser Parameter legt den unteren Schwellwert (H1) des Grenzwertschalters fest.

Dieser Parameter ist nur verfügbar, wenn die "Datenformat" auf "1 Byte Betriebsmodusumschaltung (DPT 20.102)" eingestellt ist.

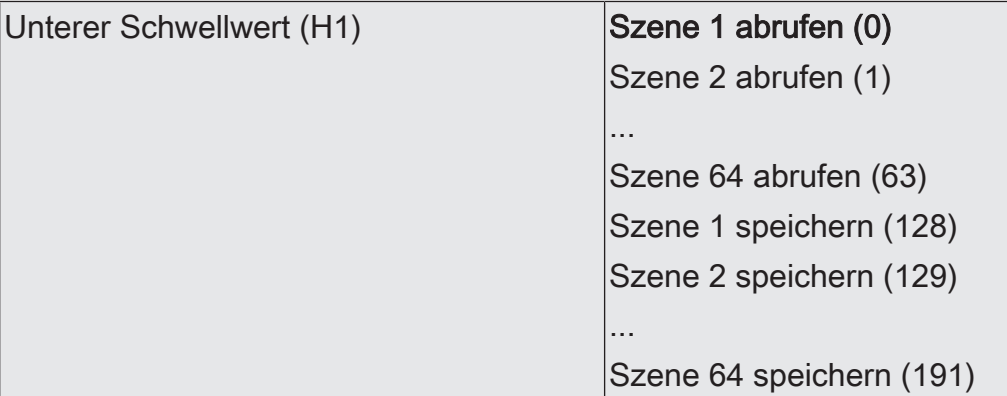

Dieser Parameter legt den unteren Schwellwert (H1) des Grenzwertschalters fest.

Dieser Parameter ist nur verfügbar, wenn die "Datenformat" auf "1 Byte Szenennebenstelle (DPT 18.001)" eingestellt ist.

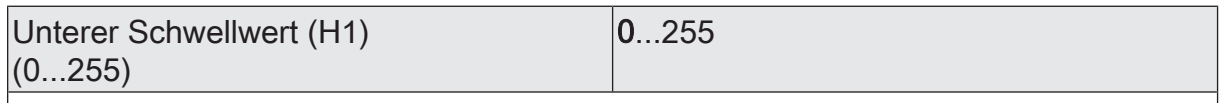

Dieser Parameter legt den unteren Schwellwert (H1) des Grenzwertschalters fest. Dieser Parameter ist nur verfügbar, wenn die "Datenformat" auf "1 Byte Wert 0...255 (DPT 5.010)" eingestellt ist.

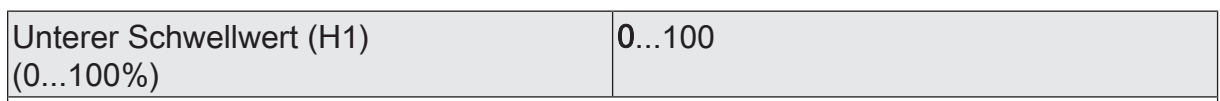

Dieser Parameter legt den unteren Schwellwert (H1) des Grenzwertschalters fest.

Dieser Parameter ist nur verfügbar, wenn die "Datenformat" auf "1 Byte Helligkeitswert 0...100 % (DPT 5.001)" eingestellt ist.

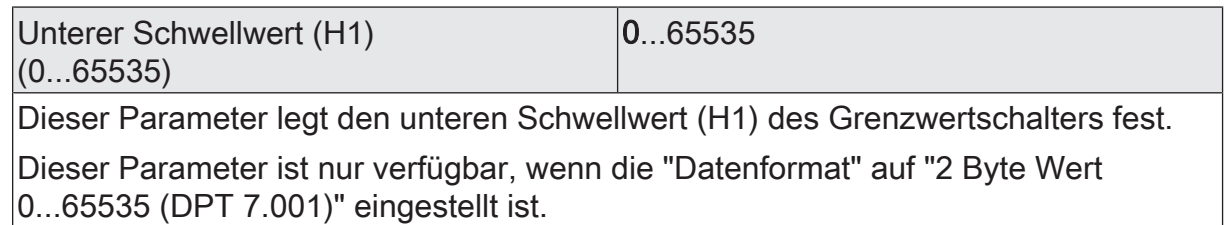

# **GIRA**

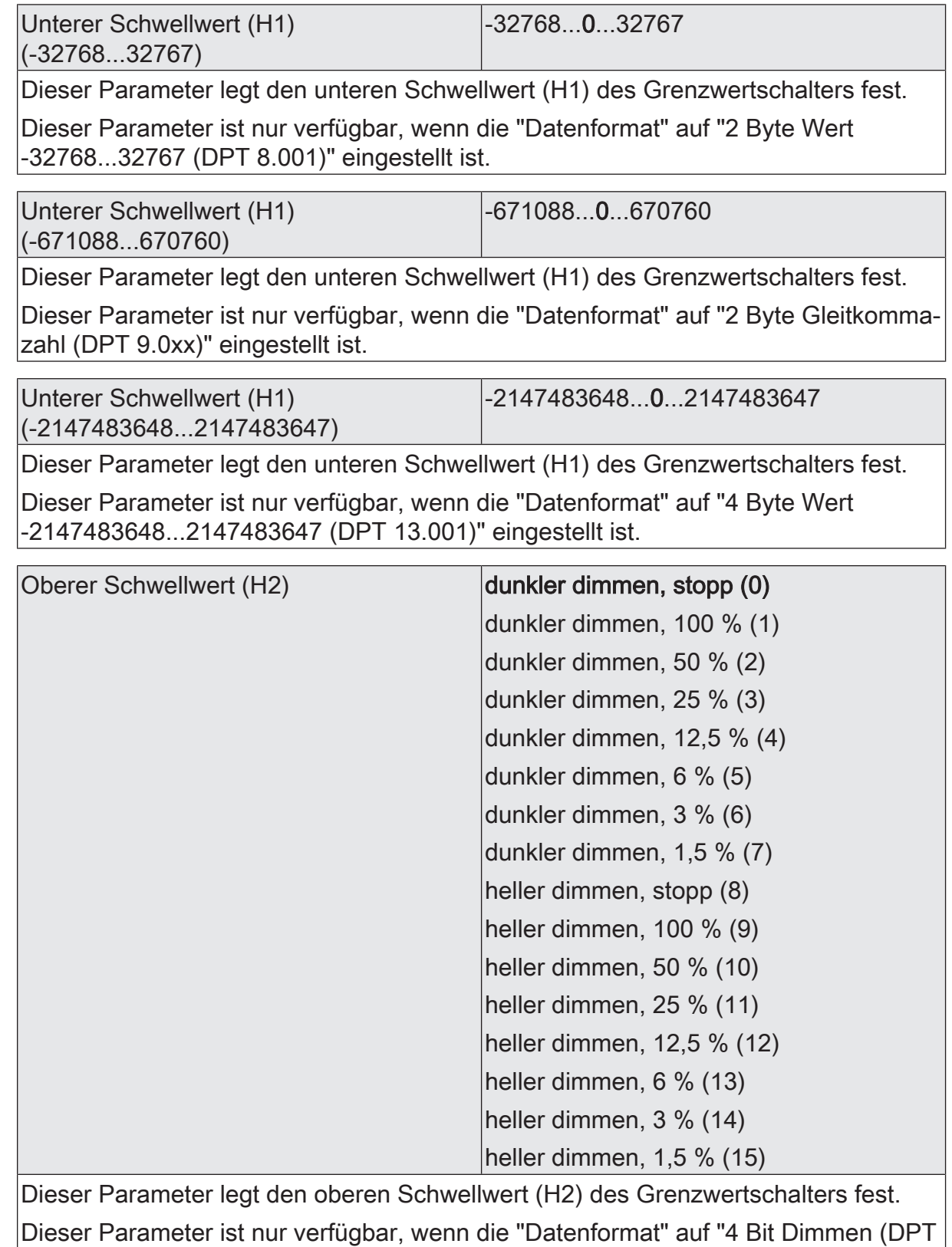

3.007)" eingestellt ist.

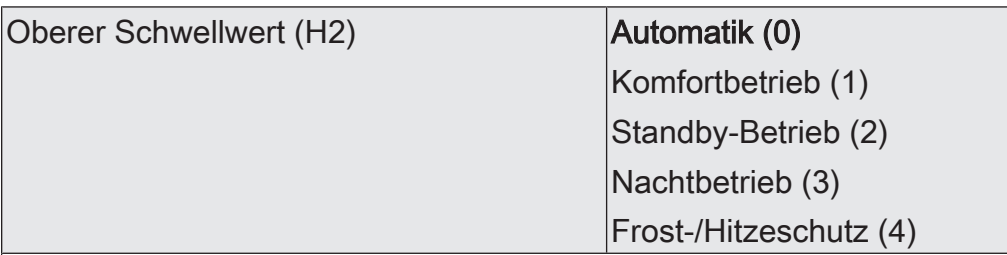

Dieser Parameter legt den oberen Schwellwert (H2) des Grenzwertschalters fest.

Dieser Parameter ist nur verfügbar, wenn die "Datenformat" auf "1 Byte Betriebsmodusumschaltung (DPT 20.102)" eingestellt ist.

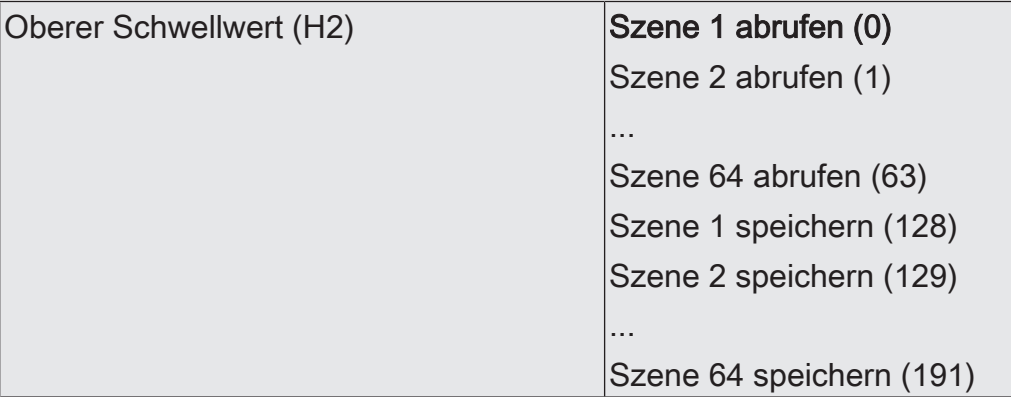

Dieser Parameter legt den oberen Schwellwert (H2) des Grenzwertschalters fest.

Dieser Parameter ist nur verfügbar, wenn die "Datenformat" auf "1 Byte Szenennebenstelle (DPT 18.001)" eingestellt ist.

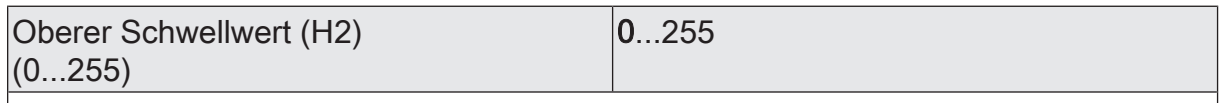

Dieser Parameter legt den oberen Schwellwert (H2) des Grenzwertschalters fest. Dieser Parameter ist nur verfügbar, wenn die "Datenformat" auf "1 Byte Wert 0...255 (DPT 5.010)" eingestellt ist.

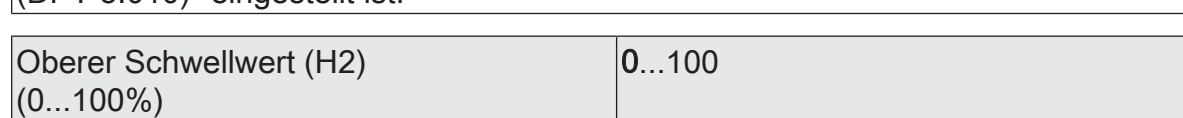

Dieser Parameter legt den oberen Schwellwert (H2) des Grenzwertschalters fest.

Dieser Parameter ist nur verfügbar, wenn die "Datenformat" auf "1 Byte Helligkeitswert 0...100 % (DPT 5.001)" eingestellt ist.

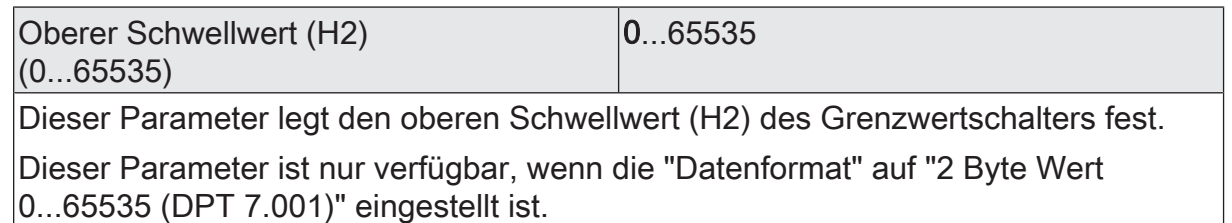

### **GIRA**

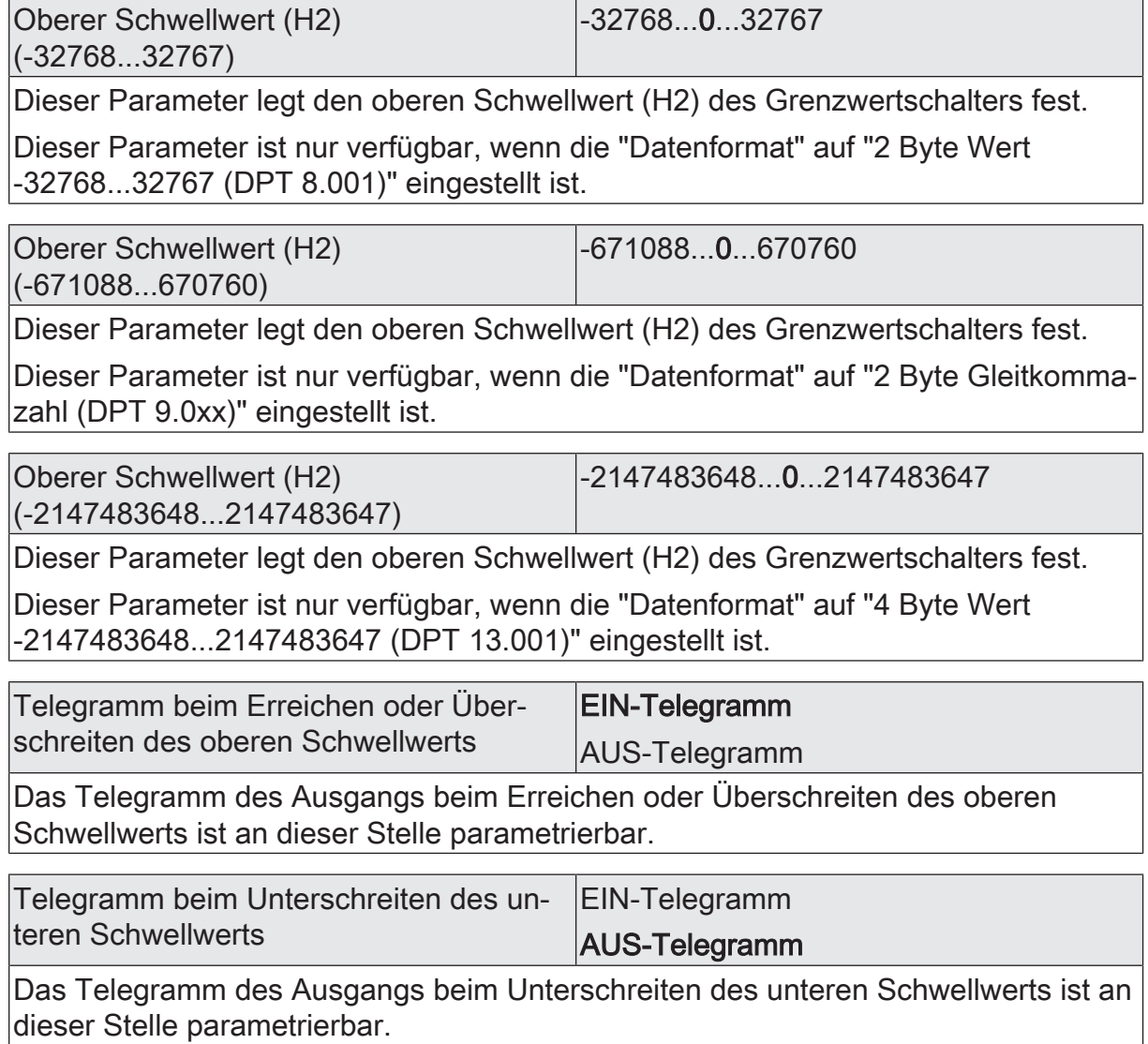

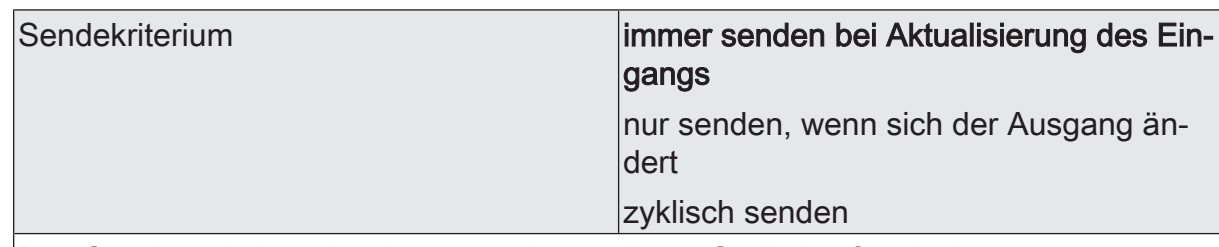

Das Sendeverhalten des Ausgangs ist an dieser Stelle konfigurierbar.

immer senden bei Aktualisierung des Eingangs: Der Ausgang sendet den aktuellen Objektwert bei jedem Telegramm, das am Eingang empfangen wird, auf den KNX aus.

nur senden, wenn sich der Ausgang ändert: Der Ausgang sendet den aktuellen Objektwert nur dann aus, wenn sich der Objektwert im Vergleich zum letzten Sendevorgang verändert hat. Beim ersten Telegramm auf einen Eingang nach Busspannungswiederkehr oder nach einem ETS-Programmiervorgang sendet der Ausgang immer.

zyklisch senden: Bei dieser Einstellung sendet der Ausgang zyklisch den aktuellen Objektwert auf den KNX. Das zyklische Senden wird nach Busspannungswiederkehr oder nach einem ETS-Programmiervorgang erst gestartet, nachdem das erste Telegramm am Eingang empfangen wurde. Der Ausgang sendet auch, sobald am Eingang ein Telegramm neu empfangen wird. Dabei wird die Zykluszeit für das zyklische Senden neu angestoßen!

Verzögerung zum Senden des Ergebnisses Stunden (0...99)  $|0...99|$ 

Optional kann eine Verzögerung zum Senden des Ergebnisses (Telegramm am Ausgang) konfiguriert werden.

Bei "immer senden bei Aktualisierung des Eingangs": Telegramme am Ausgang werden erst gesendet, wenn die Verzögerung abgelaufen ist. Durch jedes Telegramm am Eingang wird die Verzögerungszeit neu angestoßen.

Bei "nur senden, wenn sich der Ausgang ändert": Telegramme werden bei Änderung des Objektwerts am Ausgang erst gesendet, wenn die Verzögerung abgelaufen ist. Wird die Logikfunktion durch ein neues Telegramm am Eingang innerhalb der Verzögerungszeit erneut verarbeitet und ändert sich dadurch wieder der Objektwert, startet die Verzögerung erneut. Ändert sich der Objektwert des Ausgangs durch neue Eingangstelegramme nicht, startet die Verzögerung nicht neu.

Dieser Parameter definiert die Stunden der Verzögerungszeit.

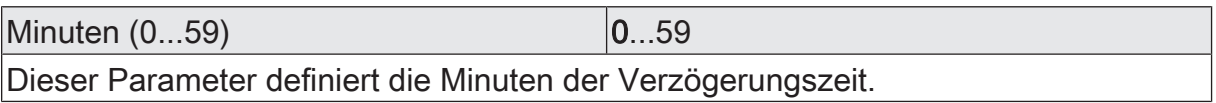

Sekunden (0...59) **DENET CONVERTS** 0...59

Dieser Parameter definiert die Sekunden der Verzögerungszeit.

Die Parameter zur Sendeverzögerung sind nur sichtbar bei "Sendekriterium" = "immer senden bei Aktualisierung des Eingangs" und "nur senden, wenn sich der Ausgang ändert".

# **GIRA**

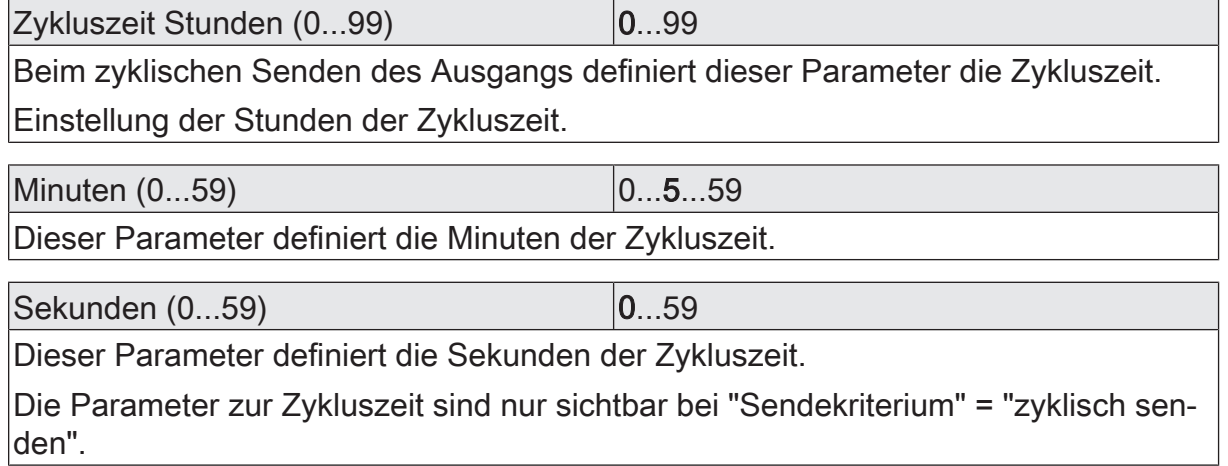

### **11.6.2** Objektliste Grenzwertschalter

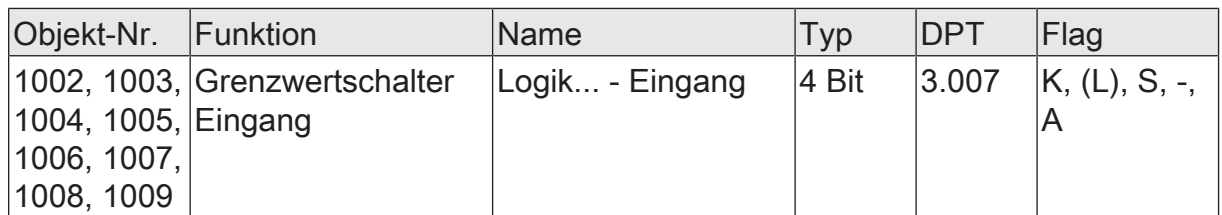

4-Bit Objekt als Eingang eines Grenzwertschalters.

Dieses Objekt ist nur verfügbar, wenn die Art der Logikfunktion auf "Grenzwertschalter" und das Datenformat auf "4 Bit Dimmen (DPT 3.007)" konfiguriert ist.

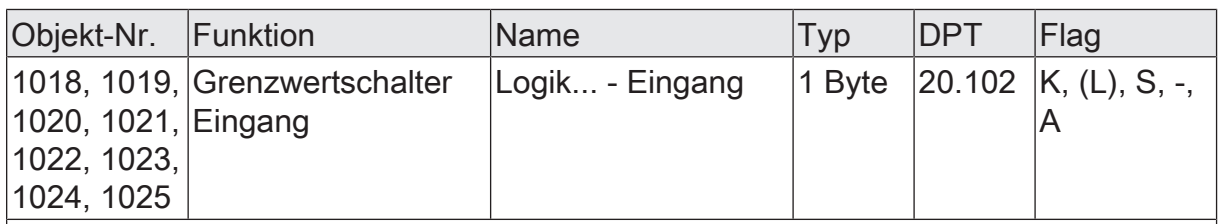

1-Byte Objekt als Eingang eines Grenzwertschalters.

Dieses Objekt ist nur verfügbar, wenn die Art der Logikfunktion auf "Grenzwertschalter" und das Datenformat auf "1 Byte Betriebsmodusumschaltung (DPT 20.102)" konfiguriert ist.

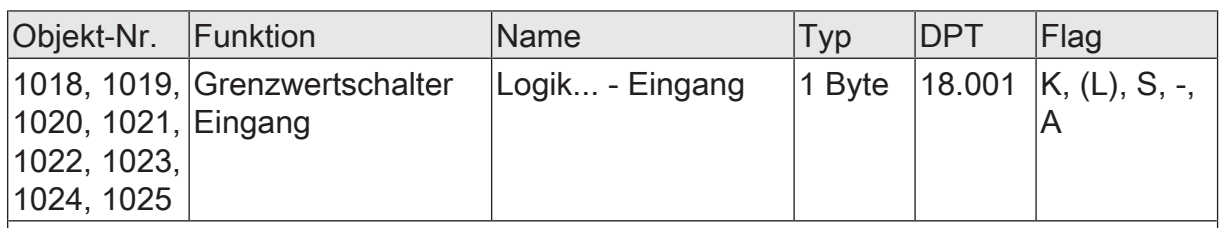

1-Byte Objekt als Eingang eines Grenzwertschalters.

Dieses Objekt ist nur verfügbar, wenn die Art der Logikfunktion auf "Grenzwertschalter" und das Datenformat auf "1 Byte Szenennebenstelle (DPT 18.001)" konfiguriert ist.

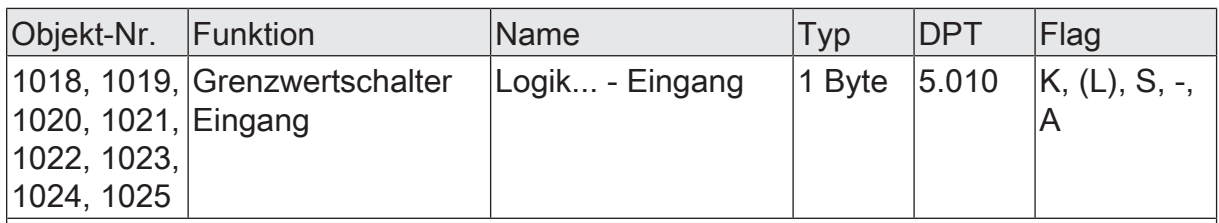

1-Byte Objekt als Eingang eines Grenzwertschalters.

Dieses Objekt ist nur verfügbar, wenn die Art der Logikfunktion auf "Grenzwertschalter" und das Datenformat auf "1 Byte Wert 0...255 (DPT 5.010)" konfiguriert ist.

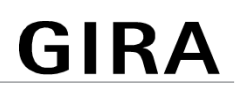

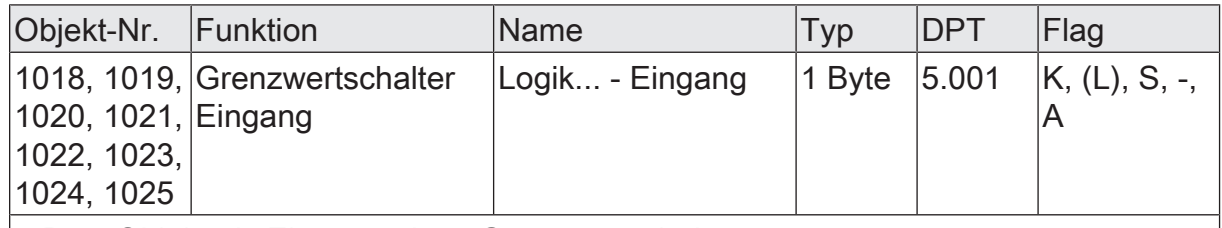

1-Byte Objekt als Eingang eines Grenzwertschalters.

Dieses Objekt ist nur verfügbar, wenn die Art der Logikfunktion auf "Grenzwertschalter" und das Datenformat auf "1 Byte Helligkeitswert 0...100 % (DPT 5.001)" konfiguriert ist.

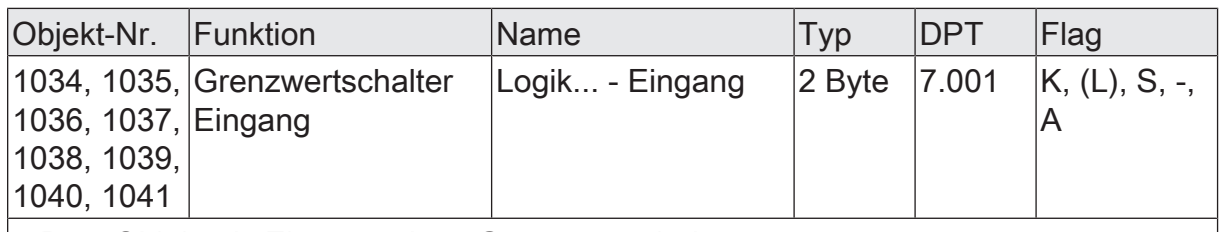

2-Byte Objekt als Eingang eines Grenzwertschalters.

Dieses Objekt ist nur verfügbar, wenn die Art der Logikfunktion auf "Grenzwertschalter" und das Datenformat auf "2 Byte Wert 0...65535 (DPT 7.001)" konfiguriert ist.

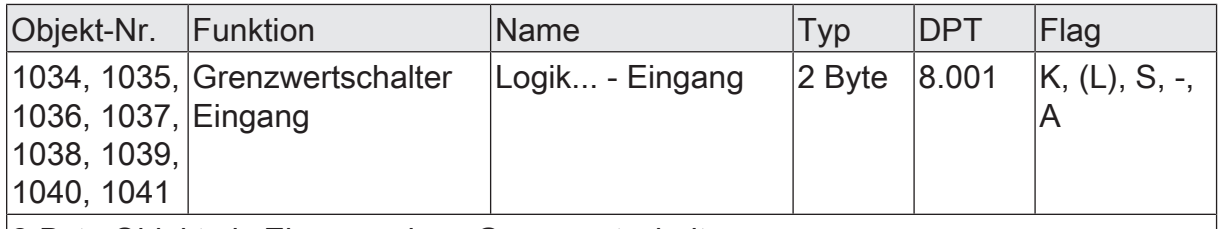

2-Byte Objekt als Eingang eines Grenzwertschalters.

Dieses Objekt ist nur verfügbar, wenn die Art der Logikfunktion auf "Grenzwertschalter" und das Datenformat auf "2 Byte Wert -32768...32767 (DPT 8.001)" konfiguriert ist.

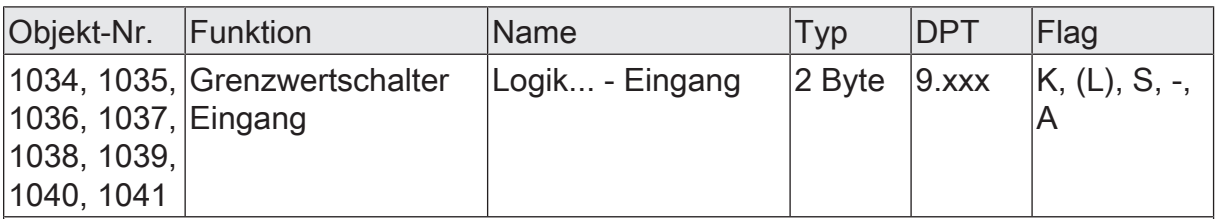

2-Byte Objekt als Eingang eines Grenzwertschalters.

Dieses Objekt ist nur verfügbar, wenn die Art der Logikfunktion auf "Grenzwertschalter" und das Datenformat auf "2 Byte Gleitkommazahl (DPT 9.0xx)" konfiguriert ist.

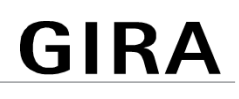

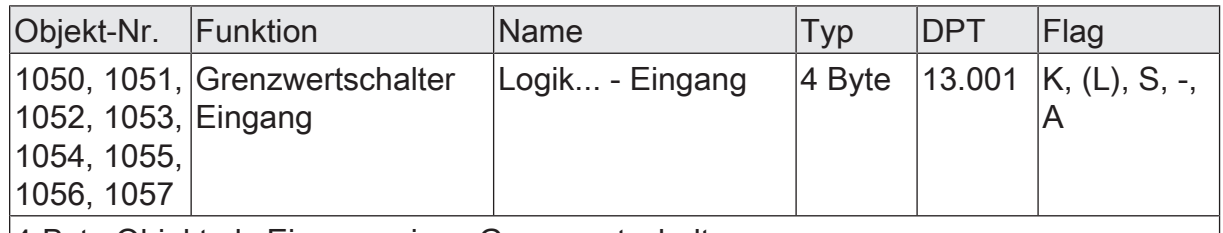

4-Byte Objekt als Eingang eines Grenzwertschalters.

Dieses Objekt ist nur verfügbar, wenn die Art der Logikfunktion auf "Grenzwertschalter" und das Datenformat auf "4 Byte Wert -2147483648...2147483647 (DPT 13.001)" konfiguriert ist.

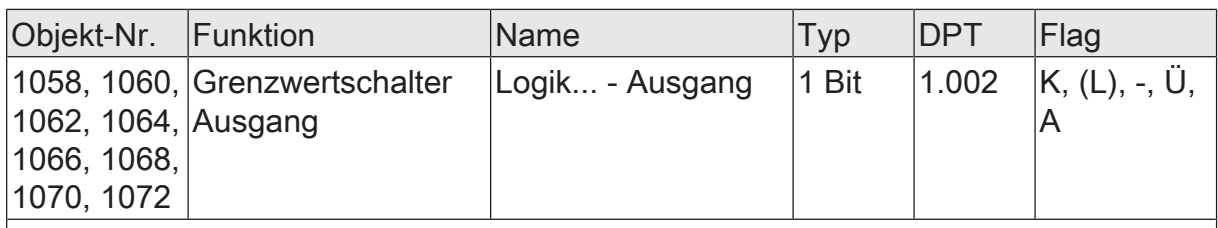

1-Bit Objekt als Ausgang eines Grenzwertschalters. Das Ausgangsobjekt ist fest auf 1-Bit (DPT 1.002) definiert und gibt das Ergebnis der Schwellwertauswertung aus  $|EIN = wahr / AUS = false$ h).

Dieses Objekt ist nur verfügbar, wenn die Art der Logikfunktion auf "Grenzwertschalter" konfiguriert ist.

### **12** Auslieferungszustand

Im Auslieferungszustand des Aktors verhält sich das Gerät passiv, d. h. es werden keine Telegramme auf den Bus ausgesendet. Eine Ansteuerung der Ausgänge über die Handbedienung am Gerät ist möglich, sofern die Busspannungsversorgung und die Ventilspannungsversorgung eingeschaltet sind. Bei Handbedienung erfolgt keine Rückmeldung auf den Bus. Andere Funktionen des Aktors, so auch die Raumtemperaturregler, sind deaktiviert.

Das Gerät kann durch die ETS programmiert und in Betrieb genommen werden. Die physikalische Adresse ist auf 15.15.255 voreingestellt.

Weiter sind in der Werksauslieferung die folgenden Eigenschaften konfiguriert (alle Ventilausgänge)...

- Ventil-Wirksinn: stromlos geschlossen
- Pulsweitenmodulation bei "Ventil öffnen": 50 %
- Zykluszeit: 20 Minuten
- Verhalten bei Busspannungsausfall: Alle Ventilausgänge schalten AUS.
- Verhalten nach Busspannungswiederkehr: Alle Ventilausgänge schalten AUS.

#### **Gira**

Giersiepen GmbH & Co. KG Elektro-Installations-

Systeme

Industriegebiet Mermbach Dahlienstraße 42477 Radevormwald

Postfach 12 20 42461 Radevormwald

**Deutschland** 

Tel +49(0)21 95 - 602-0 Fax +49(0)21 95 - 602-191

www.gira.de info@gira.de